**ANDRÉS FERNANDO SOLANO ALEGRÍA** 

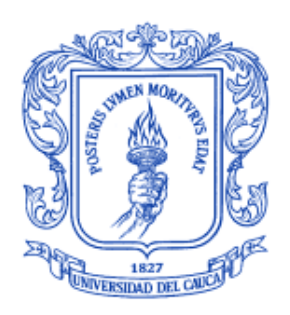

## **PROPUESTA METODOLÓGICA PARA LA EVALUACIÓN COLABORATIVA DE LA USABILIDAD DE APLICACIONES DE TELEVISIÓN DIGITAL INTERACTIVA**

**Universidad del Cauca Facultad de Ingeniería Electrónica y Telecomunicaciones Maestría en Computación** 

> **Popayán 2012**

## **ANDRÉS FERNANDO SOLANO ALEGRÍA**

## **PROPUESTA METODOLÓGICA PARA LA EVALUACIÓN COLABORATIVA DE LA USABILIDAD DE APLICACIONES DE TELEVISIÓN DIGITAL INTERACTIVA**

**ANEXOS** 

**Director: Dr. César Alberto Collazos Universidad del Cauca** 

**Co-director: Dr. José Luis Arciniegas Universidad del Cauca** 

> **Popayán 2012**

# Tabla de contenido

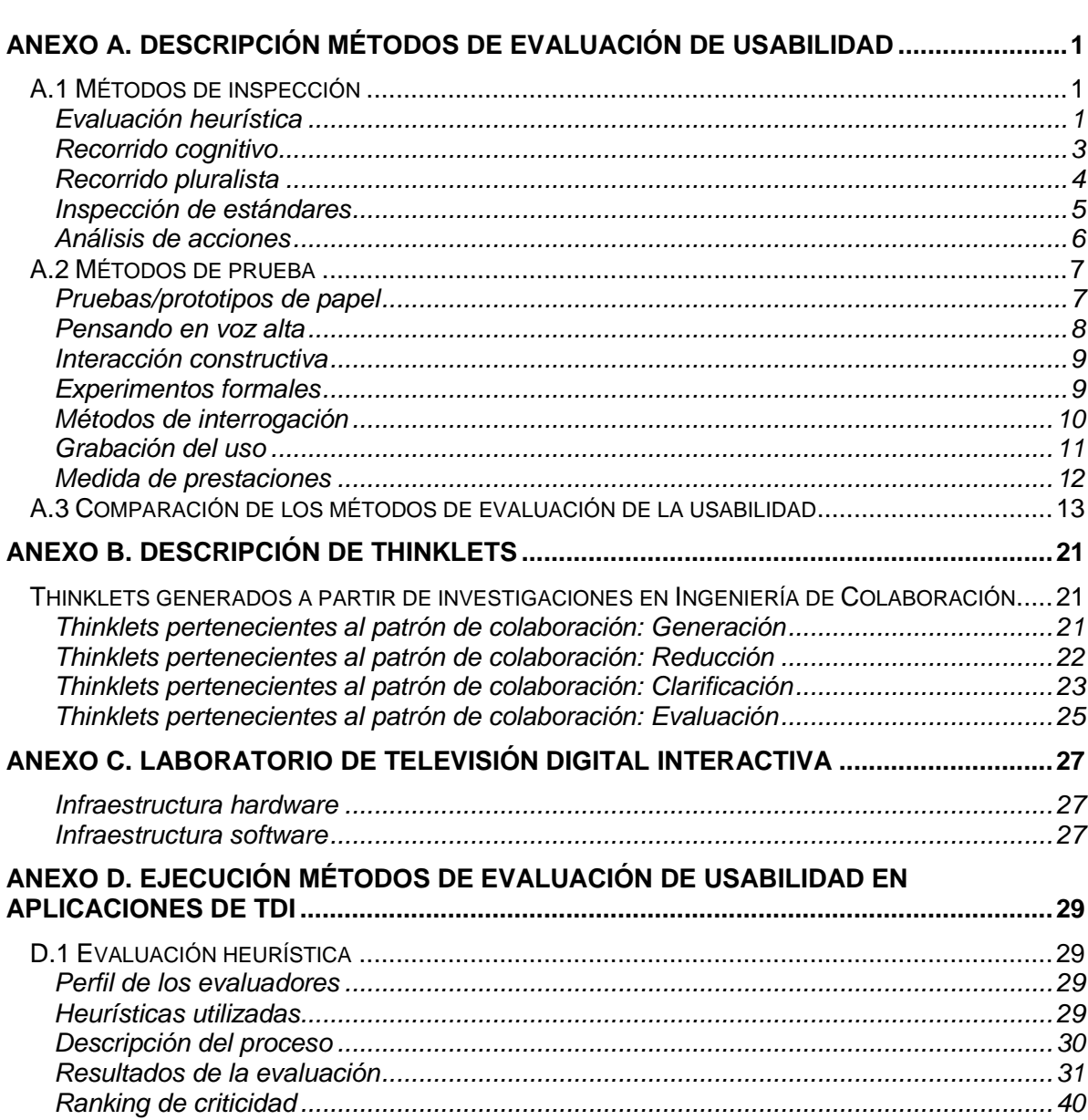

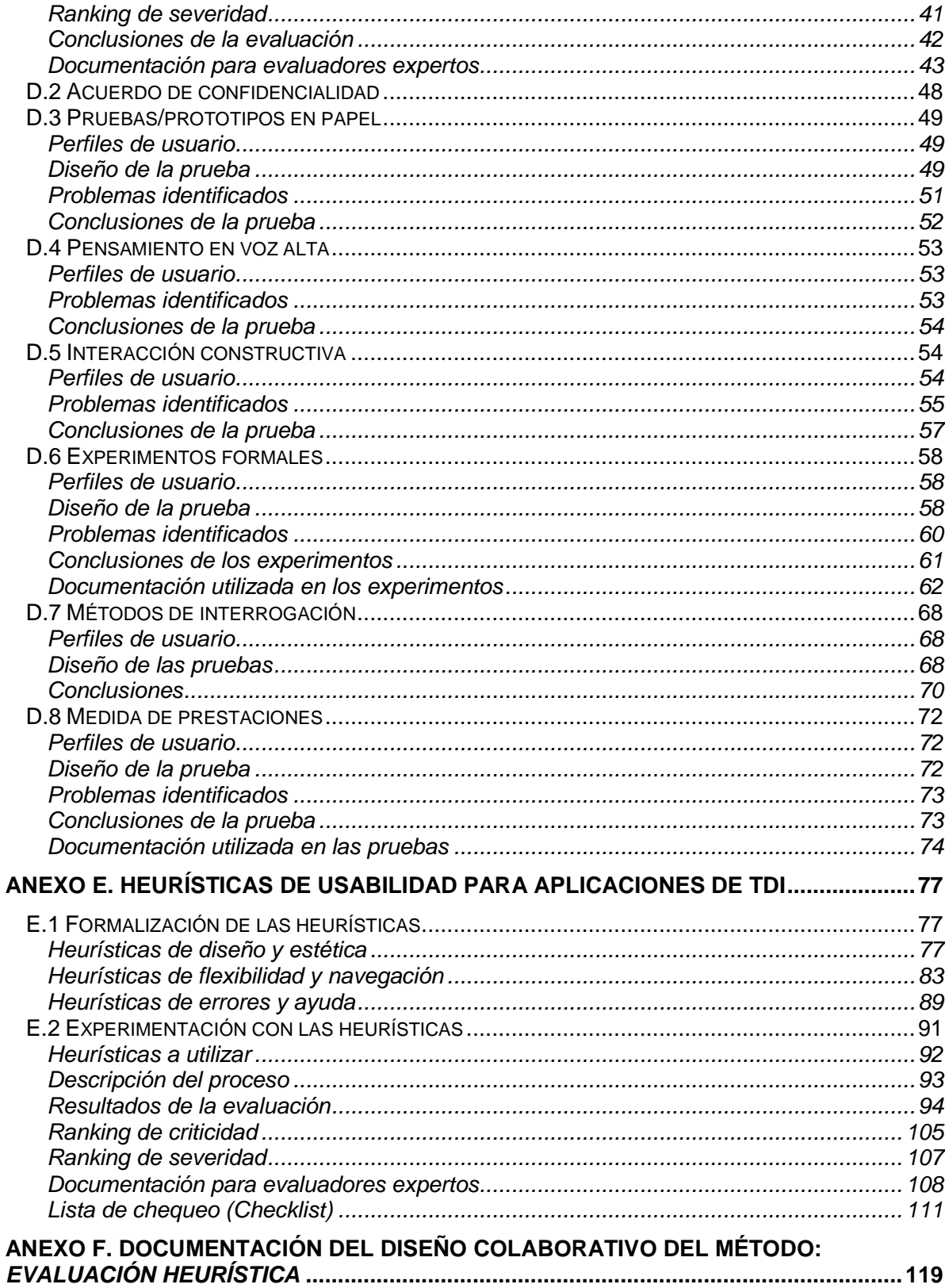

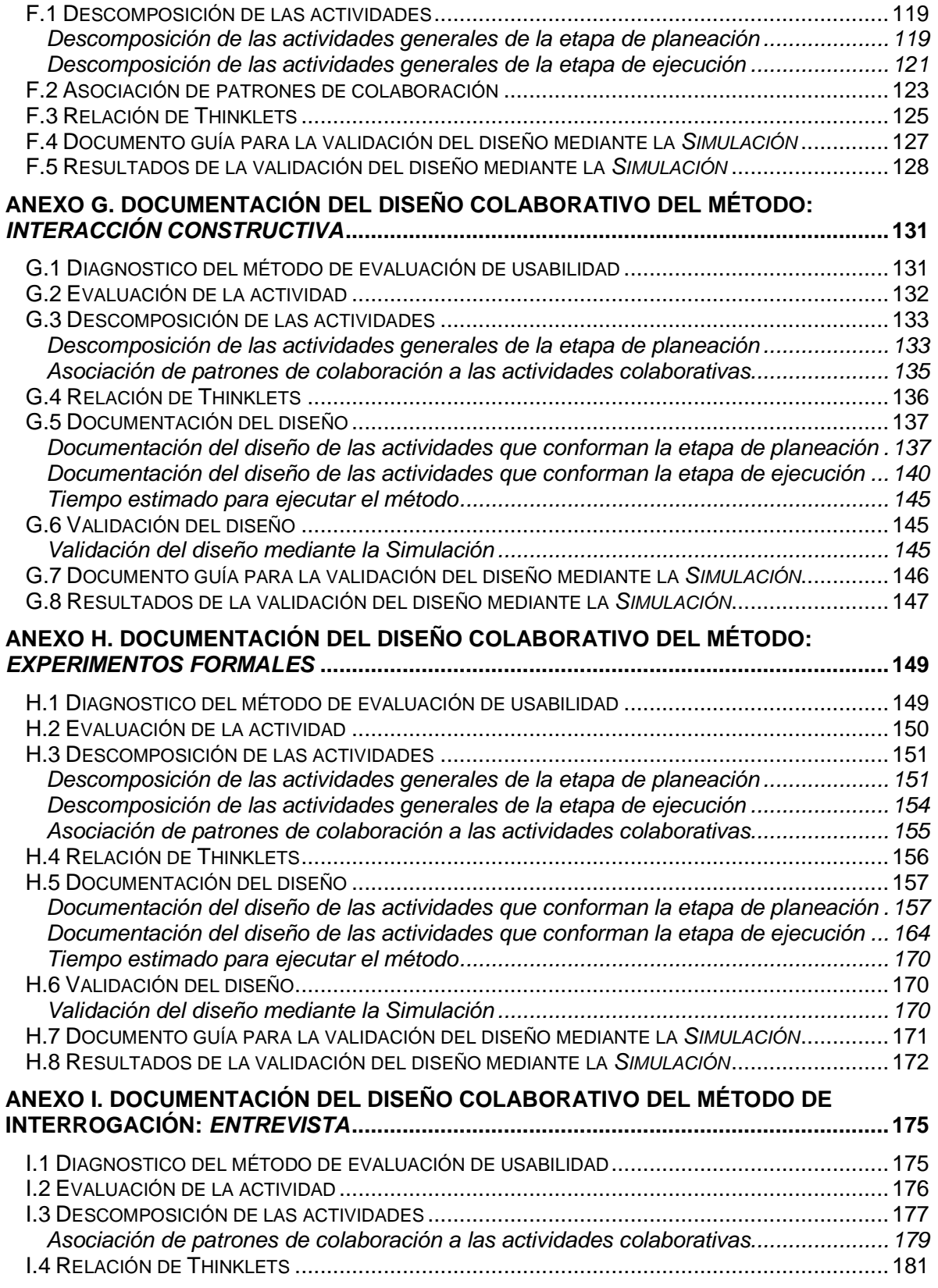

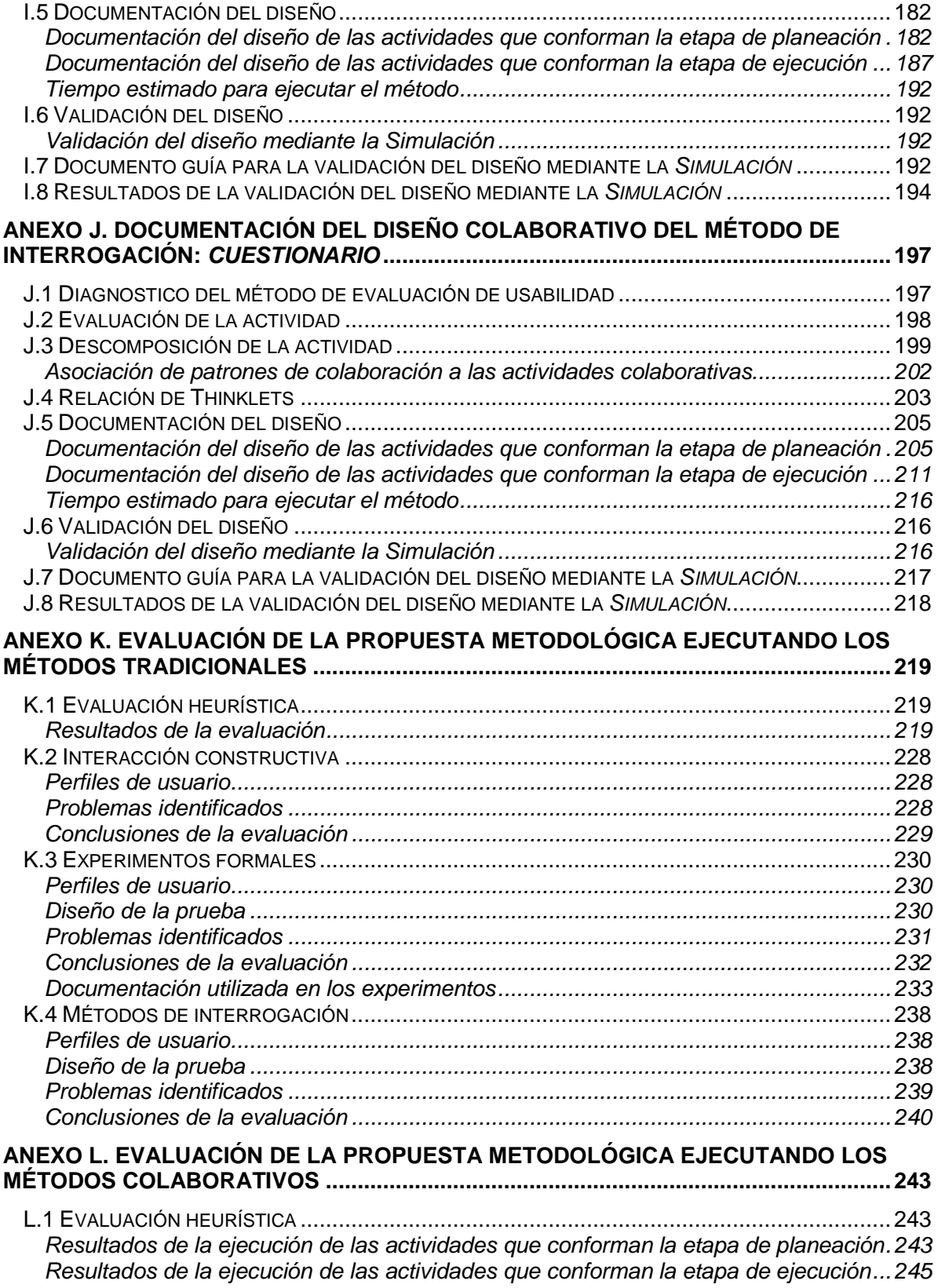

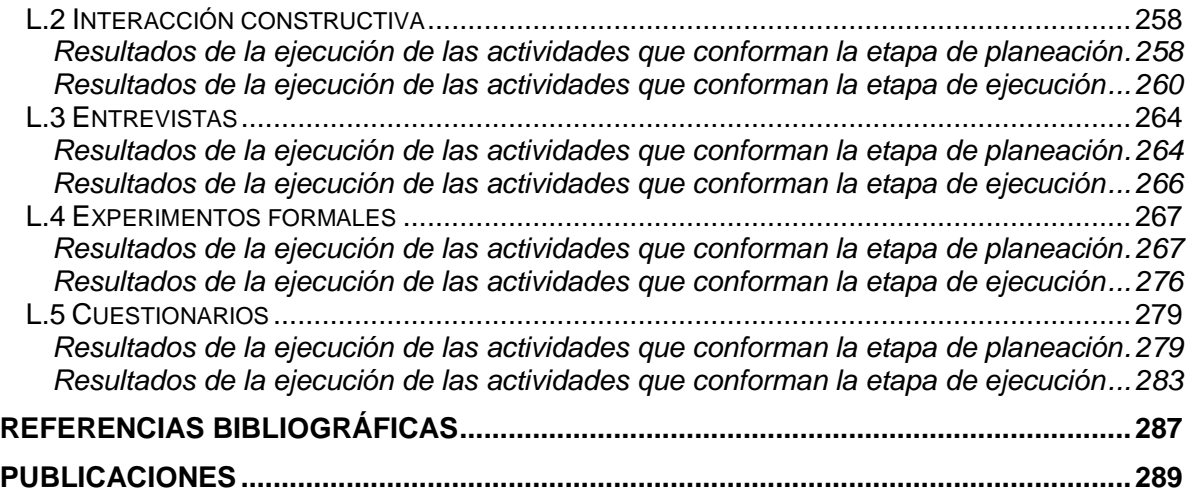

# **Anexo A. Descripción métodos de evaluación de usabilidad**

## **A.1 Métodos de inspección**

Dentro de este grupo de métodos de evaluación de la usabilidad los más relevantes son [1][2]: evaluación heurística, recorrido cognitivo, recorrido pluralista, inspección de estándares, análisis de acciones. La descripción de estos métodos se presenta a continuación, destacando sus características más relevantes.

## **Evaluación heurística**

La evaluación heurística (Heuristic Evaluation) es un método de evaluación de usabilidad en que un grupo de evaluadores, generalmente expertos en usabilidad, inspeccionan sistemáticamente el diseño de la interfaz del sistema basándose en los principios de usabilidad, también llamados principios heurísticos o simplemente heurísticas [3].

Este método de evaluación de usabilidad es el más popular de los métodos de inspección, básicamente por su facilidad y rapidez de realización. Puede ser realizado en distintas etapas del desarrollo de un sistema software, incluso muy tempranamente, por lo que no es necesaria la disponibilidad de una versión terminada del sistema. Aunque el método es simple, los problemas no necesariamente son fáciles de encontrar, siempre dependiendo de la cantidad y nivel de los evaluadores. Es bastante eficiente, pero no es un método tan exhaustivo como para encontrar todos y cada uno de los problemas de usabilidad en un sistema [3].

Los evaluadores que participan en la evaluación heurística poseen una gran importancia, ya que influyen directamente en los resultados que presenta la realización de este método de evaluación de usabilidad. Deben ser personas que conocen en cierto grado las características que debe poseer un sistema usable, y que tengan cierta experiencia en lo que son las evaluaciones heurísticas, es decir, deben ser expertos en usabilidad, algunos más que otros, pero lo óptimo es que todos lo sean en niveles aceptables [1].

Una evaluación heurística satisfactoria, que entregue resultados relevantes, debería ser realizada por más de un evaluador, ya que con una persona no es posible encontrar todos los problemas de usabilidad de la interfaz de un sistema. Ciertos estudios han encontrado que diferentes evaluadores encuentran distintos problemas de usabilidad, por lo que la participación de varios evaluadores en una evaluación heurística permite que se encuentren mayor cantidad de problemas de usabilidad, mejorando la eficiencia de este método [1]. El número óptimo de evaluadores para realizar una evaluación heurística es entre tres y cinco, ya que se obtiene un buen número de problemas de usabilidad y la relación coste/beneficio es la mejor [3].

Las heurísticas o principios heurísticos en que se basan los evaluadores pueden ser de distintas fuentes o autores. Generalmente, los principios de usabilidad propuestos por Jakob Nielsen [3] son los más utilizados como las heurísticas que guían este tipo de evaluación.

El proceso involucrado en el desarrollo de una evaluación heurística consta de distintas

etapas, las cuales se presentan a continuación [4]:

- Preparación de la sesión: para iniciar la evaluación heurística se debe seleccionar a los evaluadores. Idealmente entre tres y cinco, y con cierta familiaridad con el sistema y/o el área de éste. Luego, se debe preparar los materiales necesarios para el evaluador, como son la visión del proyecto o sistema, y la lista de los principios heurísticos. Finalmente, se realiza una reunión con los evaluadores para instruirlos y resolver las dudas que tengan sobre la evaluación, para posteriormente comenzar la evaluación sin ningún tipo de problemas.
- Desarrollo de la sesión: cada evaluador debe comenzar a inspeccionar el sistema individualmente, asegurando así la imparcialidad e independencia de las evaluaciones. Estos deben establecer su propio método de revisión del sistema en cuestión. Si el evaluador no está familiarizado con el sistema, éste debe crear escenarios para así seguir ciertos pasos secuenciales dentro del sistema, realizando tareas específicas y realistas de los usuarios. Durante la sesión, los evaluadores deben comparar sus descubrimientos con la lista de los principios de usabilidad, registrando cada uno de los problemas encontrados con el principio de usabilidad que incumple, pudiendo darse el caso que un problema incumpla más de uno. Por último, la sesión no debería durar más de dos horas, principalmente por razones de cansancio y fatiga de los evaluadores.
- Post-sesión: luego de que los evaluadores han realizado el proceso de inspección del sistema, se debe realizar una reunión entre el observador (o administrador de la evaluación) y los evaluadores. Estos últimos presentan los problemas encontrados y los principios heurísticos que incumple cada uno. Posteriormente, se debe generar una lista con todos los problemas encontrados, de forma integrada, es decir, que no se repitan problemas iguales o muy parecidos, para luego discutir sugerencias para mejorar dichos problemas del sistema. Después de esta reunión, se debe generar un ranking de los problemas de usabilidad encontrados a base de las calificaciones que entregan cada uno de los evaluadores, para terminar con un análisis de los resultados y propuestas de solución de los problemas.

En la última etapa se debe realizar una clasificación o priorización de los problemas encontrados por los evaluadores, mediante la asignación de calificaciones que determinarán la criticidad de cada problema. Cada evaluador asigna un valor de severidad (escala de 0 a 4) y un valor de frecuencia (escala de 0 a 4) a cada uno de los problemas de usabilidad (ver Tabla 1), permitiendo calcular la criticidad del problema de la siguiente forma:

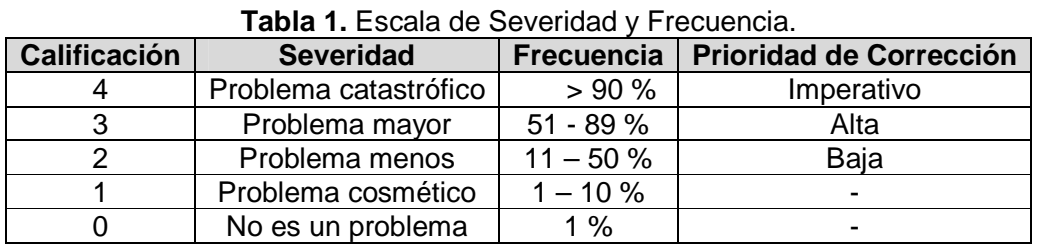

### Criticidad = Severidad + Frecuencia

La tabla muestra que mientras mayor es la calificación, ya sea en cuanto a severidad o frecuencia, el problema de usabilidad es mayor, lo que se verá reflejado en la criticidad del problema que corresponde a la suma de las dos calificaciones anteriores. Así, los problemas con mayor calificación serán ordenados al principio del ranking, desde los que necesitan corrección de forma imperativa o urgente, hasta los problemas que no tienen importancia. Un problema con calificación cero, claramente no corresponde a un problema de usabilidad.

## **Recorrido cognitivo**

Este método, conocido como Cognitive Walkthrough, se enfoca explícitamente en lo que es el aprendizaje. Corresponde a un recorrido de la interfaz orientado a tareas basado en el modelo cognitivo formal de comportamiento de usuarios principiantes. Está basado en la teoría de aprendizaje por exploración, en que los usuarios infieren los pasos que deben seguir para realizar ciertas tareas del sistema. De esta forma, los usuarios no se apoyan de documentos de ayuda o manuales de uso al momento de enfrentarse a sistemas nuevos, sino que aprenden explorando el sistema. Para el desarrollo de este método los analistas deben tener en cuenta detalladamente el modelo mental de los usuarios. Así, estudian el comportamiento del usuario para inferir las acciones típicas que tomará con el sistema [1].

Para la realización de este método no es necesaria la disponibilidad de una versión terminada del sistema a evaluar. Puede ser aplicado en cualquier etapa del desarrollo de un sistema software, pero es especialmente útil en la etapa de diseño. Por el contrario, no es recomendable realizar este método en las etapas finales, ya que un método de prueba sería más eficiente.

La preparación del recorrido cognitivo tiene como objetivo principal determinar las tareas comunes de los usuarios y la secuencia de pasos que realizarán para completarlas con éxito. Así, la preparación involucra los siguientes pasos [1]:

- Identificar la población de usuarios: identificación de los usuarios participantes de la evaluación, su experiencia previa y conocimiento técnico con interfaces de usuario y tareas similares.
- Definir un conjunto de tareas representativas: definición de un conjunto limitado pero representativo de tareas de los usuarios.
- Describir o implementar la interfaz de usuario: definición de las señales que el usuario debe soportar para realizar cada una de las tareas, indicaciones para cada acción y retroalimentación de estas acciones.
- Definir las secuencias de acciones para realizar las tareas: definición de los objetivos que visualizará el usuario en la realización de cada una de las tareas y qué acciones ejecutará para alcanzar ese objetivo.

Una vez se han definido completamente las tareas representativas del usuario a realizar en el sistema, y la secuencia de pasos que el usuario realizará para completarlas con éxito, se inicia el desarrollo del recorrido cognitivo.

Es importante destacar que el recorrido cognitivo no es realizado por usuarios reales, sino que el recorrido lo hacen los mismos diseñadores, ingenieros de software, especialistas en usabilidad, etc. Así, los analistas presentan el sistema a los usuarios que realizarán el recorrido. Los usuarios comienzan a realizar las tareas que se les solicita, mientras los analistas estudian el comportamiento de estos usuarios. El análisis se limita solamente a las tareas seleccionadas anteriormente, prestando atención a cada una de las acciones que se desarrollan. En resumen, el análisis de las tareas se concentra en tres aspectos importantes:

- Soporte del sistema para que el usuario cumpla su objetivo.
- Forma en que el sistema entrega indicadores para realizar cierta tarea.
- Retroalimentación del sistema.

Durante el desarrollo de este método, los analistas se enfocan en cuatro preguntas relacionadas con cada tarea, que permitirán aclarar la concordancia entre lo que definieron los analistas y lo que realizan los usuarios. Estas preguntas son [5]:

- 1. ¿Intentará el usuario obtener el efecto correcto? ¿El usuario dividirá las tareas en acciones similares a las que los analistas asumieron?
- 2. ¿El usuario sabrá si la acción correcta está disponible? ¿El usuario es capaz de percibir los controles necesarios o, de lo contrario, saber qué hacer?
- 3. ¿El usuario asociará que la acción correcta tendrá el efecto deseado? ¿Las etiquetas, iconos y terminología son claras para el usuario?
- 4. Si el usuario realiza la acción correcta, ¿sabrá que el objetivo está más cerca? ¿La retroalimentación del sistema es la suficiente?

Con la información recolectada, los analistas deben estudiar si el diseño de la interfaz del sistema es correcto. Los analistas deben centrar su atención en las tareas que los usuarios no pudieron realizar o que realizaron con dificultades, ya que estas son las que entregan información sobre los problemas de usabilidad existentes. Las tareas que se realizaron con éxito corresponden a aciertos de los analistas, por lo que se presta mayor atención a las tareas que presentan problemas de usabilidad.

## **Recorrido pluralista**

Este método, conocido como Pluralistic Walkthrough, conserva aspectos del recorrido cognitivo (descrito anteriormente), pero tiene la particularidad de involucrar a usuarios finales. Las principales características de este método son:

- Incluye tres tipos de participantes: usuarios representativos, desarrolladores y expertos en usabilidad.
- Las pruebas se realizan con prototipos de papel u otros materiales utilizados en escenarios. Cada participante dispone de una copia del escenario de la tarea con datos que se puedan manipular.
- Todos los participantes toman el rol del usuario del sistema.
- Los participantes escriben las acciones que harán para completar la tarea dada.
- Una vez que todos los participantes han escrito las acciones que realizarían para completar las tareas, comienza el debate. En primer lugar, hablan los usuarios representativos y una vez éstos han expuesto completamente sus opiniones, hablan los desarrolladores y expertos en usabilidad.

En la realización del recorrido pluralista se siguen los siguientes pasos [6]:

- Presentación de instrucciones y reglas: el administrador presenta las instrucciones y establece las reglas a los participantes. Los participantes obtienen una descripción del escenario, las tareas y prototipos en papel del sistema.
- Presentación del producto: un experto del producto da una breve visión de los conceptos claves del producto o la interfaz. Los participantes reciben información de lo que se supone tendrá el producto cuando se compre.
- Recorrido del producto: Los participantes asumirán el rol de usuario y escribirán detalles sobre los prototipos de papel, ideas y acciones que ellos tomarían intentando cumplir la tarea dada.
- Reunión de discusión de problemas: completada la tarea, el administrador inicia la conversación señalando la solución que el sistema soporta. Luego los usuarios, explican sus soluciones y discuten problemas potenciales de usabilidad, tras lo cual los expertos pueden tomar parte en la conversación.
- Aportes de solución por parte de los participantes: estos proponen ideas de cómo resolver los problemas de usabilidad encontrados. Esto es lo más valioso de estas sesiones, ya que los desarrolladores consiguen respuestas inmediatas a sus ideas y los usuarios pueden participar en el diseño.
- Acuerdos acerca de la tarea: después de cada tarea, el administrador asegura que todos los participantes compartan la misma visión de la tarea y su desempeño. Entonces, los participantes responden a un breve cuestionario respecto a la usabilidad del prototipo que están inspeccionando.

El recorrido pluralista es aplicable en fases tempranas de desarrollo un sistema software, ya que no se requiere de la documentación y ayuda del sistema en ejecución. Sin embargo, si está disponible un prototipo, el administrador podrá usarlo para dar una visión del estilo general de la interfaz.

Este recorrido, al igual que el anterior (recorrido cognitivo), es costoso (por tratarse de un método de grupo) y también el rendimiento que se obtiene es considerable, por lo que su grado de aportación frente a esfuerzo es medio. Su aplicabilidad es más amplia, la necesidad de formación de los expertos no es tan alta, debido a que está pensado para ser aplicado con usuarios, y la organización de las sesiones de recorrido no requiere unos conocimientos extensos.

## **Inspección de estándares**

En primer lugar se hace preciso definir qué es un estándar, se trata de "un requisito, regla o recomendación basada en principios probados y en la práctica" [7]. Existen dos tipos de estándares: de uire y de facto [8]. "Los estándares de iure son generados por un comité con estatus legal y están avalados por el apoyo de un gobierno o institución para producir estándares", por su parte, los estándares de facto hacen referencia a aquellos productos o proyectos que llegan a tener un uso muy generalizado, "nacen a partir de productos de la industria que tienen un gran éxito en el mercado, o bien a partir de desarrollos hechos por grupos de investigación de universidades y que tienen una gran difusión" [8][9].

En este orden de ideas, el método de inspección de estándares (Standard Inspection) se trata de una inspección minuciosa a la interfaz por parte de un evaluador experto con el fin de determinar si cumple todos los puntos contemplados y definidos en un estándar determinado [2].

Es recomendable emplear este método en prototipos software (incluso en la primera versión del sistema). En primer lugar, se debe establecer el estándar sobre el cual el sistema se confrontará, esto se realiza en la fase de análisis de requisitos. El experto en el estándar revisa detalladamente la interfaz, de manera que se compruebe que "cumple en todo momento y globalmente todos los puntos definidos en el estándar" [10]; en esta evaluación no se tiene en cuenta la funcionalidad de las acciones que se van realizando.

## **Análisis de acciones**

Este método, conocido como Action Analysis, corresponde a un análisis cuantitativo de las acciones para predecir el tiempo requerido por usuarios expertos para realizar ciertas tareas, basándose en los tiempos estimados para realizar acciones típicas del sistema. El principal objetivo de este método es la medida de la usabilidad en torno a usuarios expertos, es decir, se enfoca en el análisis de la eficiencia del diseño de la interfaz del sistema [1]. Este método posee dos niveles de detalle: formal e informal, los cuales serán analizados a continuación.

### Análisis de acciones formal

El análisis de acciones formal posee un nivel de detalle considerable. Al ser un análisis de acciones muy detallado, logra obtener altos niveles de eficiencia, llegando a predecir la duración de una tarea con un margen de error del 20%. Sin embargo, es complicado llevarlo a cabo, ya que, por su extremada característica de incurrir en los detalles, se torna muy tedioso [1].

Su aplicación está en los sistemas de alto nivel de uso, en que el tiempo es de suma importancia, los cuales necesitan grandes niveles de eficiencia. El nivel de detalle de este método llega a considerar el tiempo en fracciones de segundos, analizando cada una de las acciones que un usuario experto realiza sobre el sistema. El proceso para desarrollar un análisis de acciones formal incluye los siguientes pasos [1]:

- Definición de las tareas representativas de un usuario experto en el sistema.
- División de las tareas en subtareas, de modo que el nivel de detalle llegue a fracciones de segundos.
- Asignar valores de tiempo a cada una de las subtareas.

Este último paso es muy importante y complicado de desarrollar, ya que conlleva un análisis de cada uno de los movimientos que el usuario realiza durante la interacción con el sistema, por lo que se debe recurrir a literatura específica en este ámbito. En la Tabla 2 se presentan los tiempos promedio de un análisis de acciones formal típico [11].

|                               | <b>Acción</b>                                          | <b>Tiempo</b><br>(segundos) |
|-------------------------------|--------------------------------------------------------|-----------------------------|
|                               | Golpe de teclado                                       | 0.28                        |
| <b>Movimientos</b><br>físicos | Click al mouse                                         | 1.5                         |
|                               | Movimiento de la mano al mouse o al teclado            | 0.3                         |
|                               | Respuesta a estímulo luminoso                          | 0.1                         |
| Percepción<br>visual          | Reconocimiento de palabra de seis letras               | 0.34                        |
|                               | Movimiento de los ojos a una nueva área de la pantalla | 0.23                        |
|                               | Recuperar un elemento de la memoria a largo plazo      | 1.2                         |
| <b>Acciones</b><br>mentales   | Aprendizaje de un paso del procedimiento               | 25                          |

**Tabla 2.** Tiempos promedio de un análisis de acciones típico.

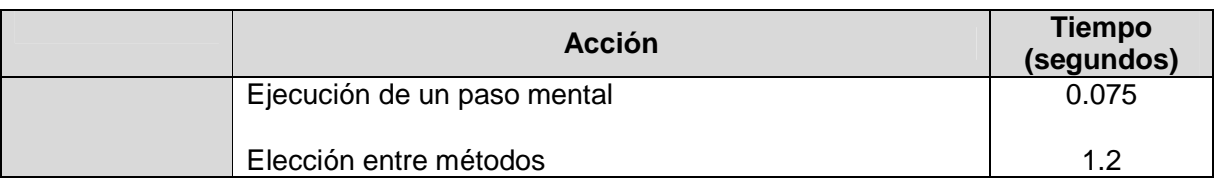

La Tabla 2 toma los valores de tiempo basándose en estudios anteriores descubiertos en la literatura. Al realizar el análisis de acciones, los analistas no estudian la veracidad de estos tiempos para determinar la eficiencia, sino que toman como base las publicaciones que muestran estos resultados.

### Análisis de acciones informal

El análisis de acciones informal posee un nivel de detalle inferior respecto al presentado anteriormente, evalúa y analiza las acciones involucradas en las tareas comunes de un usuario experimentado a un nivel un poco más general [1]. Los analistas intentan medir la eficiencia del sistema en cuanto a la usabilidad a grandes rasgos, enfocándose en acciones más palpables, como por ejemplo la confirmación de una acción presionando el botón OK, el paso a una siguiente etapa o página presionando el botón siguiente, el ingreso de una clave, el relleno de un campo de identificación, etc.

Así, los pasos para el análisis de acciones informal son casi idénticos a los del análisis formal, con la gran diferencia en el nivel de detalle de las acciones [1]:

- Definición de las tareas representativas de un usuario experto en el sistema.
- División de las tareas en subtareas, de modo que el nivel de detalle llegue a algunos segundos.
- Asignar valores de tiempo a cada una de las subtareas.

Esto permitirá una estimación más rápida de los tiempos involucrados en la realización de cierta tarea por un usuario experto, aunque con un poco menos de exactitud que con el método anterior.

## **A.2 Métodos de prueba**

Dentro de este grupo de métodos de evaluación de la usabilidad los más relevantes son [1][2]: pruebas en papel, pensando en voz alta, interacción constructiva, experimentos formales, entrevistas, cuestionarios, ordenamiento de tarjetas, grabación del uso, medida de prestaciones. La descripción de estos métodos se presenta a continuación, destacando sus características más importantes y su forma de implementación.

## **Pruebas/prototipos de papel**

Las pruebas en papel son realizadas para evaluar el diseño de la interfaz principalmente en etapas tempranas del desarrollo de un producto software. En rigor, antes de la implementación, en donde ya es posible disponer de prototipos del sistema en algún dispositivo.

En este tipo de pruebas, se crea un prototipo de la interfaz en papel y se hacen preguntas a los usuarios, con el objetivo de identificar problemas de usabilidad con anterioridad a la implementación. Las preguntas deben estar previamente diseñadas para rescatar

información relevante a base de lo que se muestra al usuario, pero en algunos casos es<br>posible realizar preguntas en el momento dependiendo del avance de la prueba. El formato posible realizar preguntas en el momento dependiendo del avan de las preguntas/respuestas puede ser en papel o simplemente a viva voz, siempre preguntas/respuestas considerando que el prototipo que se muestra al usuario es en papel [1]

El propósito de este tipo de método de prueba es la evaluación formativa, ya que se recolectan datos que servirán como una realimentación para el diseño de la interfaz, aprendiendo de los errores encontrados en los prototipos en papel.

Las ventajas de este método están en su eficiencia para encontrar problemas de usabilidad tempranamente dentro del desarrollo de un producto software, además de su bajo costo de implementación (son pruebas con papel y lápiz) y su rapidez. Un ejemplo de un prototipo en papel para este tipo de prueba es el que se presenta en la Figura 1. Se nota claramente que corresponde a un bosquejo de lo que se pretende implementar. Lo interesante de este método es que a base de este tipo de bosquejos es posible evaluar la usabilidad. para encontrar problemas de usabilidad<br>software, además de su bajo costo de<br>rapidez. Un ejemplo de un prototipo en

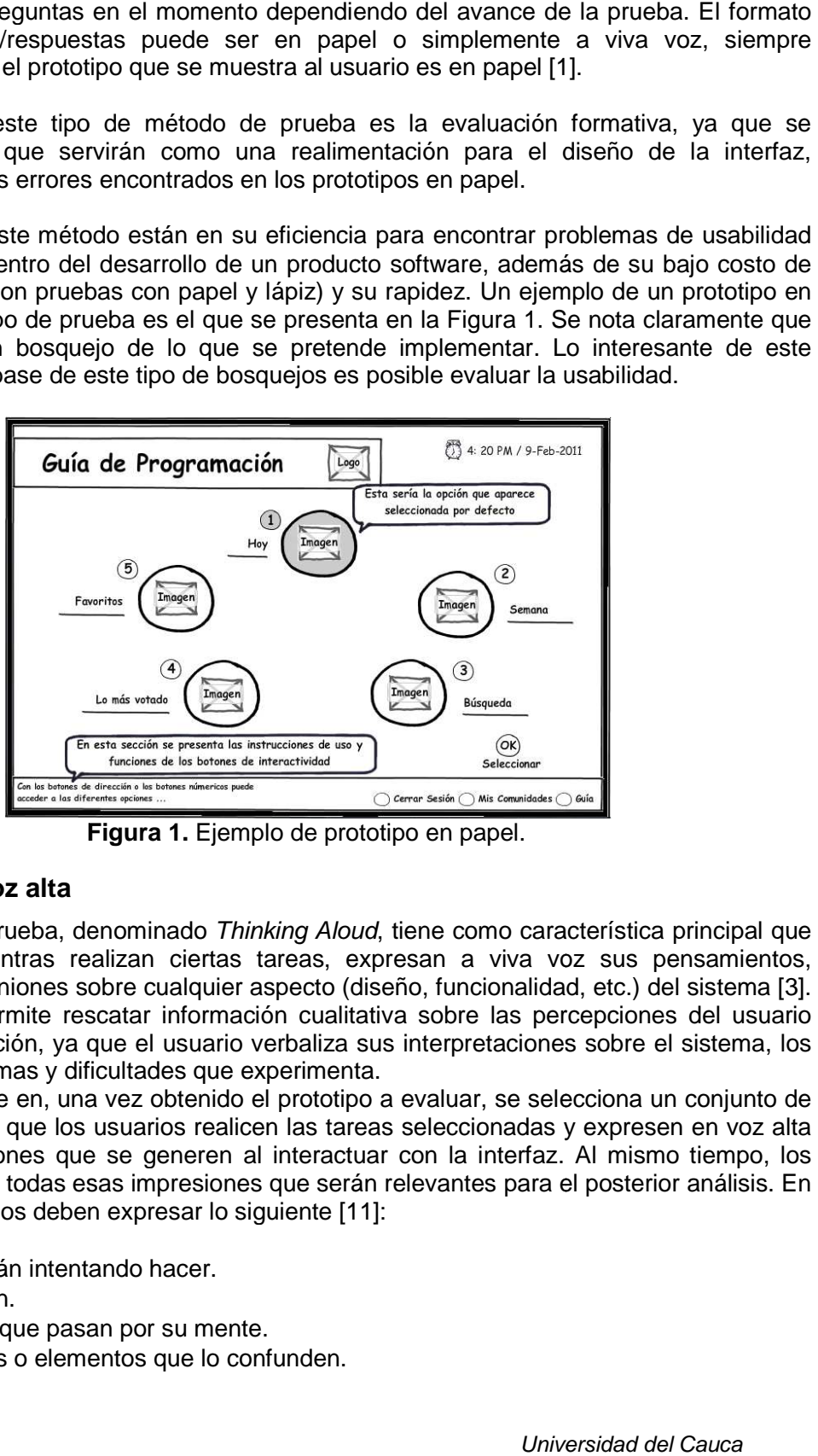

**Figura 1.** Ejemplo de prototipo en papel.

## **Pensando en voz alta**

Este método de prueba, denominado Thinking Aloud, tiene como característica principal que los usuarios, mientras realizan ciertas tareas, expresan a viva voz sus pensamientos, sentimientos y opiniones sobre cualquier aspecto (diseño, funcionalidad, etc.) del sistema [3]. Por lo mismo, permite rescatar información cualitativa sobre las percepciones del usuario durante la interacción, ya que el usuario verbaliza sus interpretaciones sobre el sistema, los beneficios, problemas y dificultades que experimenta.

El método consiste en, una vez obtenido el prototipo a evaluar, se selecciona un conjunto de tareas. La idea es que los usuarios realicen las tareas seleccionadas y expresen en voz alta todas las impresiones que se generen al interactuar con la interfaz. Al mismo tiempo, los El método consiste en, una vez obtenido el prototipo a evaluar, se selecciona un conjunto de<br>tareas. La idea es que los usuarios realicen las tareas seleccionadas y expresen en voz alta<br>todas las impresiones que se generen general, los usuarios deben expresar lo siguiente imientos y opiniones sobre cualquier aspecto (dise<br>lo mismo, permite rescatar información cualitativ<br>nte la interacción, ya que el usuario verbaliza sus<br>fícios, problemas y dificultades que experimenta.<br>étodo consiste en,

- Lo que están intentando hacer.
- Lo que leen.
- Preguntas que pasan por su mente.
- Situaciones o elementos que lo confunden.

• Decisiones que toman.

Es muy importante instruir al usuario sobre el formato de la prueba y sobre la importancia de que exprese a viva voz todas las situaciones mostradas anteriormente. Esto, en algunos casos, es ciertamente complicado, ya que lo usuarios no verbalizan todo por razones de incomodidad o timidez. Por lo mismo, también es posible que un analista o encargado de la prueba realice algunas preguntas durante la interacción para motivar al participante y rescatar más información [1].

Este método presenta múltiples ventajas, entre ellas, permite determinar qué tanto se aproxima el usuario para alcanzar el objetivo con la interfaz propuesta, ayuda a comprender el modelo mental del usuario y la interacción con el sistema, se trata de un método muy simple que se puede llevar a cabo sin tener mucha experiencia y con un número reducido de participantes (en general, de tres a cinco participantes), puede aplicarse en cualquier fase del ciclo de vida y adicionalmente se trata de un método muy económico [2].

La desventaja más sobresaliente en la realización de este método es que, en algunos casos, la expresión de los pensamientos por parte de los usuarios puede influir en su interacción con el sistema. La información que proporciona este método puede ser subjetiva y altamente dependiente de la tarea escogida, adicionalmente el proceso de observación puede alterar la manera en la que los usuarios realizarán sus tareas [3].

### **Interacción constructiva**

La interacción constructiva es un método de prueba en que dos usuarios interactúan conjuntamente, descubriendo las características del sistema en evaluación, mientras verbalizan sus impresiones mutuamente, como una conversación. Así, los usuarios establecen una comunicación e interacción natural mientras descubren el sistema, sin limitarse a una lista de tareas específica [12].

Este método de prueba surgió en parte para solucionar las desventajas que mostraba el método presentado anteriormente, de pensamiento en voz alta. Al ser esta última una prueba en que un usuario verbaliza sus impresiones, se generan ciertas dificultades en él para expresar todo lo que piensa, ya que el ambiente es relativamente irreal. Por esto, la interacción constructiva propone que dos participantes interactúen con el sistema expresando sus impresiones de una forma más realista, conversando entre sí.

Sin embargo, las desventajas que posee este método son: los usuarios no poseen las mismas estrategias de resolución de tareas y aprendizaje y los sistemas evaluados no son comúnmente usados por dos personas a la vez, lo que haría perder el grado de representación de la realidad.

Un aspecto a tener en cuenta es que este método requiere el doble de usuarios que el método de pensar en voz alta, lo cual podría tener influencia en cuanto a costos se refiere.

## **Experimentos formales**

Los experimentos formales corresponden a experimentos controlados y medibles con usuarios de prueba. Los usuarios realizan las tareas solicitadas sobre el sistema mientras los analistas observan la interacción. Se almacena toda la información necesaria para su posterior estudio, desde los archivos de video con las acciones que realiza el usuario en la

interfaz hasta los videos de las reacciones del mismo durante la interacción. Así, es posible realizar un análisis estadístico de las acciones del usuario, considerando los tiempos involucrados, tasa de errores, etc.

El propósito de este método de prueba es la evaluación aditiva, ya que se evalúa la usabilidad íntegra del sistema en cuestión y es posible realizar comparaciones entre alternativas de diseño si se dispone de ellas. Este tipo de evaluación es bastante utilizado y reconocido como método de medición de la usabilidad [1]. Es bastante común percibir mediciones de la usabilidad en ciertos sistemas realizando el método de inspección conocido como la evaluación heurística (presentado anteriormente), y este método de prueba.

Las ventajas de este método están en la capacidad de poder evaluar distintas alternativas de diseño y de poder recolectar y analizar datos cuantitativos de distintos niveles de complejidad. Sus desventajas se enmarcan en torno al número de usuarios (entre 16 y 20) necesario para hacer un análisis estadístico y la posibilidad de realizar el método sólo en etapas finales del proceso de desarrollo del sistema.

## **Métodos de interrogación**

#### **Cuestionarios**

Se trata de un conjunto de preguntas sobre el sistema o aplicación, que es entregado por el evaluador a los usuarios y/o implicados para que a partir de sus respuestas se obtengan conclusiones, generalmente son entregados en formato escrito. Los cuestionarios buscan obtener información cualitativa y cuantitativa sobre la experiencia del usuario. Al ser cuestionarios en papel que el usuario debe rellenar, es más fácil su almacenamiento y posterior análisis, pero se pierde la relación directa con el usuario.

Los tipos de preguntas que se pueden establecer en un cuestionario son [13]:

- a. Preguntas de carácter general: con el fin de conocer el perfil del usuario.
- b. Preguntas abiertas: para recoger información subjetiva pero de gran utilidad especialmente para encontrar errores.
- c. Pregunta de tipo escalar: permite dar una valoración en una escala numérica sobre un aspecto puntual.
- d. Opción múltiple: el usuario puede seleccionar una o varias opciones de las que se le brindan, es de especial utilidad para conocer la experiencia previa del usuario.
- e. Preguntas ordenadas: se presentan un conjunto de opciones que deben ser ordenadas a través de un valor numérico.

El cuestionario se puede dividir en varias partes, dependiendo del propósito, dichas partes son [9]:

- Pre-tarea: Las preguntas de esta sección suelen ser generales acerca de ciertas habilidades del usuario (esta parte suele aprovecharse para recoger información útil acerca del perfil del usuario).
- Post-tarea: Esta sección se repetirá tantas veces como tareas tenga que resolver el usuario.
- Post-test: Esta sección recogerá aspectos generales acerca de la percepción del usuario tras la consecución de las diferentes tareas planteadas.

Las ventajas de los cuestionarios están en la simplicidad y bajo costo de realización, mientras que la desventaja es que la información subjetiva en algunos casos es poco fiable [2].

#### **Entrevistas**

La entrevista consiste en establecer una conversación entre el evaluador y usuarios reales del sistema interactivo, donde el primero formula una serie de preguntas a los usuarios relacionadas con el sistema, estas preguntas pueden ser estructuradas (seguimiento de un guión) o abiertas (expresión con más libertad). Es recomendable preparar la entrevista con antelación contando con un conjunto básico de preguntas, para obtener la mayor información posible y se maximice su beneficio [1].

Al finalizar una prueba de usabilidad, el usuario se somete a la entrevista con el fin de obtener información sobre la experiencia con el sistema, sus perspectivas, impresiones, consejos, etc. El objetivo principal de la entrevista es obtener información subjetiva sobre el sistema que se está evaluando. Permite obtener información que no es posible captar con las pruebas mismas.

La entrevista puede emplearse en cualquier etapa del ciclo de desarrollo, resulta de bastante utilidad para identificar problemas de diseño y suele ser muy usada una vez el sistema ya está implementado, con el fin de captar las impresiones del cliente con respecto al producto. En [14] se manifiesta que las entrevistas son una técnica muy adecuada para obtener información.

Las ventajas de la entrevista están en la simplicidad y bajo costo de realización, mientras que la desventaja es que la información subjetiva en algunos casos es poco fiable [2].

#### **Grabación del uso**

Este método, conocido como Logging, emplea una aplicación software que de manera automática registra todas las actividades que realiza el usuario al emplear el sistema, con el fin de analizar estos datos. Los registros de la interfaz contendrán información respecto a la frecuencia del uso de cada característica en la aplicación y el nivel de ocurrencia de diferentes eventos (por ejemplo, la aparición de ventanas con mensajes de error), de esta manera se obtendrá información detallada de la forma como los usuarios realizan su trabajo bajo circunstancias reales. Esta información permitirá determinar qué inconvenientes se están presentando con mayor frecuencia, determinar por qué se están presentando, de manera que se mejore la usabilidad del sistema o realizar optimizaciones sobre características usadas frecuentemente [15].

El procedimiento para llevar a cabo este método se realiza "modificando drivers del sistema como por ejemplo del ratón, del teclado o de otras partes del sistema que permitan registrar las acciones del usuario, o modificando la aplicación que estamos probando" [13]. Para la obtención de los registros (logs) es posible copiar el reporte diario de actividades de los usuarios (en caso de tener un espacio compartido para los logs), o configurar un sistema que envíe la información por correo electrónico o solicitando a los usuarios que ejecuten periódicamente un programa que envíe el archivo por correo.

Las principales característica de este método son [13]:

- Es un método muy económico, puesto que pueden analizarse las acciones de un número de usuarios muy elevado prácticamente con el mismo costo.
- No se necesita la presencia física de los usuarios, ya que puede realizarse remotamente, lo que permite evaluar un gran número de datos de infinidad de usuarios sin desplazarse a un lugar determinado.
- Los datos suelen tener un formato estándar, lo que facilita la comparación de datos según diferentes criterios (meses, días, semanas, países, etc.).
- Los resultados se obtienen de manera instantánea, no es necesario esperar a un análisis especial de expertos para entender qué ha pasado, ni se necesitan transcripciones, ver cintas de vídeo, etc.
- Permite tener al usuario en su entorno habitual, el log se recoge con el usuario en su ordenador sin sentirse observado, ofreciendo datos más reales sobre el uso.
- Muestras amplias (con un gran número de usuarios).
- Muestreo de los usuarios a lo largo del tiempo, recogiendo así su variabilidad.
- Está especialmente indicado para analizar sitios web: se detecta fácilmente el verdadero uso del sitio (páginas más vistas, palabras más buscadas, etc.).
- Esta técnica se puede utilizar en las etapas de prueba de versiones avanzadas del sistema, de despliegue o para el rediseño de aplicaciones existentes (caso para el cual es muy indicado).

La realización de este método es relativamente compleja, por lo que requiere un nivel de formación alto. No es aplicable a todos los casos, ya que únicamente es practicable cuando la organización cliente está dispuesta a que se recojan datos sobre el uso del sistema por parte de los usuarios finales. El esfuerzo para establecer el equipamiento es alto, aunque aporta información valiosa sobre posibles problemas de usabilidad, debido a que permite conocer en detalle el uso real de las distintas funcionalidades.

## **Medida de prestaciones**

El método consiste en tomar medidas "acerca del rendimiento u otro tipo de aspecto subjetivo que afecte la usabilidad del sistema", este método se puede aplicar cuando el sistema ya esté implementado o sobre un prototipo que permita la evaluación de estos aspectos, por lo tanto es importante considerar que [13]:

- a. Se debe tener presente que el objetivo principal es mejorar la usabilidad y no la funcionalidad del sistema.
- b. La evaluación tendrá en cuenta la forma de usar el sistema y el tiempo que le toma a los usuarios desarrollar una tarea.
- c. Se sugiere aplicar este método en un laboratorio de usabilidad.

La prueba se basa en la selección de las tareas que el usuario deberá realizar para llevar a cabo la evaluación, para dicha selección se deben tener en cuenta [13]:

- a. Tareas que demuestren problemas de usabilidad: es decir tareas en las que pueden presentarse problemas potenciales de usabilidad.
- b. Tareas sugeridas por la propia experiencia: son aquellas tareas en las que los desarrolladores intuyen podría presentarse un problema.
- c. Tareas derivadas de otros criterios como, por ejemplo, las tareas que son difíciles de recuperar después de un error.
- d. Tareas que los usuarios harán con el producto: se deberían seleccionar tareas que

los usuarios realizan habitualmente a fin de optimizar la usabilidad de aspectos cotidianos.

En cuanto al funcionamiento de este método, a continuación se presentan las medidas que se pueden recoger mediante su realización:

- Medidas de rendimiento: se trata de medidas cuantitativas donde se determinan el número de ciertas acciones y comportamientos, como por ejemplo, número de personas, número de errores cometidos, número de veces que se recurre a la ayuda, tiempo invertido en recuperarse de errores, observaciones de frustración, etc.
- Medidas subjetivas: son medidas cuantitativas o cualitativas respecto a percepciones de las personas, comentarios, juicios, por ejemplo, opiniones sobre la facilidad de aprendizaje, facilidad de uso, preferencias sobre versiones del producto, comentarios espontáneos, etc.

## **A.3 Comparación de los métodos de evaluación de la usabilidad**

En la Tabla 3 se presentan las ventajas y desventajas de los métodos de evaluación de usabilidad, las cuales corresponden a una recopilación de distintas fuentes bibliográficas relacionadas con el tema [4][5][6][11].

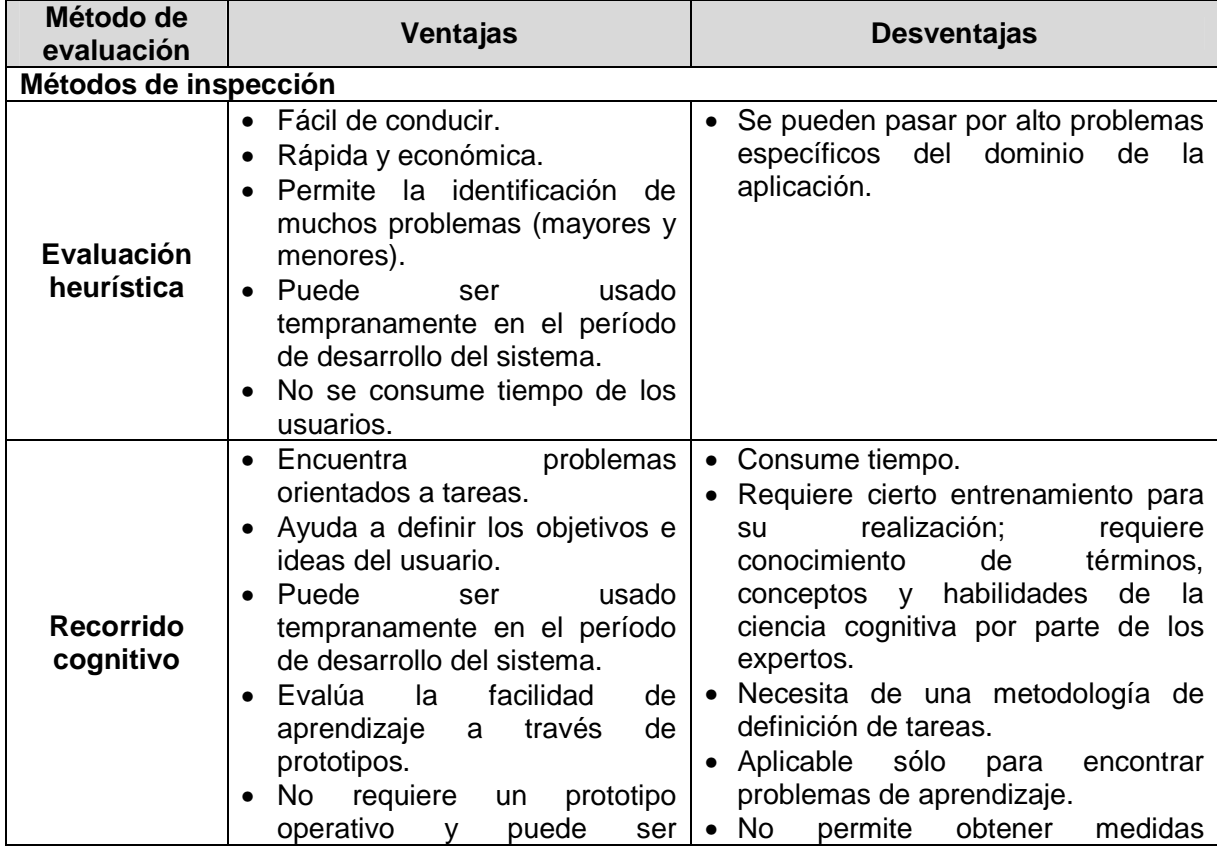

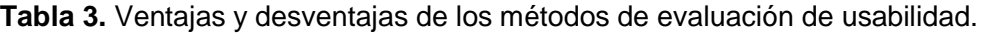

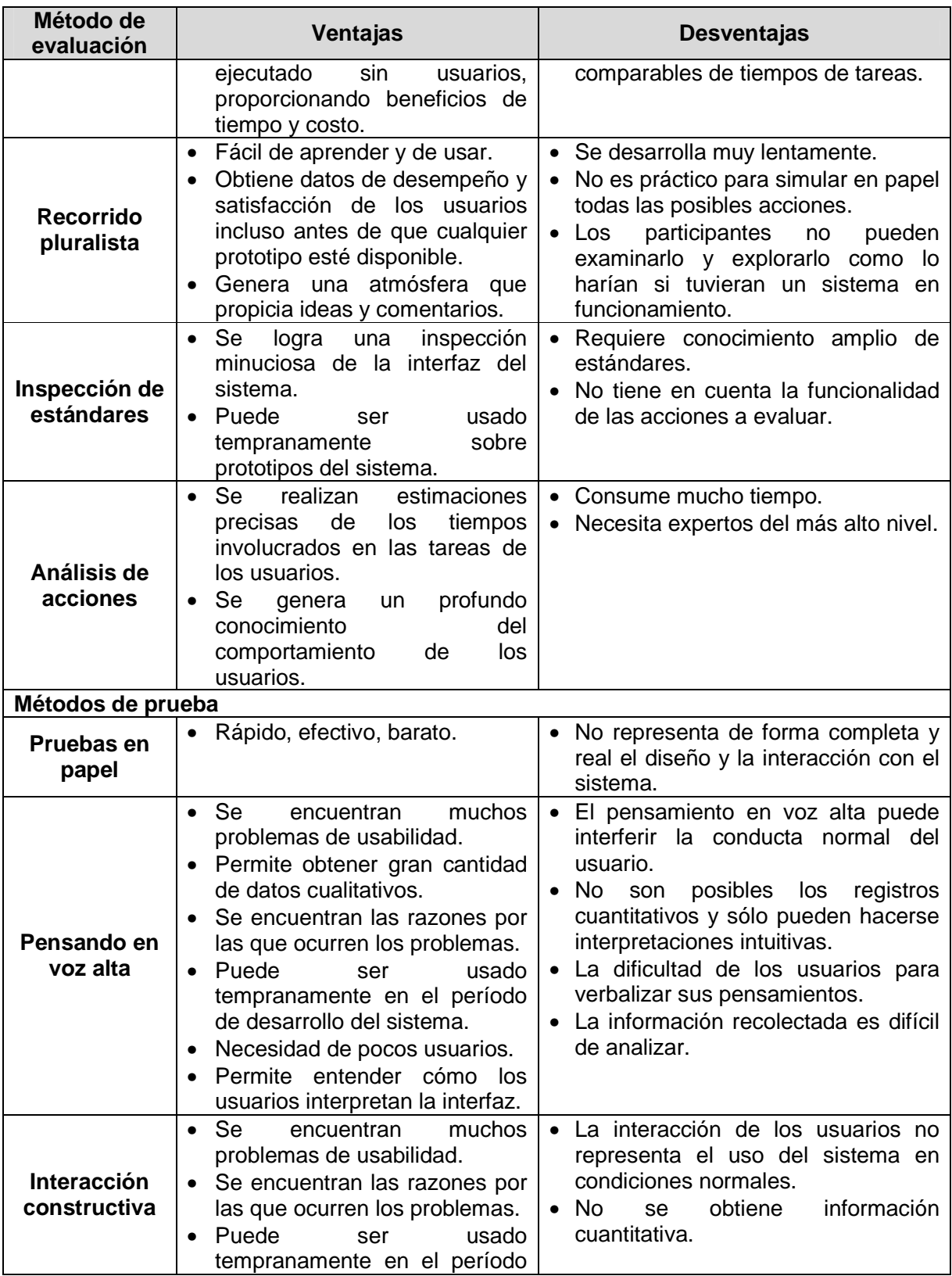

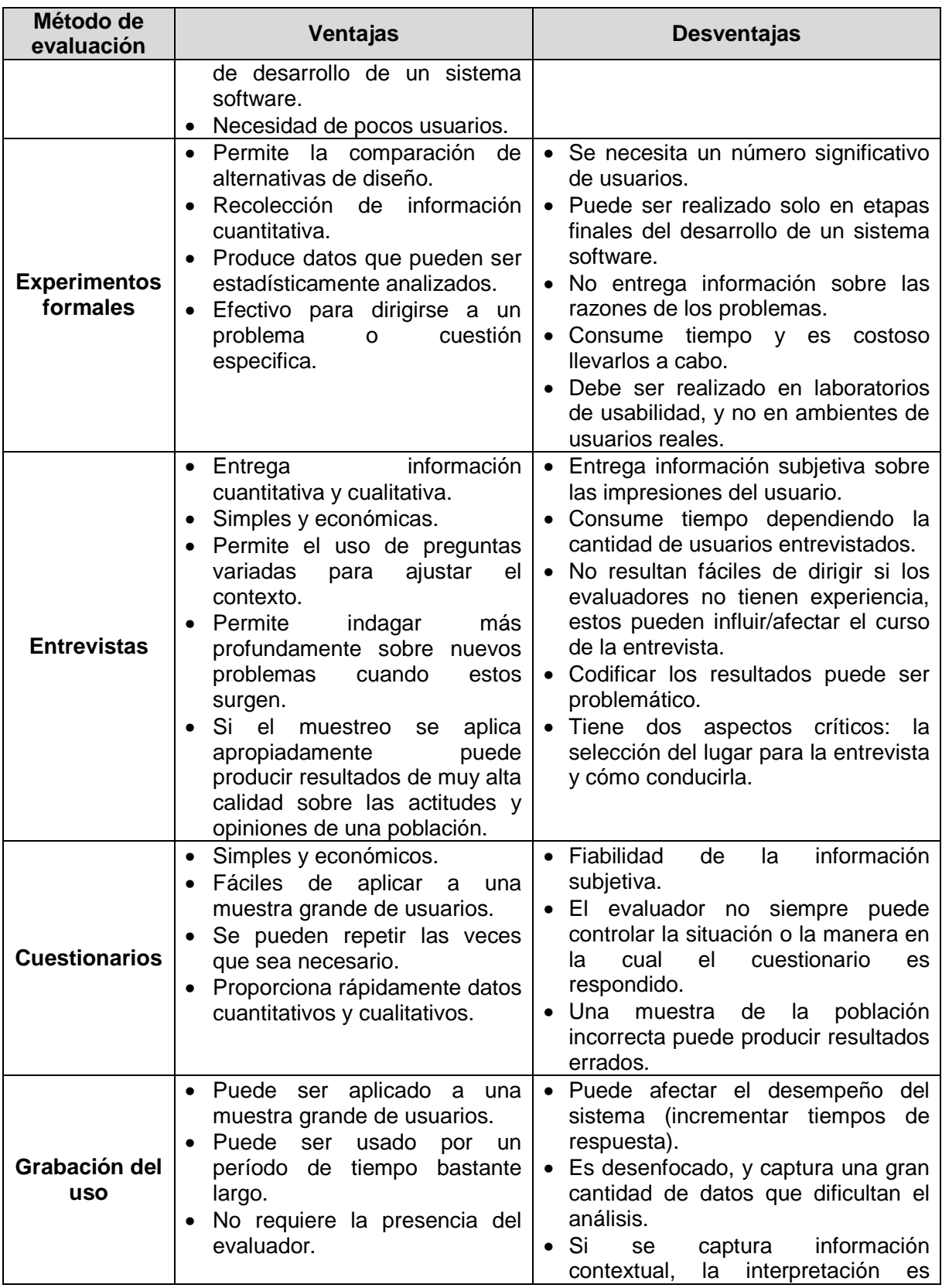

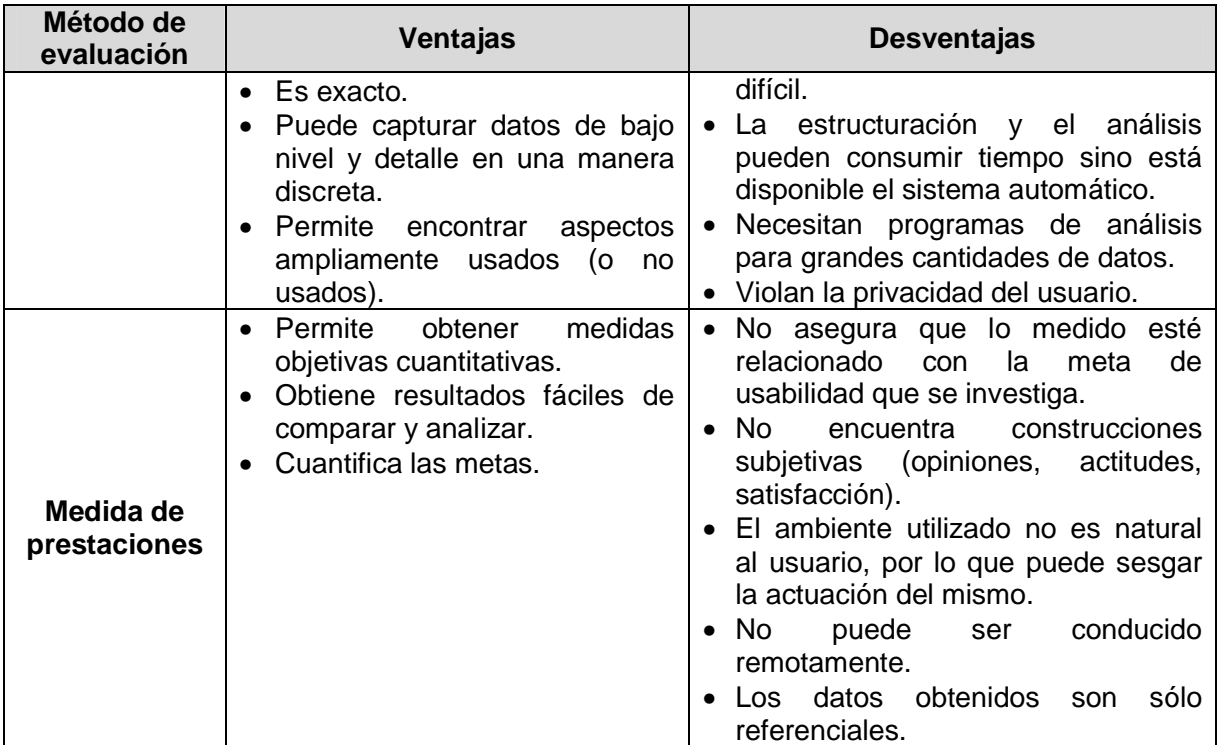

En la tabla anterior se pueden identificar algunas de las diferencias existentes tanto dentro de los métodos de inspección como de los métodos de prueba de usabilidad, así como también algunas de sus características comunes.

Respecto a los métodos de inspección, se puede decir que, en ciertos aspectos, la evaluación heurística toma algunas ventajas sobre los otros métodos, principalmente por la facilidad de llevarla a cabo, lo que no se cumple para los otros métodos de este grupo, que necesitan de un espacio temporal más grande para su realización. Para los métodos: análisis de acciones e inspección de estándares, se necesitan expertos del más alto nivel, y para los recorridos (cognitivo y pluralista) se deben establecer metodologías de definición de tareas y ciertos entrenamientos, características que aumentan la complejidad de llevarlos a cabo. Sin embargo, las potencialidades de estos métodos de inspección no están en duda, ya que si se dispone del tiempo y de las características necesarias para llevarlos a cabo, se pueden obtener buenos resultados.

En definitiva, cada método de inspección que se ha presentado posee características que lo diferencian de los otros y que lo hacen único dentro de dichas potencialidades. La evaluación heurística permite obtener la medida de la usabilidad en base a los principios heurísticos, es decir, se mide la usabilidad en general (para cualquier tipo de usuario) del sistema en cuestión; los recorridos (cognitivo y pluralista) permiten la medición de la usabilidad enfocándose en el aprendizaje, es decir, en usuarios novatos; la inspección de estándares permite realizar una inspección minuciosa de la interfaz del sistema por parte de un evaluador experto, con el fin de establecer si cumple todos los puntos contemplados y definidos en un estándar determinado; finalmente, el análisis de acciones mide la usabilidad en torno a usuarios expertos. Si se dispone de poco tiempo y se quiere obtener una buena medida de la usabilidad, la evaluación heurística sería el mejor método a realizar. Si se desea obtener la usabilidad en torno al aprendizaje, se debe invertir cierta cantidad de tiempo y conocimientos para realizar los recorridos (cognitivo y pluralista), ya que son buenos en este sentido. Si se desea hacer una inspección minuciosa de la interfaz respecto a los puntos contemplados en un estándar determinado, la inspección de estándares resultaría muy adecuada si se cuenta con evaluadores expertos. Si se pretende la medida en torno a usuarios expertos, claramente el *análisis de acciones* sería el más adecuado, con la inversión de tiempos y recursos necesarios.

Ahora bien, respecto a los métodos de prueba, sus ventajas y desventajas son bastante variadas. Los métodos presentados permiten obtener información sobre la usabilidad de un sistema mediante distintas actividades, distintos costos, cantidad de usuarios, etapas de realización dentro del ciclo de desarrollo del sistema, etc.

Así, es posible establecer ciertas comparaciones entre los métodos de prueba. Las pruebas en papel, junto con los métodos de interrogación (cuestionarios y entrevistas), se constituyen como los métodos de prueba más sencillos de realizar. Sus características permiten que, con pocos recursos económicos y con una preparación que no consume demasiado tiempo, se obtengan resultados satisfactorios respecto de la usabilidad del sistema que se está evaluando. Esto principalmente porque no se necesitan herramientas sofisticadas para realizar estas pruebas, sólo basta papel y lápiz, y la participación de uno o dos evaluadores que establezcan la comunicación con los participantes de la prueba. Estas características comunes encuentran su contraparte al analizar el tipo de resultados que entrega cada uno de estos métodos de prueba. Las pruebas en papel tienen como propósito la evaluación formativa, generando una retroalimentación respecto del diseño de la interfaz, principalmente en las etapas tempranas del desarrollo de un sistema, por lo que sus resultados circundan alrededor de ello. En cambio, los métodos de interrogación (entrevistas y cuestionarios) están orientados a la obtención de información subjetiva del sistema que se está evaluando, rescatando, en muchos casos, información que no es posible obtener mediante otro tipo de evaluaciones.

Otros métodos de prueba que poseen ciertas características en común son el pensamiento en voz alta y la interacción constructiva. Estos dos tipos de evaluación con usuarios se caracterizan porque los participantes verbalizan sus impresiones durante la interacción con el sistema, permitiendo a los evaluadores rescatar la información sobre el diseño de la interfaz del sistema, identificando los problemas de usabilidad expresados por los usuarios de las pruebas. El número de problemas de usabilidad que se pueden rescatar con la realización de estas pruebas es bueno, además de que es posible encontrar las razones de estos problemas gracias a los comentarios de los evaluadores durante el desarrollo de la prueba. Todo esto, con una cantidad baja/media de usuarios. La única desventaja en común que poseen estas evaluaciones es que solo entregan información cualitativa. Respecto de las diferencias de estas evaluaciones, el método pensando en voz alta incluye un diseño previo de las tareas que el usuario debe realizar, mientras que en la interacción constructiva esto no es necesario, ya que los dos participantes de la prueba sólo deben descubrir el sistema a la vez que verbalizan sus impresiones como en una conversación normal. Por esto, para el caso del método pensando en voz alta, se dice que sus características hacen que las verbalizaciones del usuario durante la interacción interfieran en el comportamiento normal de éste, posiblemente alterando el proceso o no concentrándose en la interacción. Teniendo en cuenta lo anterior, la interacción constructiva supera esta desventaja, ya que, al ser dos usuarios los que verbalizan sus impresiones, se logra un buen nivel de realismo, ya que prácticamente se establece una conversación normal. Sin embargo, el contra de la

interacción constructiva respecto de este tipo de conversación, es que, generalmente, no son dos usuarios los que interactúan con un sistema.

Por último, los experimentos formales corresponden a uno de los métodos de evaluación de usabilidad más usados y reconocidos para la medición de este importante atributo. Este método al igual que la medida de prestaciones, permite obtener información cuantitativa. En este sentido, los métodos mencionados se desmarcan de otros métodos de prueba, como el pensamiento en voz alta, la interacción constructiva y la grabación del uso. Por otro lado, los métodos de interrogación (cuestionarios y entrevistas) entregan información cualitativa y cuantitativa, pero son los experimentos formales los que entregan de una forma más completa la información cuantitativa, al ser evaluaciones en que se realizan análisis estadísticos de los problemas y acontecimientos durante la prueba. Esta es la principal razón del buen prestigio de los experimentos formales, junto con la buena representación de la realidad, al crear escenarios adecuados, listas de tareas adecuadas y usuarios representativos. El principal contra de este método, respecto de los otros, es que necesita un número considerable de usuarios para obtener resultados satisfactorios (entre 16 y 20), un factor no menor, ya que en muchos casos la disponibilidad de usuarios de prueba se torna bastante complicada, considerando además que deben adecuarse dentro de alguno de los perfiles de usuarios definidos para la prueba.

En las Tablas 4 y 5 se presenta un resumen comparativo de las características más importantes de los métodos de inspección y de prueba para la evaluación de usabilidad [1][2][6][13]. Las tablas permiten establecer ciertas comparaciones puntuales entre los métodos de evaluación de usabilidad.

Teniendo en cuenta la información de las tablas, se puede apreciar que los diferentes métodos de evaluación de usabilidad tienen fortalezas y debilidades y están enfocados a avaluar aspectos específicos de usabilidad, por lo que "recomiendan combinarlos en una evaluación para complementarlos entre sí" [2][6]. Sin embargo, la selección de ellos dependerá de factores económicos y de tiempo, de las fases en el ciclo de desarrollo, de los recursos humanos que interpreten los resultados, de la naturaleza del sistema bajo desarrollo, entre otros.

Dentro de los métodos de inspección de usabilidad, los factores como el tiempo, equipamiento y nivel de los expertos destaca a la evaluación heurística como el método más simple de realizar. Sin embargo, las características del recorrido cognitivo son muy similares a las de la evaluación heurística, salvo por el factor nivel de expertos, donde el recorrido cognitivo necesita evaluadores con un nivel alto de experticia. Teniendo en cuenta el factor antes mencionado, los métodos inspección de estándares y análisis de acciones se convierten en los métodos más complejos de realizar, pero hay otros factores que los benefician respecto de los otros métodos, como el tipo de datos que entregan y la cantidad de evaluadores necesarios.

Respecto a los métodos de prueba, es destacable el distanciamiento de los métodos experimentos formales y grabación del uso respecto de los demás métodos. Estos métodos son los únicos que tienen un carácter objetivo, los otros tienen un carácter subjetivo. El tiempo, nivel de expertos y especialmente la cantidad de usuarios, son los factores que marcan este distanciamiento, ya que la realización de estos métodos consume una buena cantidad de tiempo, necesita de expertos capacitados para analizar la información recolectada y la cantidad de usuarios es mucho mayor que con los otros métodos.

|                       | Evaluación heurística | Recorrido cognitivo | Recorrido pluralista | Inspección de estándares | Análisis de acciones |  |
|-----------------------|-----------------------|---------------------|----------------------|--------------------------|----------------------|--|
| <b>Etapa</b>          | Todas                 | Todas               | Diseño               | Todas                    | Diseño               |  |
| Objetividad           | Subjetivo             | Subjetivo           | Subjetivo            | Objetivo                 | Subjetivo            |  |
| <b>Tipo</b>           | Cualitativo           | Cualitativo         | Cualitativo          | Cuantitativo             | Cuantitativo         |  |
| <b>Datos</b>          | Procesados            | Procesados          | Procesados           | Procesados               | Primarios            |  |
| <b>Intrusivo</b>      | No.                   | No                  | <b>No</b>            | No.                      | No.                  |  |
| <b>Tiempo</b>         | Bajo                  | Medio               | Medio                | Medio/Alto               | Medio/Alto           |  |
| Equipamiento          | Bajo                  | Bajo                | Bajo                 | Bajo                     | Bajo                 |  |
| <b>Nivel expertos</b> | Medio                 | Alto                | Medio                | Alto                     | Medio/Alto           |  |
| <b>Evaluadores</b>    | $3 - 5$               | $3-5$               | $3 - 5$              | 1-2                      | 1-2                  |  |
| <b>Usuarios</b>       | 0                     |                     | >5                   |                          |                      |  |

**Tabla 4.** Resumen comparativo entre los métodos de inspección.

**Tabla 5.** Resumen comparativo entre los métodos de prueba.

|                    | Pruebas en        | Pensando    | <b>Interacción</b> | <b>Experimentos</b> | <b>Entrevistas</b> | <b>Cuestionarios</b> | Grabación   | Medida de        |
|--------------------|-------------------|-------------|--------------------|---------------------|--------------------|----------------------|-------------|------------------|
|                    | papel             | en voz alta | constructiva       | formales            |                    |                      | del uso     | prestaciones     |
| <b>Etapa</b>       | Diseño            | Diseño      | Todas              | Pruebas finales     | Todas              | Todas                | Pruebas     | Pruebas          |
|                    |                   |             |                    |                     |                    |                      | finales     | finales          |
| <b>Objetividad</b> | Subjetiva         | Subjetiva   | Subjetiva          | Objetiva            | Subjetiva          | Ambas                | Objetiva    | Subjetiva        |
| <b>Tipo</b>        | Cualitativa       | Cualitativa | Cualitativa        | Cuantitativa        | Ambas              | Ambas                | Cualitativa | Ambas            |
| <b>Datos</b>       | <b>Procesados</b> | Procesados  | Procesados         | <b>Primarios</b>    | Primarios          | <b>Primarios</b>     | Primarios   | <b>Primarios</b> |
| <b>Intrusivo</b>   | Si                | Si          | Si                 | Si                  | No                 | No.                  | No.         | No.              |
| Tiempo             | Bajo              | Medio       | Medio              | Alto                | Bajo               | Bajo                 | Medio       | Bajo             |
| Equipamiento       | Bajo              | Bajo/Medio  | Bajo/Medio         | Medio               | Bajo               | Bajo                 | Medio       | Bajo             |
| <b>Nivel</b>       | Bajo              | Bajo/Medio  | Bajo/Medio         | Medio/Alto          | Bajo               | Bajo                 | Medio/Alto  | Medio            |
| expertos           |                   |             |                    |                     |                    |                      |             |                  |
| <b>Evaluadores</b> | $1 - 2$           | $1 - 2$     | $1 - 2$            | $1 - 2$             | $1 - 2$            | $1 - 2$              | $1 - 2$     | $1 - 2$          |
| <b>Usuarios</b>    | $3-5$             | $3-5$       | $4 - 10$           | $10 - 15$           | >5                 | >20                  | >10         | >10              |

# **Anexo B. Descripción de Thinklets**

## **Thinklets generados a partir de investigaciones en Ingeniería de Colaboración**

En este anexo se presenta la descripción de algunos Thinklets que se han generado a partir de investigad manteniendo la estructura básica y objetivo de cada uno de ellos (definidos en [16]).

## **Thinklets pertenecientes al patrón de colaboración: Generación**

En la Tabla 6 se presenta el Thinklet OnePage que pertenece al patrón de colaboración: Generación.

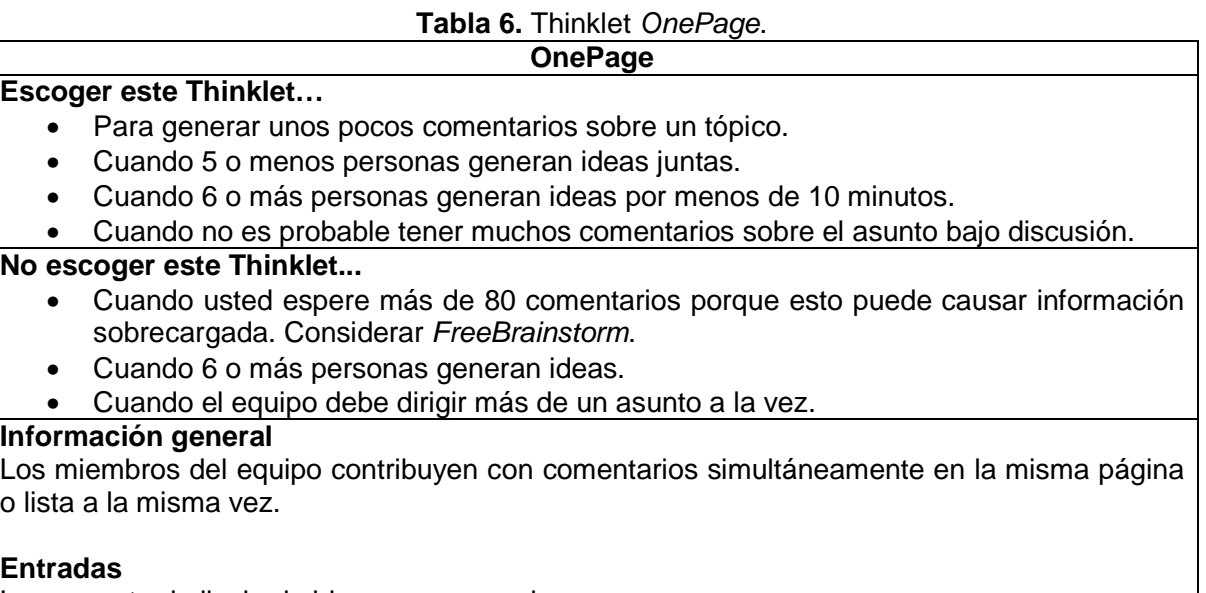

La pregunta de lluvia de ideas o sugerencia.

#### **Salidas**

Conjunto de comentarios en respuesta a la pregunta de lluvia de ideas o sugerencia.

- **Pasos**
	- 1. Comunicar a los participantes que tienen diferentes páginas (cada una de las cuales tiene un ítem).
	- 2. Solicitar que hagan sus comentarios en las diferentes páginas.
	- 3. Dejar que contribuyan con sus ideas hasta que ya no se tengan más comentarios o hasta que se llegue al límite de tiempo determinado previamente.

#### **Características**

Es el más simple de todos los Thinklets. Es principalmente para grupos de 5 y más pequeños. Cuando el mismo grupo utiliza OnePage, todas las contribuciones se muestran sobre la página compartida.

El problema evidente de este Thinklet es la sobrecarga de información, cuando en una página se tienen alrededor de 100 comentarios.

#### **OnePage**

### **Historia Exitosa**

La primera vez que se ha programado una actividad al mismo momento y en diferente lugar, incluidas personas sobre un velero en el mar. Inexplicablemente OnePage llego a ser clave para el éxito. La actividad vinculo a personas en el velero junto con personas en tres laboratorios y dos universidades, así que ellos deberían desarrollar especificaciones para una red experimental. Los participantes se comunicaron por teléfono y radio, tuvieron un GroupSystem que los unía vía Internet.

## **Thinklets pertenecientes al patrón de colaboración: Reducción**

En la Tabla 7 se presenta el Thinklet Pin the Tail on the Donkey que pertenece al patrón de colaboración: Reducción.

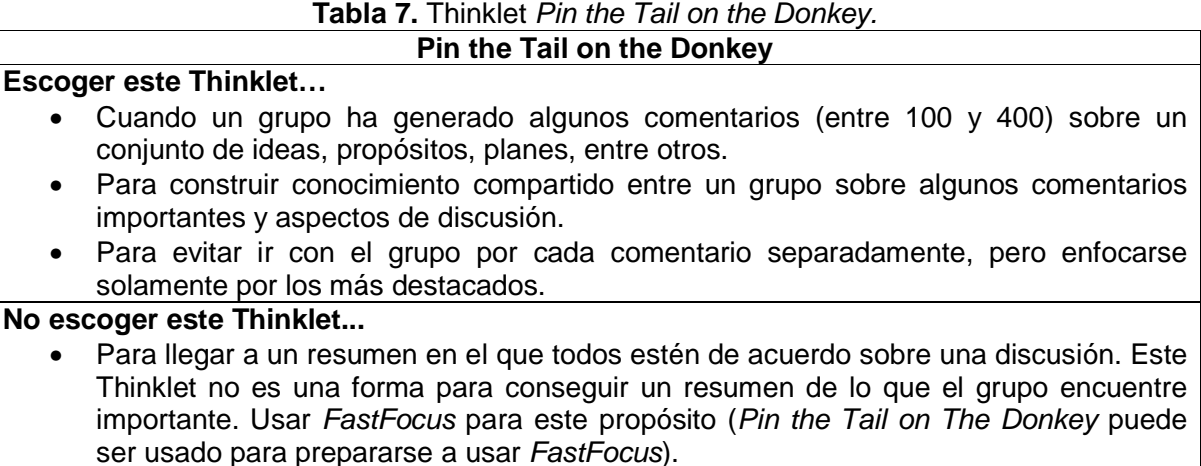

• Para determinar los elementos más importantes de un comentario. Si necesita la percepción de los grupos sobre cuáles son los mejores elementos en un comentario, usar el Thinklet BroomWagon.

#### **Información general**

Este Thinklet es apropiado cuando un grupo ha generado un largo número de comentarios, ideas, proposiciones, entre otros. Durante una plenaria de discusión es muy costoso considerar los comentarios individualmente dado que esto toma mucho tiempo. Con este Thinklet se puede dejar que los miembros del equipo definan sus principales contribuciones. Se puede ayudar a que la gente cree conocimiento compartido con respecto a sus propias apreciaciones.

#### **Entradas**

Una extensa cantidad de comentarios que fueron contribuidos por los miembros del grupo en reacción a ideas, proposiciones, propósitos, entre otros.

#### **Salidas**

- Principales comentarios identificados.
- Conocimiento compartido sobre principales comentarios.

## **Pasos**

1. Informar a los participantes que se ha elaborado una extensa cantidad de aspectos y se han creado algunos comentarios.

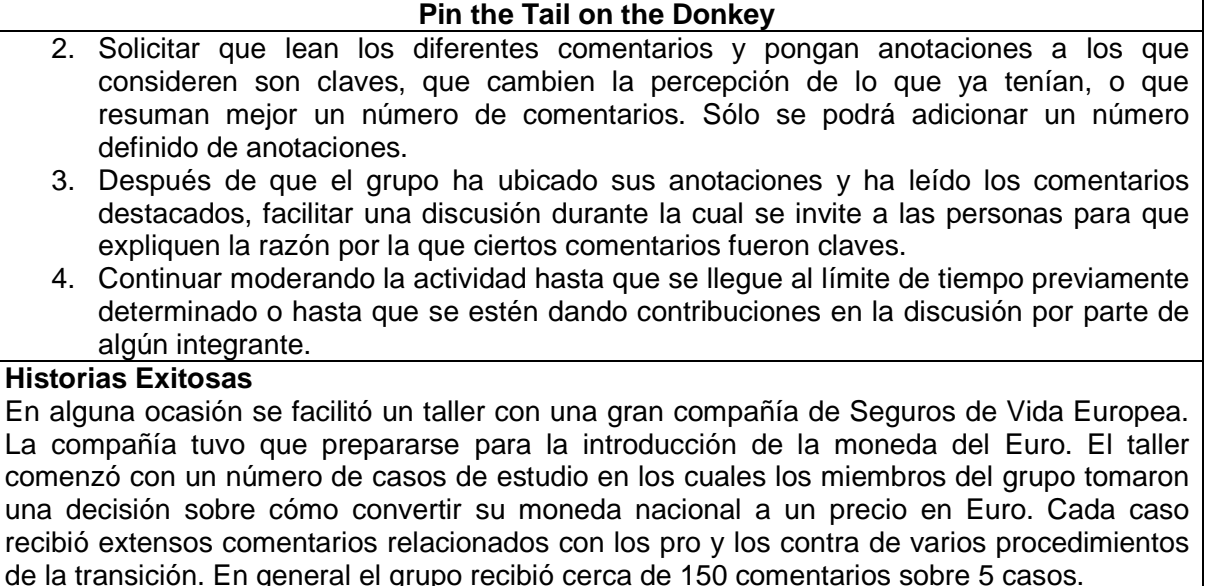

Se pide a los participantes que fijen cinco comentarios, uno en cada caso, los participantes lo hicieron en 10 minutos. En cada situación se fijaron entre 4 y 6 comentarios. La subsecuente plenaria de discusión les ayudo a todos los participantes a entender los principales argumentos en cada caso de estudio.

El grupo usó ese conocimiento para seleccionar un procedimiento de transición para ir desde su moneda tradicional a Euros usando una simple Selección Múltiple en StrawPoll. El resto del taller se invirtió en la generación de aspectos que debían ser tratados antes de que el proceso de transición fuera implementado.

## **¿Por qué ese nombre?**

Pin the Tail on the Donkey es un juego de niños que con frecuencia se da en los cumpleaños. Un dibujo de un burro que no tiene cola se ubica en la pared. Los niños están con los ojos vendados y se les da una cola y un alfiler. El propósito es tratar de colocar la cola en el lugar adecuado del burro. El propósito de este Thinklet es que deje a los participantes fijen las colas de mayor interés (comentarios) en los burros disponibles (ideas, propósitos, planes, etc.).

## **Thinklets pertenecientes al patrón de colaboración: Clarificación**

En la Tabla 8 se presenta el Thinklet Concentration que pertenece al patrón de colaboración: Clarificación.

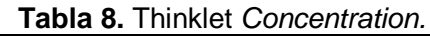

#### **Concentration**

## **Escoger este Thinklet…**

- Cuando un grupo ha generado una o más listas de ideas las cuales son redundantes, ambiguas o deben eliminarse.
- Cuando es necesario limpiar una lista. Por ejemplo: eliminar redundancia, ambigüedad.

## **No escoger este Thinklet…**

#### **Concentration**

Si la siguiente actividad del grupo no requiere una lista limpia. Un PopCornSort, por ejemplo puede hacerse un Concentration de antemano. Este Thinklet puede ser parte de BucketWalk seguido del PopCornSort.

### **Información general**

Este Thinklet deja que usted guíe al grupo a través de proceso limpio y estructurado. Aún la lista más desordenada de lluvia de ideas puede limpiarse guiando al grupo para eliminar duplicados, combinando ideas y reescribiendo ideas no claras. Este Thinklet compromete a las personas en una actividad de limpieza que es motivante y efectiva a la vez. El enfoca la interacción del grupo sobre una lista de ítems que requiere atención y estimula discusión adicional sobre esos ítems.

## **Entradas**

Una lista tosca (compleja) de ideas, la cual contiene ideas solapadas entre sí.

## **Salidas**

Una lista limpia. Por ejemplo, una lista en la cual ideas duplicadas han sido removidas, ideas ambiguas se han reformulado e ideas que han direccionado aspectos similares o conceptos que han sido combinados.

### **Pasos**

- 1. Presentar a todos los evaluadores el listado de ítems.
- 2. Informar a los evaluadores que es posible que haya algunas ideas similares o que presenten ambigüedad.
- 3. Invitarlos a que identifiquen y seleccionen ideas similares o que presenten ambigüedad.
- 4. En caso de que algún participante haya identificado ideas similares, se deberá:
	- a. Invitarlo a que exprese la razón por la que considera que esas ideas son similares.
	- b. Decidir con el grupo si dichas ideas deben combinarse o alguna de ellas debe ser eliminada.
- 5. En caso de que algún participante haya identificado ideas que sean ambiguas:
	- a. Invitarlo a que exprese qué es lo que no entiende de esa idea.
	- b. Preguntar si alguno de los demás participantes puede explicarla.
	- c. Invitar a que se proponga una idea alterna.
- 6. Continuar con este proceso hasta que el grupo no tenga más sugerencias sobre ideas que deben unirse, replantearse o eliminarse.

## **Historias Exitosas**

Es uno de los Thinklets que se usan con más frecuencia para ordenar listas de ideas. Una historia que ilustra la efectividad del Thinklet viene de un grupo de oficiales de policía que trabajan en una ciudad importante. El grupo se reunió para determinar los criterios que iban a utilizar para establecer prioridades entre proyectos de crimen organizados. Ellos generaron ideas sobre 80 posibles criterios de selección en 20 minutos. Los siguientes 20 minutos se invirtieron en un juego de concentración. Durante este juego, los participantes disminuyeron la lista de posibles criterios a 35. Finalmente se escogieron los 8 más importantes los cuales fueron probados por un período de juicio en la fuerza policial.

## **¿Por qué ese nombre?**

Concentration es el nombre de un juego común que se juega alrededor del mundo. En este juego, un conjunto de cartas contienen dos copias de un número de imágenes. Las cartas se colocan al revés en una mesa, cada jugador puede abrir dos cartas. Si las cartas tienen la

#### **Concentration**

misma imagen, el jugador las guarda y toma otras dos cartas. Si no son iguales, el jugador debe esperar otro turno para sacar nuevas cartas. Como en un juego de cartas, los participantes en un ejercicio de concentración pueden probar y encontrar ideas similares.

### **Thinklets pertenecientes al patrón de colaboración: Evaluación**

En Tabla 9 se presenta el Thinklets StrawPoll que pertenece al patrón de colaboración: Evaluación.

#### **Tabla 9.** Thinklet StrawPoll. **StrawPoll**

### **Escoger este Thinklet…**

- Para medir consenso entre un grupo.
- Para revelar patrones de acuerdo o descuerdo dentro de un grupo.
- Para evaluar o reevaluar un conjunto de conceptos.

## **Información general**

Permite que se tome la temperatura del grupo, permite identificar las preferencias del grupo y el nivel de consenso entre los participantes.

#### **Entradas**

Un conjunto de ítems a ser evaluados.

#### **Salidas**

- Una lista ordenada de ítems evaluados.
- Un despliegue tabular y gráfico de los patrones de consenso del grupo.

#### **Pasos**

- 1. Informar a los participantes que se va a realizar una encuesta, explicando el objetivo.
- 2. Presentar un conjunto de ítems los cuales deben estimar en una escala desde Y hasta Z.
- 3. Describirles el significado de la clasificación de Y y la clasificación de Z.
- 4. Continuar moderando la actividad hasta que se llegue a un límite de tiempo previamente determinado o hasta que todos los integrantes hayan estimado el conjunto de ítems.

# **Anexo C. Laboratorio de Televisión Digital Interactiva**

La Universidad del Cauca posee un laboratorio de Televisión Digital Interactiva (TDi) para construir y experimentar con aplicaciones que se pueden desplegar sobre este nuevo medio de interacción. El laboratorio de TDi está localizado en la Facultad de Ingeniería Electrónica y Telecomunicaciones de la Universidad del Cauca. A continuación se presenta la infraestructura hardware y software del laboratorio.

## **Infraestructura hardware**

Los componentes hardware fundamentales que posee el laboratorio son los siguientes:

- Servidor de contenidos y aplicaciones: servidor DELL (PowerEdge 2,2 Ghz, Hard Drive 160GB, RAM 2GB).
- Servidor de Televisión: servidor DELL (PowerEdge 2,4 Ghz, Hard Drive 160GB, RAM 2GB), Tarjeta Moduladora: DekTec Ref. DTA-110T, soporta DVB-C, DVB-T y DVB-H.
- Sistema de codificación y modulación.
- Set Top Box (STB) de desarrollo: ADB Ref. Q75DEV soporte a MHP.
- STB Comercial: ADB i-CAN 2000T.
- Televisor: TV LG 32LG30R, 32in, con soporte PAL, NTSC.
- Tarjeta de Televisión Digital: Hauppauge WinTV-NOVA-T para slot PCI, con soporte a DVB-T.
- Red de datos.

#### **Infraestructura software**

El laboratorio tiene la siguiente infraestructura software:

- Servidor de contenidos y aplicaciones: Mapache.
- Servidor Playout: OpenCaster.
- Emulador STB: XletView, OpenMHP y mimundoTV player (software basado en Java para visualizar aplicaciones de TDi en un computador). Con soporte a aplicaciones MHP.
- Herramienta para la gestión de contenidos interactivos.
- Aplicacion de TV: MimundoTV player, WinTV2000, reproductor y grabador DVB.
- Software para la evaluación de usabilidad: MORAE.

La infraestructura tecnológica utilizada en el laboratorio de TDi es básica, esto se debe a que los componentes hardware resultan costosos para universidades y centros de I+D en países en via de desarrollo, sin embargo, el laboratorio tiene los componentes necesarios que permiten el despliegue de aplicaciones interactivas.
# **Anexo D. Ejecución métodos de evaluación de usabilidad en aplicaciones de TDi**

# **D.1 Evaluación heurística**

A continuación se presenta la información relacionada a los perfiles de los evaluadores, las heurísticas utilizadas en la ejecución del método de evaluación, la descripción del proceso, resultados de la evaluación, problemas encontrados y rankings de criticidad y frecuencia, conclusiones y documentación entregada a los evaluadores expertos para que realizaran la evaluación.

# **Perfil de los evaluadores**

La evaluación heurística fue realizada por evaluadores con experiencia media en temas de usabilidad y una experiencia media/alta en el manejo de aplicaciones de TDi. El coordinador de la prueba no participó en la evaluación heurística ya que conocía las aplicaciones, lo que podría haber influenciado en su inspección.

Este método de inspección se realizó gracias a la colaboración de cinco evaluadores que cumplen con el siguiente perfil:

- Experiencia media en evaluaciones heurísticas.
- Investigadores de distintos temas relacionados con aplicaciones de TDi.

## **Heurísticas utilizadas**

Las heurísticas utilizadas en el desarrollo de esta evaluación corresponden a los diez principios básicos de usabilidad propuestos por Jakob Nielsen [17], los cuales se presentan en la Tabla 10.

| Id             | <b>Principio Heurístico</b>                            | <b>Descripción</b>                                                                                                    |  |  |  |  |  |  |
|----------------|--------------------------------------------------------|----------------------------------------------------------------------------------------------------|--|--|--|--|--|--|
| Η1             | Visibilidad del estado<br>del sistema.                 | El sistema debe mantener siempre informados a los usuarios<br>sobre lo que está pasando, mediante una realimentación<br>apropiada en tiempos razonables.                                                                                                    |  |  |  |  |  |  |
| H2             | Relación<br>el<br>entre<br>sistema v el mundo<br>real. | El sistema debe hablar el lenguaje del usuario, con palabras,<br>frases y conceptos familiares al usuario, en lugar de términos<br>orientados al sistema. Seguir convenciones del mundo real,<br>haciendo que la información aparezca en un orden natural y<br>lógico.                |  |  |  |  |  |  |
| H <sub>3</sub> | Control y libertad del<br>usuario.                     | A menudo los usuarios seleccionan funciones del sistema por<br>error, por lo que necesitan una "salida de emergencia"<br>marcada claramente para dejar ese estado indeseado sin<br>tener que soportar extensos cuadros de diálogo. Debe<br>permitir las funciones deshacer y rehacer. |  |  |  |  |  |  |
| H4             | Consistencia<br>v<br>estándares.                       | Los usuarios no deberían tener que preguntarse si diferentes<br>palabras, situaciones o acciones significan lo mismo. Se debe<br>utilizar plataformas de convenciones.                                                                                                    |  |  |  |  |  |  |
| H <sub>5</sub> | Prevención<br>de                                       | Incluso mejor que un buen mensaje de error es un diseño                                                                                                    |  |  |  |  |  |  |

**Tabla 10.** Principios básicos de Nielsen.

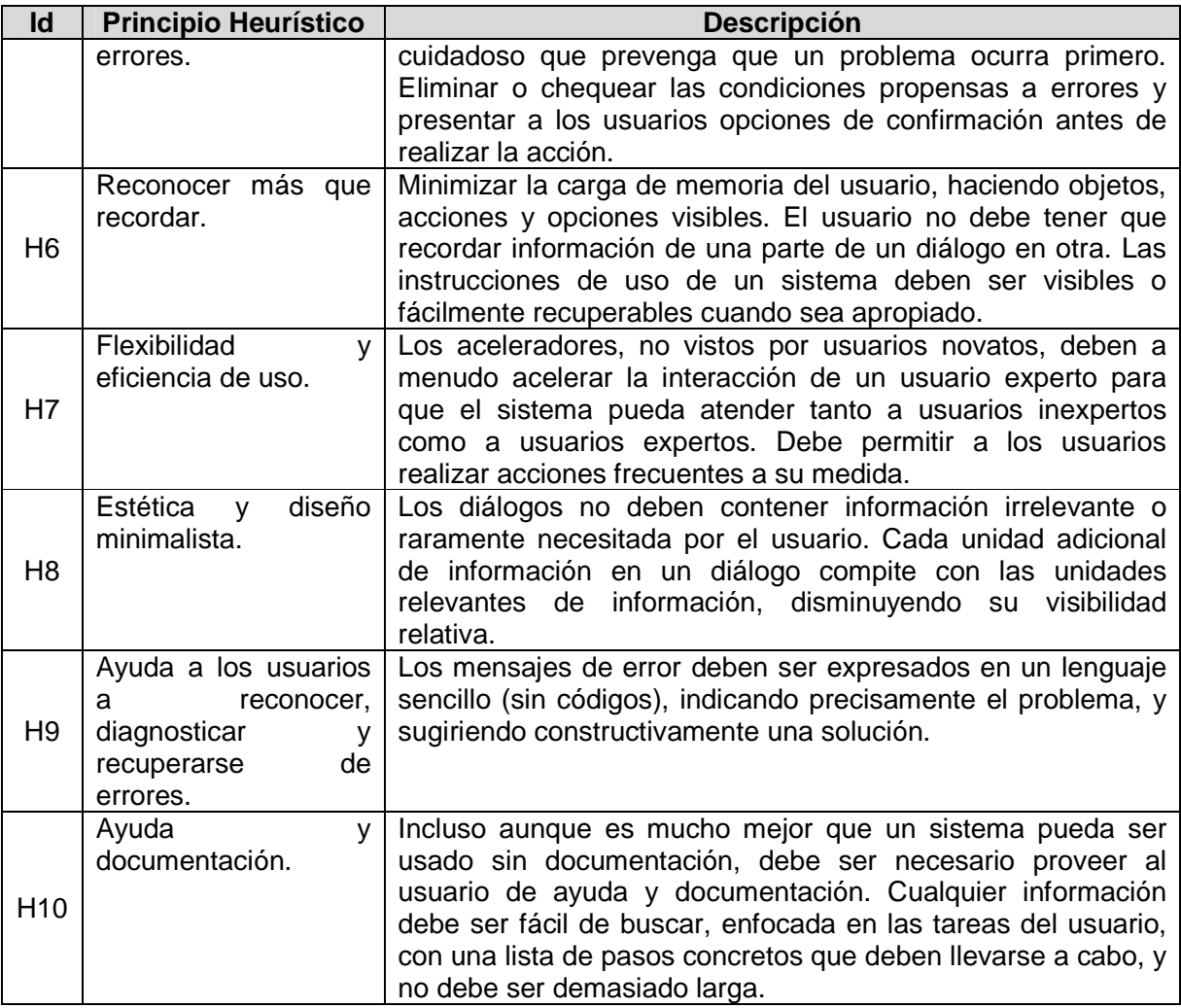

## **Descripción del proceso**

La evaluación heurística se realizó teniendo en cuenta los siguientes pasos [3]:

PASO 1: Cada evaluador trabaja independientemente 1-2 horas inspeccionando las aplicaciones basándose en las heurísticas de Nielsen, registrando de la manera más clara posible el problema de usabilidad detectado y agrupándolo de acuerdo al principio de usabilidad que incumple.

PASO 2: Un vez todos los evaluadores han realizado la evaluación individual, estos se reúnen para generar una lista única de problemas de usabilidad agrupados de acuerdo al principio de usabilidad que incumplen.

PASO 3: La lista de problemas de usabilidad obtenida en el paso anterior (paso 2) será entregada a cada evaluador, para estimar la severidad y frecuencia con que aparecen los problemas. Las notas se fijan de acuerdo a las escalas de Severidad y Frecuencia presentadas en la Tabla 11.

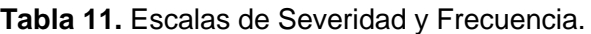

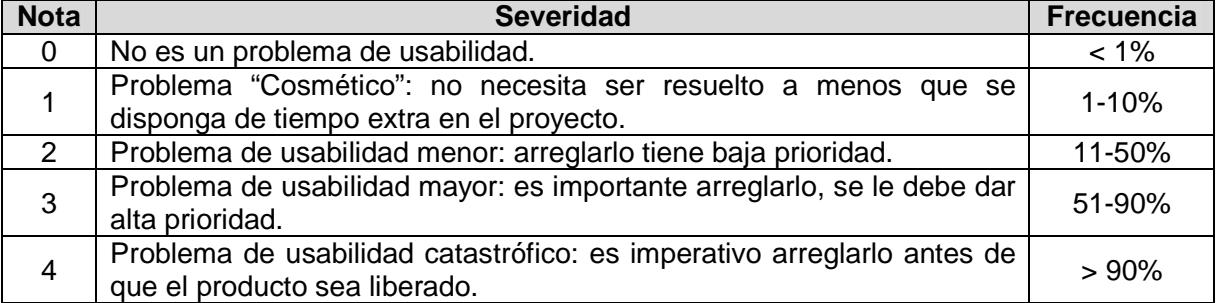

PASO 4: Una vez todos los evaluadores han realizado la calificación de cada problema de acuerdo a su severidad y frecuencia de aparición, el coordinador de la evaluación calcula la Criticidad (Severidad + Frecuencia) de cada problema de usabilidad. Posteriormente, el coordinador promedia las calificaciones individuales, calcula la desviación estándar, hace un ranking de los problemas (según los promedios de Severidad, Frecuencia o Criticidad), y analiza los resultados.

## **Resultados de la evaluación**

A continuación se presentan los resultados de la evaluación heurística realizada a las aplicaciones de TDi. Inicialmente, se presentan los problemas encontrados, después, se presenta la cantidad de problemas que incumplen cada principio heurístico. Luego se presentan las notas asignadas por cada evaluador, con los respectivos promedios de los valores de Severidad, Frecuencia y Criticidad. También, se puede ver el promedio y la desviación estándar de los valores asignados. Finalmente, se presentan los rankings de Criticidad y Severidad.

### **Problemas encontrados**

En la Tabla 12 se presentan los problemas de usabilidad identificados en la inspección, su explicación, algunos ejemplos de ocurrencia y el principio de usabilidad que incumple.

| Id             | Definición del Problema                                                                                                    | <b>Comentarios/Explicaciones</b>                                                                                                    | Ejemplos de ocurrencia                                                                                                    | Principio (s)<br>incumplido (s) |
|----------------|----------------------------------------------------------------------------------------------------|----------------------------------------------------------------------------------------------------|----------------------------------------------------------------------------------------------------|---------------------------------|
| P <sub>1</sub> | Utilización incorrecta de<br>un término en la barra de<br>interactividad.                                                          | El término "Guía" en la barra de<br>interactividad se asocia a una ayuda y<br>no a la aplicación: Guía Electrónica de<br>Programación.                                                                                                    | En la barra de interactividad siempre está<br>disponible la opción "Guía", en la parte inferior<br>derecha de la pantalla.                                                                                                    | H <sub>2</sub>                  |
| P <sub>2</sub> | Poca relación entre una<br>opción y la imagen que la<br>representa en la Guía de<br>Programación.                                  | La imagen del "reloj de arena" utilizada<br>en la opción "Hoy" de la Guía de<br>Programación no es coherente con<br>dicha opción.                                                                                                    | La imagen del "reloj de arena" se observa<br>cuando un usuario accede al menú principal de<br>la Guía de Programación, además, se puede<br>observar en las indicaciones que aparecen en<br>la parte inferior de la Guía para acceder a las<br>otras opciones. | H2                              |
| P <sub>3</sub> | Uso de una imagen que<br>no se observa claramente<br>la<br>Guía<br>de<br>en<br>Programación.                                       | La imagen del "reloj" que indica un<br>recordatorio<br>Guía<br>la<br>en<br>de<br>Programación no es clara.                                                                                                    | La imagen del "reloj" se observa sobre los<br>programas<br>que<br>tienen<br>asociado<br>un<br>recordatorio.                                                                                                    | H <sub>2</sub>                  |
| P <sub>4</sub> | Opción de salida que no<br>está claramente marcada<br>Guía<br>la<br>de<br>en<br>Programación.                                      | En la Guía de Programación la opción<br>de salida no está claramente marcada,<br>la única forma de "salir" es mediante la<br>opción "Guía".                                                                                                    | En la barra de interactividad siempre se<br>visualiza la opción "Guía", y una vez se ingresa<br>a esta, la opción sigue conservándose igual, lo<br>cual dificulta identificar una opción de salida en<br>las diferentes opciones que conforman la Guía.       | H <sub>3</sub>                  |
| P <sub>5</sub> | Indicaciones de uso poco<br>claras e intuitivas en la<br>Guía de Programación.                                                     | En la Guía de Programación no son<br>claras e intuitivas las indicaciones<br>mostradas en la parte inferior de la<br>pantalla para ir a las distintas opciones<br>(Hoy, Semana, Favoritos, Lo más<br>votado), mediante la pulsación de<br>algunos botones numéricos. | En la Guía de Programación las indicaciones<br>de la parte inferior de la pantalla, se presentan<br>en las opciones: Hoy, Semana, Favoritos y Lo<br>más votado, las cuales conforman la Guía.                                                                 | H <sub>3</sub>                  |
| P <sub>6</sub> | No es posible regresar al<br>menú principal de la Guía<br>de Programación una vez<br>se ha seleccionado alguna<br>opción del menú. | En la Guía de Programación una vez<br>se ha seleccionado alguna opción no<br>se puede regresar al menú principal, a<br>menos que se cierre y se vuelva a<br>acceder a la guía.                                                                                       | Este problema ocurre cada vez que se<br>selecciona una de las opciones que ofrece el<br>menú principal de la Guía de Programación.                                                                                                    | H <sub>3</sub>                  |
| P7             | <b>No</b><br>presenta<br>se<br>información relacionada al<br>la<br>Guía<br>en<br>de<br>uso<br>Programación.                        | En la Guía de Programación no está<br>visible una instrucción la cual indique<br>pulsando<br>algunos<br>botones<br>que<br>numéricos se puede ir a las otras<br>opciones.                                                                                             | Este problema se evidencia en las opciones<br>que conforman la Guía de Programación,<br>puesto que en ninguna de ellas se visualiza<br>una instrucción relacionada al uso de los<br>botones numéricos.                                                        | H <sub>8</sub>                  |

**Tabla 12.** Problemas de usabilidad identificados.

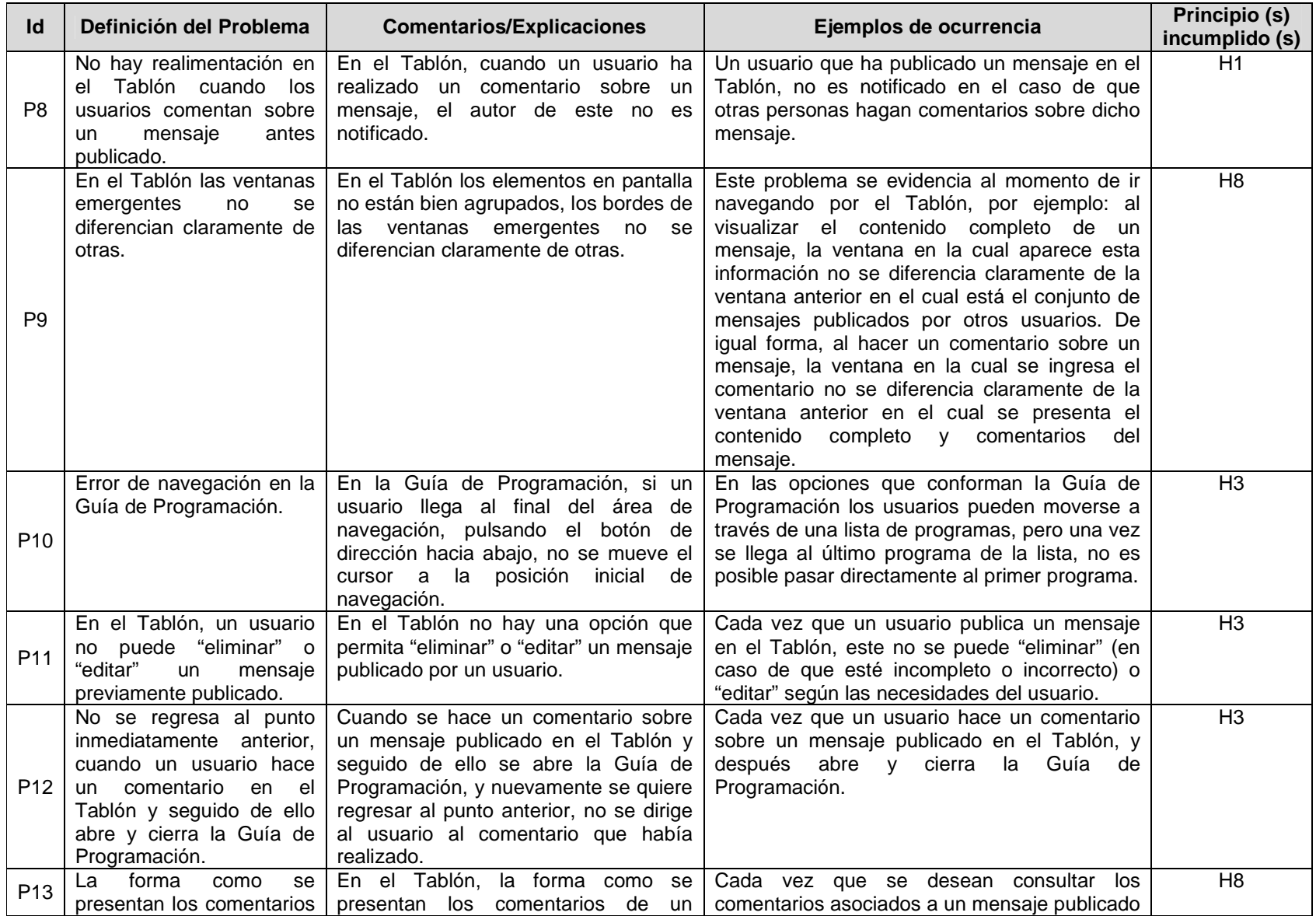

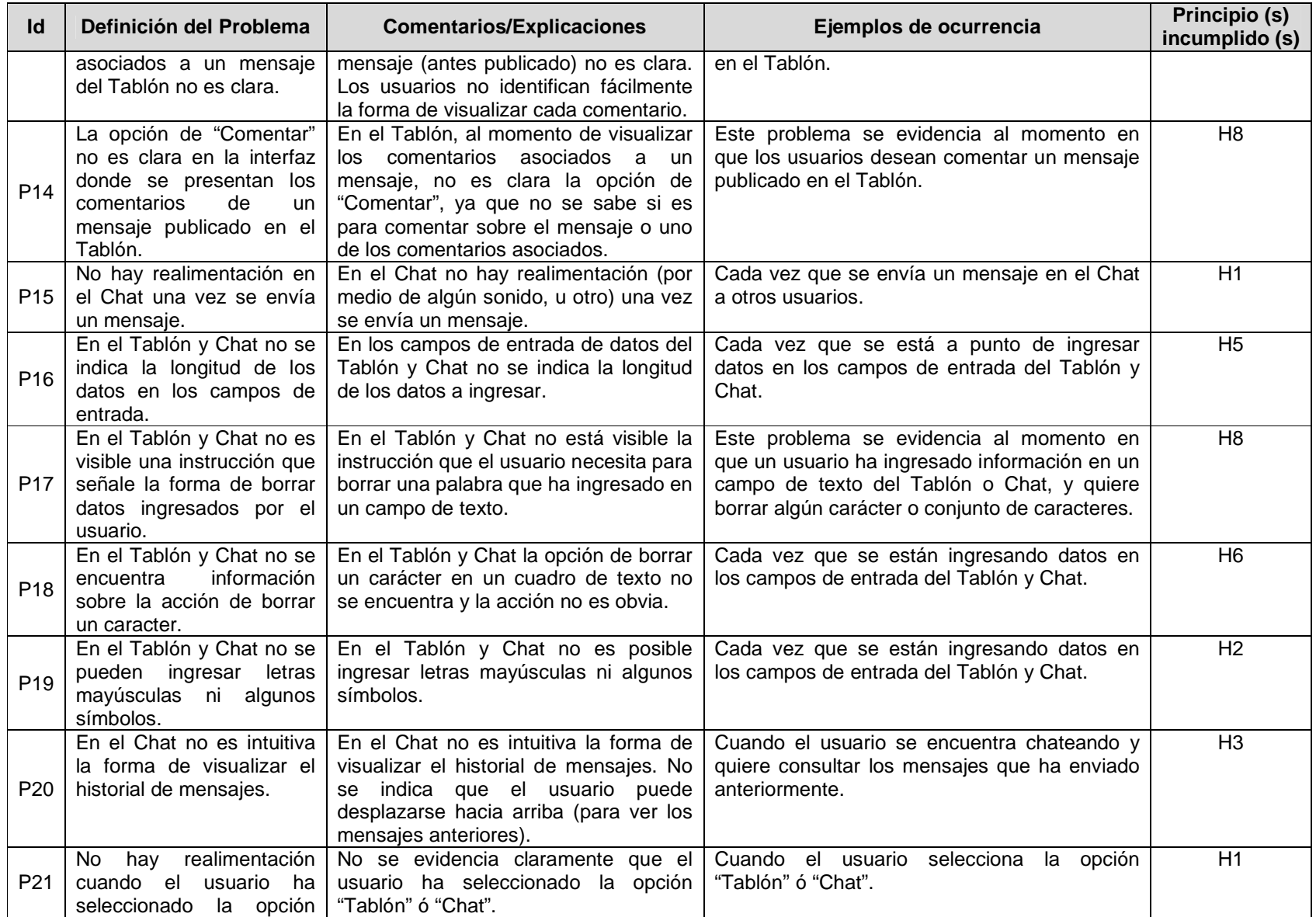

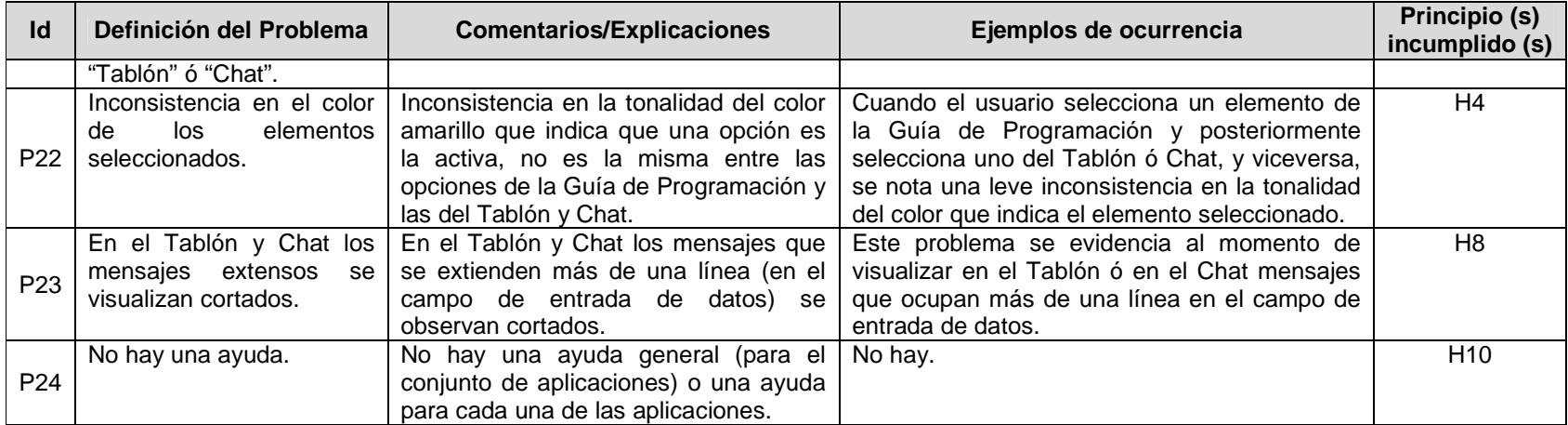

## **Principios incumplidos**

Mediante la realización de la evaluación heurística se obtuvo un total de 24 problemas encontrados por los evaluadores. Estos fueron agrupados según el principio de usabilidad que incumplen. En la Tabla 13, se presenta la cantidad de problemas de usabilidad encontrados, los cuales están organizados por principios.

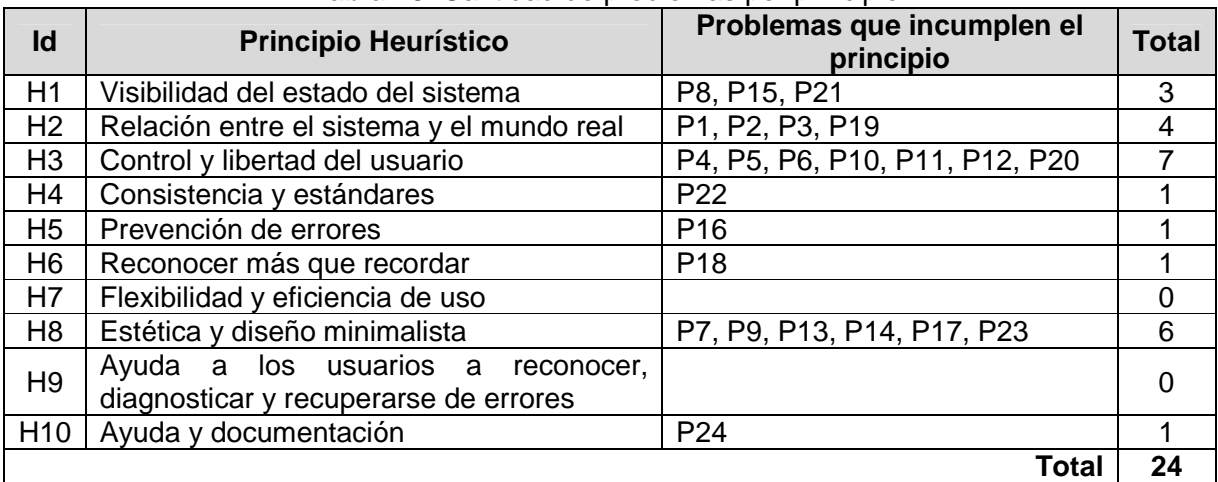

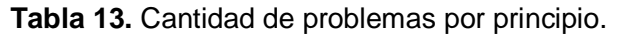

El análisis de la tabla permite obtener algunas conclusiones iníciales. Se destaca la supremacía en cuanto a cantidad de problemas de usabilidad de los principios "Control y libertad del usuario" y "Estética y diseño minimalista" respecto de los otros principios de usabilidad en los cuales no se encontraron cantidades elevadas de problemas. Sin embargo, en los principios "Visibilidad del estado del sistema" y "Relación entre el sistema y el mundo real" la suma de problemas identificados es significativa.

El principio de usabilidad que más se incumple es H3, Control y libertad del usuario, debido a que las aplicaciones presentan deficiencias en la navegación (P5, P6, P10 y P20) y acciones que permitan al usuario tener el control total sobre las aplicaciones (P4, P11 y P12). A menudo los usuarios van a acceder a la Guía de Programación, por lo que necesitan que la opción de "salida" esté marcada claramente para salir de la aplicación (P4). Por otro lado, se debe ofrecer al usuario la posibilidad de "eliminar" o "editar" un mensaje que haya publicado (P11), ya que frecuentemente un usuario puede realizar acciones por error.

El segundo principio que presenta más problemas es el H8, Estética y diseño minimalista, ya que las aplicaciones ofrecen algunas opciones que no resultan fáciles de comprender a los usuarios (P14), no están visibles algunas instrucciones de uso relacionadas a las aplicaciones (P7 y P17), y además, algunos elementos en pantalla se presentan de forma inadecuada (P9, P13 y P23), lo cual hace que la navegación sea complicada y dificulta el acceso a información específica.

Por último, los otros principios que se incumplen mayormente son H1 y H2, "Visibilidad del estado del sistema" y "Relación entre el sistema y el mundo real", que presentan 3 y 4 problemas, respectivamente. No hay realimentación para algunas acciones realizadas por los usuarios (P8, P15 y P21), se utilizan términos que no resultan fáciles de entender para los

usuarios (P1), imágenes que no se visualizan correctamente (P3) y que no corresponden adecuadamente con las opciones que representan (P2).

#### **Notas asignadas**

En la Tabla 14 se presentan las notas asignadas por cada evaluador, los promedios y la desviación estándar de las calificaciones de cada problema. En esta tabla se han destacado los valores de desviación estándar más altos, lo que indica que las opiniones de los evaluadores han sido dispersas, teniendo distintos puntos de vista sobre el mismo problema. Los problemas de usabilidad resaltados tienen una dispersión mayor que 1, esto se da por las experiencias personales sobre las aplicaciones evaluadas, además del grado de utilización de las mismas.

|                 |                                                                                                    | Evaluador      |                |                | N<br>Evaluador |                | ω<br>Evaluador |                | 4<br>Evaluador |                | 5<br>Evaluador |                         | Promedios      |                | Desviación<br>estándar |                |     |                  |                  |          |          |                |
|-----------------|----------------------------------------------------------------------------------------------------|----------------|----------------|----------------|----------------|----------------|----------------|----------------|----------------|----------------|----------------|-------------------------|----------------|----------------|------------------------|----------------|-----|------------------|------------------|----------|----------|----------------|
| Id              | <b>Problema</b>                                                                                                    | S              | F              | C              | S              | F              | C              | S              | F              | C              | S              | F                       | C              | S              | $\overline{F}$         | C              | S   | F                | C                | S        |          | C              |
| P <sub>1</sub>  | Utilización incorrecta de un término en la barra<br>de interactividad.                                                                                                  | 2              | $\overline{2}$ | 4              | 2              | $\mathbf 1$    | 3              | 2              | $\overline{2}$ | $\overline{4}$ | $\mathbf{1}$   | $\mathbf{1}$            | $\overline{2}$ | $\overline{2}$ | $\mathbf{1}$           | 3              | 1,8 | 1,4              | 3,2              | 0,447    | 0,547    | 0,994          |
| P <sub>2</sub>  | Poca relación entre una opción y la imagen<br>que la representa en la Guía de<br>Programación.                                                                          | $\overline{2}$ | $\overline{4}$ | 6              | $\overline{2}$ | 3              | 5              | 2              | 3              | 5              | 2              | 4                       | 6              | $\overline{2}$ | $\overline{4}$         | 6              | 2   | 3,6              | 5,6              | $\Omega$ | 0,547    | 0,547          |
| P <sub>3</sub>  | Uso de una imagen que no se observa<br>claramente en la Guía de Programación.                                                                                           | 2              | $\mathbf{1}$   | 3              | 2              | 2              | $\overline{4}$ | $\overline{c}$ | 1              | 3              | 2              | $\mathbf{1}$            | 3              | $\overline{c}$ | $\mathbf{1}$           | 3              | 2   | 1,2              | 3,2              | $\Omega$ | 0.447    | 0,447          |
| P4              | Opción de salida que no está claramente<br>marcada en la Guía de Programación.                                                                                          | 3              | 4              | $\overline{7}$ | 3              | 3              | 6              | 3              | $\overline{4}$ | $\overline{7}$ | 3              | $\overline{4}$          | $\overline{7}$ | 3              | 3                      | 6              | 3   | $\overline{3,6}$ | 6,6              | $\Omega$ | 0,547    | 0,547          |
| P <sub>5</sub>  | Indicaciones de uso poco claras e intuitivas en<br>la Guía de Programación.                                                                                             | 3              | 3              | 6              | 3              | $\overline{4}$ | $\overline{7}$ | 3              | $\overline{4}$ | $\overline{7}$ | 3              | $\overline{\mathbf{4}}$ | $\overline{7}$ | 3              | 3                      | 6              | 3   | 3,6              | 6,6              | $\Omega$ | 0,547    | 0,547          |
| P <sub>6</sub>  | No es posible regresar al menú principal de la<br>Guía de Programación una vez se ha<br>seleccionado alguna opción del menú.                                            | $\overline{2}$ | 3              | 5              | 2              | 3              | 5              | 3              | $\overline{4}$ | $\overline{7}$ | 3              | $\overline{4}$          | $\overline{7}$ | $\overline{2}$ | 3                      | 5              | 2,4 | 3,4              | 5,8              | 0,547    | 0,547    | 1,095          |
| <b>P7</b>       | No se presenta información relacionada al uso<br>en la Guía de Programación.                                                                                            | 3              | $\overline{4}$ | $\overline{7}$ | 3              | 4              | $\overline{7}$ | 3              | $\overline{4}$ | $\overline{7}$ | $\overline{2}$ | $\overline{3}$          | 5              | 3              | 4                      | 7              | 2,8 | 3,8              | 6,6              | 0,447    | 0,447    | 0,894          |
| P <sub>8</sub>  | No hay realimentación en el Tablón cuando<br>los usuarios comentan sobre un mensaje<br>antes publicado.                                                                 | 3 <sup>1</sup> | $\overline{4}$ | $\overline{7}$ | 3              | $\overline{4}$ | $\overline{7}$ | 3              | $\overline{4}$ | $\overline{7}$ | 3              | $\overline{4}$          | $\overline{7}$ | 3              | $\overline{4}$         | $\overline{7}$ | 3   | $\overline{4}$   | $\overline{7}$   | $\Omega$ | $\Omega$ | $\overline{0}$ |
| P <sub>9</sub>  | En el Tablón las ventanas emergentes no se<br>diferencian claramente de otras.                                                                                          | 2              | 3              | 5              | $\mathbf 1$    | 3              | $\overline{4}$ | $\overline{2}$ | 3              | 5              | 2              | 2                       | $\overline{4}$ | $\overline{c}$ | $\overline{2}$         | 4              | 1,8 | 2,6              | 4,4              | 0,447    | 0,547    | 0,994          |
| P <sub>10</sub> | Error de navegación en la<br>Guía<br>de<br>Programación.                                                                                                    | $\overline{2}$ | 3              | 5              | 3              | 3              | 6              | $\overline{2}$ | 3              | 5              | $\overline{2}$ | بن                      | $\overline{5}$ | $\overline{2}$ | $\overline{3}$         | 5              | 2,2 | 3                | 5,2              | 0,447    | $\Omega$ | 0,447          |
| P <sub>11</sub> | En el Tablón, un usuario no puede "eliminar" o<br>"editar" un mensaje previamente publicado.                                                                            | 3              | $\overline{4}$ | 7              | 3              | 3              | 6              | 3              | $\overline{4}$ | $\overline{7}$ | 3              | $\overline{4}$          | $\overline{7}$ | 3              | 3                      | 6              | 3   | 3,6              | 6,6              | $\Omega$ | 0,547    | 0,547          |
| P <sub>12</sub> | No se regresa al punto inmediatamente<br>anterior, cuando un usuario hace<br>un.<br>comentario en el Tablón y seguido de ello<br>abre y cierra la Guía de Programación. | 3              | $\overline{2}$ | 5              | 3              | 3              | 6              | 2              | $\overline{4}$ | 6              | 2              | 3                       | 5              | 3              | $\overline{2}$         | 5              | 2,6 | 2,8              | 5,4              | 0,547    | 0,836    | 1,384          |
| P <sub>13</sub> | La forma como se presentan los comentarios<br>asociados a un mensaje del Tablón no es<br>clara.                                                                         | $\mathbf{3}$   | $\overline{4}$ | $\overline{7}$ | 2              | 3              | 5              | 3              | $\overline{4}$ | $\overline{7}$ | 2              | 3                       | 5              | $\overline{2}$ | 3                      | 5              | 2,4 | 3,4              | $\overline{5,8}$ | 0,547    | 0,547    | 1,095          |
| P <sub>14</sub> | La opción de "Comentar" no es clara en la<br>interfaz donde se presentan los comentarios                                                                                | 3              | 3              | 6              | 2              | 3              | 5              | 3              | 4              | 7              | $\overline{c}$ | 3                       | 5              | 2              | 3                      | 5              | 2,4 | 3,2              | 5,6              | 0,547    | 0,447    | 0,994          |

**Tabla 14.** Notas asignadas a cada problema.

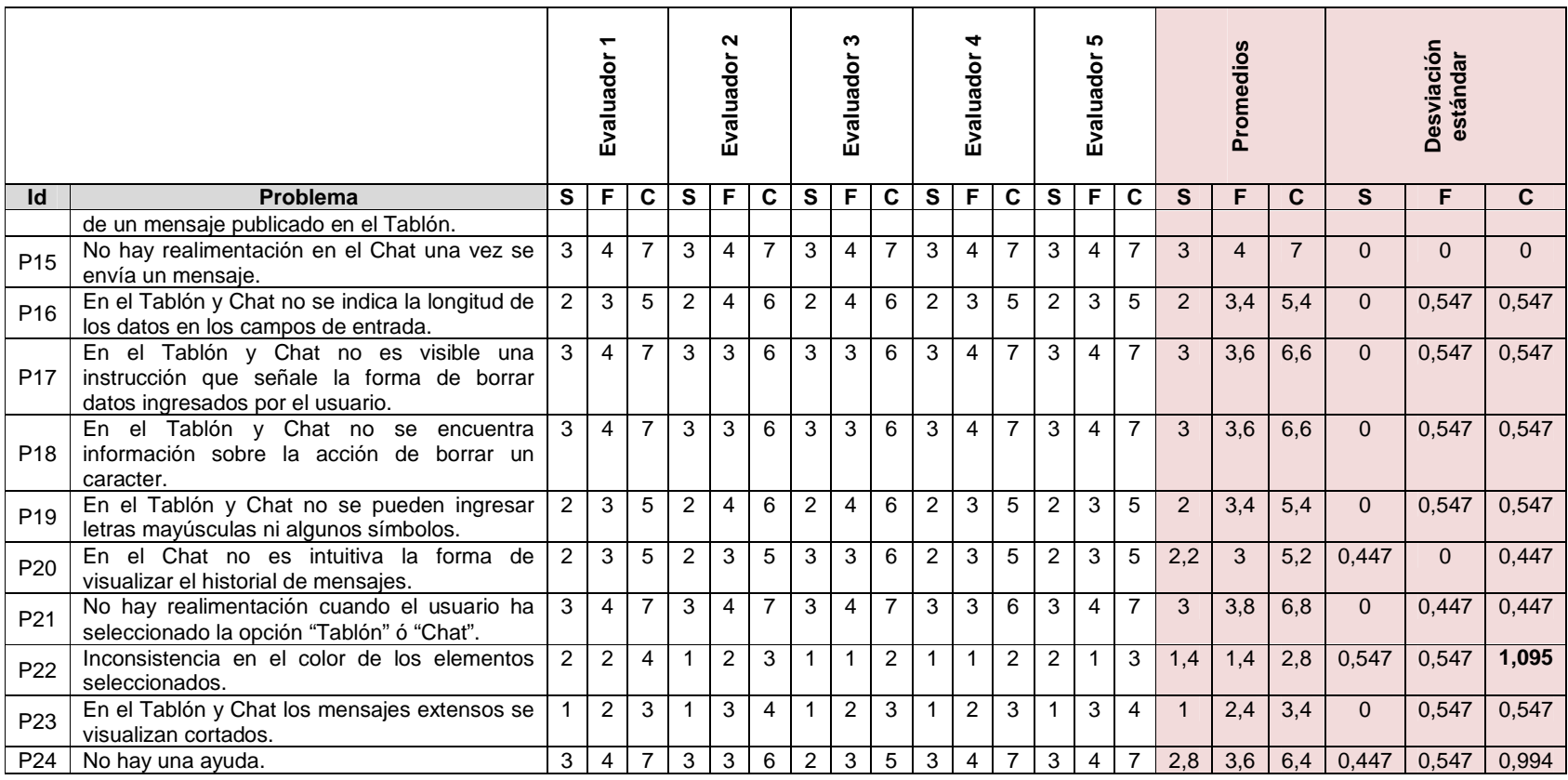

# **Ranking de criticidad**

Una vez asignadas las notas por los evaluadores a los problemas encontrados se han calculado los promedios para la severidad y frecuencia. Con la suma de estos promedios se obtiene la criticidad promedio. Los problemas fueron ordenados descendentemente según el valor obtenido en la criticidad promedio, lo que permite estudiar cuales son los problemas más críticos según la evaluación heurística realizada. Dado que el valor de la criticidad está acotado en el rango de 0 a 8, se ha tomado como punto de corte para este ranking el valor 6. En la Tabla 15 se presentan los problemas de usabilidad que están por encima del valor de corte.

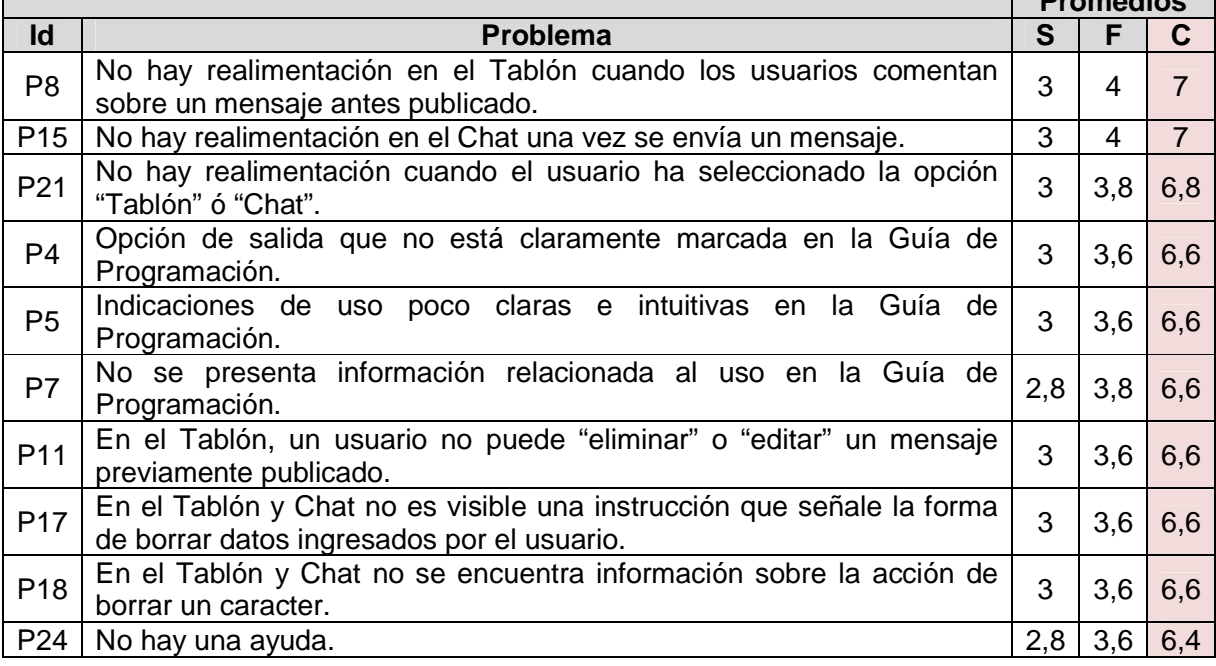

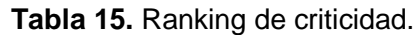

Dado el punto de corte, valor de criticidad 6, se obtuvieron los 10 problemas con mayor criticidad, los cuales tienen valores que van desde el punto de corte 6 hasta 7, es decir, desde el punto de corte hasta los problemas con mayor criticidad solo hay un punto de diferencia, esto indica que no hay problemas extremadamente graves (criticidad 8), pero si hay algunos que deben considerarse como relevantes.

Dentro de los problemas con mayor criticidad (7) que han resultado de esta evaluación se encuentra la falta de realimentación en el Tablón, ya que un usuario que ha publicado un mensaje no es notificado en el caso de que otras personas hagan comentarios sobre este (P8). De igual forma, otro problema es la falta de realimentación cuando los usuarios envían mensajes en el Chat (P15). Estos problemas son bastante críticos dado que los usuarios no son informados sobre ciertas acciones que se han llevado a cabo en el Tablón y Chat. La falta de una realimentación adecuada hace que los usuarios crean que sus acciones no han tenido éxito, así los usuarios tienden a repetir sus acciones. Otro problema que obtuvo un valor alto de criticidad (6,8), y que está relacionado con los dos problemas anteriores, es que no hay realimentación cuando el usuario ha seleccionado la opción "Tablón" ó "Chat" (P21).

**Promedios**

Varios problemas obtuvieron el valor de criticidad 6,6. Uno de ellos se refiere a que en la Guía de Programación la opción de salida no está claramente marcada (P4), esto es, en la barra de interactividad (que aparece en la parte inferior de la pantalla) siempre se visualiza la opción "Guía", y una vez se ingresa a esta aplicación, se sigue conservando la misma opción para salir de ella, lo cual dificulta identificar una opción de salida en las diferentes opciones (Hoy, Semana, Favoritos y Lo más votado) que conforman la Guía de Programación. Un problema relacionado a las opciones que conforman la Guía, es que las indicaciones de uso mostradas en la parte inferior de la pantalla no son claras e intuitivas para los usuarios (P5), de tal forma que puedan ir a las distintas opciones (Hoy, Semana, Favoritos, Lo más votado), mediante la pulsación de algunos botones numéricos. Además, en la Guía de Programación no se presenta al usuario un conjunto de instrucciones las cuales indiquen que pulsando algunos botones numéricos se puede ir a las otras opciones (P7). Los anteriores problemas afectan al usuario ya que dificultan la navegación a través de las opciones de la Guía de Programación.

Otro de los problemas que obtuvo como valor de criticidad 6,6 es que en el Tablón un usuario no puede "eliminar" o "editar" un mensaje previamente publicado (P11). Este problema fue diagnosticado como crítico ya que frecuentemente los usuarios pueden realizar acciones por error (como publicar un mensaje incompleto), por lo que se deben ofrecer opciones para deshacer las acciones.

Finalmente, entre los problemas que obtuvieron como valor de criticidad 6,6 se tiene que en el Tablón y Chat no hay una instrucción que indique al usuario cómo borrar un caracter o palabra que ha ingresado en un campo de texto (P17). De igual forma, se considera que en las aplicaciones mencionadas la opción de borrar un carácter en un cuadro de texto no se encuentra y la acción no es obvia (18). Este problema afecta la carga de memoria del usuario, ya que no hay una opción visible o una instrucción que le permita eliminar un caracter. Es muy importante que las instrucciones de uso en las aplicaciones sean visibles y que estén disponibles en el momento apropiado.

Los sistemas de ayuda en cualquier aplicación son necesarios, además, la ayuda debe ser clara y precisa. En el caso de las aplicaciones evaluadas no hay ningún tipo de ayuda (P24) (no se encuentra una ayuda general ni una para cada aplicación), aunque es probable que la ayuda no exista debido a que las aplicaciones son sencillas. Por ello es que este problema ha sido calificado con una nota 6,4 de criticidad. Seguramente este valor sería mucho más alto si se tratase de aplicaciones con una gran cantidad de opciones y funcionalidades complejas. Sin embargo, si un usuario se ve en dificultades, las aplicaciones no aconsejan absolutamente nada. Esto claramente es crítico ya que, si un usuario desea realizar alguna tarea importante y no puede llevarla a cabo con éxito, simplemente verá fracasada su intención, por lo que se sentirá insatisfecho en cuanto a la interacción con una aplicación.

### **Ranking de severidad**

Al igual que en la sección anterior (Ranking de criticidad) aquí se utilizan los promedios obtenidos de la valoración hecha a los problemas por parte de los cinco evaluadores, salvo que se han ordenado los problemas por severidad. En este ranking se optó por utilizar como valor de corte una severidad de 2,5, dado que ésta varía entre 0 y 4. Así, en la Tabla 16 se presentan los resultados.

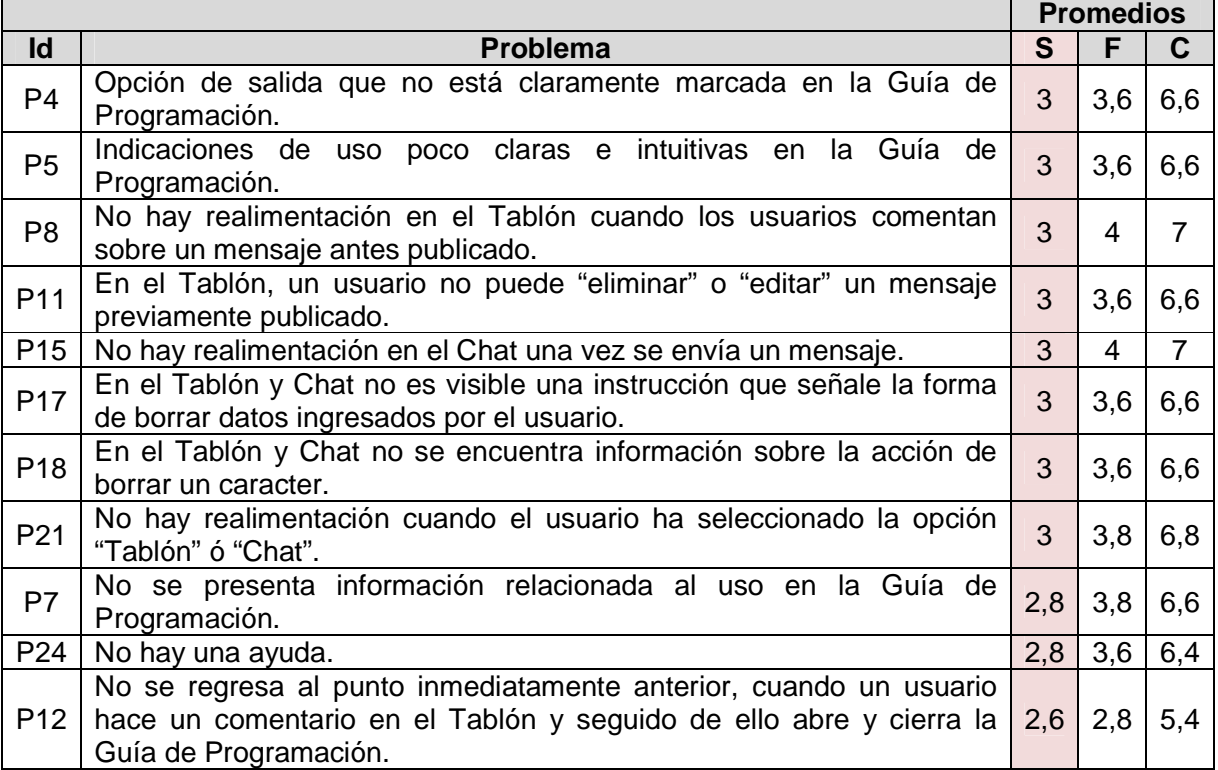

## **Tabla 16.** Ranking de severidad.

Siendo el valor de corte 2,5 se han encontrado 11 problemas con un valor superior a éste. La severidad de estos problemas va desde 2,6, el valor más bajo, hasta 3, el valor más alto. En este ranking se encuentran diez problemas que coinciden con los que han sido resultado del ranking de criticidad (P4, P5, P7, P8, P11, P15, P17, P18, P21 y P24), lo que a primera vista puede dar la idea que existe una relación directa entre los problemas que han sido catalogados como más críticos y más severos.

De los diez problemas comunes encontrados en ambos rankings ocho de ellos (P4, P5, P8, P11, P15, P17, P18 y P21) tienen el mayor valor en la severidad, lo que evidencia una relación directa entre cuán severos y críticos son estos problemas, sin dejar de lado el valor de la frecuencia con que éstos ocurren ya que también se considera un poco alto (el menor valor de la frecuencia entre estos problemas es 3,6).

De los problemas con mayor severidad y que no se encuentran en la tabla del ranking de problemas con mayor criticidad, se encuentra el problema P12 con un valor de 2,6, puesto que es un poco grave que cuando se hace un comentario sobre un mensaje publicado en el Tablón y seguido de ello se abre la Guía de Programación, y nuevamente se quiere regresar al punto anterior, no se dirige al usuario al comentario que había realizado. Esto afecta la navegación y hace que el usuario sienta que no tiene el control sobre las aplicaciones.

## **Conclusiones de la evaluación**

Un aspecto interesante es que los 3 primeros problemas evaluados con mayor criticidad no pertenecen a los principios de usabilidad con mayor cantidad de problemas. Los 3 primeros problemas en el ranking incumplen el principio "Visibilidad del estado del sistema", mientras que los principios con más problemas asociados corresponden a "Control y libertad del usuario" y "Estética y diseño minimalista". Básicamente, los problemas que incumplen el principio "Control y libertad del usuario", atentan contra la facilidad para explorar las aplicaciones, pero no impiden su utilización. Por otro lado, los problemas que incumplen el principio "Estética y diseño minimalista", se han detectado debido a que algunos elementos de las interfaces no se presentan de forma adecuada y porque no se han incluido algunas instrucciones importantes para los usuarios.

Desde otra perspectiva, relacionada con las características de las aplicaciones en evaluación de ser prototipos (aplicaciones no terminadas completamente), es posible obtener algunas conclusiones distintas. Podría decirse que los tres primeros problemas del ranking según criticidad, entre otros problemas de la lista, se asocian al nivel de construcción de las aplicaciones, es decir, a ser precisamente prototipos. Claramente se destaca el reconocimiento de estos problemas gracias a la prueba, lo cual no está en juicio, pero si consideramos una nueva iteración en el desarrollo de las aplicaciones no sería sorpresivo que estos problemas estén solucionados. Sin embargo, algunos problemas (como el sexto y octavo del ranking de criticidad) que incumplen el principio de "Estética y diseño minimalista", están relacionados con las características de las aplicaciones de TDi, por lo que probablemente no serían solucionados en una nueva iteración si no hubiesen sido descubiertos por un método de evaluación de la usabilidad como éste.

En resumen, la usabilidad de las aplicaciones presenta varias deficiencias. Sin embargo, para los objetivos de la investigación esto no constituye un problema; es más, podría considerarse como positivo para la obtención de los resultados, ya que permite realizar un análisis comparativo más detallado entre los métodos de evaluación de usabilidad.

### **Documentación para evaluadores expertos**

#### **EVALUACIÓN HEURÍSTICA**

Estimado evaluador(a), de antemano muchas gracias por su colaboración. La presente evaluación heurística tiene como objetivo detectar problemas de usabilidad en aplicaciones de Televisión Digital Interactiva como es la Guía Electrónica de Programación, Tablón y Chat. Se le solicita la mayor confidencialidad, con el objetivo de resguardar la privacidad de las aplicaciones a evaluar.

#### **1. APLICACIONES A EVALUAR**

- Guía de Programación Electrónica (EPG): ofrece información sobre los programas que se están emitiendo en un canal, los programas que se van a emitir en el día, los programas que se van a emitir en los días de la semana, la descripción de los programas, hora de inicio y fin, la duración, entre otros. En la EPG se puede consultar los programas favoritos y los más vistos o que han obtenido mayores votaciones en encuestas. Los usuarios pueden agregar o quitar programas de la lista de favoritos. La EPG puede ser consultada por un usuario pulsando el botón de interactividad azul del control remoto.
- Tablón o mini-blog: permite a los usuarios publicar mensajes o noticias para que sean consultadas o comentadas por otras personas que pertenecen a una comunidad académica.
- Chat: permite la comunicación entre usuarios de una comunidad académica.

#### **2. HEURÍSTICAS A UTILIZAR**

Durante la evaluación de usabilidad se utilizarán los 10 principios heurísticos propuestos por Jacob Nielsen, los cuales se presentan a continuación:

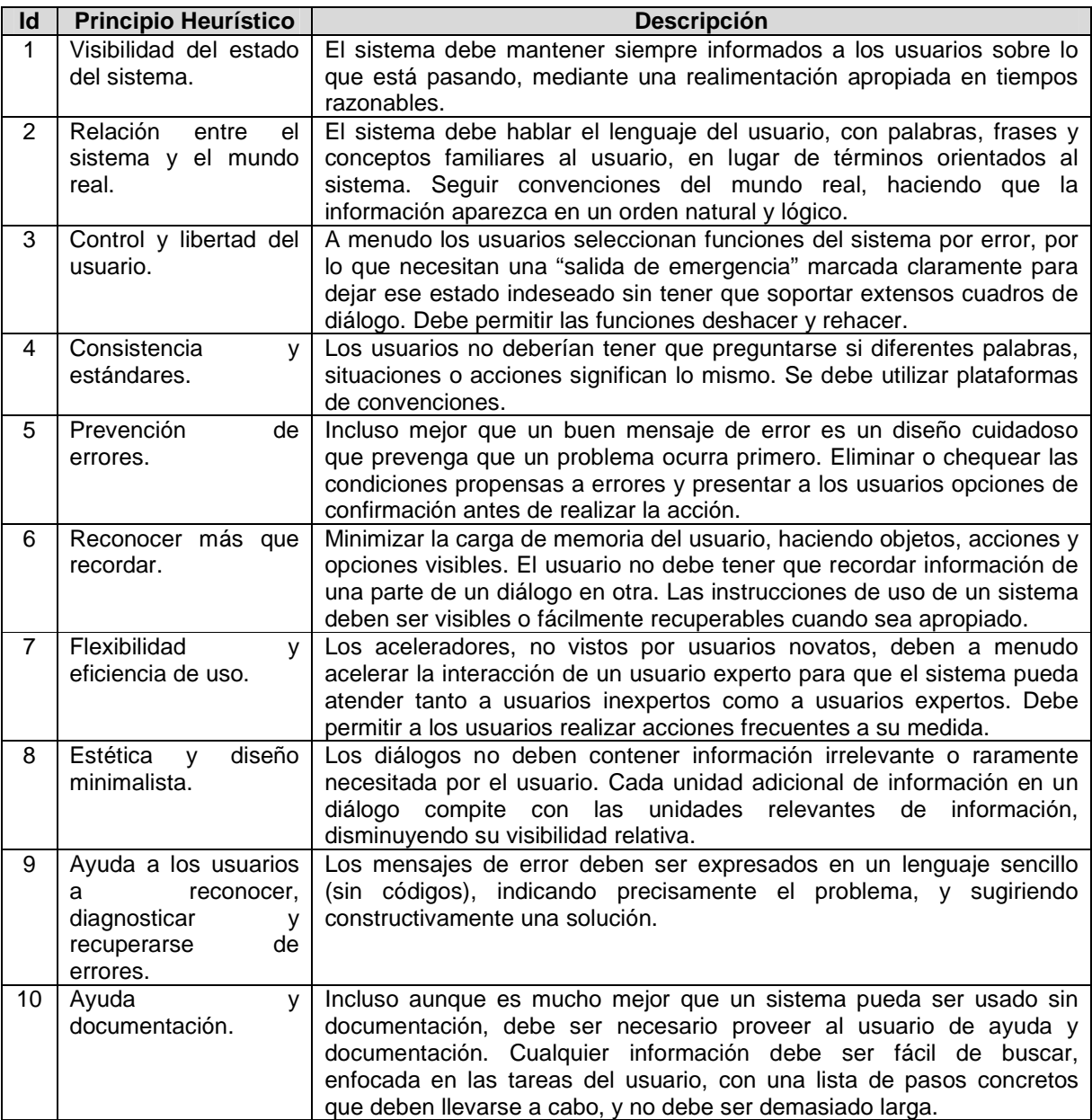

## **3. DESCRIPCIÓN DEL PROCEDIMIENTO DE EVALUACIÓN**

PASO 1: Cada evaluador trabaja independientemente 1-2 horas inspeccionando las aplicaciones basándose en las heurísticas de Nielsen, registrando de la manera más clara posible el problema de usabilidad detectado y agrupándolo de acuerdo al principio de usabilidad que incumple.

PASO 2: Un vez todos los evaluadores han realizado la evaluación individual, estos se reúnen para generar una lista única de problemas de usabilidad agrupados de acuerdo al principio de usabilidad que incumplen.

PASO 3: La lista de problemas de usabilidad obtenida en el paso previo será entregada a cada evaluador, para estimar la severidad y frecuencia con que aparecen los problemas. Se utilizará la siguiente tabla para determinar el grado de severidad de cada problema y su frecuencia de aparición respectivamente.

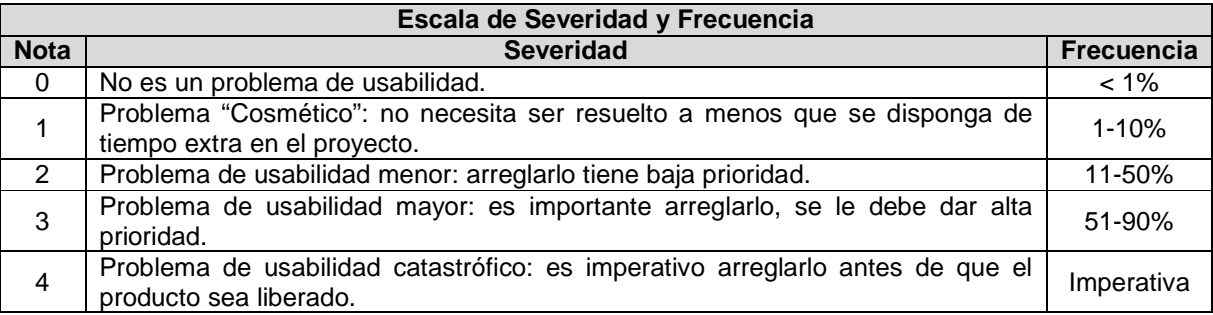

PASO 4: Una vez todos los evaluadores han realizado la calificación de cada problema de acuerdo a su severidad y frecuencia de aparición, el coordinador de la evaluación calcula la Criticidad (Severidad + Frecuencia) de cada problema de usabilidad. Posteriormente, el coordinador promedia las calificaciones individuales, calcula la desviación estándar, hace un ranking de los problemas (según los promedios de Severidad, Frecuencia o Criticidad), y analiza los resultados.

### **¡¡ GRACIAS POR LA COLABORACIÓN!!**

#### **LISTA DE CHEQUEO**

#### **Visibilidad del estado del sistema**

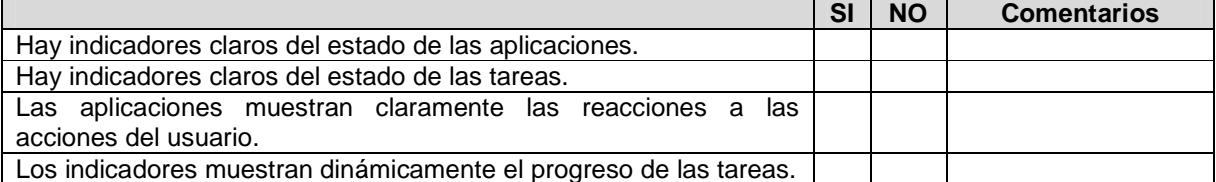

#### **Relación entre el sistema y el mundo real**

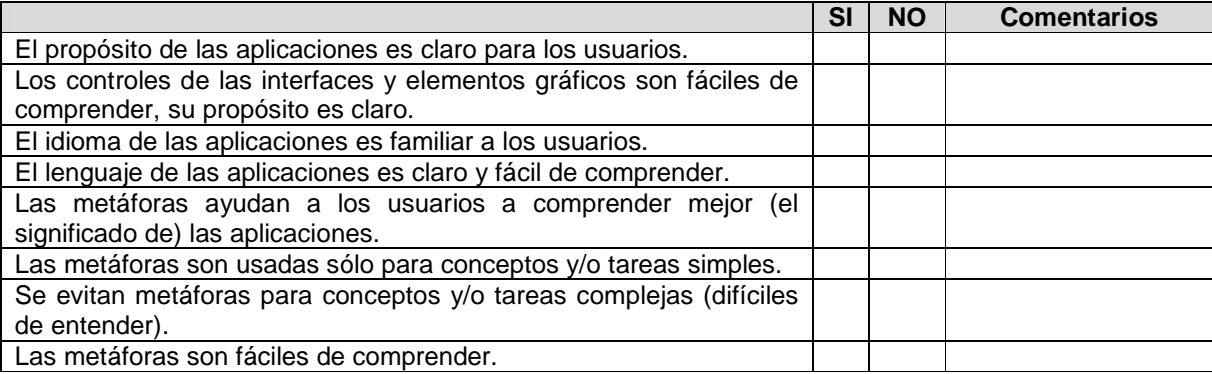

### **Control y libertad del usuario**

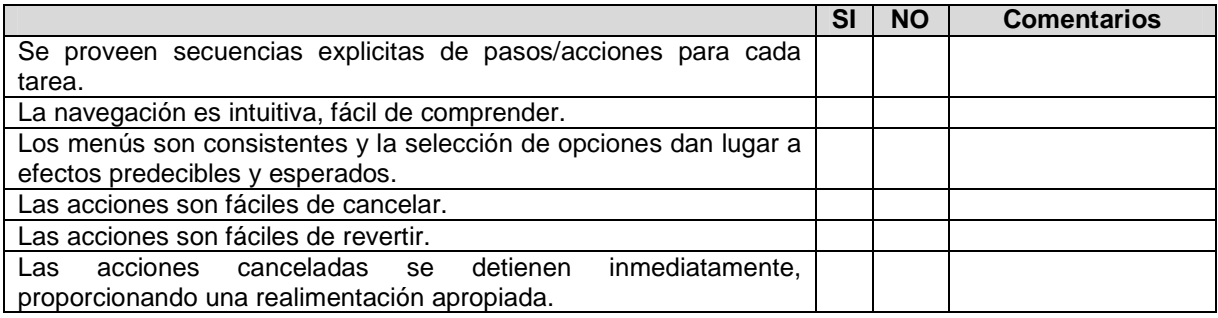

#### **Consistencia y estándares**

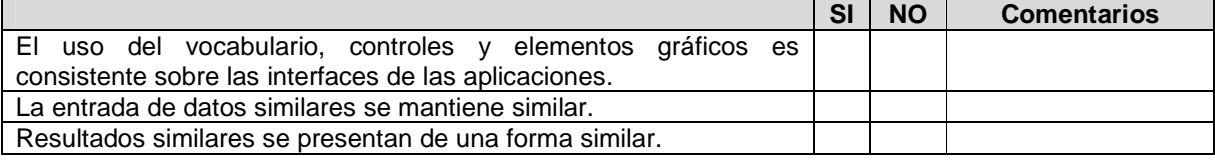

## **Prevención de errores**

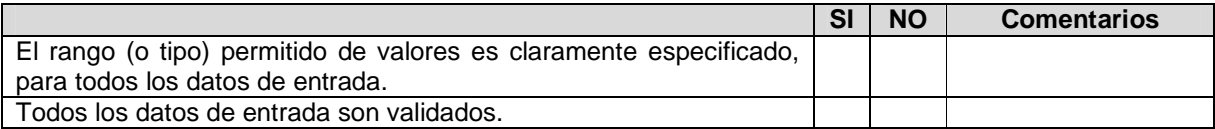

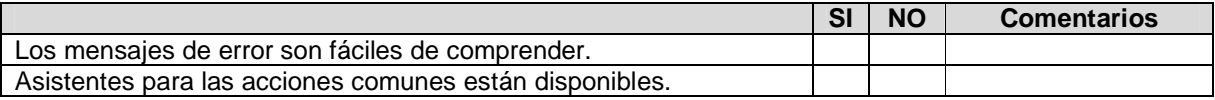

## **Reconocer más que recordar**

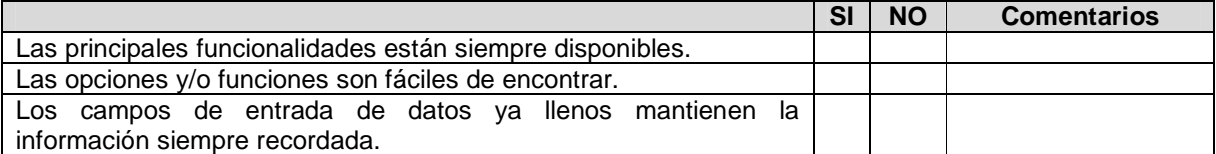

## **Flexibilidad y eficiencia de uso**

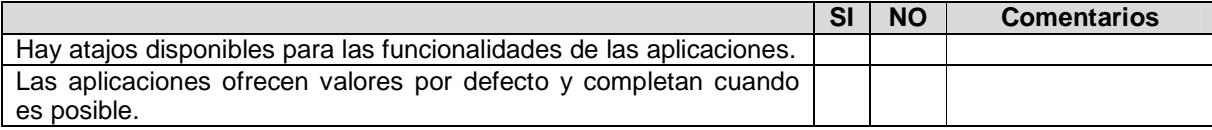

## **Estética y diseño minimalista**

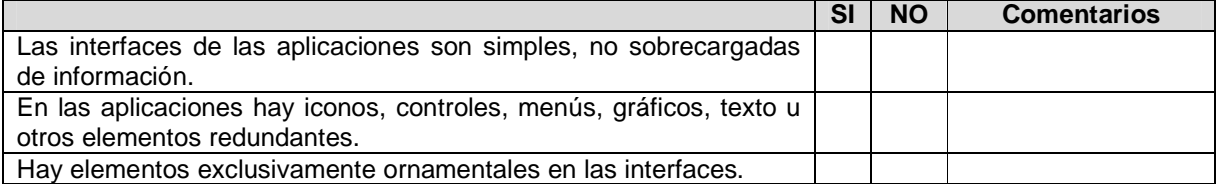

# **Ayuda a los usuarios a reconocer, diagnosticar y recuperarse de errores**

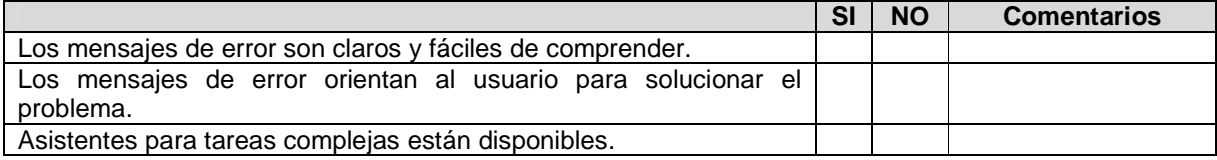

# **Ayuda y documentación**

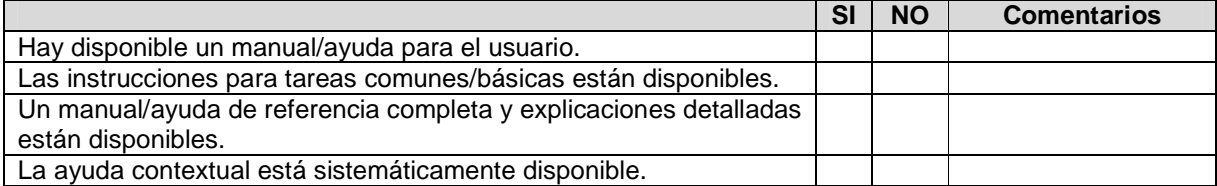

# **D.2 Acuerdo de confidencialidad**

# **Acuerdo de confidencialidad**

YO \_\_\_\_\_\_\_\_\_\_\_\_\_\_\_\_\_\_\_\_\_\_\_\_\_\_\_\_\_\_\_\_\_\_\_\_\_\_\_ ACEPTO participar en una prueba de usabilidad supervisada por \_\_\_\_\_\_\_\_\_\_\_\_\_\_\_\_\_\_\_\_\_\_\_\_\_\_\_\_\_\_\_\_\_\_\_\_\_\_\_\_\_\_, el día / / / / metaboratorio de Televisión Digital Interactiva de la Universidad del Cauca. Entiendo y estoy de acuerdo con las condiciones mencionadas en adelante.

### **Comprendo que la prueba se hace sólo para evaluar un sistema interactivo, NO mis capacidades, habilidades y conocimientos.**

Comprendo que los resultados de la prueba se utilizarán sólo para propósitos académicos y/o de investigación, sin que mi identidad sea revelada.

Entiendo que puedo comunicar al supervisor de la prueba, en cualquier momento, mi malestar, molestia o inconformidad.

Comprendo que puedo abandonar la prueba y el laboratorio en cualquier momento.

Firma

\_\_\_\_\_\_\_\_\_\_\_\_\_\_\_\_\_\_\_\_\_\_

# **D.3 Pruebas/prototipos en papel**

A continuación se presenta la información relacionada a los perfiles de usuarios, al diseño de la prueba, los problemas encontrados y conclusiones.

## **Perfiles de usuario**

Para realizar las pruebas en papel correspondientes a las interfaces de las aplicaciones objeto de estudio, se consideraron dos perfiles de usuario. El primero, corresponde a usuarios que tienen un grado de conocimiento aceptable en el uso y desarrollo de aplicaciones de TDi. Estos usuarios corresponden a alumnos del programa de Ingeniería Electrónica y Telecomunicaciones de la Universidad del Cauca que han cursado las materias: Énfasis IV de Telemática y Laboratorio IV de Electrónica, por lo que poseen una experiencia media en el uso de aplicaciones de TDi. El segundo perfil, corresponde a usuarios novatos que no tienen conocimiento y experiencia previa en el uso de aplicaciones de TDi. Estos usuarios corresponden a estudiantes de otras carreras de la Universidad del Cauca, como son: Medicina e Ingeniería Civil. La edad de los participantes en las pruebas de papel, correspondientes a los dos perfiles de usuarios definidos, está entre los 20 y 28 años.

## **Diseño de la prueba**

La preparación de la prueba comenzó con la elaboración de los prototipos en papel correspondientes a las interfaces de las aplicaciones objeto de estudio, teniendo en cuenta principios y recomendaciones para el diseño de interfaces de aplicaciones de TDi. Los prototipos de las interfaces se elaboraron utilizando la versión gratuita de la herramienta software Balsamiq Mockups, para presentarlos a los participantes como borradores de diseño. Se desarrollaron varios prototipos relacionados a las aplicaciones objeto de estudio, comenzando por el menú principal de la EPG, en el que se muestran las opciones que puede seleccionar un usuario (ver Figura 2). Luego se crearon los prototipos correspondientes a cada una de las opciones que conforman la EPG (Hoy, Semana, Lo más visto y Favoritos), de tal manera que los participantes de la prueba conozcan la estructura general de la aplicación. De igual forma, para las otras dos aplicaciones, Tablón y Chat, se realizó un proceso similar en el cual se elaboraron prototipos para las tareas más representativas de dichas aplicaciones. Las figuras mostradas más adelante, representan dos de los prototipos en papel que se mostraron a los participantes de las pruebas.

La Figura 2 corresponde al prototipo del menú principal de la EPG, donde se diferencian claramente cuatro opciones: la opción "Hoy" permite consultar la programación del día actual, la opción "Semana" permite consultar la programación de los días de la semana actual, la opción "Lo más votado" permite consultar los programas que han obtenido mayor votación en las encuestas, la opción "Favoritos" permite consultar los programas que el usuario ha agregado como favoritos.

La Figura 3 corresponde al prototipo de la opción "Semana", en la cual se presenta inicialmente la programación del día actual. El usuario puede navegar por los días de la semana (presentados en la parte superior) mediante los botones de navegación derechoizquierdo del control remoto para consultar la programación de los demás días de la semana. Con los botones de navegación arriba-abajo el usuario puede navegar por los diferentes programas de un día de la semana. Adicionalmente, el usuario puede desplegar un menú de opciones que ofrece la opción de agregar un recordatorio o agregar un programa a la lista de favoritos, lo anterior presionando el botón OK sobre el programa de interés.

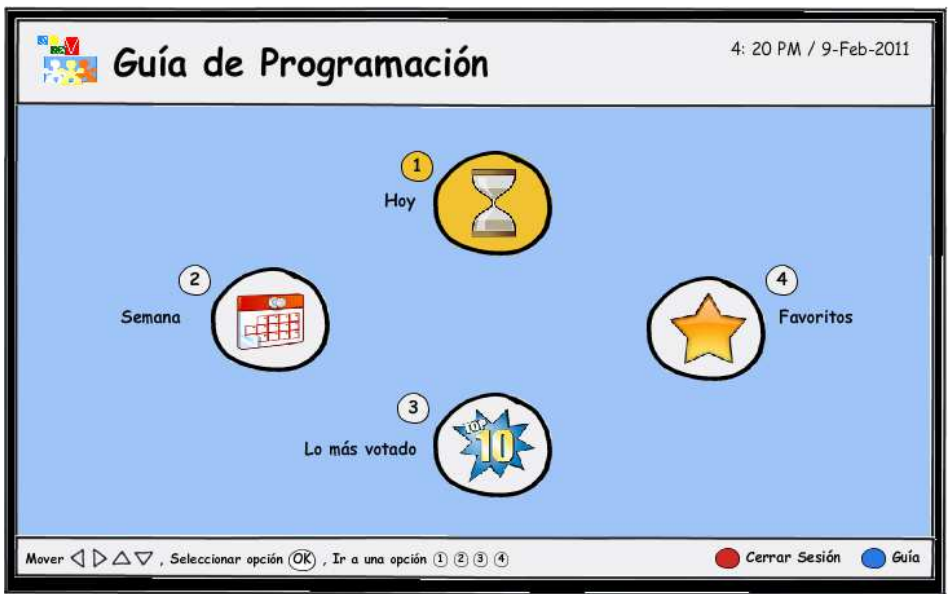

**Figura 2.** Pantalla principal de la EPG.

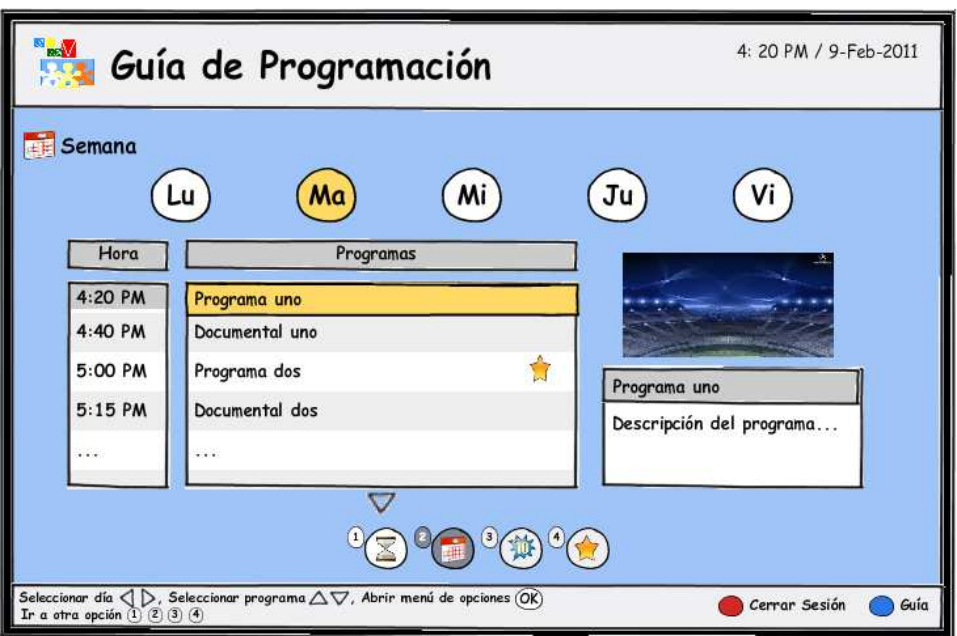

**Figura 3. .** Pantalla correspondiente a la opción "Semana".

Dado que el propósito de este método de prueba es la evaluación formativa, las preguntas Dado que el propósito de este método de prueba es la evaluación formativa, las preguntas<br>diseñadas permitirán recolectar información que servirá para realimentar el diseño de los prototipos. La persona que guía la prueba podrá realizar preguntas adicionales en el momento de la prueba dependiendo las dudas que surjan. La forma en que se van a registrar las respuestas de los participantes será en los mismos prototipos presentados presentados. prueba es la evaluación formativa, las preguntas<br>n que servirá para realimentar el diseño de los<br>bba podrá realizar preguntas adicionales en el<br>las que surjan. La forma en que se van a registrar<br>los mismos prototipos prese

Las preguntas realizadas a los participantes se enfocarán en el diseño de las interfaces de las aplicaciones objeto de estudio. Además, las preguntas se realizarán teniendo en cuenta diseños de aplicaciones que los participantes han observado o con los cuales han podido interactuar. Las preguntas que conforman la entrevista realizada a los participantes buscan, de cierta forma, poder confirmar o desechar algunos de los problemas identificados en la evaluación heurística, principalmente los relacionados con la cantidad de información presentada en las interfaces, la visibilidad de instrucciones que indican el uso de las opciones disponibles en las aplicaciones, y no las dificultades de navegabilidad, ya que con este método claramente no se puede evaluar este aspecto.

Para cada uno de los prototipos en papel se realizan las siguientes preguntas:

- 1. ¿Qué opina del diseño de la interfaz? ¿Qué le gusta? ¿Qué le disgusta?
- 2. ¿Las palabras, frases y conceptos que se usan en la interfaz le resultan familiares? ¿Identifica fácilmente las acciones posibles de realizar en la interfaz?
- 3. ¿En la interfaz se provee la información necesaria para completar una tarea?
- 4. ¿Considera que el diseño de las interfaces es consistente y coherente?
- 5. ¿Considera que la información de la interfaz está organizada de forma adecuada?
- 6. ¿Considera que se debe ofrecer a los usuarios una ayuda para especificar cómo usar los elementos de la interfaz?

#### **Problemas identificados**

En la Tabla 17 se presentan los problemas de usabilidad identificados a partir de la realización de las pruebas en papel.

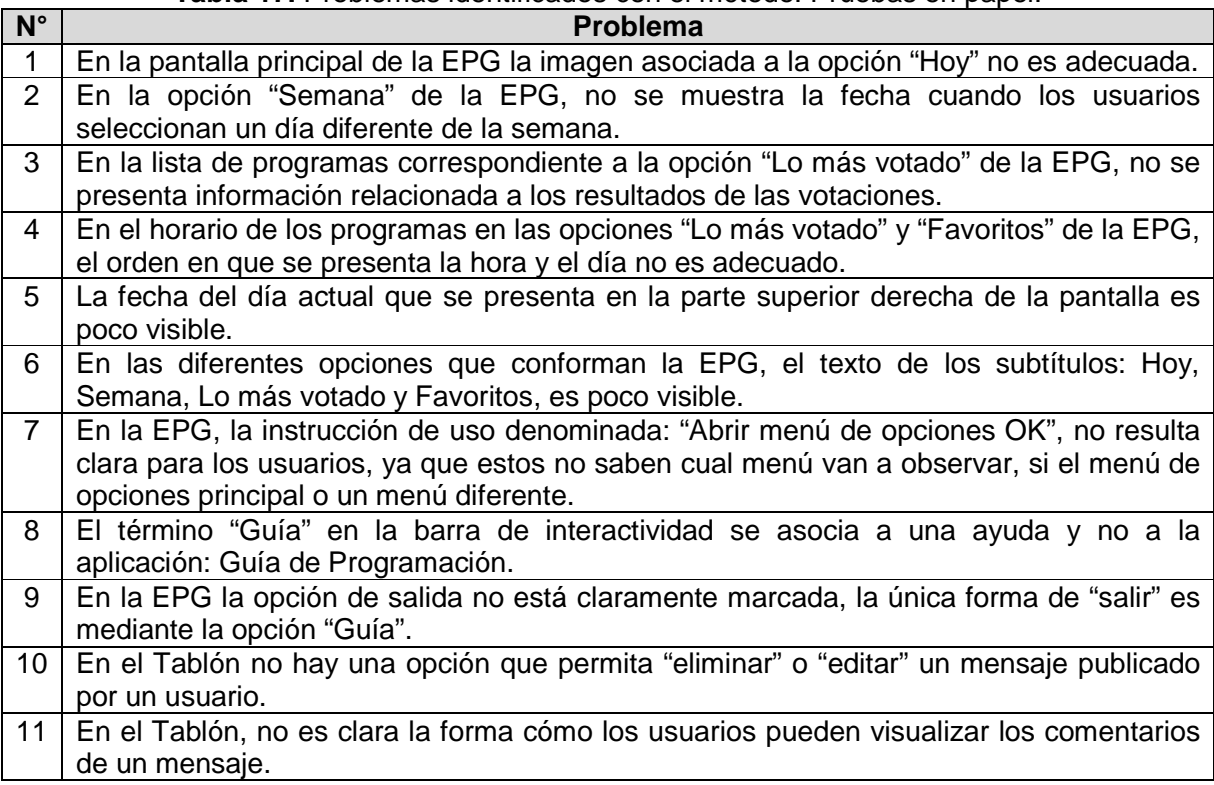

#### **Tabla 17.** Problemas identificados con el método: Pruebas en papel.

A partir de la realización de este método de evaluación de la usabilidad no solo se identificaron problemas, también se obtuvieron por parte de los participantes algunos

comentarios positivos como los siguientes:

- El diseño de las interfaces resulta adecuado, ya que los elementos que las conforman se encuentran distribuidos de forma adecuada. Las palabras, frases y conceptos utilizados en las interfaces resultan familiares, debido a la experiencia previa que se tiene con el uso de otros sistemas interactivos e internet.
- Se identifican fácilmente las acciones posibles de realizar en las interfaces. Además, la información suministrada es suficiente para realizar alguna tarea.
- Los participantes destacan el hecho de que las interfaces son consistentes, de tal manera que las acciones posibles de realizar, se pueden llevar a cabo de forma similar. Además, los usuarios no se sienten perdidos cada vez que observan una interfaz diferente.
- No se considera necesario que se ofrezca una opción de Ayuda, en la cual se especifique cómo usar los elementos de las interfaces, ya que el uso de estas resulta intuitivo. Esto se debe a la experiencia previa que tienen los usuarios en el uso de sistemas interactivos.

### **Conclusiones de la prueba**

Los usuarios, al ser consultados por su primera percepción del menú principal de la EPG, respondieron, en general, que la imagen utilizada para representar la opción "Hoy" no es adecuada, no resulta representativa para ellos, ya que según su experiencia, esa imagen se utiliza cuando se debe esperar por una determinada acción. Además, los usuarios identifican claramente las diferentes opciones: Hoy, Semana, Lo más votado y Favoritos. Así, en un principio no se captaron mayores problemas.

Al ir exhibiendo los distintos prototipos en papel fueron surgiendo algunas dudas. La más común estaba relacionada con la instrucción de uso denominada: "Abrir menú de opciones OK", la cual no resulta clara para los usuarios, ya que estos no saben cuál menú van a observar, si el menú principal de la EPG o un menú diferente. Además, los usuarios coincidieron en que no es necesario mostrar la instrucción: "Ir a otra opción 1 2 3 4", ya que resulta intuitivo para ellos la forma en cómo pueden ir a las otras opciones, según los elementos presentados en la parte inferior de la pantalla. Es importante resaltar que esta opinión de los usuarios se debe a la experiencia previa que tienen en el uso de sistemas interactivos, como también de internet y dispositivos móviles. Por otro lado, los usuarios que participaron en esta prueba estuvieron de acuerdo con la disposición de los elementos en pantalla. También, expresaron que los colores y el tamaño de las fuentes son adecuados, puesto que se utilizan diferentes tamaños de letra para presentar los títulos, subtítulos y el contenido de las aplicaciones.

Los usuarios consideran adecuada la arquitectura de la información de las aplicaciones, aunque manifiestan que se podría mejorar algunos aspectos relacionados al control del usuario. Así, ha sido posible confirmar algunos problemas críticos del ranking de la evaluación heurística, respecto a la opción de salida de la EPG y las opciones de "eliminar" o "editar" un mensaje publicado en el Tablón.

Es importante señalar que los usuarios consideraron que las aplicaciones se notaban consistentes y simples. Por otro lado, los usuarios consideran de baja representatividad la muestra de los prototipos en papel, ya que la interacción real con las aplicaciones es altamente variable. Por esto, a pesar de identificar algunos problemas de usabilidad, no es posible confirmar muchos de los problemas identificados en la evaluación heurística.

# **D.4 Pensamiento en voz alta**

A continuación se presenta la información relacionada a los perfiles de usuarios, los problemas encontrados con la realización de la prueba y conclusiones.

## **Perfiles de usuario**

Los usuarios que participaron en este método de prueba de la usabilidad pertenecen a los siguientes dos perfiles de usuario. El primero, corresponde a usuarios que tienen un grado de conocimiento aceptable en el uso y desarrollo de aplicaciones de TDi. Estos usuarios representativos corresponden a alumnos del programa de Ingeniería Electrónica y Telecomunicaciones de la Universidad del Cauca que han cursado las materias: Énfasis IV de Telemática y Desarrollo de aplicaciones y servicios de TDi, por lo que poseen una experiencia media en el uso de aplicaciones de TDi, entre otros tipos de sistemas interactivos. El segundo perfil, corresponde a usuarios novatos que no tienen conocimiento y experiencia previa en el uso de aplicaciones de TDi. Estos usuarios son estudiantes de otras carreras de la Universidad del Cauca, como son: Química e Ingeniería Civil. La edad de los participantes en las pruebas de papel, correspondientes a los dos perfiles de usuarios definidos, está entre los 21 y 28 años.

## **Problemas identificados**

En la Tabla 18 se presentan los problemas de usabilidad identificados a partir de la realización del pensamiento en voz alta.

| $N^{\circ}$    | <b>Problema</b>                                                                                                    |
|----------------|----------------------------------------------------------------------------------------------------|
| 1              | El término "Guía", que aparece en la barra de interactividad, es asociado por los<br>usuarios a una ayuda y no a la aplicación Guía de Programación.                                                                                     |
| $\overline{2}$ | La imagen del "reloj de arena", correspondiente a la opción "Hoy" de la EPG, no se<br>relaciona con dicha opción.                                                                                                    |
| 3              | La instrucción de uso: "Abrir menú de opciones OK", que se presenta en la EPG, no es<br>clara para los usuarios, puesto que ellos no saben cual menú van a observar, si el menú<br>principal de la EPG o un menú diferente.              |
| 4              | El elemento OK es muy pequeño en comparación a otros elementos presentados en las<br>instrucciones de uso.                                                                                                    |
| 5              | No es clara la imagen del "reloj" que indica un recordatorio en la EPG.                                                                                                    |
| 6              | No se identifica claramente la opción para salir de la EPG.                                                                                                    |
| 7              | Las indicaciones mostradas en la parte inferior de la pantalla en la EPG para ir a las<br>distintas opciones (Hoy, Semana, Favoritos, Lo más votado), mediante la pulsación de<br>algunos botones numéricos, no son claras e intuitivas. |
| 8              | En el Tablón, un usuario no recibe una notificación (como forma de realimentación)<br>cuando otras personas comentan el mensaje que ha publicado.                                                                                        |
| 9              | En el Tablón la ventana emergente que se encuentra activa en un momento<br>determinado no se diferencia claramente de otras.                                                                                                    |
| 10             | Cuando un usuario realiza un comentario sobre un mensaje del Tablón, no se actualiza<br>automáticamente el número de comentarios asociados al mensaje.                                                                                   |
| 11             | En un mensaje publicado en el Tablón, el comentario que se muestra por defecto es el<br>último que se realizó, esto no permite que un usuario lea en el orden correcto los<br>comentarios realizados.                                    |
| 12             | En el menú principal de la EPG no es clara la navegación sobre las opciones que lo                                                                                                    |

**Tabla 18.** Problemas identificados con el método: Pensamiento en voz alta.

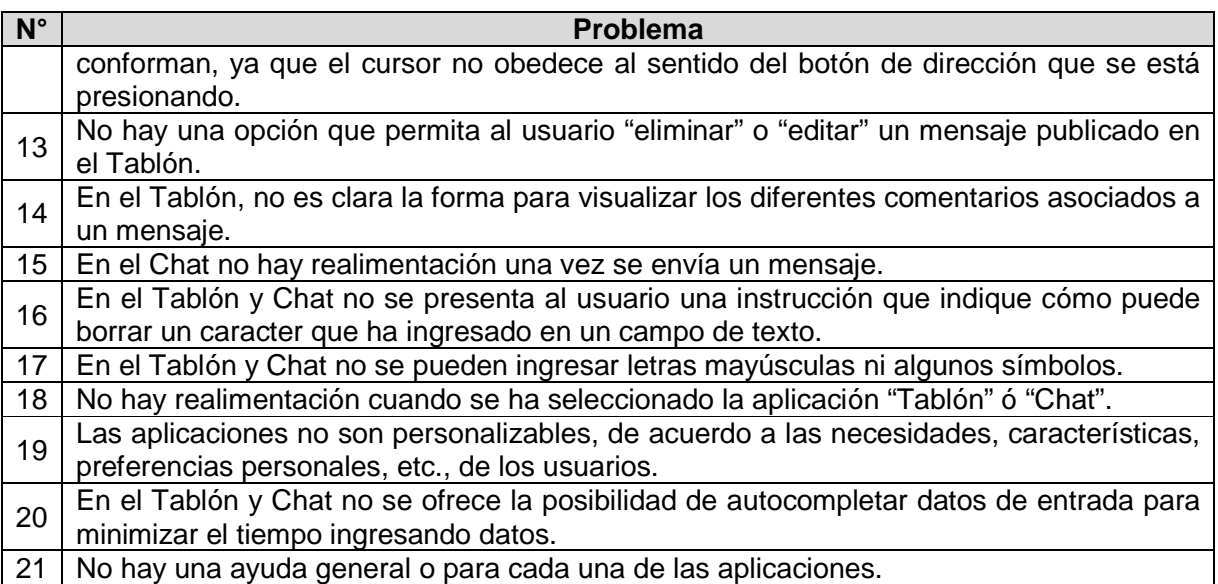

## **Conclusiones de la prueba**

Los problemas identificados al analizar el audio durante la interacción de los usuarios con las aplicaciones de TDi cubren distintos aspectos. Se identificaron varios problemas críticos relacionados a la falta de realimentación que proveen las aplicaciones cuando los usuarios realizan algunas acciones. Otro importante número de problemas se relaciona a las dificultades en la navegación y al control que tienen los usuarios sobre las aplicaciones, ya que no se ofrecen suficientes mecanismos para proporcionar el control total a los usuarios. Otros problemas están relacionados a la ausencia de información sobre el uso de las aplicaciones, por ejemplo, en algunas de ellas no se presenta al usuario instrucciones para realizar una determinada tarea. Adicionalmente, se identificó un problema crítico que afecta la carga cognitiva del usuario, ya que lo obliga a recordar información que no se presenta en las aplicaciones.

Es importante mencionar que algunos usuarios novatos tuvieron dificultades al momento de ingresar información desde el control remoto, ya que resulta complicado el manejo de este dispositivo para ingresar datos. Debido a que el control remoto es el dispositivo de interacción utilizado en las pruebas, para los usuarios la interacción resultaría mucho más sencilla si se ofrecieran otros mecanismos o dispositivos para el ingreso de información.

# **D.5 Interacción constructiva**

A continuación se presenta la información relacionada a los perfiles de usuarios, los problemas encontrados mediante la realización de la prueba y conclusiones.

## **Perfiles de usuario**

Se consideraron dos perfiles de usuario para la realización de esta prueba sobre las aplicaciones de TDi objeto de estudio. El primero, corresponde a usuarios que tienen un grado de conocimiento aceptable en el uso y desarrollo de aplicaciones de TDi. Estos usuarios corresponden principalmente a alumnos del programa de Ingeniería Electrónica y Telecomunicaciones de la Universidad del Cauca que han cursado la materia: Laboratorio IV de Electrónica, por lo que poseen una experiencia media en el uso de aplicaciones de TDi, entre otros tipos de sistemas interactivos. El segundo perfil, corresponde a usuarios novatos que no tienen conocimiento y experiencia previa en el uso de aplicaciones de TDi. Estos usuarios corresponden a estudiantes de otras carreras de la Universidad del Cauca, como son: Química e Ingeniería Ambiental. La edad de los participantes de la prueba, correspondientes a los dos perfiles de usuarios definidos, está entre los 22 y 27 años.

## **Problemas identificados**

La lista de problemas de usabilidad identificados con estas pruebas se presenta en la Tabla 19, la cual integra los resultados de las cuatro interacciones constructivas.

## **Tabla 19.** Problemas identificados con el método: Interacción constructiva.

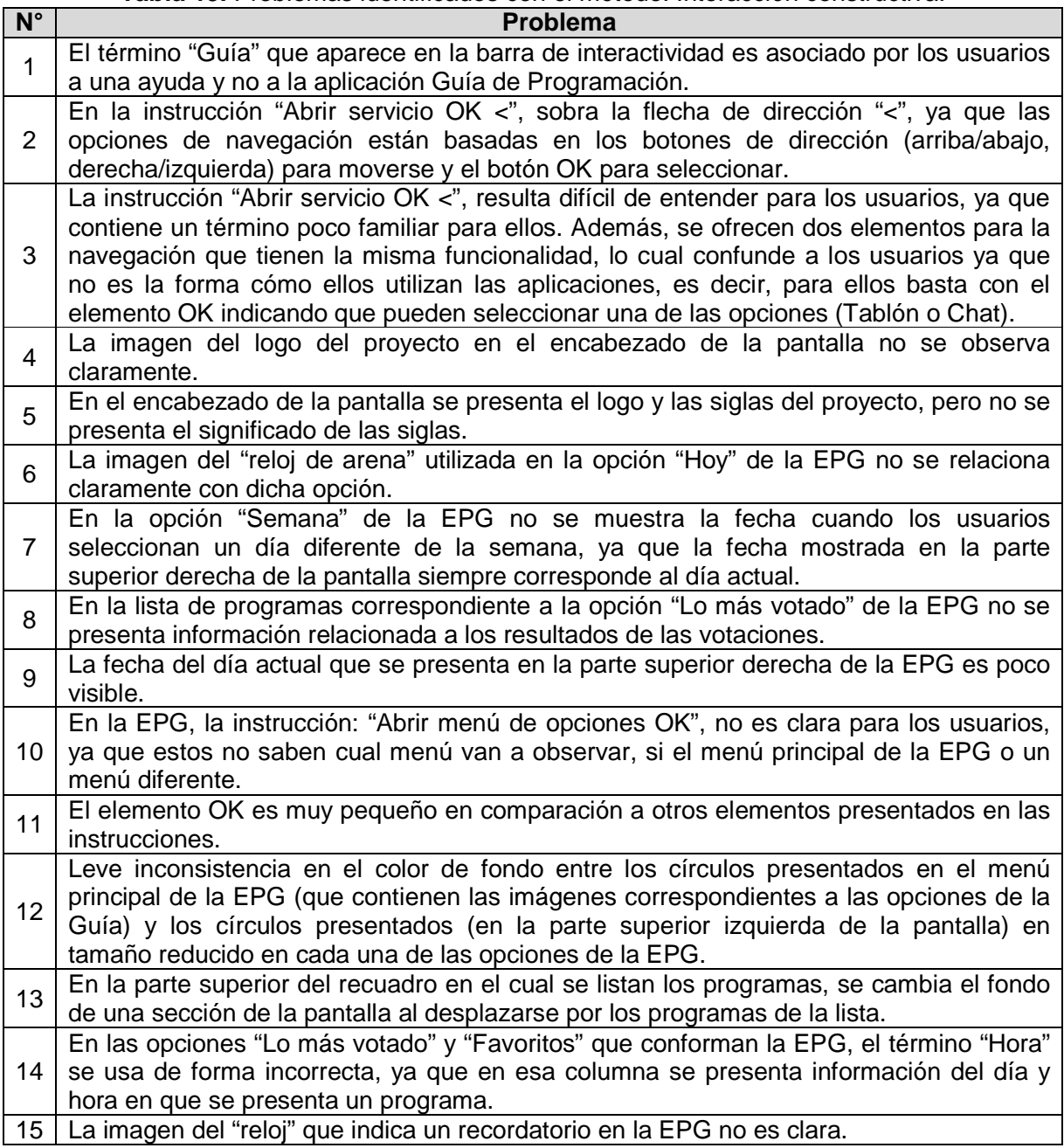

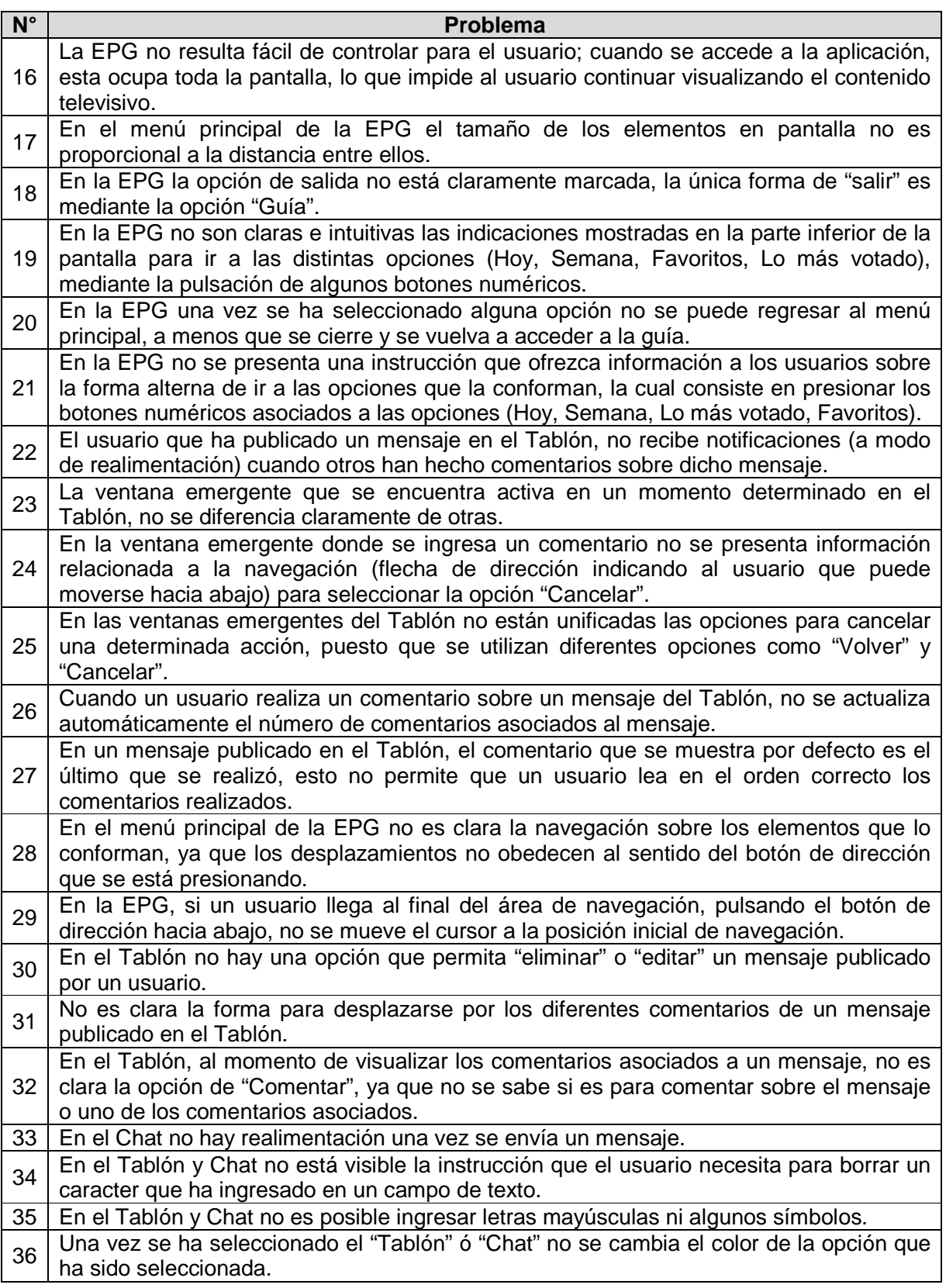

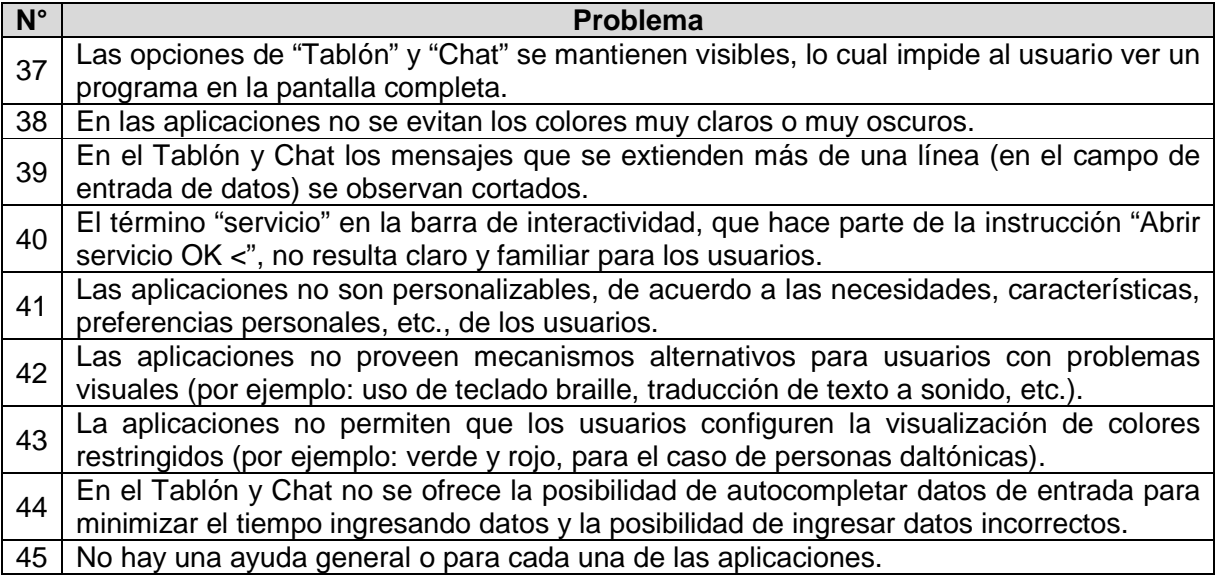

## **Conclusiones de la prueba**

Dentro de los principales problemas identificados con la realización de este método de prueba de la usabilidad, se encuentran los relacionados a la falta de realimentación cuando el usuario realiza algunas acciones. Por ejemplo, en el Tablón un usuario que ha publicado un mensaje, no recibe realimentación cuando otros comentan sobre este. De igual forma, otros problemas son la falta de realimentación cuando los usuarios envían mensajes en el Chat y cuando se ha seleccionado la opción "Tablón" ó "Chat". Estos problemas de falta de realimentación resultan bastante críticos, ya que los usuarios creen que sus acciones no han tenido éxito, por lo que tienden a repetirlas.

Otro problema crítico que fue identificado con este método se refiere a que en la Guía de Programación la opción de salida no se identifica claramente, esto es, en la barra de interactividad (que aparece en la parte inferior de la pantalla) siempre se visualiza la opción "Guía", y una vez se ingresa a la aplicación, se sigue conservando la misma opción para salir de ella, lo cual dificulta identificar la opción para salir del menú principal y de las opciones (Hoy, Semana, Favoritos y Lo más votado) que conforman la EPG. Un problema relacionado a las opciones que conforman la Guía, es que las indicaciones de uso mostradas en la parte inferior de la pantalla son poco claras e intuitivas para los usuarios, ya que difícilmente identifican que pueden ir a las distintas opciones, mediante la pulsación de botones numéricos. Los anteriores problemas hacen que la navegación del usuario a través de las opciones de la EPG sea compleja.

Otro de los problemas críticos es que en el Tablón un usuario no puede "eliminar" o "editar" un mensaje publicado. Además, en el Tablón y Chat no hay una instrucción que indique al usuario cómo borrar un caracter ingresado en un campo de texto. Los anteriores problemas afectan el control del usuario sobre la aplicación y la carga cognitiva, respectivamente. Es muy importante que los usuarios cuenten con opciones para deshacer las acciones no deseadas y que las instrucciones de uso en las aplicaciones sean visibles y estén disponibles en el momento apropiado.

Finalmente, en cuanto a los problemas críticos identificados, en las aplicaciones evaluadas

no hay ningún tipo de ayuda. Sin embargo, los participantes de las pruebas consideraron que es probable que la ayuda no exista debido a que las aplicaciones son sencillas. Seguramente, si se tratase de aplicaciones más complejas, si sería adecuado contar con una ayuda clara y concisa.

Otro punto a considerar es que algunos usuarios novatos tuvieron dificultades al momento de ingresar información desde el control remoto, ya que este es el único dispositivo de interacción utilizado en las pruebas. Los usuarios consideran que la interacción resultaría mucho más sencilla si se ofrecieran otros mecanismos o dispositivos para el ingreso de datos. Además de los problemas relacionados al ingreso de información, los usuarios destacan que el control remoto es un dispositivo muy limitado para la navegabilidad de las aplicaciones. Esto hace que la implementación de atajos para una navegación más rápida por usuarios expertos tenga un alto nivel de dificultad. Así, la flexibilidad y eficiencia en la navegación va a depender en un alto grado del dispositivo de interacción que se utilice.

# **D.6 Experimentos formales**

A continuación se presenta la información relacionada a los perfiles de usuarios, diseño de la prueba, problemas de usabilidad identificados, conclusiones y documentación utilizada en los experimentos.

## **Perfiles de usuario**

Para la realización de los experimentos formales sobre las aplicaciones de TDi objeto de estudio se consideraron dos perfiles de usuario. El primero, corresponde a usuarios que tienen un grado de conocimiento aceptable en el uso y desarrollo de aplicaciones de TDi. Estos usuarios corresponden a alumnos del programa de Ingeniería Electrónica y Telecomunicaciones de la Universidad del Cauca que han cursado la materia: Énfasis IV de Telemática, por lo que poseen una experiencia media en el uso de aplicaciones de TDi, entre otros sistemas o aplicaciones interactivas. El segundo perfil, corresponde a usuarios novatos que no tienen conocimiento y experiencia previa en el uso de aplicaciones de TDi. Estos usuarios corresponden a estudiantes de otras carreras de la Universidad del Cauca, como son: Ingeniería Ambiental e Ingeniería Civil. La edad de los participantes de la prueba, correspondientes a los dos perfiles de usuarios definidos, está entre los 20 y 26 años.

## **Diseño de la prueba**

El diseño de la prueba contó con tres etapas: en la primera de ellas, se elaboró un cuestionario pre-test que permitiera obtener información sobre los participantes de la prueba y experiencia en el uso de aplicaciones de TDi. En la segunda etapa, se definió la lista de tareas a realizar por los participantes de la prueba. Finalmente, en la tercera etapa, se elaboró un cuestionario post-test que permitiera obtener la percepción general de los participantes sobre su experiencia en el uso de las aplicaciones de TDi.

Las tareas que se consideraron para la realización de esta prueba fueron diseñadas a partir de los problemas de usabilidad identificados en la evaluación heurística realizada anteriormente, considerando los más críticos (ver sección Ranking de criticidad del Anexo D.1). Así, con la realización de esta prueba se espera confirmar algunos de los problemas más críticos identificados en dicha evaluación.

Los problemas de usabilidad más críticos según el ranking de la evaluación heurística (disponible en la Tabla 15) son variados e incumplen varios principios de usabilidad. Con el

objetivo de identificar una lista de tareas que pueda llevar a la confirmación de estos problemas, se desarrollarán tareas en las cuales el usuario debe ingresar información, seleccionar opciones y realizar otras acciones, con el fin de confirmar problemas de realimentación al usuario. De igual forma, se realizarán tareas que involucran navegar y seguir ciertas instrucciones presentadas en las aplicaciones, esto con el fin de evaluar la navegabilidad de las aplicaciones. Además, con la realización de dichas tareas será posible evaluar aspectos relacionados al diseño de las interfaces, específicamente, si las aplicaciones son simples y ofrecen la información que necesita el usuario en un momento determinado, también evaluar la carga cognitiva del usuario, entre otros problemas críticos que afectan la realización normal y eficiente de tareas en las aplicaciones de TDi. En la Tabla 20 se presenta la definición de las tareas, mientras que el documento utilizado en las pruebas para que los usuarios hicieran las tareas y diligenciaran los cuestionarios (pre-test y post-test), está disponible al final del presente anexo.

**Tabla 20.** Definición de tareas para el método: Experimentos formales.

|                         | Tarea Nº 1                                                                                                    |
|-------------------------|----------------------------------------------------------------------------------------------------|
|                         | 1. Abra la Guía de Programación y consulte la descripción de un programa<br>de interés que se esté transmitiendo el día de hoy. |
| <b>Pasos</b>            | 2. Encuentre el día de la semana en que se emite de nuevo el programa de<br>interés.                                            |
|                         | 3. Agregue el programa a la lista de Favoritos.                                                                                 |
|                         | 4. Agregue un recordatorio para observar el programa el día que se emite de<br>nuevo.                                           |
|                         | 5. Cierre la Guía de Programación.                                                                                              |
| <b>Tiempo</b><br>máximo | 3 minutos.                                                                                                    |
| <b>Criterios</b>        | Encuentra el día de la semana en que se emite de nuevo el programa de<br>$\bullet$<br>interés.                                  |
| de éxito                | Agrega el programa de interés a la lista de Favoritos.                                                                          |
|                         | Agrega un recordatorio para observar de nuevo el programa de interés.<br>$\bullet$                                              |
|                         | No encontrar el día de la semana en que se emite de nuevo el programa<br>$\bullet$                                              |
| Casos                   | de interés.                                                                                                    |
| de error                | No agregar el programa a la lista de Favoritos.                                                                                 |
|                         | No agregar un recordatorio sobre el programa.<br>$\bullet$                                                                      |
|                         | Tarea Nº 2                                                                                                    |
|                         | 1. Publique un mensaje en el Tablón relacionado con el programa de interés.                                                     |
|                         | Busque entre los mensajes del Tablón si hay alguno relacionado al<br>2.                                                         |
| <b>Pasos</b>            | programa de su interés y haga un comentario sobre este.                                                                         |
|                         | 3. Consulte los comentarios que otras personas hicieron sobre su mensaje<br>inicial.                                            |
| <b>Tiempo</b><br>máximo | 4 minutos.                                                                                                    |
| <b>Criterios</b>        | Publica un mensaje en el Tablón.                                                                                                |
| de éxito                | Se desplaza adecuadamente entre los mensajes del Tablón.                                                                        |
|                         | Consulta los comentarios asociados a un mensaje.<br>$\bullet$                                                                   |
| Casos                   | No publica un mensaje en el Tablón.<br>$\bullet$                                                                                |
| de error                | No recorre los mensajes publicados en el Tablón.                                                                                |
|                         | No consulta los comentarios asociados a un mensaje.                                                                             |

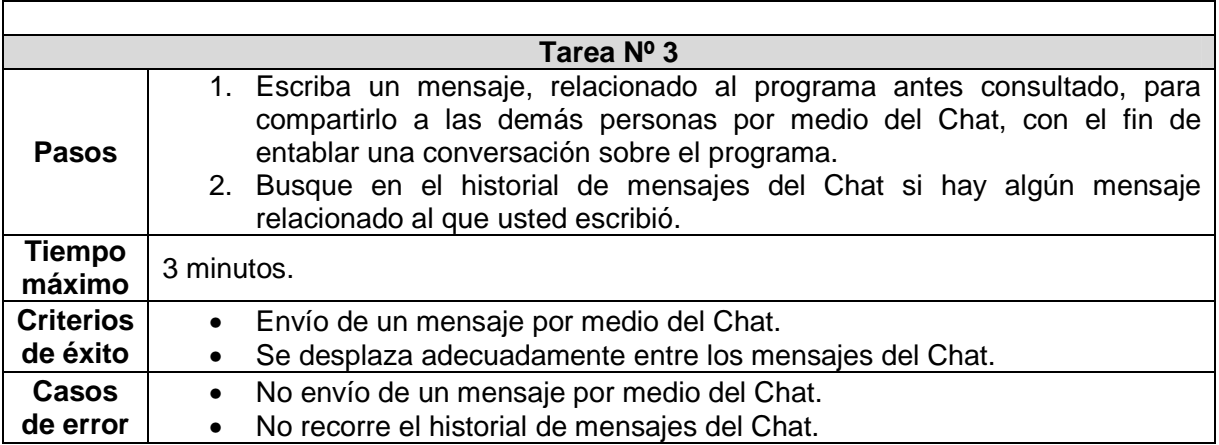

## **Problemas identificados**

La lista de los problemas identificados se presenta en la Tabla 21, la cual integra los resultados de los experimentos realizados con usuarios representativos.

**Tabla 21.** Problemas identificados con el método: Experimentos formales.

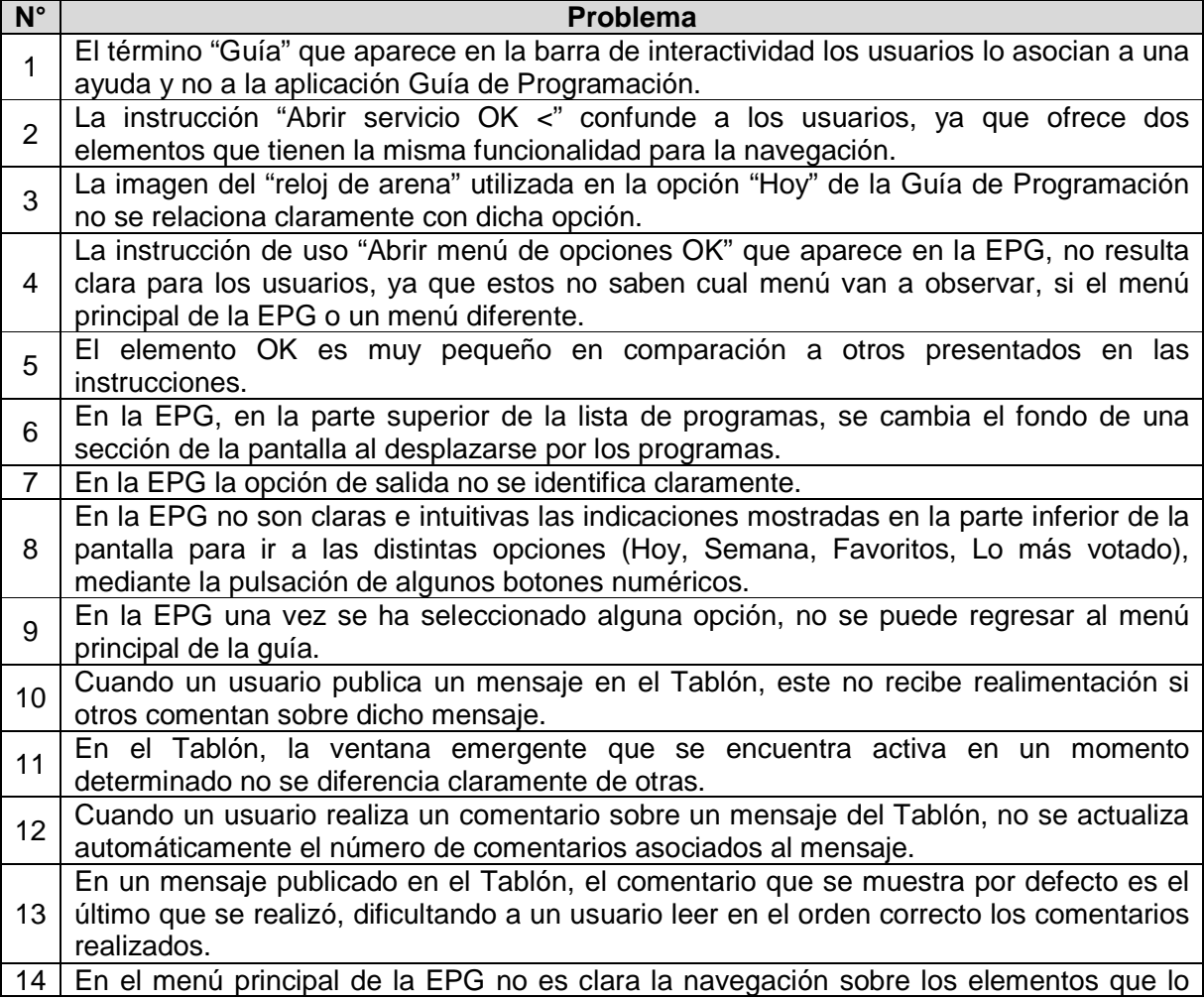

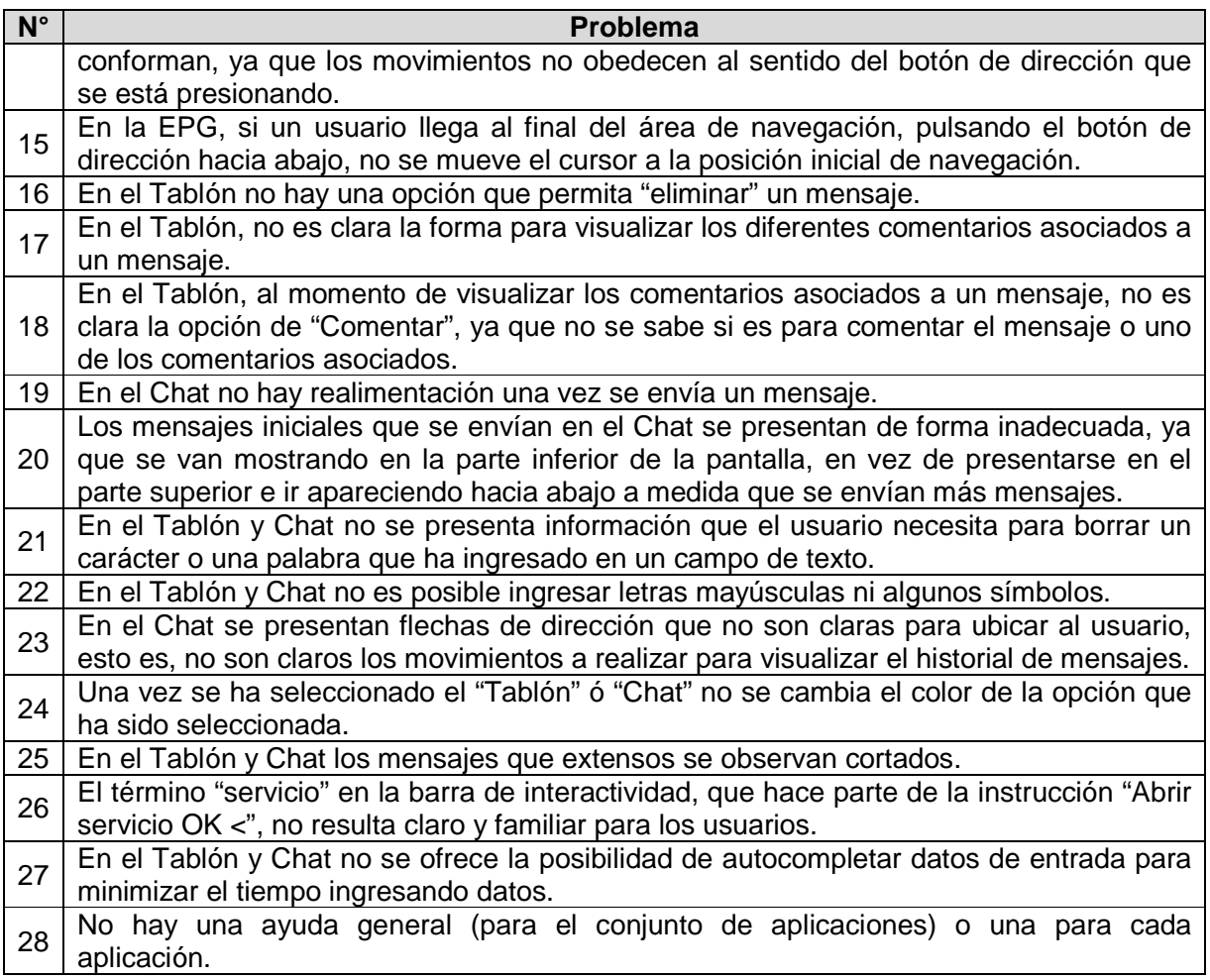

## **Conclusiones de los experimentos**

Luego de haber realizado este método de prueba de la usabilidad, se procedió al análisis de los videos y los cuestionarios (pre-test y post-test) que debían responder los usuarios. Los resultados del desarrollo de los experimentos formales se presentan en la Tabla 22, la cual muestra los porcentajes asociados a si los usuarios realizaron exitosamente cada una de las tareas solicitadas, además del tiempo promedio que los usuarios demoraron en la realización exitosa de cada una de éstas (el promedio de tiempos no considera los usuarios que no lograron realizar la tarea).

| <b>Table 22.</b> Resultation and include. Experimentos formales. |                                                      |              |  |  |  |  |  |  |  |  |
|------------------------------------------------------------------|------------------------------------------------------|--------------|--|--|--|--|--|--|--|--|
|                                                                  | Número Tarea   Porcentaje de Éxito   Tiempo Promedio |              |  |  |  |  |  |  |  |  |
| Tarea Nº 1                                                       | 100%                                                 | 2 min 30 seg |  |  |  |  |  |  |  |  |
| Tarea $N^{\circ}$ 2                                              | $100\%$                                              | 3 min 20 seg |  |  |  |  |  |  |  |  |
| Tarea $N^{\circ}$ 3                                              | $100\%$                                              | 2 min        |  |  |  |  |  |  |  |  |

**Tabla 22.** Resultados del método: Experimentos formales.

Se nota claramente que todos los usuarios pudieron realizar exitosamente las tres tareas, además, ninguno sobrepasó el tiempo máximo para cada tarea. Respecto a los tiempos, estos fueron bajos, aunque se notaron algunas dificultades que se detallan a continuación.

La tarea número 1 está enfocada a evaluar los problemas críticos relacionados al uso de la Guía de Programación, por lo que se pudo comprobar que: los usuarios no identifican claramente la opción para salir de la guía, siempre se observa la opción "Guía" independientemente de haber o no accedido a la aplicación, lo cual causa confusión para los usuarios. También se pudo comprobar que no son claras e intuitivas las indicaciones mostradas en la parte inferior de la pantalla para ir a las distintas opciones (Hoy, Semana, Favoritos, Lo más votado), mediante la pulsación de algunos botones numéricos. A pesar de los anteriores inconvenientes, los usuarios completaron correctamente la tarea.

La segunda tarea intenta evaluar los problemas más críticos relacionados al uso del Tablón, por lo que se pudieron comprobar varios problemas de la evaluación heurística como: el usuario que ha publicado un mensaje no recibe alguna notificación (a modo de realimentación) en el caso de que otras personas hagan comentarios sobre el mensaje. También se comprobó que para los usuarios es necesario contar con las opciones de "editar" o "eliminar" un mensaje publicado, o por lo menos, con la opción de "eliminar". Además, uno de los grandes problemas que se identificaron a partir del análisis de los videos, es la dificultad para borrar un caracter o palabra que se ha ingresado en un campo de texto, ya que no se presenta alguna instrucción que indique cómo realizar esta acción.

La tercera y última tarea tiene como objetivo evaluar los problemas críticos relacionados al uso del Chat, por lo que se pudo comprobar que: no hay realimentación una vez un usuario envía un mensaje y no se presenta información sobre la acción de borrar un carácter o palabra de un campo de texto. Esta tarea se asemeja un poco a la anterior en cuanto a los problemas que potencialmente confirmará, ya que en ella se realizan acciones de navegación e ingreso de información.

## **Documentación utilizada en los experimentos**

### **Estimado(a) colaborador(a):**

Usted participará en una prueba para evaluar el grado de usabilidad de las aplicaciones de Televisión Digital Interactiva: Guía de Programación, Tablón y Chat. La prueba tiene por objetivo detectar la existencia de problemas en el uso de las aplicaciones, en el marco de un estudio de usabilidad, a fin de mejorar la experiencia del usuario.

SE ESTÁ EVALUANDO LAS APLICACIONES, NO EL DESEMPEÑO DE USTED COMO USUARIO, POR LO TANTO, ¡NO SE PREOCUPE SI COMETE ALGÚN ERROR!

Toda la información que usted nos proporciona es absolutamente confidencial y muy relevante para nuestro estudio, por lo cual le agradecemos su cooperación.

La prueba tiene 3 etapas:

(1) En la primera etapa usted deberá completar un breve cuestionario con preguntas relativas a su experiencia en el uso de aplicaciones de Televisión Digital Interactiva u otras aplicaciones interactivas.

(2) En la segunda etapa se le proporcionará un conjunto de tareas que se deben realizar a través de las aplicaciones de Televisión Digital Interactiva.

(3) En la tercera etapa usted deberá completar un breve cuestionario que tiene por objetivo obtener la percepción general sobre su experiencia en el uso de las aplicaciones de Televisión Digital Interactiva.

SI TIENE ALGUNA DUDA DURANTE EL DESARROLLO DE LA PRUEBA, ¡CONTÁCTE CON EL EVALUADOR!

#### **(1) Cuestionario pre-test**

Conteste el siguiente cuestionario.

#### **I. Datos personales**

1. Sexo ( ) Femenino ( ) Masculino

2. Edad\_\_\_\_\_\_\_\_\_

3. Nivel más alto de educación completado o en proceso.

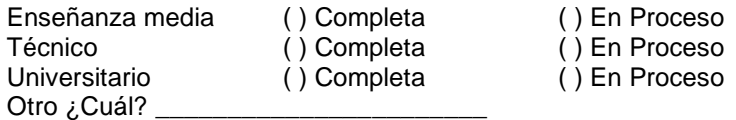

4. ¿Cuál es su ocupación?\_\_\_\_\_\_\_\_\_\_\_\_\_\_\_\_\_\_\_\_\_\_\_\_\_\_\_

#### **II. Información sobre experiencia previa en el uso de aplicaciones interactivas**

5. Usted tiene experiencia previa con aplicaciones de Televisión Digital Interactiva:

( ) Si ( ) No ¿Con cuáles aplicaciones?\_\_\_\_\_\_\_\_\_\_\_\_\_\_\_\_\_\_\_\_\_\_\_\_\_\_\_\_\_\_\_\_\_\_\_\_\_\_\_\_\_\_\_\_\_\_\_\_\_\_\_\_\_\_\_\_\_\_\_\_

6. ¿Cuáles de las siguientes aplicaciones interactivas usa frecuentemente?

( ) Aplicaciones de Televisión Digital Interactiva

- ( ) Aplicaciones de dispositivos móviles
- ( ) Aplicaciones de Internet
- $( )$  Otras.  $i$ Cuáles?  $\qquad \qquad \qquad$

#### **(2) Lista de tareas**

Considere el siguiente escenario:

Usted ha observado un programa que le llamó mucho la atención, por lo que desea consultar si será emitido otro día de la semana, agregarlo a su lista de programas favoritos y crear un recordatorio para observarlo. Además, desea compartir a otras personas la información básica del programa (mediante la publicación de un mensaje en el Tablón) y discutir sobre la importancia del mismo (enviando mensajes instantáneos a través del Chat).

\_\_\_\_\_\_\_\_\_\_\_\_\_\_\_\_\_\_\_\_\_\_\_\_\_\_\_\_\_\_\_\_\_\_\_\_\_\_\_\_\_\_\_\_\_\_\_\_\_\_\_\_\_\_\_\_\_\_\_\_\_\_\_\_\_\_\_\_\_\_\_\_\_\_\_\_\_\_\_\_\_\_ \_\_\_\_\_\_\_\_\_\_\_\_\_\_\_\_\_\_\_\_\_\_\_\_\_\_\_\_\_\_\_\_\_\_\_\_\_\_\_\_\_\_\_\_\_\_\_\_\_\_\_\_\_\_\_\_\_\_\_\_\_\_\_\_\_\_\_\_\_\_\_\_\_\_\_\_\_\_\_\_\_\_

\_\_\_\_\_\_\_\_\_\_\_\_\_\_\_\_\_\_\_\_\_\_\_\_\_\_\_\_\_\_\_\_\_\_\_\_\_\_\_\_\_\_\_\_\_\_\_\_\_\_\_\_\_\_\_\_\_\_\_\_\_\_\_\_\_\_\_\_\_\_\_\_\_\_\_\_\_\_\_\_\_\_ \_\_\_\_\_\_\_\_\_\_\_\_\_\_\_\_\_\_\_\_\_\_\_\_\_\_\_\_\_\_\_\_\_\_\_\_\_\_\_\_\_\_\_\_\_\_\_\_\_\_\_\_\_\_\_\_\_\_\_\_\_\_\_\_\_\_\_\_\_\_\_\_\_\_\_\_\_\_\_\_\_\_

#### **Tarea 1**

1. Abra la Guía de Programación y consulte la descripción de un programa de interés que se esté transmitiendo el día de hoy.

2. Encuentre el día de la semana en que se emite de nuevo el programa de interés.

3. Agregue el programa a la lista de Favoritos.

4. Agregue un recordatorio para observar el programa el día que se emite de nuevo.

5. Cierre la Guía de Programación.

#### **Tarea 2**

1. Publique un mensaje en el Tablón relacionado con el programa de interés.

2. Busque entre los mensajes del Tablón si hay alguno relacionado al programa de su interés y haga un comentario sobre este.

3. Consulte los comentarios que otras personas hicieron sobre su mensaje inicial.

#### **Tarea 3**

1. Escriba un mensaje, relacionado al programa antes consultado, para compartirlo a las demás personas por medio del Chat, con el fin de entablar una conversación sobre el programa.

2. Busque en el historial de mensajes del Chat si hay algún mensaje relacionado al que usted escribió.

#### **(3) Cuestionario post-test**

Encierre en un círculo la nota más apropiada para cada una de las siguientes preguntas.

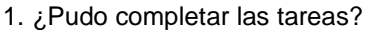

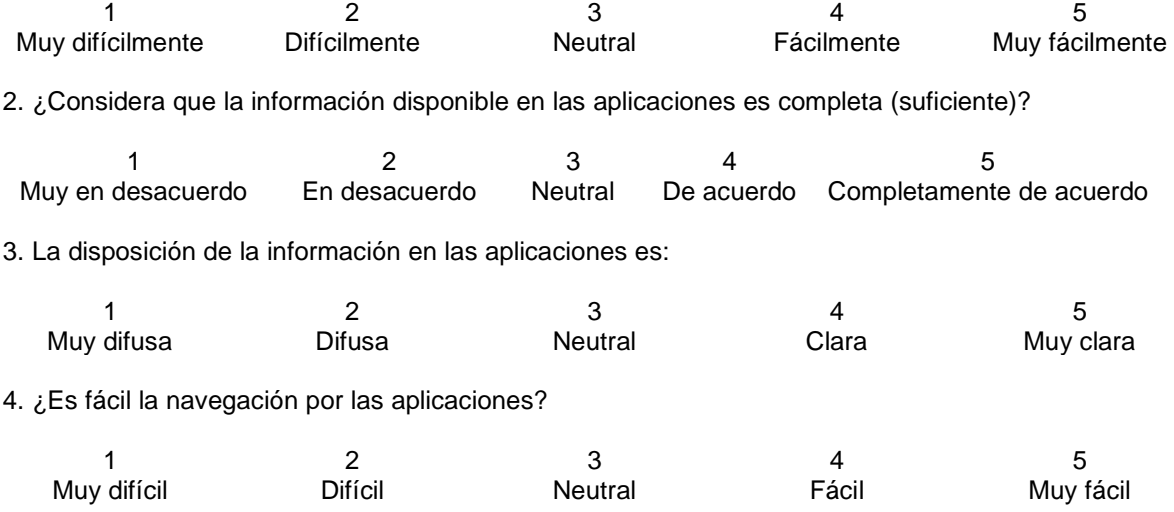
5. ¿El diseño de las aplicaciones es consistente?

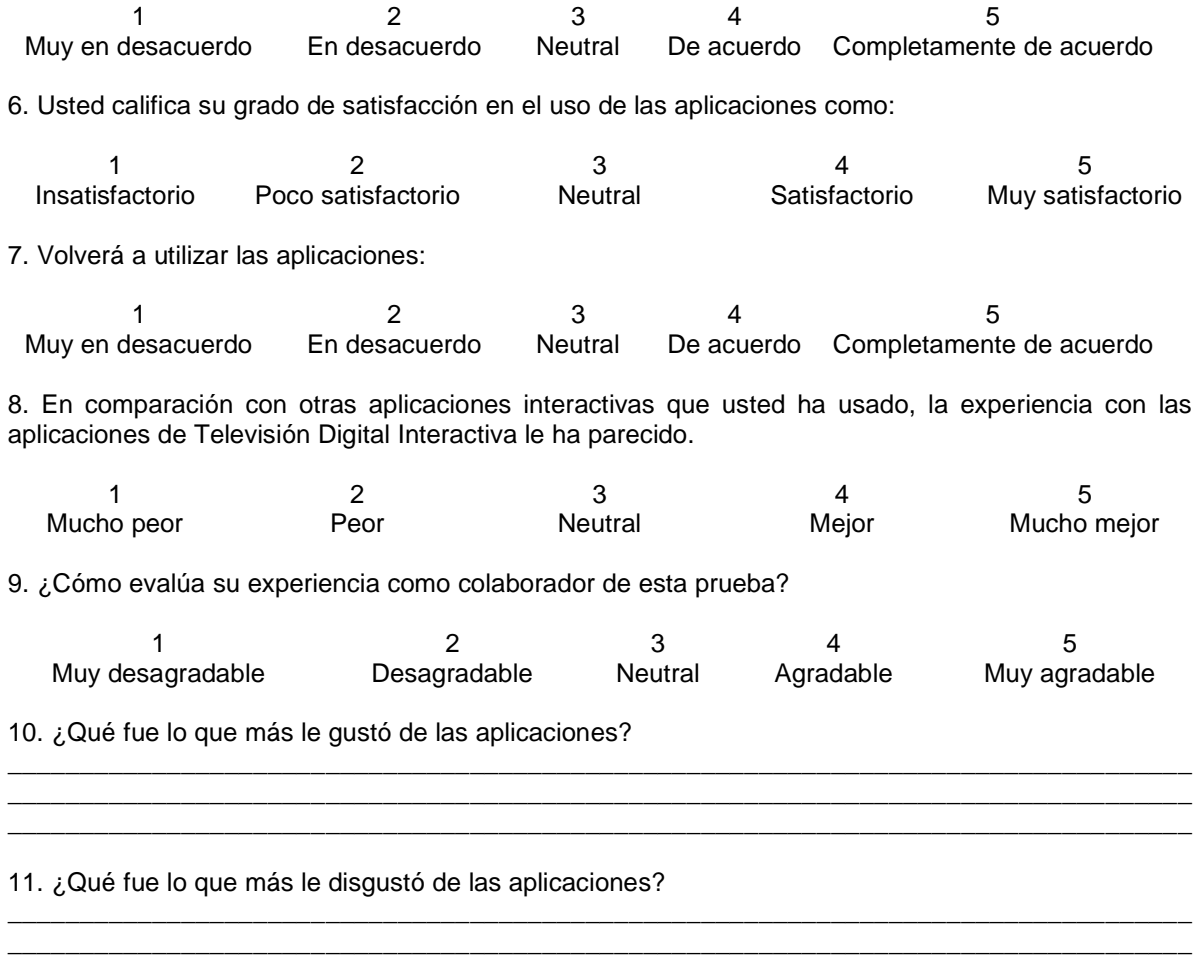

## **Muchas gracias por su colaboración!!**

\_\_\_\_\_\_\_\_\_\_\_\_\_\_\_\_\_\_\_\_\_\_\_\_\_\_\_\_\_\_\_\_\_\_\_\_\_\_\_\_\_\_\_\_\_\_\_\_\_\_\_\_\_\_\_\_\_\_\_\_\_\_\_\_\_\_\_\_\_\_\_\_\_\_\_\_\_\_\_\_\_\_

#### **Documento guía para el evaluador de la prueba**

Prueba de usabilidad aplicaciones de Televisión Digital Interactiva: Guía de Programación, Tablón y Chat.

Fecha: \_\_\_\_\_\_\_\_\_\_\_\_\_\_\_\_\_\_\_

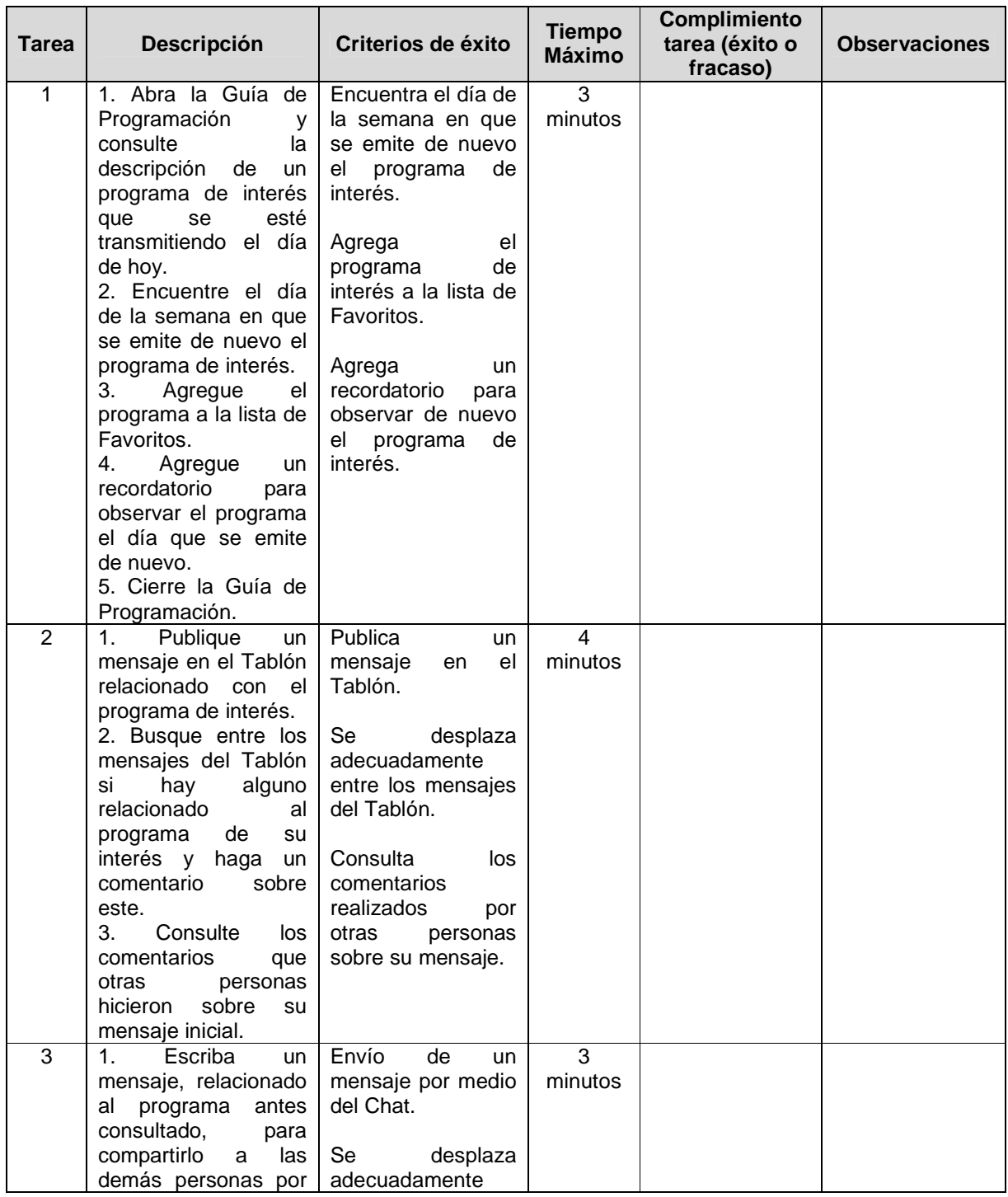

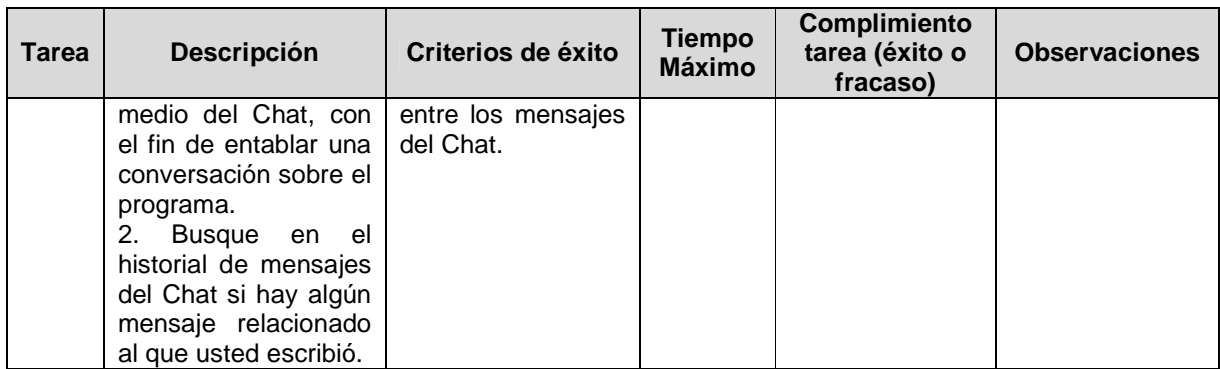

# **D.7 Métodos de interrogación**

A continuación se presenta la información relacionada a los perfiles de usuarios, diseño de las pruebas (cuestionarios y entrevistas), los problemas de usabilidad encontrados y conclusiones.

#### **Perfiles de usuario**

Los perfiles de usuario son los mismos que se definieron en los métodos de prueba anteriores: usuarios que tienen un grado de conocimiento aceptable en el uso y desarrollo de aplicaciones de TDi y usuarios novatos que no tienen conocimiento y experiencia previa en el uso de este tipo de aplicaciones.

#### **Diseño de las pruebas**

#### Diseño del cuestionario

Las preguntas que conforman el cuestionario pre-test se relacionan a la experiencia en el uso de aplicaciones TDi u otras aplicaciones interactivas. Las preguntas que conforman el cuestionario post-test tienen como objetivo obtener información sobre la experiencia en el uso de las aplicaciones de TDi. Así, antes y después de ejecutar los experimentos formales se realizaron los cuestionarios pre-test y post-test, respectivamente. En la Tabla 23 se presentan las preguntas realizadas a los usuarios en el post-test.

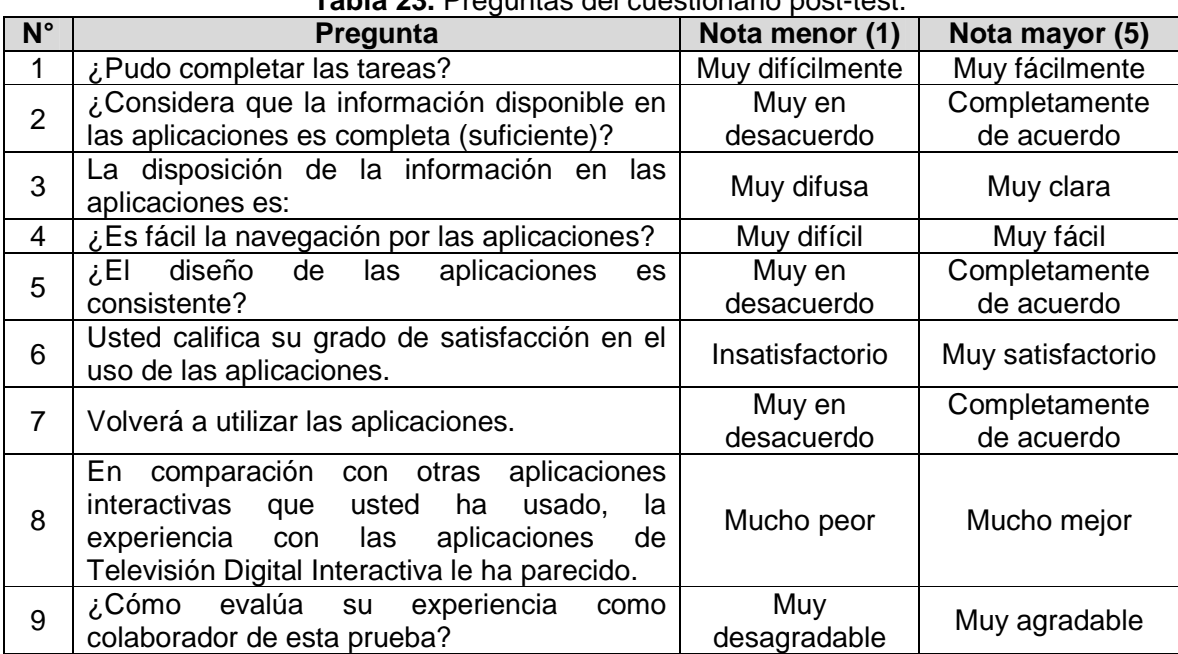

### **Tabla 23.** Preguntas del cuestionario post-test.

El diseño de las preguntas y el significado de las notas fueron creados para que la nota mínima (0) corresponda a una evaluación que califica de mala manera lo que se está preguntando, mientras que la nota máxima (5) corresponde a una pregunta que está siendo calificada positivamente.

Las once primeras preguntas buscan rescatar la información respecto de la impresión del

usuario sobre las aplicaciones en evaluación. La pregunta 12 del cuestionario responde a la satisfacción del usuario en la prueba misma, para conocer si la forma de comunicación del evaluador con el usuario, la evaluación en sí, y todos los aspectos relacionados, han sido los adecuados. Finalmente, el cuestionario cuenta con dos preguntas abiertas relacionadas a los aspectos que le gustan o disgustan a los usuarios que participan en las pruebas. El cuestionario pre-test y post-test están disponibles en la sección Documentación utilizada en los experimentos del Anexo D.6.

#### Diseño de la entrevista

Las preguntas que conforman la entrevista fueron diseñadas teniendo en cuenta los problemas de usabilidad encontrados en la evaluación heurística, relacionados principalmente con la navegación, acciones que no son fáciles de comprender y que no permiten al usuario tener el control total sobre las aplicaciones, deficiencias relacionadas con la realimentación al realizar algunas acciones y la disposición de la información en las aplicaciones. Así, al finalizar la realización de los métodos de pensamiento en voz alta, interacción constructiva y experimentos formales, sobre las aplicaciones en evaluación, las preguntas a realizar a los usuarios son las siguientes:

- 1. ¿Es fácil la navegación por la aplicación?
- 2. ¿La información y las acciones posibles de realizar en la aplicación son fáciles de comprender?
- 3. ¿Considera que se ofrece la información necesaria para realizar todas las acciones en la aplicación?
- 4. ¿Siente que tiene el control total sobre la aplicación?
- 5. ¿Considera que la información presentada a lo largo de la aplicación está organizada de forma adecuada?
- 6. ¿La aplicación provee una realimentación adecuada a las acciones realizadas?
- 7. ¿Considera que el diseño de las interfaces es consistente y coherente?
- 8. ¿Considera que se debe ofrecer a los usuarios una ayuda para especificar cómo usar los elementos de la interfaz?

#### **Problemas identificados**

En la Tabla 24 se presenta la lista de problemas identificados a partir de la realización de las entrevistas.

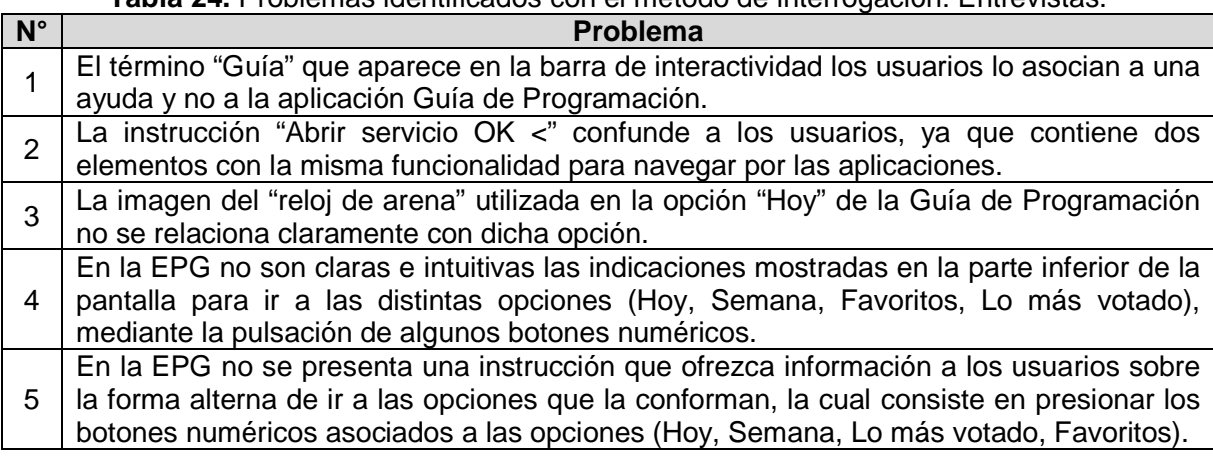

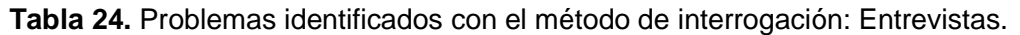

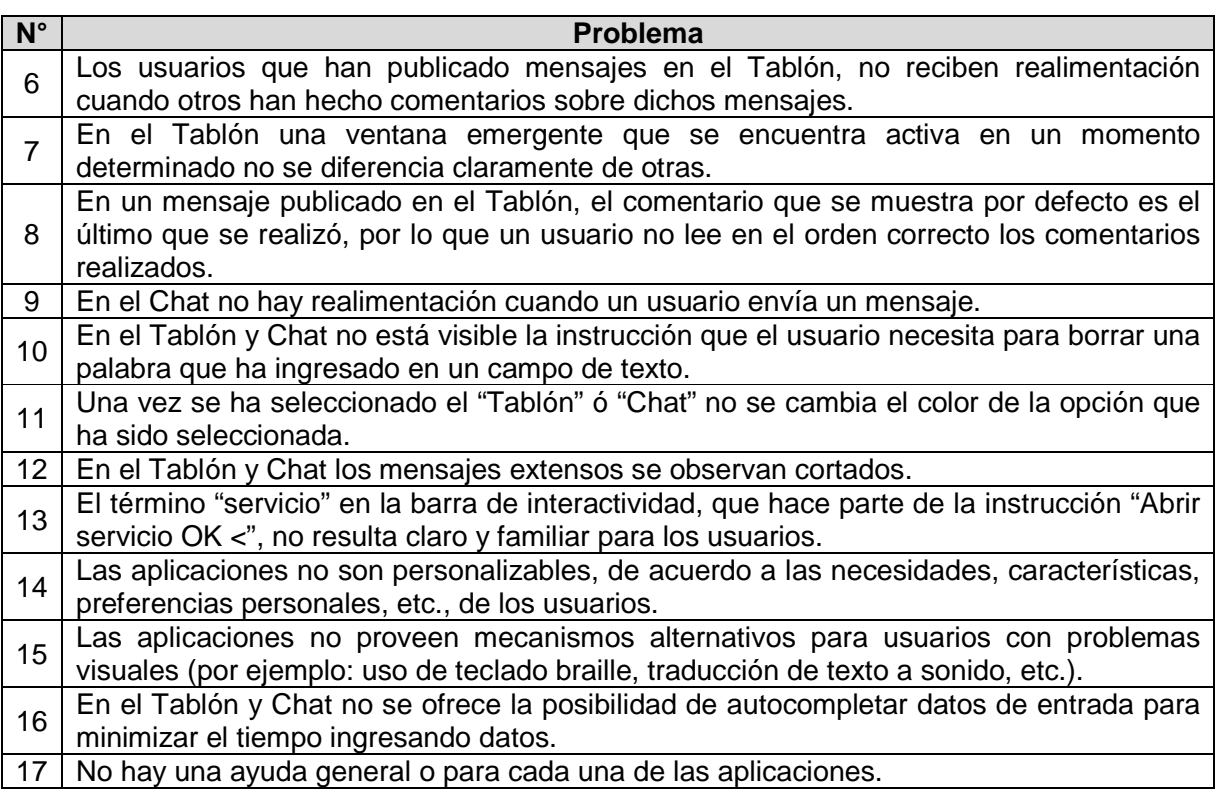

#### **Conclusiones**

Conclusiones de la realización de los cuestionarios

El desarrollo de este método de interrogación ha permitido obtener los siguientes promedios (ver Tabla 25) en las respuestas de los usuarios que colaboraron con la prueba.

| $N^{\circ}$ | Pregunta                                                                                              | <b>Nota Menor</b><br>(1) | <b>Promedio</b><br>(Escala de 1 a 5) | Nota Mayor (5)              |
|-------------|----------------------------------------------------------------------------------------------------|--------------------------|--------------------------------------|-----------------------------|
| 1           | ¿Pudo completar las tareas?                                                                           | Muy<br>difícilmente      | 3,75                                 | Muy fácilmente              |
| 2           | ¿Considera<br>la<br>que<br>información disponible en las<br>aplicaciones es completa<br>(suficiente)? | Muy en<br>desacuerdo     | 2,875                                | Completamente<br>de acuerdo |
| 3           | disposición<br>de<br>la<br>La<br>información<br>las<br>en<br>aplicaciones es:                         | Muy difusa               | 3,875                                | Muy clara                   |
| 4           | ¿Es fácil la navegación por<br>las aplicaciones?                                                      | Muy difícil              | 2,75                                 | Muy fácil                   |
| 5           | diseño<br>¿EL<br>de<br>las<br>aplicaciones es consistente?                                            | Muy en<br>desacuerdo     | 3,75                                 | Completamente<br>de acuerdo |
| 6           | Usted califica su grado de<br>satisfacción en el uso de las<br>aplicaciones.                          | Insatisfactorio          | 3,375                                | Muy satisfactorio           |

**Tabla 25.** Promedio de respuestas de los Cuestionarios.

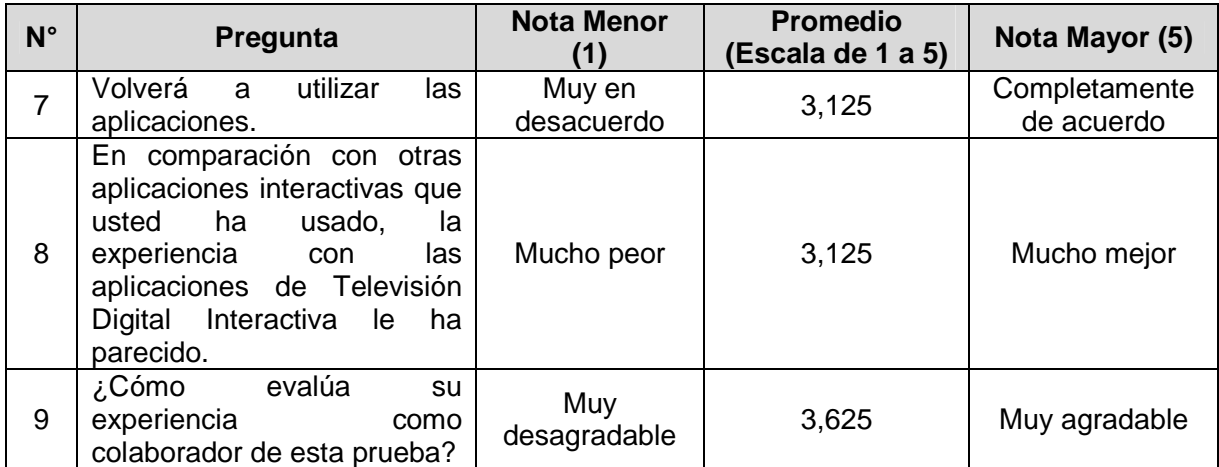

Teniendo en cuenta los resultados presentados en la Tabla 25, la nota promedio más baja corresponde a la pregunta número 4, relacionada a la fácil navegación por las aplicaciones. Consecuentemente con los problemas encontrados en los métodos de evaluación anteriormente desarrollados, los usuarios captaron varios inconvenientes al momento de explorar y navegar a través de las aplicaciones. Por otro lado, la pregunta número 2 también obtuvo una nota promedio baja en comparación con las otras preguntas, debido a que los usuarios consideran que la información disponible en las aplicaciones no es completa (suficiente), algunas instrucciones para la realización de ciertas acciones no se presentan en pantalla cuando se necesitan, por lo que el grado de satisfacción de los usuarios no es alto en este sentido. Las siguientes tres preguntas con los promedios más bajos (6, 7 y 8), relacionadas con el grado de satisfacción y experiencia de los usuarios al usar las aplicaciones de TDi, indican que ellos no están completamente satisfechos con el uso de dichas aplicaciones. De igual forma, la mayoría de usuarios no están completamente de acuerdo en volver a utilizar las aplicaciones, puesto que consideran que la interacción es mucho más limitada respecto a otro tipo de aplicaciones.

En general, las preguntas arrojaron resultados que no son muy alentadores respecto a la satisfacción subjetiva de los usuarios con las aplicaciones de TDi evaluadas. Las preguntas relacionadas con la percepción de la interacción no superan la nota 4, por lo que se puede decir que, en general, los usuarios opinan que la navegabilidad, la realimentación, el control del usuario, y su satisfacción como usuario no fue muy buena.

La pregunta en la cual se obtuvo la nota más alta (aunque no necesariamente buena) es la número 3, la cual buscaba conocer si para los usuarios es clara la disposición de la información en las aplicaciones. Esto es, los usuarios consideran que la información se encuentra ubicada correctamente, la estructura de la información en pantalla permite encontrar fácil y rápidamente información de interés. Las otras dos preguntas en las cuales se obtuvieron resultados positivos y alentadores son las número 1 y 5, las cuales buscaban conocer si los usuarios podían completar fácilmente una tarea y si estaban de acuerdo en que el diseño de las aplicaciones es consistente. A pesar de las dificultades en la navegación, los resultados en estas preguntas indican que gracias al diseño consistente y coherente de las aplicaciones, los usuarios pueden realizar de una forma similar diferentes tareas. Lo anterior se debe a que en situaciones similares, se usan las mismas secuencias de acciones para realizar los procedimientos, además de usar igual terminología en menús, instrucciones, entre otros.

Es importante mencionar que otra de las preguntas que obtuvo una nota alta es la número 9, la cual intenta percibir la satisfacción del usuario respecto a la evaluación misma, es decir, su experiencia como colaborador. Los resultados, que evalúan como muy agradable la experiencia, indican que la forma de interacción y comunicación con los usuarios ha sido la correcta, han comprendido que el objetivo de las evaluaciones es medir el nivel de usabilidad de las aplicaciones de TDi y no su eficiencia y/o inteligencia como usuario.

#### Conclusiones de la realización de las entrevistas

El desarrollo de este método de interrogación sobre las aplicaciones de TDi objeto de estudio permitió identificar 17 problemas de usabilidad, entre los cuales se confirmaron 7 de los problemas más críticos identificados en la evaluación heurística. Dado que la lista de problemas obtenida a partir de las entrevistas (ver Tabla 24) integra los resultados de las pruebas realizadas anteriormente con usuarios representativos, las conclusiones corresponden a los métodos realizados anteriormente, puesto que tras la ejecución de cada uno de ellos se realizó una breve entrevista.

Es importante resaltar lo conveniente que resulta hacer una entrevista al finalizar la ejecución de un método de prueba, esto con el fin de obtener información adicional o complementaria, sobre la percepción del usuario respecto a las aplicaciones evaluadas.

# **D.8 Medida de prestaciones**

A continuación se presenta la información relacionada a los perfiles de usuarios, diseño de la prueba, los problemas de usabilidad identificados y conclusiones.

#### **Perfiles de usuario**

Para la realización de esta prueba sobre las aplicaciones de TDi objeto de estudio se consideraron dos perfiles de usuario. El primero, corresponde a usuarios que tienen un grado de conocimiento aceptable en el uso y desarrollo de aplicaciones de TDi. Estos usuarios corresponden a alumnos del programa de Ingeniería Electrónica y Telecomunicaciones de la Universidad del Cauca que han cursado las materias: Laboratorio IV de Electrónica y Énfasis IV de Telemática, por lo que poseen una experiencia media en el uso de aplicaciones de TDi. El segundo perfil, corresponde a usuarios novatos que no tienen conocimiento y experiencia previa en el uso de aplicaciones de TDi. La edad de los participantes de la prueba, correspondientes a los dos perfiles de usuarios definidos, está entre los 21 y 25 años.

#### **Diseño de la prueba**

Para la realización de esta prueba se consideraron las mismas tareas diseñadas en el método de prueba: experimentos formales. Dichas tareas fueron diseñadas a partir de los problemas de usabilidad identificados en la evaluación heurística, considerando los más críticos (ver sección Ranking de criticidad de Anexo D.1). Así, con la realización de esta prueba se espera confirmar algunos de los problemas más críticos identificados en dicha evaluación. La definición de las tareas se presenta en la Tabla 20 (en el diseño de la prueba del método: experimentos formales – Anexo D.6), mientras que el documento utilizado en las pruebas para que los usuarios hicieran las tareas se presenta en la sección Documento utilizada en las pruebas del presente anexo.

## **Problemas identificados**

En la Tabla 26 se presentan los problemas de usabilidad identificados mediante la realización de este método de prueba.

#### **Tabla 26.** Problemas identificados con el método: Medida de prestaciones.

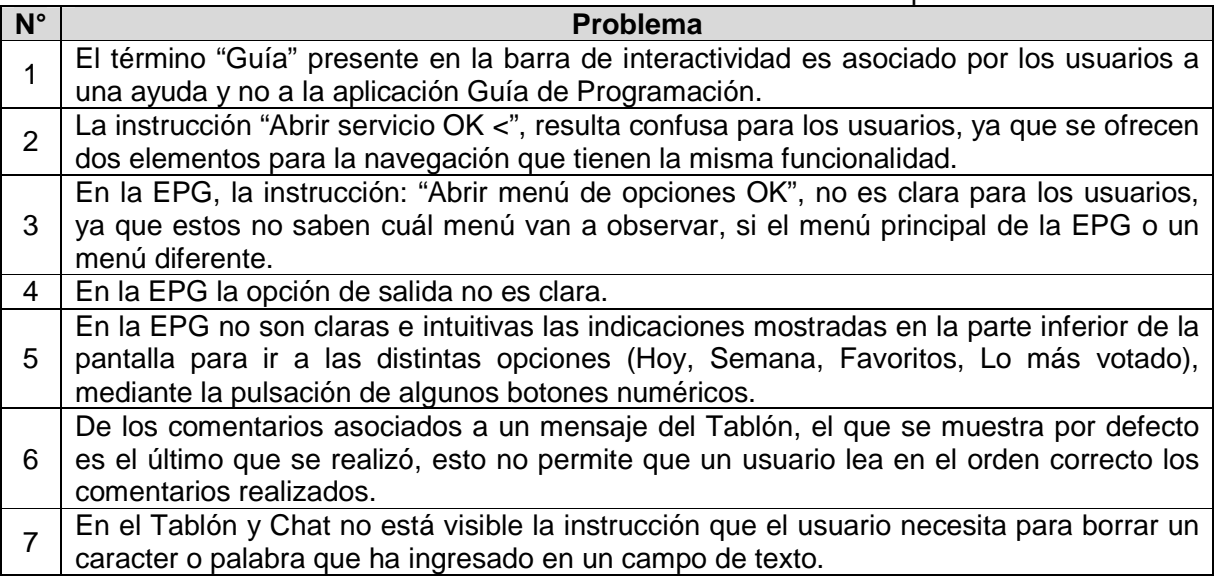

#### **Conclusiones de la prueba**

Luego de haber realizado este método de prueba con usuarios representativos, se procedió al análisis de los tiempos demorados en la realización de los pasos que conforman las tareas diseñadas. En la Tabla 27 se presenta el tiempo promedio que los usuarios demoraron en la realización de cada uno de los pasos que conforman las tareas.

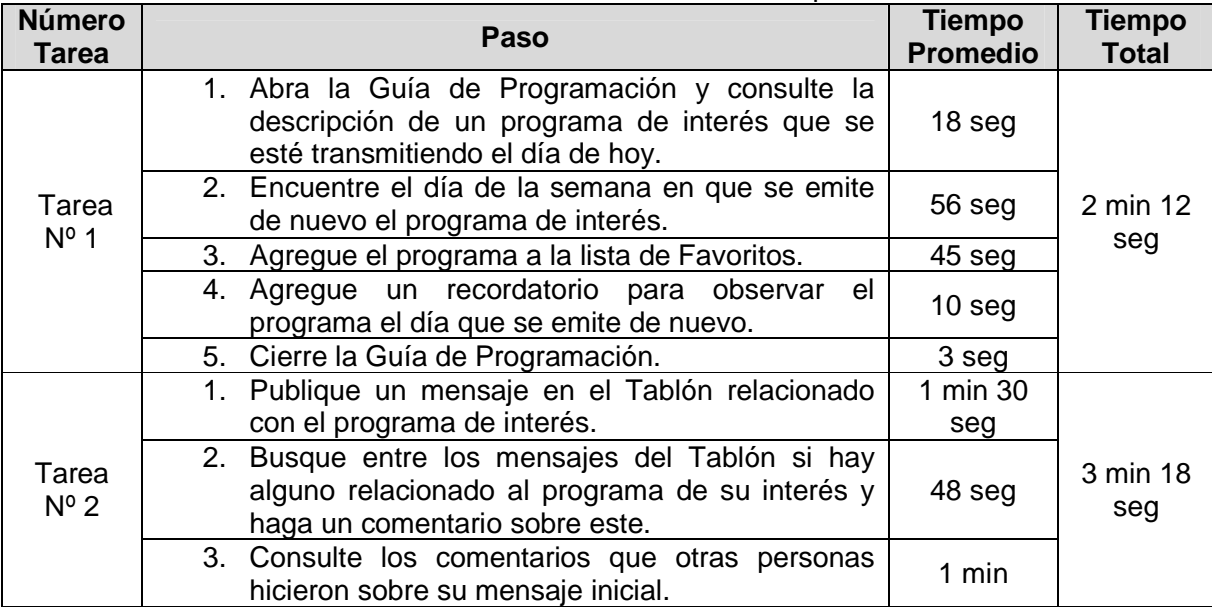

#### **Tabla 27.** Resultados del método: Medida de prestaciones.

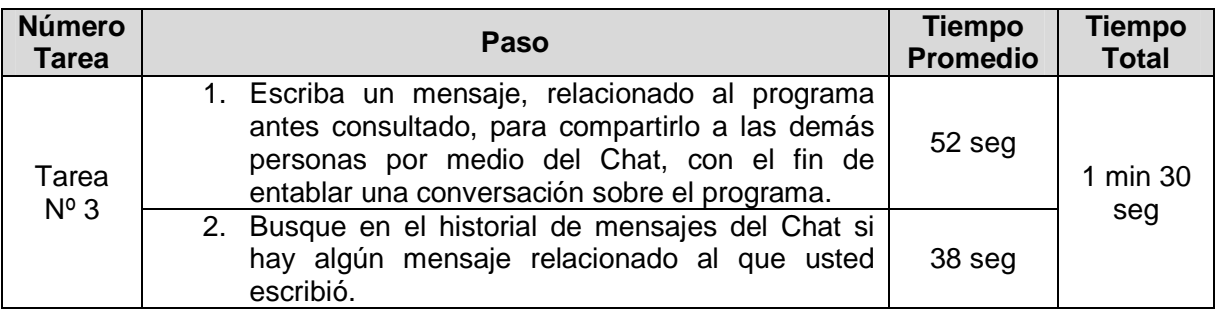

Es importante mencionar que todos los usuarios pudieron realizar exitosamente los pasos que conforman cada tarea. Respecto a los tiempos, estos fueron bajos, aunque se identificaron algunas dificultades que se detallan a continuación.

La tarea número 1 está enfocada a evaluar los problemas críticos relacionados al uso de la Guía de Programación, por lo que se pudo comprobar que: una vez el usuario se encuentra en la opción "Hoy", tiene dificultades para encontrar la forma de ir a la opción "Semana", esto quiere decir que no son claras e intuitivas las indicaciones mostradas en la parte inferior de la pantalla para ir a las opciones (Hoy, Semana, Favoritos, Lo más votado) que conforman la EPG, mediante la pulsación de algunos botones numéricos. Así, se hace necesario mostrar en la barra de interactividad una instrucción que guie al usuario para realizar esta acción. Por otro lado, se notaron dificultades al momento de agregar un programa a la lista de favoritos, ya que la instrucción: "Abrir menú de opciones OK", no resulta clara para los usuarios, ellos no saben cuál menú van a observar, si el menú principal de la EPG o un menú diferente. A pesar de los anteriores inconvenientes, los usuarios completaron correctamente la tarea.

La segunda tarea intenta evaluar los problemas más críticos relacionados al uso del Tablón, por lo que se pudieron comprobar los siguientes problemas críticos: el tiempo que demora un usuario ingresando información para publicar un mensaje es bastante extenso debido a las dificultades que se presentan con el uso del control remoto. Además, en la aplicación no se presenta alguna instrucción que indique al usuario cómo borrar un caracter o palabra que se ha ingresado en un campo de texto, lo cual aumenta de manera importante el tiempo demorado en la realización de esta tarea. Por otro lado, los usuarios también se demoran bastante tiempo en comprender la forma de visualizar los comentarios asociados a un mensaje del Tablón, debido a que se muestra por defecto el último comentario realizado, lo cual no permite que un usuario lea en el orden correcto los comentarios publicados.

La tercera y última tarea tiene como objetivo evaluar los problemas críticos relacionados al uso del Chat. Esta tarea se asemeja un poco a la anterior en cuanto a los problemas que se presentan al momento de ingresar información en los campos de texto, así como también al momento de borrar caracteres de un cuadro de texto. Lo anterior evidencia que los usuarios novatos tuvieron dificultades con el manejo del control remoto.

#### **Documentación utilizada en las pruebas**

#### **Estimado(a) colaborador(a):**

Usted participará en una prueba para evaluar el grado de usabilidad de las aplicaciones de Televisión Digital Interactiva: Guía de Programación, Tablón y Chat. La prueba tiene por objetivo detectar la existencia de problemas en el uso de las aplicaciones, en el marco de un estudio de usabilidad, a fin de mejorar la experiencia del usuario.

#### SE ESTÁ EVALUANDO LAS APLICACIONES, NO EL DESEMPEÑO DE USTED COMO USUARIO, POR LO TANTO, ¡NO SE PREOCUPE SI COMETE ALGÚN ERROR!

Toda la información que usted nos proporciona es absolutamente confidencial y muy relevante para nuestro estudio, por lo cual le agradecemos su cooperación.

En la prueba se le proporcionará un conjunto de tareas que se deben realizar a través de las aplicaciones de Televisión Digital Interactiva.

SI TIENE ALGUNA DUDA DURANTE EL DESARROLLO DE LA PRUEBA, ¡CONTÁCTE CON EL EVALUADOR!

#### **Lista de tareas**

Considere el siguiente escenario:

Usted ha observado un programa que le llamó mucho la atención, por lo que desea consultar si será emitido otro día de la semana, agregarlo a su lista de programas favoritos y crear un recordatorio para observarlo. Además, desea compartir a otras personas la información básica del programa (mediante la publicación de un mensaje en el Tablón) y discutir sobre la importancia del mismo (enviando mensajes instantáneos a través del Chat).

#### **Tarea 1**

1. Abra la Guía de Programación y consulte la descripción de un programa de interés que se esté transmitiendo el día de hoy.

- 2. Encuentre el día de la semana en que se emite de nuevo el programa de interés.
- 3. Agregue el programa a la lista de Favoritos.
- 4. Agregue un recordatorio para observar el programa el día que se emite de nuevo.
- 5. Cierre la Guía de Programación.

#### **Tarea 2**

1. Publique un mensaje en el Tablón relacionado con el programa de interés.

2. Busque entre los mensajes del Tablón si hay alguno relacionado al programa de su interés y haga un comentario sobre este.

3. Consulte los comentarios que otras personas hicieron sobre su mensaje inicial.

#### **Tarea 3**

1. Escriba un mensaje, relacionado al programa antes consultado, para compartirlo a las demás personas por medio del Chat, con el fin de entablar una conversación sobre el programa.

2. Busque en el historial de mensajes del Chat si hay algún mensaje relacionado al que usted escribió.

#### **Muchas gracias por su colaboración!!**

#### **Documento guía para el evaluador de la prueba**

Prueba de usabilidad aplicaciones de Televisión Digital Interactiva: Guía de Programación, Tablón y Chat. Fecha:

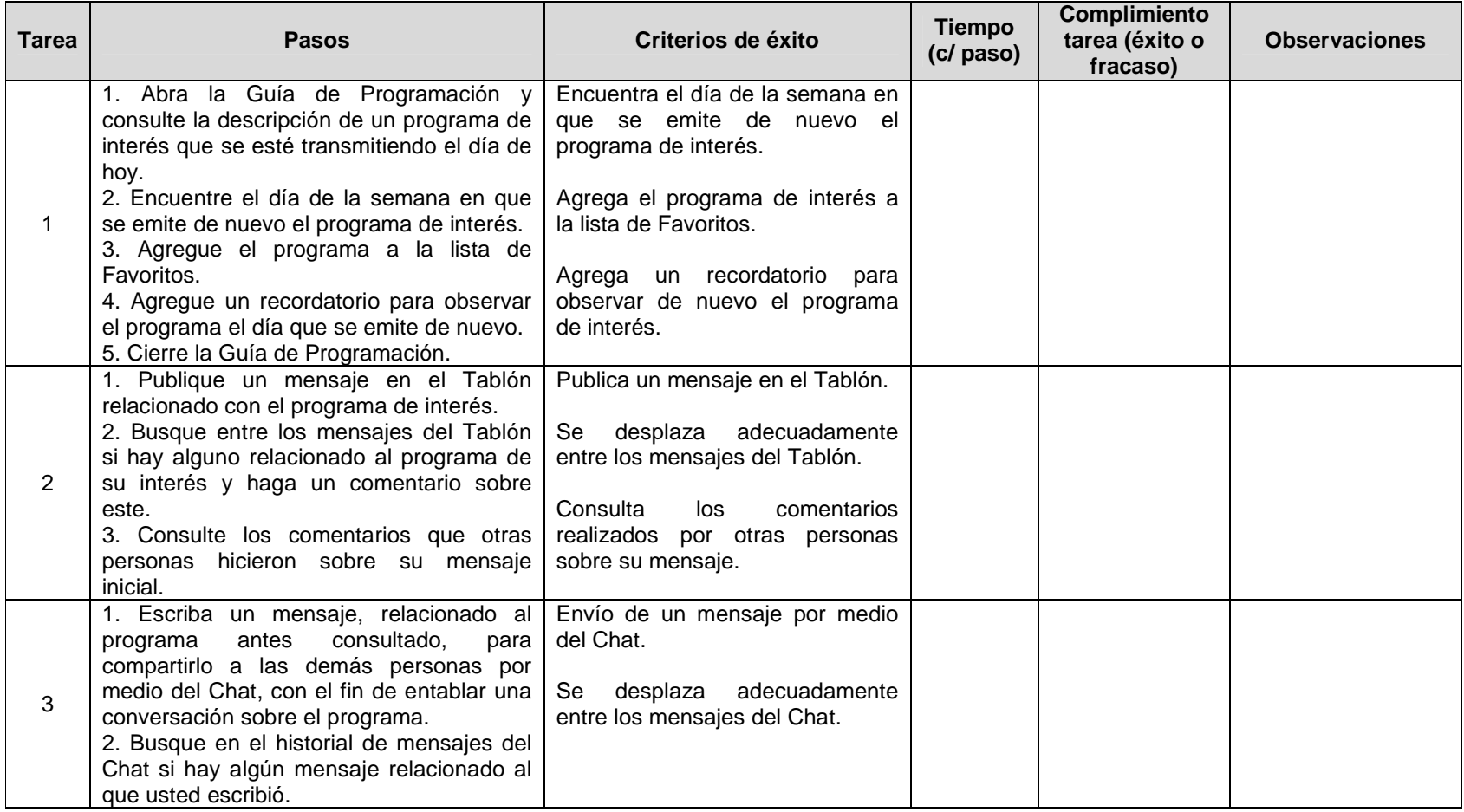

# **Anexo E. Heurísticas de usabilidad para aplicaciones de TDi**

# **E.1 Formalización de las heurísticas**

A continuación se presentan las 14 heurísticas de usabilidad propuestas para evaluaciones heurísticas de aplicaciones de TDi. Las heurísticas se agrupan en tres categorías: (1) diseño y estética, (2) flexibilidad y navegación y (3) errores y ayuda.

## **Heurísticas de diseño y estética**

### **1. Relación entre el sistema y el mundo real**

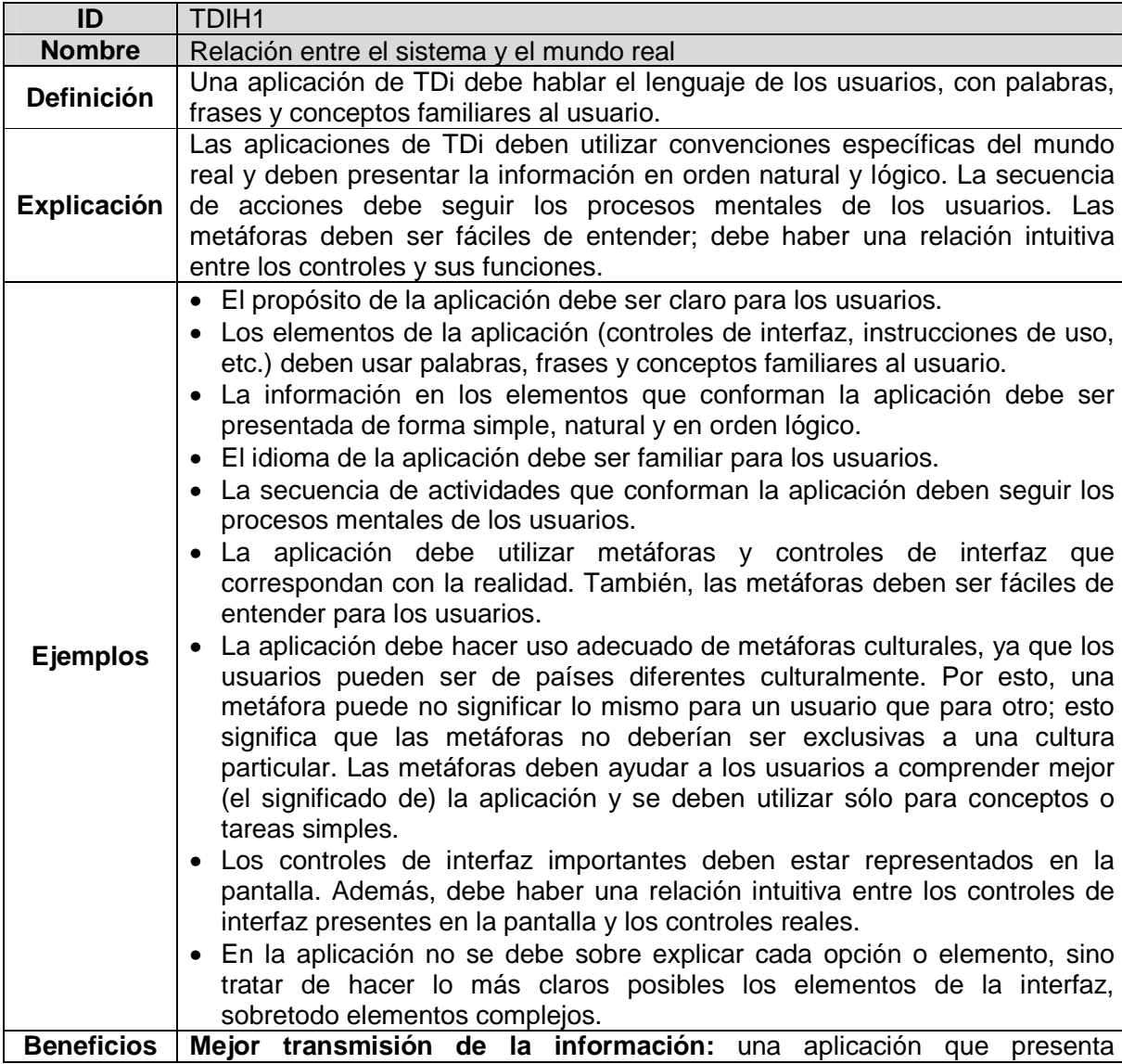

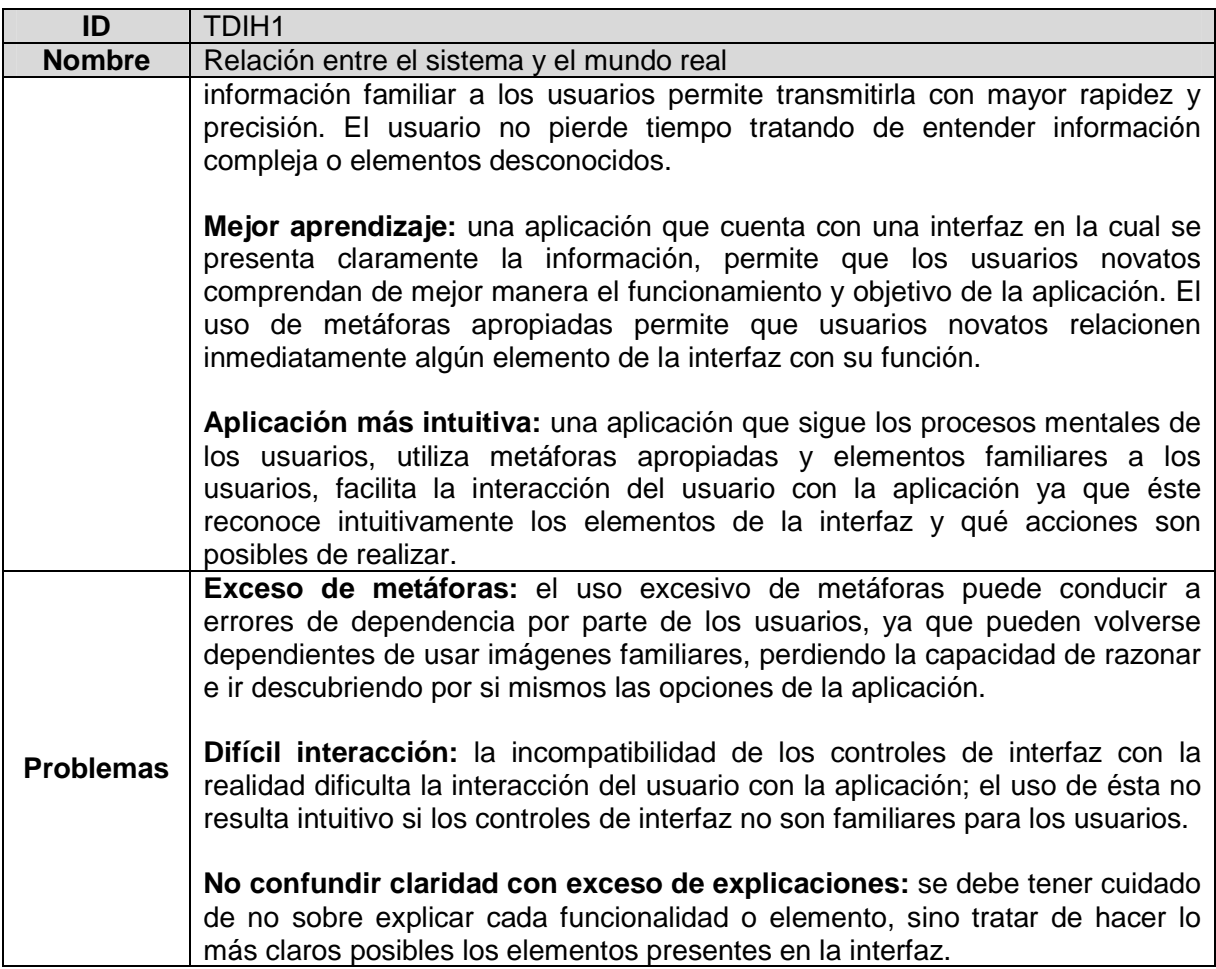

## **2. Simplicidad**

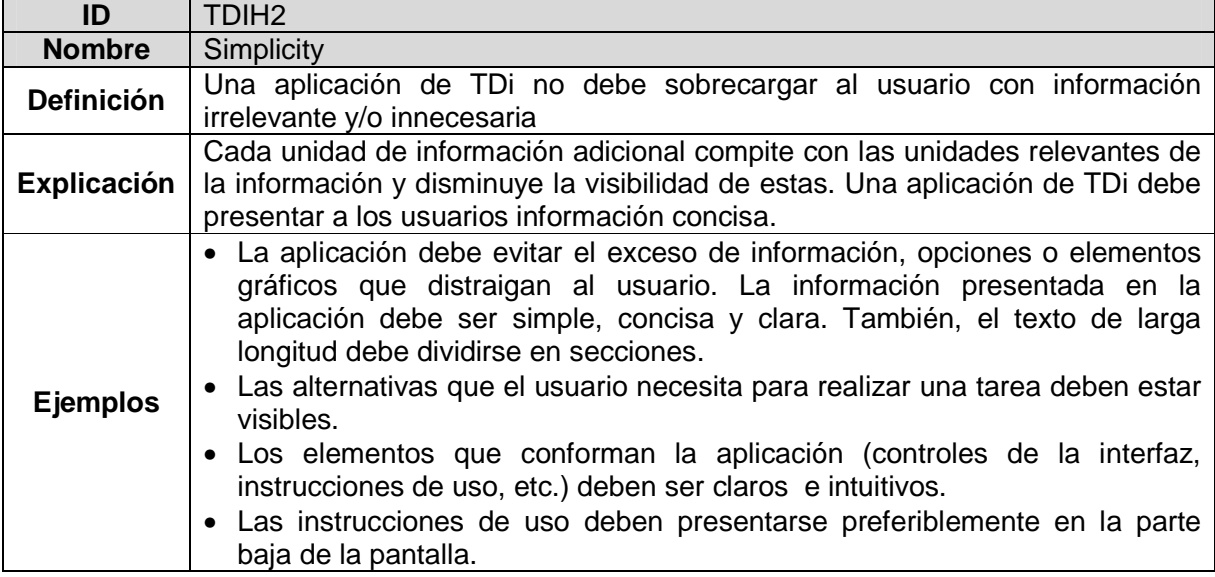

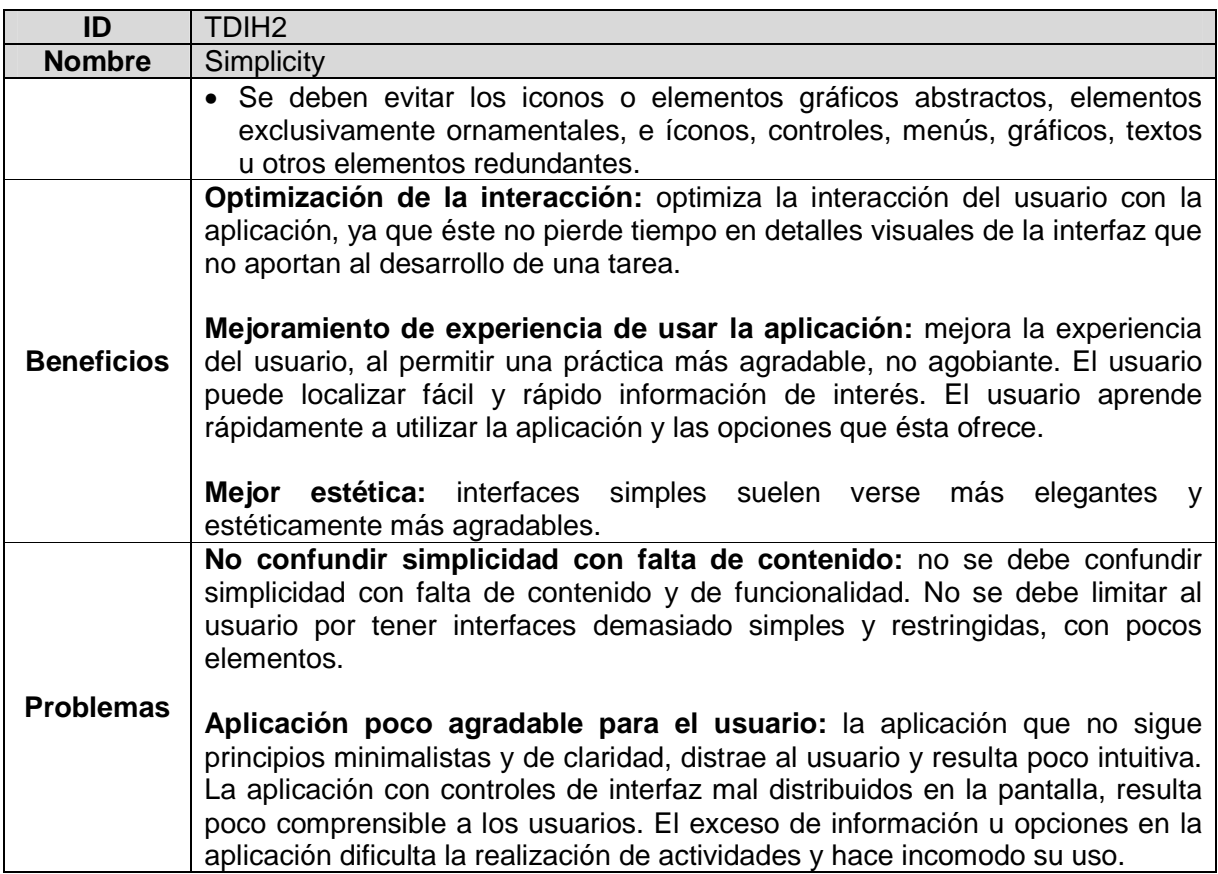

## **3. Consistencia y estándares**

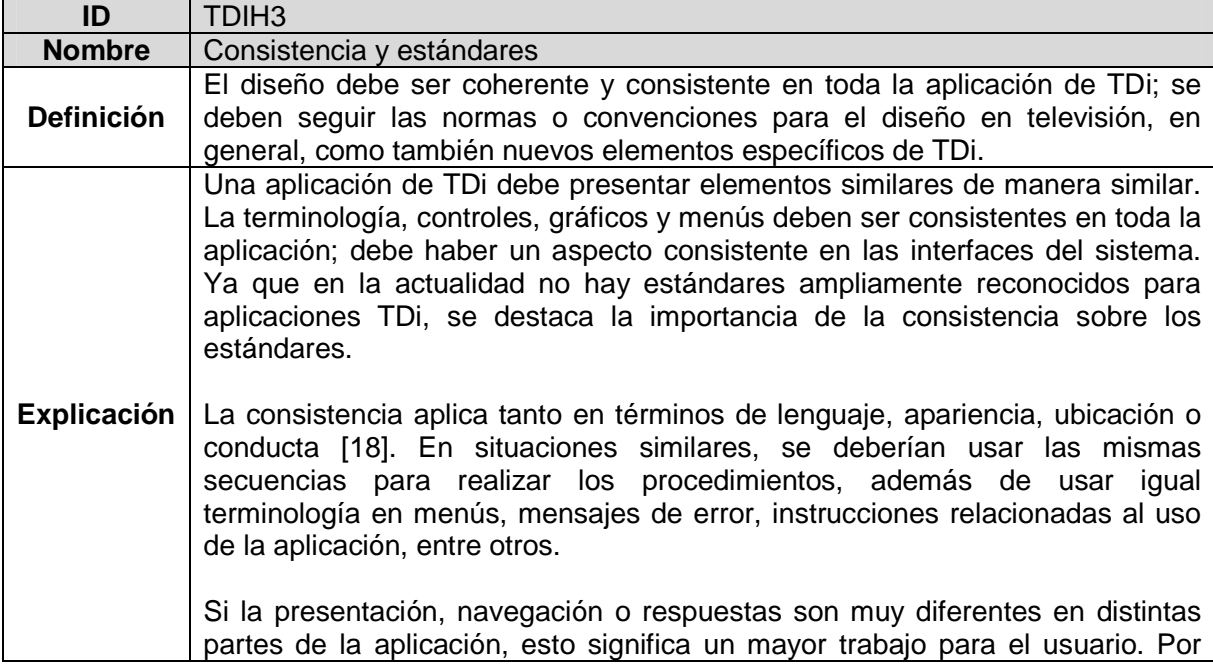

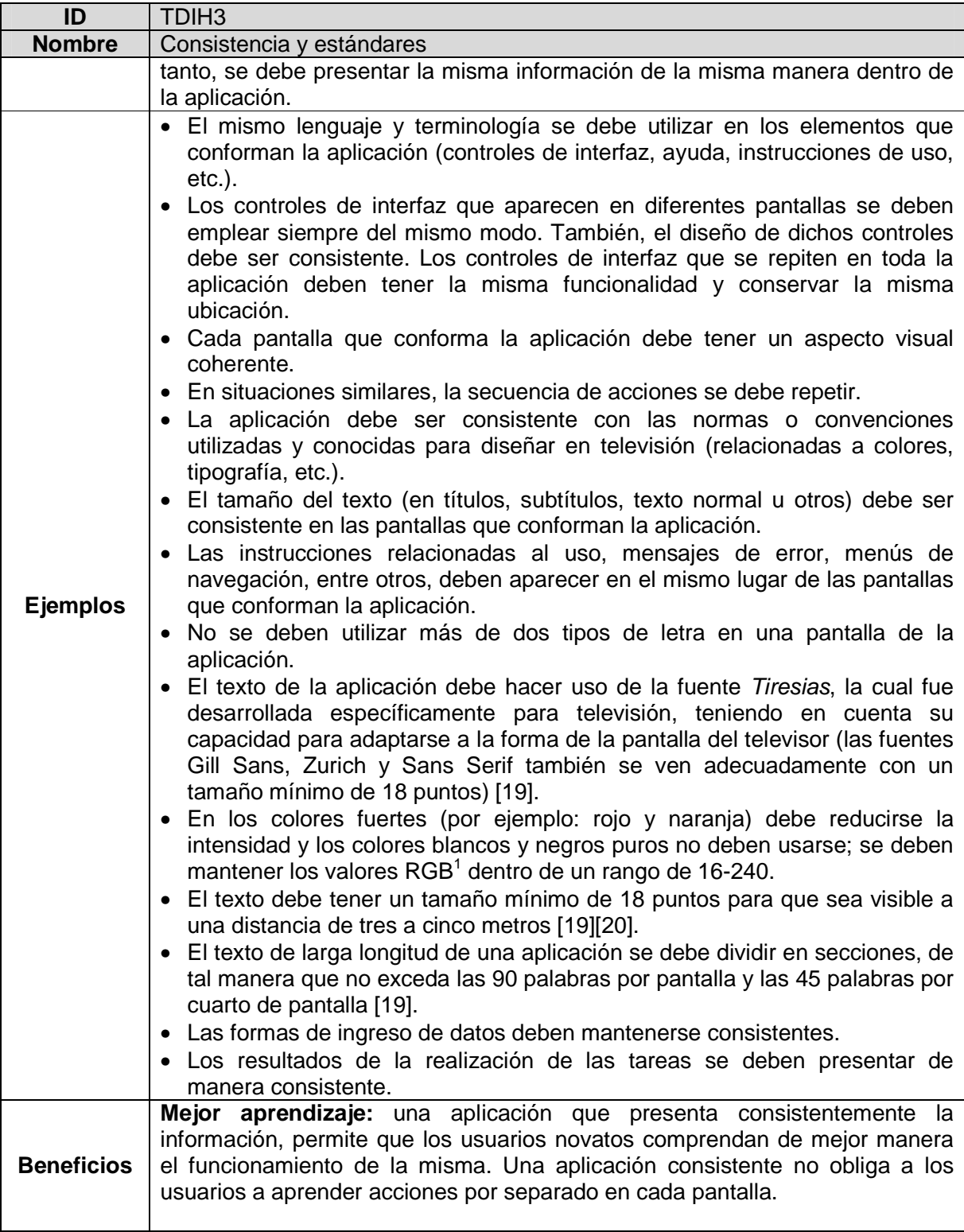

 1 La descripción RGB (del inglés Red, Green, Blue) de un color se refiere a la composición del color en términos de la intensidad de los colores primarios con que se forma: rojo, verde y azul.

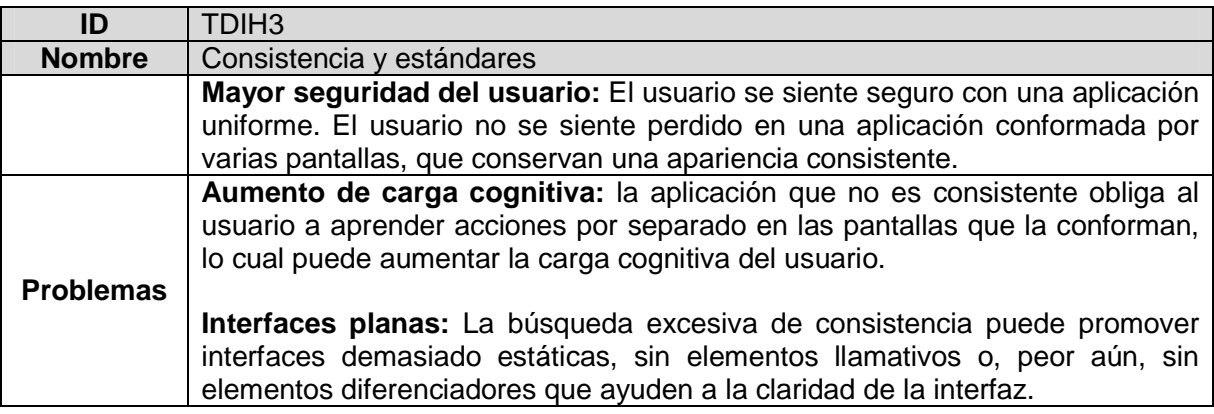

## **4. Realimentación**

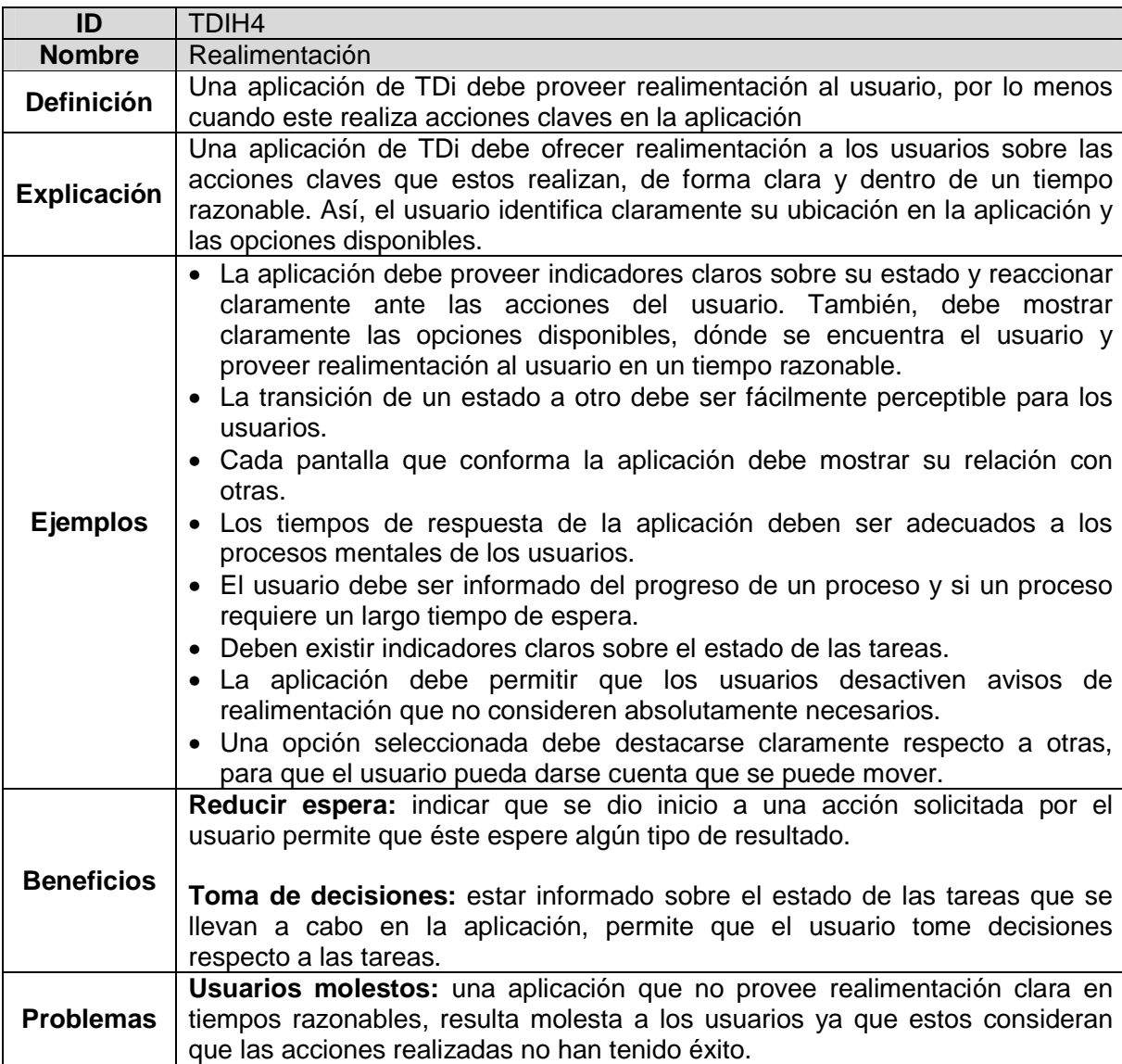

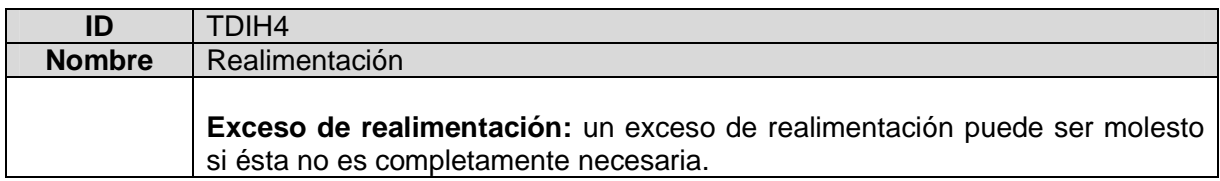

#### **5. Restricciones físicas**

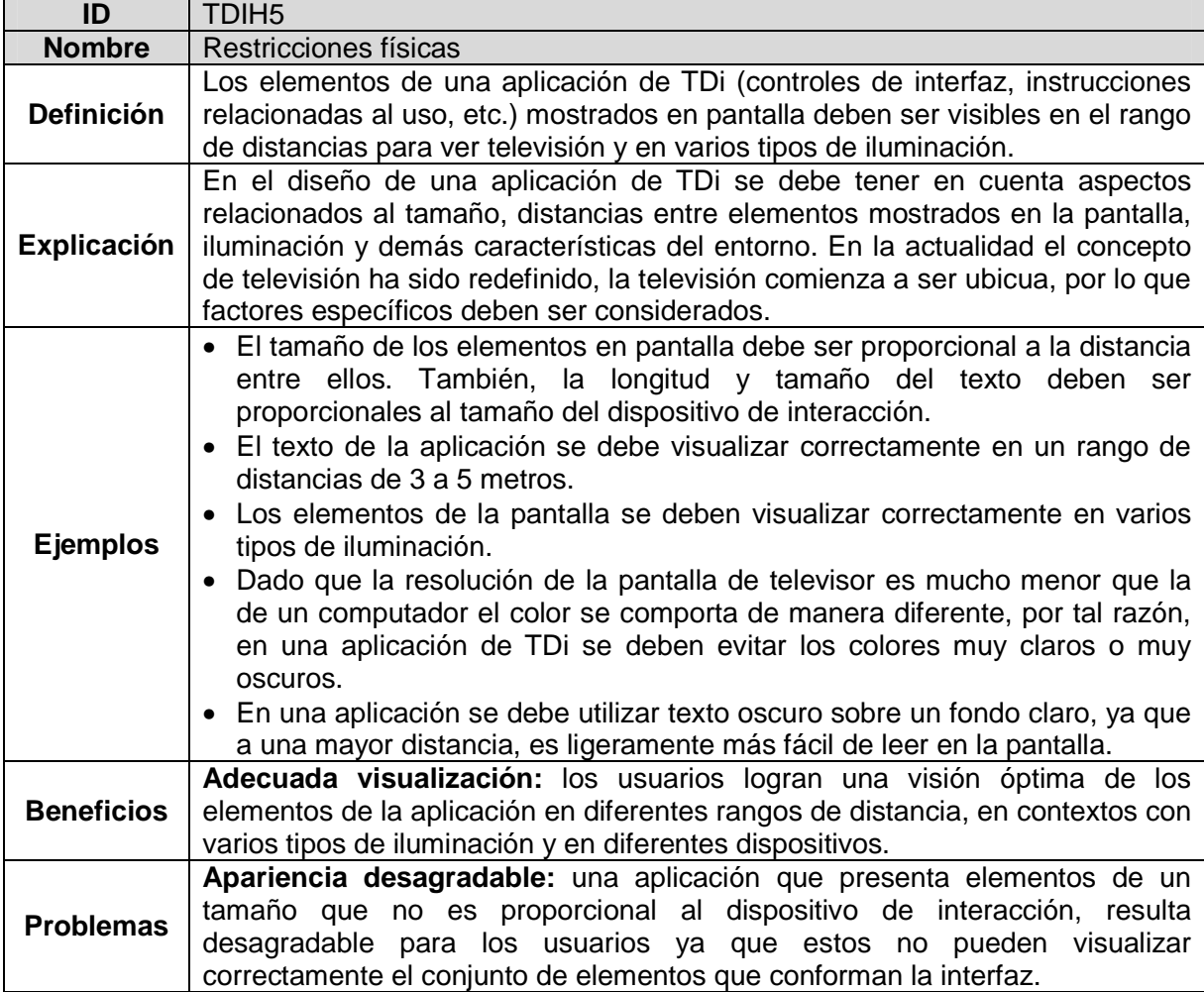

### **6. Usuarios extraordinarios**

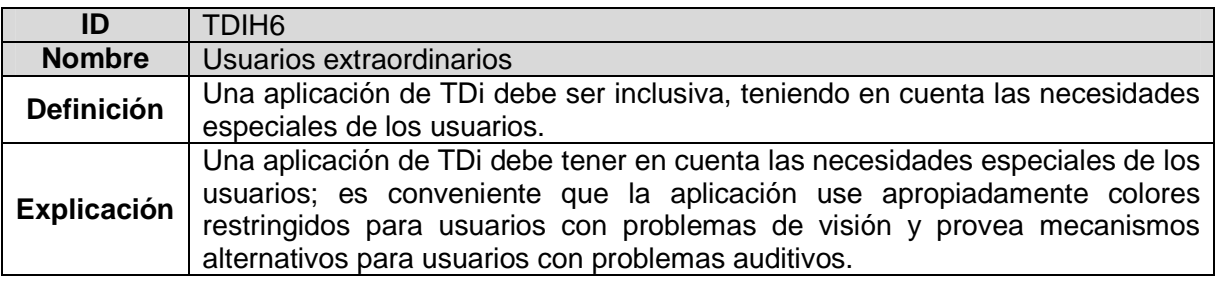

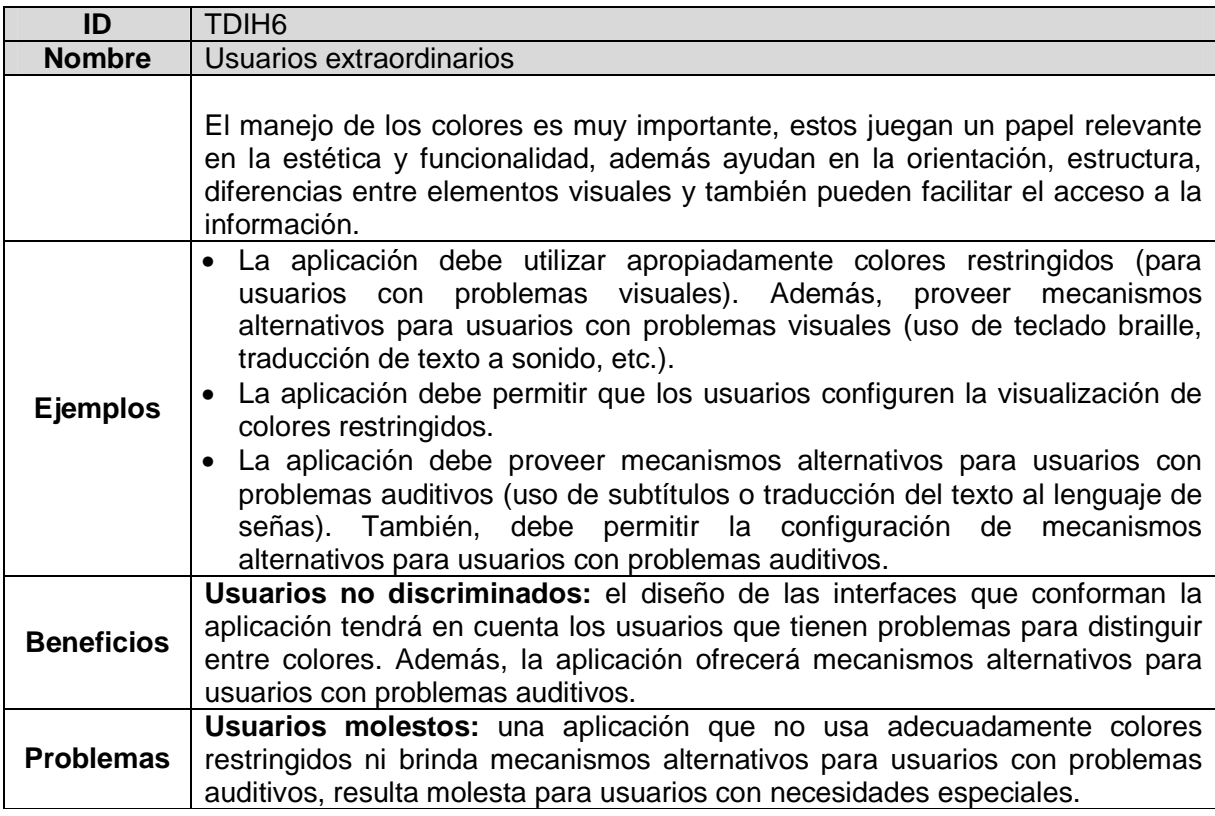

# **Heurísticas de flexibilidad y navegación**

## **7. Estructura de información**

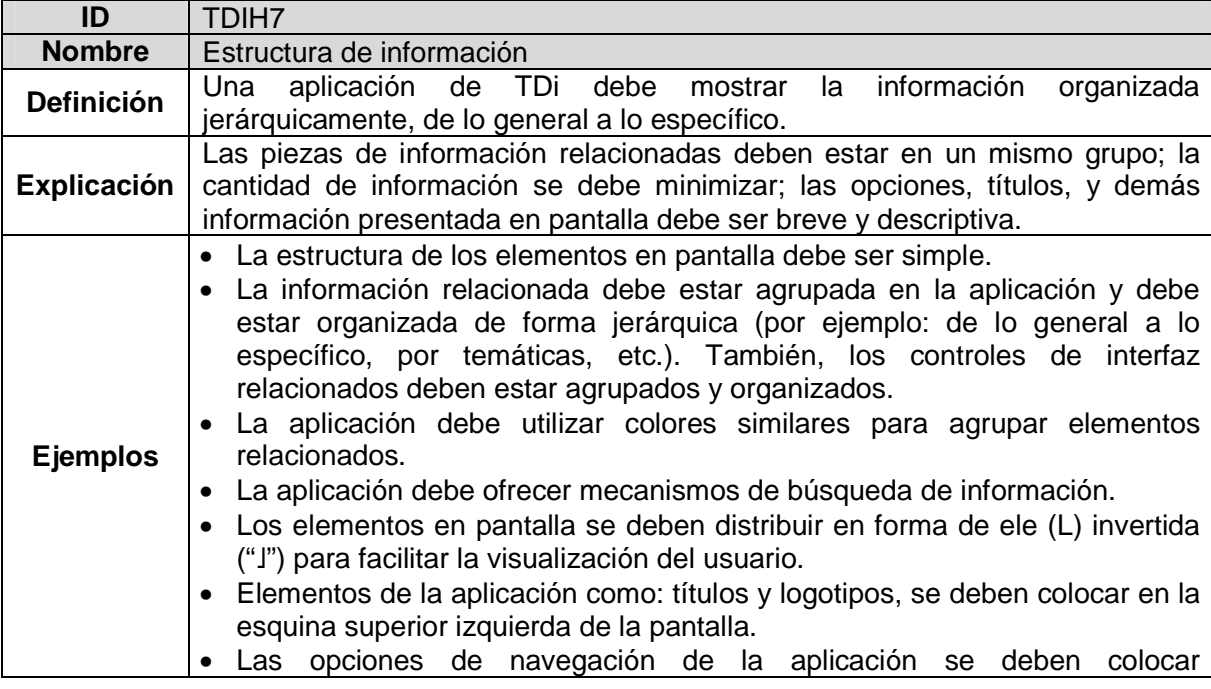

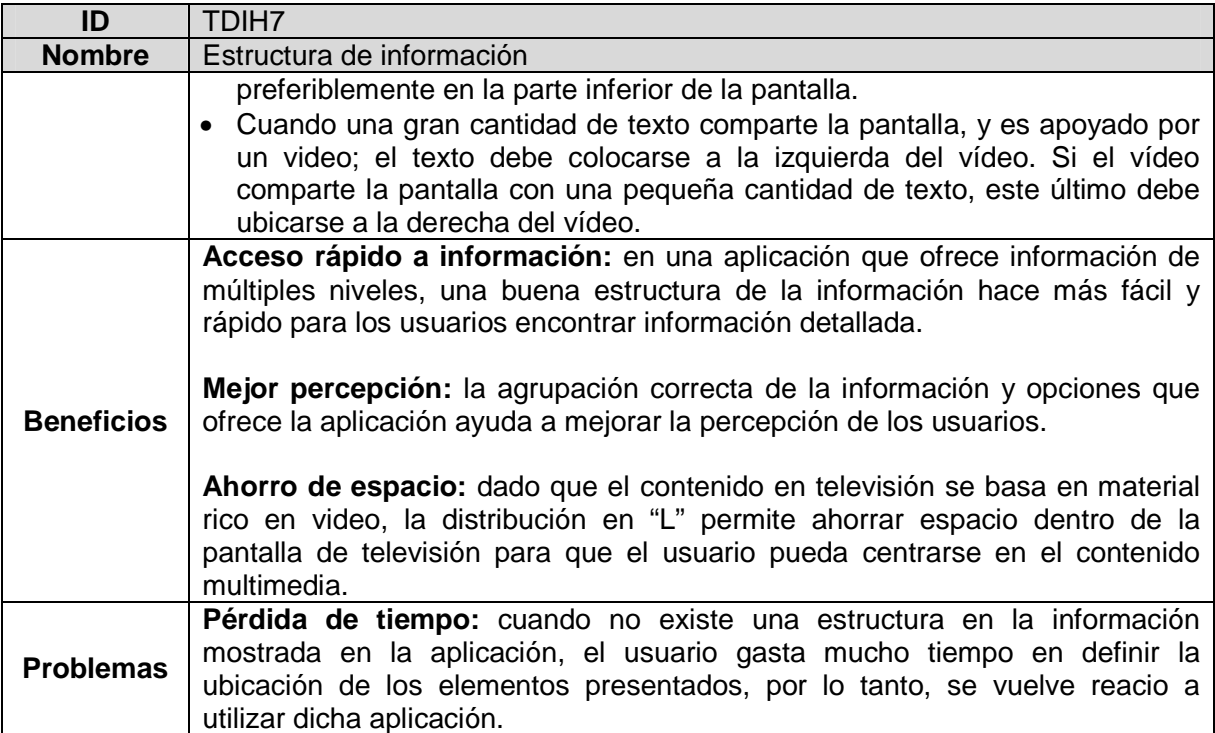

## **8. Navegación**

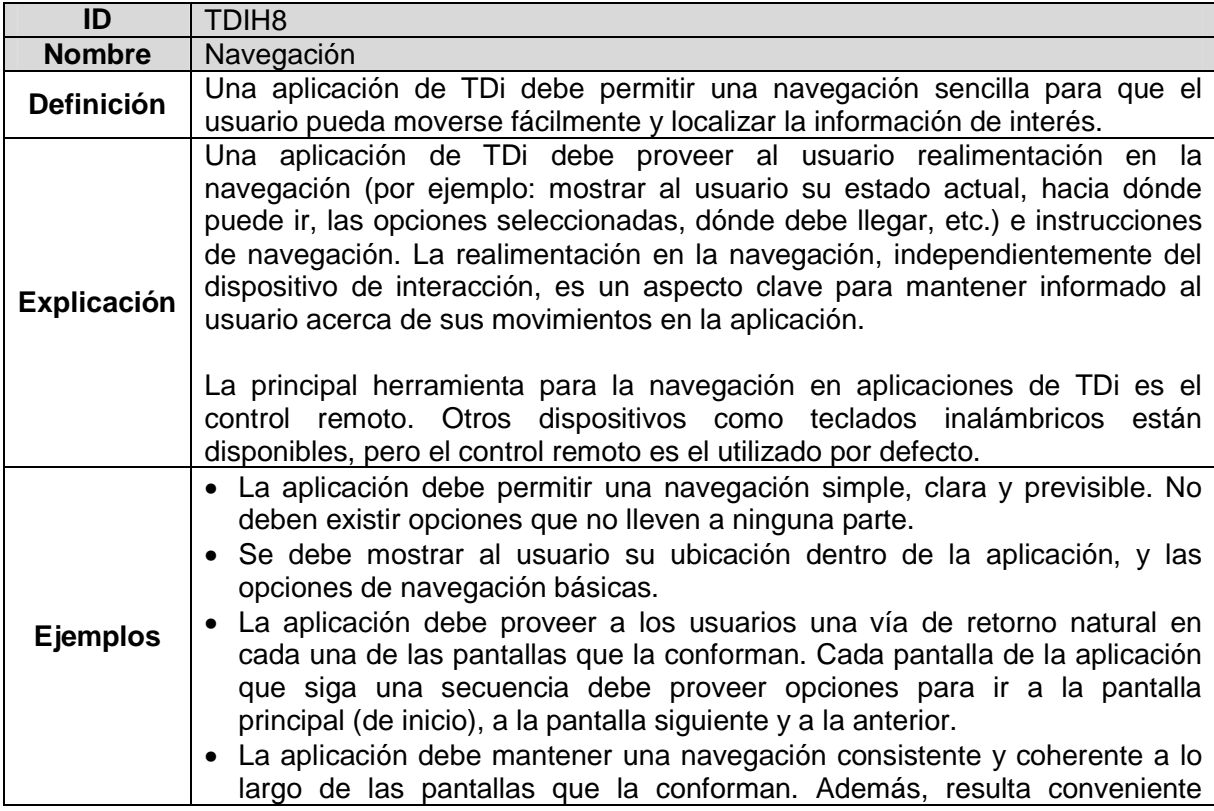

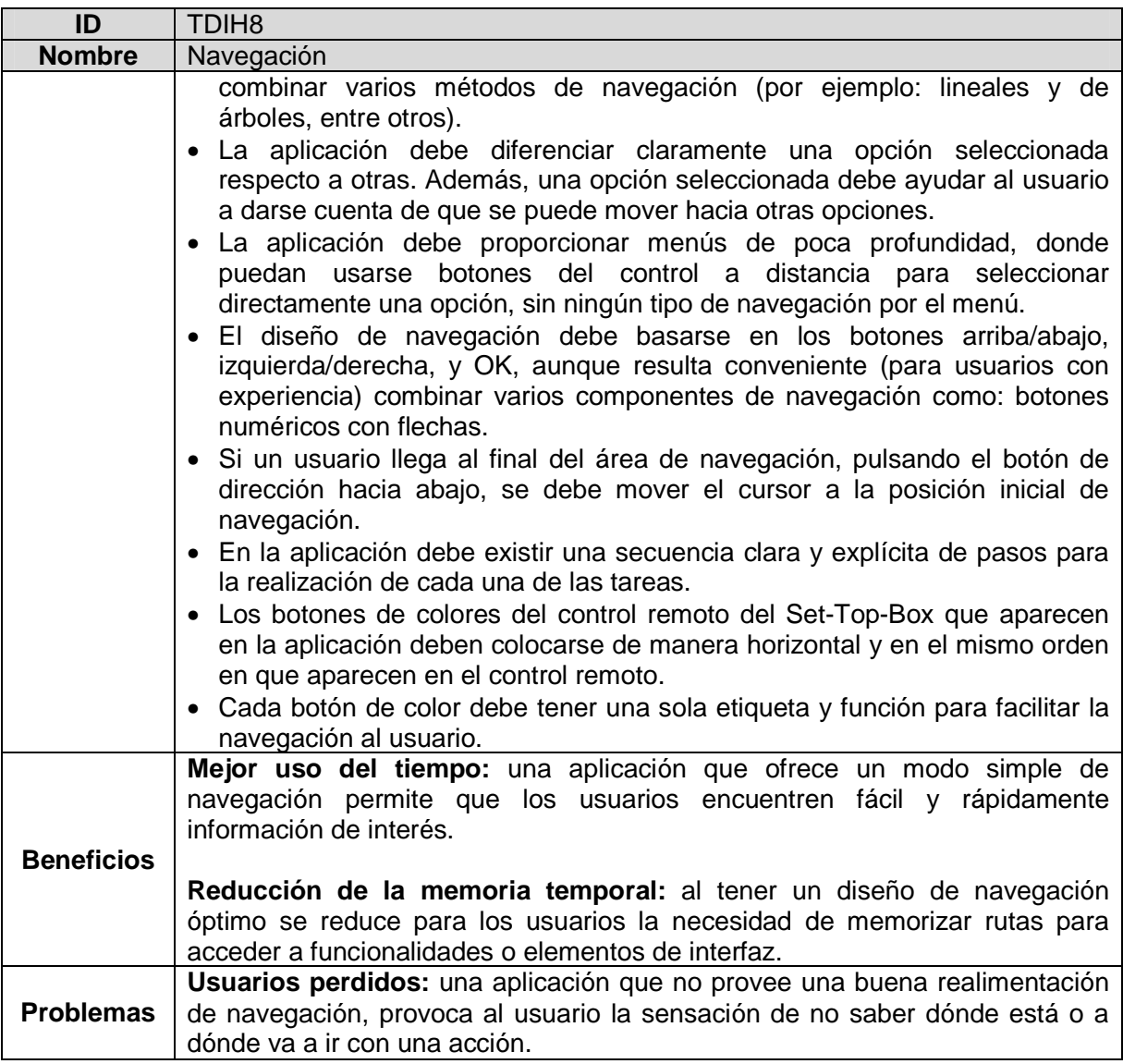

## **9. Reconocer más que recordar**

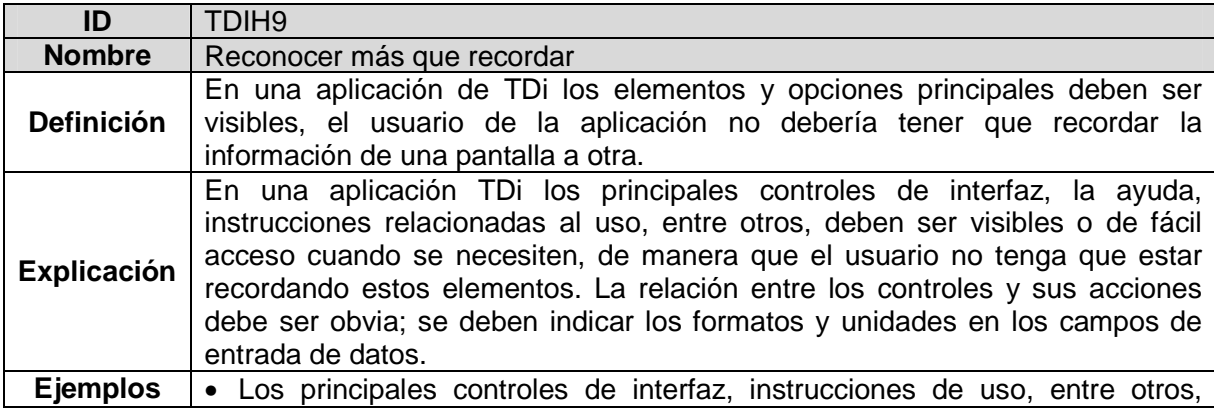

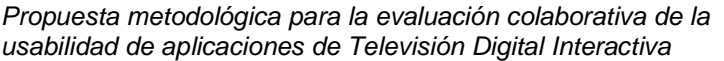

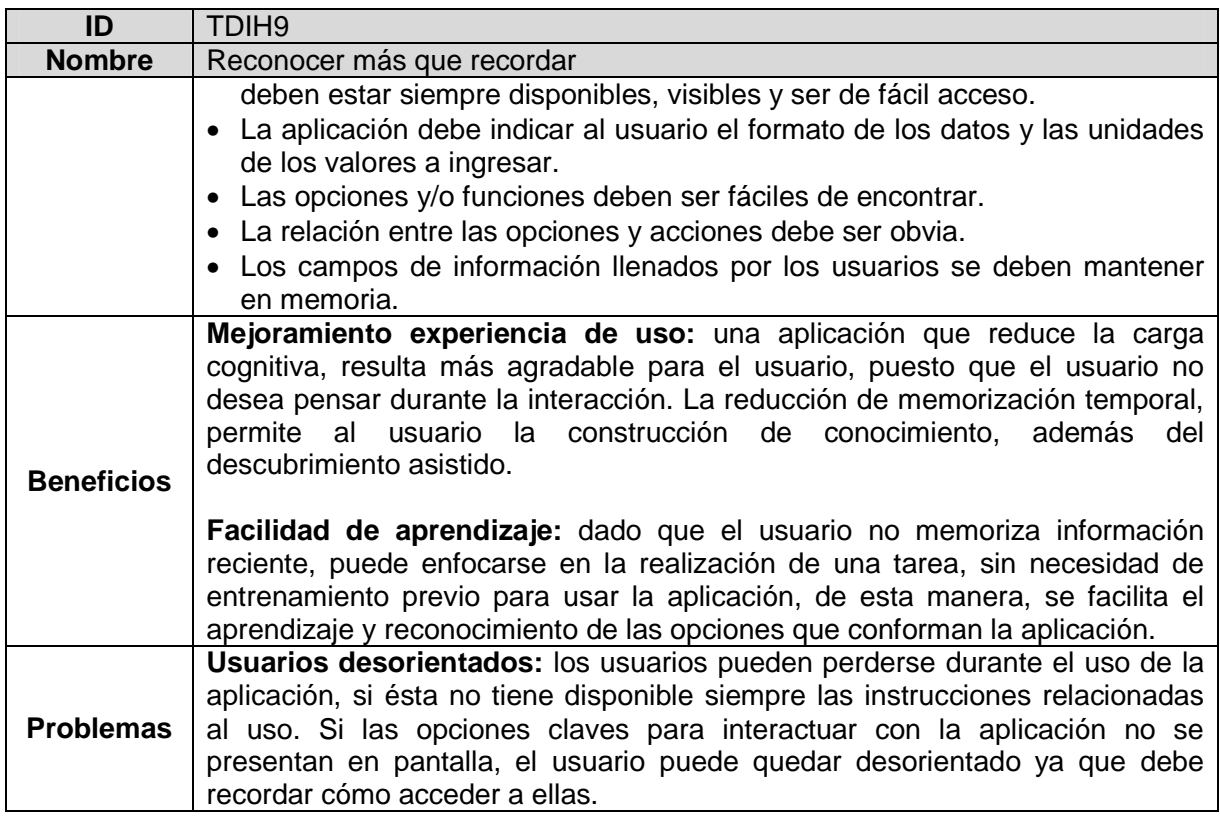

## **10. Flexibilidad y eficiencia de uso**

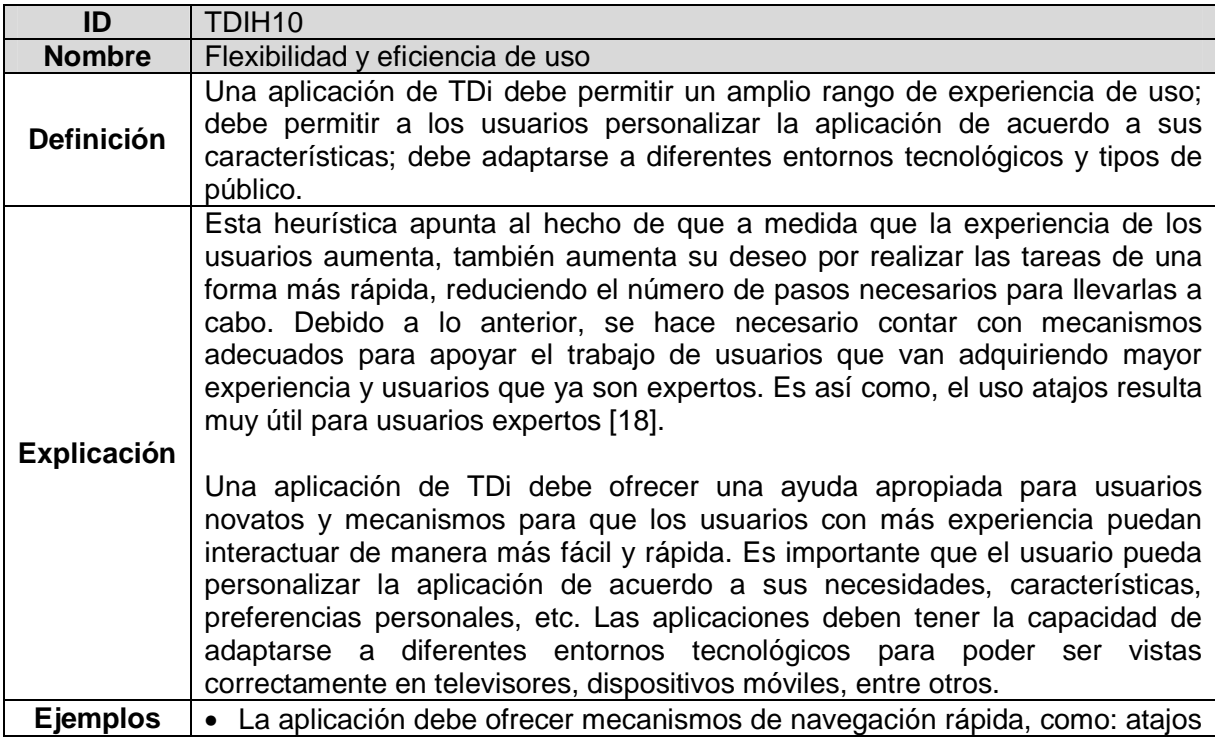

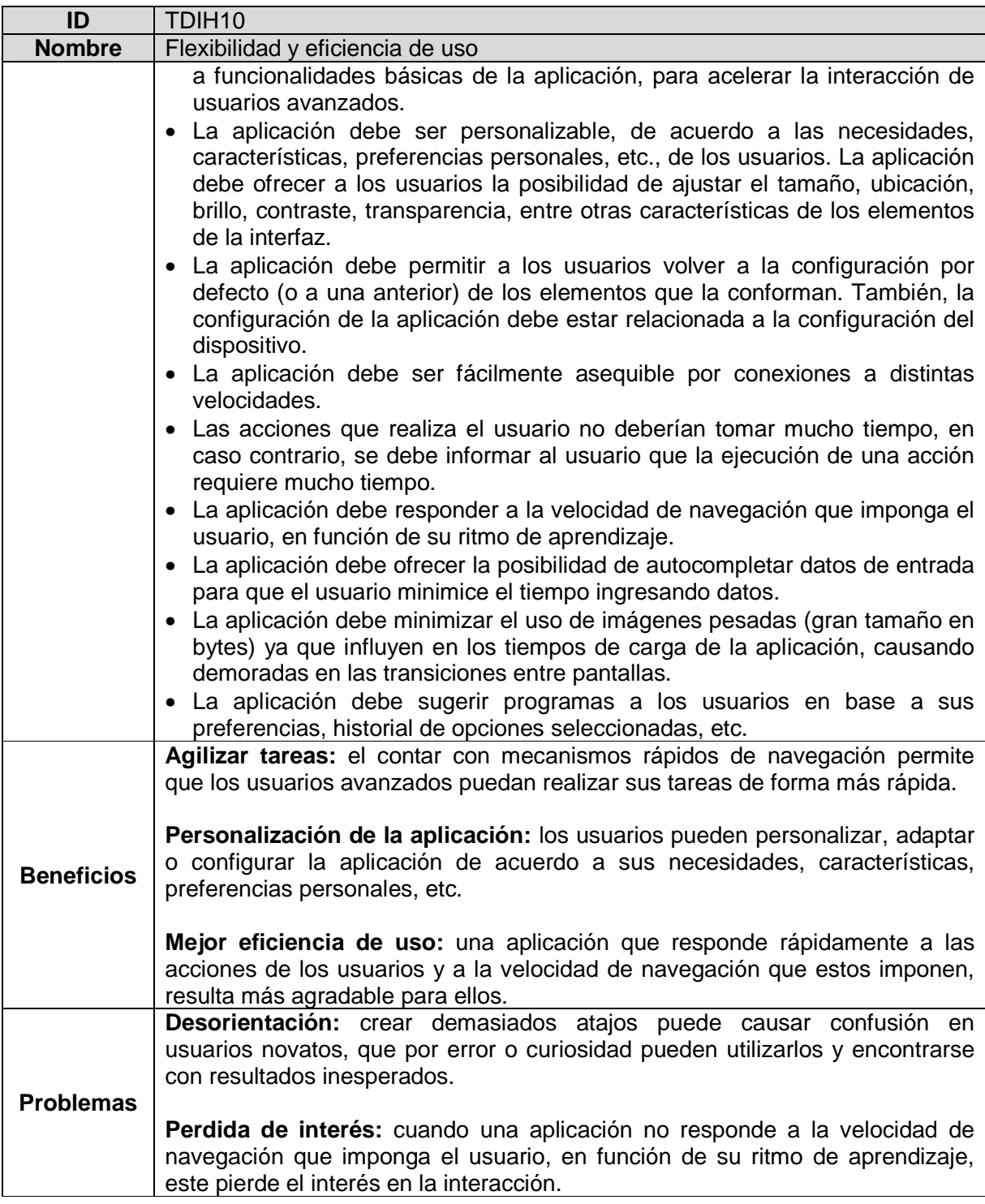

## **11. Control y libertad del usuario**

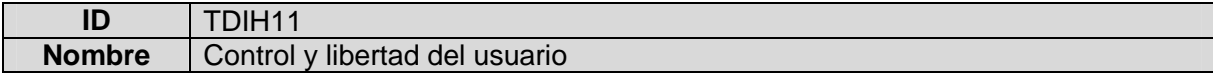

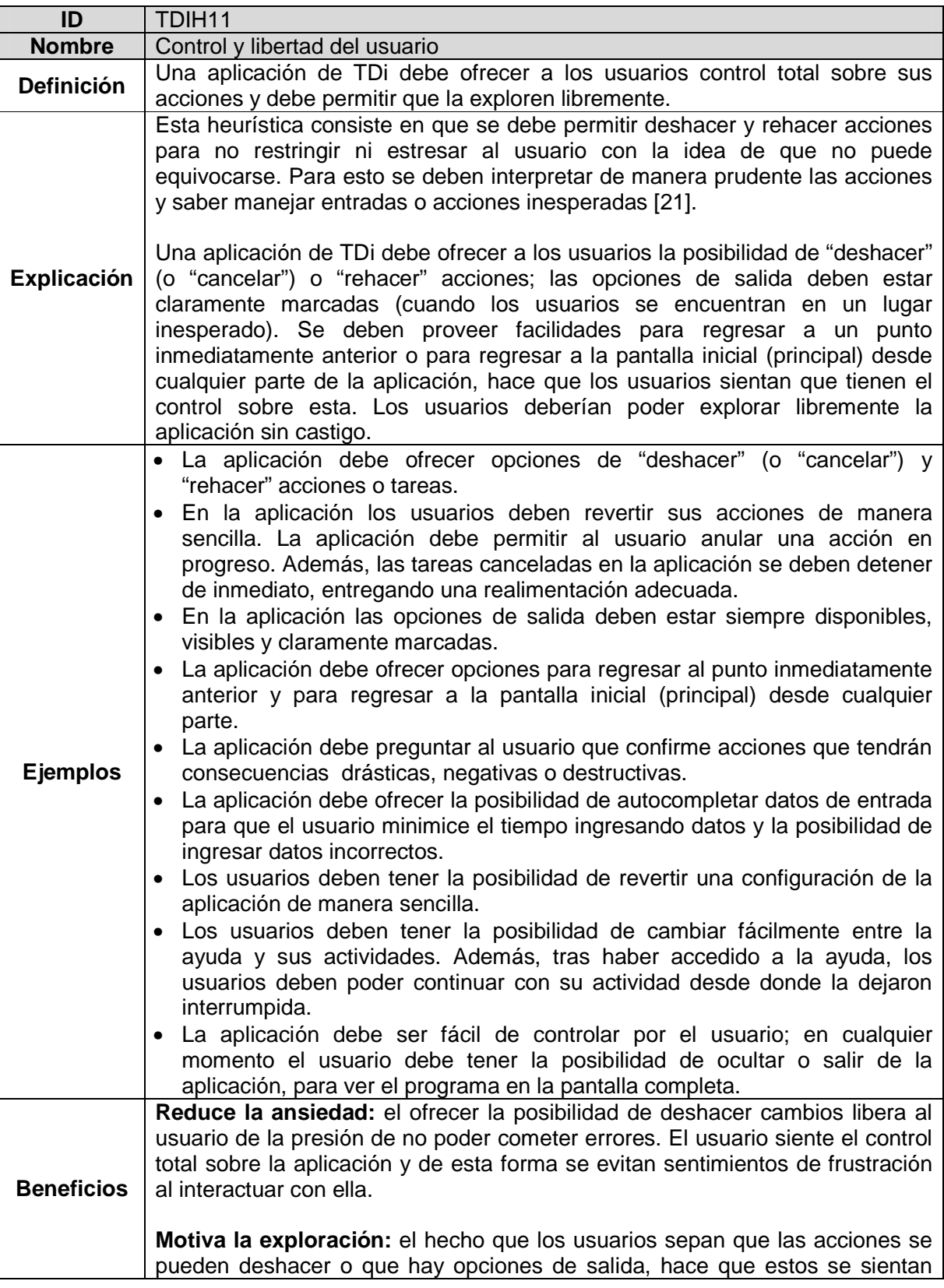

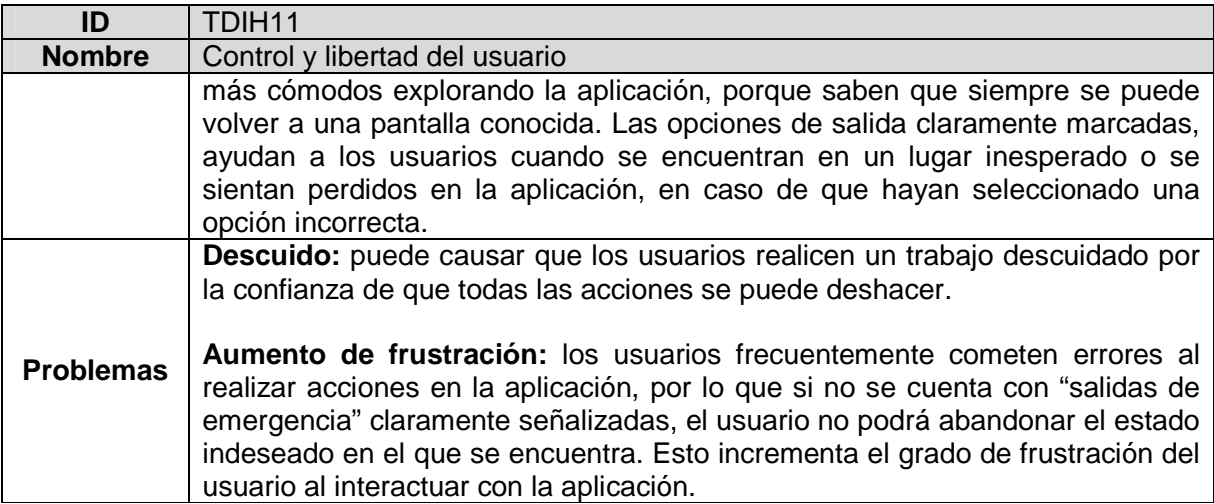

# **Heurísticas de errores y ayuda**

#### **12. Prevención de errores**

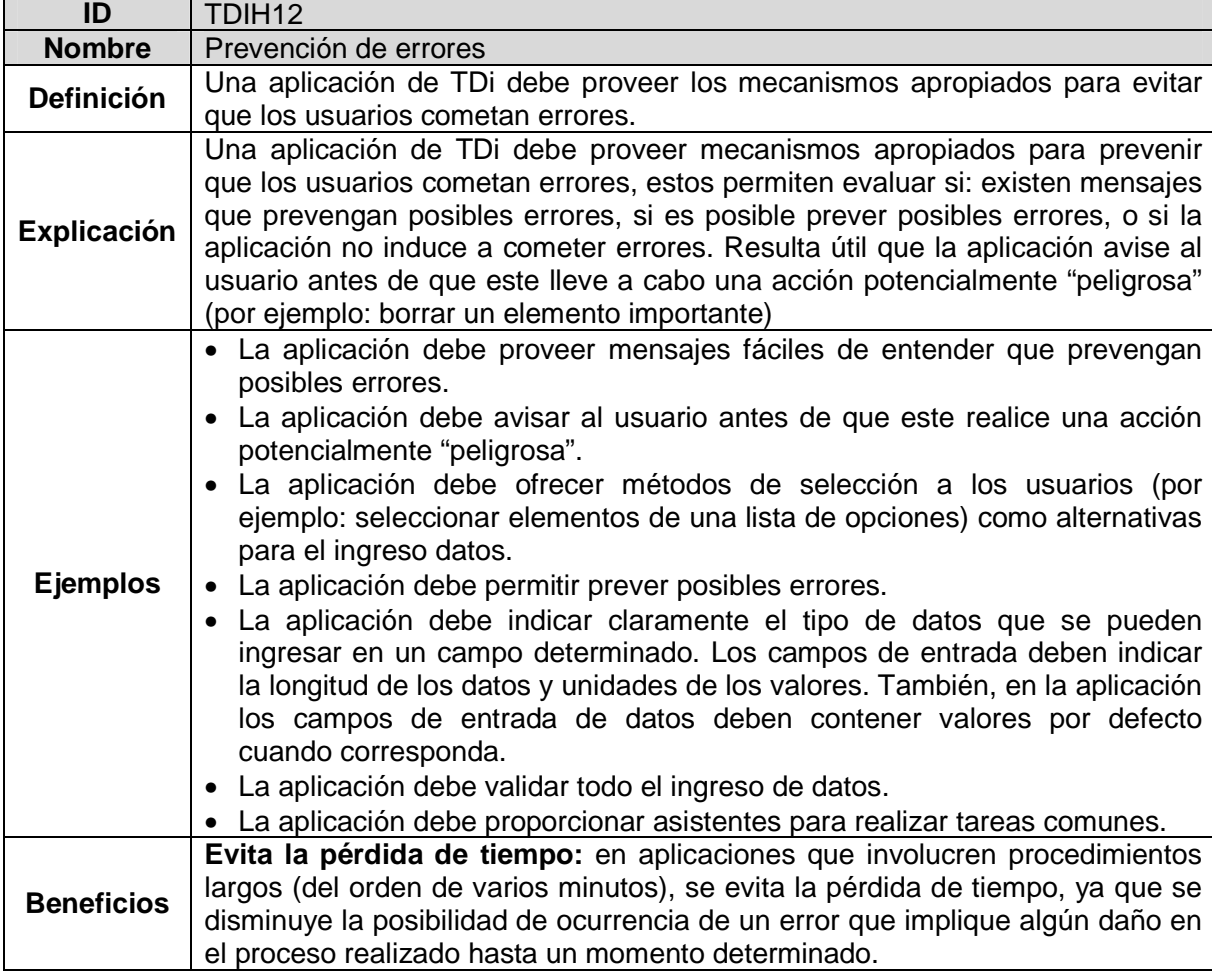

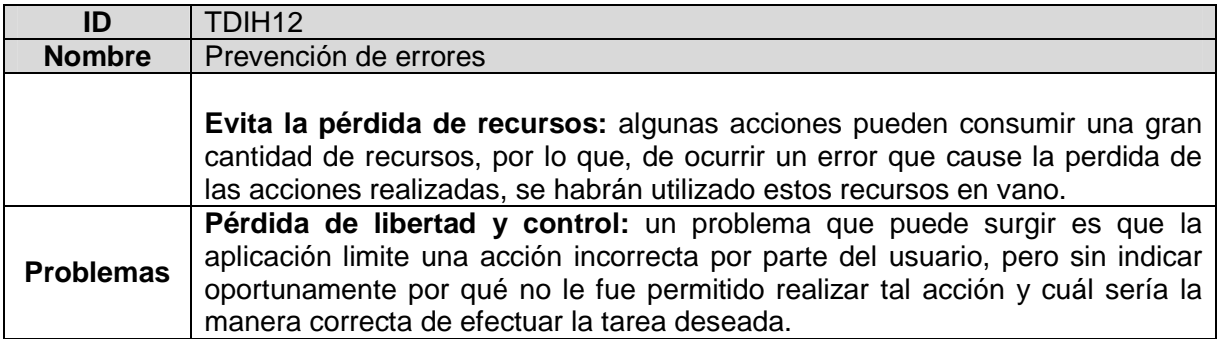

#### **13. Recobrarse de errores**

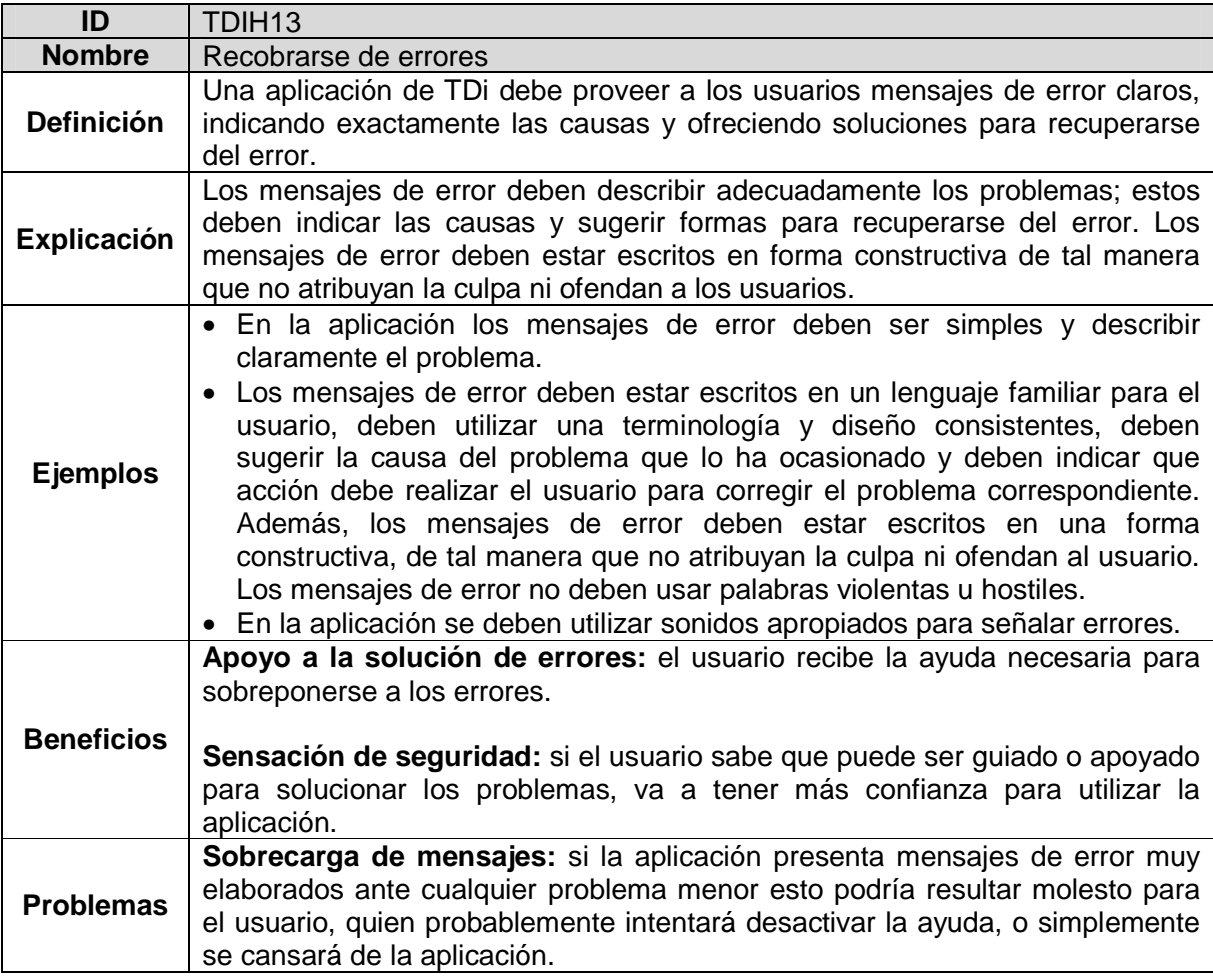

## **14. Ayuda y documentación**

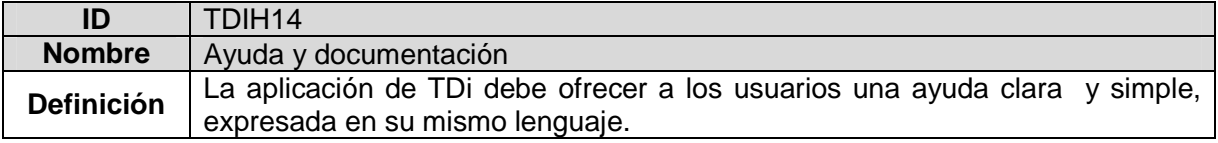

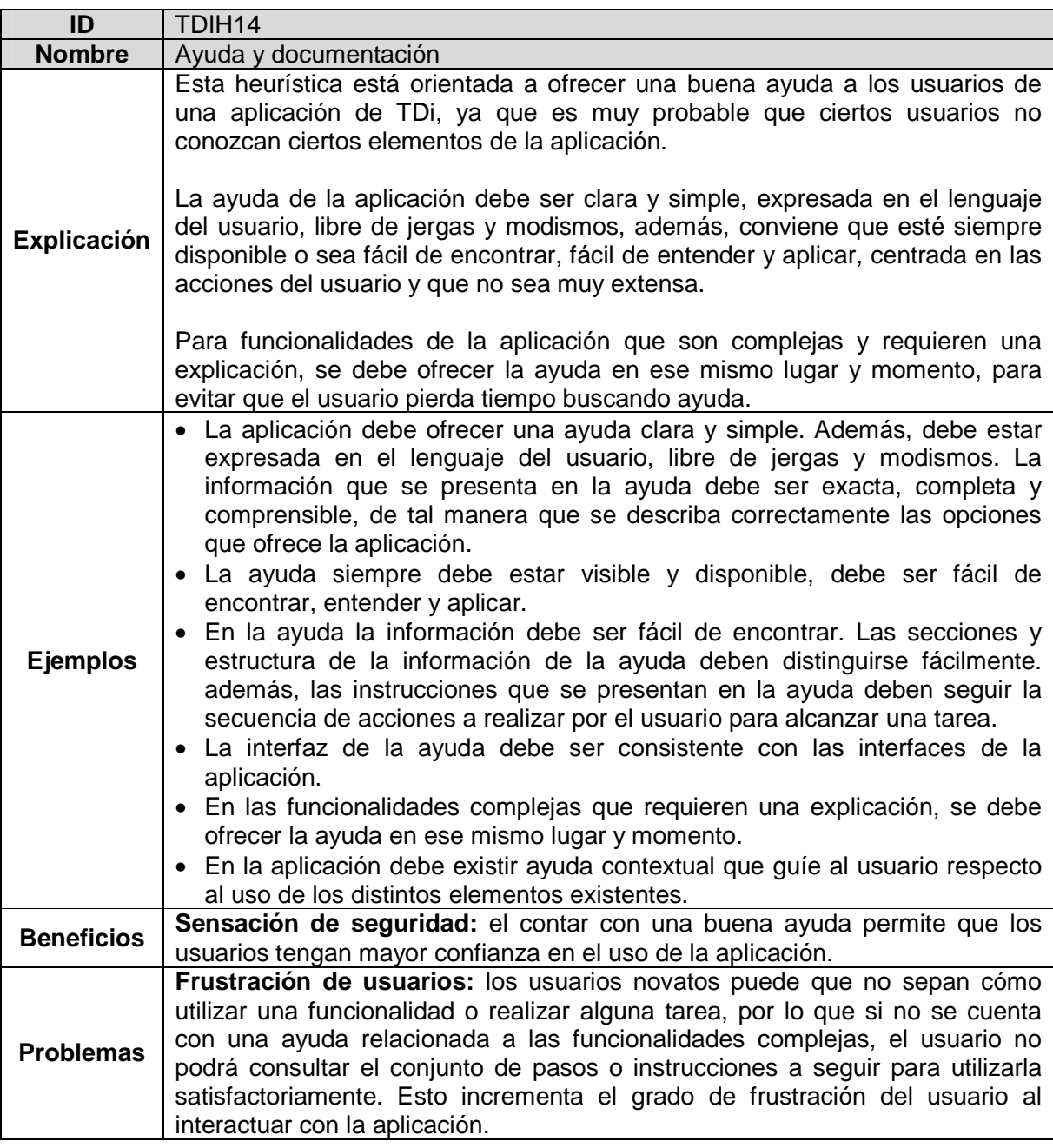

# **E.2 Experimentación con las heurísticas**

A continuación se presenta la información relacionada a las heurísticas utilizadas en la ejecución del método de evaluación, la descripción del proceso, resultados de la evaluación, problemas encontrados y rankings de criticidad y frecuencia. Adicionalmente, al final de la sección se presenta la documentación entregada a los evaluadores expertos para que realizaran la evaluación.

### **Heurísticas a utilizar**

Las heurísticas a utilizar para el desarrollo de esta evaluación corresponden a los 14 principios de usabilidad desarrollados para evaluaciones heurísticas de aplicaciones de TDi [22]. Los principios fueron agrupados en tres categorías: (1) diseño y estética, (2) flexibilidad y navegación y (3) errores y ayuda. En la Tabla 28 se presentan los principios heurísticos a tener en cuenta durante la evaluación.

| Id                        | <b>Principio</b><br><b>Heurístico</b>               | <b>Descripción</b>                                                                                                    |  |  |
|---------------------------|-----------------------------------------------------|----------------------------------------------------------------------------------------------------|--|--|
| Diseño y estética         |                                                     |                                                                                                    |  |  |
| TDIH <sub>1</sub>         | Relación<br>entre<br>el sistema y el<br>mundo real. | Una aplicación de TDi debe usar palabras, frases y conceptos<br>familiares al usuario, así este comprende fácilmente las<br>acciones posibles.                                                                                                    |  |  |
| TDIH <sub>2</sub>         | Simplicidad.                                        | Una aplicación de TDi debe ser simple y proveer la información<br>necesaria para completar una tarea de forma concisa.                                                                                                    |  |  |
| TDIH <sub>3</sub>         | Consistencia<br>$\mathsf{V}$<br>estándares.         | Una aplicación de TDi debe usar un diseño coherente y<br>consistente en todas las interfaces que la conforman; se deben<br>seguir las normas o convenciones propuestas para el diseño en<br>televisión, en general, como también nuevos elementos<br>específicos de TDi. |  |  |
| TDIH4                     | Realimentación.                                     | Una aplicación de TDi debe informar al usuario sobre su estado,<br>con una realimentación apropiada y en un tiempo razonable.                                                                                                    |  |  |
| TDIH <sub>5</sub>         | <b>Restricciones</b><br>físicas.                    | En una aplicación de TDi los elementos (controles de interfaz,<br>instrucciones relacionadas al uso, etc.) en pantalla deben ser<br>visibles en el rango de distancias para ver televisión y en varios<br>tipos de iluminación.                                          |  |  |
| TDIH <sub>6</sub>         | <b>Usuarios</b><br>extraordinarios.                 | Una aplicación de TDi debe usar apropiadamente colores<br>restringidos y proveer mecanismos alternativos para usuarios<br>con problemas auditivos.                                                                                                    |  |  |
| Flexibilidad y navegación |                                                     |                                                                                                    |  |  |
| TDIH7                     | Estructura de la<br>información.                    | La información que se muestra en una aplicación de TDi debe<br>estar organizada de forma jerárquica, de lo general a lo<br>específico, para facilitar al usuario encontrar información de<br>interés.                                                                    |  |  |
| TDIH <sub>8</sub>         | Navegación.                                         | Una aplicación de TDi debe permitir una navegación simple para<br>que el usuario pueda moverse fácilmente y localizar la<br>información de interés.                                                                                                    |  |  |
| TDIH <sub>9</sub>         | Reconocer más<br>que recordar.                      | En una aplicación de TDi los elementos y opciones principales<br>deben ser visibles; el usuario de la aplicación no debería tener<br>que recordar la información de una pantalla a otra; la relación<br>entre opciones y acciones debe ser obvia.                        |  |  |
| TDIH <sub>10</sub>        | Flexibilidad y<br>eficiencia de<br>uso.             | Una aplicación de TDi debe permitir un amplio rango de<br>experiencia de uso; permitir a los usuarios personalizar la<br>aplicación de acuerdo a sus características; debe adaptarse a<br>diferentes entornos tecnológicos y tipos de público.                           |  |  |
| TDIH11                    | Control y<br>libertad del<br>usuario.               | El usuario debe sentir que controla las acciones realizadas en la<br>aplicación de TDi y puede explorarla libremente.                                                                                                    |  |  |

**Tabla 28.** Principios heurísticos para aplicaciones de TDi.

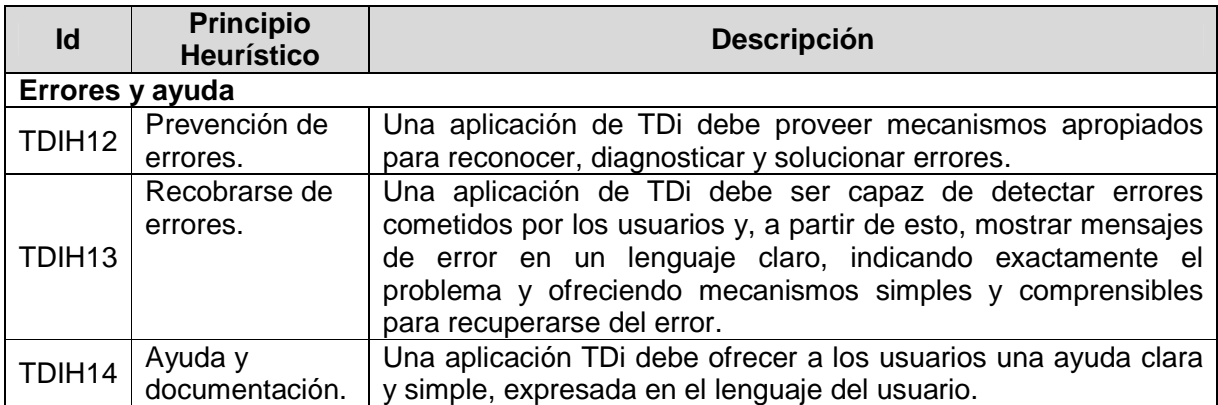

#### **Descripción del proceso**

La evaluación heurística se realizó teniendo en cuenta los siguientes pasos [3]:

PASO 1: Cada evaluador trabaja independientemente 1-2 horas inspeccionando las aplicaciones basándose en las heurísticas de Nielsen, registrando de la manera más clara posible el problema de usabilidad detectado y agrupándolo de acuerdo al principio de usabilidad que incumple.

PASO 2: Un vez todos los evaluadores han realizado la evaluación individual, estos se reúnen para generar una lista única de problemas de usabilidad agrupados de acuerdo al principio de usabilidad que incumplen.

PASO 3: La lista de problemas de usabilidad obtenida en el paso anterior (paso 2) será entregada a cada evaluador, para estimar la severidad y frecuencia con que aparecen los problemas. Las notas se fijan de acuerdo a las escalas de Severidad y Frecuencia presentadas en la Tabla 29.

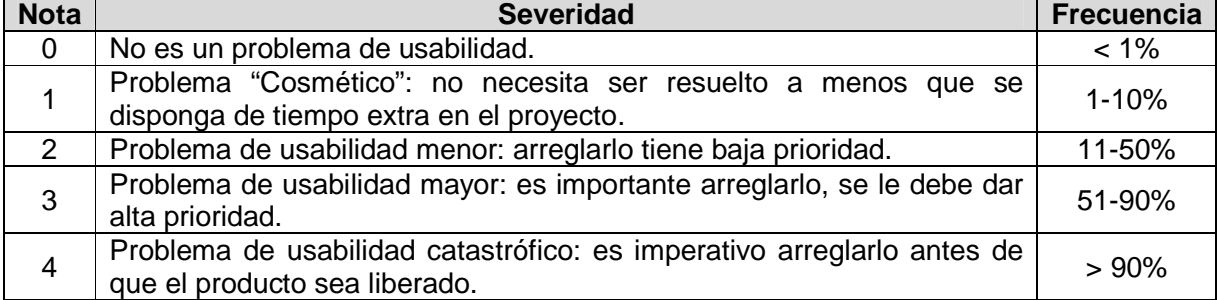

#### **Tabla 29.** Escalas de Severidad y Frecuencia.

PASO 4: Una vez todos los evaluadores han realizado la calificación de cada problema de acuerdo a su severidad y frecuencia de aparición, el coordinador de la evaluación calcula la Criticidad (Severidad + Frecuencia) de cada problema de usabilidad. Posteriormente, el coordinador promedia las calificaciones individuales, calcula la desviación estándar, hace un ranking de los problemas (según los promedios de Severidad, Frecuencia o Criticidad), y analiza los resultados.

#### **Resultados de la evaluación**

A continuación se presentan los resultados de la evaluación heurística realizada a las aplicaciones de TDi. Inicialmente, se presentan los problemas encontrados, después, se presenta la cantidad de problemas que incumplen cada principio heurístico. Luego se presentan las notas asignadas por cada evaluador, con los respectivos promedios de los valores de Severidad, Frecuencia y Criticidad. También, se puede ver el promedio y la desviación estándar de los valores asignados. Finalmente, se presentan los rankings de Criticidad y Severidad.

#### **Problemas encontrados**

En la Tabla 30 se presentan los problemas de usabilidad identificados en la inspección, su explicación, algunos ejemplos de ocurrencia y el principio de usabilidad que incumple.

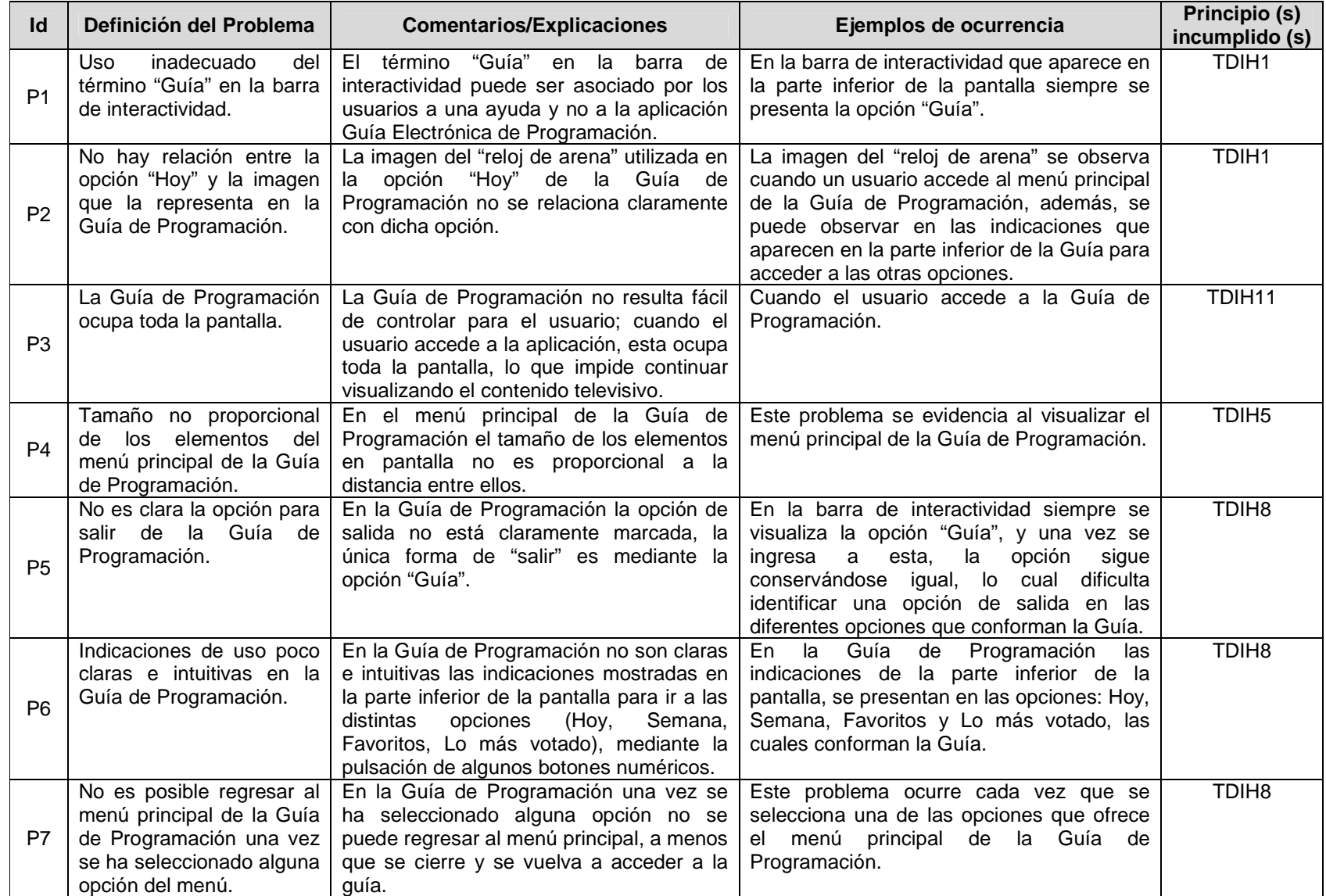

## **Tabla 30.** Problemas de usabilidad identificados.

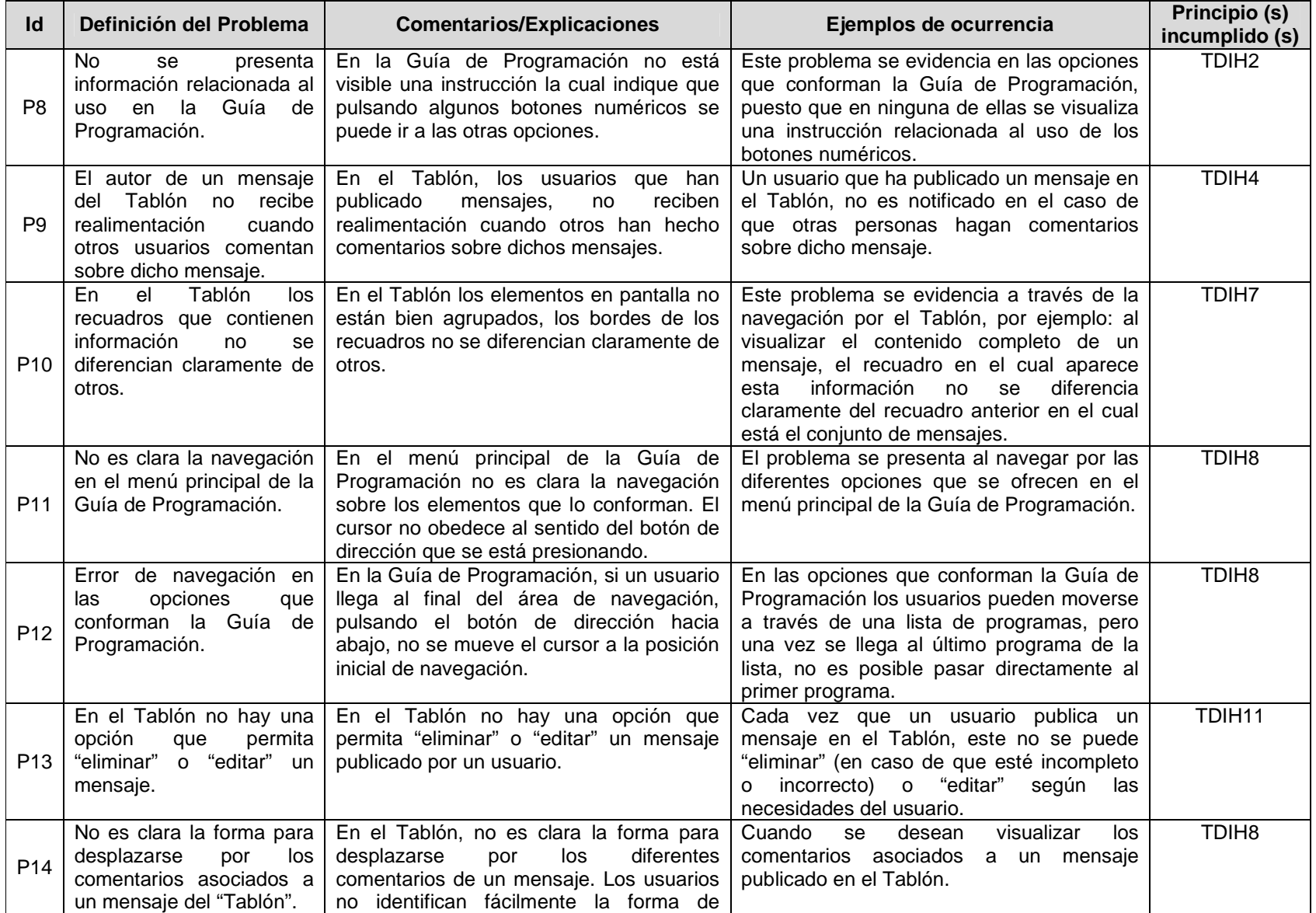

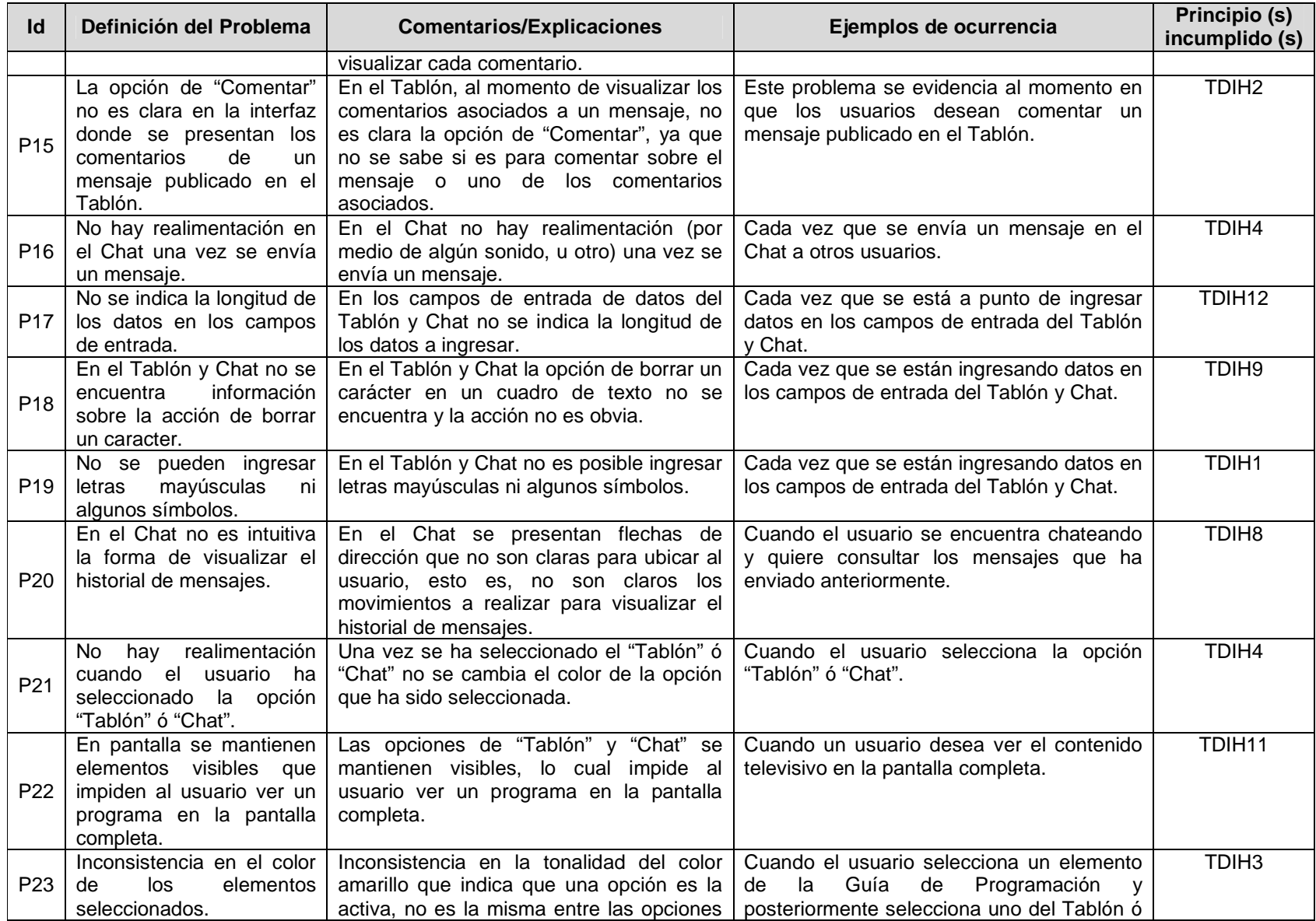

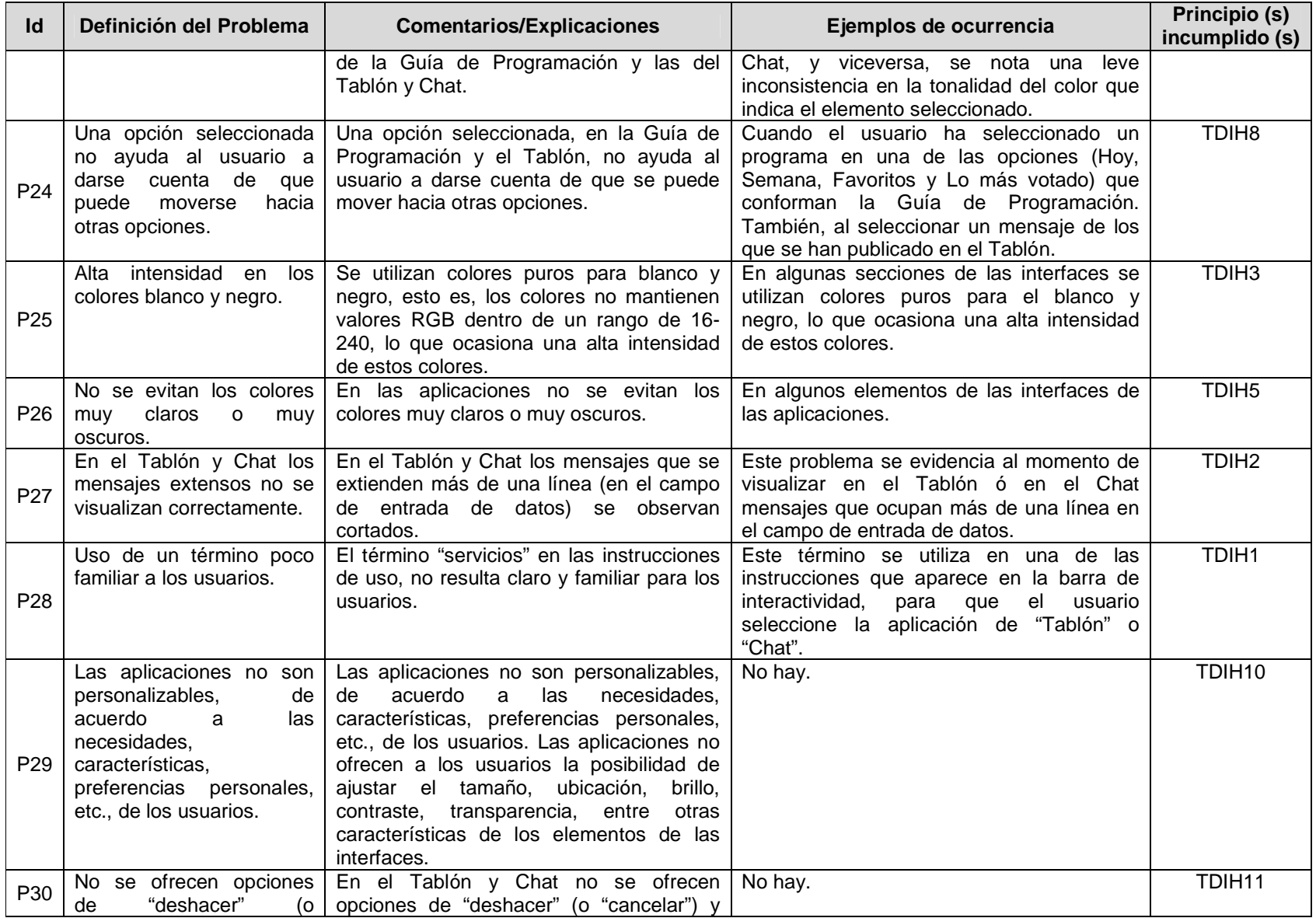

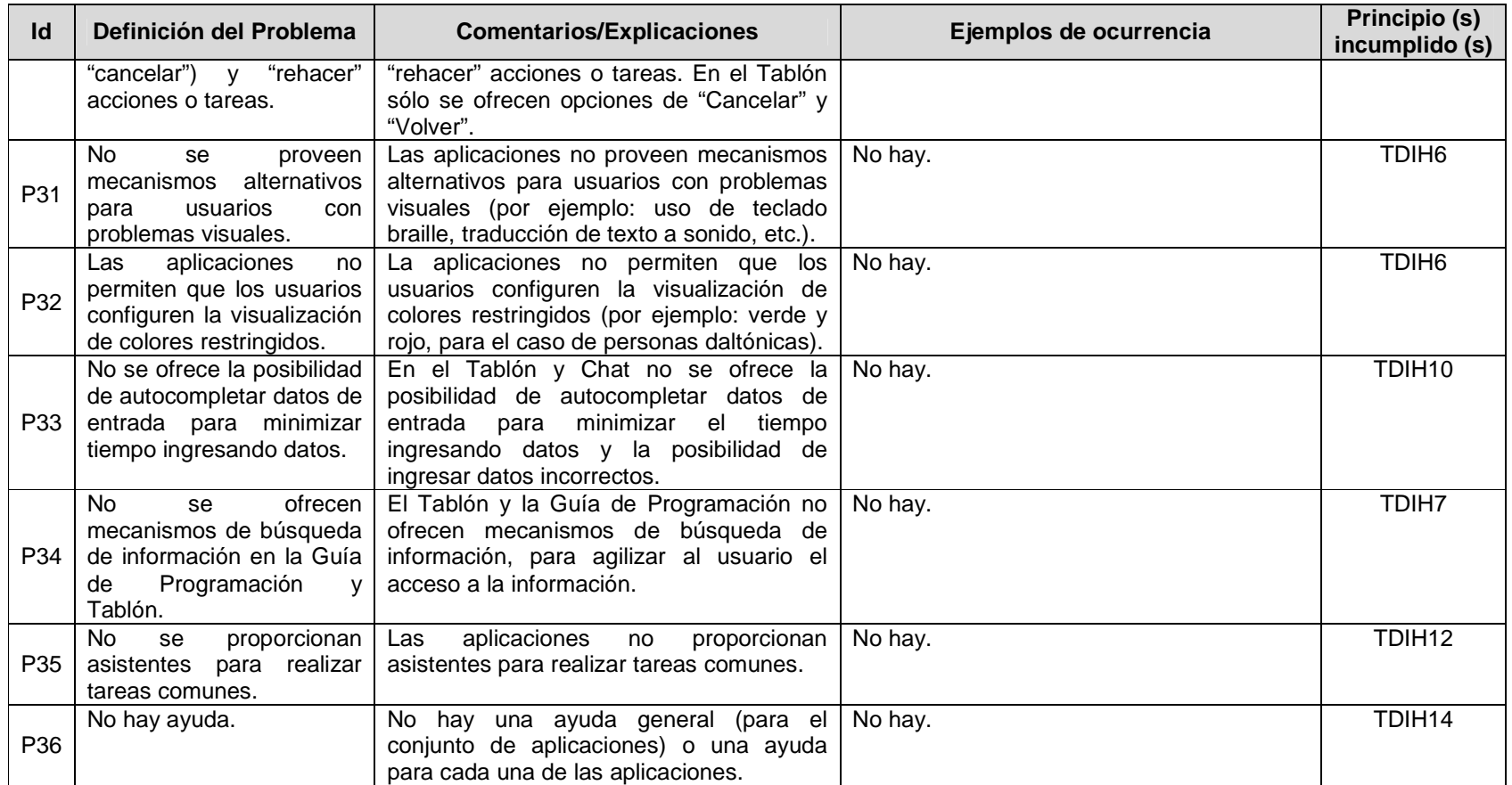

### **Principios incumplidos**

Mediante la realización de la evaluación heurística se obtuvo un total de 36 problemas encontrados por los evaluadores. Estos fueron agrupados según el principio de usabilidad que incumplen. En la Tabla 31, se presenta la cantidad de problemas de usabilidad encontrados, los cuales están organizados por principios.

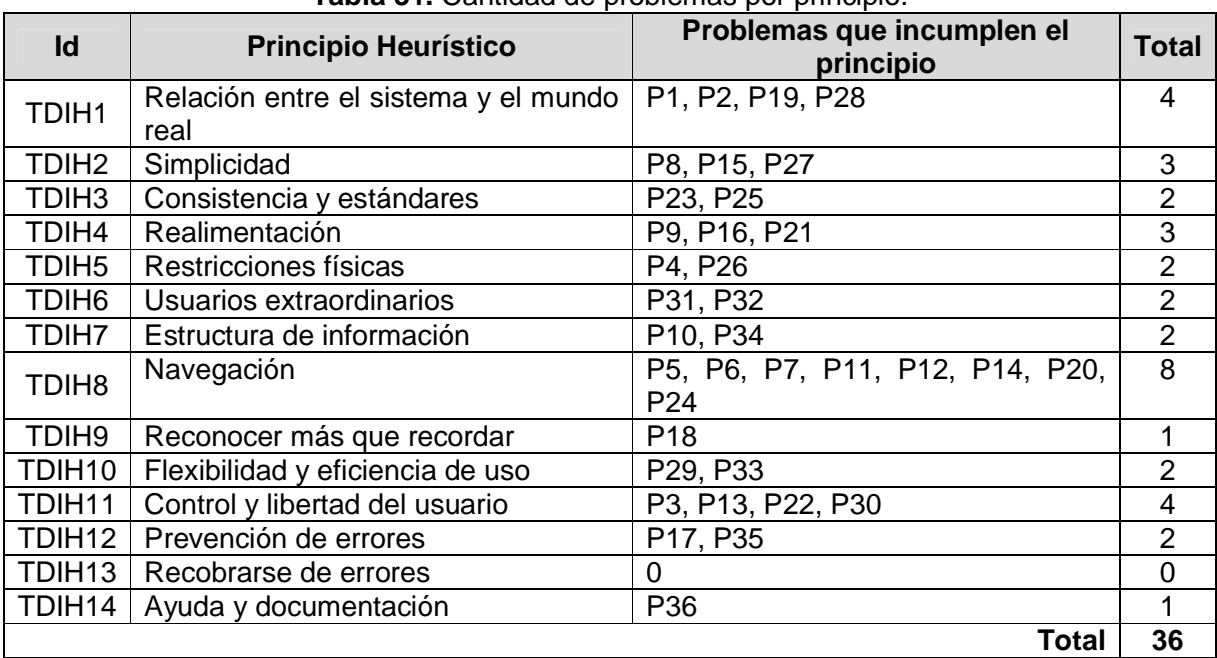

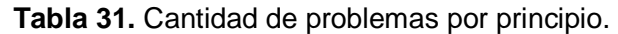

El análisis de la tabla permite obtener algunas conclusiones iníciales. Se destaca la supremacía en cuanto a cantidad de problemas de usabilidad del principio "Navegación" respecto de los otros principios de usabilidad en los cuales no se encontraron cantidades elevadas de problemas. Sin embargo, en los principios "Relación entre el sistema y el mundo real" y "Control y libertad del usuario" la suma de problemas identificados es significativa.

El principio de usabilidad que más se incumple es TDIH8, Navegación, debido a que se encontraron varias deficiencias al momento de explorar las aplicaciones (P6, P7, P11, P12 y P20). A menudo los usuarios van a acceder a la Guía de Programación, por lo que la opción para salir de esta aplicación debe ser lo suficientemente clara (P5). Por otro lado, no es clara y/o fácil de comprender la forma para desplazarse por los comentarios asociados a un mensaje del "Tablón" (P14). Además, en el caso de la Guía de Programación y el Tablón, cuando se ha seleccionado una opción, esta no ayuda al usuario a darse cuenta de que puede moverse hacia otras opciones (P24).

Los otros principios que se incumplen mayormente son TDIH1 y TDIH11, "Relación entre el sistema y el mundo real" y "Control y libertad del usuario", que presentan 4 problemas cada uno. Respecto al principio TDIH1, se utilizan términos que no resultan fáciles de entender para los usuarios (P1 y P28), hay una imagen que no corresponde adecuadamente con la opción que representa (P2), además, los usuarios no pueden ingresar letras mayúsculas ni
algunos símbolos en los campos de entrada de datos (P19), acción que comúnmente realizan en otro tipo de aplicaciones. En cuanto al principio TDIH11, en pantalla se mantienen visibles algunos elementos que impiden al usuario ver el contenido televisivo en la pantalla completa (P22). De igual forma, cuando un usuario accede a la Guía de Programación esta ocupa toda la pantalla, lo que impide continuar visualizando el contenido (P3). Además, no se ofrecen algunas opciones que permiten al usuario tomar el control sobre sus acciones (P13 y P30).

#### **Notas asignadas**

En la Tabla 32 se presentan las notas asignadas por cada evaluador, los promedios y la desviación estándar de las calificaciones de cada problema. En esta tabla se han destacado los valores de desviación estándar más altos, lo que indica que las opiniones de los evaluadores han sido dispersas, teniendo distintos puntos de vista sobre el mismo problema. Los problemas de usabilidad resaltados tienen una dispersión mayor que 1, esto se da por las experiencias personales sobre las aplicaciones evaluadas, además del grado de utilización de las mismas.

|                 |                                                                                                    |                | Evaluador      |                |                | $\sim$<br>Evaluador |                         |                | ω<br>Evaluador |                |                | 4<br>Evaluador |                |                | 5<br>Evaluador |   |     | Promedios        |     |          | Desviación<br>estándar |       |  |
|-----------------|----------------------------------------------------------------------------------------------------|----------------|----------------|----------------|----------------|---------------------|-------------------------|----------------|----------------|----------------|----------------|----------------|----------------|----------------|----------------|---|-----|------------------|-----|----------|------------------------|-------|--|
| Id              | <b>Problema</b>                                                                                                    | S              | F              | C              | s              | F                   | C                       | S              | F              | C              | S              | F              | C              | S              | F              | C | S   | F                | C   | S        | F                      | C     |  |
| <b>P1</b>       | Uso inadecuado del término "Guía" en la barra<br>de interactividad.                                                           | $\overline{2}$ | $\overline{4}$ | 6              | 1              | 3                   | $\boldsymbol{\Lambda}$  | 2              | 4              | 6              | $\overline{2}$ | 3              | 5              | $\mathbf{1}$   | $\overline{4}$ | 5 | 1,6 | 3,6              | 5,2 | 0,547    | 0,547                  | 1,095 |  |
| P <sub>2</sub>  | No hay relación entre la opción "Hoy" y la<br>imagen que la representa en la Guía de<br>Programación.                         | 2              | 3              | 5              | 3              | 3                   | 6                       | 2              | 3              | 5              | $\overline{2}$ | $\overline{4}$ | 6              | 2              | 4              | 6 | 2,2 | 3,4              | 5,6 | 0,447    | 0,547                  | 0,994 |  |
| P <sub>3</sub>  | La Guía de Programación ocupa toda la<br>pantalla.                                                                            | 3              | 3              | 6              | 3              | 3                   | 6                       | 3              | 4              | $\overline{7}$ | $\overline{2}$ | 3              | 5              | 3              | 3              | 6 | 2,8 | 3.2              | 6   | 0.447    | 0.447                  | 0,894 |  |
| P <sub>4</sub>  | Tamaño no proporcional de los elementos del<br>menú principal de la Guía de Programación.                                     | $\overline{2}$ | 3              | 5              | $\overline{c}$ | 3                   | 5                       | $\overline{2}$ | 4              | 6              | $\overline{c}$ | $\overline{4}$ | 6              | 1              | 3              | 4 | 1,8 | 3,4              | 5,2 | 0,447    | 0,547                  | 0,994 |  |
| <b>P5</b>       | No es clara la opción para salir de la Guía de<br>Programación.                                                               | $\mathbf{3}$   | 4              | $\overline{7}$ | 3              | 3                   | 6                       | $\mathfrak{3}$ | $\overline{4}$ | $\overline{7}$ | 3              | $\overline{4}$ | $\overline{7}$ | 3              | $\mathfrak{S}$ | 6 | 3   | 3,6              | 6,6 | $\Omega$ | 0,547                  | 0,547 |  |
| P <sub>6</sub>  | Indicaciones de uso poco claras e intuitivas en<br>la Guía de Programación.                                                   | 3              | 4              | $\overline{7}$ | 3              | 3                   | 6                       | 3              | $\overline{4}$ | $\overline{7}$ | 3              | $\overline{4}$ | $\overline{7}$ | 3              | 3              | 6 | 3   | 3,6              | 6,6 | $\Omega$ | 0,547                  | 0,547 |  |
| P7              | No es posible regresar al menú principal de la<br>Guía de Programación una vez se ha<br>seleccionado alguna opción del menú.  | $\overline{2}$ | 3              | 5              | $\overline{2}$ | 3                   | 5                       | 3              | 3              | 6              | 3              | $\overline{3}$ | 6              | $\overline{c}$ | 3              | 5 | 2,4 | 3                | 5,4 | 0,547    | 0,547                  | 1,095 |  |
| P <sub>8</sub>  | No se presenta información relacionada al uso<br>en la Guía de Programación.                                                  | 3              | 4              | $\overline{7}$ | 3              | 3                   | 6                       | 3              | $\overline{4}$ | $\overline{7}$ | $\overline{2}$ | 3              | 5              | $\overline{2}$ | 3              | 5 | 2,6 | 3,4              | 6   | 0.547    | 0,547                  | 1,095 |  |
| P <sub>9</sub>  | El autor de un mensaje del Tablón no recibe<br>realimentación<br>cuando<br>otros<br>usuarios<br>comentan sobre dicho mensaje. | $\overline{3}$ | $\overline{4}$ | $\overline{7}$ | 3              | $\overline{4}$      | $\overline{7}$          | 3              | 4              | $\overline{7}$ | 3              | 3              | 6              | 3              | 3              | 6 | 3   | $\overline{3,6}$ | 6,6 | $\Omega$ | 0,547                  | 0,547 |  |
| P <sub>10</sub> | En el Tablón los recuadros que contienen<br>información no se diferencian claramente de<br>otros.                             |                | 3              | $\overline{4}$ | $\mathbf{1}$   | 3                   | 4                       | 2              | 3              | 5              | $\mathbf{1}$   | $\overline{2}$ | 3              | $\overline{2}$ | 3              | 5 | 1.4 | 2,8              | 4,2 | 0,547    | 0,447                  | 0,994 |  |
| P <sub>11</sub> | No es clara la navegación en el menú principal<br>de la Guía de Programación.                                                 | $\overline{2}$ | 3              | 5              | $\overline{2}$ | $\overline{c}$      | $\overline{\mathbf{A}}$ | 2              | 3              | 5              | 2              | 2              | 4              | $\overline{2}$ | $\overline{2}$ | 4 | 2   | 2,4              | 4,4 | $\Omega$ | 0,547                  | 0,547 |  |
| P <sub>12</sub> | Error de navegación en las opciones que<br>conforman la Guía de Programación.                                                 | $\overline{2}$ | 2              | 4              | 2              | 3                   | 5                       | 2              | 3              | 5              | 2              | 3              | 5              | 2              | 3              | 5 | 2   | 2,8              | 4,8 | $\Omega$ | 0.447                  | 0,447 |  |
| P <sub>13</sub> | En el Tablón no hay una opción que permita<br>"eliminar" o "editar" un mensaje.                                               | 3              | 3              | 6              | 2              | 3                   | 5                       | 3              | 3              | 6              | 3              | $\overline{4}$ | $\overline{7}$ | 3              | 3              | 6 | 2,8 | 3,2              | 6   | 0.447    | 0.447                  | 0,894 |  |
| P <sub>14</sub> | No es clara la forma para desplazarse por los<br>comentarios asociados a un mensaie del<br>"Tablón".                          | 3              | 3              | 6              | 3              | 3                   | 6                       | 2              | 3              | 5              | 2              | 3              | 5              | 3              | $\overline{4}$ | 7 | 2,6 | 3,2              | 5.8 | 0.547    | 0.447                  | 0,994 |  |

**Tabla 32.** Notas asignadas a cada problema.

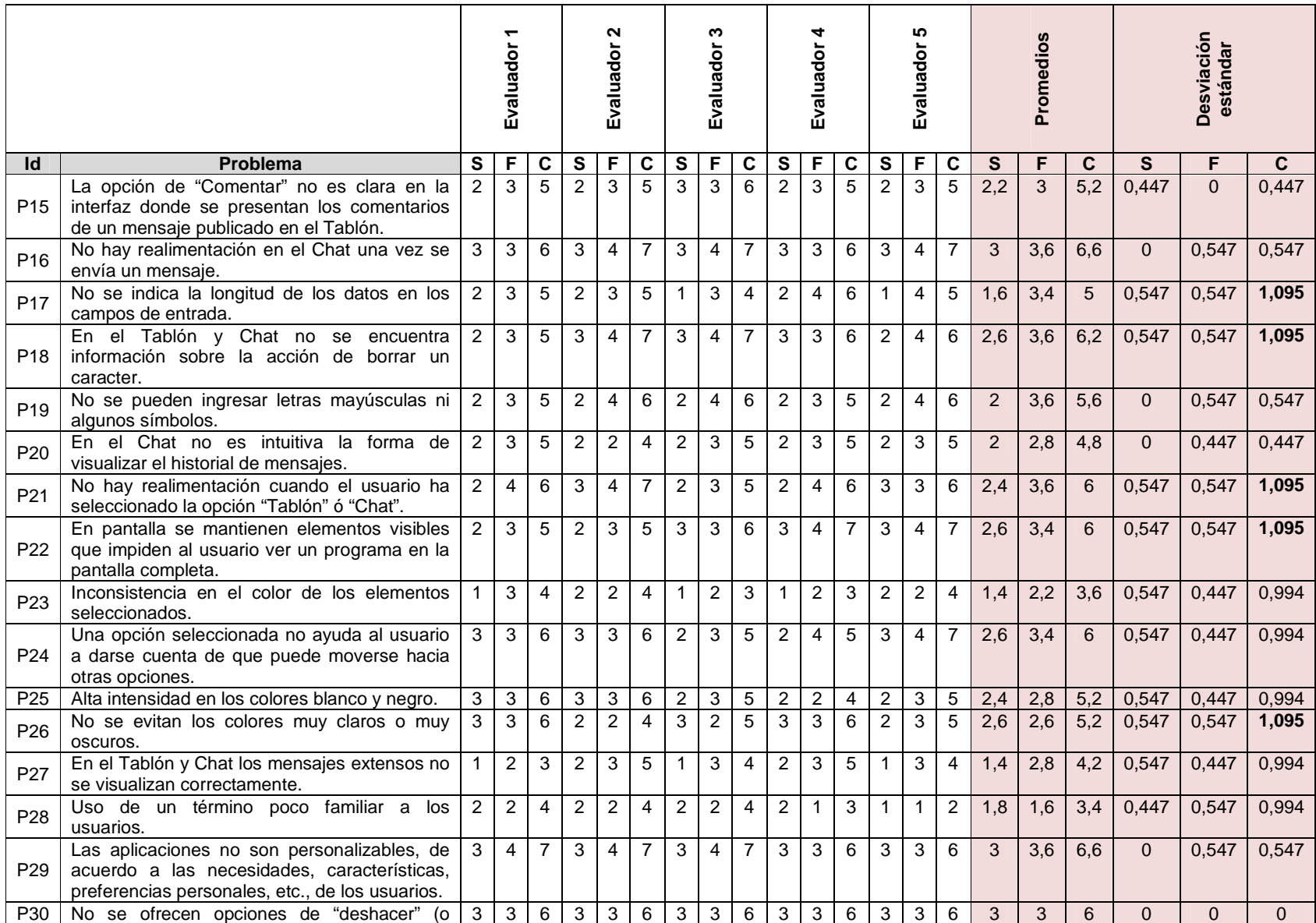

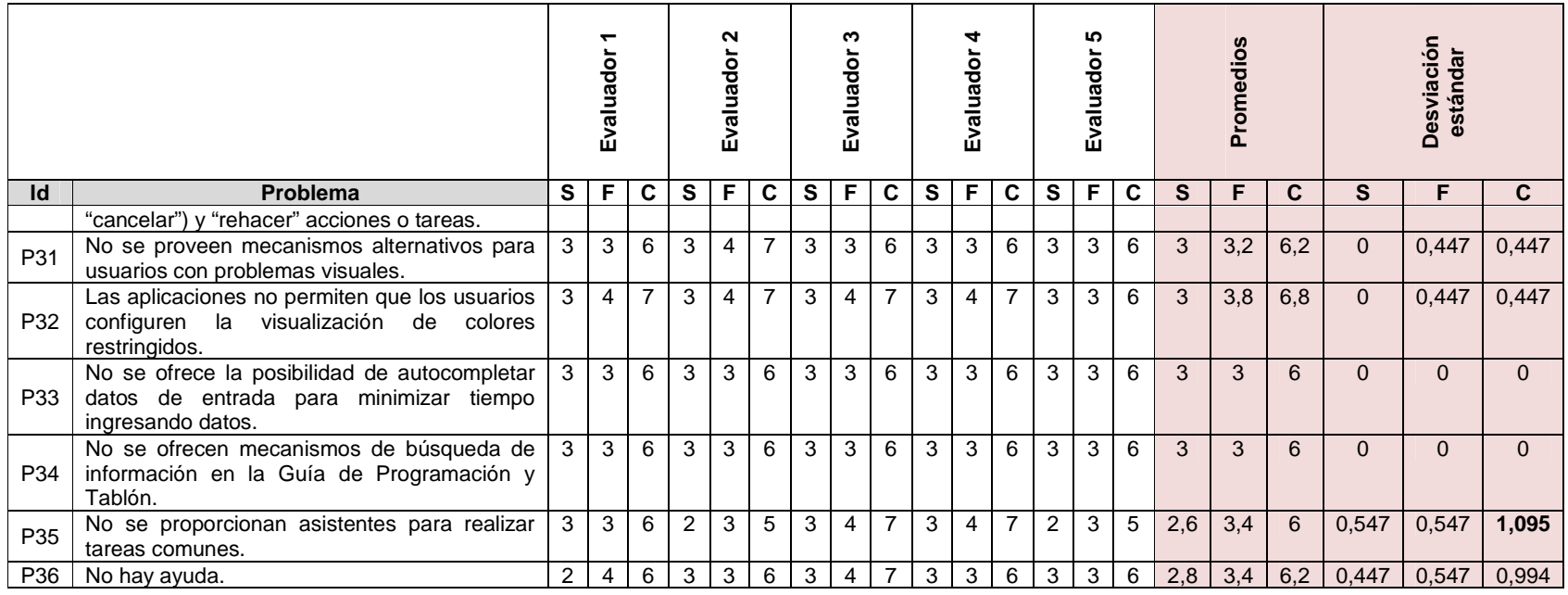

## **Ranking de criticidad**

Г

Una vez asignadas las notas por los evaluadores a los problemas encontrados se han calculado los promedios para la severidad y frecuencia. Con la suma de estos promedios se obtiene la criticidad promedio. Los problemas fueron ordenados descendentemente según el valor obtenido en la criticidad promedio, lo que permite estudiar cuales son los problemas más críticos según la evaluación heurística realizada. Dado que el valor de la criticidad está acotado en el rango de 0 a 8, se ha tomado como punto de corte para este ranking el valor 6. En la Tabla 33 se presentan los problemas de usabilidad que están por encima del valor de corte.

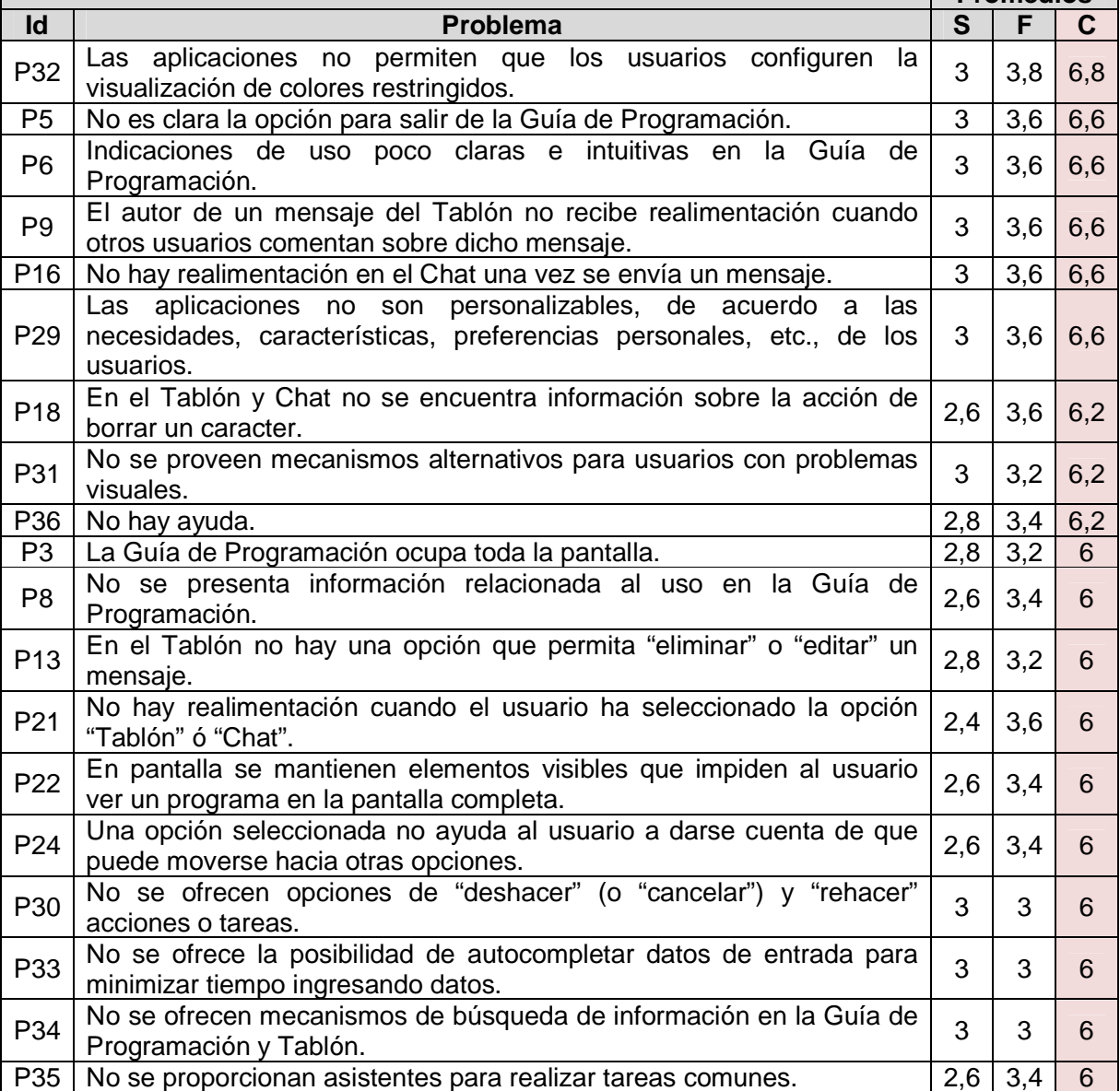

#### **Tabla 33.** Ranking de criticidad.

**Promedios**

Dado el punto de corte, valor de criticidad 6, se obtuvieron los 19 problemas con mayor criticidad, los cuales tienen valores que van desde el punto de corte hasta 6,8, es decir, desde el punto de corte hasta el problema con mayor criticidad solo hay 0,8 puntos de diferencia, esto indica que no hay problemas extremadamente graves o catastróficos (criticidad 8), pero si hay algunos que deben considerarse como relevantes.

Un aspecto interesante es que el problema con mayor criticidad (6,8) no pertenece a los principios de usabilidad con mayor cantidad de problemas. Los otros problemas en el ranking con un valor alto de criticidad (6,6) incumplen los principios "Realimentación", "Reconocer más que recordar", "Flexibilidad y eficiencia de uso" y "Navegación", siendo este último el principio con más problemas asociados. Básicamente, los problemas que incumplen el principio "Navegación", atentan contra la facilidad para explorar las aplicaciones, pero no impiden su utilización.

El problema con mayor criticidad (6,8) que ha resultado de esta evaluación se refiere a que las aplicaciones no permiten que los usuarios configuren la visualización de colores restringidos (por ejemplo: verde y rojo, para el caso de personas daltónicas) (P32). Este problema es bastante crítico dado que las aplicaciones de TDi deben tener en cuenta las necesidades especiales de los usuarios, que tienen problemas visuales y auditivos.

Varios problemas obtuvieron el valor de criticidad 6,6. Uno de ellos se refiere a que en la Guía de Programación la opción de salida no es clara para los usuarios (P5), esto es, en la barra de interactividad (que aparece en la parte inferior de la pantalla) siempre se visualiza la opción "Guía", y una vez se ingresa a esta aplicación, se sigue conservando la misma opción para salir de ella, lo cual dificulta identificar una opción para salir de las diferentes opciones (Hoy, Semana, Favoritos y Lo más votado) que conforman la Guía de Programación. Un problema relacionado a las opciones que conforman la Guía, es que las indicaciones de uso mostradas en la parte inferior de la pantalla no son claras e intuitivas para los usuarios (P6), de tal forma que puedan ir a las distintas opciones (Hoy, Semana, Favoritos, Lo más votado), mediante la pulsación de algunos botones numéricos.

Otros de los problemas que obtuvieron como valor de criticidad 6,6 están relacionados a la falta de realimentación cuando un usuario realiza acciones en el Tablón y Chat (P9 y P16). Además, las aplicaciones no son personalizables, de acuerdo a las necesidades, características, preferencias personales, etc., de los usuarios (P29). Las aplicaciones no ofrecen a los usuarios la posibilidad de ajustar el tamaño, ubicación, brillo, contraste, transparencia, entre otras características de los elementos de las interfaces.

Un grupo de 3 problemas de usabilidad obtuvieron como valor de criticidad 6,2. Uno de estos problemas se refiere a que en el Tablón y Chat no se encuentra información que indique al usuario cómo borrar un caracter o palabra que ha ingresado en un campo de texto (P18). Este problema afecta la carga cognitiva del usuario, ya que no hay una opción visible o una instrucción que le permita eliminar un caracter. Es muy importante que las instrucciones de uso en las aplicaciones sean visibles y que estén disponibles en el momento apropiado. Otro problema con valor 6,2 de criticidad es que las aplicaciones no proveen mecanismos alternativos para usuarios con problemas visuales (por ejemplo: uso de teclado braille, traducción de texto a sonido, etc.) (P31).

Los sistemas de ayuda en cualquier aplicación son necesarios, además, la ayuda debe ser clara y precisa. En el caso de las aplicaciones evaluadas no hay ningún tipo de ayuda (P36) (no se encuentra una ayuda general ni una para cada aplicación), aunque es probable que la ayuda no exista debido a que las aplicaciones son sencillas. Por ello es que este problema ha sido calificado con una nota 6,2 de criticidad. Seguramente este valor sería mucho más alto si se tratase de aplicaciones con mayor complejidad.

Varios problemas obtuvieron el valor de criticidad 6. Uno de ellos se presenta cuando el usuario accede a la Guía de Programación, ya que esta ocupa toda la pantalla (P3), lo que impide continuar visualizando el contenido televisivo. Además, en la Guía de Programación no se presenta al usuario un conjunto de instrucciones las cuales indiquen que pulsando algunos botones numéricos se puede ir a las otras opciones (P8). Por otro lado, en el Tablón un usuario no puede "eliminar" o "editar" un mensaje publicado (P13). Este problema fue definido como crítico ya que frecuentemente los usuarios pueden realizar acciones por error (como publicar un mensaje incompleto), por lo que se deben ofrecer opciones para deshacer las acciones (P30).

Otros de los problemas con valor de criticidad 6 se presenta una vez se ha seleccionado la opción "Tablón" ó "Chat", ya que no hay realimentación en cuanto a la opción que ha sido seleccionada (P21). Además, las opciones de "Tablón" y "Chat" se mantienen visibles, lo cual impide al usuario ver un programa en la pantalla completa (P22). También, en el Tablón y Chat no se ofrece la posibilidad de autocompletar datos de entrada para minimizar el tiempo ingresando datos y la posibilidad de ingresar datos incorrectos (P33). Por otro lado, el Tablón y la Guía de Programación no ofrecen mecanismos de búsqueda de información, para agilizar al usuario el acceso a la información (P34). Además, una opción seleccionada en el Tablón ó en la Guía de Programación, no ayuda al usuario a darse cuenta de que puede moverse hacia otras opciones (en diferentes direcciones) (P24). Finalmente, otro de los problemas con valor de criticidad 6 se refiere a que las aplicaciones no proporcionan asistentes para realizar tareas comunes (P35).

## **Ranking de severidad**

Al igual que en la sección anterior (Ranking de criticidad) aquí se utilizan los promedios obtenidos de la valoración hecha a los problemas por parte de los cinco evaluadores, salvo que se han ordenado los problemas por severidad. En este ranking se optó por utilizar como valor de corte una severidad de 2,5, dado que ésta varía entre 0 y 4. Así, en la Tabla 34 se presentan los resultados.

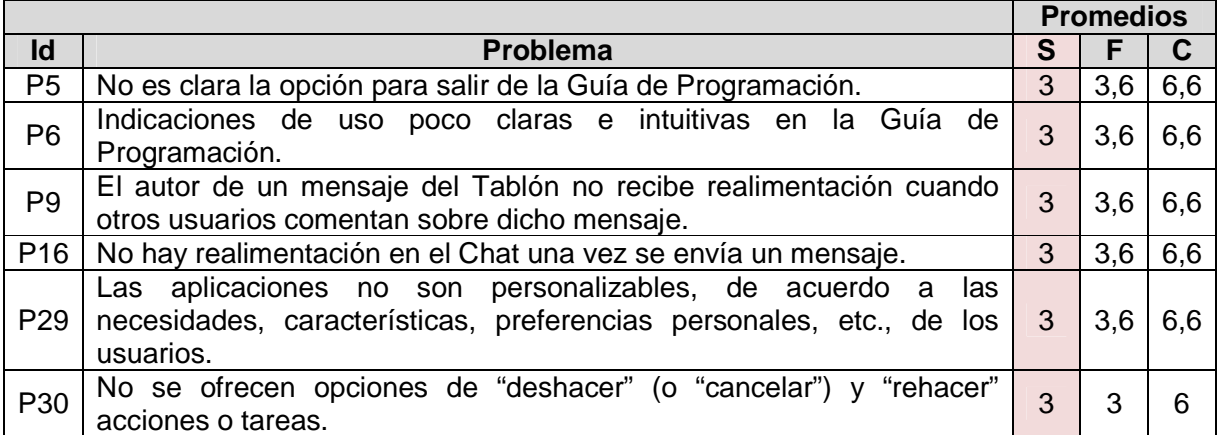

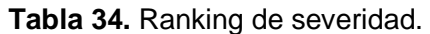

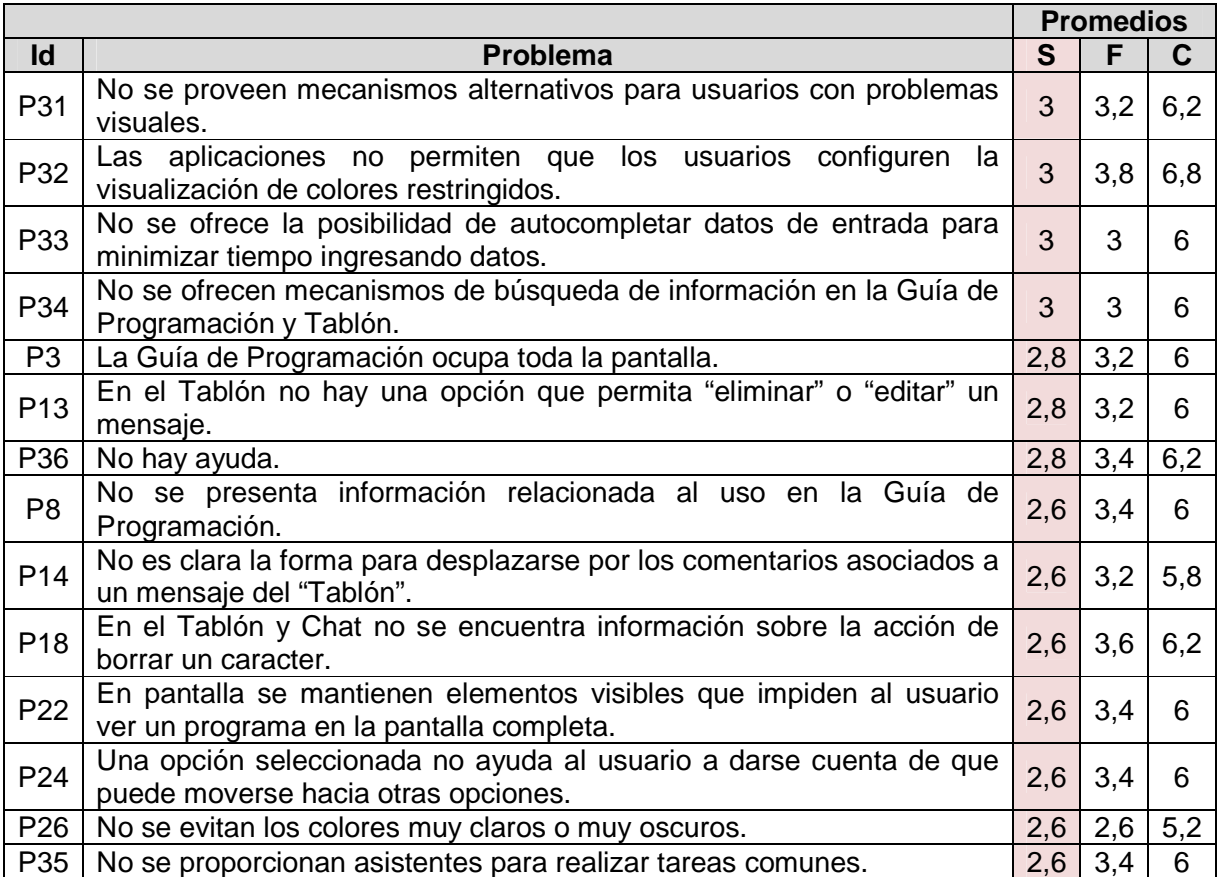

Siendo el valor de corte 2,5 se han encontrado 20 problemas con un valor superior a éste. La severidad de estos problemas va desde 2,6, el valor más bajo, hasta 3, el valor más alto. En este ranking se encuentran 18 problemas que coinciden con los que han sido resultado del ranking de criticidad (P3, P5, P6, P8, P9, P13, P16, P18, P22, P24, P29, P30, P31, P32, P33, P34, P35 y P36), lo que a primera vista puede dar la idea que existe una relación directa entre los problemas que han sido catalogados como más críticos y más severos.

De los 18 problemas comunes encontrados en ambos rankings 10 de ellos (P5, P6, P9, P16, P29, P30, P31, P32, P33 y P34) tienen el mayor valor en la severidad, lo que evidencia una relación directa entre cuán severos y críticos son estos problemas, sin dejar de lado el valor de la frecuencia con que éstos ocurren ya que también se considera un poco alto (el menor valor de la frecuencia entre estos problemas es 3).

De los problemas con mayor severidad y que no se encuentran en la tabla del ranking de problemas con mayor criticidad, se encuentran los problemas P14 y P26 con un valor de 2,6 cada uno, puesto que en el Tablón no resulta claro para los usuarios cómo desplazarse por los diferentes comentarios de un mensaje, y en las aplicaciones no se evitan los colores muy claros o muy oscuros, lo cual dificulta la visualización de algunos elementos de las interfaces.

## **Documentación para evaluadores expertos**

#### **EVALUACIÓN HEURÍSTICA**

Estimado evaluador(a), de antemano muchas gracias por su colaboración. La presente evaluación heurística tiene como objetivo detectar problemas de usabilidad en aplicaciones de Televisión Digital Interactiva como es la Guía Electrónica de Programación, Tablón y Chat. Se le solicita la mayor confidencialidad, con el objetivo de resguardar la privacidad de las aplicaciones a evaluar.

#### **1. APLICACIONES A EVALUAR**

- Guía de Programación Electrónica (EPG): ofrece información sobre los programas que se están emitiendo en un canal, los programas que se van a emitir en el día, los programas que se van a emitir en los días de la semana, la descripción de los programas, hora de inicio y fin, la duración, entre otros. En la EPG se puede consultar los programas favoritos y los más vistos o que han obtenido mayores votaciones en encuestas.
- Tablón o mini-blog: permite a los usuarios publicar mensajes o noticias para que sean consultadas o comentadas por otras personas que pertenecen a una comunidad académica.
- Chat: permite la comunicación entre usuarios de una comunidad académica.

#### **2. HEURÍSTICAS A UTILIZAR**

Durante la evaluación se utilizarán 14 principios heurísticos los cuales se desarrollaron para evaluaciones heurísticas de aplicaciones de Televisión Digital Interactiva (TDi). Las heurísticas fueron agrupadas en tres categorías: (1) diseño y estética, (2) flexibilidad y navegación y (3) errores y ayuda. A continuación se presentan los principios heurísticos a tener en cuenta durante la evaluación:

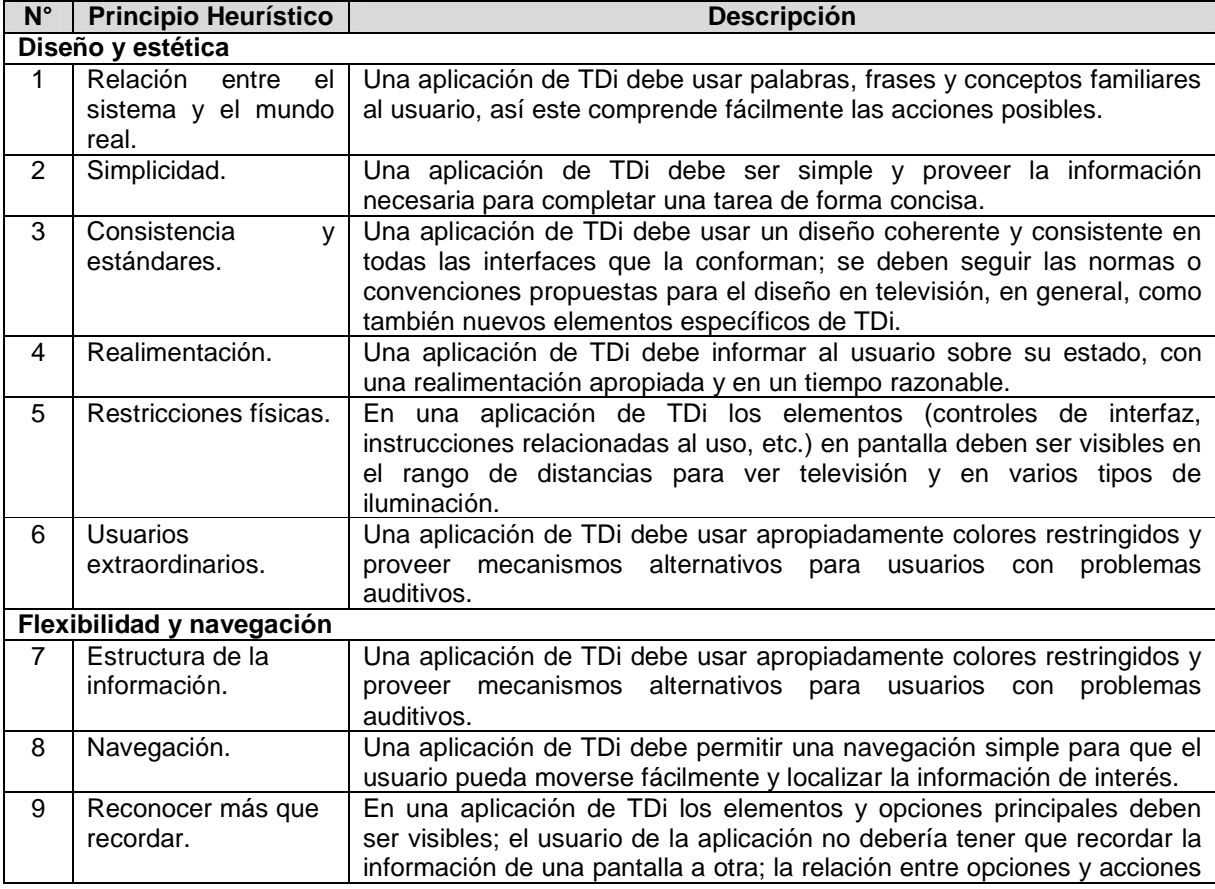

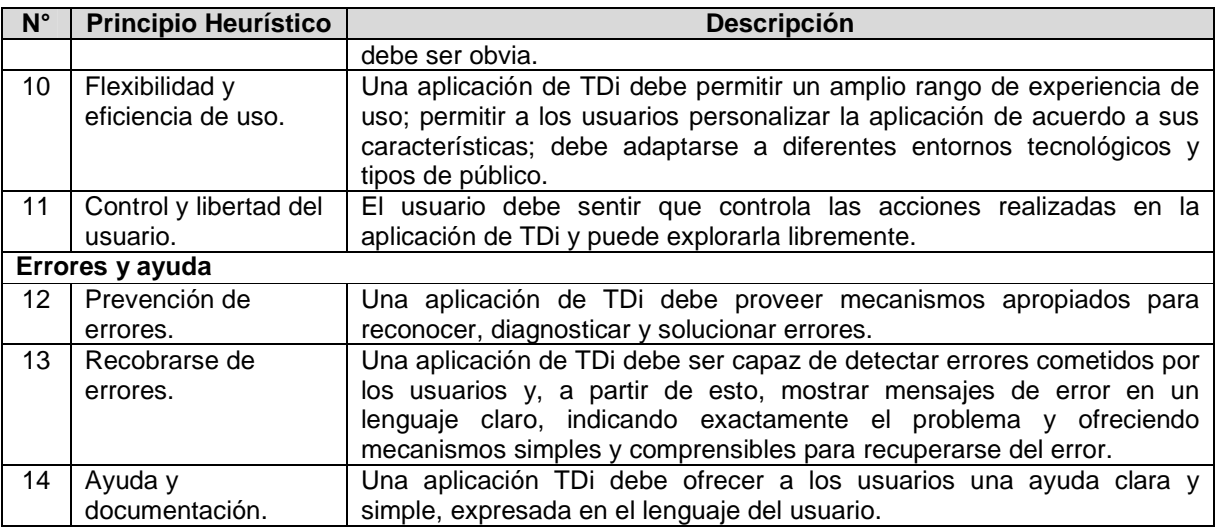

#### **3. DESCRIPCIÓN DEL PROCEDIMIENTO DE EVALUACIÓN**

PASO 1: Cada evaluador trabaja independientemente 1-2 horas inspeccionando las aplicaciones basándose en las heurísticas de TDi, registrando de la manera más clara posible el problema de usabilidad detectado y agrupándolo de acuerdo al principio de usabilidad que incumple.

PASO 2: Un vez todos los evaluadores han realizado la evaluación individual, estos se reúnen para generar una lista única de problemas de usabilidad agrupados de acuerdo al principio de usabilidad que incumplen.

PASO 3: La lista de problemas de usabilidad obtenida en el paso previo será entregada a cada evaluador, para estimar la severidad y frecuencia con que aparecen los problemas. Se utilizará la siguiente tabla para determinar el grado de severidad de cada problema y su frecuencia de aparición respectivamente.

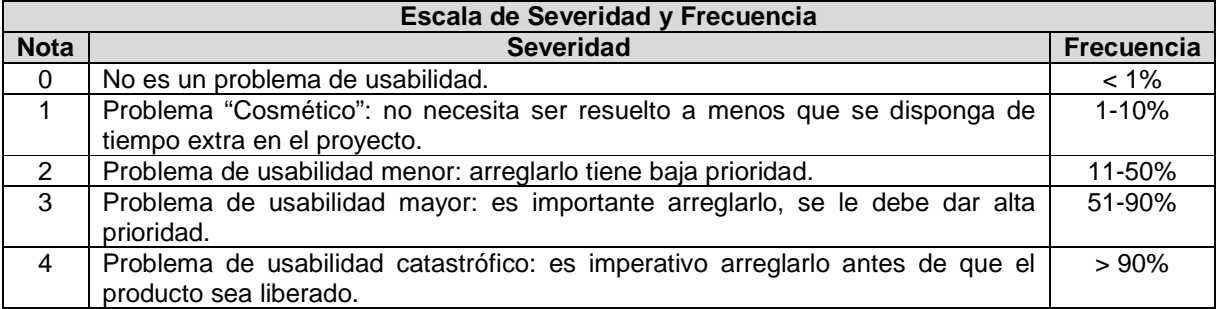

PASO 4: Una vez todos los evaluadores han realizado la calificación de cada problema de acuerdo a su severidad y frecuencia de aparición, el coordinador de la evaluación calcula la Criticidad (Severidad + Frecuencia) de cada problema de usabilidad. Posteriormente, el coordinador promedia las calificaciones individuales, calcula la desviación estándar, hace un ranking de los problemas (según los promedios de Severidad, Frecuencia o Criticidad), y analiza los resultados.

#### **ii GRACIAS POR LA COLABORACIÓN!!**

## **Lista de chequeo (Checklist)**

## **Relación entre el sistema y el mundo real**

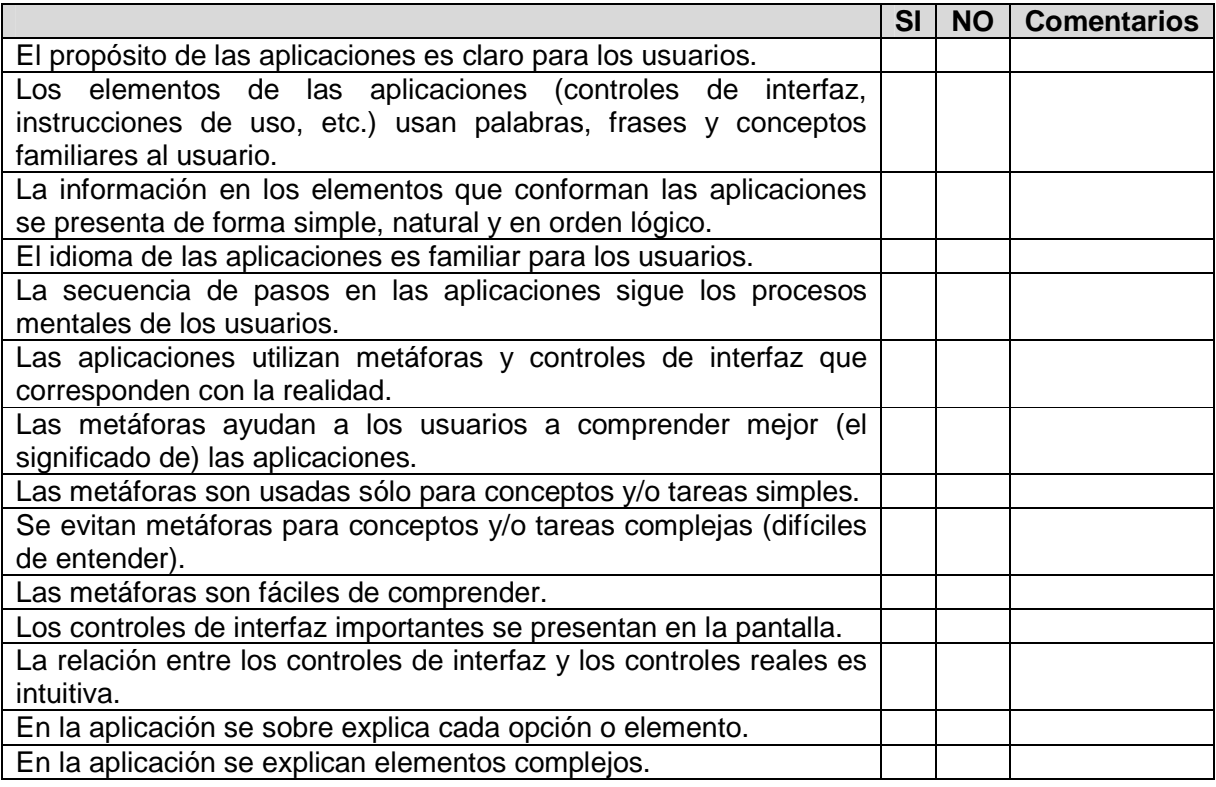

## **Simplicidad**

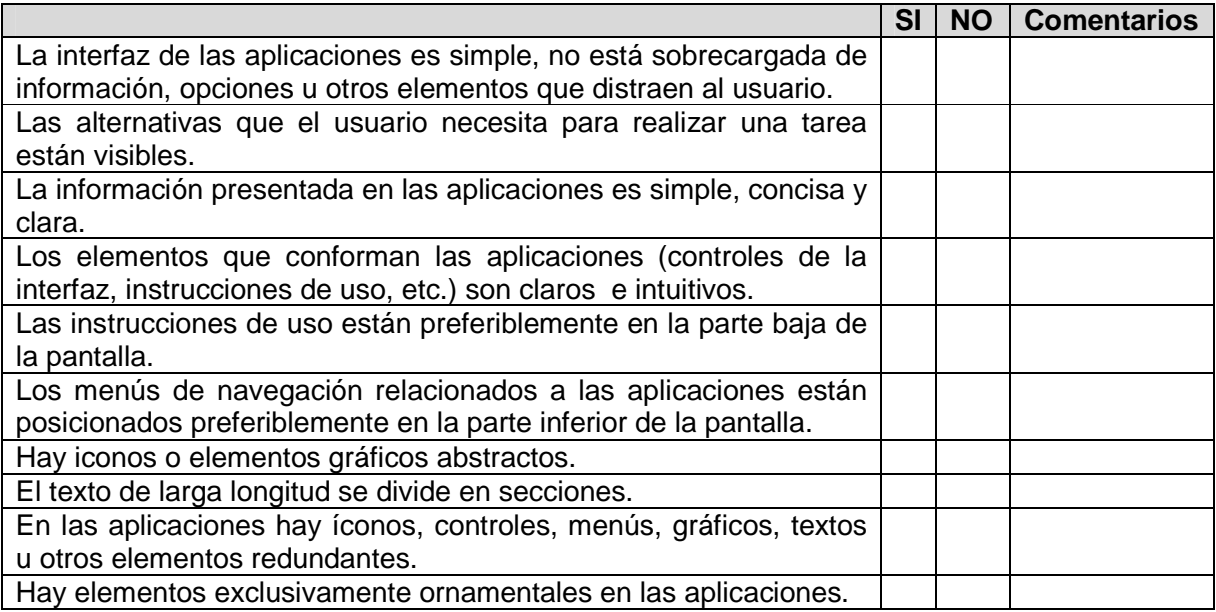

## **Consistencia y estándares**

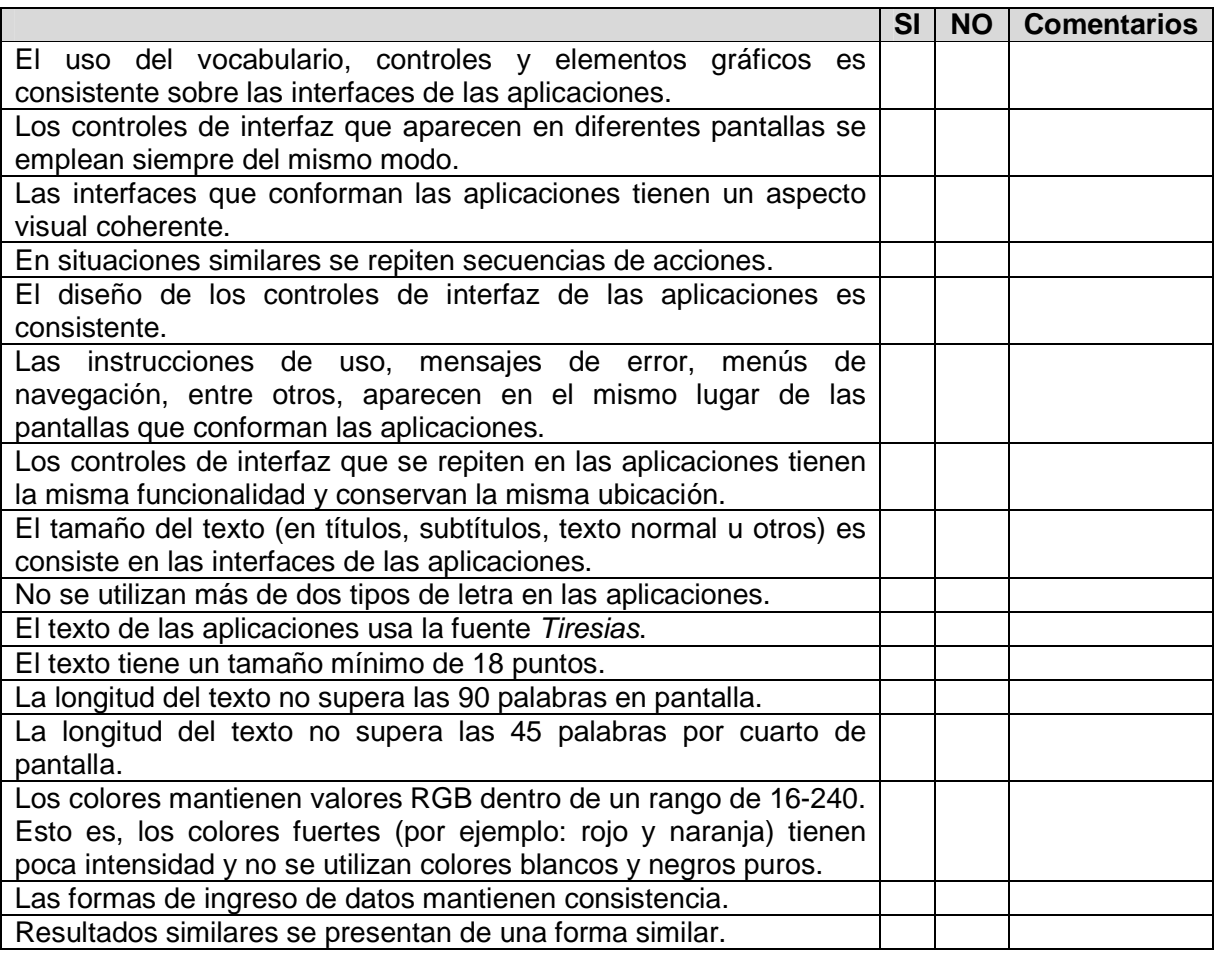

#### **Realimentación**

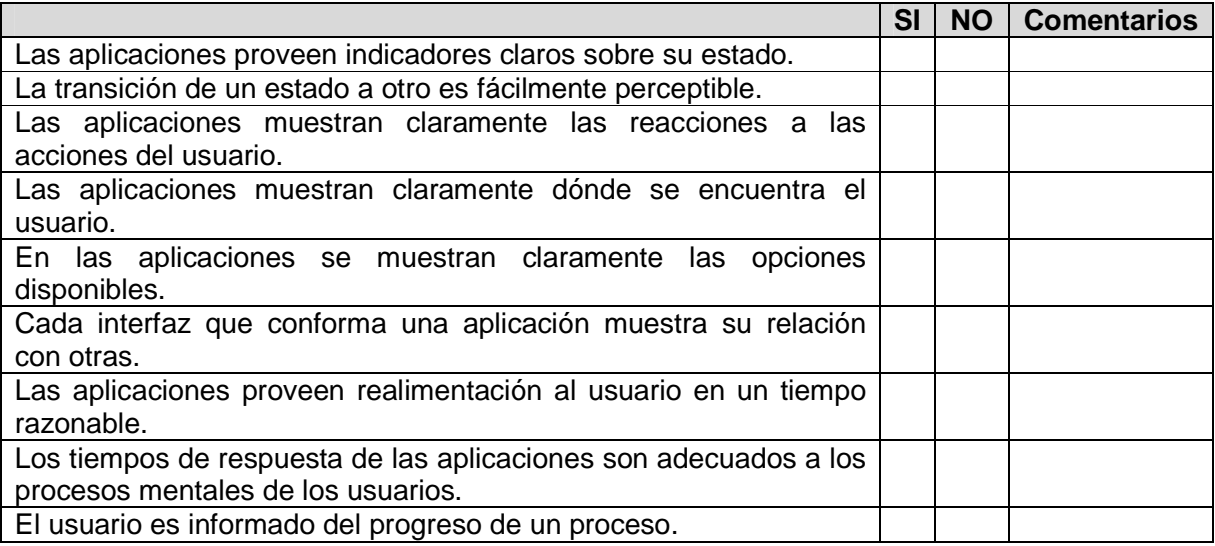

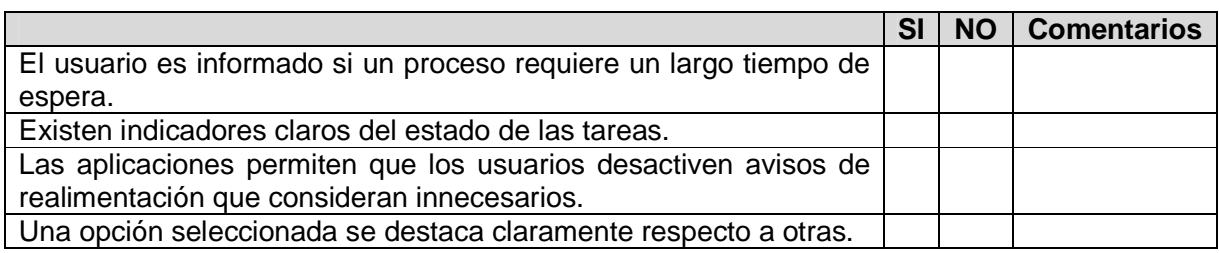

## **Restricciones físicas**

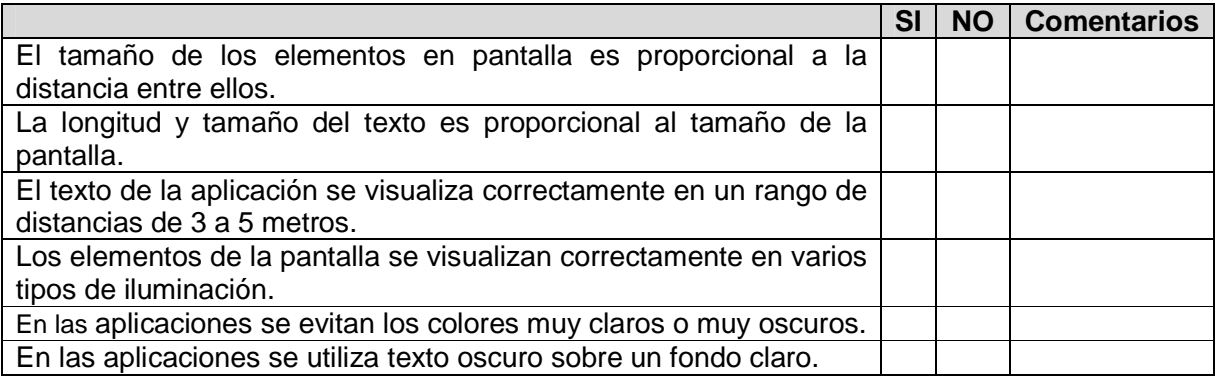

## **Usuarios extraordinarios**

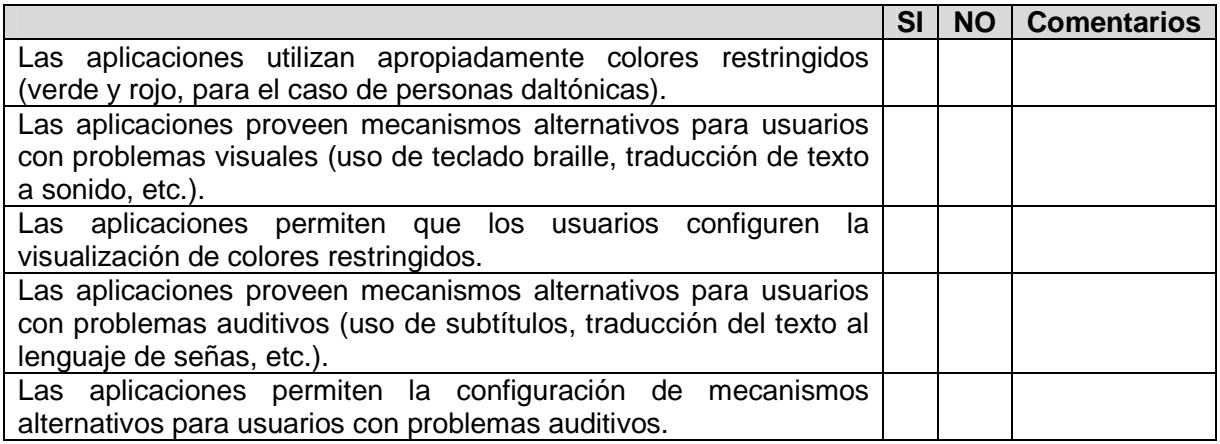

## **Estructura de la información**

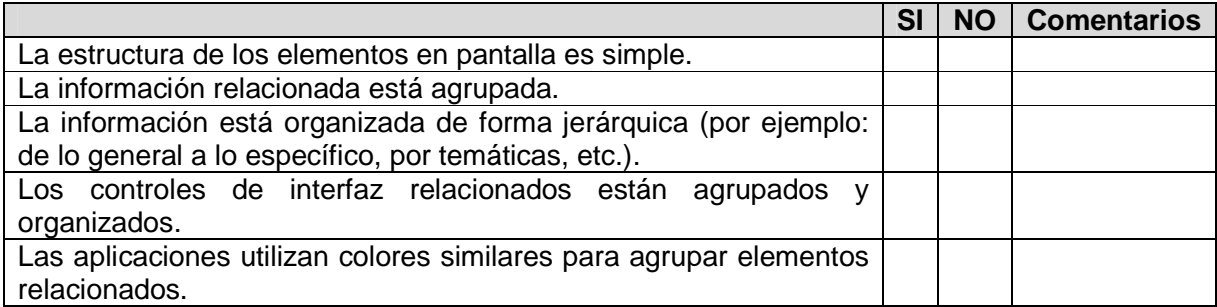

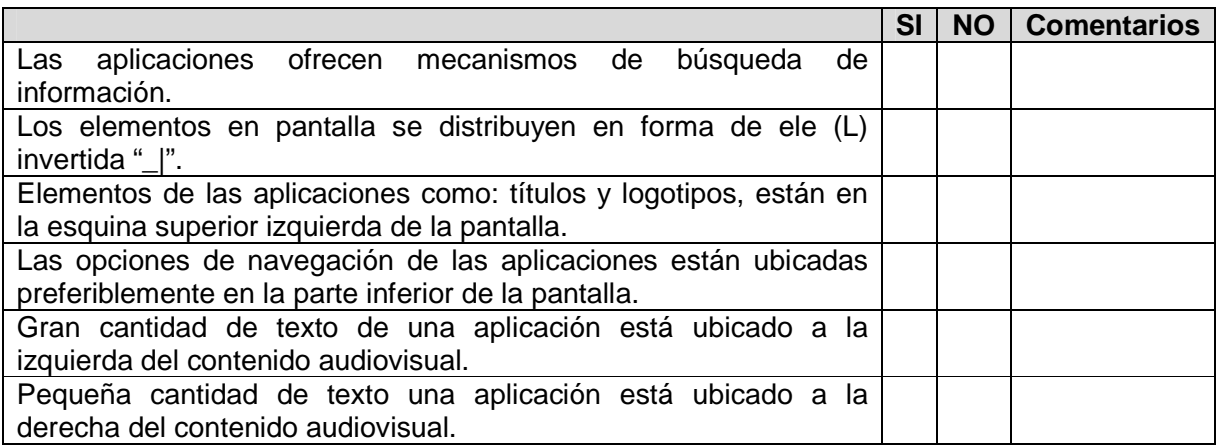

## **Navegación**

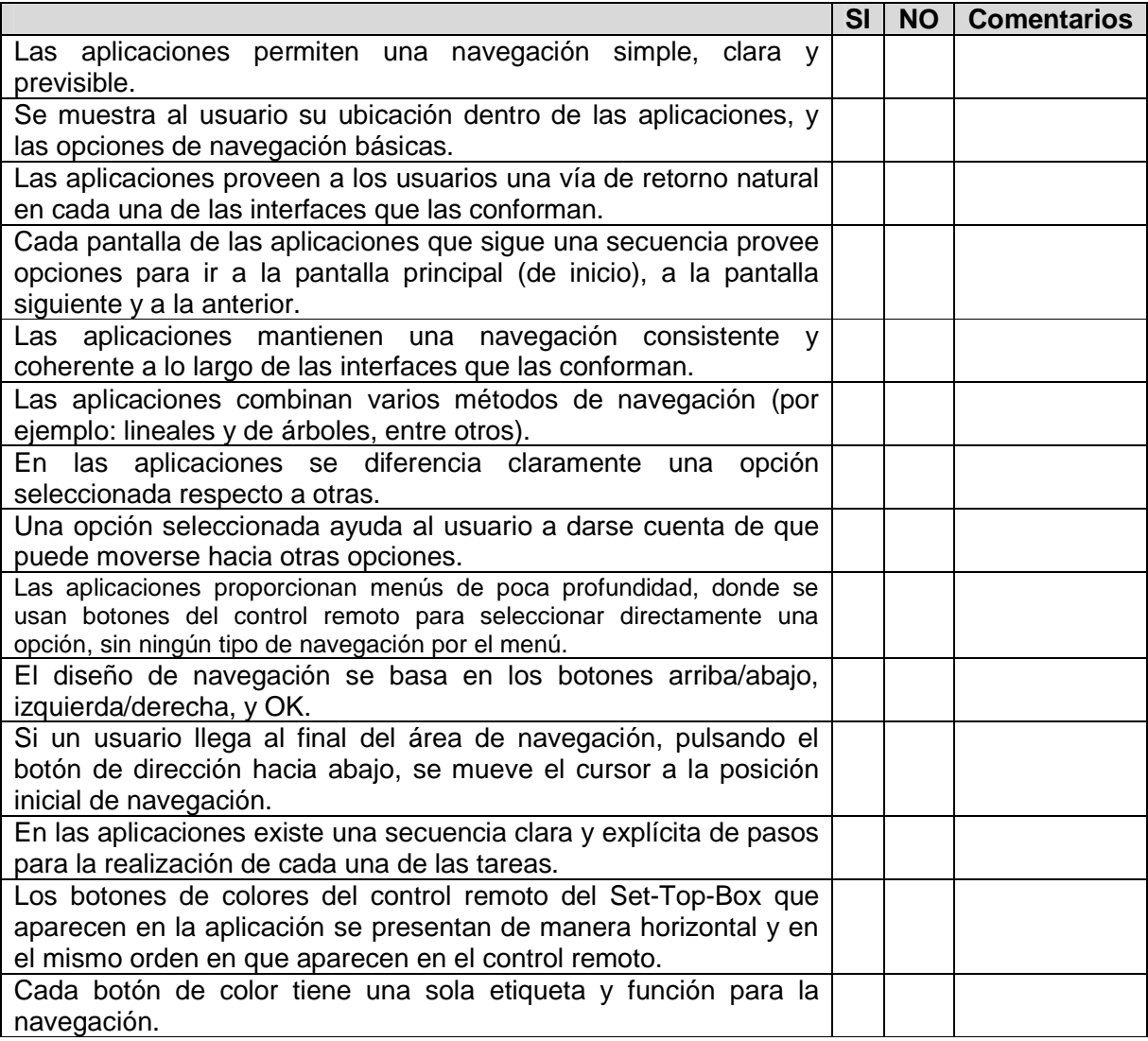

## **Reconocer más que recordar**

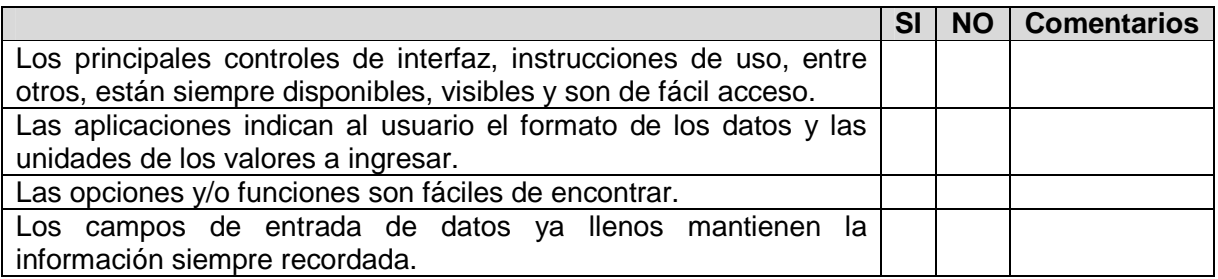

## **Flexibilidad y eficiencia de uso**

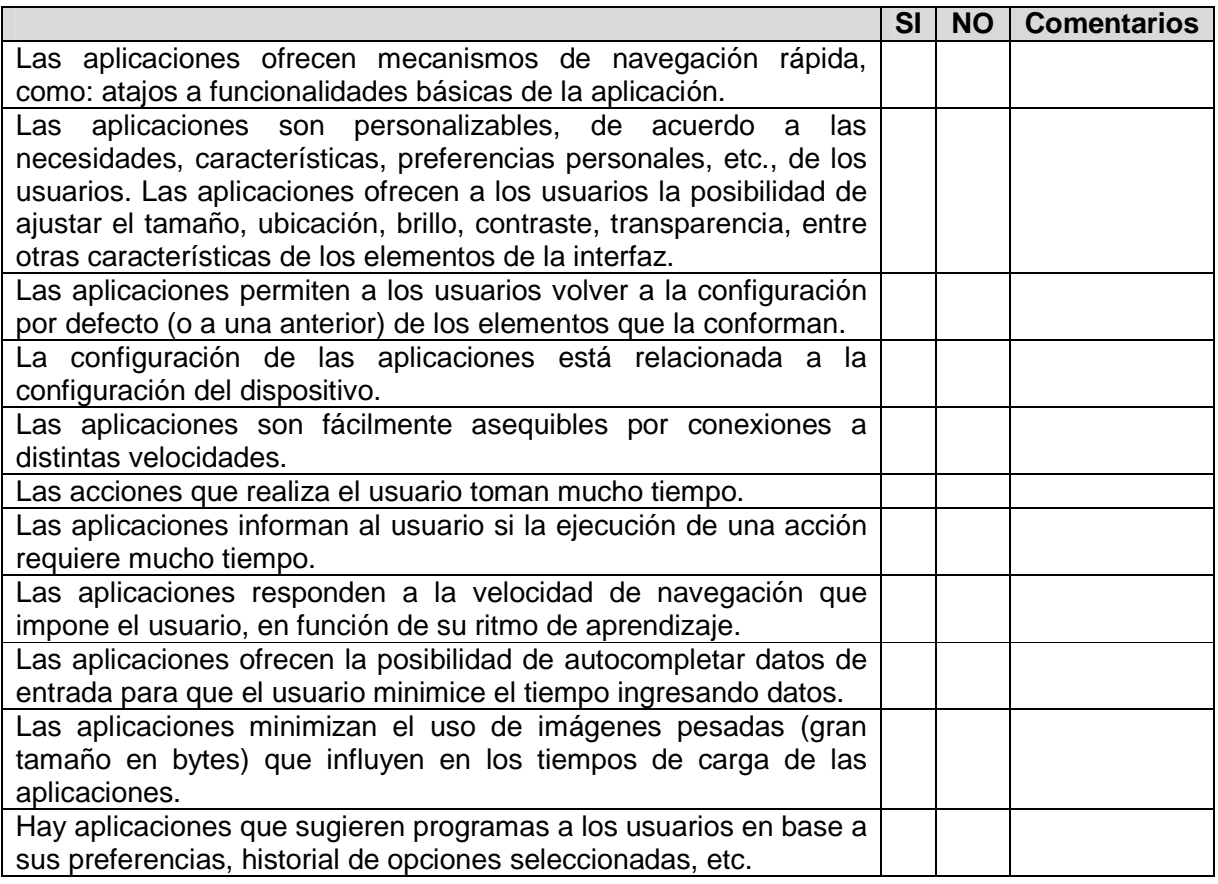

## **Control y libertad del usuario**

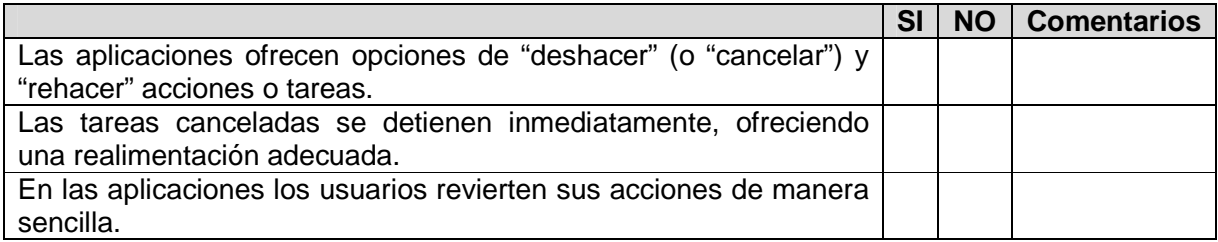

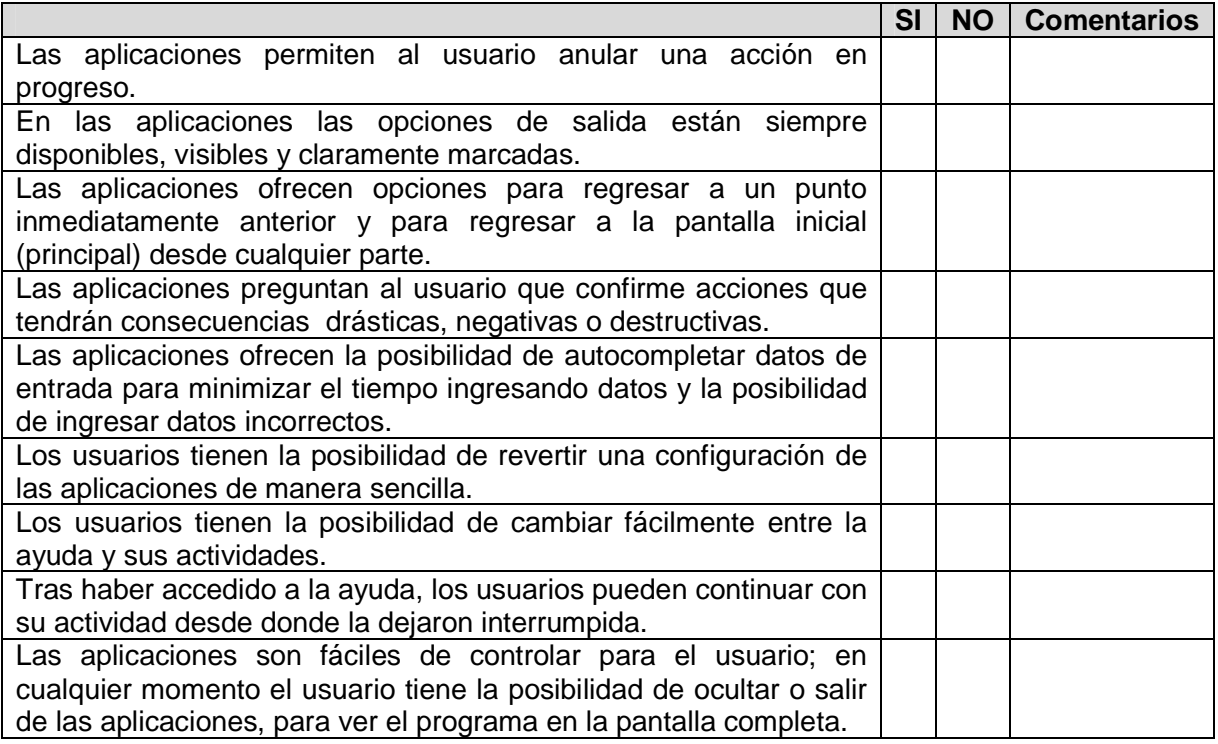

## **Prevención de errores**

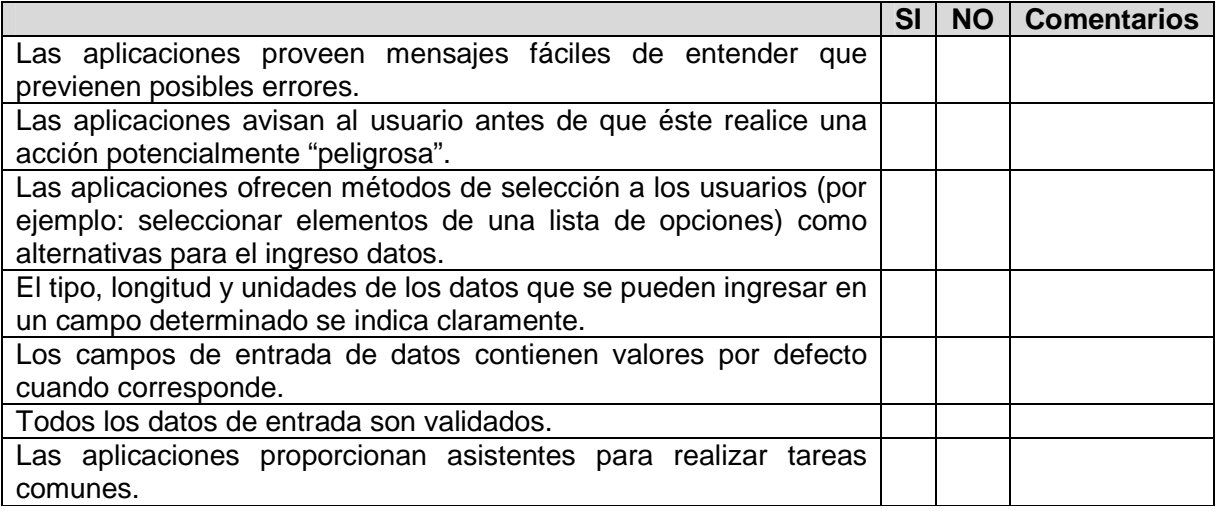

## **Recobrarse de errores**

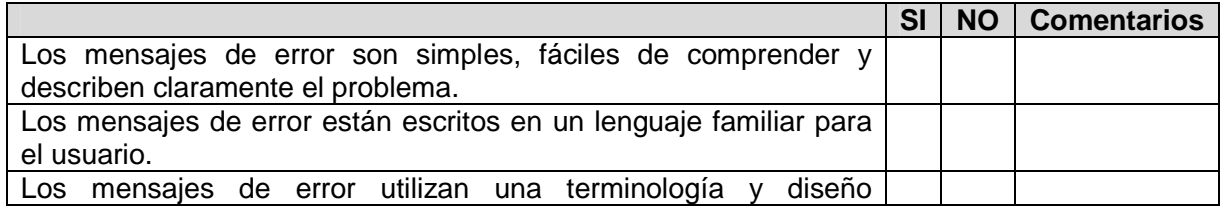

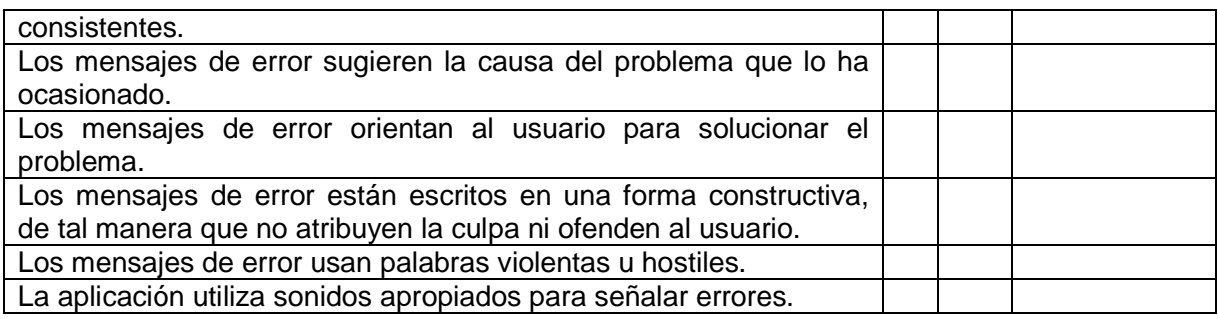

## **Ayuda y documentación**

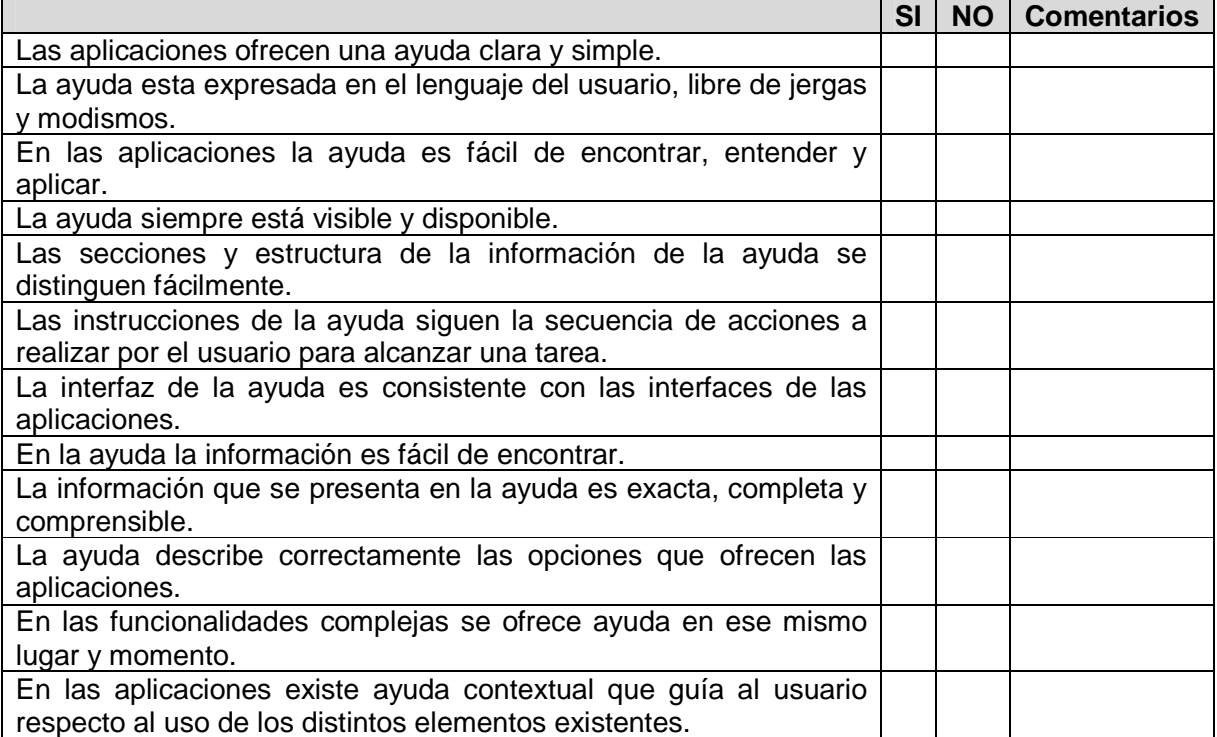

# **Anexo F. Documentación del diseño colaborativo del método: Evaluación heurística**

# **F.1 Descomposición de las actividades**

A continuación se especifican las subactividades que componen cada una de las actividades generales de la evaluación heurística.

## **Descomposición de las actividades generales de la etapa de planeación**

En las Tablas 35 a 38 se presentan las subactividades que conforman las actividades generales de la etapa de planeación. En la Tabla 35 se listan las subactividades que componen la actividad general Nº 1: Determinar cuál es la aplicación de TDi a evaluar.

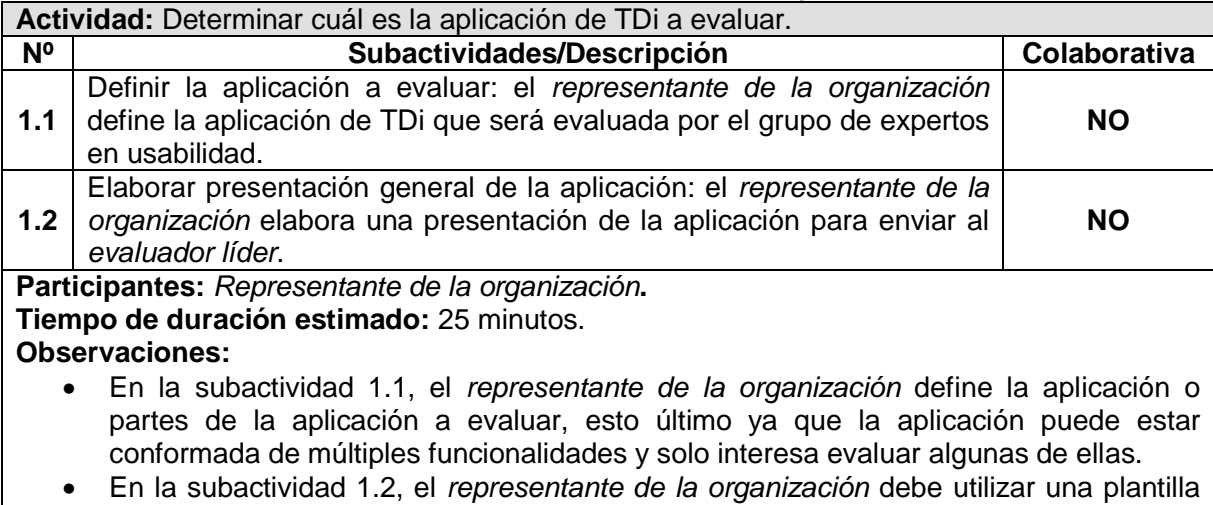

## **Tabla 35.** Descomposición de la actividad general Nº 1.

para hacer la presentación de la aplicación, la cual incluya la siguiente información: objetivo de la aplicación, alcance de la evaluación, forma de acceder a la aplicación e información de contacto. Adicionalmente, se recomienda que el representante de la organización provea el manual de usuario de la aplicación junto con la presentación general.

En la Tabla 36 se listan las subactividades que componen la actividad general Nº 2: Seleccionar a los evaluadores que participarán en la evaluación.

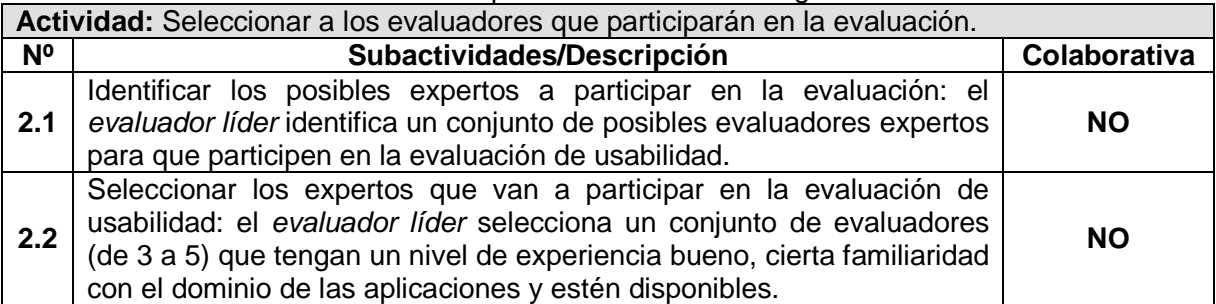

## **Tabla 36.** Descomposición de la actividad general Nº 2.

aplicaciones y estén disponibles.

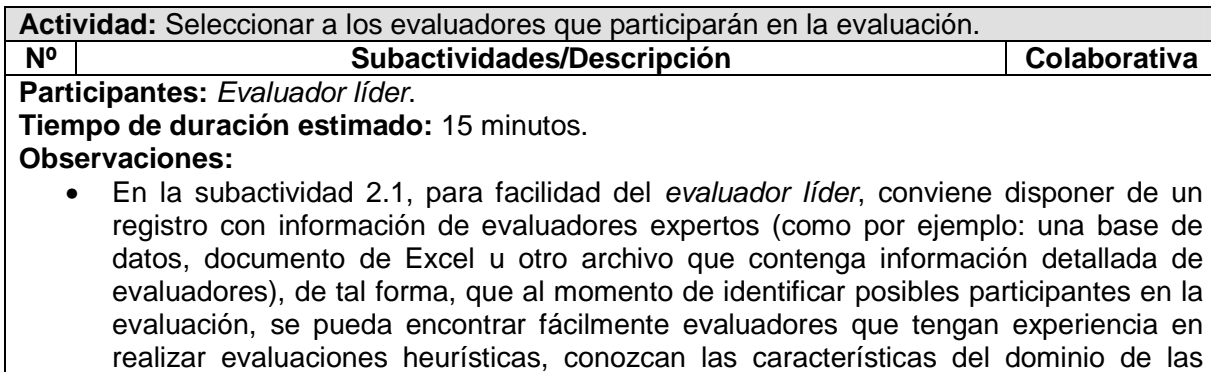

En la Tabla 37 se listan las subactividades que componen la actividad general Nº 3: Preparar materiales necesarios para los evaluadores.

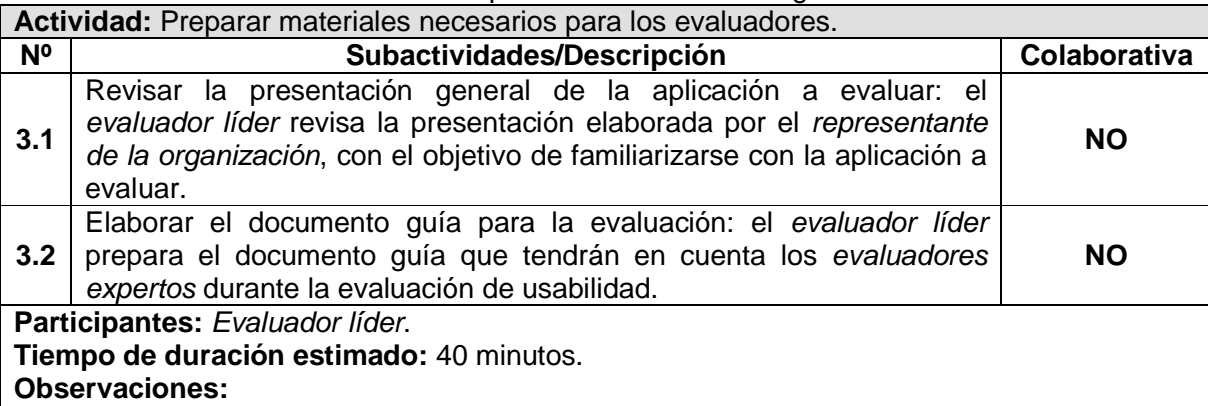

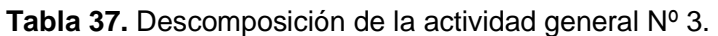

• En la subactividad 3.2, el documento guía debe incluir información sobre la aplicación a evaluar, las heurísticas a utilizar y procedimiento de evaluación. Adicionalmente, se sugiere utilizar el conjunto de 14 heurísticas de usabilidad propuestas para aplicaciones de TDi (ver capítulo IV: Heurísticas de usabilidad para aplicaciones de TDi).

En la Tabla 38 se listan las subactividades que componen la actividad general Nº 4: Reunión con los evaluadores para instruirlos.

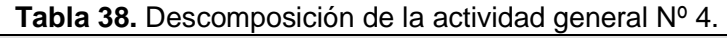

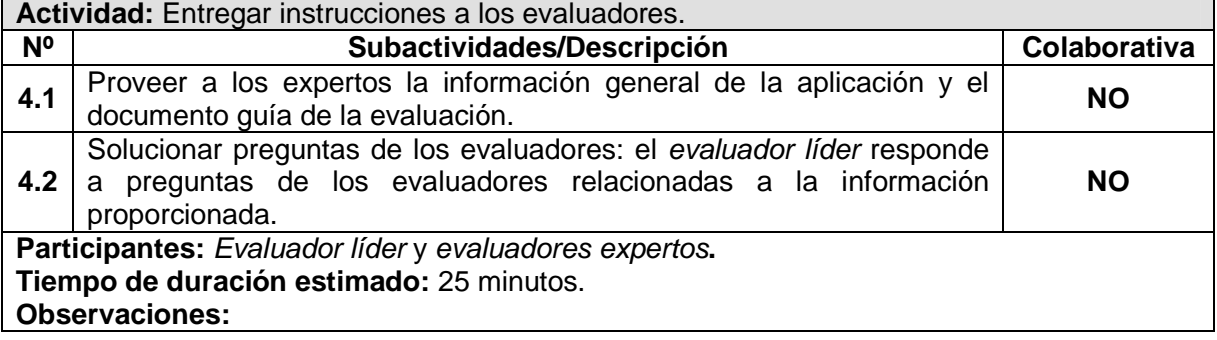

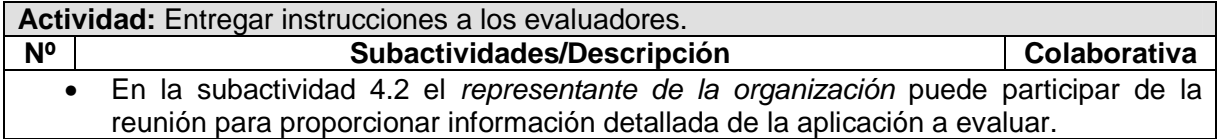

## **Descomposición de las actividades generales de la etapa de ejecución**

En las Tablas 39 a 42 se presentan las subactividades que conforman las actividades generales de la etapa de ejecución. En la Tabla 39 se listan las subactividades que componen la actividad general Nº 5: Inspección individual de la (s) aplicación (es).

#### **Tabla 39.** Descomposición de la actividad Nº 5.

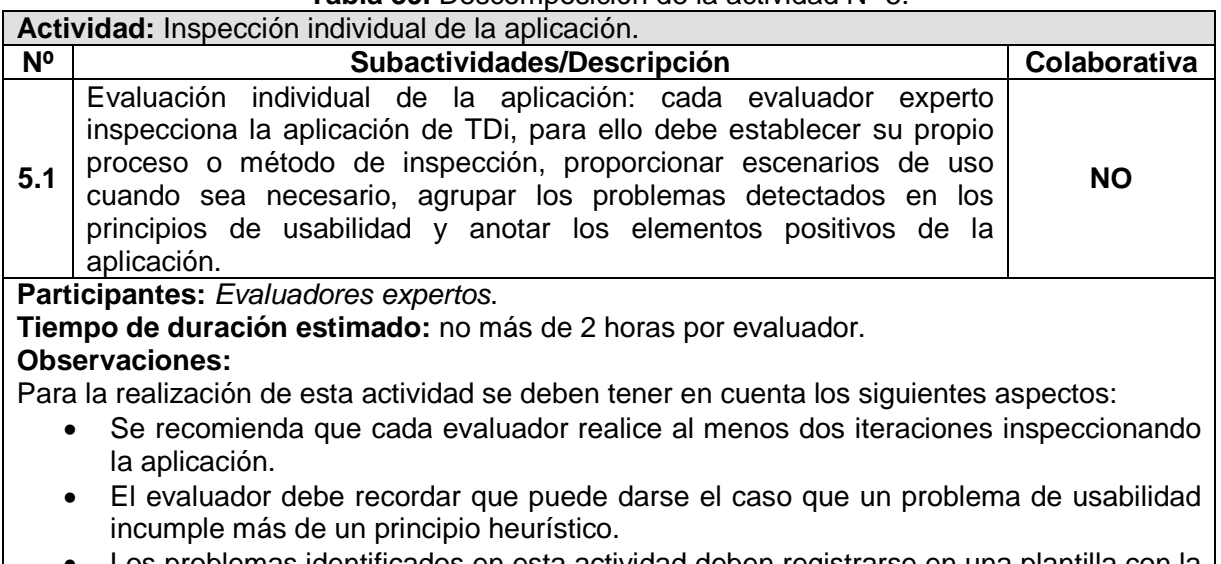

• Los problemas identificados en esta actividad deben registrarse en una plantilla con la siguiente información: identificador y definición del problema, comentarios o explicaciones, ejemplos de ocurrencia, principio (s) incumplidos (s) y pantallas explicativas.

En la Tabla 40 se listan las subactividades que componen la actividad general Nº 6: Creación de la lista integrada de problemas de usabilidad.

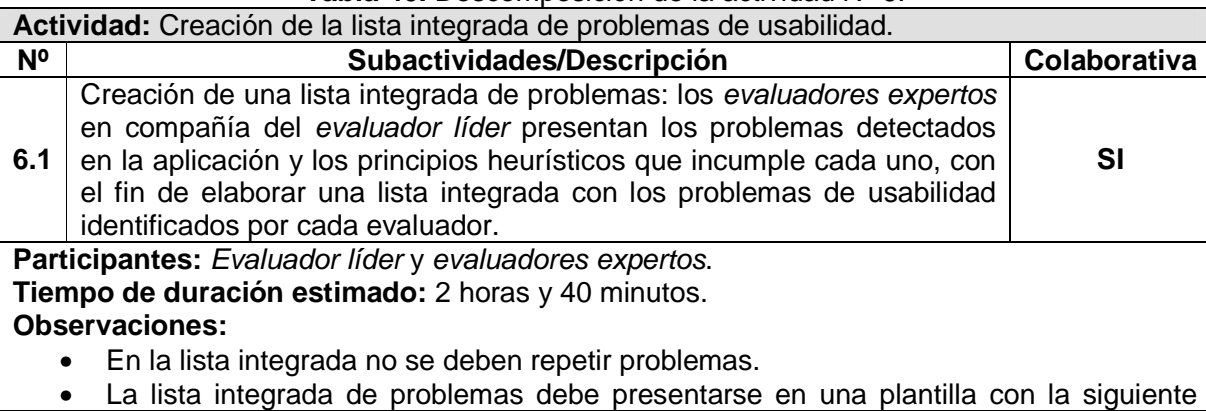

## **Tabla 40.** Descomposición de la actividad Nº 6.

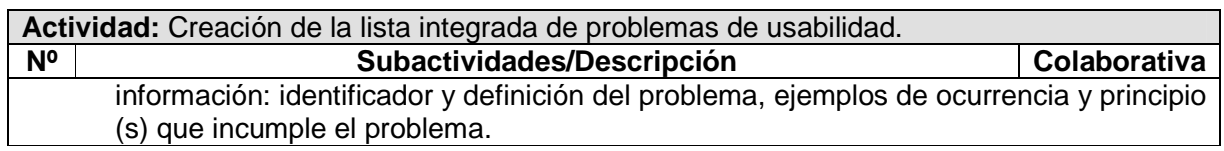

En la Tabla 41 se listan las subactividades que componen la actividad general  $N^{\circ}$  7: Calificación individual de los problemas de usabilidad identificados.

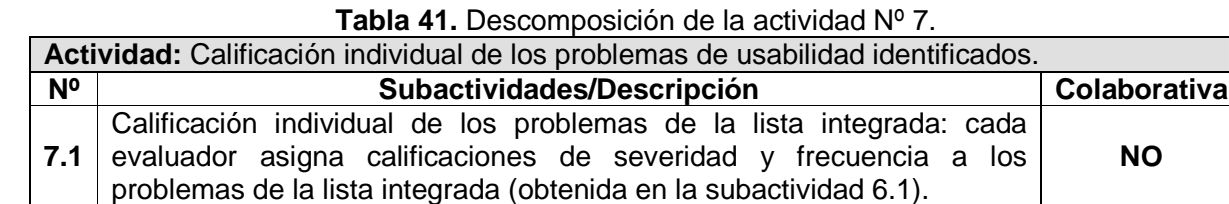

**Participantes:** Evaluadores expertos.

**Tiempo de duración estimado:** no más de 30 minutos por evaluador. **Observaciones:** 

• Para la calificación, los evaluadores asignan una nota de severidad (escala de 0 a 4) y una nota de frecuencia (escala de 0 a 4) a cada uno de los problemas, permitiendo calcular la criticidad del problema (Criticidad = Severidad + Frecuencia). Para la calificación de los problemas, se utilizan las siguientes escalas de severidad y frecuencia:

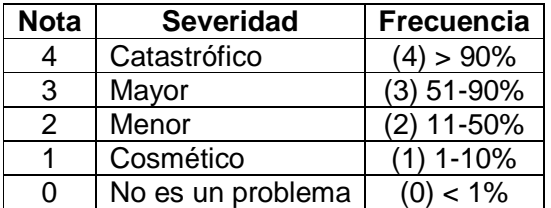

Las escalas muestran que mientras mayor es la calificación, ya sea en cuanto a severidad o frecuencia, el problema de usabilidad es mayor, lo que se verá reflejado en la criticidad del problema que corresponde a la suma de las dos calificaciones anteriores.

De acuerdo a la severidad de los problemas de usabilidad, se tiene que: 1) Los problemas catastróficos impiden al usuario realizar una tarea o dan lugar a pérdidas catastróficas de datos o de tiempo. Estos problemas deben ser solucionados antes de que la aplicación salga al público. 2) Los problemas mayores entorpecen de manera significativa la realización de tareas, pero el usuario puede encontrar una solución temporal. Es importante arreglar estos problemas, los evaluadores deben darles alta prioridad. 3) Los problemas menores son irritantes para el usuario pero no entorpecen de manera significativa la ejecución de tareas. Los evaluadores deben darles baja prioridad. 4) Los problemas cosméticos no resultan irritantes para los usuarios. No necesitan ser resueltos a menos que se disponga de tiempo extra en el proyecto.

En la Tabla 42 se listan las subactividades que componen la actividad general Nº 8: Análisis grupal de los problemas de usabilidad.

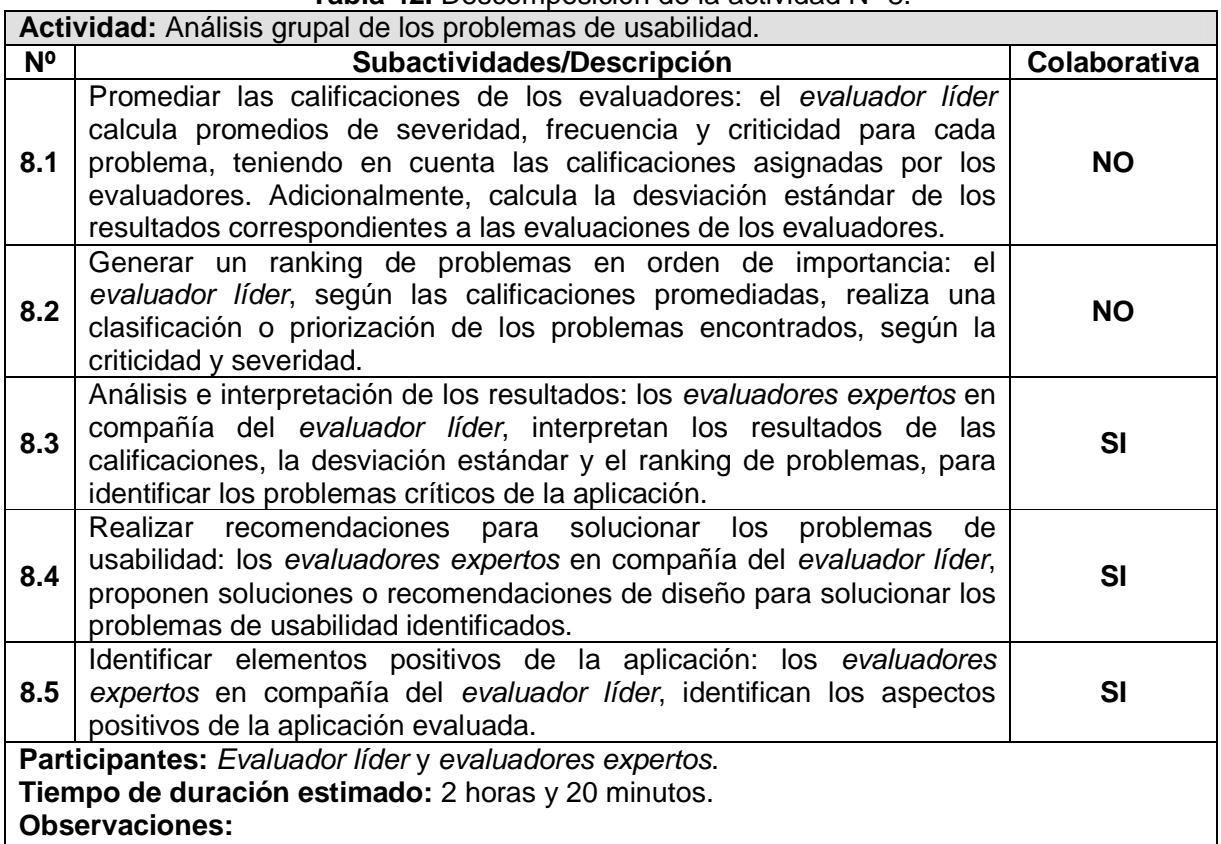

## **Tabla 42.** Descomposición de la actividad Nº 8.

• En la subactividad 8.2, los problemas con mayor calificación deben ser ordenados al principio del ranking, desde los que necesitan corrección urgente, hasta los problemas que en realidad no tienen importancia o no corresponden (un problema con calificación cero, no corresponde a un problema de usabilidad). En esta actividad para calcular los promedios, desviación estándar, etc., conviene el uso de herramientas software que agilicen el cálculo de dichos valores.

## **F.2 Asociación de patrones de colaboración**

En la Tabla 43 se presenta los resultados de asociar los patrones de colaboración a la subactividad colaborativa que conforma la actividad general Nº 6: Creación de la lista integrada de problemas de usabilidad.

**Tabla 43.** Asociación de patrones a la subactividad Nº 6.1: Creación de una lista integrada de problemas.

**Subactividad:** Creación de una lista integrada de problemas. **Subactividades relacionadas:** 5.1 (Evaluación individual de la aplicación).

**Descripción:** los evaluadores expertos en compañía del evaluador líder presentan los problemas detectados en la aplicación y los principios heurísticos que incumple cada uno, con el fin de elaborar una lista integrada con los problemas de usabilidad identificados por cada evaluador. En la lista no se deben repetir problemas iguales o muy parecidos.

**Entradas:**

#### **Subactividad:** Creación de una lista integrada de problemas.

• Problemas de usabilidad identificados por cada evaluador.

#### **Resultados esperados:**

• Lista integrada con los problemas identificados por los evaluadores.

#### **Participantes:** Evaluador líder y evaluadores expertos.

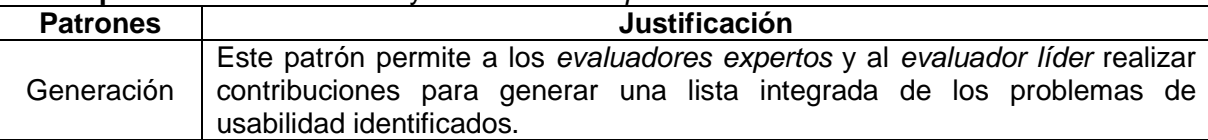

En las Tablas 44 a 46 se presentan los resultados de asociar los patrones de colaboración a las subactividades colaborativas que conforman la actividad general Nº 8: Análisis grupal de los problemas de usabilidad.

**Tabla 44.** Asociación de patrones a la subactividad Nº 8.3: Análisis e interpretación de los resultados.

#### **Subactividad:** Análisis e interpretación de los resultados.

**Actividades relacionadas:** 8.1 (Promediar las calificaciones de los evaluadores), 8.2 (Generar un ranking de problemas en orden de importancia).

**Descripción:** los evaluadores expertos en compañía del evaluador líder, interpretan los resultados de las calificaciones, la desviación estándar y el ranking de problemas, para identificar los problemas críticos de la aplicación.

## **Entradas:**

- Lista integrada de problemas de usabilidad.
- Promedios de las calificaciones de los evaluadores.
- Ranking de problemas de usabilidad ordenados según su criticidad y severidad.

#### **Resultados esperados:**

• Información relacionada al análisis e interpretación de los resultados.

**Participantes:** Evaluador líder y evaluadores expertos.

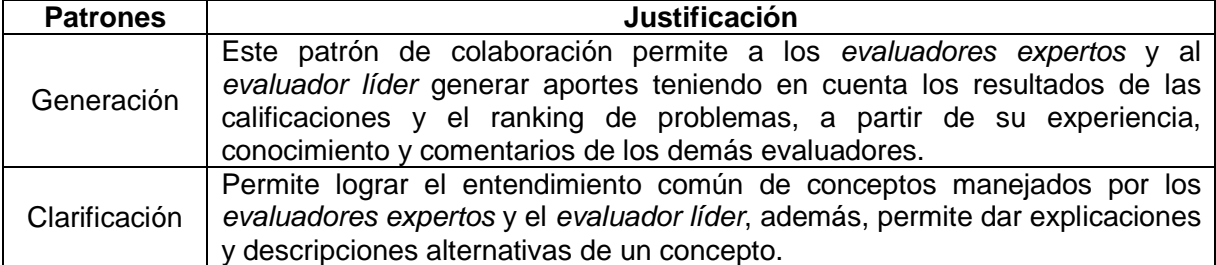

**Tabla 45.** Asociación de patrones a la subactividad Nº 8.4: Realizar recomendaciones para solucionar los problemas de usabilidad.

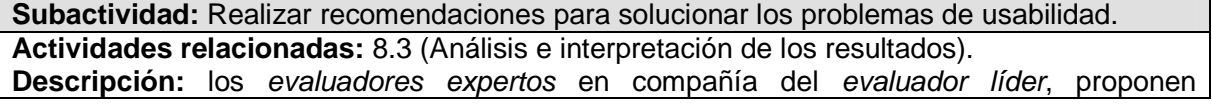

**Subactividad:** Realizar recomendaciones para solucionar los problemas de usabilidad. soluciones o recomendaciones de diseño para solucionar los problemas de usabilidad identificados.

## **Entradas:**

- Lista integrada de problemas de usabilidad.
- Ranking de problemas de usabilidad ordenados según su criticidad.

## **Resultados esperados:**

• Recomendaciones para dar solución a los problemas de usabilidad.

## **Participantes:** Evaluador líder y evaluadores expertos.

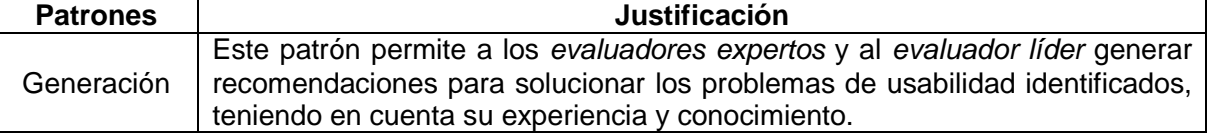

**Tabla 46.** Asociación de patrones a la subactividad Nº 8.5: Identificar elementos positivos de la aplicación.

**Subactividad:** Identificar elementos positivos de la aplicación. **Actividades relacionadas:** 5.1 (Evaluación individual de la aplicación).

**Descripción:** los evaluadores expertos en compañía del evaluador líder, identifican los aspectos positivos de la aplicación evaluada.

## **Entradas:**

• Elementos positivos de la aplicación, anotados por los evaluadores durante la inspección individual.

## **Resultados esperados:**

• Elementos positivos de la aplicación evaluada.

**Participantes:** Evaluador líder y evaluadores expertos.

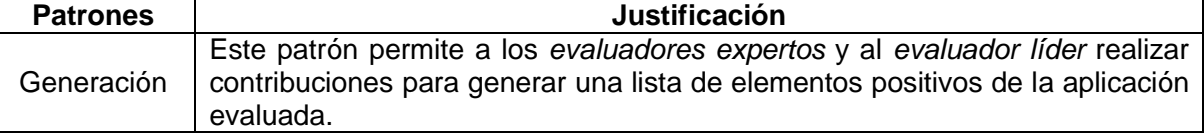

## **F.3 Relación de Thinklets**

En la Tabla 47 se presenta los resultados obtenidos de la relación de Thinklets a la subactividad colaborativa que conforman la actividad general Nº 6: Creación de la lista integrada de problemas de usabilidad.

**Tabla 47.** Relación de Thinklets de la subactividad Nº 6.1: Creación de una lista integrada de problemas.

**Subactividad:** Creación de una lista integrada de problemas. **Descripción:** los evaluadores expertos en compañía del evaluador líder presentan los problemas detectados en la aplicación y los principios heurísticos que incumple cada uno,

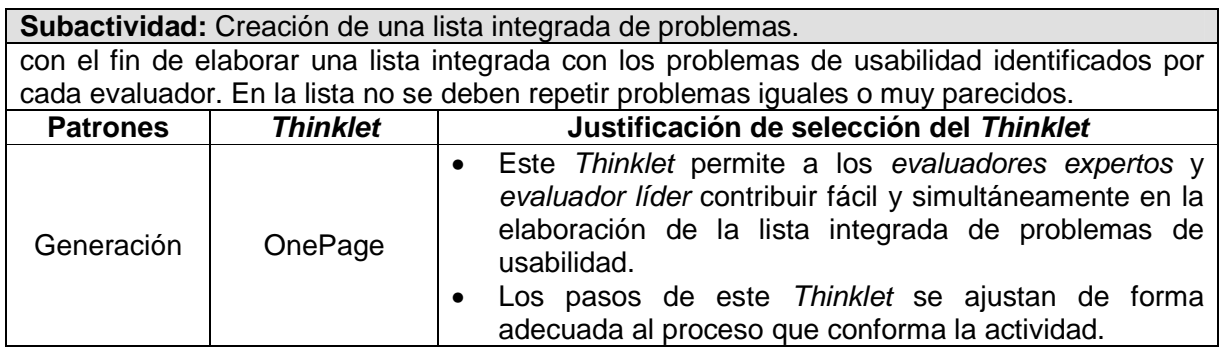

En las Tablas 48 a 50 se presentan los resultados obtenidos de la relación de Thinklets a las subactividades colaborativas que conforman la actividad general Nº 8: Análisis grupal de los problemas de usabilidad.

**Tabla 48.** Relación de Thinklets de la subactividad Nº 8.3: Análisis e interpretación de los resultados.

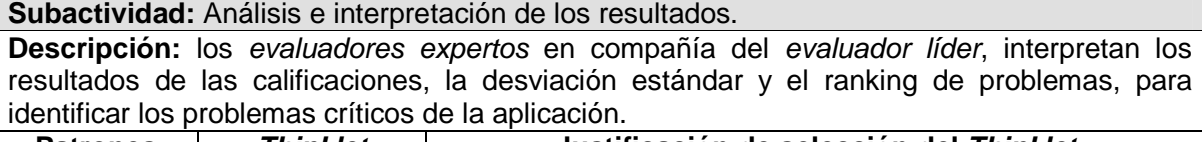

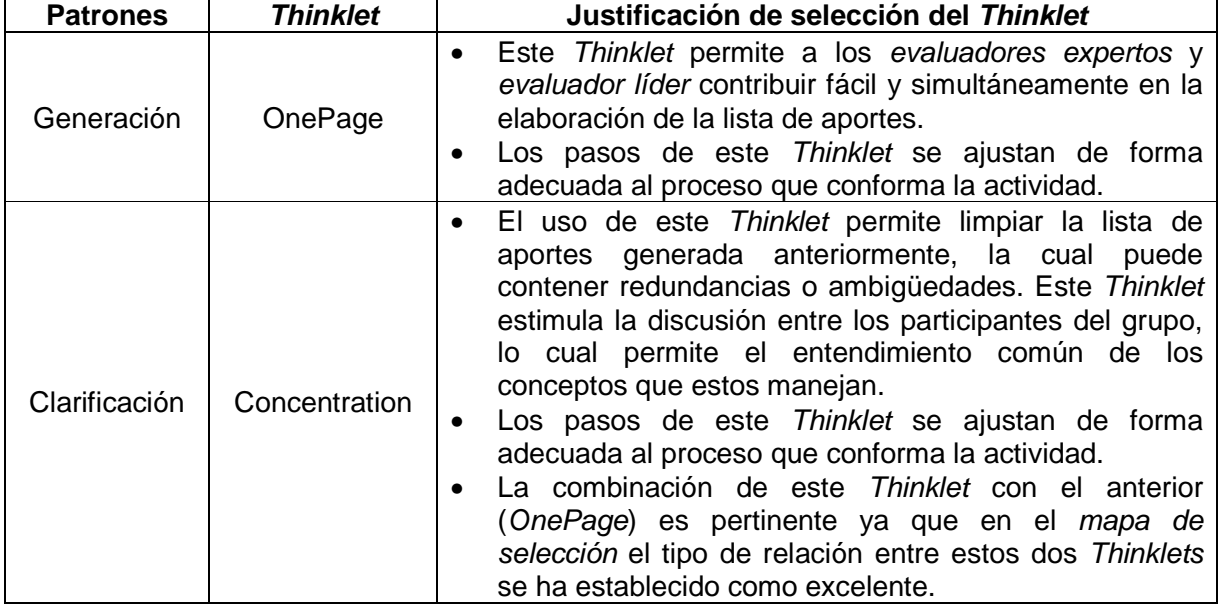

**Tabla 49.** Relación de Thinklets de la subactividad Nº 8.4: Realizar recomendaciones para solucionar los problemas de usabilidad.

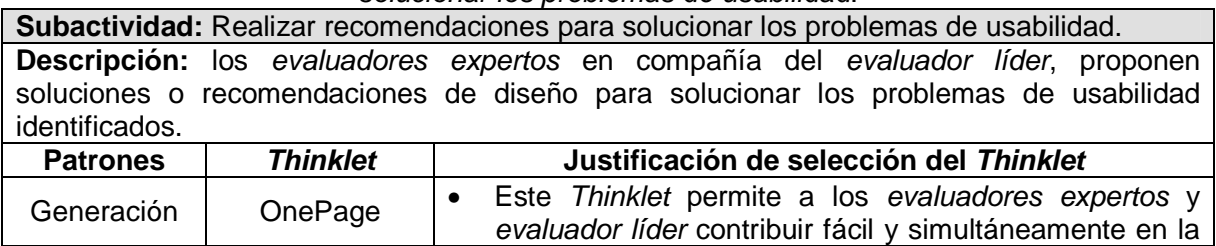

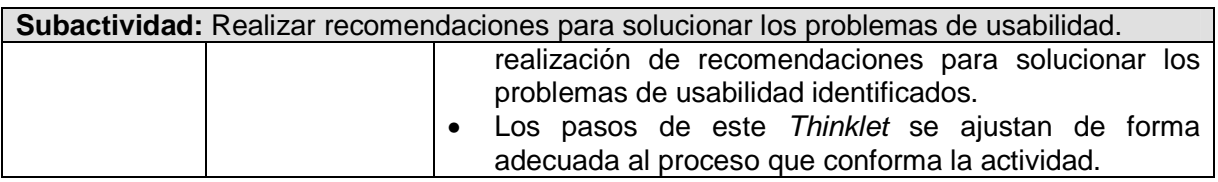

**Tabla 50.** Relación de Thinklets de la subactividad Nº 8.5: Identificar elementos positivos de la aplicación.

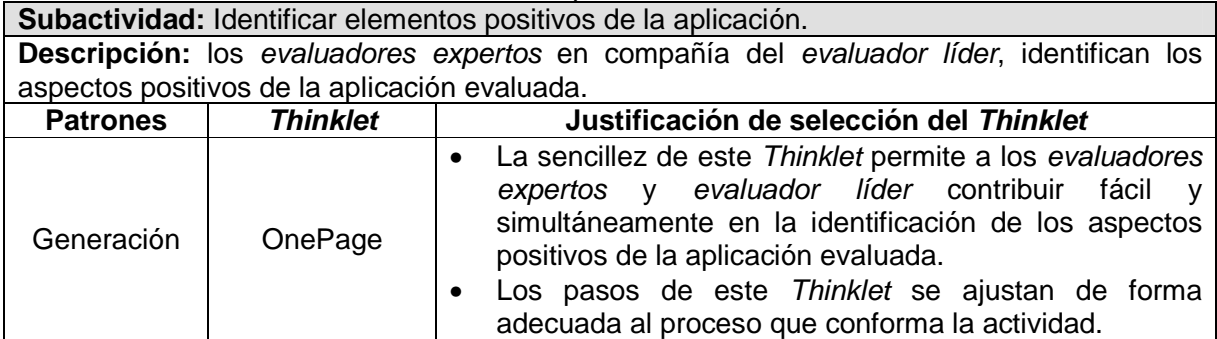

## **F.4 Documento guía para la validación del diseño mediante la Simulación**

#### **MÉTODO COLABORATIVO PARA EVALUAR LA USABILIDAD DE APLICACIONES DE TELEVISIÓN DIGITAL INTERACTIVA 2011**

#### **Objetivo**

El objetivo de la Simulación es verificar el conjunto de actividades (y subactividades) que conforman el diseño colaborativo del método de evaluación: Evaluación Heurística, así como también verificar el conjunto de entregables que se especifican en cada actividad. Esta validación se realiza con el fin de probar la lógica de diseño y a partir de ella realizar las mejoras pertinentes.

#### **Proceso**

Para llevar a cabo la Simulación se revisaron cada una de las actividades generales (y subactividades) que conforman el método de evaluación: Evaluación Heurística, además, se realizó una serie de preguntas para cada una de las subactividades colaborativas, las respuestas generadas sirvieron de referente para realizar las mejoras respectivas.

En las Tablas 51 y 52 se presentan las preguntas a realizar para las actividades generales conformadas por subactividades colaborativas.

**Tabla 51.** Simulación para la actividad: Creación de la lista integrada de problemas de usabilidad y calificación de los mismos.

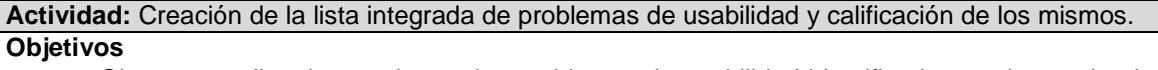

• Obtener una lista integrada con los problemas de usabilidad identificados por los evaluadores expertos.

**Entregables** • Lista integrada con los problemas de usabilidad identificados por los evaluadores. **Requerimientos**

• Lista de problemas de usabilidad identificados por cada evaluador.

**Actividad:** Creación de la lista integrada de problemas de usabilidad y calificación de los mismos. **Preguntas**

- ¿Está claro el objetivo?
- ¿El entregable es adecuado? ¿Falta alguno?
- ¿Es necesario incluir otro(s) requerimiento(s)?
- ¿Son suficientes los requerimientos para completar la actividad?
- ¿Se debe utilizar un formato específico para presentar el entregable?
- ¿El tiempo de duración de la actividad es adecuado?
- ¿El proceso colaborativo está bien definido?
- ¿Las herramientas software de soporte son adecuadas? ¿Sobre alguna? ¿Falta alguna?

#### **Tabla 52.** Simulación para la actividad: Análisis grupal de los problemas de usabilidad.

#### **Actividad:** Análisis grupal de los problemas de usabilidad.

#### **Objetivos**

- Interpretar los resultados de la evaluación.
- Proponer recomendaciones para solucionar los problemas de usabilidad identificados.

#### **Entregables**

- Promedios de las calificaciones de los evaluadores.
- Ranking de problemas de usabilidad ordenados según su severidad y criticidad.
- Documento con información relacionada al análisis e interpretación de los resultados.
- Recomendaciones para el rediseño de la aplicación evaluada.
- Elementos positivos de la aplicación evaluada.

#### **Requerimientos**

• Lista integrada de problemas y calificaciones de los evaluadores.

#### **Preguntas**

- ¿Están claros los objetivos?
- ¿Son necesarios todos los entregables? ¿Sobra alguno? ¿Falta alguno?
- ¿Es necesario incluir otro(s) requerimiento(s)?
- ¿Son suficientes los requerimientos para completar la actividad?
- ¿Son muchos objetivos? ¿Se lograrán conseguir todos?
- ¿Son muchos entregables? ¿Se lograrán conseguir todos?
- ¿Cuánto tiempo tardará la actividad?
- ¿Se generarán todos los entregables por el grupo?
- ¿Se deben utilizar formatos específicos para presentar los entregables?
- ¿Está clara la información que interesa recolectar?
- ¿El proceso colaborativo está bien definido?
- ¿Las herramientas software de soporte son adecuadas? ¿Sobre alguna? ¿Falta alguna?

## **F.5 Resultados de la validación del diseño mediante la Simulación**

Los cambios sugeríos para las actividades que conforman el método se presentan a continuación:

**Actividad Nº 1:** Determinar cuál es el la aplicación de TDi a evaluar.

• Para la subactividad N° 1.2, se sugirió que el representante de la organización utilice una plantilla para hacer la presentación de la aplicación a evaluar. En dicha plantilla se sugiere incluir información sobre el objetivo de la aplicación, alcance de la evaluación, forma de acceder a la aplicación e información de contacto. Adicionalmente, se recomienda que el representante de la organización provea el manual de usuario de la aplicación junto con la presentación general. Lo anterior con el fin de garantizar que no hará falta información en la presentación elaborada por el representante de la organización.

**Actividad Nº 2:** Seleccionar a los evaluadores que participarán en la evaluación.

• En la subactividad N° 2.1, para facilidad del eval uador líder, se sugirió disponer de un registro con información de evaluadores expertos (como por ejemplo: una base de datos, documento de Excel u otro archivo que contenga información detallada de evaluadores), de tal forma, que al momento de identificar posibles participantes en la evaluación, se pueda encontrar fácilmente evaluadores que tengan experiencia en realizar evaluaciones heurísticas, conozcan las características del dominio de las aplicaciones y estén disponibles. Esta sugerencia fue realizada con el fin de agilizar y optimizar el proceso de selección de evaluadores expertos.

**Actividad Nº 3:** Preparar materiales necesarios para los evaluadores.

La subactividad N°3.2: Revisar los principios heurísticos a tener en cuenta durante la evaluación, fue modificada por: Elaborar el documento guía para la evaluación. Dicho documento guía debe incluir información sobre la aplicación a evaluar, las heurísticas a utilizar y procedimiento de evaluación.

**Actividad Nº 4:** Preparar materiales necesarios para los evaluadores.

La subactividad  $N^{\circ}$  4.1: Presentar la información general de la aplicación, fue modificada por: Proveer a los expertos la información general de la aplicación y el documento guía de la evaluación. Debido a esto las subactividades 4.2 (Revisar el proceso de la evaluación), 4.3 (Presentar los principios heurísticos) y 4.5 (Proporcionar capacitaciones especiales a los evaluadores que lo requieran) fueron eliminadas del conjunto de subactividades, puesto que se consideraron como innecesarias.

**Actividad Nº 5:** Preparar materiales necesarios para los evaluadores.

• Las subactividades 5.2 (Agrupar los problemas detectados en los principios heurísticos) y 5.3 (Anotar los elementos positivos de la aplicación) se incluyeron en la subactividad 5.1: Evaluación individual de la aplicación, puesto que son actividades que se realizan de forma simultánea. Adicionalmente, para la realización de dicha subactividad se sugirió que los problemas identificados deben registrarse en una plantilla con la siguiente información: identificador y definición del problema, comentarios o explicaciones, ejemplos de ocurrencia, principio (s) incumplidos (s) y pantallas explicativas. Lo anterior con el propósito de facilitar la elaboración de la lista integrada de problemas de usabilidad.

**Actividad Nº 6:** Creación de la lista integrada de problemas de usabilidad.

• Para facilitar a los evaluadores la elaboración de la lista integrada de problemas, se sugirió que la lista sea presentada en una plantilla con la siguiente información: identificador y definición del principio, problema que incumplen el principio, ejemplos de ocurrencia y las respectivas calificaciones de severidad y frecuencia.

**Actividad Nº 8:** Análisis grupal de los problemas de usabilidad.

• La subactividad 8.6: Realizar conclusiones sobre la evaluación, fue eliminada entre el conjunto de subactividades. Esto se dio porque los resultados que se obtenían en dicha actividad (similares a los obtenidos en el subactividad 8.3) no son significativos en comparación al esfuerzo requerido para realizarla.

# **Anexo G. Documentación del diseño colaborativo del método: Interacción Constructiva**

## **G.1 Diagnostico del método de evaluación de usabilidad**

En la Tabla 53 se presenta la descripción detallada del método de prueba interacción constructiva.

## **Tabla 53.** Descripción del método: Interacción Constructiva.

#### **Método:** Interacción Constructiva **Descripción general del método**

La interacción constructiva es una derivación del método pensando en voz alta e implica el tener en vez de uno, dos usuarios que hagan la prueba a la aplicación conjuntamente [12]. La principal ventaja de la interacción constructiva consiste en que es mucho más natural que el pensar en voz alta, ya que las personas normalmente verbalizan cuando tratan de resolver un problema conjuntamente y además hacen muchos más comentarios. Sin embargo, la desventaja que posee este método consiste en que los usuarios no poseen las mismas estrategias de resolución de tareas y aprendizaje.

Durante la interacción constructiva los usuarios descubren libremente las características de la aplicación, así no se limitan a una lista de tareas específica [12].

#### **Entregables**

- Documento con información de la percepción de los usuarios frente a la aplicación en evaluación.
- Lista de problemas de usabilidad presentes en el prototipo o aplicación de TDi, con las respectivas recomendaciones de solución.

#### **Requerimientos**

• Prototipo funcional o aplicación de TDi final.

#### **Recursos**

- Grabadora.
- Cámara de vídeo.

#### **Etapa dentro del proceso de desarrollo**

Puede ser realizado en distintas etapas del desarrollo de una aplicación, por lo que no es necesaria la disponibilidad de una versión final de la aplicación interactiva, pero fundamentalmente, conviene utilizarlo después de haber ejecutado uno de los métodos de inspección de usabilidad (como la evaluación heurística), con el fin de evaluar empíricamente (con usuarios representativos) los problemas identificados por expertos.

#### **Participantes**

- Evaluador líder: es la persona encargada de ejecutar el método, además, asume el rol de coordinador de la prueba cuando está en compañía de los usuarios.
- Evaluadores expertos: son las personas encargadas de analizar la información

#### **Método:** Interacción Constructiva

- recolectada. Además, son quienes tienen el conocimiento y experiencia en la evaluación de usabilidad de sistemas interactivos.
- Usuarios: son los usuarios representativos de la aplicación a evaluar.
- Representante de la organización: persona de la organización que tiene conocimiento acerca de la aplicación a evaluar y estará presente durante la ejecución del método.

## **Ventajas**

- Es un método de evaluación simple y permite obtener una alta realimentación.
- Es un buen método para evaluar de forma general una aplicación interactiva.

## **Desventajas**

- Fiabilidad de la información subjetiva.
- Costo alto: es un método que requiere el doble de usuarios que los demás métodos de prueba, lo cual podría tener influencia en cuanto a costos se refiere.

## **G.2 Evaluación de la actividad**

Las actividades generales que componen el método se han clasificado en dos etapas: planeación y ejecución. La etapa de planeación incluye las actividades que se realizan antes de ejecutar el método. La etapa de ejecución se compone de las actividades que se realizan una vez el evaluador líder se encuentra en el lugar donde se realizará la prueba y de las actividades relacionadas al análisis de resultados. En las Tablas 54 y 55 se listan las actividades que componen cada fase.

## **Tabla 54.** Actividades generales de la etapa de planeación.

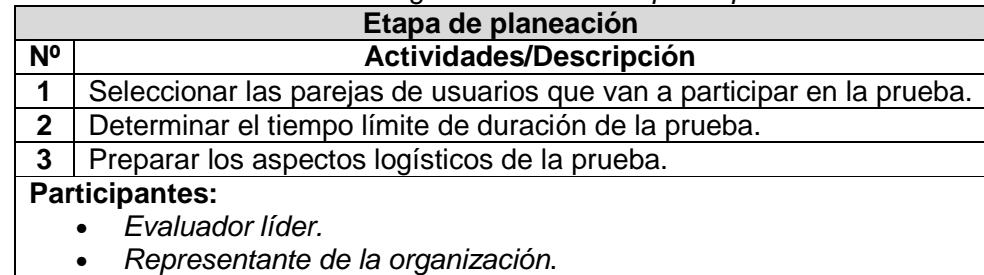

**Nota:** Entre las actividades de la etapa de planeación no se encuentra alguna relacionada a determinar cuál es la aplicación de TDi a evaluar. Lo anterior ocurre porque se da por hecho la realización previa de un método de inspección de usabilidad (como es la evaluación heurística), por lo que se asume que la actividad mencionada ya fue realizada.

## **Tabla 55.** Actividades de la etapa de ejecución.

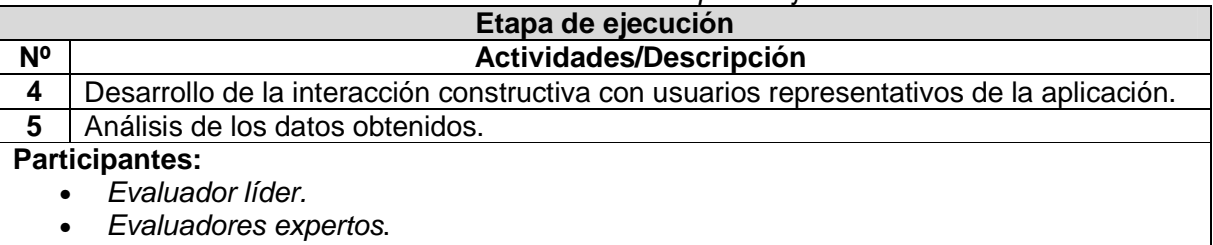

• Usuarios.

## **G.3 Descomposición de las actividades**

Para determinar del conjunto de actividades que conforman la interacción constructiva, cuáles de estas requieren trabajo colaborativo, se contó con la asesoría del experto en sistemas colaborativos Alejandro Fernández de la Universidad Nacional de La Plata. Adicionalmente, se tuvieron en cuenta los siguientes criterios que permiten determinar si una actividad requiere trabajo colaborativo para su ejecución [23]:

- La ejecución de la actividad y el plan de trabajo requieren incluir varias personas, las cuales pueden tener diferentes roles.
- Se requiere contar con personas que tienen un alto grado de experticia en un área específica de conocimiento, para la ejecución de las actividades.
- Es necesario compartir conocimiento, recursos e información con otras personas.
- Es necesario tener en cuenta los diferentes aportes, opiniones y puntos de vista de otros integrantes del grupo que está ejecutando la actividad.

## **Descomposición de las actividades generales de la etapa de planeación**

En las Tablas 56 a 58 se presentan las subactividades de las actividades generales que conforman la etapa de planeación. En la Tabla 56 se listan las subactividades que componen la actividad general Nº 1: Seleccionar las parejas de usuarios que van a participar en la prueba.

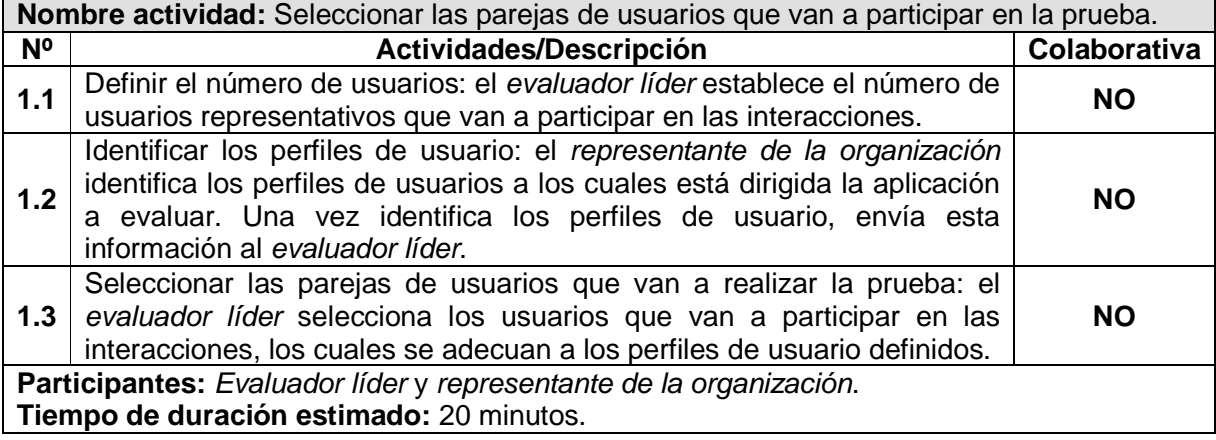

#### **Tabla 56.** Descomposición de la actividad Nº 1.

En la Tabla 57 se listan las subactividades que componen la actividad general  $N^{\circ}$  2: Determinar el tiempo límite de duración de la prueba.

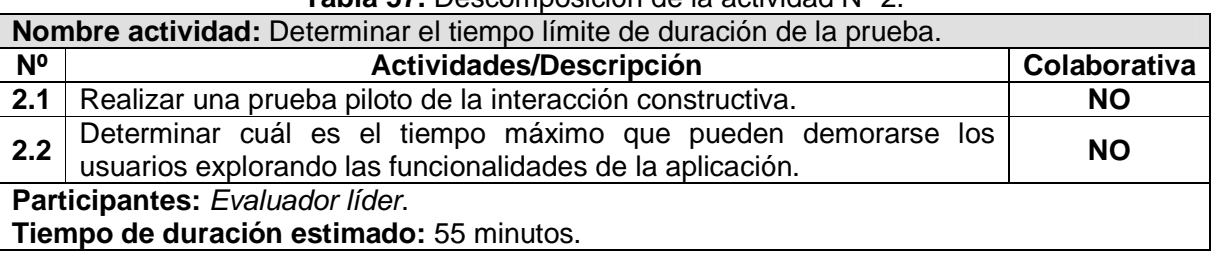

#### **Tabla 57.** Descomposición de la actividad Nº 2.

En la Tabla 58 se listan las subactividades que componen la actividad general Nº 3: Preparar los aspectos logísticos de la entrevista.

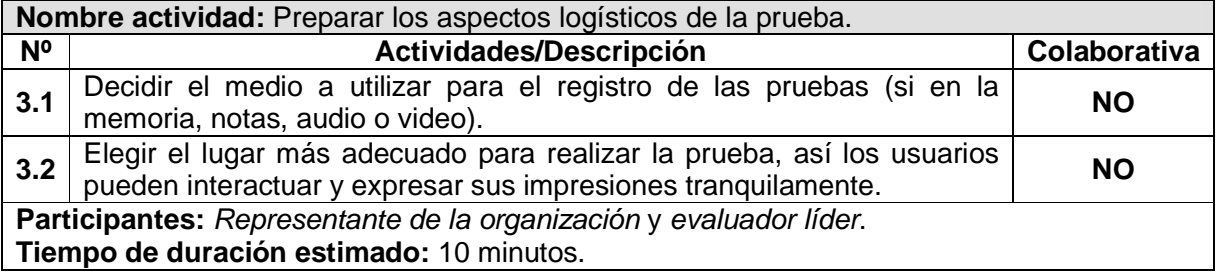

## **Tabla 58.** Descomposición de la actividad Nº 3.

## **Descomposición de las actividades generales de la etapa de ejecución**

En las Tablas 59 y 60 se presentan las subactividades de las actividades generales que conforman la etapa de ejecución. En la Tabla 59 se listan las subactividades que componen la actividad general  $N^{\circ}$  4: Desarrollo de la interacción constructiva con usuarios representativos de la aplicación.

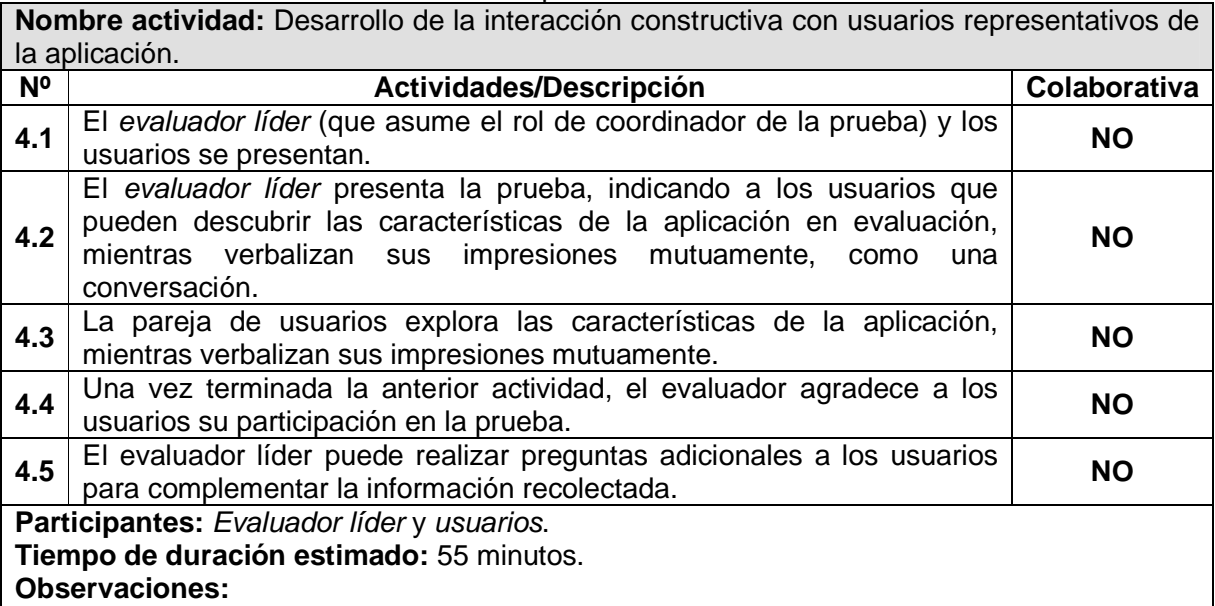

#### **Tabla 59.** Descomposición de la actividad Nº 4.

• En esta actividad se deben contemplar aspectos relacionados a las restricciones físicas de la interacción con aplicaciones de TDi, por lo que el evaluador líder debe cerciorarse de que el entorno en el cual se realice la prueba, sea lo más parecido a la realidad.

En la Tabla 60 se listan las subactividades que componen la actividad general Nº 5: Análisis de los datos obtenidos.

**Tabla 60.** Descomposición de la actividad Nº 5.

## **Nombre actividad:** Análisis de los datos obtenidos.

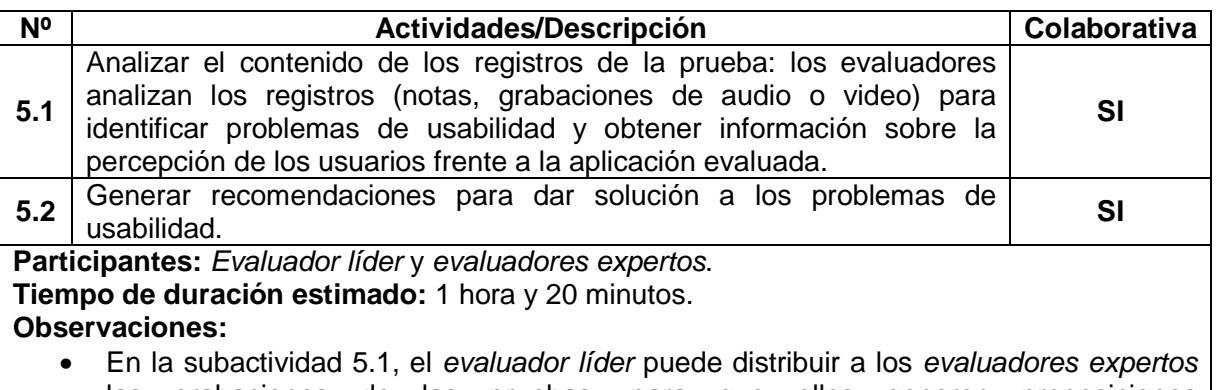

las grabaciones de las pruebas, para que ellos generen proposiciones correspondientes a la conversación entablada por los usuarios. Los evaluadores expertos deben escribir las proposiciones en el lenguaje utilizado por los usuarios.

## **Asociación de patrones de colaboración a las actividades colaborativas**

En las Tablas 61 y 62 se presentan los resultados de asociar los patrones de colaboración a las actividades colaborativas que conforman la actividad general N° 5: Análisis de los datos obtenidos.

**Tabla 61.** Asociación de patrones a la subactividad Nº 5.1: Analizar el contenido de los

registros de la prueba.

## **Número de actividad:** 5.1

**Nombre actividad:** Analizar el contenido de los registros de la prueba. **Actividades relacionadas:** 5.2 (Generar recomendaciones para dar solución a los problemas de usabilidad).

**Descripción:** los evaluadores analizan el contenido de los registros de la prueba (como notas o grabaciones de video), con el fin de identificar problemas de usabilidad y obtener información de la percepción de los usuarios frente a la aplicación.

## **Entradas:**

• Registros de audio o video en los cuales están grabadas las pruebas.

## **Resultados esperados:**

- Listado de problemas de usabilidad identificados en la aplicación.
- Información de la percepción de los usuarios frente a al prototipo o aplicación final evaluada.

**Participantes:** Evaluador líder y evaluadores expertos.

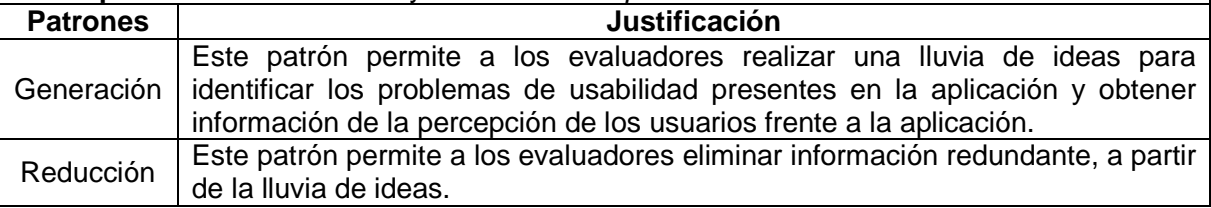

**Tabla 62.** Asociación de patrones a la subactividad Nº 5.2: Generar recomendaciones para dar solución a los problemas de usabilidad.

**Número de actividad:** 5.2

**Nombre actividad:** Generar recomendaciones para dar solución a los problemas de usabilidad.

**Actividades relacionadas:** 5.1 (Analizar el contenido de los registros de la prueba).

**Descripción:** los evaluadores proponen un conjunto de recomendaciones que den solución a los problemas de usabilidad identificados en la aplicación evaluada.

## **Entradas:**

• Listado de problemas de usabilidad identificados en la aplicación.

## **Resultados esperados:**

• Recomendaciones para solucionar los problemas de usabilidad identificados en la aplicación.

#### **Participantes:** Evaluador líder y evaluadores expertos.

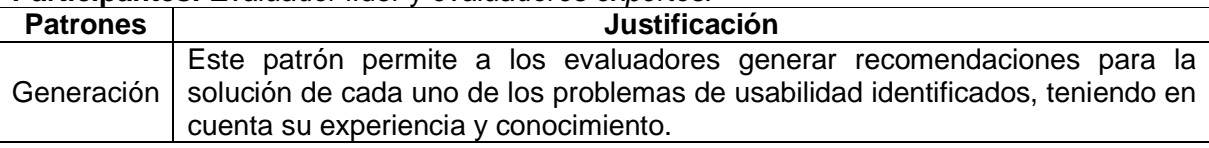

## **G.4 Relación de Thinklets**

En las Tablas 63 y 64 se presentan los resultados obtenidos de la relación de Thinklets a las subactividades colaborativas que conforman la actividad general N° 5: Análisis de los datos obtenidos.

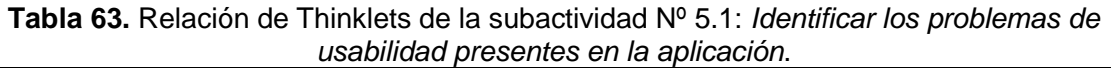

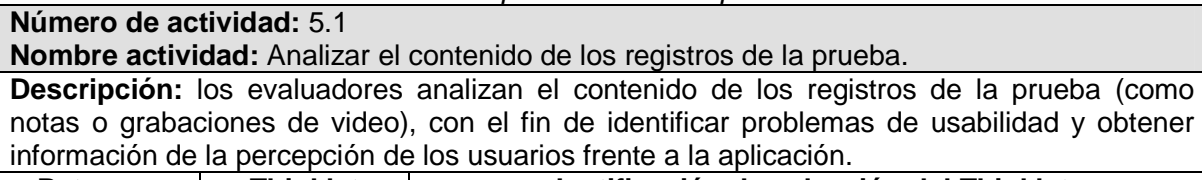

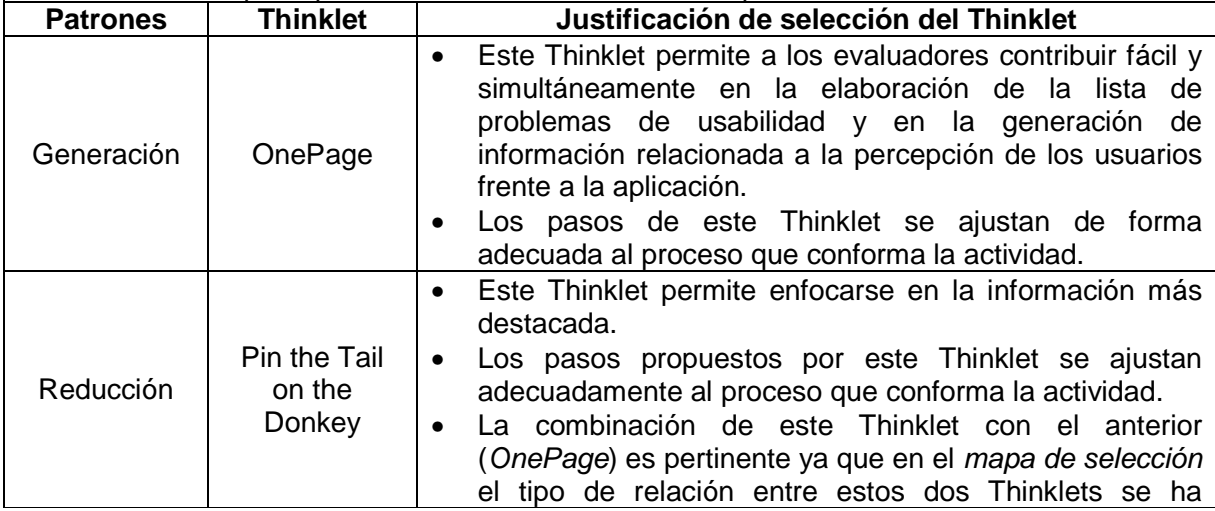
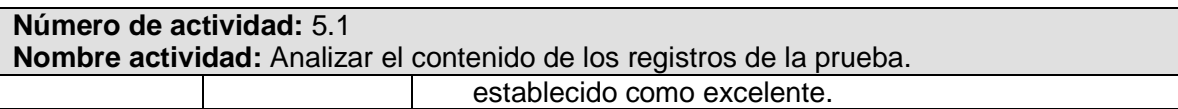

**Tabla 64.** Relación de Thinklets de la subactividad Nº 5.3: Generar recomendaciones para dar solución a los problemas de usabilidad.

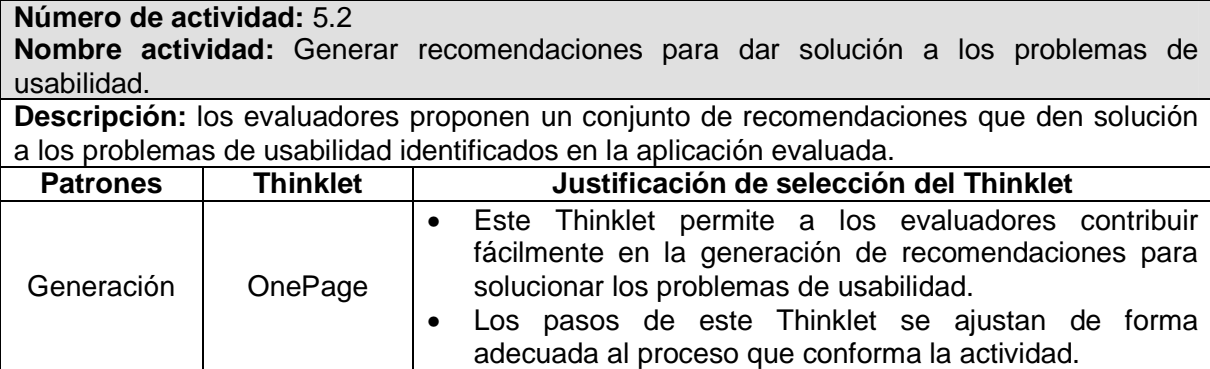

## **G.5 Documentación del diseño**

**Documentación del diseño de las actividades que conforman la etapa de planeación**

**Nota:** debido a que en la etapa de planeación no hay actividades generales conformadas por subactividades colaborativas, no se presenta la descripción del proceso de dichas actividades.

En la Figura 4 se presenta el MFP de las actividades que conforman la etapa de planeación. Las subactividades que no tienen asociado un patrón de colaboración y un Thinklet, es porque que no se realizan de forma colaborativa.

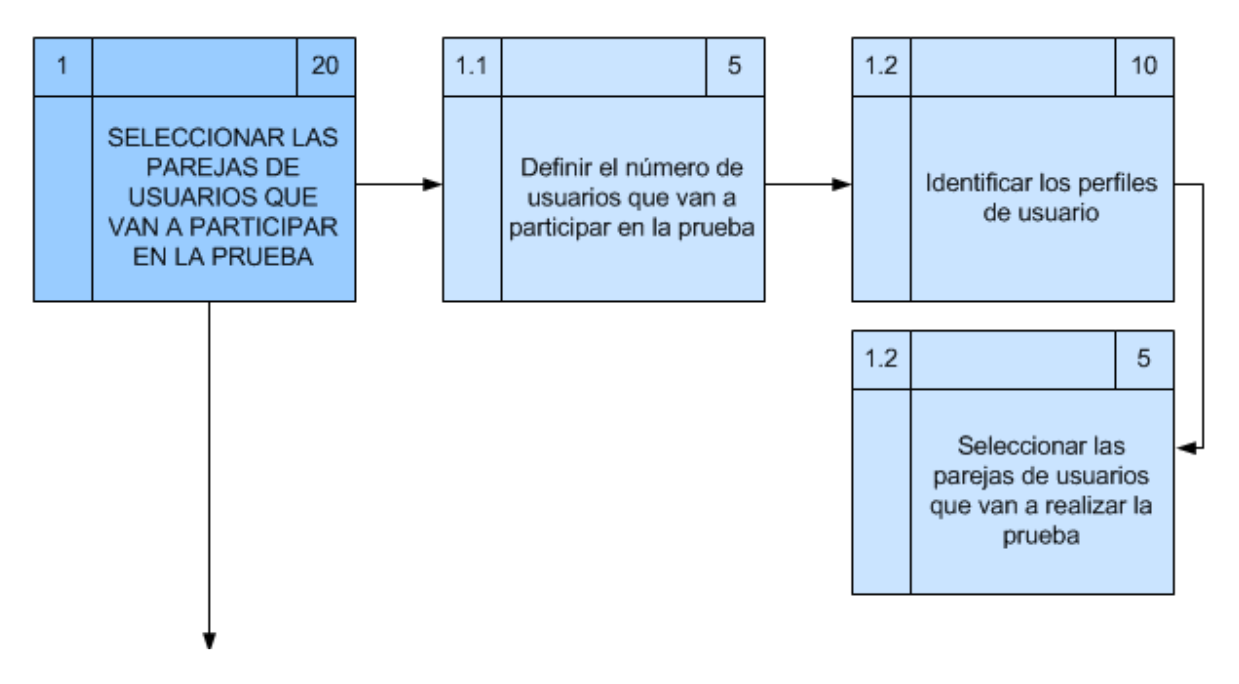

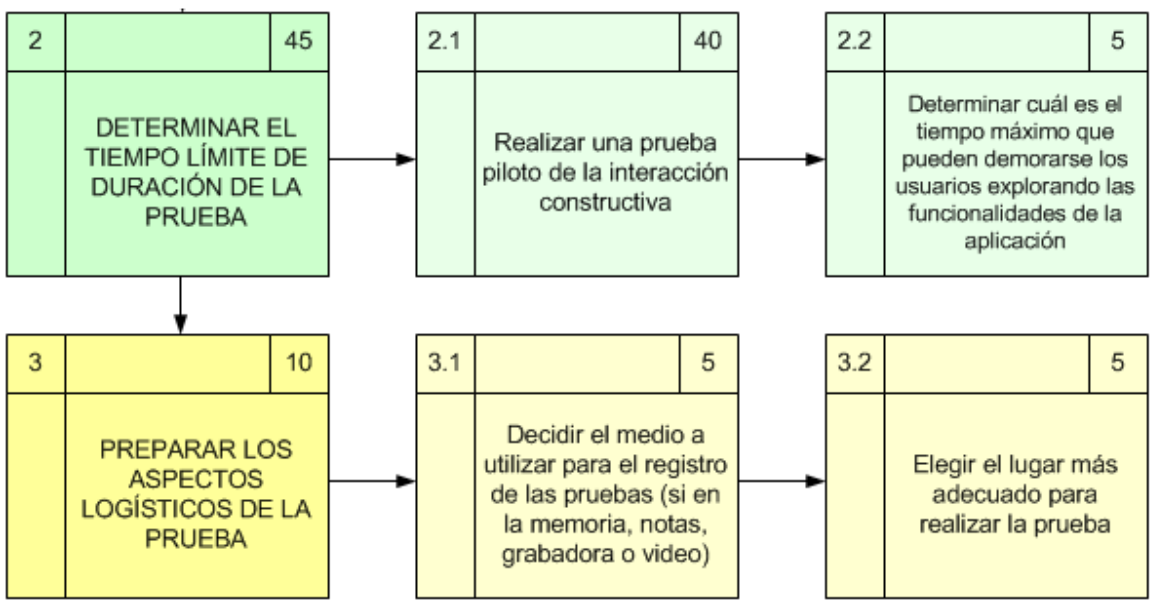

**Figura 4.** MFP de la etapa de planeación del método colaborativo: Entrevista.

En la Tabla 65 se presenta la agenda detallada con las actividades que conforman la etapa de planeación.

**Nota:** En la columna participantes de las agendas detalladas se utilizan las siguientes abreviaturas para identificar los participantes de cada actividad: RO (Representante de la Organización), EL (Evaluador Líder), EE (Evaluadores Expertos) y U (Usuarios).

| N <sup>o</sup>                                    | <b>Actividad</b>                                                                                                    | Entregable                                                                                                    | Pregunta/ Asignación                                                                                                    | Patrón y<br><b>Thinklet</b> | <b>Proceso</b><br>Colaborativo | <b>Herramientas</b><br><b>Soporte</b>                                                                                             | <b>Tiempo</b><br>estimado<br>(min.) | <b>Participantes</b> |  |  |
|---------------------------------------------------|----------------------------------------------------------------------------------------------------|----------------------------------------------------------------------------------------------------|----------------------------------------------------------------------------------------------------|-----------------------------|--------------------------------|----------------------------------------------------------------------------------------------------|-------------------------------------|----------------------|--|--|
|                                                   | <b>ACTIVIDAD 1: SELECCIONAR LAS PAREJAS DE USUARIOS QUE VAN A PARTICIPAR EN LA PRUEBA.</b>                                                     |                                                                                                    |                                                                                                    |                             |                                |                                                                                                    |                                     |                      |  |  |
| 1.1                                               | Definir el número de usuarios<br>que van a participar en la<br>prueba.                                                                         | Especificación del número<br>de usuarios que van a<br>participar en la prueba.                                                                 | Determinar el número<br>de usuarios que van a<br>participar en la prueba.                                                         |                             |                                |                                                                                                    | 5                                   | EL, RO               |  |  |
| 1.2                                               | Identificar<br>los<br>perfiles de<br>usuario.                                                                                                  | Especificación de<br>los<br>perfiles de usuario a los<br>cuales está dirigida la<br>aplicación.                                                | Identificar los perfiles de<br>usuario a los cuales<br>está<br>dirigida<br>la<br>aplicación a evaluar.                            |                             |                                | electrónico:<br>Correo<br>el<br>que<br>para<br>representante de la<br>organización envié<br>la información al<br>evaluador líder. | 10                                  | EL. RO               |  |  |
| 1.3                                               | Seleccionar las parejas de<br>usuarios que van a realizar la<br>prueba.                                                                        |                                                                                                    | Definir las parejas de<br>usuarios que van a<br>realizar la prueba.                                                               |                             |                                | Correo electrónico:<br>para notificar a los<br>usuarios que van a<br>participar en la<br>prueba.                                  | 5                                   | EL.                  |  |  |
|                                                   | ACTIVIDAD 2: DETERMINAR EL TIEMPO LÍMITE DE DURACIÓN DE LA PRUEBA.                                                                             |                                                                                                    |                                                                                                    |                             |                                |                                                                                                    |                                     |                      |  |  |
| 2.1                                               | Realizar una prueba piloto de<br>la interacción constructiva.                                                                                  |                                                                                                    | prueba<br>Realizar una<br>piloto de la interacción<br>constructiva.                                                               |                             |                                |                                                                                                    | 40                                  | EL.                  |  |  |
| 2.2                                               | Determinar cuál es el tiempo<br>máximo<br>pueden<br>que<br>los<br>usuarios<br>demorarse<br>explorando las funcionalidades<br>de la aplicación. | Especificación del tiempo<br>máximo<br>que<br>pueden<br>demorarse los usuarios<br>explorando<br>las<br>funcionalidades<br>de la<br>aplicación. | ¿Cuál es el<br>tiempo<br>máximo que pueden<br>demorarse los usuarios<br>explorando<br>las<br>funcionalidades de la<br>aplicación? |                             |                                |                                                                                                    | 5                                   | EL.                  |  |  |
|                                                   | <b>ACTIVIDAD 3: PREPARAR LOS ASPECTOS LOGÍSTICOS DE LA PRUEBA.</b>                                                                             |                                                                                                    |                                                                                                    |                             |                                |                                                                                                    |                                     |                      |  |  |
| 3.1                                               | Decidir el medio a utilizar para<br>el registro de las pruebas (si<br>la<br>memoria.<br>notas.<br>en<br>grabadora o video).                    | Especificación del medio<br>a utilizar para el registro<br>de las pruebas.                                                                     | Decidir el medio a<br>utilizar para registrar las<br>pruebas.                                                                     |                             |                                |                                                                                                    | 5                                   | EL.                  |  |  |
| 3.2                                               | Elegir el lugar más adecuado<br>para realizar la prueba.                                                                                       | Especificación del lugar<br>más adecuado para hacer<br>la prueba.                                                                              | Decidir el lugar más<br>adecuado para realizar<br>la prueba.                                                                      |                             |                                |                                                                                                    | 5<br>75                             | EL.                  |  |  |
| Duración total estimada de la etapa de planeación |                                                                                                    |                                                                                                    |                                                                                                    |                             |                                |                                                                                                    |                                     |                      |  |  |

**Tabla 65.** Agenda detallada con las actividades que conforman la etapa de planeación.

## **Documentación del diseño de las actividades que conforman la etapa de ejecución**

En la Tabla 66 se presenta la descripción del proceso de la actividad general N° 5: Análisis de los datos obtenidos, que pertenece a la etapa de ejecución, la cual está conformada por subactividades colaborativas.

**Tabla 66.** Descripción del proceso de la actividad N° 5: Análisis de los datos obtenidos.

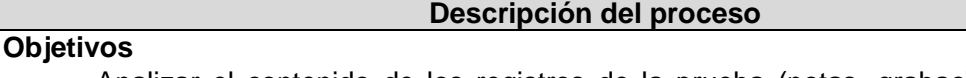

- Analizar el contenido de los registros de la prueba (notas, grabaciones de audio o video), con el fin de identificar problemas de usabilidad y obtener información relacionada a la percepción de los usuarios frente a la aplicación evaluada.
- Proponer recomendaciones para solucionar los problemas de usabilidad.

### **Entregables**

- Listado de problemas de usabilidad identificados en la aplicación objeto de estudio, con las respectivas recomendaciones de solución.
- Información de la percepción de los usuarios frente al prototipo o aplicación final evaluada.

### **Requerimientos**

• Registros de audio o video en los cuales están grabadas las pruebas.

### **Visión General**

Los responsables de ejecutar esta actividad son el evaluador líder y los evaluadores expertos, ellos analizan el contenido de los registros de la prueba (notas, grabaciones de audio o video) con el fin de identificar problemas de usabilidad y obtener información de la percepción de los usuarios frente a la aplicación evaluada. Una vez se han identificado los problemas de usabilidad se generan recomendaciones para solucionarlos.

En la Figura 5 se presenta el MFP de las actividades que conforman la etapa de ejecución.

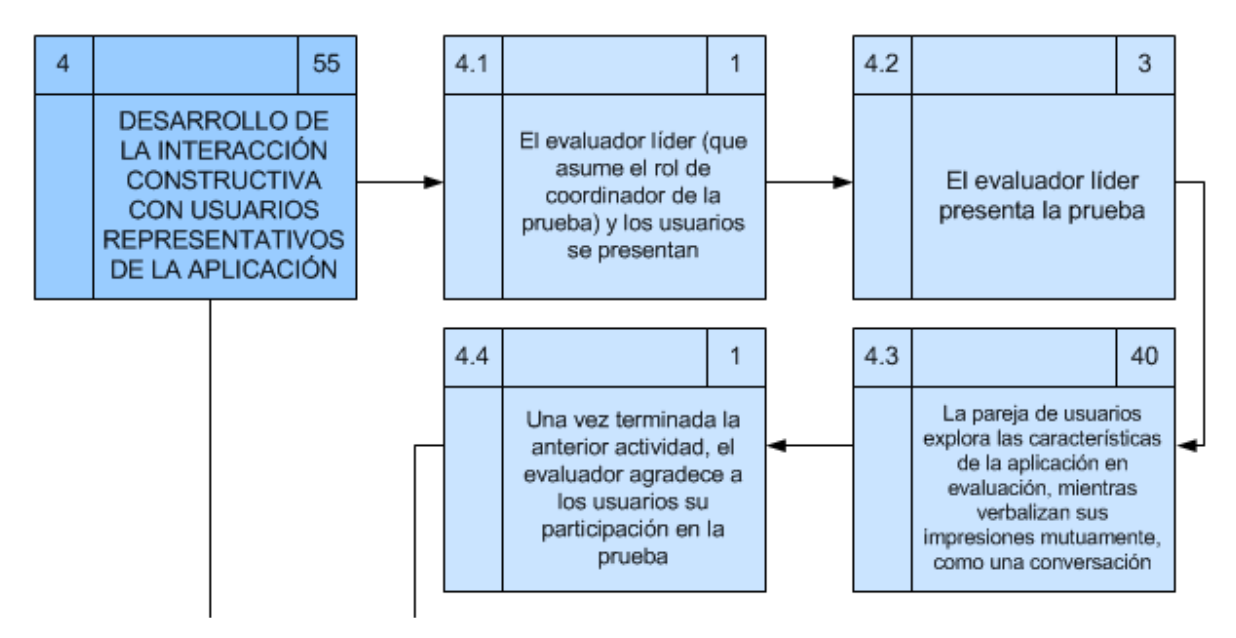

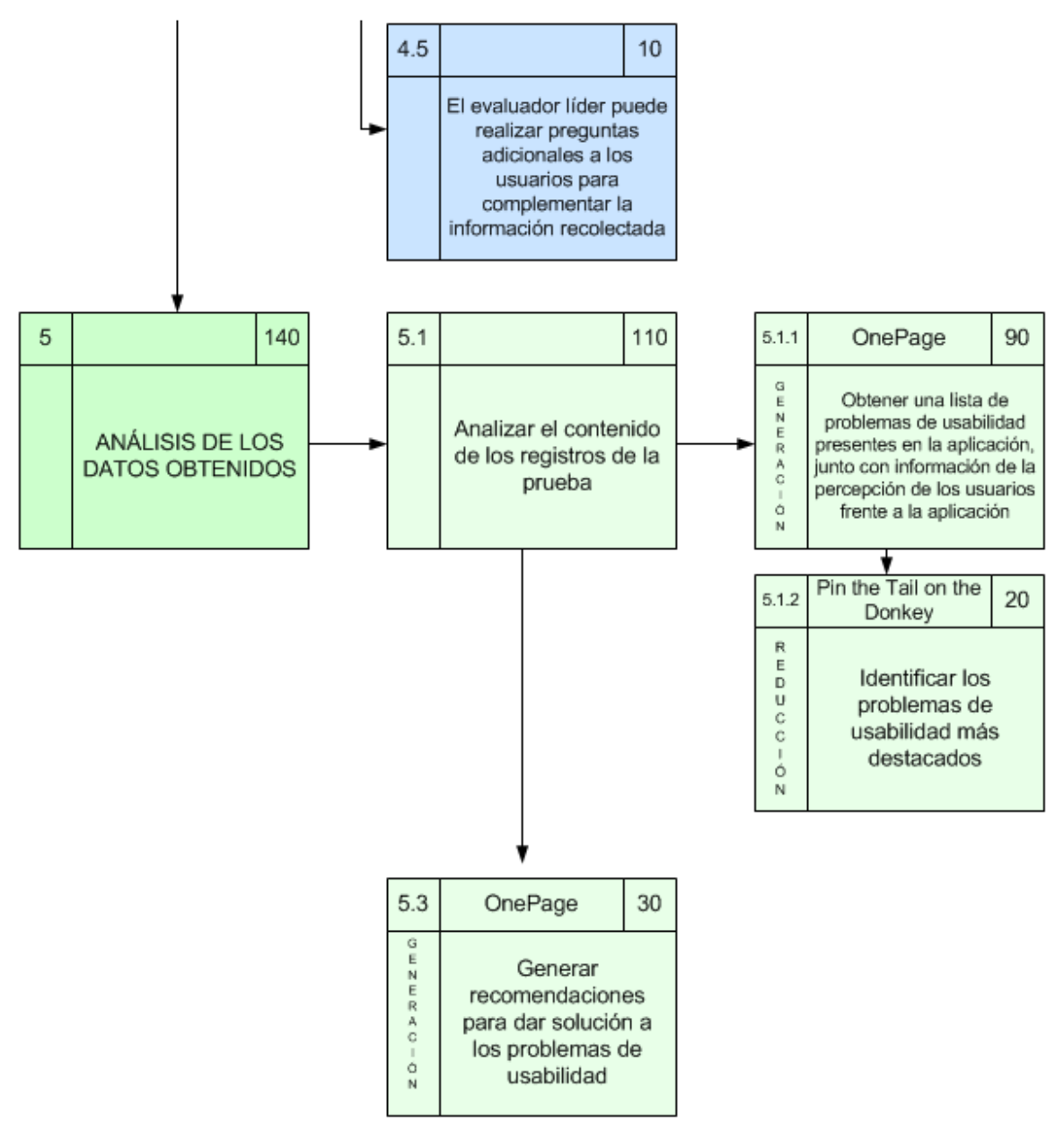

**Figura 5.** MFP de la etapa de ejecución del método colaborativo: Entrevista.

En la Tabla 67 se presenta la agenda detallada con las actividades que conforman la etapa de ejecución.

| N <sup>o</sup>   | <b>Actividad</b>                                                                                                    | Entregable                                                                                                    | Pregunta/<br>Asignación                                                                                                    | Thinklet y<br>Patrón    | <b>Proceso Colaborativo</b>                                                                                                    | <b>Herramientas</b><br>Soporte                                                                                                    | <b>Tiempo</b><br>estimado<br>(min.) | Parti<br>cipa<br>ntes |  |
|------------------|----------------------------------------------------------------------------------------------------|----------------------------------------------------------------------------------------------------|----------------------------------------------------------------------------------------------------|-------------------------|----------------------------------------------------------------------------------------------------|----------------------------------------------------------------------------------------------------|-------------------------------------|-----------------------|--|
|                  | ACTIVIDAD 4: DESARROLLO DE LA INTERACCIÓN CONSTRUCTIVA CON USUARIOS REPRESENTATIVOS DE LA APLICACIÓN.                                                                                 |                                                                                                    |                                                                                                    |                         |                                                                                                    |                                                                                                    |                                     |                       |  |
| 4.1              | evaluador<br>líder<br>EL<br>(que asume el rol de<br>coordinador de<br>la<br>prueba)<br>V<br>los<br>usuarios<br>se<br>presentan.                                                       |                                                                                                    | Se debe presentar<br>el evaluador líder<br>la pareja de<br>v<br>usuarios.                                                                                                    |                         |                                                                                                    |                                                                                                    | 1                                   | EL,<br>U              |  |
| 4.2              | evaluador<br>líder<br>EL.<br>presenta la prueba.                                                                                                    |                                                                                                    | Presentar<br>el<br>propósito<br>У<br>proceso<br>de<br>la<br>prueba.                                                                                                    |                         |                                                                                                    |                                                                                                    | 3                                   | EL,<br>U              |  |
| $\overline{4.3}$ | de<br>La<br>pareja<br>usuarios explora las<br>características de la<br>aplicación, mientras<br>verbalizan<br>sus<br>impresiones<br>mutuamente,<br>como<br>una conversación.           | Registro de audio<br>o video de la<br>prueba.                                                                                                    | El evaluador líder<br>debe indicar a los<br>usuarios<br>que<br>pueden comenzar<br>explorar<br>las<br>a<br>funcionalidades de<br>la aplicación.                                    |                         |                                                                                                    |                                                                                                    | 40                                  | U                     |  |
| 4.4              | Una vez terminada la<br>anterior actividad, el<br>evaluador agradece<br>a los usuarios su<br>participación en la<br>prueba.                                                           |                                                                                                    | Se<br>debe<br>agradecer a la<br>pareja de usuarios<br>su<br>por<br>participación en la<br>prueba.                                                                                 |                         |                                                                                                    |                                                                                                    | 1                                   | EL,<br>U              |  |
| 4.5              | evaluador<br>líder<br>EL<br>puede<br>realizar<br>preguntas<br>adicionales<br>a<br>los<br>usuarios<br>para<br>complementar<br>la<br>información<br>recolectada.                        | Registro de audio<br>video<br>$\circ$<br>de<br>información<br>complementaria<br>de la prueba.                                                              | El evaluador líder<br>realiza preguntas<br>adicionales<br>si<br>obtener<br>desea<br>información<br>adicional sobre la<br>prueba<br>$\Omega$<br>comportamiento<br>de los usuarios. |                         |                                                                                                    |                                                                                                    | 10                                  | EL,<br>U              |  |
|                  | <b>ACTIVIDAD 5: ANÁLISIS DE LOS DATOS OBTENIDOS.</b>                                                                                                    |                                                                                                    |                                                                                                    |                         |                                                                                                    |                                                                                                    |                                     |                       |  |
|                  | Subactividad 5.1: Analizar el contenido de los registros de la prueba.                                                                                                    |                                                                                                    |                                                                                                    |                         |                                                                                                    |                                                                                                    |                                     |                       |  |
| 5.1.1            | Obtener una lista de<br>problemas<br>de<br>usabilidad presentes<br>aplicación,<br>la<br>en<br>junto con información<br>de la percepción de<br>los usuarios frente a<br>la aplicación. | - Lista general de<br>problemas<br>de<br>usabilidad<br>identificados en la<br>aplicación.<br>- Información de la<br>percepción de los<br>usuarios frente a | Identificar<br>problemas<br>de<br>usabilidad<br>presentes<br>en la<br>objeto<br>aplicación<br>de estudio, a partir<br>análisis<br>del<br>los<br>realizado<br>a                    | Generación<br>(OnePage) | 1. El evaluador líder distribuye a los<br>evaluadores expertos los registros de<br>la prueba. Cada registro consiste en<br>la grabación (audio o video) de la<br>interacción constructiva realizada por<br>una pareja de usuarios.<br>2. El evaluador líder comunica a los<br>evaluadores expertos que disponen | Wiki: permite a los<br>evaluadores<br>expertos<br>anotar<br>simultáneamente en<br>un mismo espacio<br>problemas<br>de<br>usabilidad<br>y<br>contribuciones | 90                                  | EL,<br><b>EE</b>      |  |

**Tabla 67.** Agenda detallada con las actividades que conforman la etapa de ejecución.

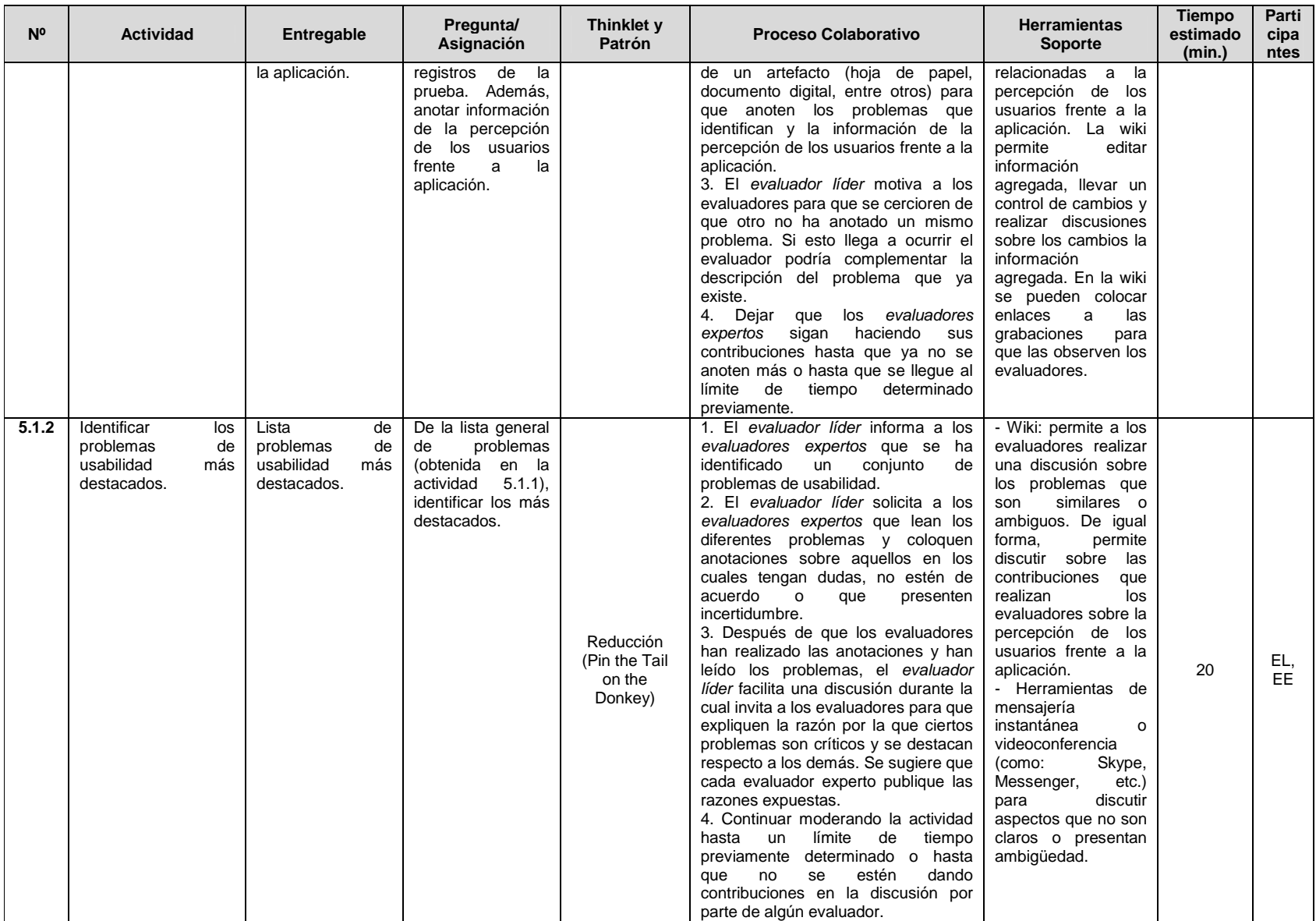

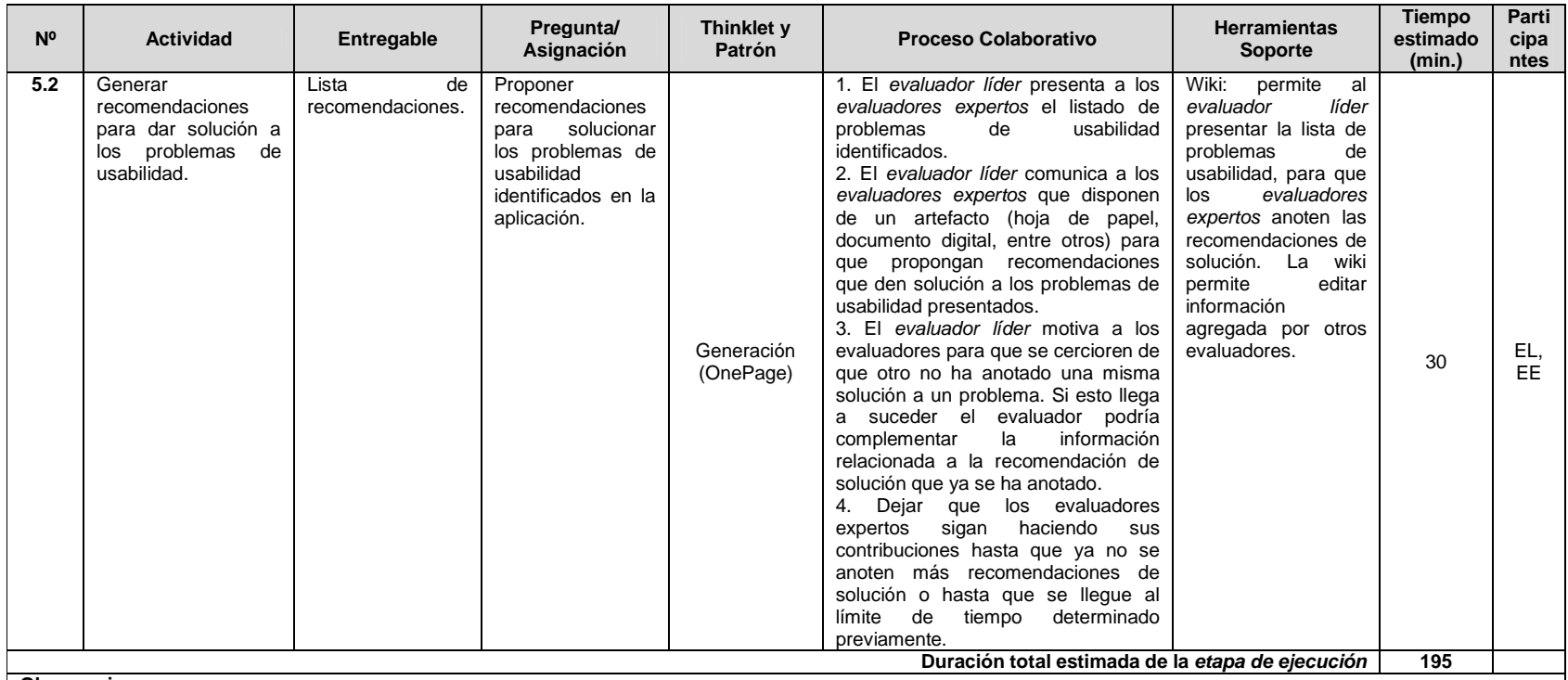

#### **Observaciones**

● En la subactividad 4.3, se deben contemplar aspectos relacionados a las restricciones físicas de la interacción con aplicaciones de TDi, por lo que el evaluador líder debe cerciorarse de que el entorno en el cual se realice la prueba, sea lo más parecido a la realidad.

En la subactividad 5.1, el evaluador líder puede distribuir a los evaluadores expertos las grabaciones de las pruebas, para que ellos generen proposiciones correspondientes<br>a la conversación entablada por los usuarios. Los

## **Tiempo estimado para ejecutar el método**

En la Tabla 68, se presenta el tiempo estimado para realizar las actividades que conforman la interacción constructiva.

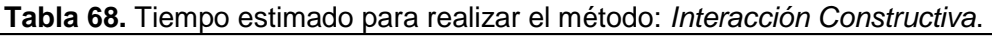

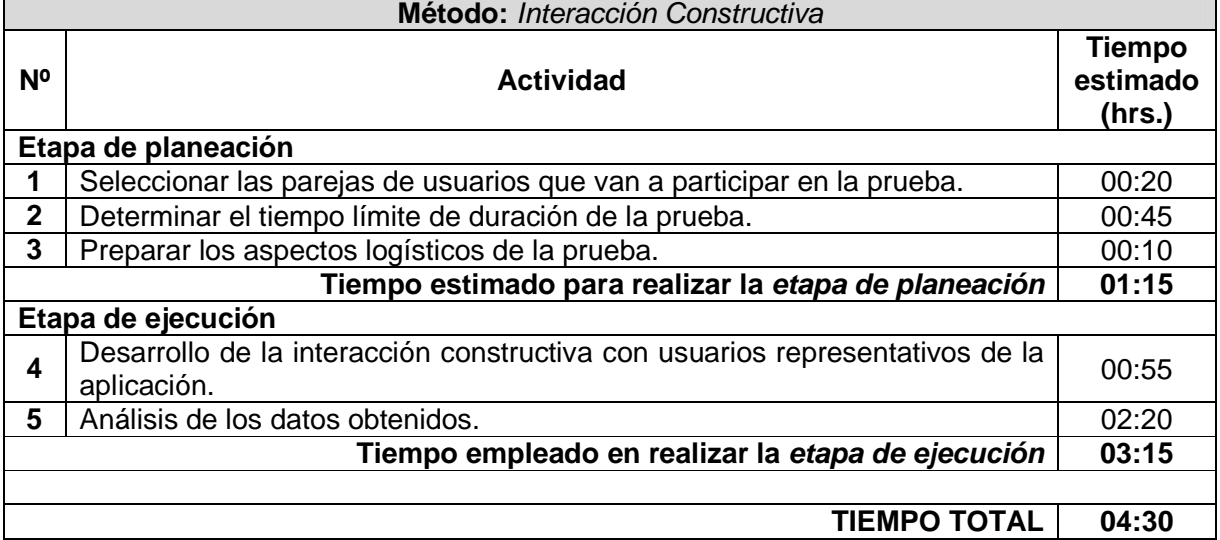

El tiempo total estimado para realizar la interacción constructiva es de 4 horas y 30 minutos, este tiempo corresponde a la suma de los tiempos empleados en realizar cada unas de las etapas que conforman el método (etapa de planeación y ejecución).

## **G.6 Validación del diseño**

## **Validación del diseño mediante la Simulación**

Participantes de la Simulación

Las personas que participaron en el proceso de Simulación son: Dr. Cesar Alberto Collazos, Dr. Alicia Díaz, Dr. Alejandro Fernández e Ing. Andrés Fernando Solano.

El documento guía para la realización de la validación del diseño mediante la Simulación y los resultados obtenidos, se presentan en los Anexos G.7 y G.8, respectivamente.

Tiempo empleado en realizar la Simulación

La validación del diseño colaborativo de la interacción constructiva, mediante la Simulación, inició el día 19 de Octubre de 2011 a las 8:00 am. y culminó el mismo día a las 10:00 am.

## **G.7 Documento guía para la validación del diseño mediante la Simulación**

#### **MÉTODO COLABORATIVO PARA EVALUAR LA USABILIDAD DE APLICACIONES DE TELEVISIÓN DIGITAL INTERACTIVA 2011**

#### **Objetivo**

El objetivo de la Simulación es verificar el conjunto de actividades (y subactividades) que conforman el diseño colaborativo del método de evaluación: Interacción Constructiva, así como también verificar el conjunto de entregables que se especifican en cada actividad. Esta validación se realiza con el fin de probar la lógica de diseño y a partir de ella realizar las mejoras pertinentes.

#### **Proceso**

Para llevar a cabo la Simulación se revisaron cada una de las actividades generales (y subactividades) que conforman el método de evaluación: Interacción Constructiva, además, se realizó una serie de preguntas para cada una de las subactividades colaborativas, las respuestas generadas sirvieron de referente para realizar las mejoras respectivas.

En la Tabla 69 se presentan las preguntas a realizar para la actividad general conformada por subactividades colaborativas.

#### **Tabla 69.** Simulación para la actividad: Análisis de los datos obtenidos.

**Actividad:** Análisis grupal de los problemas de usabilidad.

#### **Objetivos**

- Analizar el contenido de los registros de la prueba (notas, grabaciones de audio o video), con el fin de identificar problemas de usabilidad y obtener información relacionada a la percepción de los usuarios frente a la aplicación evaluada.
- Proponer recomendaciones para solucionar los problemas de usabilidad.

#### **Entregables**

- Listado de problemas de usabilidad identificados en la aplicación objeto de estudio, con las respectivas recomendaciones de solución.
- Información de la percepción de los usuarios frente al prototipo o aplicación final evaluada.

#### **Requerimientos**

• Registros de audio o video en los cuales están grabadas las pruebas.

#### **Preguntas**

- ¿Están claros los objetivos?
- ¿Son necesarios todos los entregables? ¿Sobra alguno? ¿Falta alguno?
- ¿Es necesario incluir otro(s) requerimiento(s)?
- ¿Son suficientes los requerimientos para completar la actividad?
- ¿Son muchos objetivos? ¿Se lograrán conseguir todos?
- ¿Son muchos entregables? ¿Se lograrán conseguir todos?
- ¿Cuánto tiempo tardará la actividad?
- ¿Se generarán todos los entregables por el grupo?
- ¿Se deben utilizar formatos específicos para presentar los entregables?
- ¿Está clara la información que interesa recolectar?
- ¿El proceso colaborativo está bien definido?
- ¿Las herramientas software de soporte son adecuadas? ¿Sobre alguna? ¿Falta alguna?

## **G.8 Resultados de la validación del diseño mediante la Simulación**

Los cambios sugeríos para las actividades que conforman el método se presentan a continuación:

**Actividad N° 1:** Seleccionar las parejas de usuarios que van a participar en la prueba.

- Se agregaron las siguientes dos subactividades: Identificar los perfiles de usuario a los cuales está dirigida la aplicación a evaluar e Identificar los usuarios que se adecuan a los perfiles de usuario identificados. Esto se dio para facilitar al evaluador líder la selección de los usuarios que van a participar en la prueba.
- La subactividad 1.3: Identificar los usuarios que se adecuan a los perfiles de usuario identificados, fue eliminada, ya que se considera hace parte de la subactividad 1.4: Seleccionar las parejas de usuarios que van a realizar la prueba.

**Actividad N°2:** Determinar el tiempo límite de duración de la prueba.

• Se sugirió eliminar la subactividad 2.3: Decidir cuál es el tiempo límite de duración de la prueba, ya que se considera está incluida en la realización de la subactividad 2.2: Determinar cuál es el tiempo máximo que pueden demorarse los usuarios explorando las funcionalidades de la aplicación.

**Actividad N° 5:** Análisis de los datos obtenidos.

- La subactividad 5.2: Identificar los problemas de usabilidad presentes en la aplicación, se integro a la actividad 5.1: Analizar el contenido de los registros de la prueba, puesto que son actividades que se deben realizar simultáneamente.
- La subactividad 5.4: Realizar conclusiones sobre los resultados obtenidos, fue eliminada entre el conjunto de subactividades. Esto se dio porque los resultados que se obtenían en dicha actividad (similares a los obtenidos en el subactividad 5.1) no son significativos en comparación al esfuerzo requerido para realizarla.

# **Anexo H. Documentación del diseño colaborativo del método: Experimentos Formales**

## **H.1 Diagnostico del método de evaluación de usabilidad**

En la Tabla 70 se presenta la descripción detallada del método de prueba experimentos formales.

#### **Tabla 70.** Descripción del método: Experimentos Formales.

#### **Método:** Experimentos Formales **Descripción general del método**

Este método de prueba consiste en experimentos controlados y medibles con usuarios representativos de la aplicación en evaluación. Los experimentos formales limitan a los usuarios a realizar una lista de tareas específicas sobre la aplicación, mientras se observa la interacción. En este método se almacena toda la información de la prueba para su posterior estudio, desde los archivos de video con las acciones que realiza el usuario en la aplicación hasta los videos de las reacciones del mismo durante la interacción. Así, es posible realizar un análisis estadístico de las acciones del usuario, considerando los tiempos involucrados, tasa de errores, etc.

Este método de prueba permite evaluar la usabilidad íntegra de la aplicación en cuestión, por lo que es bastante utilizado y reconocido como método de medición de la usabilidad [1]. La ventaja de este método está en la capacidad de poder recolectar y analizar datos cuantitativos de distintos niveles de complejidad. Sus desventajas se relacionan al número de usuarios necesario (entre 16 y 20) para hacer un análisis estadístico y la posibilidad de realizar el método sólo en etapas finales del proceso de desarrollo de la aplicación.

Generalmente, un experimento formal se conforma de 3 partes: (1) cuestionario pre-test, (2) conjunto de tareas que debe realizar el usuario y (3) cuestionario post-test. La realización de cuestionarios (post-test) al finalizar los experimentos formales resulta de gran ayuda para recolectar información sobre la percepción general de los usuarios en cuanto a la experiencia del uso de las funcionalidades evaluadas. Así, se considera muy apropiada la combinación de estos dos métodos de prueba [1].

#### **Entregables**

- Lista de problemas de usabilidad presentes en el prototipo o aplicación final en evaluación, con las respectivas recomendaciones de solución.
- Documento con información de la percepción de los usuarios frente a las funcionalidades de la aplicación en evaluación.

#### **Requerimientos**

• Prototipo funcional o aplicación de TDi final.

#### **Recursos**

- Grabadora.
- Cámara de vídeo.

#### **Método:** Experimentos Formales

#### **Etapa dentro del proceso de desarrollo**

Se recomienda que este método de evaluación sea realizado en etapas finales del proceso de desarrollo de la aplicación, por lo que es necesario disponer de un prototipo avanzado o versión final de la aplicación interactiva. Además, conviene utilizarlo después de haber ejecutado uno de los métodos de inspección de usabilidad (como la evaluación heurística), con el fin de evaluar empíricamente (con usuarios representativos) los problemas identificados por expertos.

#### **Participantes**

- Evaluador líder: es la persona encargada de ejecutar el método, además, asume el rol de coordinador de la prueba cuando está en compañía de los usuarios.
- Evaluadores expertos: son las personas encargadas de analizar la información recolectada. Además, son quienes tienen el conocimiento y experiencia en la evaluación de usabilidad de sistemas interactivos.
- Usuarios: son los usuarios representativos de la aplicación a evaluar.
- Representante de la organización: persona de la organización que tiene conocimiento acerca de la aplicación a evaluar y estará presente durante la ejecución del método.

#### **Ventajas**

- Objetividad.
- Permite recolectar información cuantitativa.
- Es un buen método para evaluar partes específicas de una aplicación interactiva ya que está enfocado a escenarios.

### **Desventajas**

- Alta inversión de tiempo en relación a otros métodos de interacción directa con las aplicaciones.
- Alto número de usuarios necesario para hacer análisis estadísticos.
- Es realizable sólo en etapas finales del proceso de desarrollo de la aplicación.

## **H.2 Evaluación de la actividad**

Las actividades generales que componen el método se han clasificado en dos etapas: planeación y ejecución. La etapa de planeación incluye las actividades que se realizan antes de ejecutar el método. La etapa de ejecución se compone de las actividades que se realizan una vez el evaluador líder se encuentra en el lugar donde se realizará la prueba y de las actividades relacionadas al análisis de resultados. En las Tablas 71 y 72 se listan las actividades que componen cada fase.

**Tabla 71.** Actividades generales de la etapa de planeación.

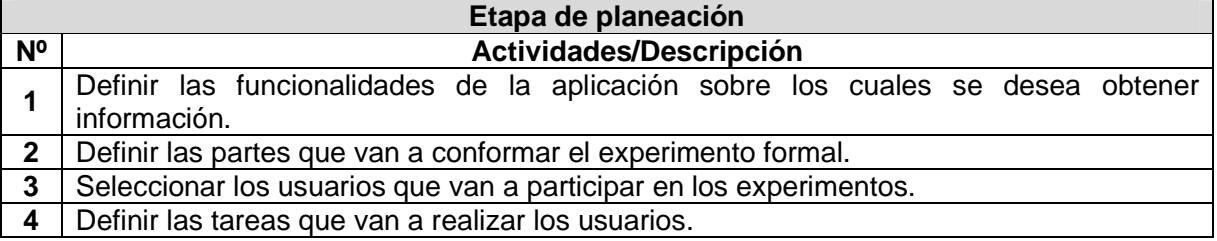

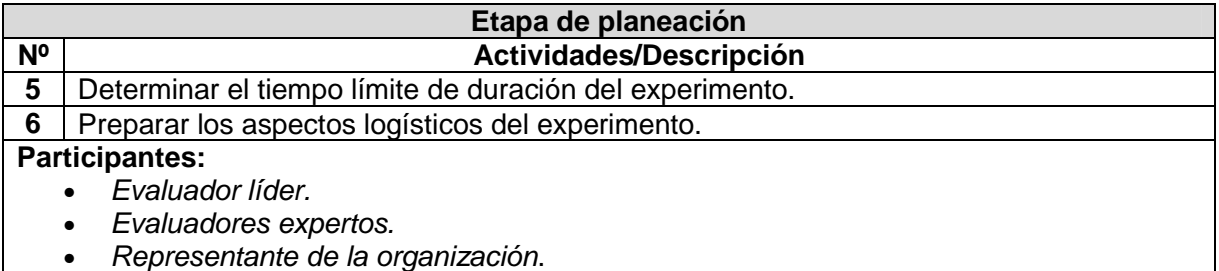

**Nota:** En las actividades de la etapa de planeación no se encuentra alguna relacionada a determinar cuál es la aplicación de TDi a evaluar. Lo anterior ocurre porque se da por hecho la realización previa de un método de inspección (como por ejemplo: la evaluación heurística), por lo que se asume que la actividad mencionada ya fue realizada.

#### **Tabla 72.** Actividades de la etapa de ejecución.

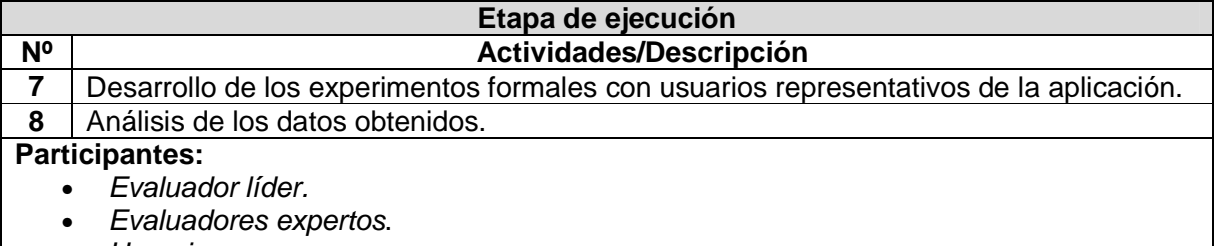

• Usuarios.

## **H.3 Descomposición de las actividades**

Para determinar del conjunto de actividades que conforman la interacción constructiva, cuáles de estas requieren trabajo colaborativo, se contó con la asesoría del experto en sistemas colaborativos Alejandro Fernández de la Universidad Nacional de La Plata. Además, se tuvieron en cuenta los criterios que permiten determinar si una actividad requiere trabajo colaborativo para su ejecución [23].

## **Descomposición de las actividades generales de la etapa de planeación**

En las Tablas 73 a 78 se presentan las subactividades de las actividades generales que conforman la etapa de planeación. En la Tabla 73 se listan las subactividades que componen la actividad general Nº 1: Definir las funcionalidades de la aplicación sobre los cuales se desea obtener información.

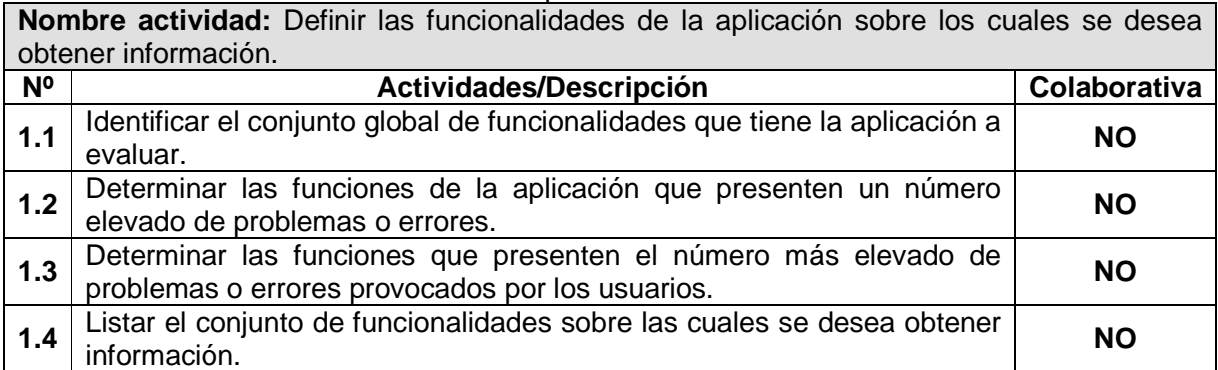

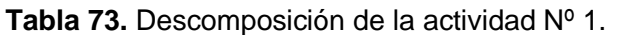

**Nombre actividad:** Definir las funcionalidades de la aplicación sobre los cuales se desea obtener información.

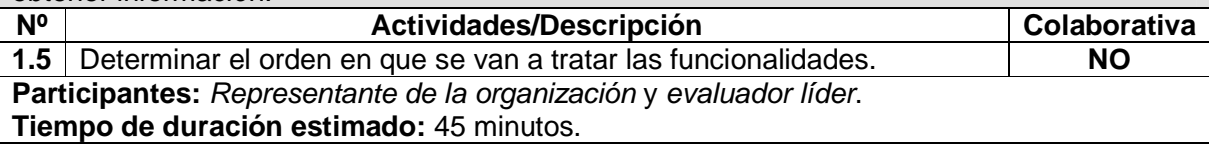

En la Tabla 74 se listan las subactividades que componen la actividad general Nº 2: Definir las partes que van a conformar el experimento formal.

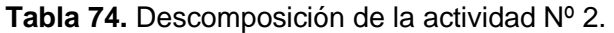

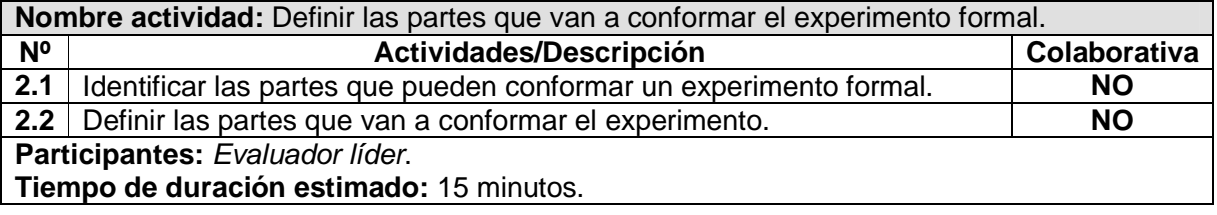

En la Tabla 75 se listan las subactividades que componen la actividad general Nº 3: Seleccionar los usuarios que van a participar en los experimentos.

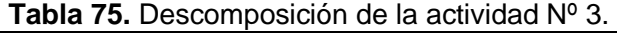

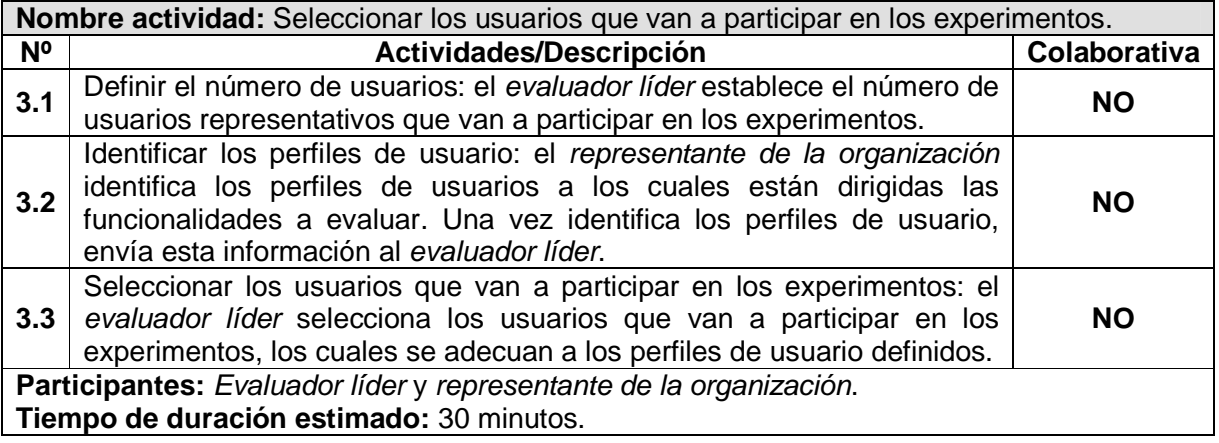

En la Tabla 76 se listan las subactividades que componen la actividad general Nº 4: Definir las tareas que van a realizar los usuarios.

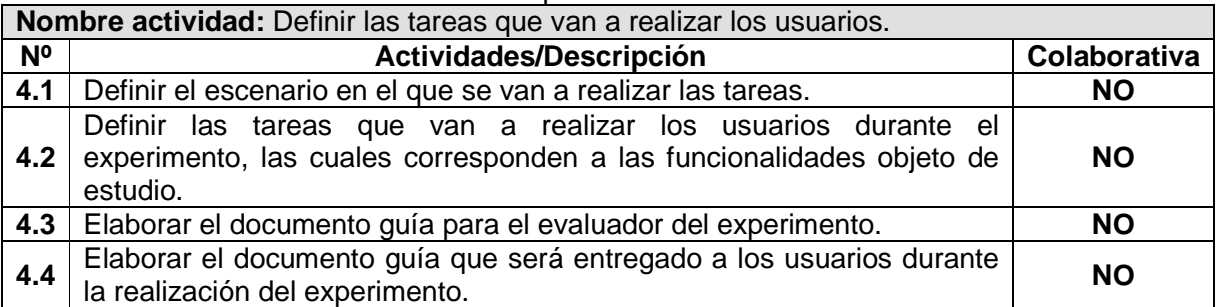

#### **Tabla 76.** Descomposición de la actividad Nº 4.

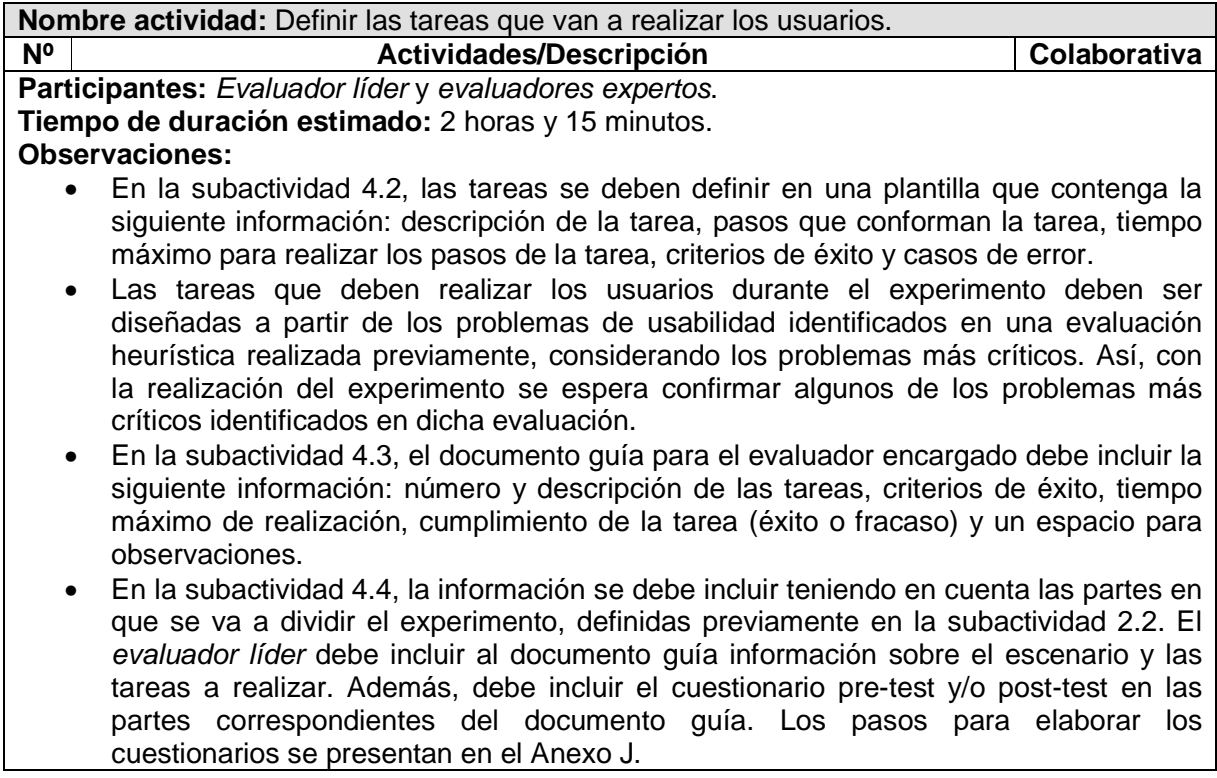

En la Tabla 77 se listan las subactividades que componen la actividad general  $N^{\circ}$  5: Determinar el tiempo límite de duración del experimento.

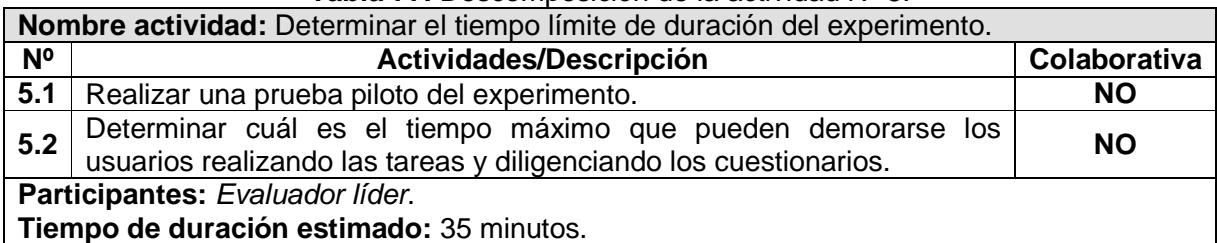

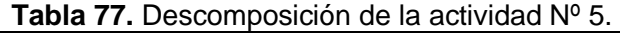

En la Tabla 78 se listan las subactividades que componen la actividad general Nº 6: Preparar los aspectos logísticos del experimento.

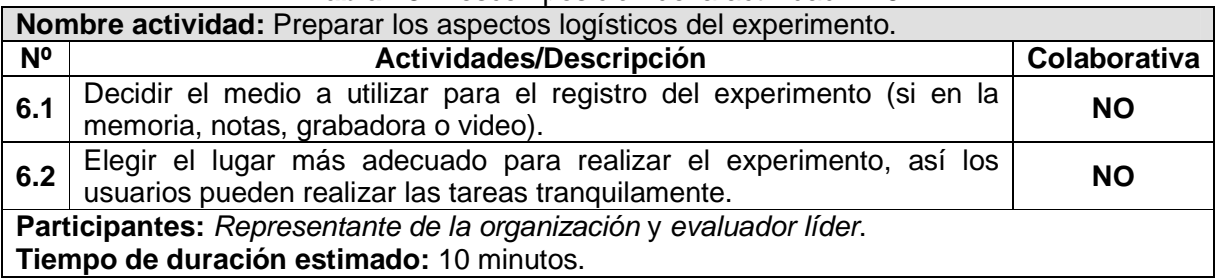

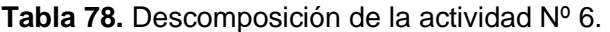

## **Descomposición de las actividades generales de la etapa de ejecución**

En las Tablas 79 y 80 se presentan las subactividades de las actividades generales que conforman la etapa de ejecución. En la Tabla 79 se listan las subactividades que componen la actividad general  $N^{\circ}$  7: Desarrollo de los experimentos formales con usuarios representativos de la aplicación.

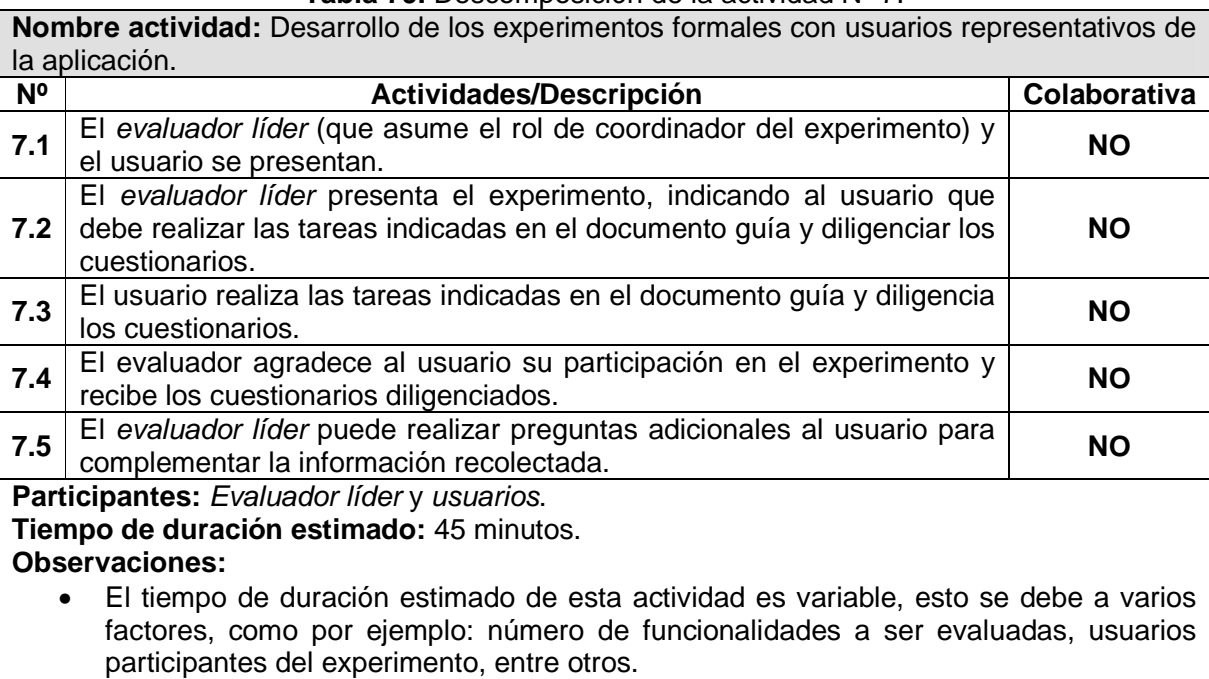

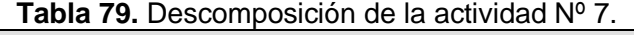

En la Tabla 80 se listan las subactividades que componen la actividad general Nº 8: Análisis de los datos obtenidos.

• En esta actividad se deben contemplar aspectos relacionados a las restricciones físicas de la interacción con aplicaciones de TDi, por lo que el evaluador líder debe cerciorarse de que el entorno en el cual se realice la prueba, sea lo más parecido a la

| Nombre actividad: Análisis de los datos obtenidos. |                                                                                                    |              |  |  |  |  |
|----------------------------------------------------|----------------------------------------------------------------------------------------------------|--------------|--|--|--|--|
| N <sup>o</sup>                                     | Actividades/Descripción                                                                                                    | Colaborativa |  |  |  |  |
| 8.1                                                | Realizar cálculos estadísticos de las acciones de los usuarios,<br>considerando los tiempos involucrados, criterios de éxito y tasa de<br>errores.                                                                                                    | <b>NO</b>    |  |  |  |  |
| 8.2                                                | Analizar el contenido de la información recolectada para identificar<br>problemas de usabilidad: los evaluadores analizan el contenido de los<br>registros de los experimentos, del documento guía del evaluador y del<br>documento con los cálculos estadísticos, con el fin de identificar<br>problemas de usabilidad e información sobre la percepción de los<br>usuarios frente a las funcionalidades evaluadas. | SI           |  |  |  |  |
| 8.3                                                | Generar recomendaciones para dar solución a los problemas de<br>usabilidad.                                                                                                    | SI           |  |  |  |  |

**Tabla 80.** Descomposición de la actividad Nº 8.

realidad.

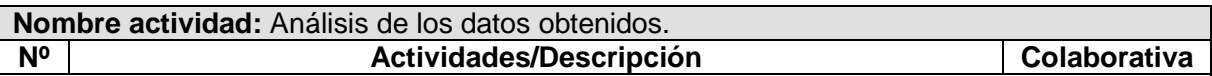

**Participantes:** Evaluador líder y evaluadores expertos. **Tiempo de duración estimado:** 3 horas y 30 minutos. **Observaciones:** 

• En la subactividad 8.2 se analizan también los resultados de los cuestionarios diligenciados por los usuarios, para ello, en el Anexo J se presenta información sobre las actividades a realizar.

## **Asociación de patrones de colaboración a las actividades colaborativas**

En las Tablas 81 y 82 se presentan los resultados de asociar los patrones de colaboración a las actividades colaborativas que conforman la actividad general N° 8: Análisis de los datos obtenidos.

**Tabla 81.** Asociación de patrones a la subactividad Nº 8.2: Analizar el contenido de la información recolectada para identificar problemas de usabilidad.

## **Número de actividad:** 8.2

**Nombre actividad:** Analizar el contenido de la información recolectada para identificar problemas de usabilidad.

**Actividades relacionadas:** 8.1 (Realizar cálculos estadísticos de las acciones de los usuarios, considerando los tiempos involucrados, criterios de éxito y tasa de errores).

**Descripción:** los evaluadores analizan el contenido de los registros de los experimentos, del documento guía del evaluador y del documento con los cálculos estadísticos, con el fin de identificar problemas de usabilidad e información sobre la percepción de los usuarios frente a las funcionalidades evaluadas.

### **Entradas:**

- Registros de audio o video en los cuales están grabados los experimentos.
- Documento guía del evaluador diligenciado.
- Cálculos estadísticos de las acciones de los usuarios.

### **Resultados esperados:**

- Listado de problemas de usabilidad identificados en las funcionalidades de la aplicación.
- Información de la percepción de los usuarios frente a las funcionalidades de la aplicación evaluada.

### **Participantes:** Evaluador líder y evaluadores expertos.

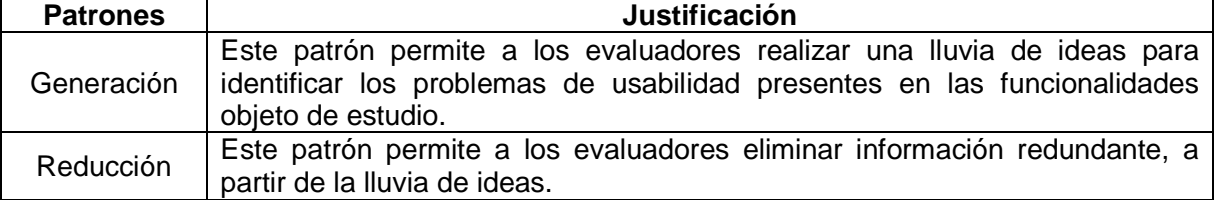

**Tabla 82.** Asociación de patrones a la subactividad Nº 8.3: Generar recomendaciones para dar solución a los problemas de usabilidad.

**Número de actividad:** 8.3

**Nombre actividad:** Generar recomendaciones para dar solución a los problemas de usabilidad.

**Actividades relacionadas:** 8.2 (Analizar el contenido de la información recolectada para identificar problemas de usabilidad).

**Descripción:** los evaluadores proponen un conjunto de recomendaciones para rediseñar las funcionalidades del prototipo o aplicación final evaluada.

#### **Entradas:**

• Listado de problemas de usabilidad identificados en las funcionalidades de la aplicación.

#### **Resultados esperados:**

• Recomendaciones para solucionar los problemas de usabilidad identificados en las funcionalidades de la aplicación.

**Participantes:** Evaluador líder y evaluadores expertos.

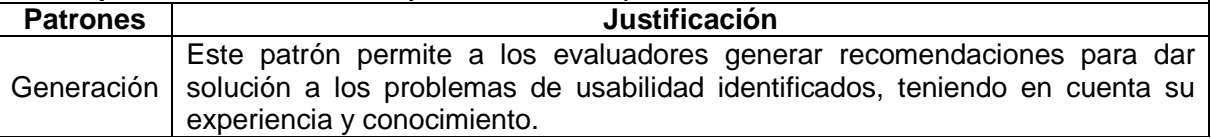

# **H.4 Relación de Thinklets**

En las Tablas 83 y 84 se presentan los resultados obtenidos de la relación de Thinklets a las subactividades colaborativas que conforman la actividad general N° 8: Análisis de los datos obtenidos.

**Tabla 83.** Relación de Thinklets de la subactividad Nº 8.2: Analizar el contenido de la información recolectada para identificar problemas de usabilidad.

**Número de actividad:** 8.2 **Nombre actividad:** Analizar el contenido de la información recolectada para identificar problemas de usabilidad.

**Descripción:** los evaluadores analizan el contenido de los registros de los experimentos, del documento guía del evaluador y del documento con los cálculos estadísticos, con el fin de identificar problemas de usabilidad e información sobre la percepción de los usuarios frente a las funcionalidades evaluadas.

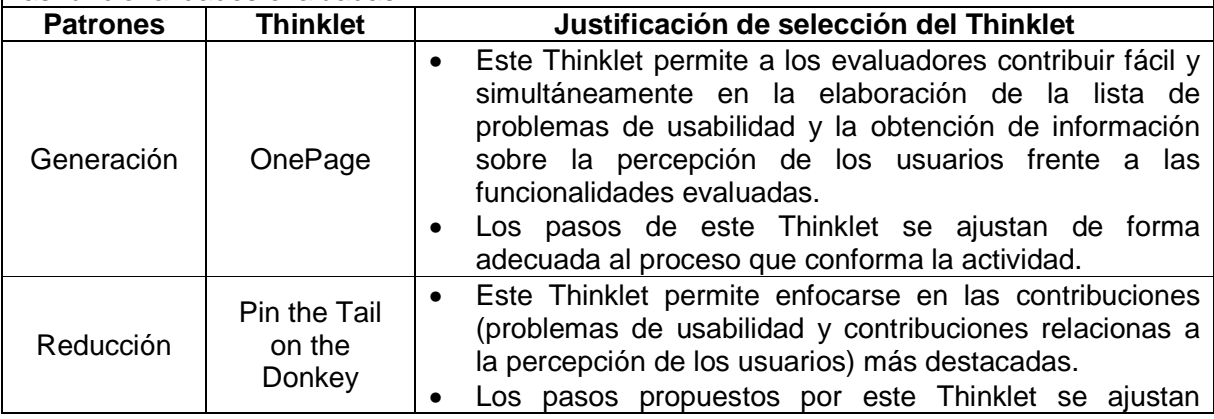

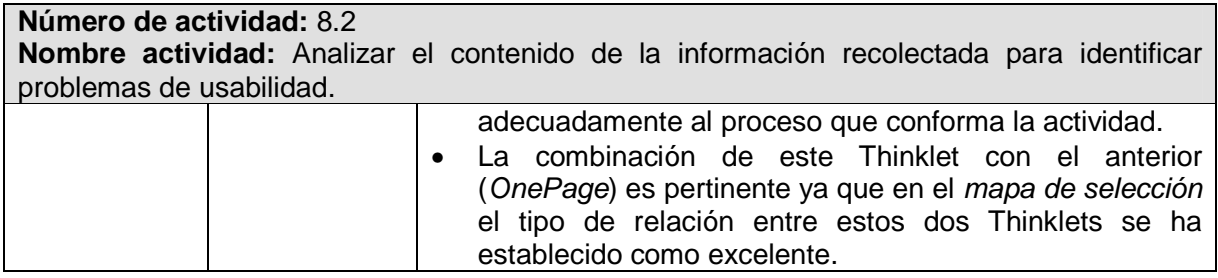

#### **Tabla 84.** Relación de Thinklets de la subactividad Nº 8.3: Generar recomendaciones para dar solución a los problemas de usabilidad.

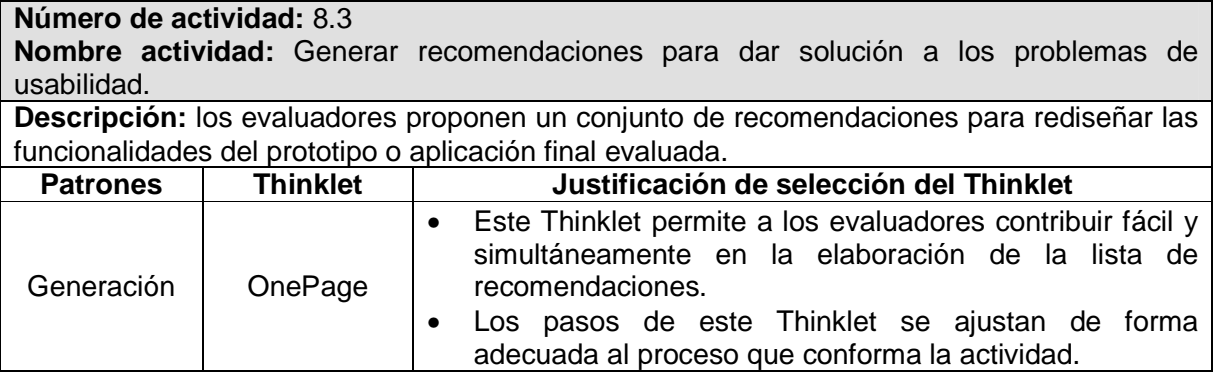

## **H.5 Documentación del diseño**

## **Documentación del diseño de las actividades que conforman la etapa de planeación**

**Nota:** debido a que en la etapa de planeación no hay actividades generales conformadas por subactividades colaborativas, no se presenta la descripción del proceso de dichas actividades.

En la Figura 6 se presenta el MFP de las actividades que conforman la etapa de planeación. Las subactividades que no tienen asociado un patrón de colaboración y un Thinklet, es porque que no se realizan de forma colaborativa.

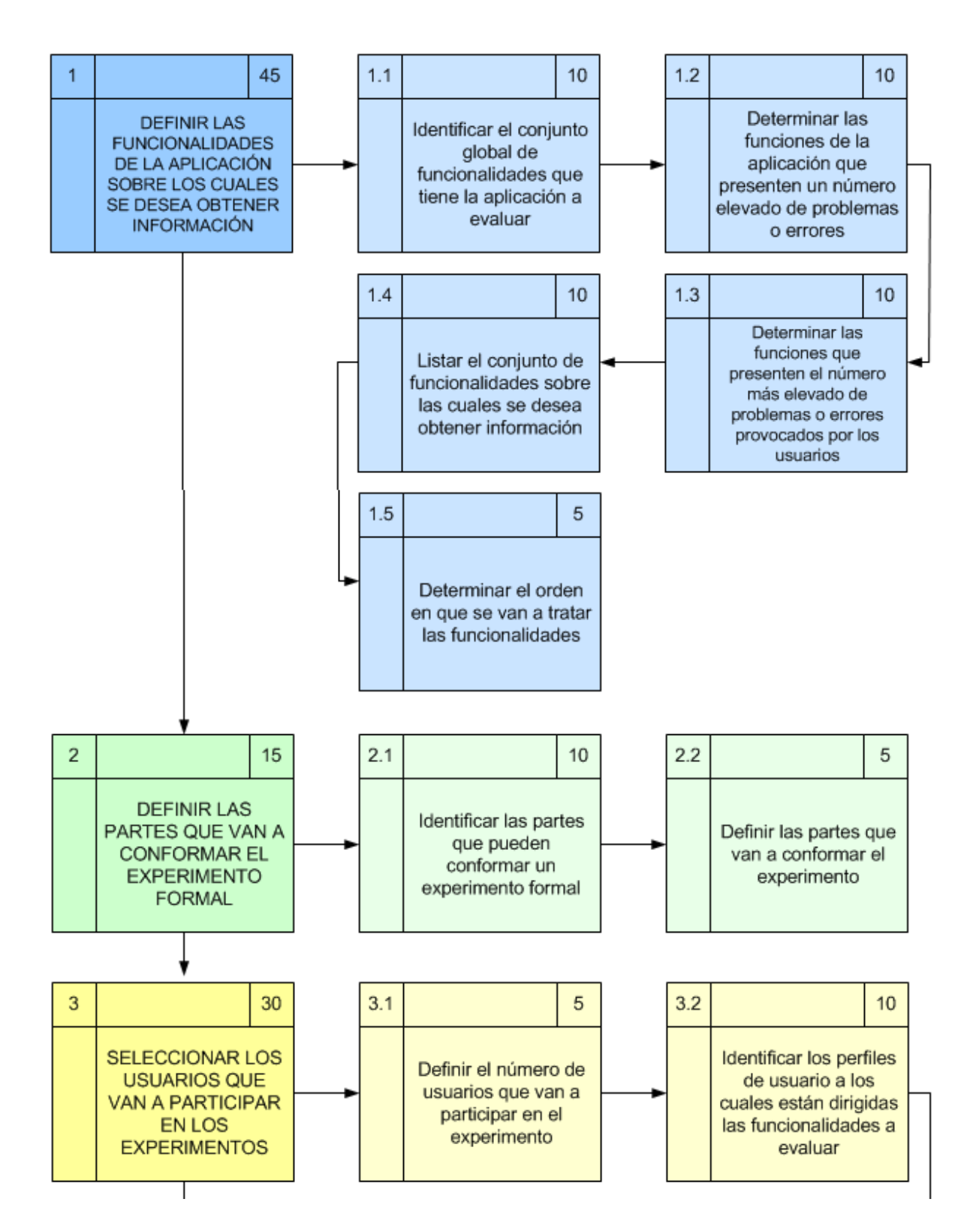

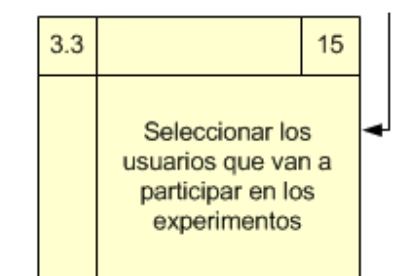

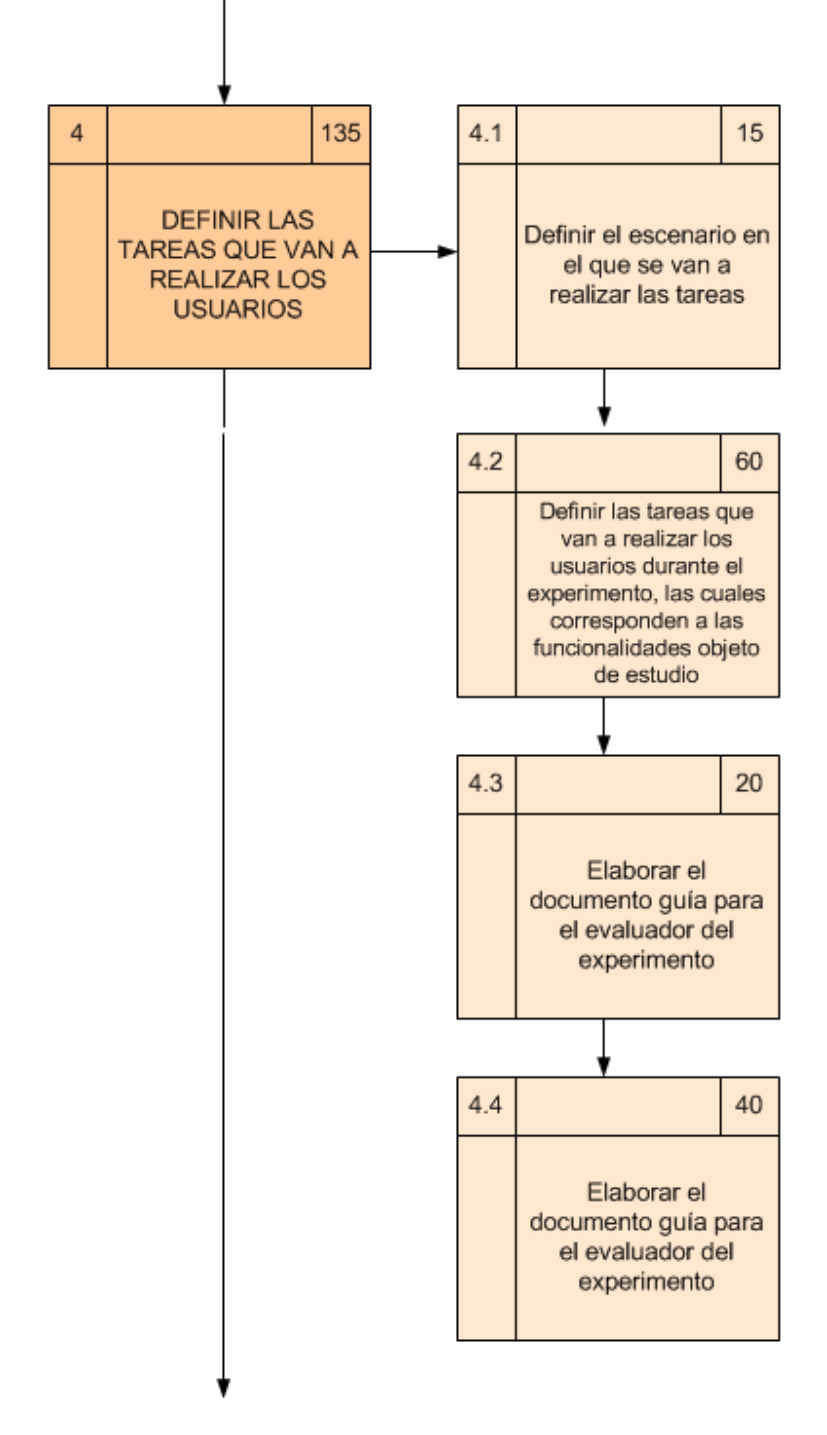

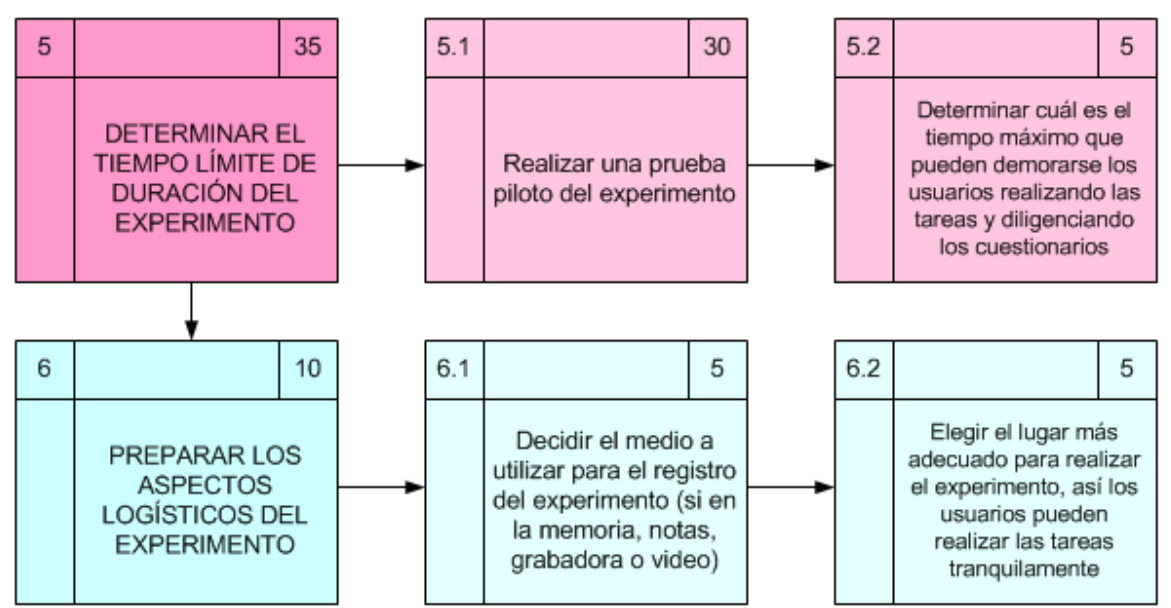

**Figura 6.** MFP de la etapa de planeación del método colaborativo: Experimentos formales.

En la Tabla 85 se presenta la agenda detallada con las actividades que conforman la etapa de planeación.

**Nota:** En la columna participantes de las agendas detalladas se utilizan las siguientes abreviaturas para identificar los participantes de cada actividad: RO (Representante de la Organización), EL (Evaluador líder), EE (Evaluadores Expertos) y U (Usuarios).

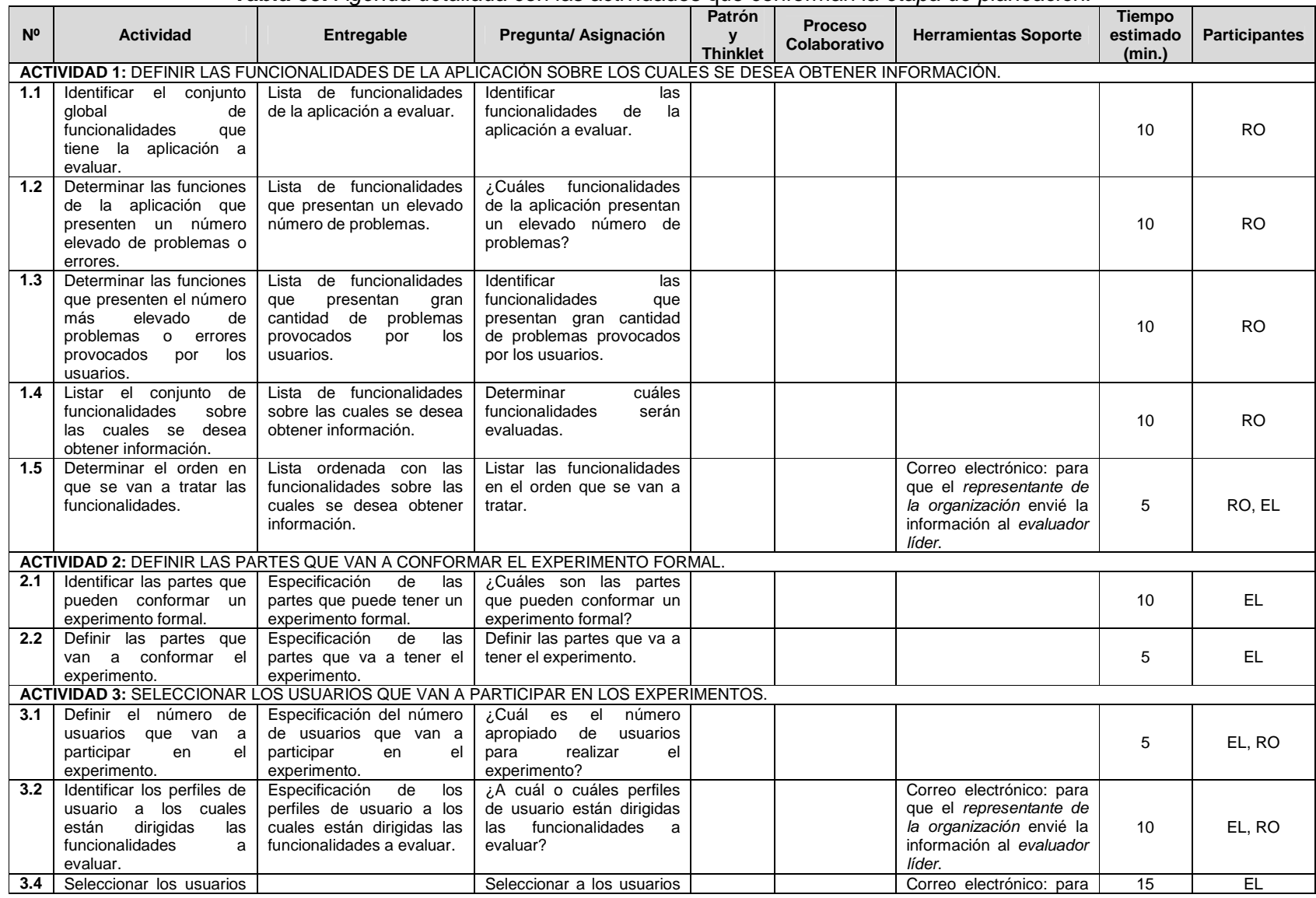

## **Tabla 85.** Agenda detallada con las actividades que conforman la etapa de planeación.

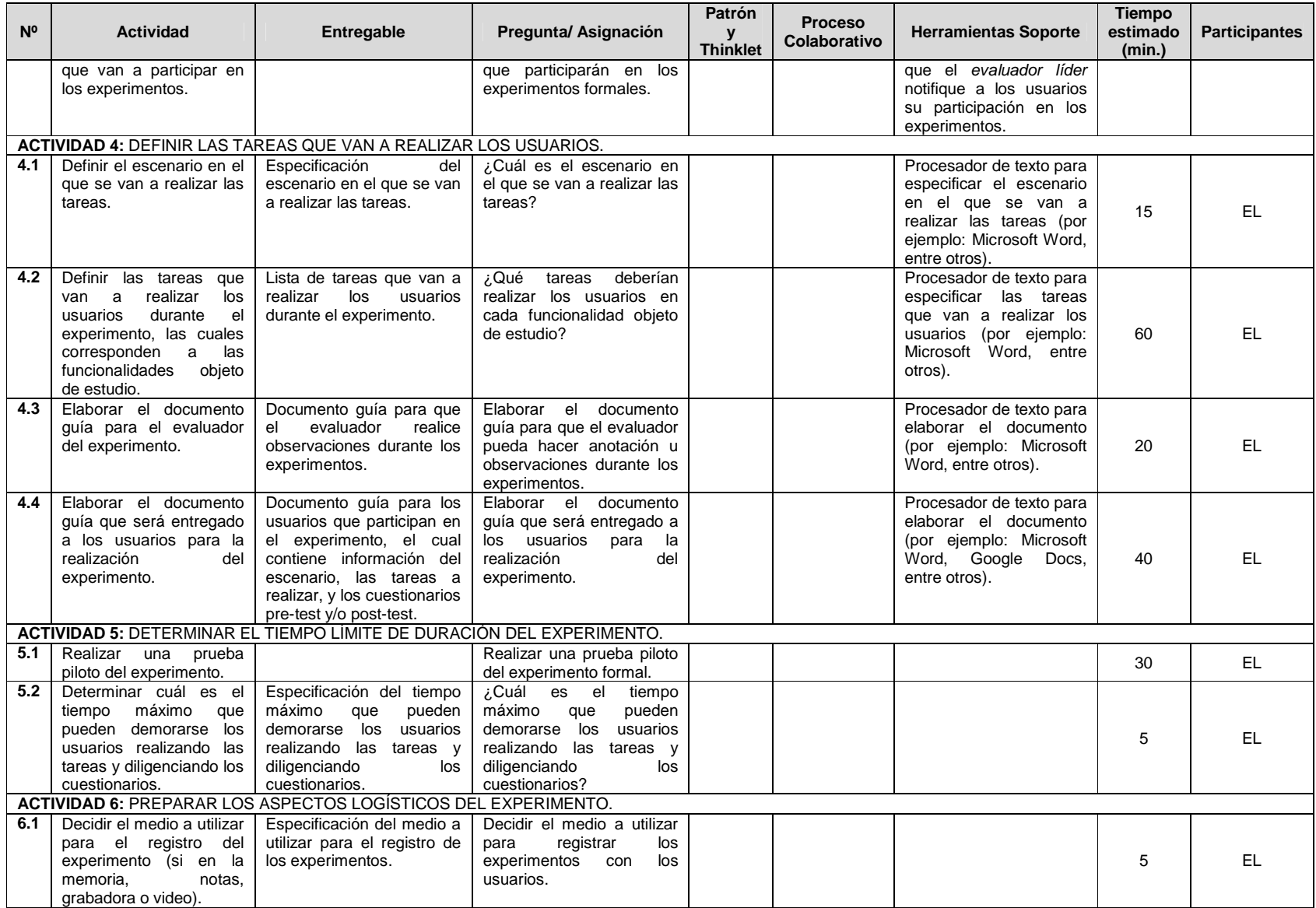

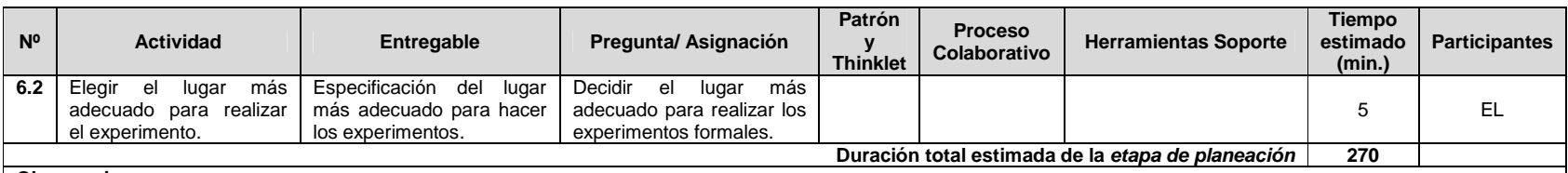

#### **Observaciones:**

- En la subactividad 4.2, las tareas se deben definir en una plantilla que contenga la siguiente información: descripción de la tarea, pasos que conforman la tarea, tiempo máximo para realizar los pasos de la tarea, criterios de éxito y casos de error. Las tareas que deben realizar los usuarios durante el experimento deben ser diseñadas a partir de los problemas de usabilidad identificados en una evaluación heurística realizada previamente, considerando los problemas más críticos. Así, con la realización del experimento se espera confirmar algunos de los problemas más críticos identificados en dicha evaluación.
- En la subactividad 4.3, el documento guía para el evaluador encargado debe incluir la siguiente información: número y descripción de las tareas, criterios de éxito, tiempo máximo de realización, cumplimiento de la tarea (éxito o fracaso) y un espacio para observaciones.
- En la subactividad 4.4, la información se debe incluir teniendo en cuenta las partes en que se va a dividir el experimento, definidas previamente en la subactividad 2.2. El evaluador líder debe incluir al documento guía información sobre el escenario y las tareas a realizar. Además, debe incluir el cuestionario pre-test y/o post-test en las partes correspondientes del documento guía. Los pasos para elaborar los cuestionarios se presentan en el Anexo J.
- El tiempo estimado en realizar la subactividad 5.1, depende en gran medida del número de funcionalidades a evaluar.

## **Documentación del diseño de las actividades que conforman la etapa de ejecución**

En la Tabla 86 se presenta la descripción del proceso de la actividad general N° 8: Análisis de los datos obtenidos, que pertenece a la etapa de ejecución, la cual está conformada por subactividades colaborativas.

**Tabla 86.** Descripción del proceso de la actividad N° 8: Análisis de los datos obtenidos.

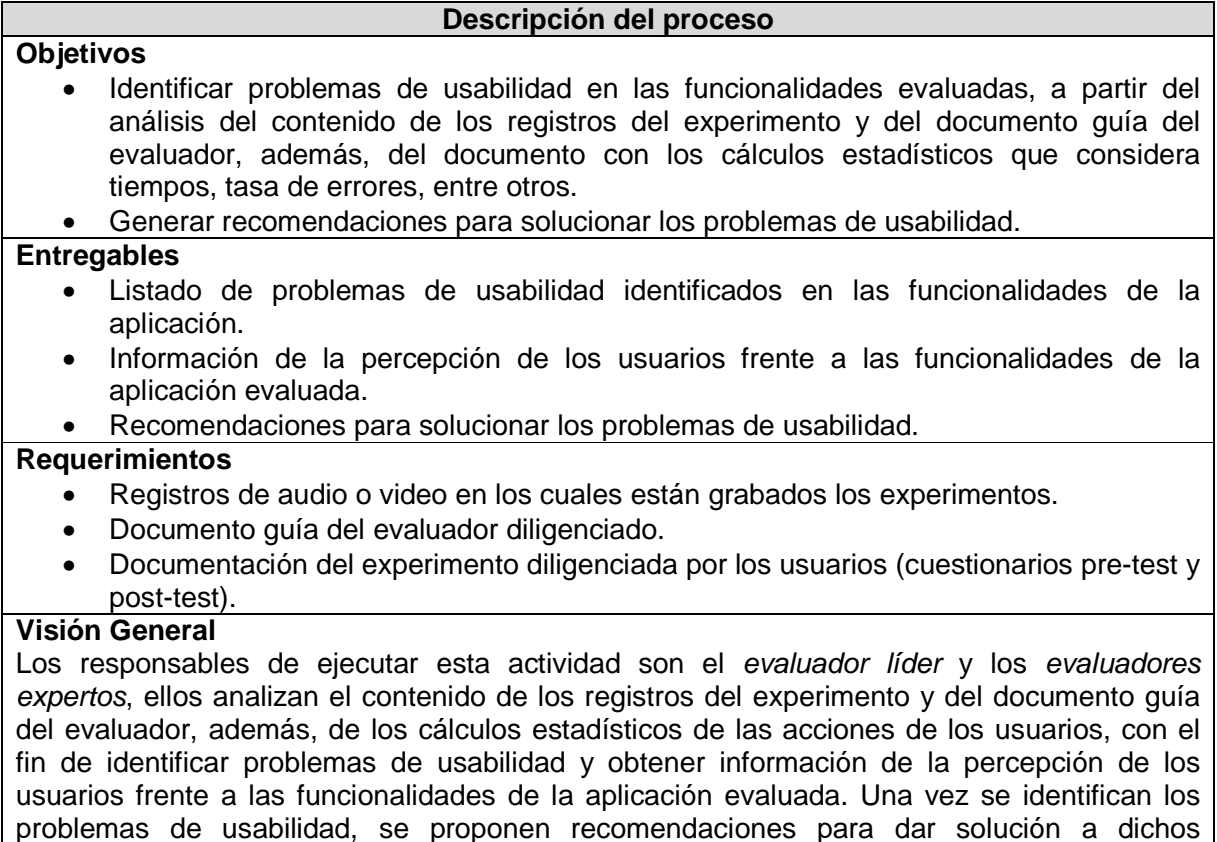

En la Figura 7 se presenta el MFP de las actividades que conforman la etapa de ejecución.

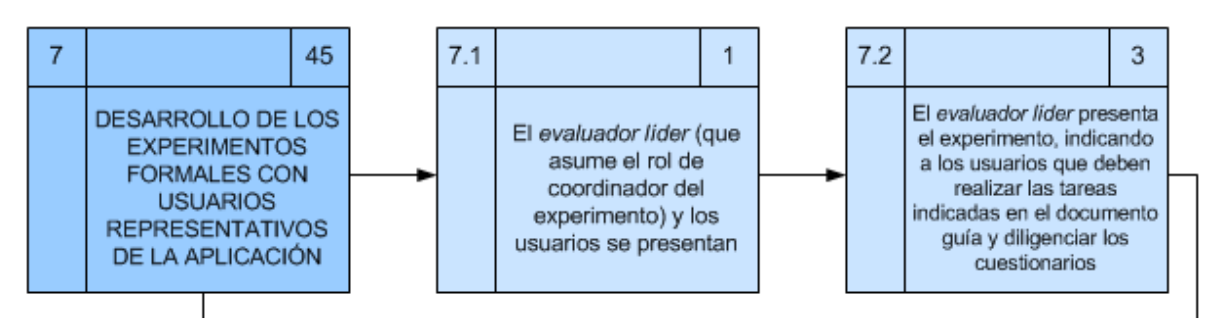

problemas.

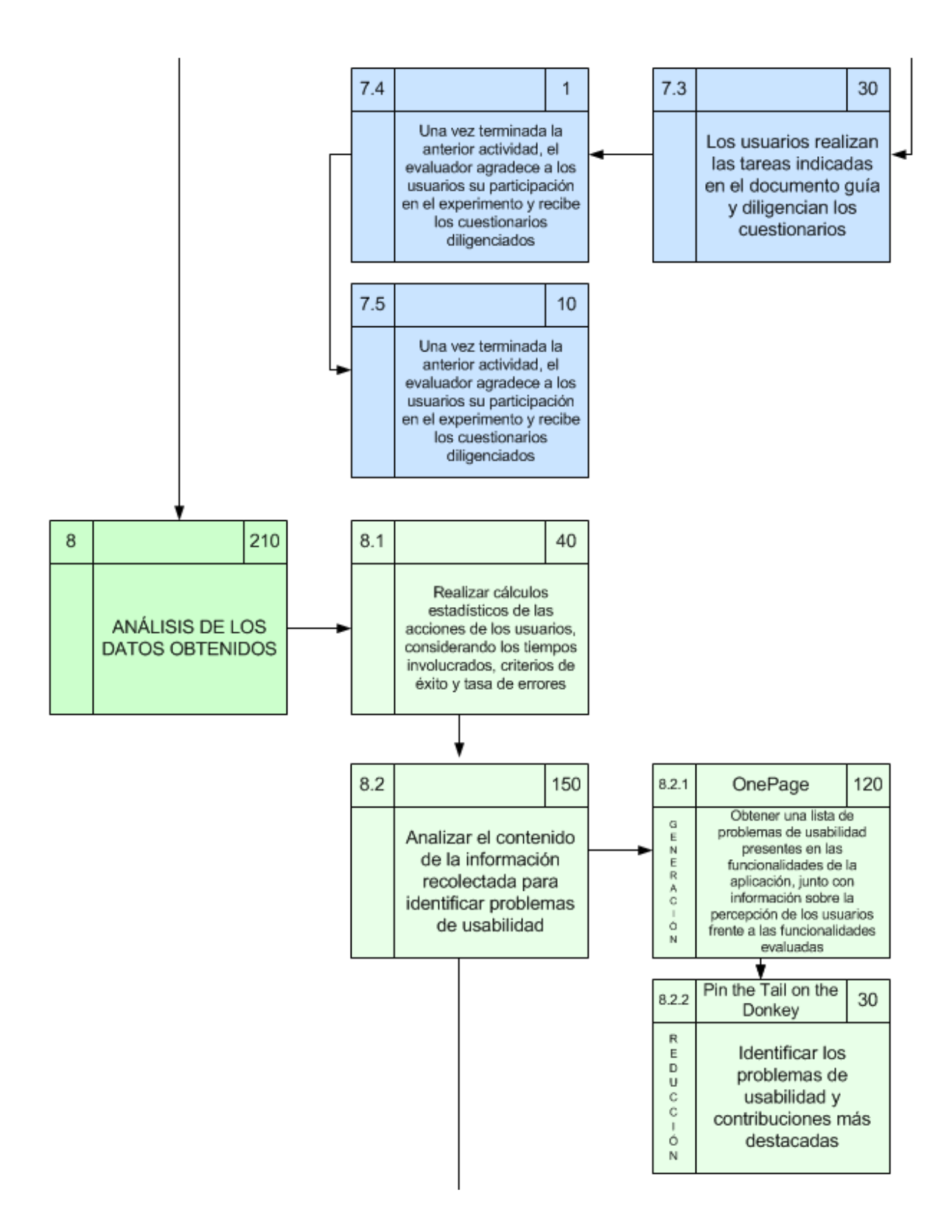

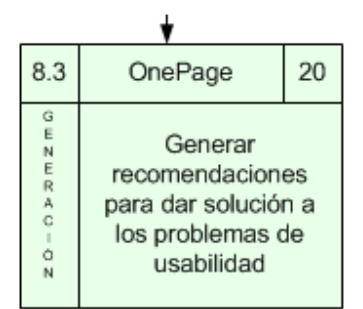

**Figura 7.** MFP de la etapa de ejecución del método colaborativo: Experimentos formales.

En la Tabla 87 se presenta la agenda detallada con las actividades que conforman la etapa de ejecución.

| N <sup>o</sup>   | <b>Actividad</b>                                                                                                    | Entregable                                                                                       | Pregunta/<br>Asignación                                                                                                    | Thinklet y<br>Patrón | <b>Proceso Colaborativo</b> | <b>Herramientas</b><br>Soporte | <b>Tiempo</b><br>estimado<br>(min.) | Parti<br>cipan<br>tes |
|------------------|----------------------------------------------------------------------------------------------------|--------------------------------------------------------------------------------------------------|----------------------------------------------------------------------------------------------------|----------------------|-----------------------------|--------------------------------|-------------------------------------|-----------------------|
|                  | ACTIVIDAD 7: DESARROLLO DE LOS EXPERIMENTOS FORMALES CON USUARIOS REPRESENTATIVOS DE LA APLICACIÓN.                                                                                            |                                                                                                  |                                                                                                    |                      |                             |                                |                                     |                       |
| 7.1              | El evaluador líder<br>(que asume el rol<br>coordinador<br>de<br>del experimento)<br>y el usuario se<br>presentan.                                                                              |                                                                                                  | Se<br>debe<br>presentar<br>el<br>evaluador líder y<br>el usuario que va<br>realizar<br>el<br>a<br>experimento.                                                                          |                      |                             |                                | $\mathbf{1}$                        | EL, U                 |
| 7.2              | El evaluador líder<br>presenta<br>el<br>experimento,<br>indicando<br>al<br>usuario que debe<br>realizar las tareas<br>indicadas en el<br>documento guía<br>y diligenciar los<br>cuestionarios. |                                                                                                  | e<br>Presentar<br>experimento,<br>indicando<br>al<br>usuario que debe<br>realizar las tareas<br>indicadas en el<br>documento guía<br>y diligenciar los<br>cuestionarios.                |                      |                             |                                | 3                                   | EL, U                 |
| $\overline{7.3}$ | El usuario realiza<br>las<br>tareas<br>indicadas en el<br>documento quía<br>diligencia los<br>y<br>cuestionarios.                                                                              | Registro de audio<br>video<br>del<br>$\circ$<br>experimento.<br>Cuestionarios<br>diligenciados.  | El evaluador líder<br>debe indicar al<br>usuario<br>que<br>pueden<br>comenzar<br>a<br>realizar<br>el<br>experimento<br>siguiendo<br>las<br>etapas definidas<br>en el documento<br>quía. |                      |                             |                                | 30                                  | U                     |
| 7.4              | EI<br>evaluador<br>agradece<br>al<br>usuario<br>su<br>participación<br>en<br>el experimento y<br>recibe<br>los<br>cuestionarios<br>diligenciados.                                              |                                                                                                  | Se<br>debe<br>agradecer<br>al<br>usuario por<br>su<br>participación<br>en<br>el experimento.                                                                                            |                      |                             |                                | 1                                   | EL, U                 |
| 7.5              | El evaluador líder<br>puede<br>realizar<br>preguntas<br>adicionales<br>al<br>usuario<br>para<br>complementar la<br>información<br>recolectada.                                                 | Registro de audio<br>video<br>de<br>$\circ$<br>información<br>complementaria<br>del experimento. | El evaluador líder<br>realiza preguntas<br>adicionales<br>si<br>obtener<br>desea<br>información<br>adicional sobre el<br>experimento<br>$\circ$<br>comportamiento                       |                      |                             |                                | 10                                  | EL.U                  |

**Tabla 87.** Agenda detallada con las actividades que conforman la etapa de ejecución.

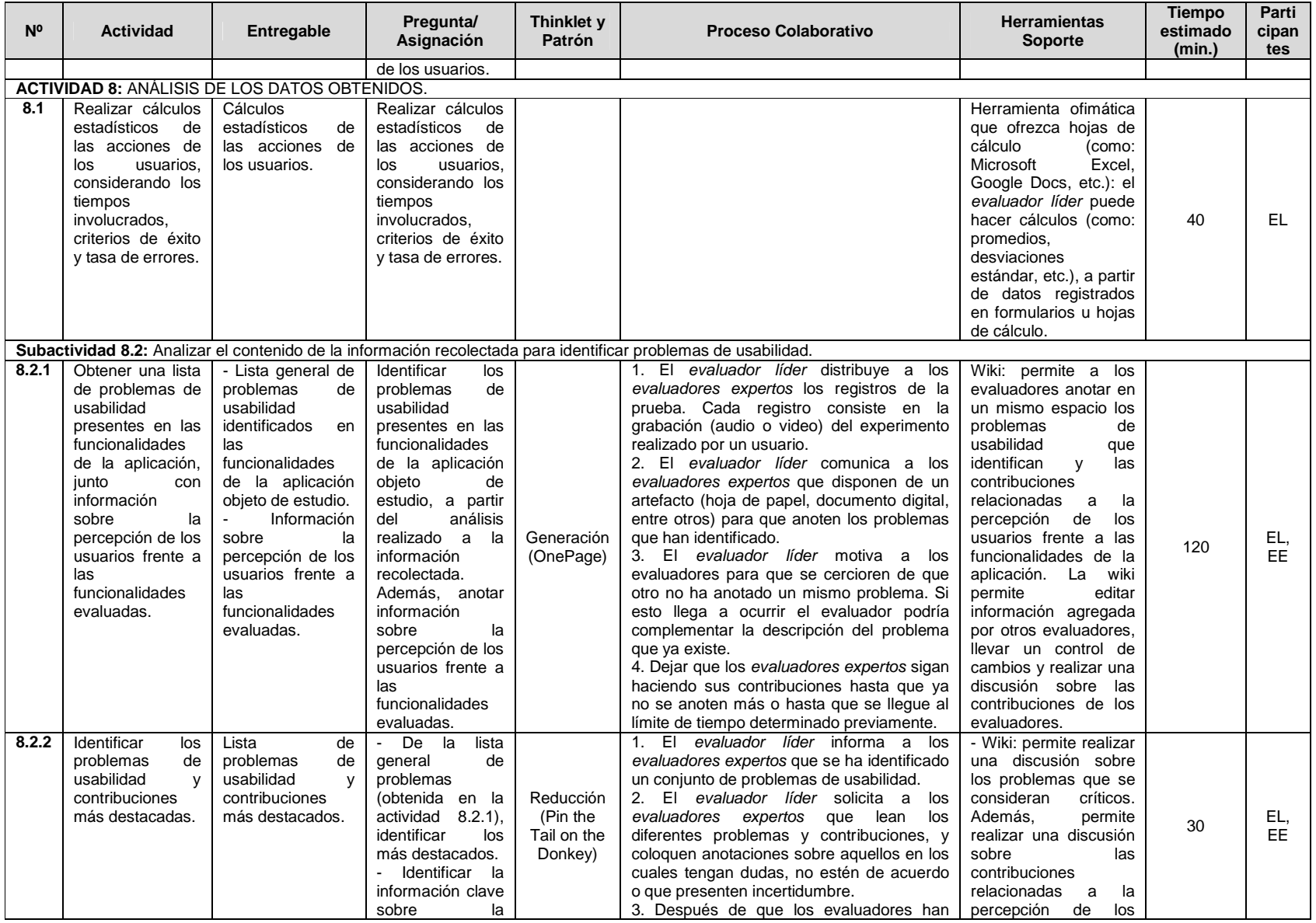

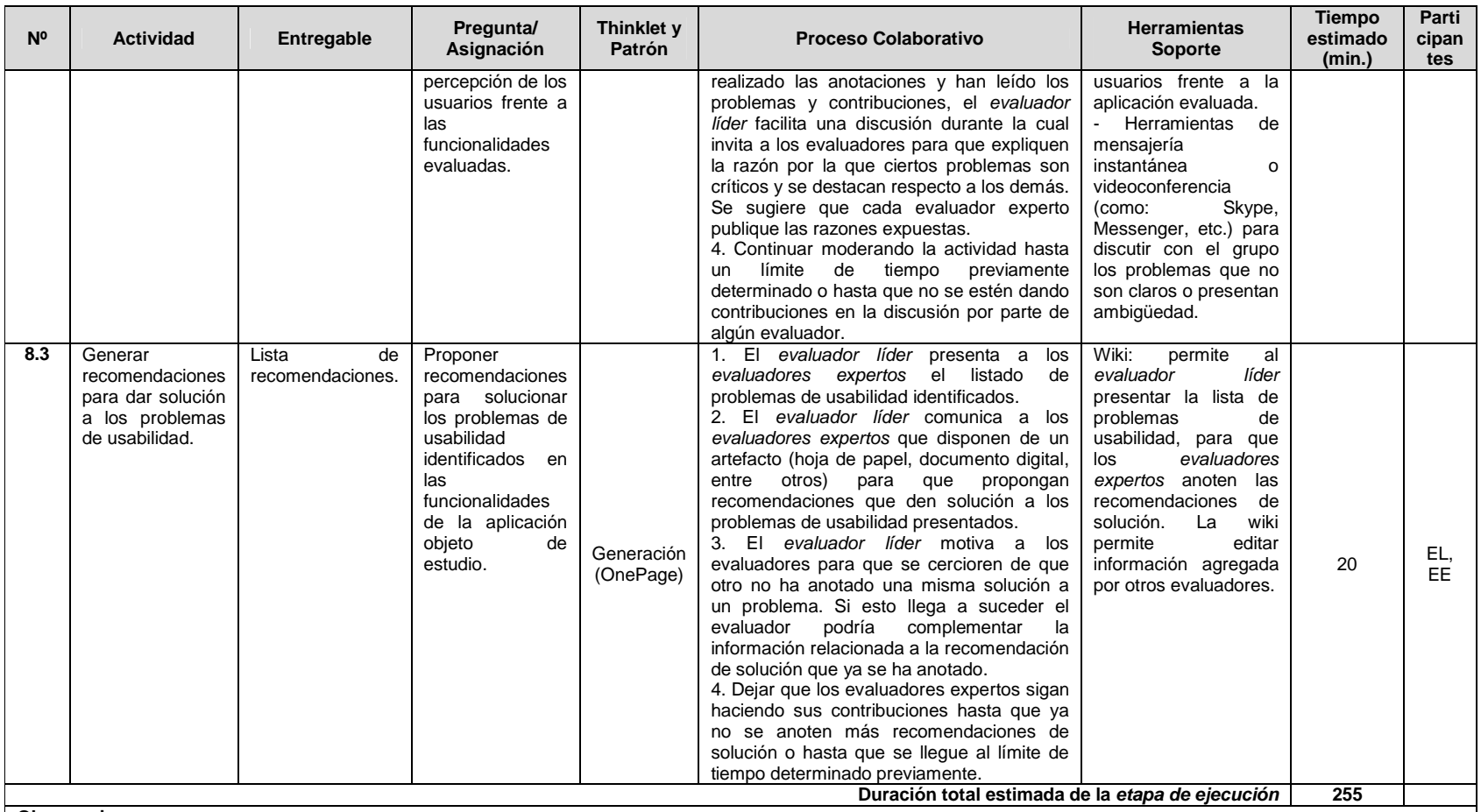

#### **Observaciones:**

 • El tiempo de duración estimado de esta actividad es variable, esto se debe a varios factores, como por ejemplo: número de funcionalidades a ser evaluadas, usuarios participantes del experimento, entre otros.

 • En esta actividad se deben contemplar aspectos relacionados a las restricciones físicas de la interacción con aplicaciones de TDi, por lo que el evaluador líder debe cerciorarse de que el entorno en el cual se realice la prueba, sea lo más parecido a la realidad.

 • En la subactividad 9.2 se analizan también los resultados de los cuestionarios diligenciados por los usuarios, para ello, en el Anexo J se presenta información sobre las actividades a realizar.

## **Tiempo estimado para ejecutar el método**

En la Tabla 88, se presenta el tiempo estimado para realizar las actividades que conforman los experimentos formales.

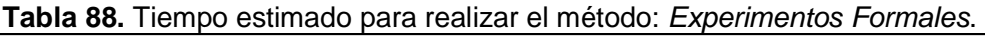

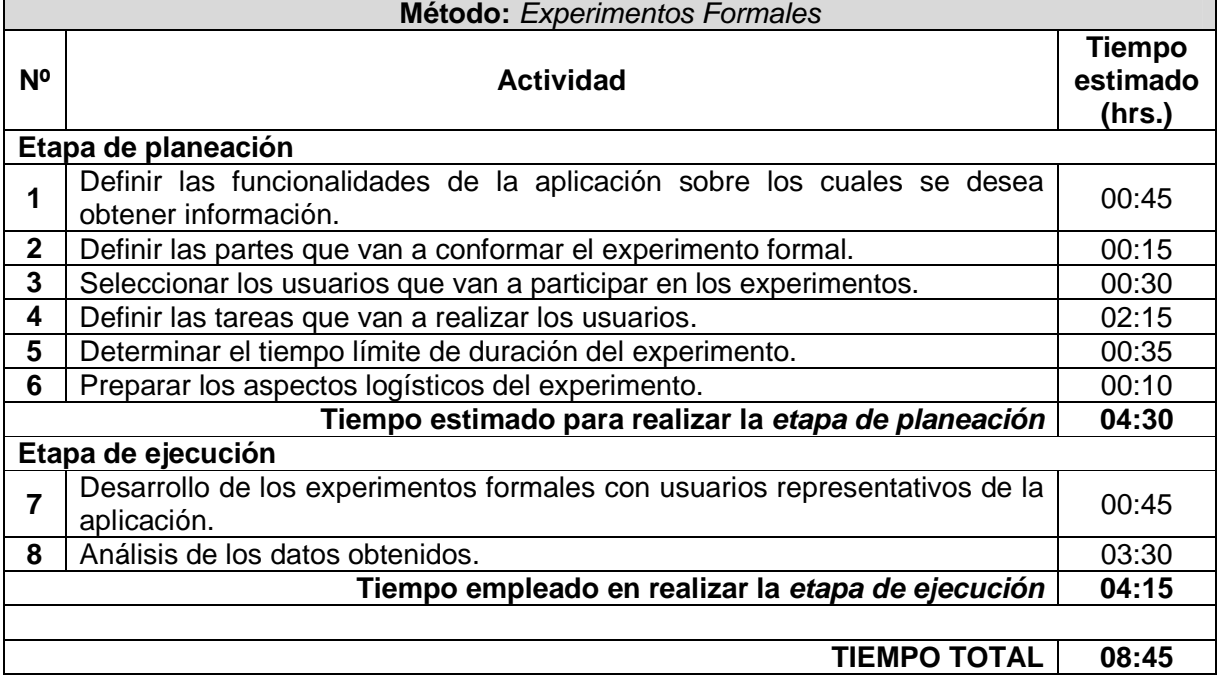

El tiempo total estimado para realizar los experimentos formales es de 8 horas y 45 minutos, este tiempo corresponde a la suma de los tiempos empleados en realizar cada unas de las etapas que conforman el método (etapa de planeación y ejecución).

# **H.6 Validación del diseño**

## **Validación del diseño mediante la Simulación**

### Participantes de la Simulación

Las personas que participaron en el proceso de Simulación son: Dr. Cesar Alberto Collazos, Dr. Alicia Díaz, Dr. Alejandro Fernández e Ing. Andrés Fernando Solano.

El documento guía para la realización de la validación del diseño mediante la Simulación y los resultados obtenidos, se presentan en los Anexos H.7 y H.8, respectivamente.

### Tiempo empleado en realizar la Simulación

La validación del diseño colaborativo de los experimentos formales, mediante la Simulación, inició el día 20 de Octubre de 2011 a las 2:00 pm. y culminó el mismo día a las 5:00 pm.

## **H.7 Documento guía para la validación del diseño mediante la Simulación**

#### **MÉTODO COLABORATIVO PARA EVALUAR LA USABILIDAD DE APLICACIONES DE TELEVISIÓN DIGITAL INTERACTIVA 2011**

#### **Objetivo**

El objetivo de la Simulación es verificar el conjunto de actividades (y subactividades) que conforman el diseño colaborativo del método de evaluación: Experimentos Formales, así como también verificar el conjunto de entregables que se especifican en cada actividad. Esta validación se realiza con el fin de probar la lógica de diseño y a partir de ella realizar las mejoras pertinentes.

#### **Proceso**

Para llevar a cabo la Simulación se revisaron cada una de las actividades generales (y subactividades) que conforman el método de evaluación: Experimentos Formales, además, se realizó una serie de preguntas para cada una de las subactividades colaborativas, las respuestas generadas sirvieron de referente para realizar las mejoras respectivas.

En las Tablas 89 y 90 se presentan las preguntas a realizar para las actividades generales conformadas por subactividades colaborativas.

#### **Tabla 89.** Simulación para la actividad: Definir las tareas que van a realizar los usuarios.

**Actividad:** Definir las tareas que van a realizar los usuarios.

#### **Objetivos**

- Obtener la lista de tareas que van a realizar los usuarios durante el experimento.
- Elaborar el documento guía para el evaluador del experimento.

#### **Entregables**

- Lista de tareas, relacionadas a las funcionalidades objeto de estudio, que va a realizar el usuario durante el experimento.
- Documento guía para el evaluador del experimento, el cual contiene información sobre los pasos que conforman cada tarea, tiempo máximo para realizar los pasos de la tarea, criterios de éxito y casos de error.

#### **Requerimientos**

• Información detallada de las funcionalidades sobre los cuales se desea obtener información.

### **Preguntas**

- ¿Están claros los objetivos?
- ¿Son necesarios todos los entregables? ¿Sobra alguno? ¿Falta alguno?
- ¿Es necesario incluir otro(s) requerimiento(s)?
- ¿Son suficientes los requerimientos para completar la actividad?
- ¿Se debe utilizar un formato específico para presentar el entregable?
- ¿Se generarán todos los entregables por el grupo?
- ¿Las herramientas software de soporte son adecuadas? ¿Sobre alguna? ¿Falta alguna?

#### **Tabla 90.** Simulación para la actividad: Análisis de los datos obtenidos.

#### **Actividad:** Análisis de los datos obtenidos.

#### **Objetivos**

• Identificar problemas de usabilidad en las funcionalidades evaluadas, a partir del análisis del contenido de los registros del experimento y del documento guía del evaluador, además, del documento con los cálculos estadísticos que considera tiempos, tasa de errores, entre otros.

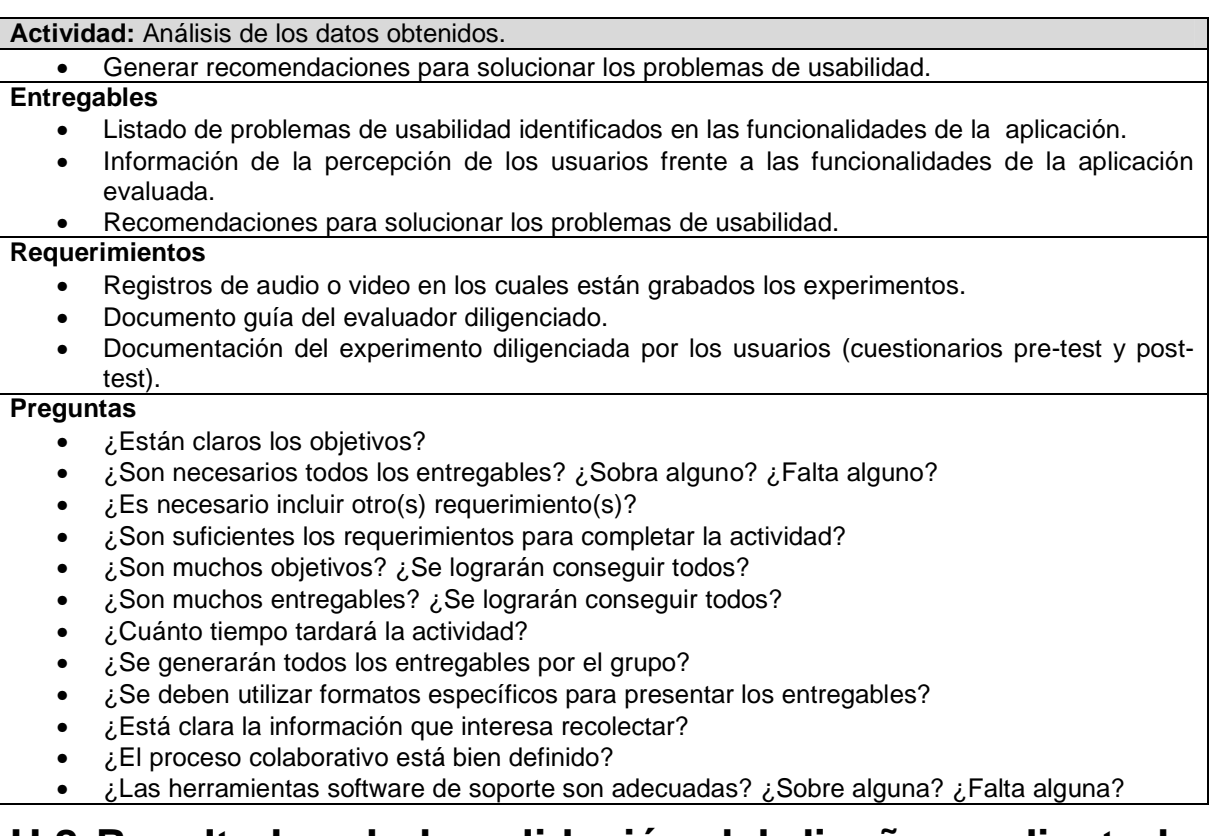

## **H.8 Resultados de la validación del diseño mediante la Simulación**

Los cambios sugeríos para las actividades que conforman el método se presentan a continuación:

**Actividad N°3:** Seleccionar los usuarios que van a participar en los experimentos.

• La subactividad 3.3: Identificar los usuarios que mejor se adecuan a los perfiles de usuario identificados, fue eliminada, ya que se considera hace parte de la subactividad 3.4: Seleccionar los usuarios que van a participar en los experimentos.

**Actividad N° 5:** Elaborar el documento guía que será entregado a los usuarios para la realización del experimento.

• La actividad general N° 5: Elaborar el documento guía que será entregado a los usuarios para la realización del experimento, fue integrada a la lista de subactividades que conforman la actividad general Nº4: Definir las tareas que van a realizar los usuarios.

**Actividad N°6:** Determinar el tiempo límite de duración del experimento.

• Se sugirió eliminar la subactividad 6.3: Decidir cuál es el tiempo límite de duración del experimento, ya que se considera está incluida en la realización de la subactividad
6.2: Determinar cuál es el tiempo máximo que pueden demorarse los usuarios realizando las tareas y diligenciando los cuestionarios.

**Actividad N°9:** Análisis de los datos obtenidos.

- Se agrego la subactividad 9.1: Realizar cálculos estadísticos de las acciones de los usuarios, considerando los tiempos involucrados, criterios de éxito y tasa de errores, con el fin de obtener información estadística de las acciones de los usuarios.
- Se elimino la subactividad 9.3: Identificar los problemas de usabilidad presentes en las funcionalidades de la aplicación, y se integro a la subactividad 9.2: Analizar el contenido de la información recolectada para identificar problemas de usabilidad.

# **Anexo I. Documentación del diseño colaborativo del método de interrogación: Entrevista**

## **I.1 Diagnostico del método de evaluación de usabilidad**

En la Tabla 91 se presenta la descripción detallada de la entrevista como uno de los métodos de interrogación.

**Tabla 91.** Descripción del método: Entrevista.

## **Descripción general del método**

**Método:** Entrevista

La entrevista es un método para descubrir las opiniones de los usuarios potenciales de la aplicación que se está evaluando, además permite obtener información sobre los gustos de los usuarios. La entrevista no estudia la interfaz de usuario en sí, sino las opiniones de los usuarios sobre esta. La entrevista es un método de participación de los usuarios, en la que el entrevistador hace una serie de preguntas y registra las respuestas de los usuarios para obtener un conjunto de conclusiones finales [3].

La entrevista tiene la ventaja de ser más flexible que un cuestionario, ya que el entrevistador puede explicar preguntas difíciles más a fondo y puede reformular la pregunta si la respuesta del entrevistado indica que la pregunta fue malinterpretada. La entrevista suele incluir muchas preguntas abiertas, que animan a los usuarios a responder en detalle [24]. Este método se puede hacer de forma más libre que los cuestionarios, el entrevistador puede aprovechar para hacer más preguntas que no estaban preparadas previamente. Una desventaja de la entrevista es la dificultad de análisis cuantitativo de los resultados que esta arroja, por otro lado, lo bueno de la entrevista es que genera resultados inmediatos, a partir de la primera entrevista a un usuario [3].

Este método es efectivo para una evaluación de alto nivel, particularmente para extraer información sobre las preferencias del usuario, impresiones y actitudes. Puede ayudar a encontrar problemas no previstos en el diseño de la aplicación [3]. La información que se obtiene mediante las entrevistas es subjetiva y no estructurada, por lo que debe ser analizada cuidadosamente para asegurarse de que han tenido impacto. De lo contrario el esfuerzo invertido en la realización de las entrevistas será en vano [24].

## **Entregables**

- Documento con información de la percepción de los usuarios frente a las funcionalidades del prototipo o aplicación en evaluación.
- Lista de problemas de usabilidad identificados en el prototipo o aplicación de TDi, con las respectivas recomendaciones de solución.

## **Requerimientos**

• Prototipo funcional o aplicación de TDi final.

### **Recursos**

• Grabadora.

### **Método:** Entrevista

- Cámara de vídeo.
- Bloc de notas.

## **Etapa dentro del proceso de desarrollo**

Este método de interrogación "puede ser utilizado en cualquier momento dentro del proceso de desarrollo" [3] de una aplicación, pero fundamentalmente, conviene utilizarlo después de haber ejecutado uno de los métodos de prueba de usabilidad (como por ejemplo: la interacción constructiva o los experimentos formales), con el fin de evaluar el nivel de satisfacción del usuario respecto a la experiencia con la aplicación.

## **Participantes**

- Evaluador líder: es la persona encargada de ejecutar el método (asume el rol de entrevistador).
- Evaluadores expertos: son las personas encargadas de analizar la información recolectada. Además, son quienes tienen el conocimiento y experiencia en la evaluación de usabilidad de sistemas interactivos.
- Entrevistados: son los usuarios representativos de la aplicación a evaluar.
- Representante de la organización: persona de la organización que tiene conocimiento acerca de la aplicación a evaluar y estará presente durante la ejecución del método.

## **Ventajas**

- Es un método de evaluación simple y económico.
- Entregan información cuantitativa y cualitativa.
- Buen complemento de otros métodos de prueba para información adicional.

## **Desventajas**

• Fiabilidad de la información subjetiva.

# **I.2 Evaluación de la actividad**

Las actividades generales que componen el método se han clasificado en dos etapas: planeación y ejecución. La etapa de planeación incluye las actividades que se realizan antes de ejecutar el método. La etapa de ejecución se compone de las actividades que se realizan una vez el entrevistador se encuentra en el lugar donde se realizará la entrevista y de las actividades relacionadas al análisis de resultados. En las Tablas 92 y 93 se listan las actividades que componen cada fase.

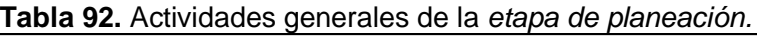

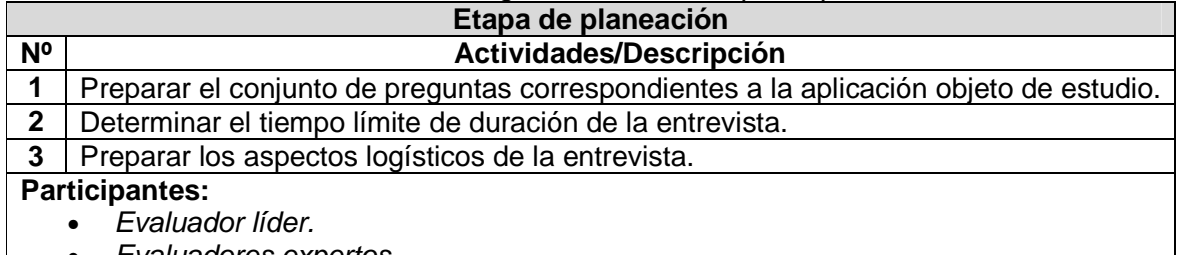

- Evaluadores expertos.
- Representante de la organización.

**Nota:** Entre las actividades de la etapa de planeación no se encuentra alguna relacionada a

determinar cuál es la aplicación de TDi a evaluar, ni tampoco una en la cual se seleccionen los usuarios que serán entrevistados. Lo anterior ocurre porque se da por hecho la realización previa de un método de prueba (como es la interacción constructiva o los experimentos formales); ya que la entrevista permite obtener información complementaria, se asume que las actividades mencionadas ya fueron realizadas.

## **Tabla 93.** Actividades de la etapa de ejecución.

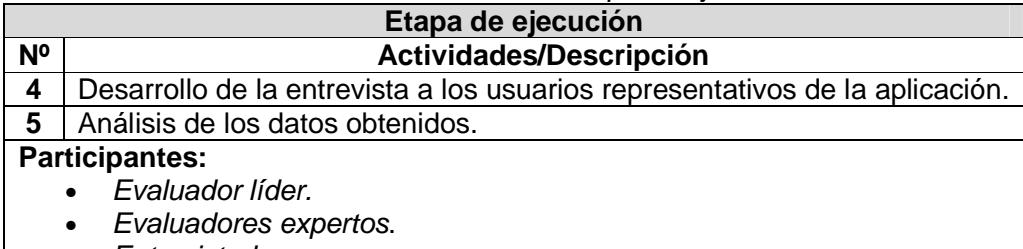

**Entrevistados.** 

# **I.3 Descomposición de las actividades**

Para determinar del conjunto de actividades que conforman la interacción constructiva, cuáles de estas requieren trabajo colaborativo, se contó con la asesoría del experto en sistemas colaborativos Alejandro Fernández de la Universidad Nacional de La Plata. Además, se tuvieron en cuenta los criterios que permiten determinar si una actividad requiere trabajo colaborativo para su ejecución [23].

## **Descomposición de las actividades generales de la etapa de planeación**

En las Tablas 94 a 96 se presentan las subactividades de las actividades generales que conforman la etapa de planeación. En la Tabla 94 se listan las subactividades que componen la actividad general Nº 1: Preparar el conjunto de preguntas correspondientes a la aplicación objeto de estudio.

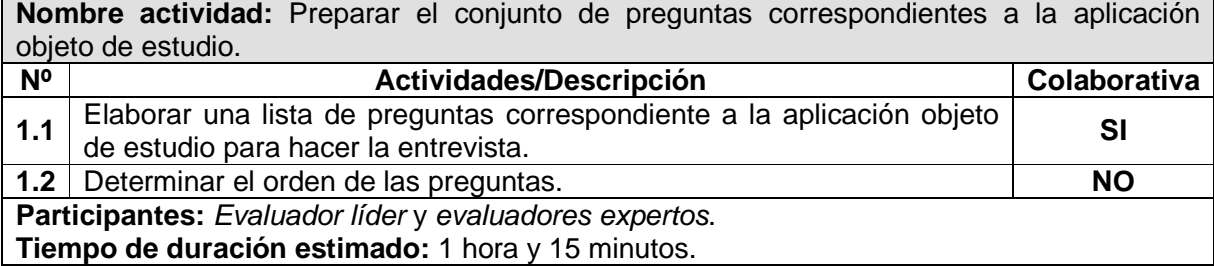

### **Tabla 94.** Descomposición de la actividad Nº 1.

En la Tabla 95 se listan las subactividades que componen la actividad general  $N^{\circ}$  2: Determinar el tiempo límite de duración de la entrevista.

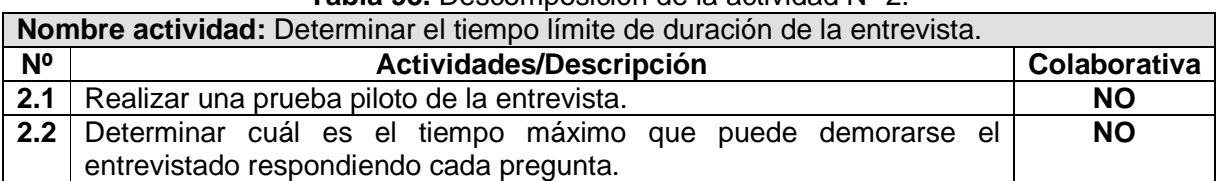

## **Tabla 95.** Descomposición de la actividad Nº 2.

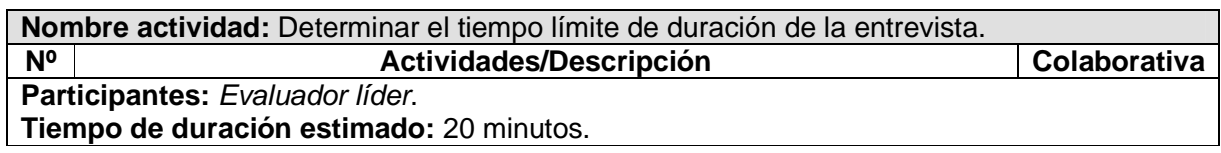

En la Tabla 96 se listan las subactividades que componen la actividad general Nº 3: Preparar los aspectos logísticos de la entrevista.

## **Tabla 96.** Descomposición de la actividad Nº 3.

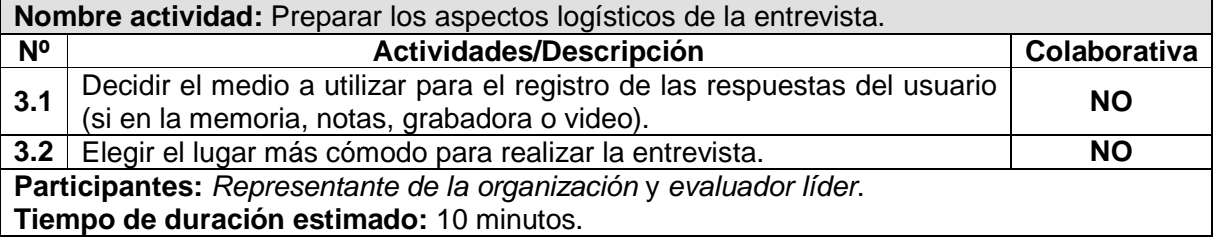

## **Descomposición de las actividades generales de la etapa de ejecución**

En las Tablas 97 y 98 se presentan las subactividades de las actividades generales que conforman la etapa de ejecución. En la Tabla 97 se listan las subactividades que componen la actividad general Nº 4: Desarrollo de la entrevista a los usuarios representativos de la aplicación.

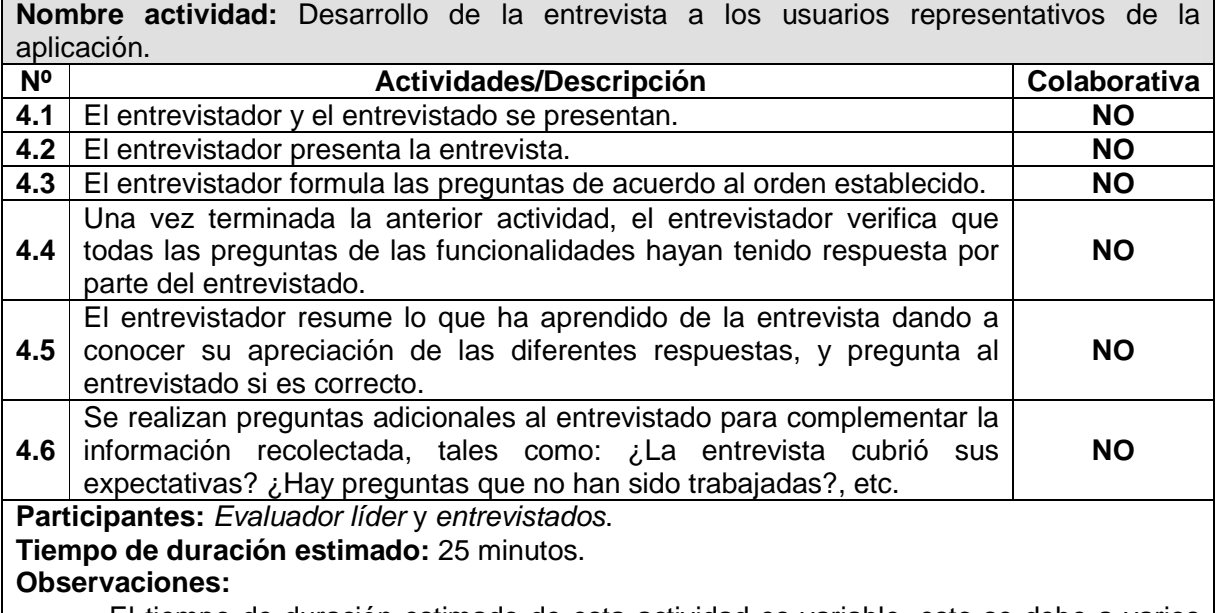

### **Tabla 97.** Descomposición de la actividad Nº 4.

• El tiempo de duración estimado de esta actividad es variable, esto se debe a varios factores, como por ejemplo: número de funcionalidades objeto de estudio, número de preguntas, usuarios a ser entrevistados, entre otros.

En la Tabla 98 se listan las subactividades que componen la actividad general Nº 5: Análisis de los datos obtenidos.

**Tabla 98.** Descomposición de la actividad Nº 5.

| Nombre actividad: Análisis de los datos obtenidos.                                                          |                                                                                                    |              |  |  |  |  |  |
|----------------------------------------------------------------------------------------------------|----------------------------------------------------------------------------------------------------|--------------|--|--|--|--|--|
| N <sup>o</sup>                                                                                              | Actividades/Descripción                                                                                                    | Colaborativa |  |  |  |  |  |
| 5.1                                                                                                    | Analizar el contenido de los registros de las entrevistas: los<br>evaluadores analizan las grabaciones de las entrevistas (en audio o<br>video) y el contenido del documento guía de las entrevistas, con el fin<br>de identificar problemas de usabilidad y obtener información de la<br>percepción de los usuarios frente a la aplicación. | SI           |  |  |  |  |  |
| 5.2                                                                                                    | Generar recomendaciones para dar solución a los problemas de<br>usabilidad.                                                                                                    | <b>SI</b>    |  |  |  |  |  |
| Participantes: Evaluador líder y evaluadores expertos.<br>Tiempo de duración estimado: 1 hora y 45 minutos. |                                                                                                    |              |  |  |  |  |  |

## **Asociación de patrones de colaboración a las actividades colaborativas**

En la Tabla 99 se presentan los resultados de asociar los patrones de colaboración a la subactividad colaborativa que conforma la actividad general N° 1: Preparar el conjunto de preguntas correspondientes a la aplicación objeto de estudio.

**Tabla 99.** Asociación de patrones a la subactividad Nº 1.1: Elaborar una lista de preguntas correspondiente a la aplicación objeto de estudio para hacer la entrevista.

## **Número de actividad:** 1.1

**Nombre actividad:** Elaborar una lista de preguntas correspondiente a la aplicación objeto de estudio para hacer la entrevista.

**Actividades relacionadas:** 1.2 (Determinar el orden de las preguntas), 1.3 (Elaborar un documento guía para las entrevistas).

**Descripción:** los evaluadores expertos en compañía del evaluador líder elaboran un conjunto de preguntas relacionadas a la aplicación objeto de estudio, para entrevistar a los usuarios representativos.

## **Entradas:**

• Información detallada del prototipo o aplicación final a evaluar.

## **Resultados esperados:**

• Lista de preguntas para entrevistar a los usuarios.

### **Participantes:** Representante de la organización, evaluador líder y evaluadores expertos.

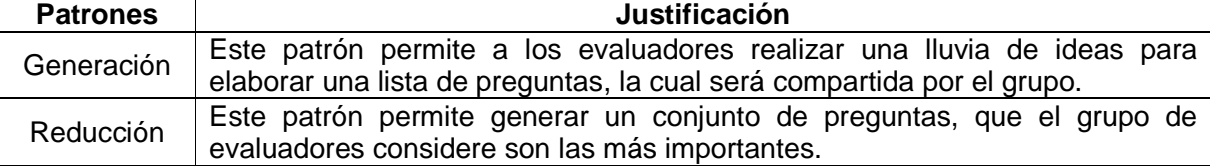

En las Tablas 100 y 101 se presentan los resultados de asociar los patrones de colaboración a las actividades colaborativas que conforman la actividad general N° 5: Análisis de los datos obtenidos.

**Tabla 100.** Asociación de patrones a la subactividad Nº 5.1: Analizar el contenido los

### registros de las entrevistas.

**Número de actividad:** 5.1

**Nombre actividad:** Analizar el contenido de los registros de las entrevistas.

**Actividades relacionadas:** 5.2 (Generar recomendaciones para dar solución a los problemas de usabilidad).

**Descripción:** los evaluadores analizan las grabaciones de las entrevistas (en audio o video) y el contenido del documento guía de las entrevistas, con el fin de identificar problemas de usabilidad y obtener información de la percepción de los usuarios frente a la aplicación. En esta subactividad el evaluador líder distribuye a los evaluadores expertos las grabaciones de las entrevistas y las secciones que conforman el documento guía de las entrevistas. Cada sección consiste en las anotaciones de una entrevista. Lo anterior, para que los evaluadores construyan proposiciones afirmativas correspondientes a las respuestas de los usuarios.

## **Entradas:**

- Registros de audio o video en los cuales están grabadas las entrevistas.
- Documento guía de las entrevistas diligenciado, el cual contiene anotaciones sobre cada una de las entrevistas realizada.

## **Resultados esperados:**

- Listado de problemas de usabilidad identificados en la aplicación.
- Información de la percepción de los usuarios frente al prototipo o aplicación final evaluada.

## **Participantes:** Evaluador líder y evaluadores expertos.

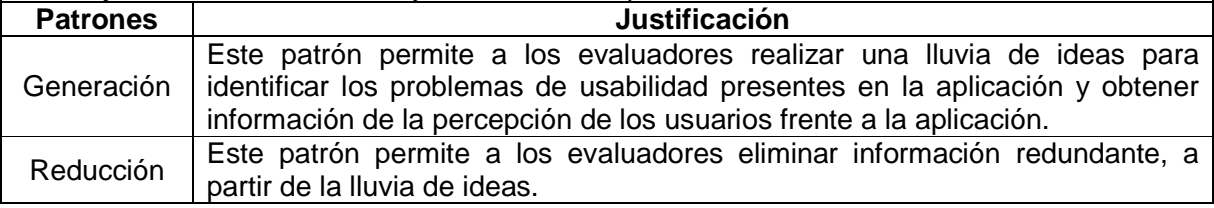

**Tabla 101.** Asociación de patrones a la subactividad Nº 5.2: Generar recomendaciones para dar solución a los problemas de usabilidad.

### **Número de actividad:** 5.2 **Nombre actividad:** Generar recomendaciones para dar solución a los problemas de usabilidad.

**Actividades relacionadas:** 5.1 (Analizar el contenido de los registros de las entrevistas).

**Descripción:** los evaluadores proponen un conjunto de recomendaciones que den solución a los problemas de usabilidad identificados en el prototipo o aplicación final evaluada.

## **Entradas:**

• Listado de problemas de usabilidad identificados en la aplicación.

## **Resultados esperados:**

• Recomendaciones para solucionar los problemas de usabilidad identificados en la aplicación.

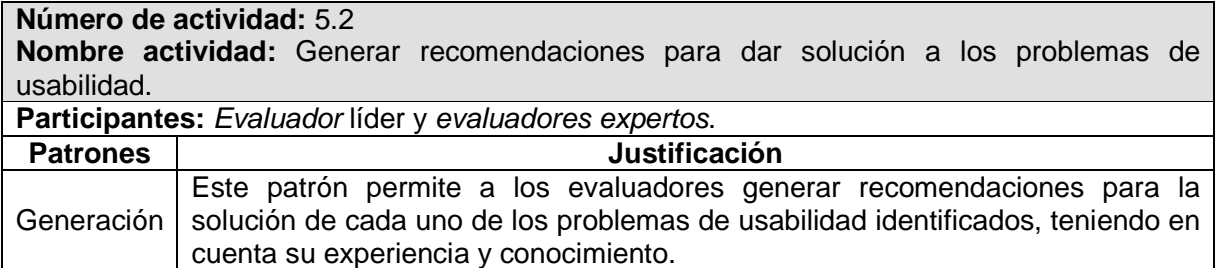

# **I.4 Relación de Thinklets**

En la Tabla 102 se presentan los resultados obtenidos de la relación de Thinklets a la subactividad colaborativa que conforma la actividad general N° 1: Preparar el conjunto de preguntas correspondientes a la aplicación objeto de estudio.

**Tabla 102.** Relación de Thinklets de la subactividad Nº 1.1: Elaborar una lista de preguntas correspondiente a la aplicación objeto de estudio para hacer la entrevista.

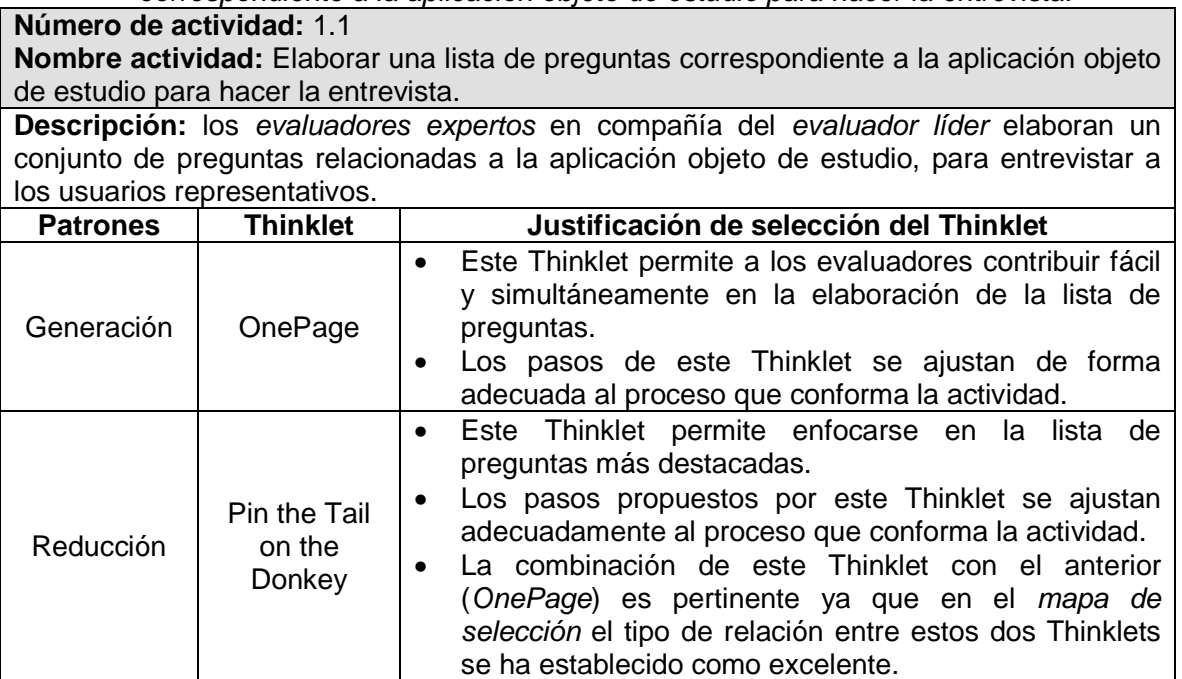

En las Tablas 103 y 104 se presentan los resultados obtenidos de la relación de Thinklets a las subactividades colaborativas que conforman la actividad general N° 5: Análisis de los datos obtenidos.

**Tabla 103.** Relación de Thinklets de la subactividad Nº 5.1: Analizar el contenido de los registros de las entrevistas.

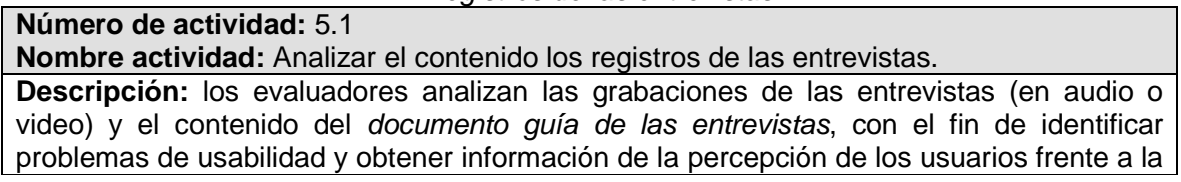

## **Número de actividad:** 5.1

**Nombre actividad:** Analizar el contenido los registros de las entrevistas.

aplicación. En esta subactividad el evaluador líder distribuye a los evaluadores expertos las grabaciones de las entrevistas y las secciones que conforman el documento guía de las entrevistas. Cada sección consiste en las anotaciones de una entrevista. Lo anterior, para que los evaluadores construyan proposiciones afirmativas correspondientes a las respuestas de los usuarios.

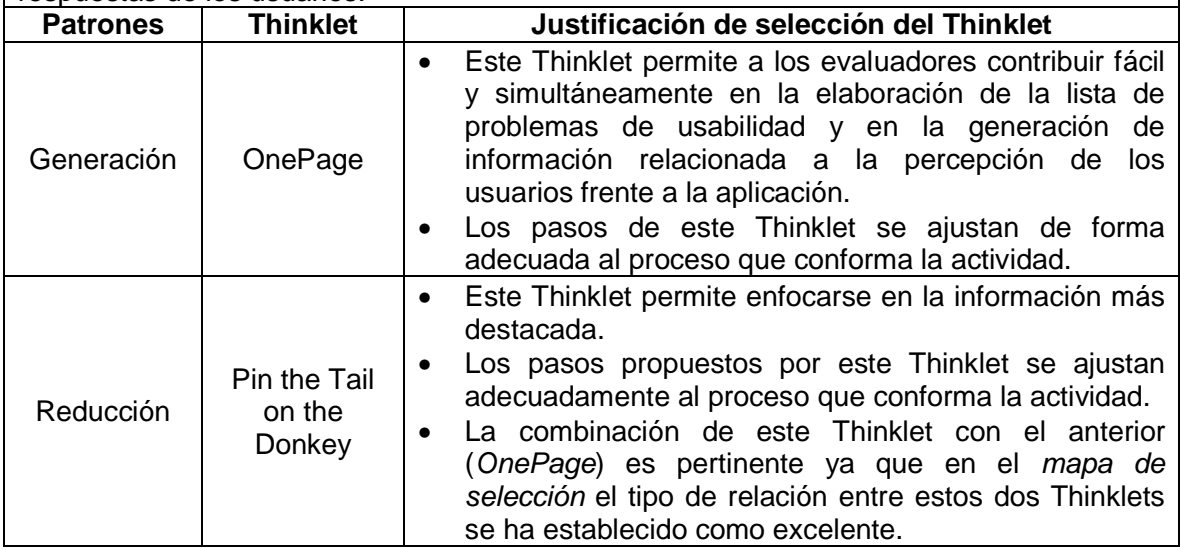

**Tabla 104.** Relación de Thinklets de la subactividad Nº 5.2: Generar recomendaciones para dar solución a los problemas de usabilidad.

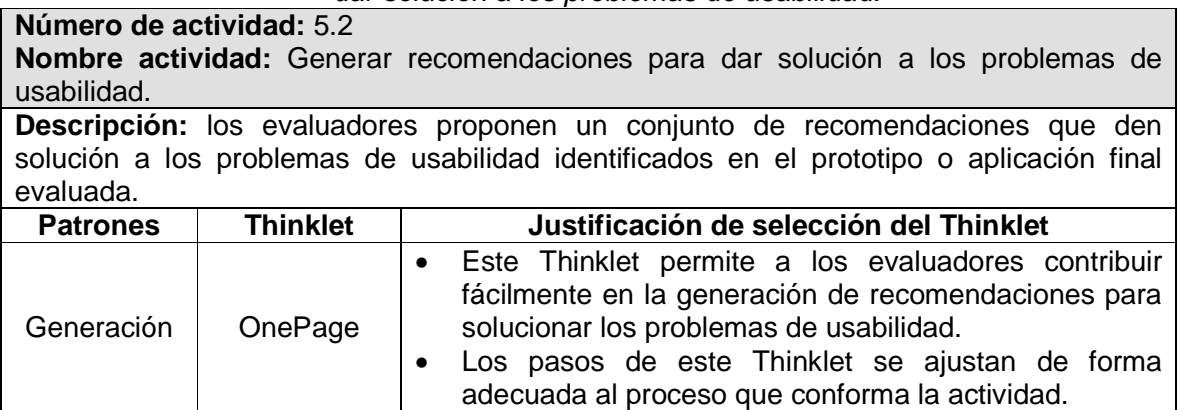

# **I.5 Documentación del diseño**

## **Documentación del diseño de las actividades que conforman la etapa de planeación**

En la Tabla 105 se presenta la descripción del proceso de la actividad general N° 2: Preparar las preguntas correspondientes a cada una de las funcionalidades definidas, que pertenece a la etapa de planeación, la cual está conformada por subactividades colaborativas.

**Tabla 105.** Descripción del proceso de la actividad Nº 2: Preparar las preguntas

### correspondientes a cada una de las funcionalidades definidas.

#### **Descripción del proceso**

### **Objetivos**

• Obtener una lista ordenada de preguntas para hacer la entrevista.

### **Entregables**

• Lista ordenada de preguntas.

## **Requerimientos**

• Información detallada del prototipo o aplicación final a evaluar.

## **Visión General**

Los responsables de ejecutar esta actividad son el evaluador líder y los evaluadores expertos. El representante de la organización proporciona la información sobre la aplicación para que los evaluadores elaboren la lista de preguntas. Posteriormente, el evaluador líder determina el orden en que se van a realizar las preguntas.

En la Figura 8 se presenta el MFP de las actividades que conforman la etapa de planeación. Las subactividades que no tienen asociado un patrón de colaboración y un Thinklet, es porque que no se realizan de forma colaborativa.

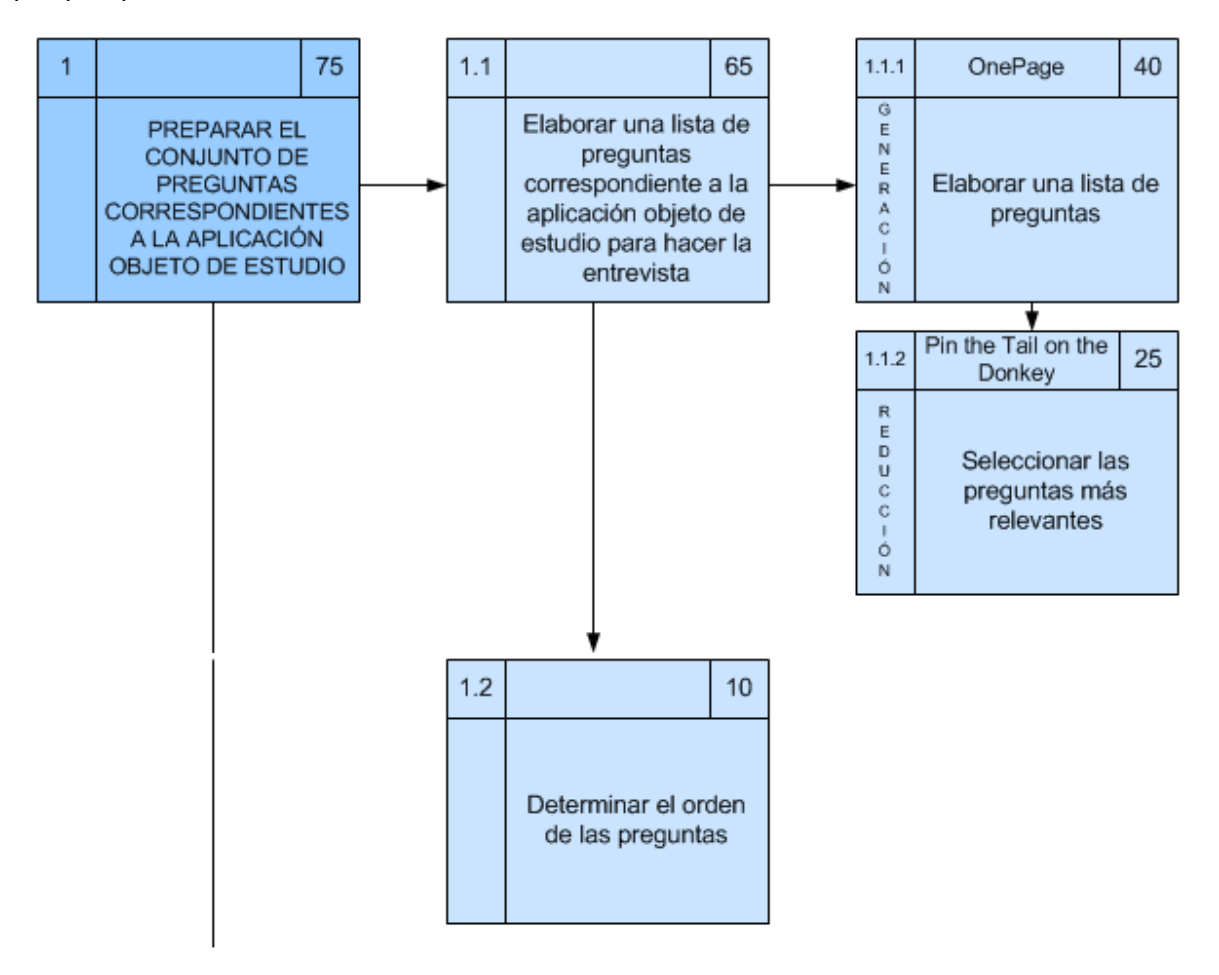

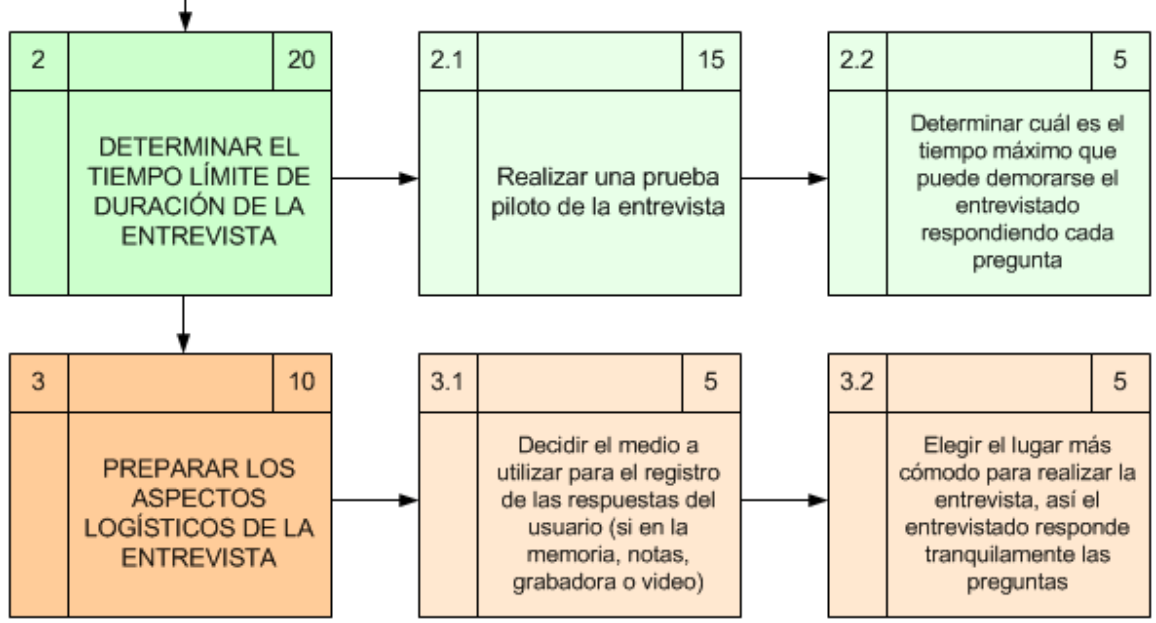

**Figura 8.** MFP de la etapa de planeación del método colaborativo: Entrevista.

En la Tabla 106 se presenta la agenda detallada con las actividades que conforman la etapa de planeación.

**Nota:** En la columna participantes de las agendas detalladas se utilizan las siguientes abreviaturas para identificar los participantes de cada actividad: RO (Representante de la Organización), EL (Evaluador líder), EE (Evaluadores Expertos) y E (Entrevistado).

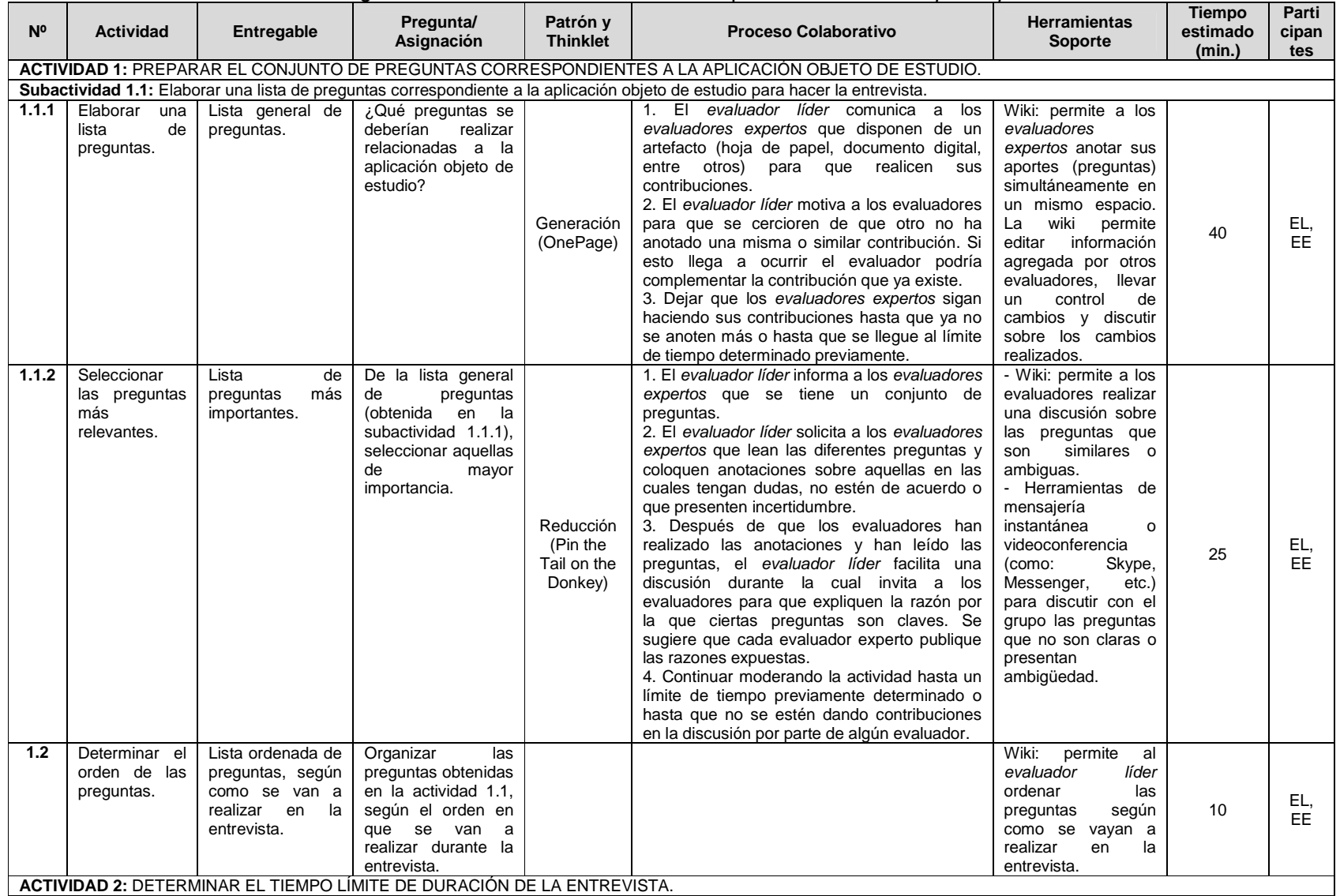

## **Tabla 106.** Agenda detallada con las actividades que conforman la etapa de planeación.

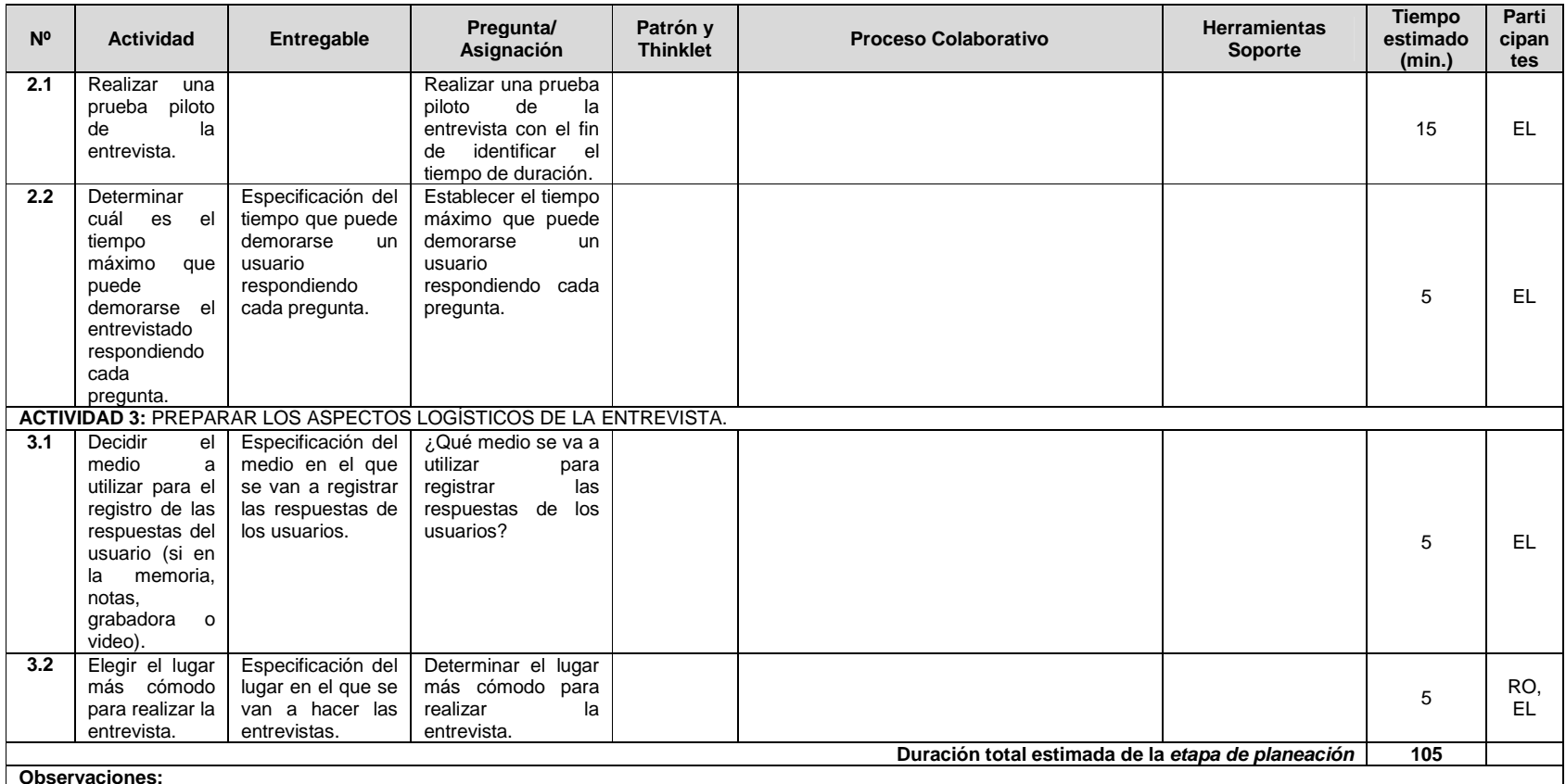

· En la subactividad 1.3, el documento debe contener la lista ordenada de preguntas, cada una con su respectivo espacio para anotar la respuesta del entrevistado.<br>Adicionalmente, debe ofrecer un espacio para anotar informa

## **Documentación del diseño de las actividades que conforman la etapa de ejecución**

En la Tabla 107 se presenta la descripción del proceso de la actividad general N° 5: Análisis de los datos obtenidos, que pertenece a la etapa de ejecución, la cual está conformada por subactividades colaborativas.

**Tabla 107.** Descripción del proceso de la actividad N° 5: Análisis de los datos obtenidos. **Descripción del proceso**

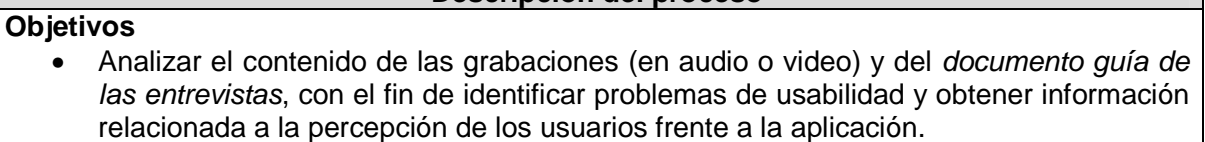

• Proponer recomendaciones para solucionar los problemas de usabilidad.

## **Entregables**

- Listado de problemas de usabilidad identificados en la aplicación objeto de estudio, con las respectivas recomendaciones de solución.
- Información de la percepción de los usuarios frente al prototipo o aplicación final evaluada.

## **Requerimientos**

- Documento guía de las entrevistas diligenciado, el cual contiene anotaciones sobre cada una de las entrevistas realizada.
- Registros de audio o video en los cuales están grabadas las entrevistas.

## **Visión General**

Los responsables de ejecutar esta actividad son el evaluador líder y los evaluadores expertos, ellos analizan el contenido de las grabaciones (en audio o video) y del documento guía de las entrevistas, con el fin de identificar problemas de usabilidad y obtener información de la percepción de los usuarios frente a la aplicación objeto de estudio. Una vez identifican los problemas usabilidad, generan recomendaciones para solucionar cada uno de los problemas.

En la Figura 9 se presenta el MFP de las actividades que conforman la etapa de ejecución.

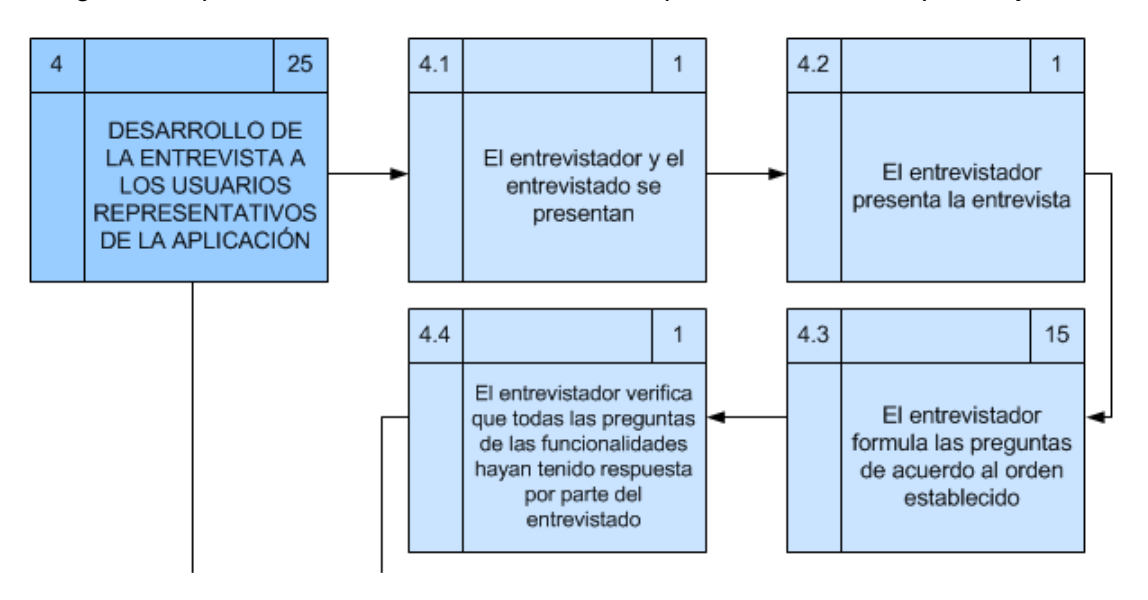

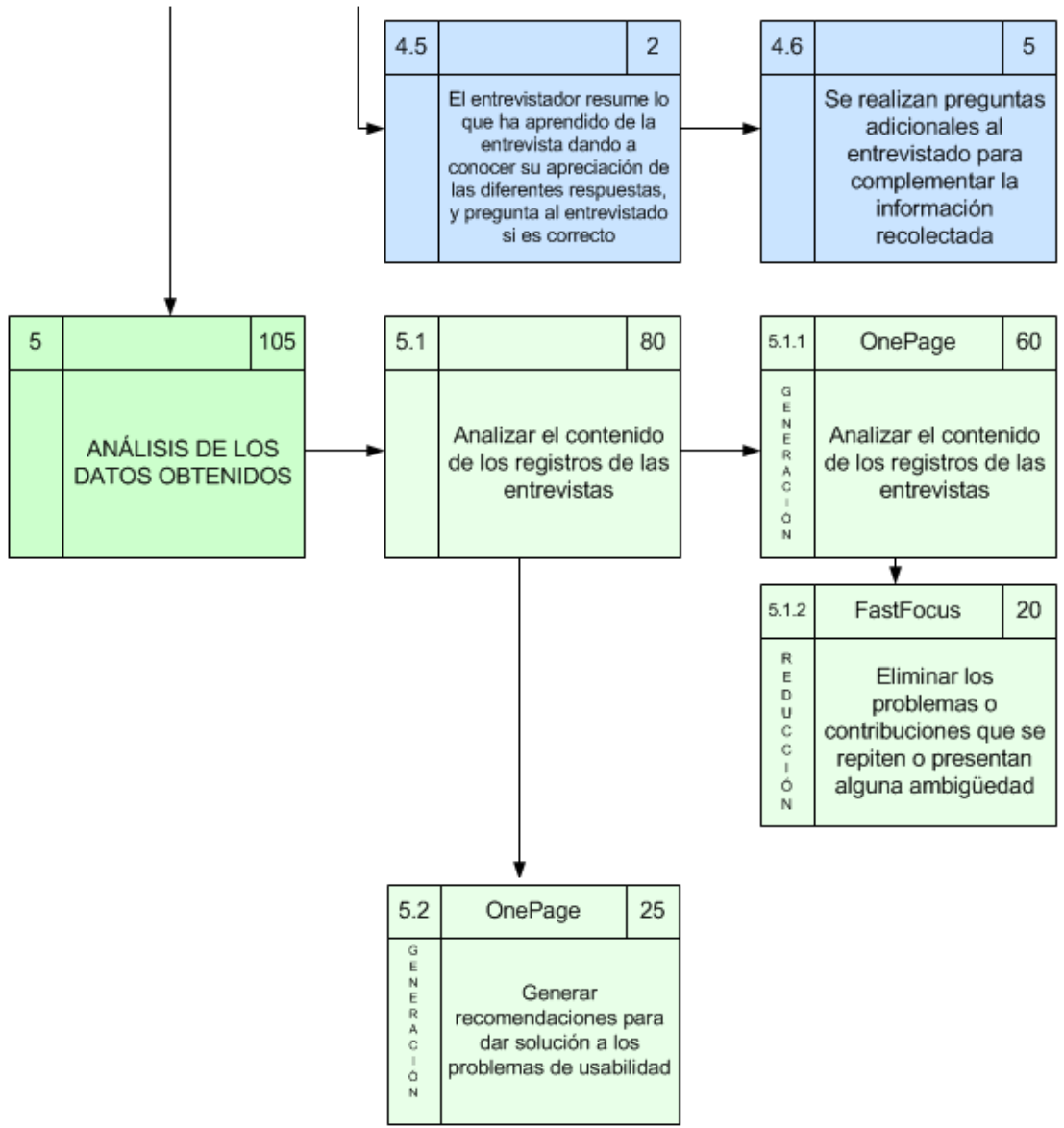

**Figura 9.** MFP de la etapa de ejecución del método colaborativo: Entrevista.

En la Tabla 108 se presenta la agenda detallada con las actividades que conforman la etapa de ejecución.

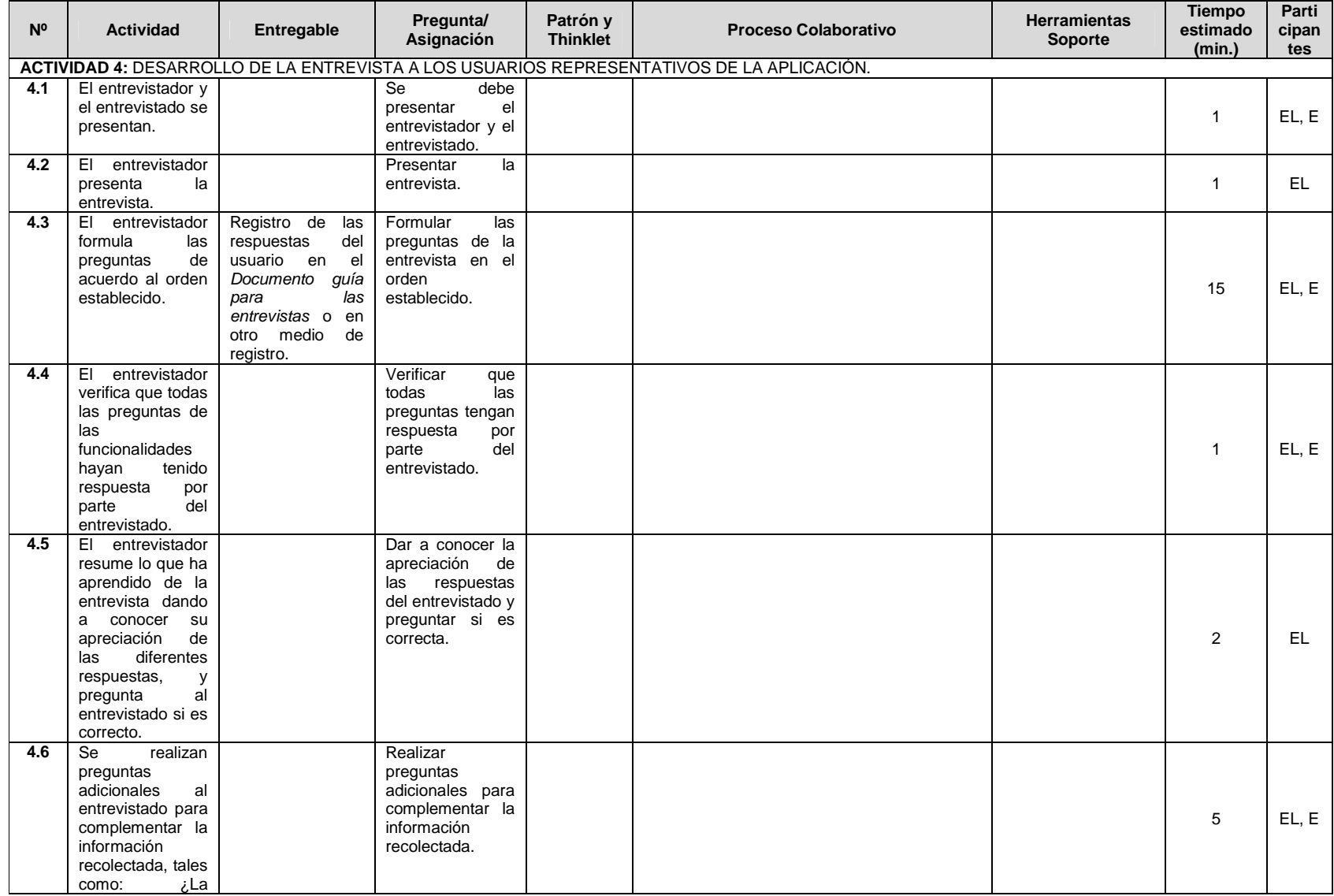

## **Tabla 108.** Agenda detallada con las actividades que conforman la etapa de ejecución.

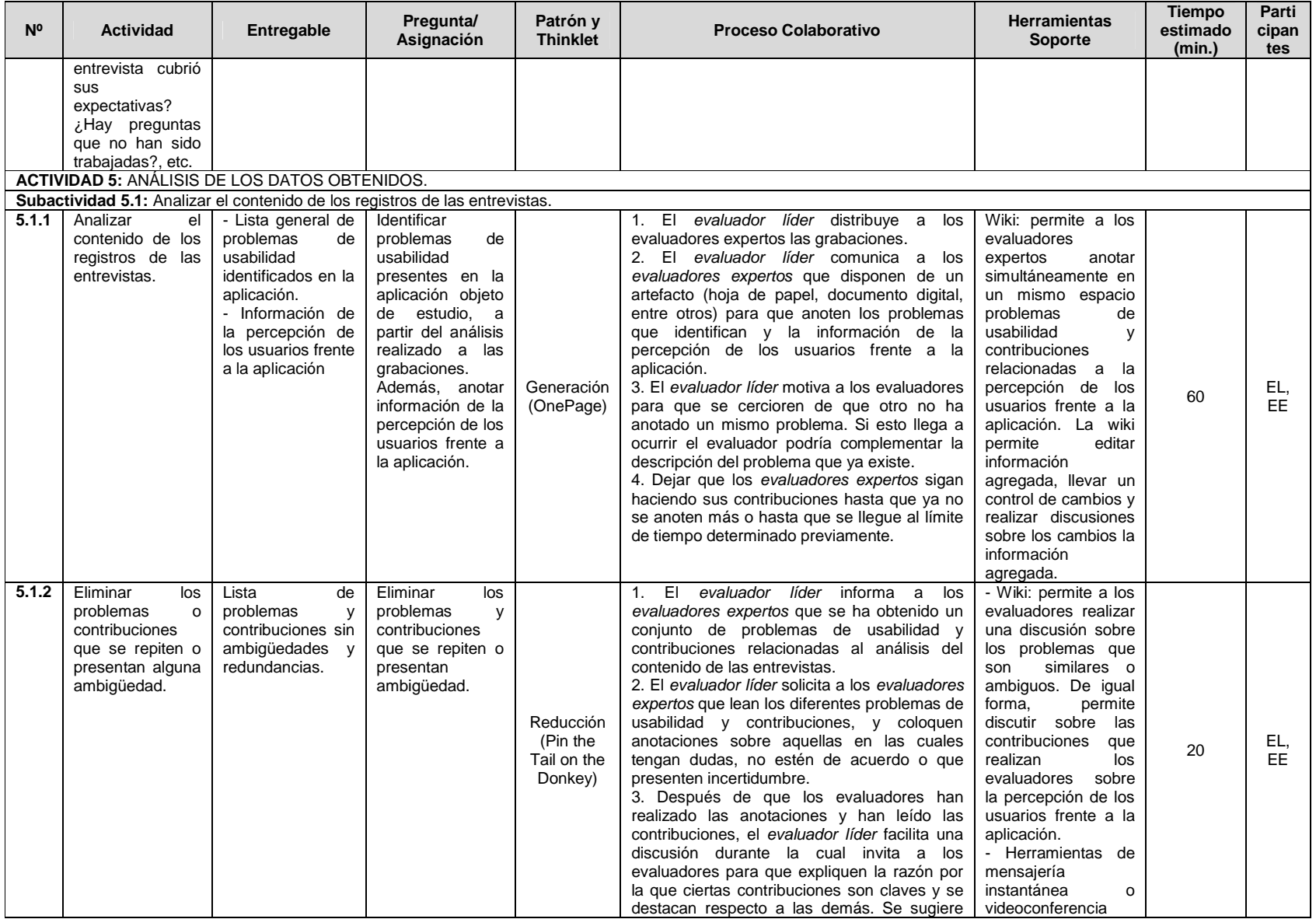

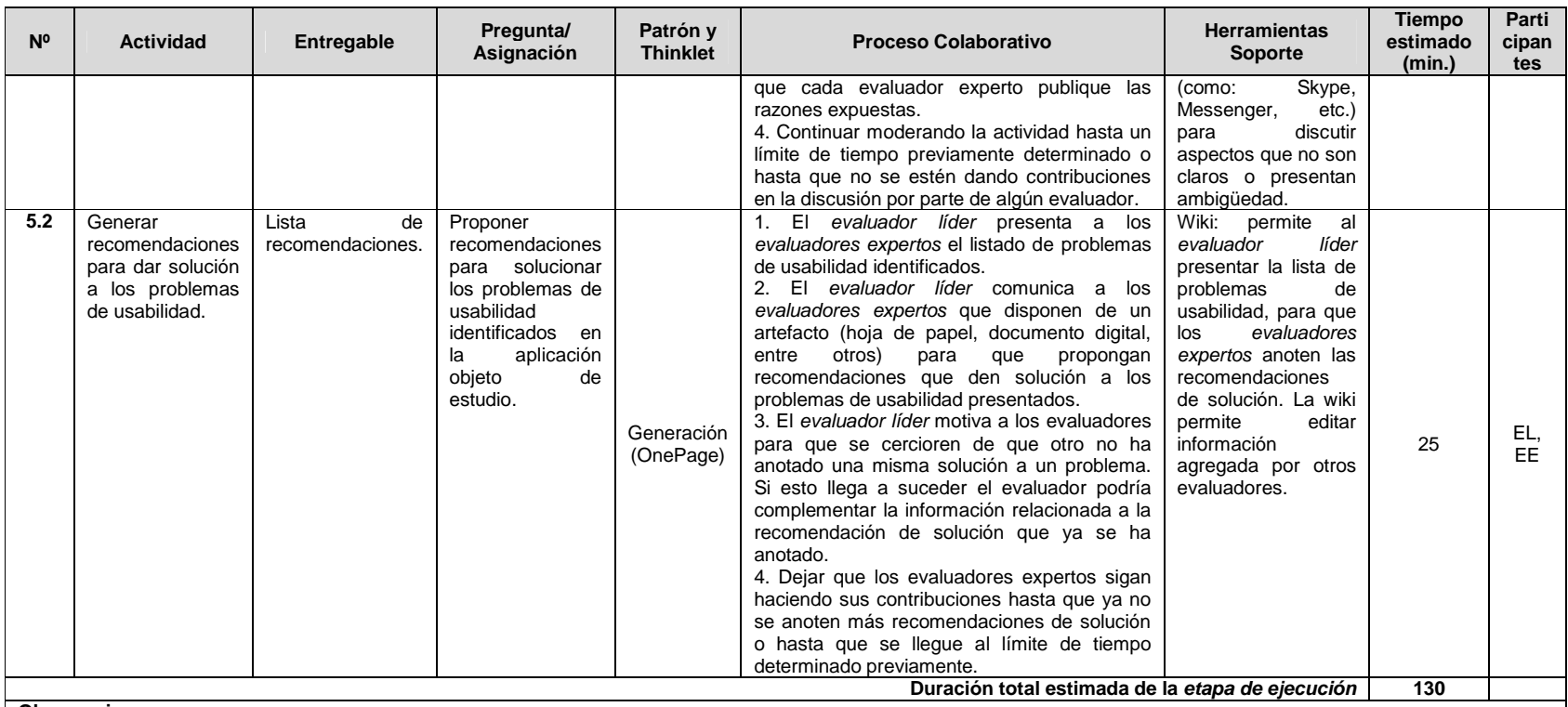

#### **Observaciones**

- En el desarrollo de la entrevista las preguntas realizadas deben ser abiertas, este tipo de pregunta da lugar a respuestas amplias, ya que el usuario puede expresarse libremente sobre la pregunta planteada. Las preguntas abiertas tienen la ventaja de proporcionar riqueza de detalles y permiten que el entrevistador haga nuevas preguntas según se va respondiendo cada una [3]. Se debe ser cuidadoso con este tipo de preguntas, como se deja que el usuario se exprese libremente, se puede perder el control de la entrevista o puede llevar demasiado tiempo, además se podría obtener información que no es importante para los objetivos de la entrevista.
- Con el fin de garantizar respuestas imparciales, el evaluador (entrevistador) debe permanecer neutral durante la entrevista (no estar de acuerdo o en desacuerdo con las respuestas del usuario), tampoco debe tratar de explicar al usuario por qué la aplicación se comportó de una forma determinada, incluso si el usuario se queja de ello. Las preguntas deben ser redactadas de forma abierta y neutral, y deben motivar a los usuarios a responder con frases completas. Se debe tener muy en claro que no se puede confiar en todas las respuestas de los usuarios, ya que la gente tiende a dar respuestas que creen que deberían dar.
- Al finalizar la entrevista conviene realizar preguntas adicionales para complementar la información recolectada, como por ejemplo: ¿La entrevista cubrió sus expectativas? ¿Hay preguntas que no han sido trabajadas?, ¿Qué aspectos de la entrevista considera que se pueden mejorar?, etc.
- Se sugiere que las respuestas de los usuarios sean grabadas (en archivos de audio) para que el evaluador líder (que asume el rol de entrevistador) centre su atención en el desarrollo de la entrevista y no en registrar las respuestas del usuario en el documento guía. Así, antes de realizar la actividad 5.1, que consiste en analizar el contenido del documento guía de las entrevistas, el evaluador líder puede transcribir a dicho documento las respuestas de los usuarios, para que el contenido sea analizado posteriormente por los evaluadores expertos.

## **Tiempo estimado para ejecutar el método**

En la Tabla 109, se presenta el tiempo estimado para realizar las actividades que conforman la entrevista.

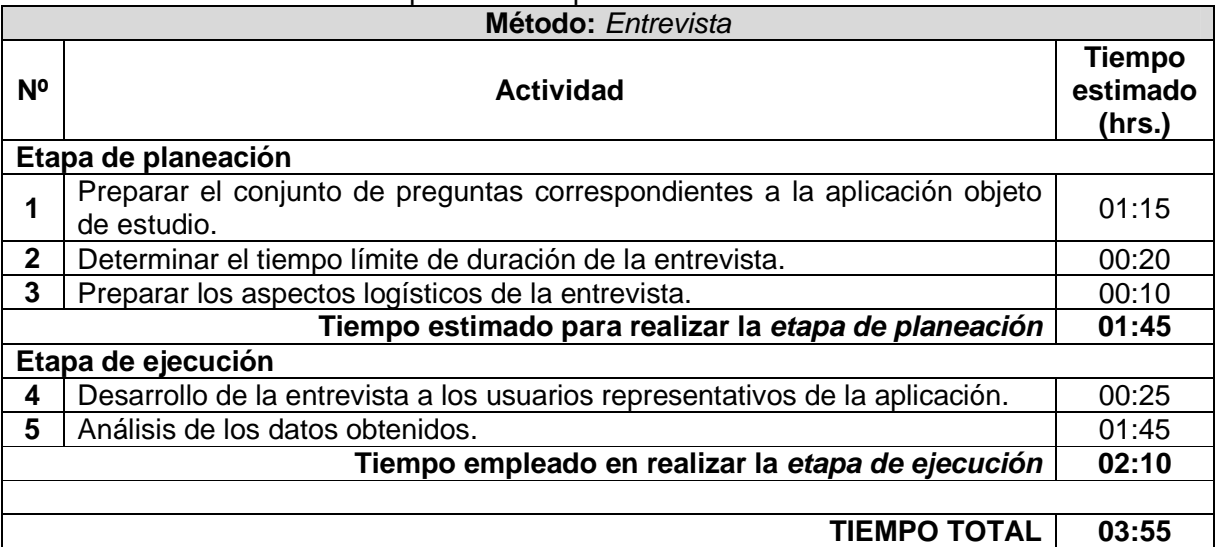

## **Tabla 109.** Tiempo estimado para realizar el método: Entrevista.

El tiempo total estimado para realizar la entrevista es de 3 horas y 55 minutos, este tiempo corresponde a la suma de los tiempos empleados en realizar cada unas de las etapas que conforman el método (etapa de planeación y ejecución).

# **I.6 Validación del diseño**

## **Validación del diseño mediante la Simulación**

Participantes de la Simulación

Las personas que participaron en el proceso de Simulación son: Dr. Cesar Alberto Collazos, Dr. Alicia Díaz, Dr. Alejandro Fernández e Ing. Andrés Fernando Solano.

El documento guía para la realización de la validación del diseño mediante la Simulación y los resultados obtenidos, se presentan en los Anexo I.7 e I.8, respectivamente.

Tiempo empleado en realizar la Simulación

La validación del diseño colaborativo de la entrevista, mediante la Simulación, inició el día 24 de Octubre de 2011 a las 10:00 am. y culminó el mismo día a las 12:40 pm.

## **I.7 Documento guía para la validación del diseño mediante la Simulación**

#### **MÉTODO COLABORATIVO PARA EVALUAR LA USABILIDAD DE APLICACIONES DE TELEVISIÓN DIGITAL INTERACTIVA 2011**

### **Objetivo**

El objetivo de la Simulación es verificar el conjunto de actividades (y subactividades) que conforman el diseño colaborativo del método de interrogación: Entrevista, así como también verificar el conjunto de entregables que se especifican en cada actividad. Esta validación se realiza con el fin de probar la lógica de diseño y a partir de ella realizar las mejoras pertinentes.

#### **Proceso**

Para llevar a cabo la Simulación se revisaron cada una de las actividades generales (y subactividades) que conforman el método de interrogación: *Entrevista*, además, se realizó una serie de preguntas para cada una de las subactividades colaborativas, las respuestas generadas sirvieron de referente para realizar las mejoras respectivas.

En las Tablas 110 y 111 se presentan las preguntas a realizar para las actividades generales conformadas por subactividades colaborativas.

**Tabla 110.** Simulación para la actividad: Preparar las preguntas correspondientes a cada una de las funcionalidades definidas.

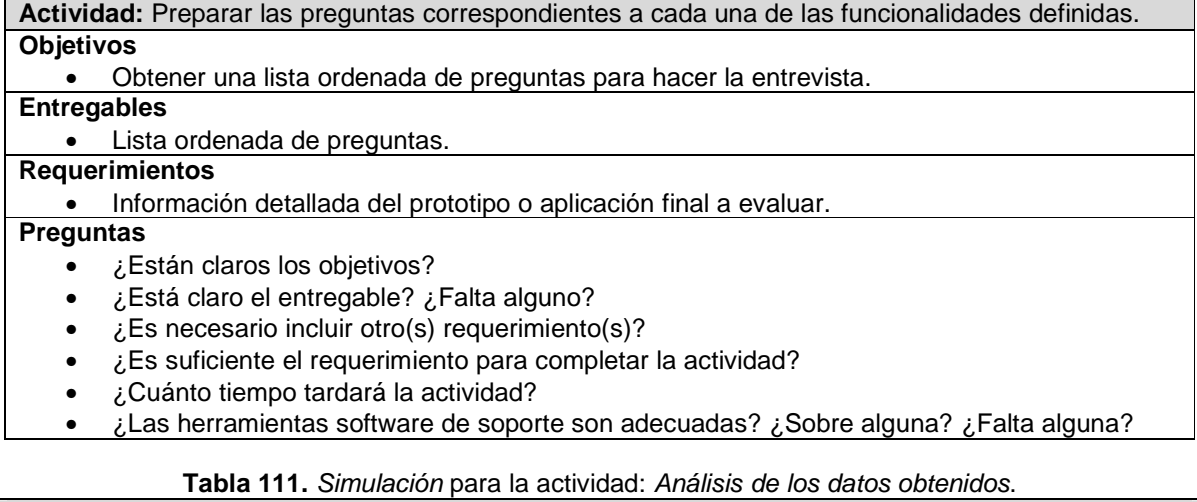

**Actividad:** Análisis de los datos obtenidos.

#### **Objetivos**

- Analizar el contenido de las grabaciones (en audio o video) y del documento guía de las entrevistas, con el fin de identificar problemas de usabilidad y obtener información relacionada a la percepción de los usuarios frente a la aplicación.
- Proponer recomendaciones para solucionar los problemas de usabilidad.

#### **Entregables**

- Listado de problemas de usabilidad identificados en la aplicación objeto de estudio, con las respectivas recomendaciones de solución.
- Información de la percepción de los usuarios frente al prototipo o aplicación final evaluada.

### **Requerimientos**

- Documento guía de las entrevistas diligenciado, el cual contiene anotaciones sobre cada una de las entrevistas realizada.
- Registros de audio o video en los cuales están grabadas las entrevistas.

**Actividad:** Análisis de los datos obtenidos.

**Preguntas**

- ¿Están claros los obietivos?
- ¿Son necesarios todos los entregables? ¿Sobra alguno? ¿Falta alguno?
- ¿Es necesario incluir otro(s) requerimiento(s)?
- ¿Son suficientes los requerimientos para completar la actividad?
- ¿Son muchos objetivos? ¿Se lograrán conseguir todos?
- ¿Son muchos entregables? ¿Se lograrán conseguir todos?
- ¿Cuánto tiempo tardará la actividad?
- ¿Se generarán todos los entregables por el grupo?
- ¿Se deben utilizar formatos específicos para presentar los entregables?
- ¿Está clara la información que interesa recolectar?
- ¿El proceso colaborativo está bien definido?
- ¿Las herramientas software de soporte son adecuadas? ¿Sobre alguna? ¿Falta alguna?

## **I.8 Resultados de la validación del diseño mediante la Simulación**

Los cambios sugeríos para las actividades que conforman el método se presentan a continuación:

**Actividad N°1:** Definir las funcionalidades de la aplicación sobre los cuales se desea obtener información.

• Esta actividad fue eliminada de la etapa de planeación. Esto se dio porque se da por hecho la realización previa de otro de los métodos de prueba (como por ejemplo: la interacción constructiva o los experimentos formales), así, se asume que esta actividad ya fue realizada.

**Actividad N°2:** Preparar el conjunto de preguntas correspondientes a la aplicación objeto de estudio.

- La subactividad 2.1: Elaborar una lista de preguntas correspondiente a cada funcionalidad definida para hacer la entrevista, se modificó por: Elaborar una lista de preguntas correspondiente a la aplicación objeto de estudio para hacer la entrevista. Este cambio se dio obedeciendo a que la actividad general N° 1 (Definir las funcionalidades de la aplicación sobre los cuales se desea obtener información) fue eliminada.
- La subactividad 2.3: Elaborar un documento quía para las entrevistas, fue eliminada, puesto que para el evaluador líder el registro escrito de las respuestas de los usuarios es una tarea muy complicada, además, se pierde detalle de las respuestas de los entrevistados por estar dedicado a escribir las respuestas.

**Actividad N°3:** Determinar el tiempo límite de duración de la prueba.

• Se sugirió eliminar la subactividad 3.3: Decidir cuál es el tiempo límite de duración de la entrevista, ya que se considera está incluida en la realización de la subactividad 3.2: Determinar cuál es el tiempo máximo que puede demorarse el entrevistado respondiendo cada pregunta.

**Actividad N°4:** Preparar los aspectos logísticos de la entrevista.

• La subactividad 4.2: Determinar los lugares de la organización con mayor comodidad, fue eliminada puesto que se considera que está incluida en la subactividad 4.3: Elegir el lugar más cómodo para realizar la entrevista, así el entrevistado responde tranquilamente las preguntas.

**Actividad N°6:** Análisis de los datos obtenidos.

- La subactividad 6.2: Identificar los problemas de usabilidad presentes en las funcionalidades de la aplicación, debido a que se integro a la subactividad 6.1: Analizar el contenido los registros de la prueba.
- La subactividad 6.4: Realizar conclusiones sobre los resultados obtenidos, fue eliminada entre el conjunto de subactividades. Esto se dio porque los resultados que se obtenían en dicha actividad (similares a los obtenidos en el subactividad 6.1) no son significativos, en comparación al esfuerzo requerido para realizar dicha actividad.

# **Anexo J. Documentación del diseño colaborativo del método de interrogación: Cuestionario**

# **J.1 Diagnostico del método de evaluación de usabilidad**

En la Tabla 112 se presenta la descripción detallada del cuestionario como uno de los métodos de interrogación.

## **Tabla 112.** Descripción del método: Cuestionario.

### **Método:** Cuestionario **Descripción general del método**

Se trata de un conjunto de preguntas relacionadas a la aplicación en evaluación, que entrega el evaluador a los usuarios representativos para que a partir de sus respuestas se obtengan conclusiones. El uso de cuestionarios en la evaluación de la usabilidad permite obtener información sobre las opiniones, deseos y expectativas de los usuarios representativos [25]. Generalmente, los cuestionarios son entregados en formato escrito para que los usuarios los rellenen, lo cual hace que este método resulte económico y fácil de aplicar, pero se pierde la relación directa con los usuarios. Los cuestionarios buscan obtener información cualitativa y cuantitativa sobre la experiencia del usuario [24].

La desventaja de un cuestionario respecto a la entrevista, es que esta última es más flexible, ya que durante su realización se puede explicar preguntas a fondo y reformular aquellas que los usuarios no entiendan. Sin embargo, los resultados de los cuestionarios se pueden analizar de una forma más formal. Dado que en la entrevista se realizan preguntas abiertas, el análisis de esta información es mucho más complicado, por lo que en comparación al análisis de resultados de los cuestionarios, estos permiten obtener información objetiva y subjetiva, para realizar una serie de cálculos estadísticos con el fin de obtener conclusiones sobre el uso de la aplicación que se esté evaluando [3].

## **Entregables**

• Informe que contiene los resultados de los cuestionarios y los problemas de usabilidad identificados.

## **Requerimientos**

• Prototipo funcional o aplicación de TDi final.

### **Recursos**

- Bloc de notas.
- Calculadora o software para hacer cálculos estadísticos.

### **Etapa dentro del proceso de desarrollo**

Este método de interrogación frecuentemente es usado después de que el sistema o aplicación se ha terminado, para valorar la satisfacción de los usuarios con dicha aplicación, aunque también resultan muy útiles en etapas tempranas de desarrollo, por lo que dicho método "puede ser utilizado en cualquier momento dentro del proceso de desarrollo" [3]. Sin embargo, conviene realizar los cuestionarios antes (pre-test) y después (post-test) de

## **Método:** Cuestionario

ejecutar otro método de prueba de usabilidad (como los experimentos formales), con el fin de obtener información sobre la satisfacción del usuario respecto a la experiencia con la aplicación evaluada.

## **Participantes**

- Evaluador líder: es la persona encargada de ejecutar el método.
- Evaluadores expertos: son las personas encargadas de analizar la información recolectada.
- Usuarios: son los usuarios representativos de la aplicación a evaluar.
- Representante de la organización: persona de la organización que tiene conocimiento acerca de la aplicación a evaluar y estará presente durante la ejecución del método.

## **Ventajas**

- Es un método de evaluación simple y económico.
- Fáciles de aplicar a una muestra grande de usuarios.
- Proporciona rápidamente datos cuantitativos y cualitativos.
- Buen complemento de otros métodos de prueba para obtener información adicional.
- Los resultados se pueden analizar estadísticamente.
- Permiten obtener resultados objetivos.
- Pueden ser usados para medir respuestas subjetivas en un contexto experimental.

## **Desventajas**

- Fiabilidad de la información subjetiva.
- Si las preguntas son diseñadas de forma incorrecta no se obtiene información objetiva.
- Las preguntas son fijas, no existe la posibilidad de incluir nuevas.
- Las preguntas que no entienden los usuarios, difícilmente pueden ser explicadas en mayor detalle.
- La inadecuada selección de la muestra de usuarios puede producir resultados erróneos.

# **J.2 Evaluación de la actividad**

Las actividades generales que componen el método se han clasificado en dos etapas: planeación y ejecución. La etapa de planeación incluye las actividades que se realizan antes de ejecutar el método. La etapa de ejecución se compone de las actividades que se realizan una vez es entregado el cuestionario a los usuarios y de las actividades relacionadas al análisis de resultados. En las Tablas 113 y 114 se listan las actividades que componen cada fase.

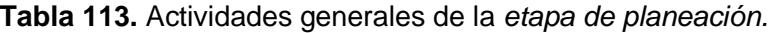

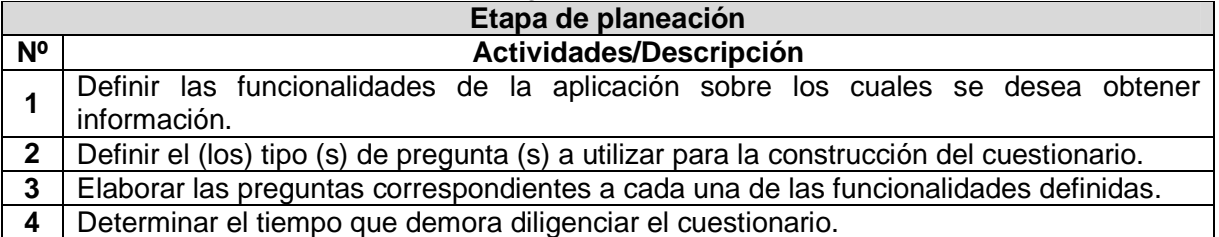

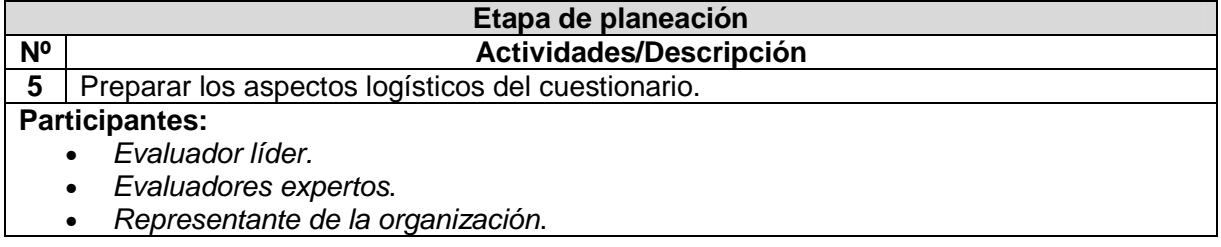

**Nota:** Entre las actividades de la etapa de planeación no se encuentra alguna relacionada a determinar cuál es la aplicación de TDi a evaluar, ni tampoco una en la cual se seleccionen los usuarios que van a diligenciar los cuestionarios. Lo anterior ocurre porque se da por hecho la realización previa de un método de prueba (como la interacción constructiva o los experimentos formales); ya que los cuestionarios permiten obtener información complementaria, se asume que las actividades mencionadas ya fueron realizadas.

## **Tabla 114.** Actividades de la etapa de ejecución.

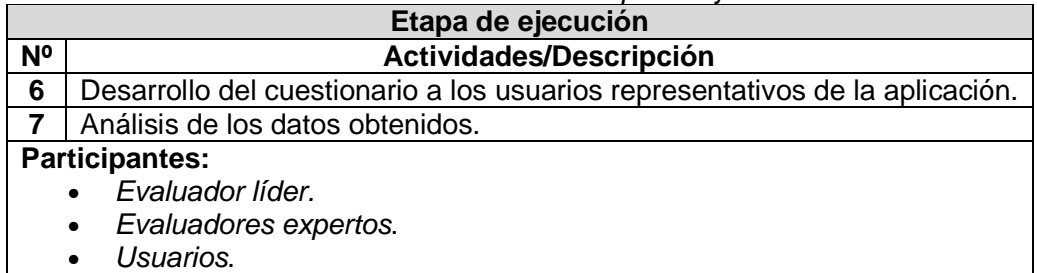

# **J.3 Descomposición de la actividad**

Para determinar del conjunto de actividades que conforman la interacción constructiva, cuáles de estas requieren trabajo colaborativo, se contó con la asesoría del experto en sistemas colaborativos Alejandro Fernández de la Universidad Nacional de La Plata. Además, se tuvieron en cuenta los criterios que permiten determinar si una actividad requiere trabajo colaborativo para su ejecución [23].

## **Descomposición de las actividades generales de la etapa de planeación**

En las Tablas 115 a 119 se presentan las subactividades de las actividades generales que conforman la etapa de planeación. En la Tabla 115 se listan las subactividades que componen la actividad general  $N^{\circ}$  1: Definir las funcionalidades de la aplicación sobre los cuales se desea obtener información.

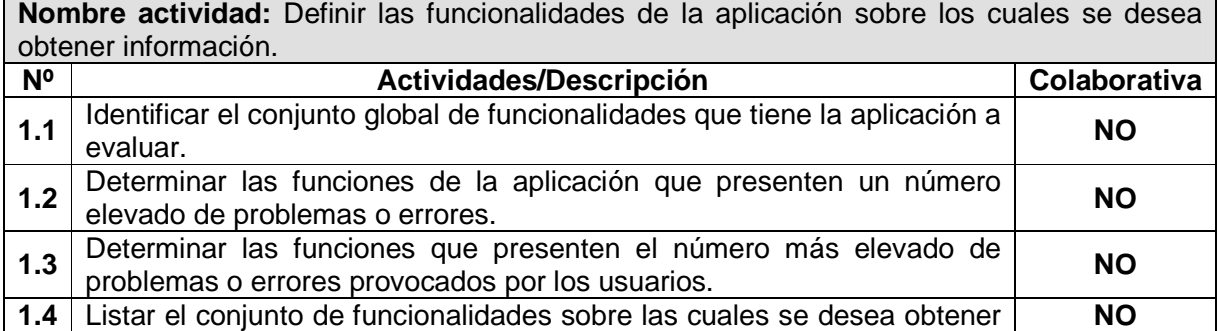

## **Tabla 115.** Descomposición de la actividad Nº 1.

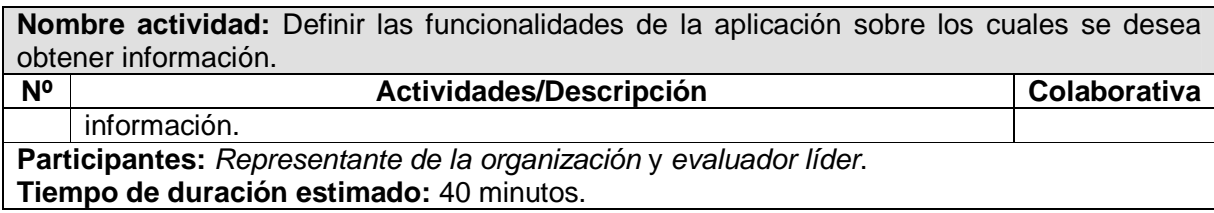

En la Tabla 116 se listan las subactividades que componen la actividad general Nº 2: Definir el (los) tipo (s) de pregunta (s) a utilizar para la construcción del cuestionario.

## **Tabla 116.** Descomposición de la actividad Nº 2.

**Nombre actividad:** Definir el (los) tipo (s) de pregunta (s) a utilizar para la construcción del cuestionario.

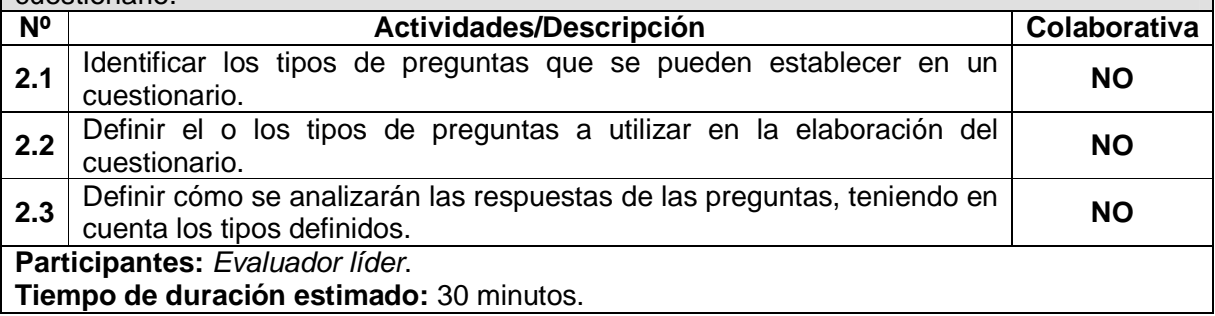

En la Tabla 117 se listan las subactividades que componen la actividad general Nº 3: Elaborar las preguntas correspondientes a cada una de las funcionalidades definidas.

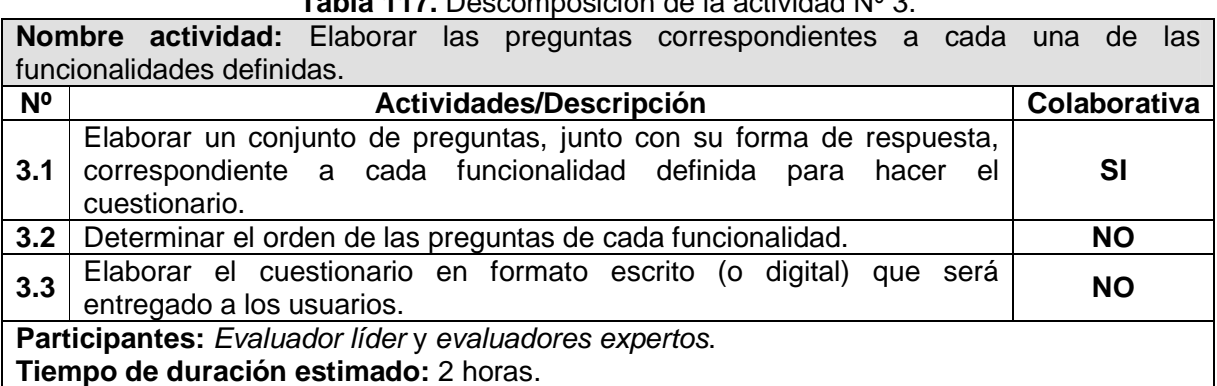

## **Tabla 117.** Descomposición de la actividad Nº 3.

En la Tabla 118 se listan las subactividades que componen la actividad general Nº 4: Determinar el tiempo que demora diligenciar el cuestionario.

| Nombre actividad: Determinar el tiempo que demora diligenciar el cuestionario. |                                                                                                    |              |  |  |  |  |  |
|--------------------------------------------------------------------------------|----------------------------------------------------------------------------------------------------|--------------|--|--|--|--|--|
| N°                                                                             | Actividades/Descripción                                                                                                    | Colaborativa |  |  |  |  |  |
| 4.1                                                                            | Realizar una prueba piloto para identificar cuál es el tiempo máximo que<br>puede demorarse un usuario respondiendo el cuestionario. | <b>NO</b>    |  |  |  |  |  |
| 4.2                                                                            | Decidir cuál es el tiempo límite que puede demorarse un usuario<br>diligenciando el cuestionario.                                    | <b>NO</b>    |  |  |  |  |  |

**Tabla 118.** Descomposición de la actividad Nº 4.

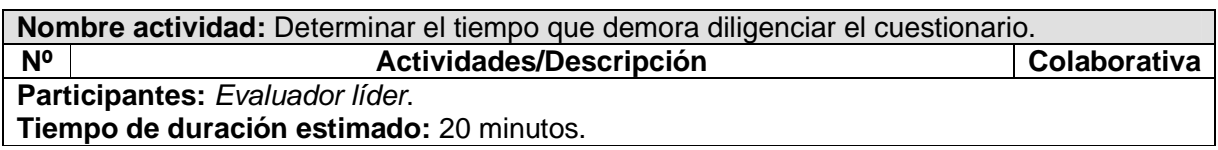

En la Tabla 119 se listan las subactividades que componen la actividad general Nº 5: Preparar los aspectos logísticos del cuestionario.

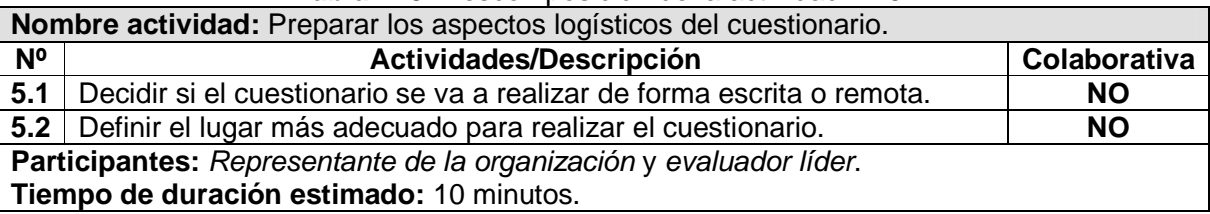

## **Tabla 119.** Descomposición de la actividad Nº 5.

## **Descomposición de las actividades generales de la etapa de ejecución**

En las Tablas 120 y 121 se presentan las subactividades de las actividades generales que conforman la etapa de ejecución. En la Tabla 120 se listan las subactividades que componen la actividad general Nº 6: Desarrollo del cuestionario a los usuarios representativos de la aplicación.

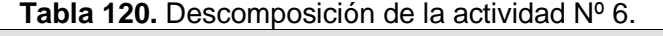

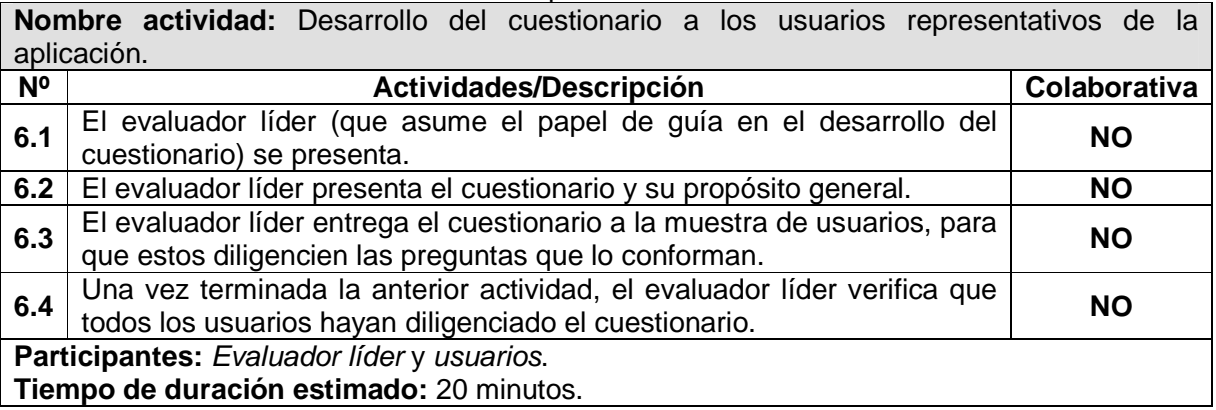

En la Tabla 121 se listan las subactividades que componen la actividad general Nº 7: Análisis de los datos obtenidos.

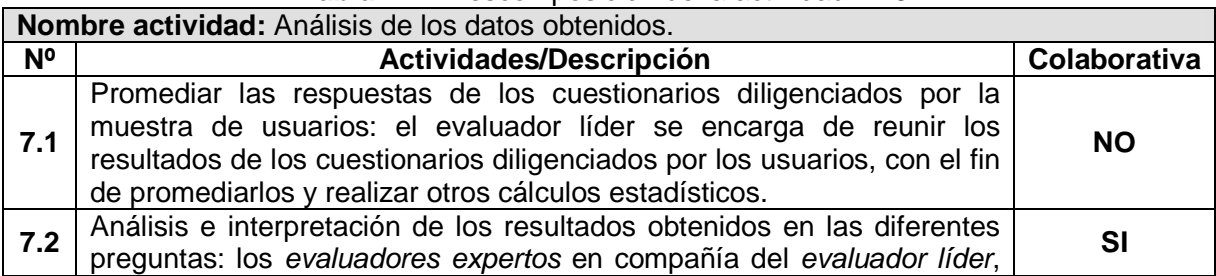

### **Tabla 121.** Descomposición de la actividad Nº 9.

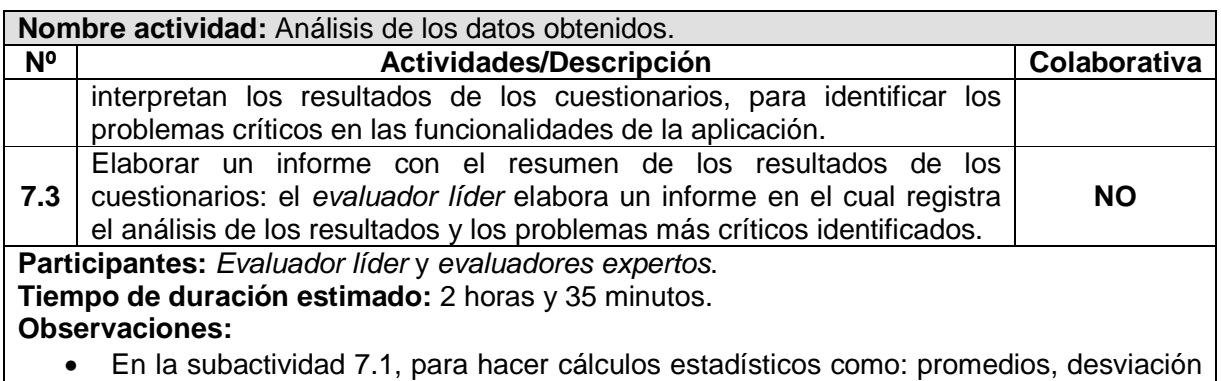

estándar, etc., conviene usar herramientas software que agilicen el cálculo de dichos valores.

## **Asociación de patrones de colaboración a las actividades colaborativas**

En la Tabla 122 se presentan los resultados de asociar los patrones de colaboración a la subactividad colaborativa que conforma la actividad general N° 3: Elaborar las preguntas correspondientes a cada una de las funcionalidades definidas.

**Tabla 122.** Asociación de patrones a la subactividad Nº 3.1: Elaborar un conjunto de preguntas, junto a su forma de respuesta, correspondiente a cada funcionalidad definida para hacer el cuestionario.

## **Número de actividad:** 3.1

**Nombre actividad:** Elaborar un conjunto de preguntas, junto con su forma de respuesta, correspondiente a cada funcionalidad definida para hacer el cuestionario.

**Actividades relacionadas:** 3.2 (Determinar el orden de las preguntas de cada funcionalidad).

**Descripción:** los evaluadores, a partir de información suministrada por el representante de la organización, elaboran una lista de preguntas correspondiente a cada funcionalidad objeto de estudio. Además, definen la forma de respuesta de dichas preguntas.

### **Entradas:**

• Lista de funcionalidades sobre los cuales se desea obtener información.

### **Resultados esperados:**

• Lista de preguntas para elaborar el cuestionario, las cuales corresponden a cada funcionalidad objeto de estudio.

**Participantes:** Representante de la organización, evaluador líder y evaluadores expertos.

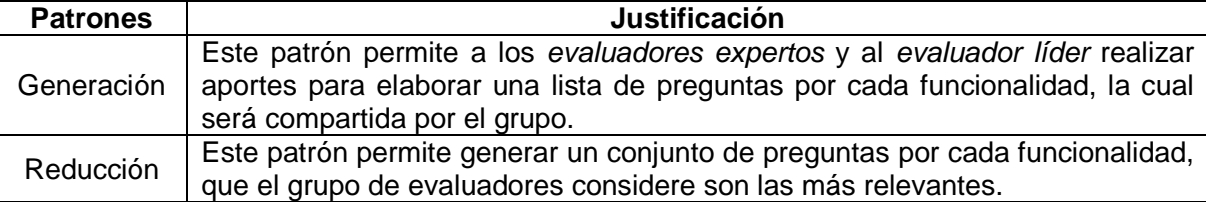

En la Tabla 123 se presentan los resultados de asociar los patrones de colaboración a la subactividad colaborativa que conforma la actividad general  $N^{\circ}$  7: Análisis de los datos

## obtenidos.

**Tabla 123.** Asociación de patrones a la subactividad Nº 7.2: Análisis e interpretación de los resultados obtenidos en las diferentes preguntas.

**Número de actividad:** 7.2

**Nombre actividad:** Análisis e interpretación de los resultados obtenidos en las diferentes preguntas.

**Actividades relacionadas:** 7.1 (Promediar las respuestas de los cuestionarios diligenciados por la muestra de usuarios).

**Descripción:** los evaluadores expertos en compañía del evaluador líder, interpretan los resultados de los cuestionarios, para identificar los problemas críticos en las funcionalidades de la aplicación.

## **Entradas:**

- Consolidado de resultados de los cuestionarios diligenciados por los usuarios.
- Lista de funcionalidades sobre los cuales se desea obtener información.

### **Resultados esperados:**

• Lista de problemas de usabilidad críticos en las funcionalidades de la aplicación evaluada.

**Participantes:** Evaluador líder y evaluadores expertos.

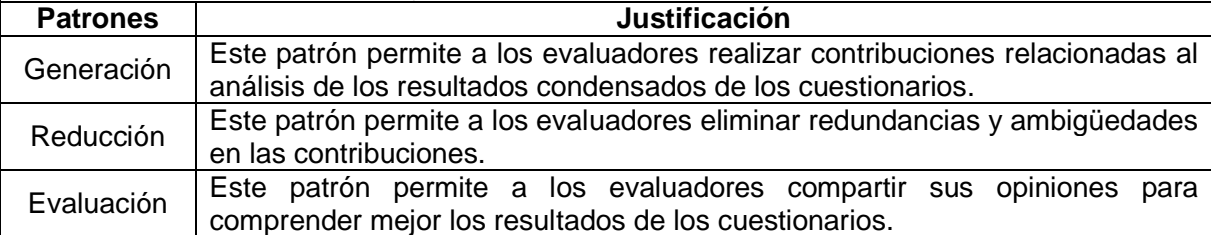

# **J.4 Relación de Thinklets**

En la Tabla 124 se presentan los resultados obtenidos de la relación de Thinklets a la subactividad colaborativa que conforma la actividad general N° 3: Elaborar las preguntas correspondientes a cada una de las funcionalidades definidas.

**Tabla 124.** Relación de Thinklets de la subactividad Nº 3.1: Elaborar un conjunto de preguntas, junto con su forma de respuesta, correspondiente a cada funcionalidad definida para hacer el cuestionario.

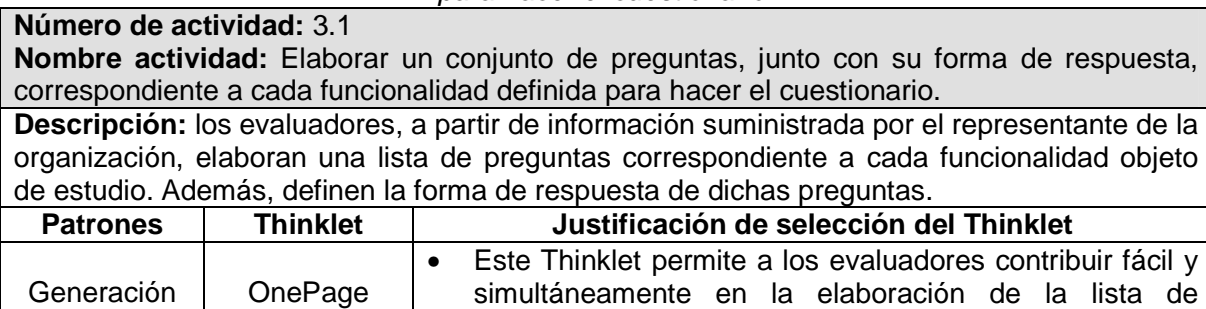

preguntas.

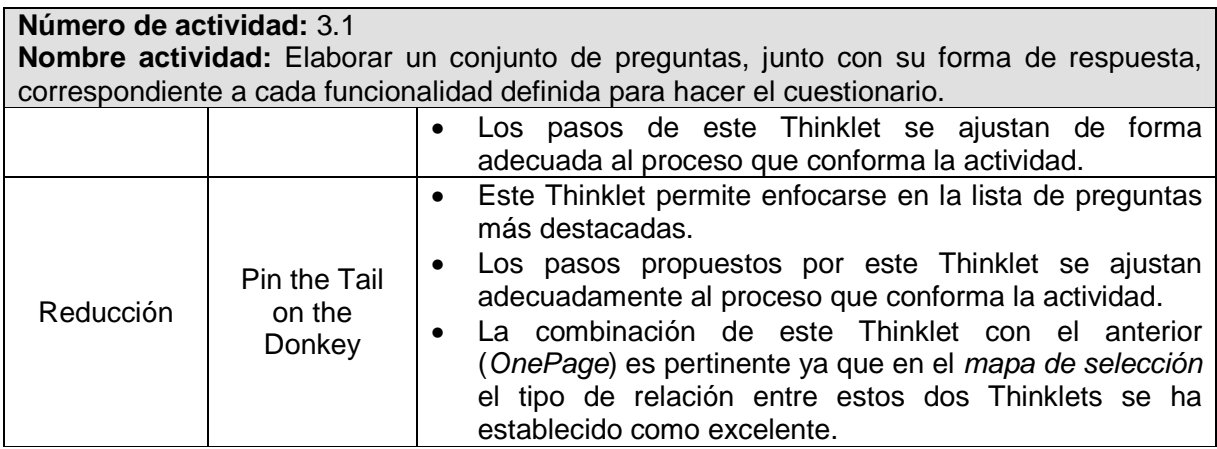

En la Tabla 125 se presentan los resultados obtenidos de la relación de Thinklets a las subactividades colaborativas que conforman la actividad general N°7: Análisis de los datos obtenidos.

**Tabla 125.** Relación de Thinklets de la subactividad Nº 7.2: Análisis e interpretación de los resultados obtenidos en las diferentes preguntas.

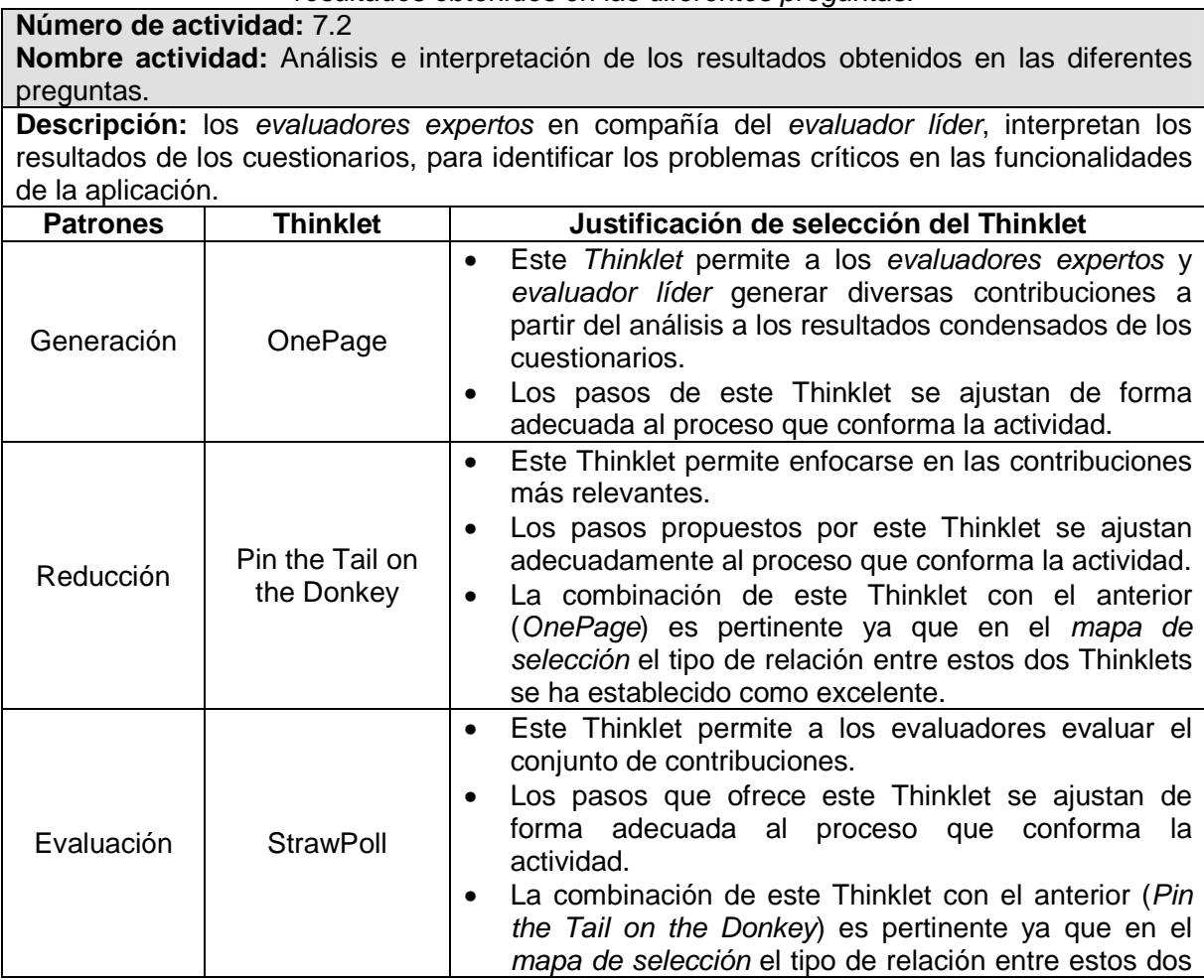

**Número de actividad:** 7.2 **Nombre actividad:** Análisis e interpretación de los resultados obtenidos en las diferentes preguntas.

Thinklets se ha establecido como excelente.

# **J.5 Documentación del diseño**

## **Documentación del diseño de las actividades que conforman la etapa de planeación**

En la Tabla 126 se presenta la descripción del proceso de la actividad general N° 3: Elaborar las preguntas correspondientes a cada una de las funcionalidades definidas, la cual está conformada por subactividades colaborativas.

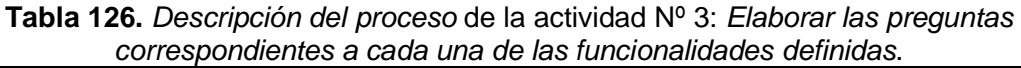

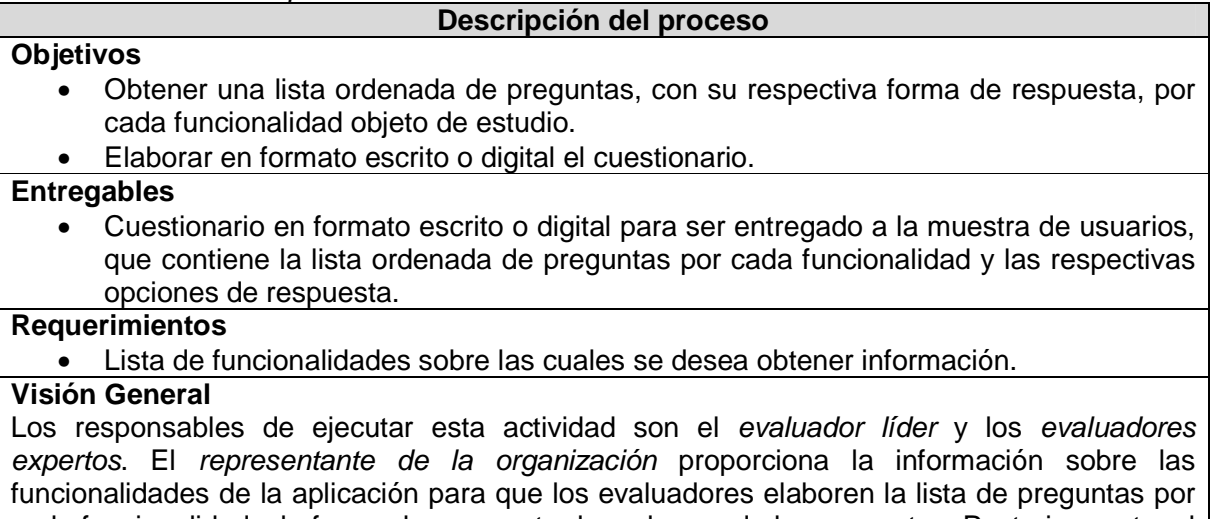

cada funcionalidad y la forma de respuesta de cada una de las preguntas. Posteriormente, el evaluador líder determina el orden en que se van a realizar las preguntas de cada funcionalidad y elabora el cuestionario.

En la Figura 10 se presenta el MFP de las actividades que conforman la etapa de planeación. Las subactividades que no tienen asociado un patrón de colaboración y un Thinklet, es porque que no se realizan de forma colaborativa.

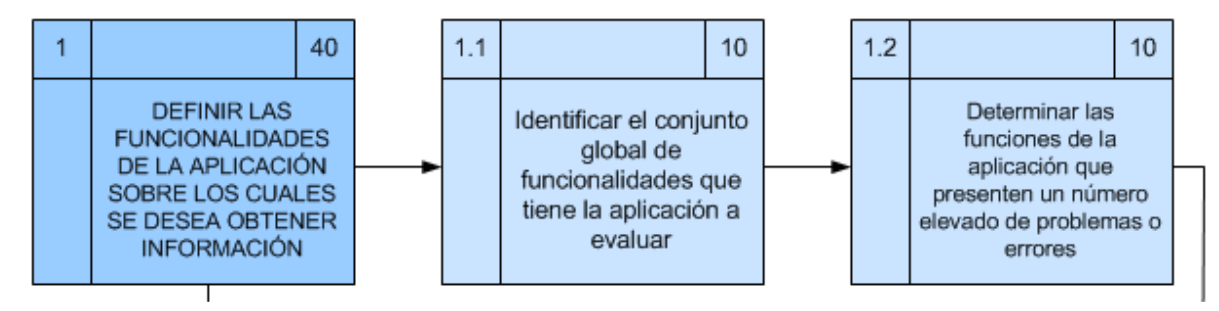

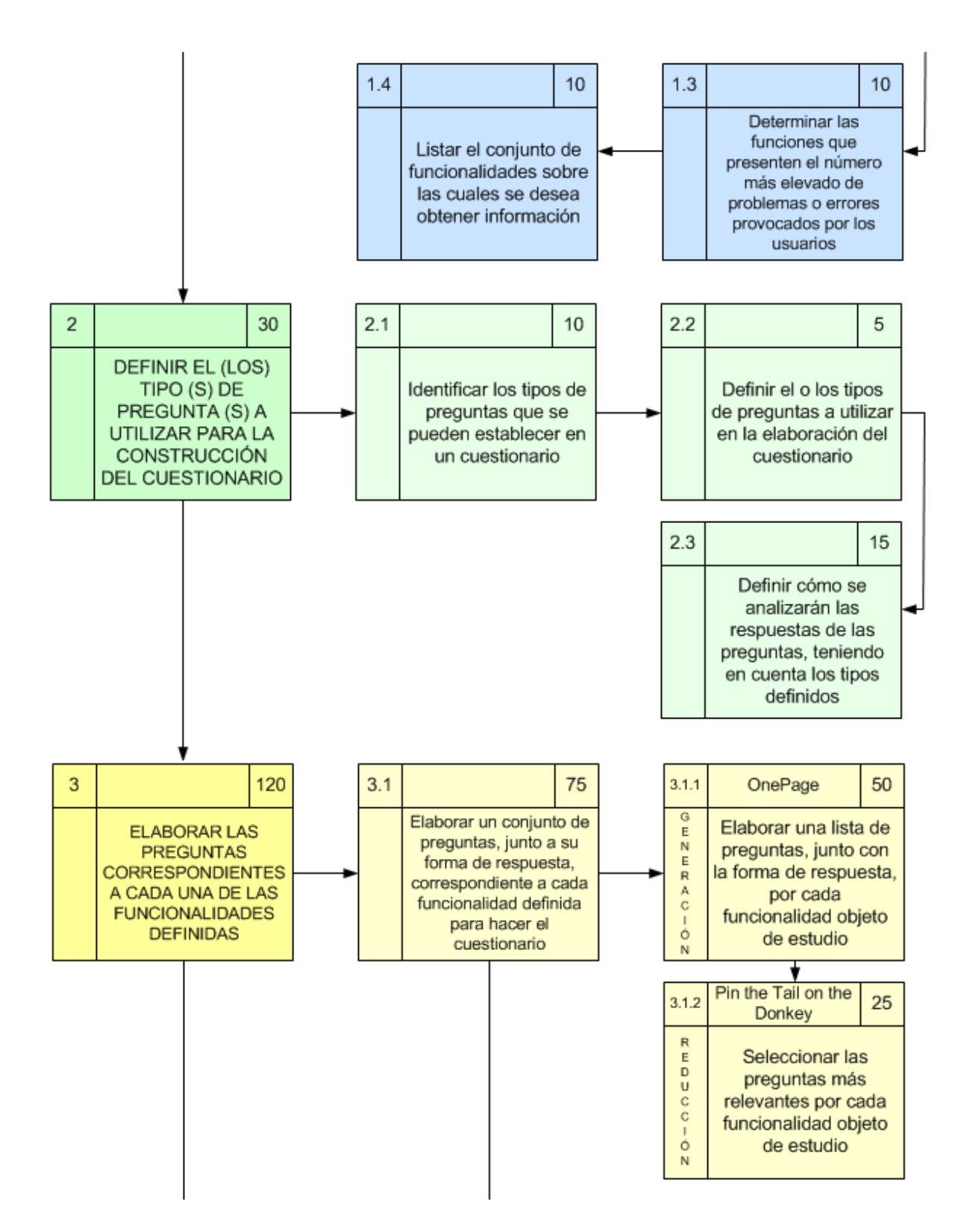

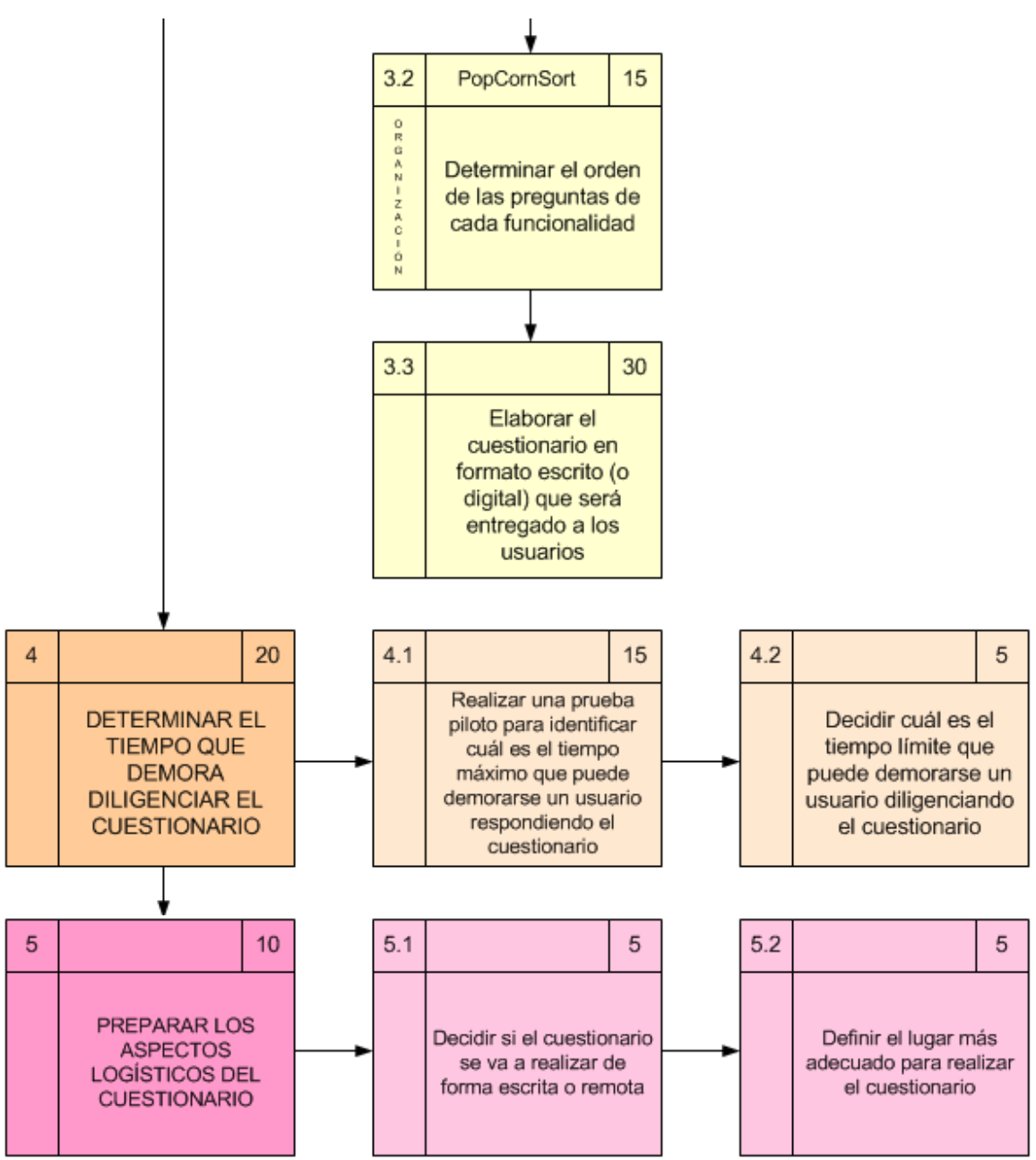

**Figura 10.** MFP de la etapa de planeación del método colaborativo: Cuestionario.

En la Tabla 127 se presenta la agenda detallada con las actividades que conforman la etapa de planeación.

**Nota:** En la columna participantes de las agendas detalladas se utilizan las siguientes abreviaturas para identificar los participantes de cada actividad: RO (Representante de la Organización), EL (Evaluador Líder), EE (Evaluadores Expertos) y U (Usuarios).

| N <sup>o</sup> | <b>Actividad</b>                                                                                                    | Entregable                                                                                                    | Pregunta/<br>Asignación                                                                                                    | Patrón y<br><b>Thinklet</b> | <b>Proceso Colaborativo</b>                                                                              | <b>Herramientas</b><br>Soporte                                                                                                    | <b>Tiempo</b><br>estimado<br>(min.) | Parti<br>cipan<br>tes |
|----------------|----------------------------------------------------------------------------------------------------|----------------------------------------------------------------------------------------------------|----------------------------------------------------------------------------------------------------|-----------------------------|----------------------------------------------------------------------------------------------------|----------------------------------------------------------------------------------------------------|-------------------------------------|-----------------------|
|                |                                                                                                    |                                                                                                    |                                                                                                    |                             | ACTIVIDAD 1: DEFINIR LAS FUNCIONALIDADES DE LA APLICACIÓN SOBRE LOS CUALES SE DESEA OBTENER INFORMACIÓN. |                                                                                                    |                                     |                       |
| 1.1            | Identificar<br>el<br>conjunto global de<br>funcionalidades<br>tiene<br>la<br>que<br>aplicación<br>a<br>evaluar.                                                     | Lista<br>de<br>funcionalidades<br>de la aplicación<br>a evaluar.                                                    | Identificar<br>las<br>funcionalidades de la<br>aplicación a evaluar.                                                                |                             |                                                                                                    |                                                                                                    | 10                                  | <b>RO</b>             |
| 1.2            | Determinar<br>las<br>funciones de<br>la<br>aplicación<br>que<br>presenten<br>un<br>número elevado<br>de problemas.                                                  | Lista<br>de<br>funcionalidades<br>que presentan<br>elevado<br>un<br>de<br>número<br>problemas.                      | ¿Cuáles<br>funcionalidades de la<br>aplicación presentan<br>un elevado número<br>de problemas?                                      |                             |                                                                                                    |                                                                                                    | 10                                  | <b>RO</b>             |
| 1.3            | Determinar<br>las<br>funciones<br>que<br>presenten<br>el<br>número<br>más<br>elevado<br>de<br>problemas<br>$\circ$<br>errores<br>provocados<br>por<br>los usuarios. | de<br>Lista<br>funcionalidades<br>que presentan<br>gran cantidad<br>de problemas<br>provocados por<br>los usuarios. | Identificar<br>las<br>funcionalidades<br>que<br>presentan<br>gran<br>cantidad<br>de<br>problemas<br>provocados por los<br>usuarios. |                             |                                                                                                    |                                                                                                    | 10                                  | <b>RO</b>             |
| 1.4            | Listar el conjunto<br>de<br>funcionalidades<br>sobre las cuales<br>se desea obtener<br>información.                                                                 | Lista<br>de<br>funcionalidades<br>sobre<br>las<br>cuales<br>se<br>desea obtener<br>información.                     | Determinar<br>cuáles<br>funcionalidades<br>serán evaluadas.                                                                         |                             |                                                                                                    | electrónico:<br>Correo<br>para<br>que<br>el<br>representante de la<br>organización envié<br>la información al<br>evaluador líder. | 10                                  | RO,<br>EL             |
|                | <b>ACTIVIDAD 2: DEFINIR EL</b>                                                                                                    |                                                                                                    |                                                                                                    |                             | (LOS) TIPO (S) DE PREGUNTA (S) A UTILIZAR PARA LA CONSTRUCCIÓN DEL CUESTIONARIO.                         |                                                                                                    |                                     |                       |
| 2.1            | Identificar<br>los<br>tipos de preguntas<br>que se pueden<br>establecer en un<br>cuestionario.                                                                      |                                                                                                    | ¿Cuáles<br>tipos de<br>preguntas se pueden<br>establecer en<br>un<br>cuestionario?                                                  |                             |                                                                                                    |                                                                                                    | 10                                  | <b>EL</b>             |
| 2.2            | Definir el o los<br>tipos de preguntas<br>a utilizar en la<br>elaboración<br>del<br>cuestionario.                                                                   | Especificación<br>de los tipos de<br>preguntas<br>$\mathsf{a}$<br>utilizar en el<br>cuestionario.                   | Determinar el o los<br>tipos de preguntas a<br>utilizar<br>en<br>el<br>cuestionario.                                                |                             |                                                                                                    |                                                                                                    | 5                                   | EL                    |
| 2.3            | Definir cómo se<br>analizarán<br>las<br>respuestas de las<br>preguntas,<br>teniendo<br>en                                                                           | Especificación<br>de la forma en<br>cómo se van a<br>analizar<br>las<br>respuesta<br>de                             | Determinar cómo se<br>van a analizar las<br>de<br>las<br>respuestas<br>preguntas,<br>teniendo<br>en cuenta los tipos                |                             |                                                                                                    | Procesador de texto<br>especificar<br>para<br>cómo se analizarán<br>los respuestas de<br>las preguntas de la                      | 15                                  | EL.                   |

**Tabla 127.** Agenda detallada con las actividades que conforman la fase de planeación.
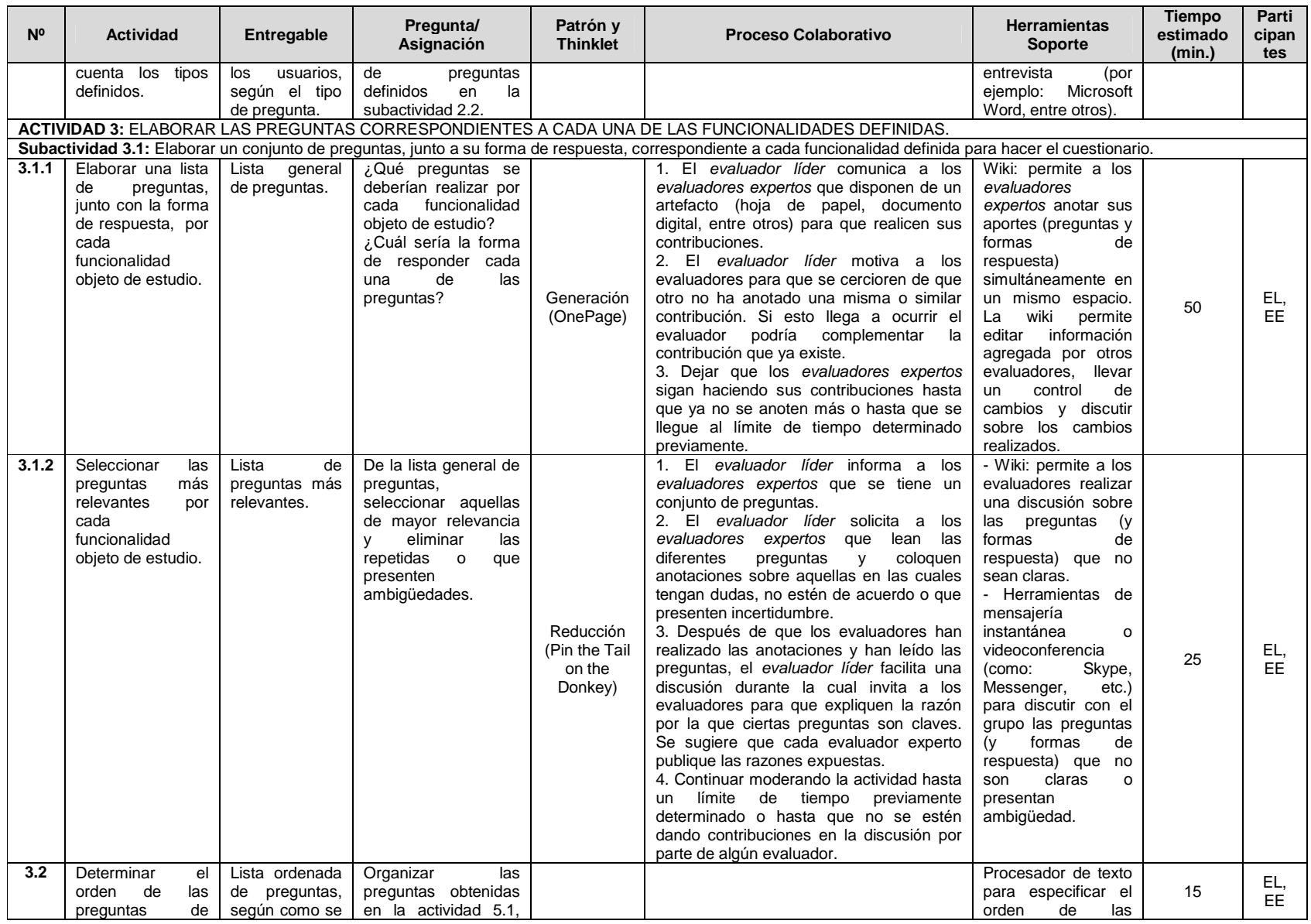

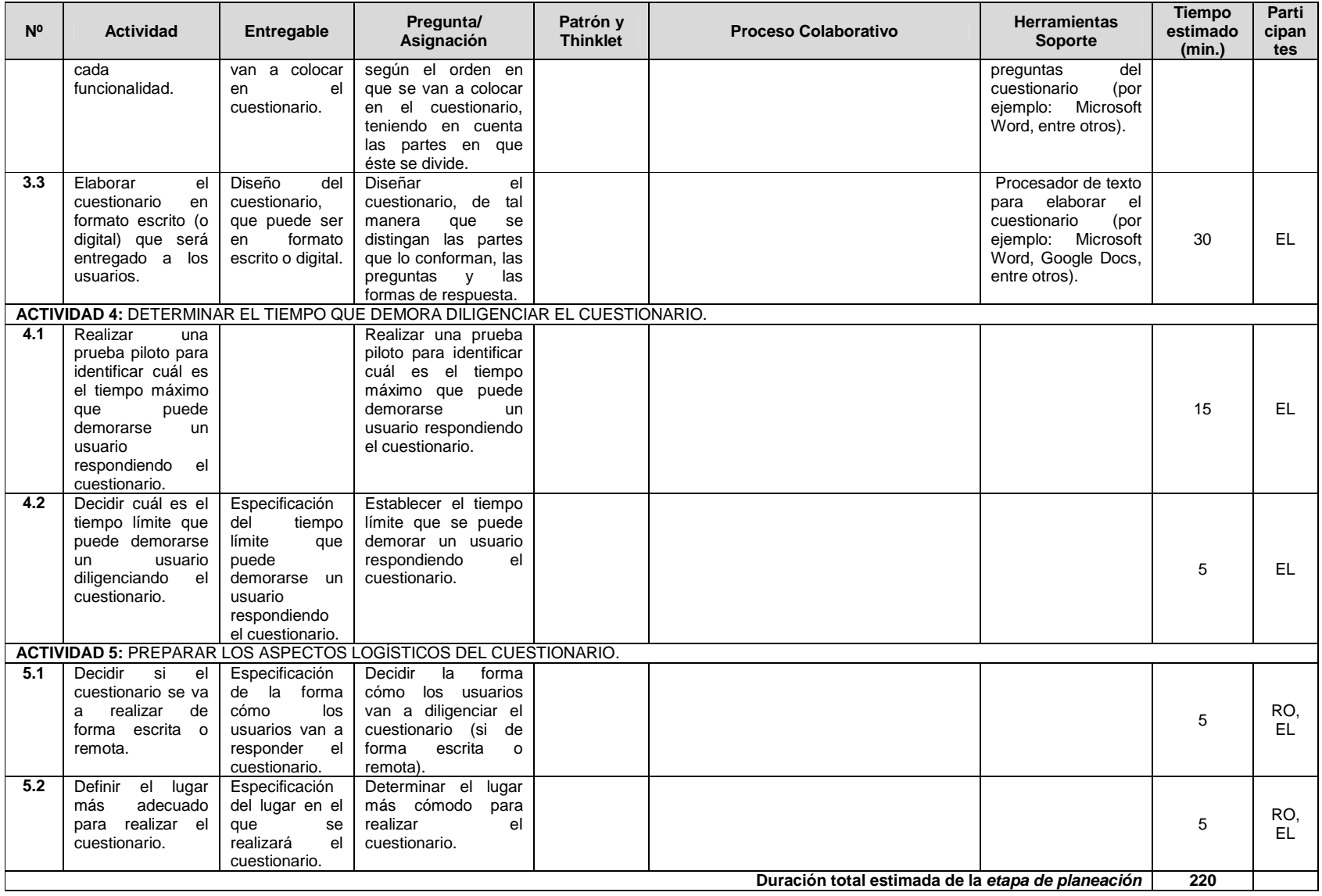

# **Documentación del diseño de las actividades que conforman la etapa de ejecución**

En la Tabla 128 se presenta la descripción del proceso de la actividad general N° 9: Análisis de los datos obtenidos, que pertenece a la etapa de ejecución, la cual está conformada por subactividades colaborativas.

**Tabla 128.** Descripción del proceso de la actividad N° 9: Análisis de los datos obtenidos.

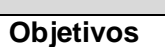

- **Descripción del proceso**
- Analizar e interpretar los resultados obtenidos en las preguntas que conforman el cuestionario, con el fin de identificar problemas críticos de usabilidad en las funcionalidades de la aplicación.

### **Entregables**

• Lista de problemas de usabilidad críticos en las funcionalidades de la aplicación evaluada.

### **Requerimientos**

- Consolidado de resultados de los cuestionarios diligenciados por los usuarios.
- Lista de funcionalidades sobre los cuales se desea obtener información.

#### **Visión General**

Los responsables de ejecutar esta actividad son el evaluador líder y los evaluadores expertos. El evaluador líder se encarga de condensar los resultados de los cuestionarios diligenciados por la muestra de usuarios, y realizar los cálculos estadísticos que sean necesarios (como por ejemplo: promedios, desviaciones estándar, etc.). Luego, los evaluadores expertos analizan la información proporcionada por el evaluador líder, con el fin de identificar problemas críticos de usabilidad en las funcionalidades evaluadas. Finalmente, el evaluador líder elabora un informe con toda la información recolectada.

En la Figura 11 se presenta el MFP de las actividades que conforman la etapa de ejecución.

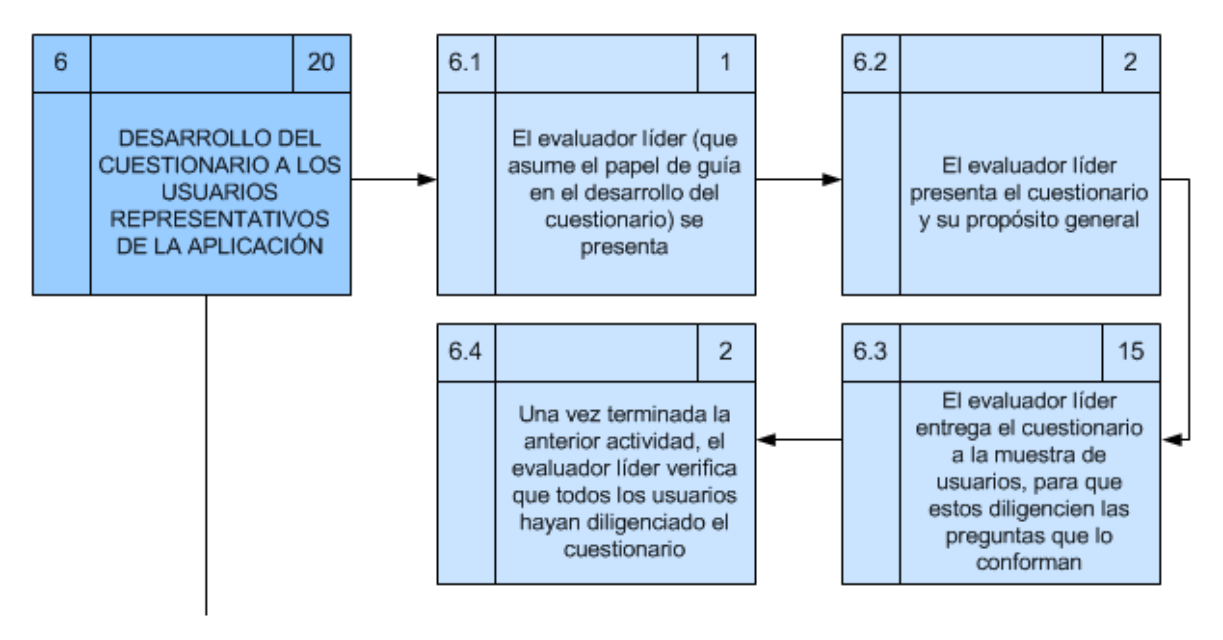

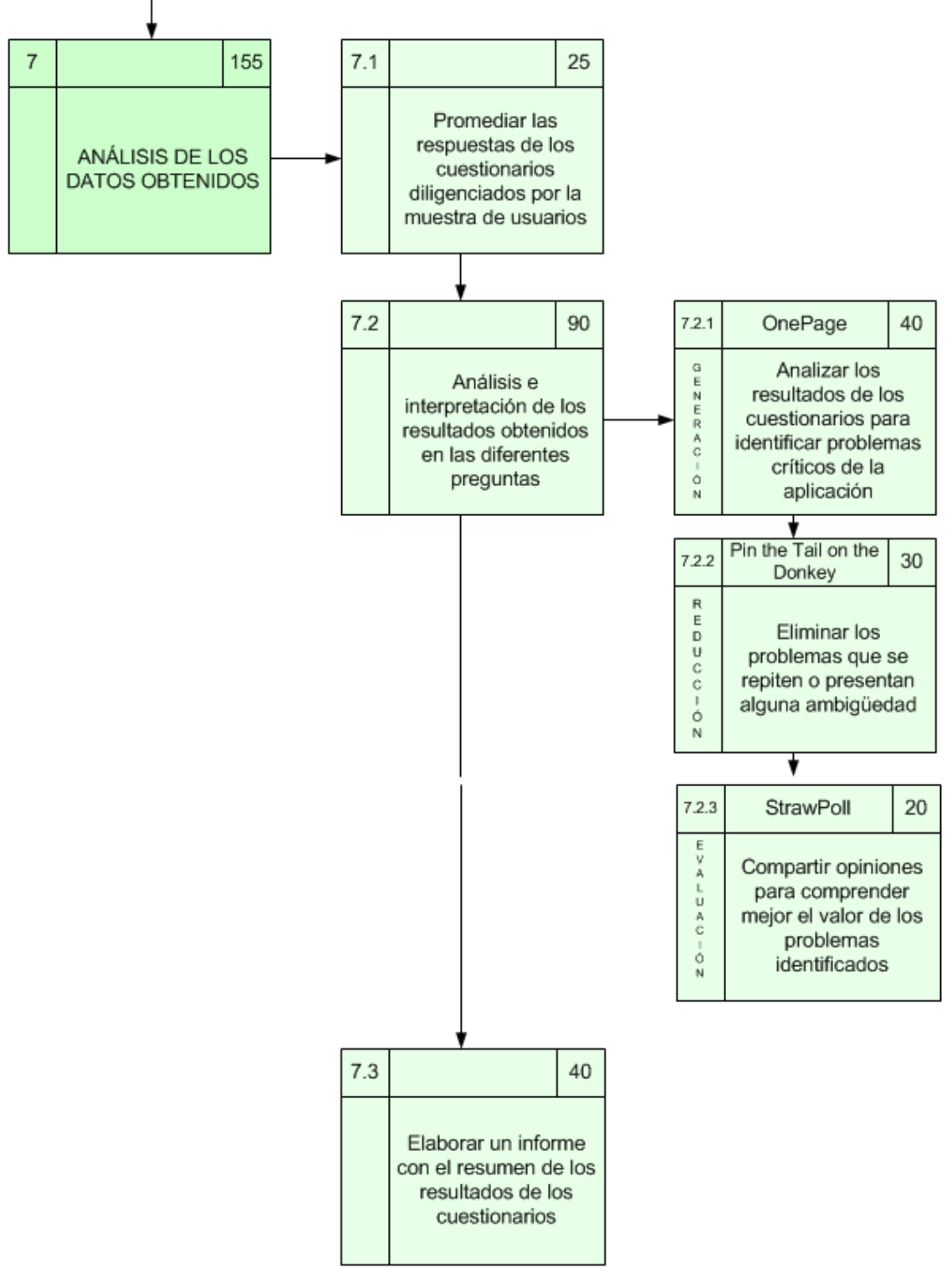

**Figura 11.** MFP de la etapa de ejecución del método colaborativo: Entrevista.

En la Tabla 129 se presenta la agenda detallada con las actividades que conforman la etapa de ejecución.

| N <sup>o</sup>                                                                            | <b>Actividad</b>                                                                                                    | Entregable                                                 | Pregunta/<br>Asignación                                                                                                    | Patrón y<br><b>Thinklet</b> | <b>Proceso Colaborativo</b> | <b>Herramientas</b><br>Soporte                                                        | <b>Tiempo</b><br>estimado<br>(min.) | Parti<br>cipan<br>tes |  |  |  |
|-------------------------------------------------------------------------------------------|----------------------------------------------------------------------------------------------------|------------------------------------------------------------|----------------------------------------------------------------------------------------------------|-----------------------------|-----------------------------|---------------------------------------------------------------------------------------|-------------------------------------|-----------------------|--|--|--|
| ACTIVIDAD 6: DESARROLLO DEL CUESTIONARIO A LOS USUARIOS REPRESENTATIVOS DE LA APLICACIÓN. |                                                                                                    |                                                            |                                                                                                    |                             |                             |                                                                                       |                                     |                       |  |  |  |
| 6.1                                                                                       | El evaluador<br>líder<br>(que<br>e<br>asume<br>papel de guía<br>el<br>en<br>desarrollo del<br>cuestionario)<br>se presenta.                                            |                                                            | Se<br>debe<br>presentar<br>el<br>líder<br>evaluador<br>los<br>ante<br>usuarios<br>que<br>van a realizar el<br>cuestionario. |                             |                             |                                                                                       | $\mathbf{1}$                        | EL, U                 |  |  |  |
| 6.2                                                                                       | El evaluador<br>líder presenta<br>el<br>cuestionario y<br>su propósito<br>general.                                                                                     |                                                            | Presentar<br>el<br>propósito<br>del<br>cuestionario<br>$\mathsf{y}$<br>las partes en<br>que se divide.                      |                             |                             |                                                                                       | 2                                   | EL, U                 |  |  |  |
| 6.3                                                                                       | El evaluador<br>líder entrega<br>el<br>cuestionario<br>a la muestra<br>de usuarios,<br>que<br>para<br>estos<br>diligencien<br>las preguntas<br>lo<br>que<br>conforman. |                                                            | E<br>evaluador<br>líder<br>debe<br>los<br>entregar<br>cuestionarios a<br>usuarios<br>los<br>para que los<br>respondan.      |                             |                             |                                                                                       | 15                                  | EL, U                 |  |  |  |
| 6.4                                                                                       | Una<br>vez<br>terminada la<br>anterior<br>actividad,<br>el<br>evaluador<br>líder verifica<br>que todos los<br>usuarios<br>hayan<br>diligenciado<br>el<br>cuestionario. |                                                            | Verificar<br>que<br>todos<br>los<br>usuarios<br>respondieron el<br>cuestionario.                                            |                             |                             |                                                                                       | 2                                   | EL.                   |  |  |  |
|                                                                                           | <b>ACTIVIDAD 7: ANÁLISIS DE LOS DATOS OBTENIDOS.</b>                                                                                                    |                                                            |                                                                                                    |                             |                             |                                                                                       |                                     |                       |  |  |  |
| 7.1                                                                                       | Promediar las<br>respuestas<br>de<br>los<br>cuestionarios                                                                                                    | Consolidado<br>de resultados<br>de<br>los<br>cuestionarios | Realizar<br>el<br>promedio de las<br>respuestas<br>de<br>los                                                                |                             |                             | Herramienta<br>ofimática que ofrezca<br>de<br>cálculo<br>hojas<br>Microsoft<br>(como: | 25                                  | EL.                   |  |  |  |

**Tabla 129.** Agenda detallada con las actividades que conforman la etapa de ejecución.

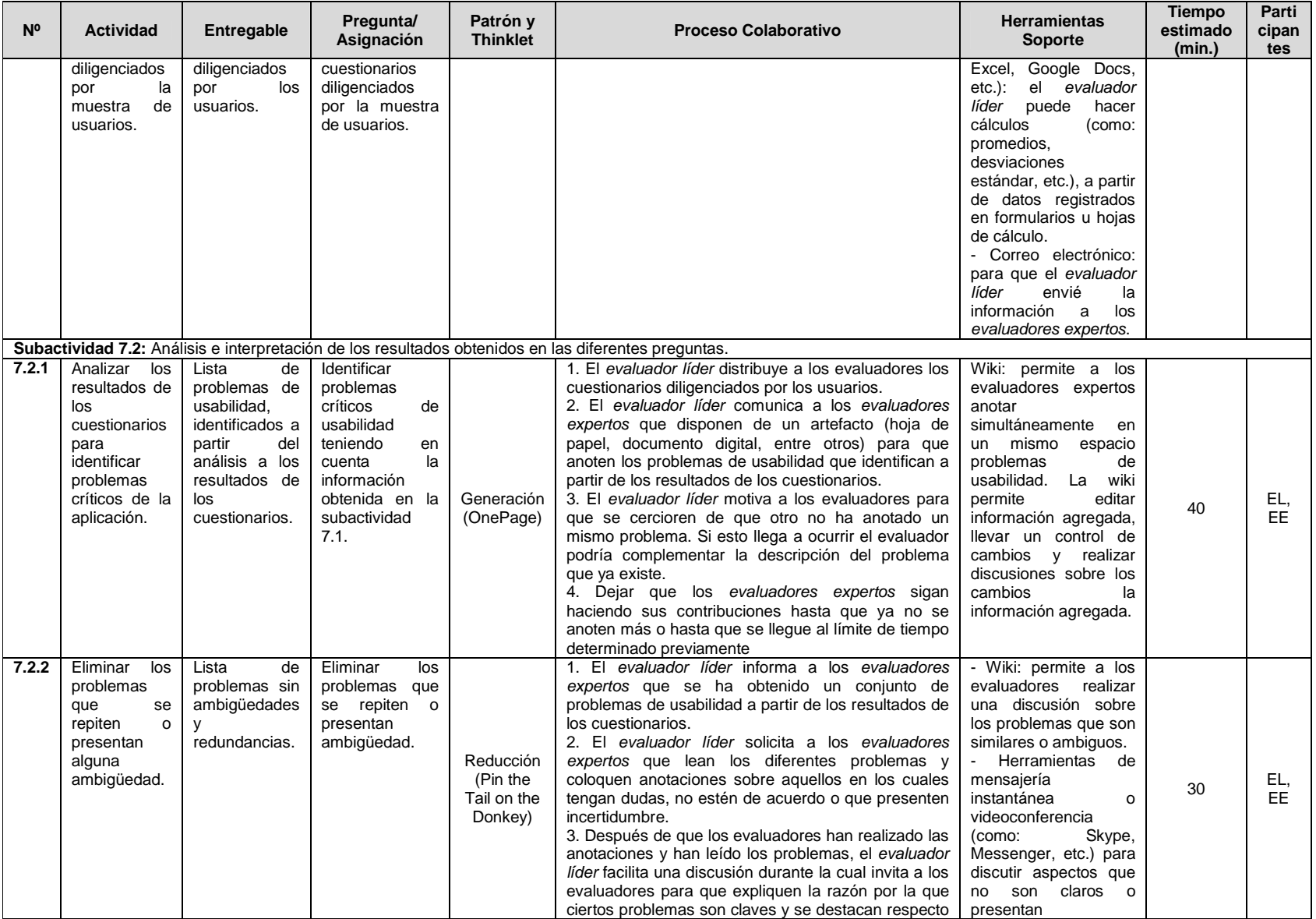

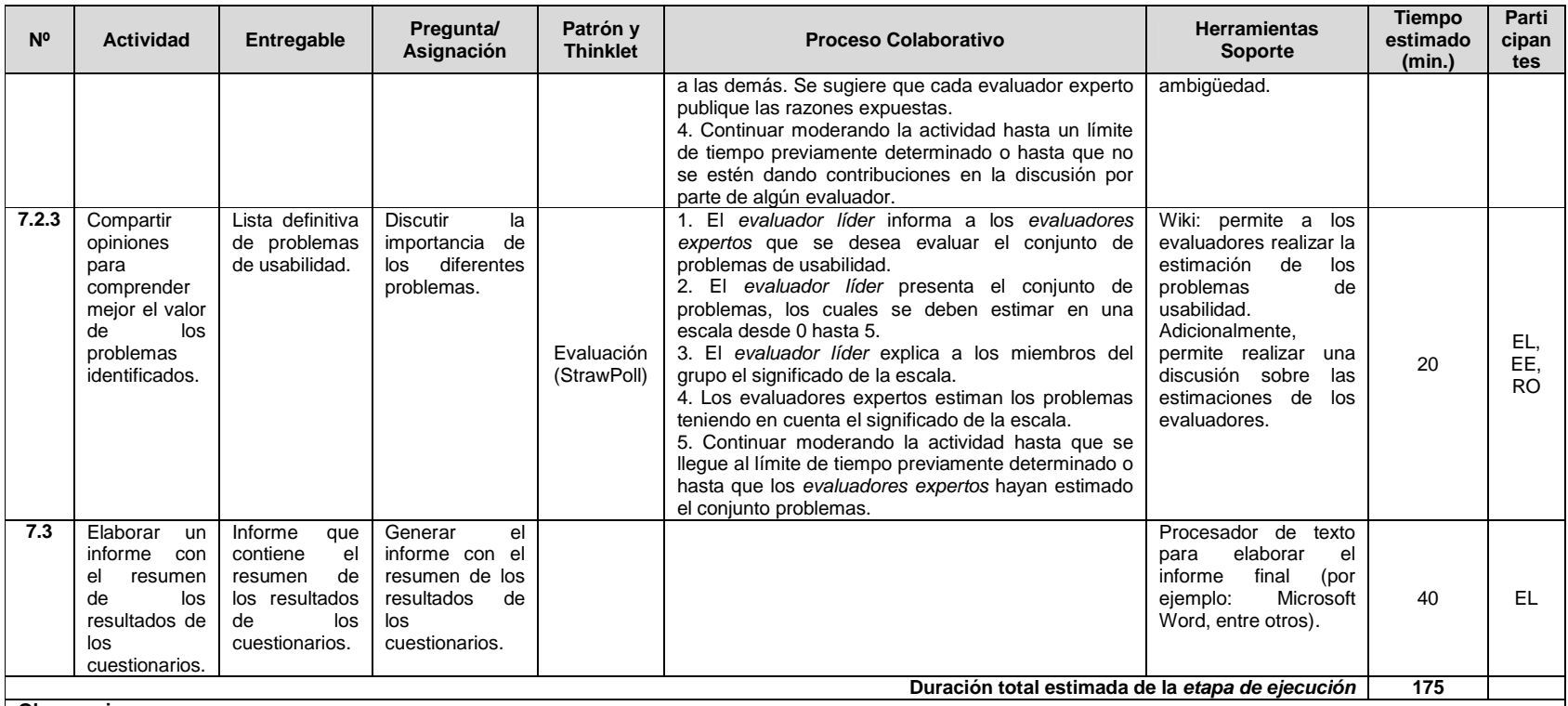

#### **Observaciones:**

Respecto a la realización de algunas subactividades se tienen las siguientes observaciones:

La realización de la subactividad 7.2.3 es opcional, ya que con la ejecución de las subactividades 7.2.1 y 7.2.2 se puede lograr el objetivo de la actividad: Compartir opiniones para comprender mejor el valor de las contri

# **Tiempo estimado para ejecutar el método**

En la Tabla 130, se presenta el tiempo estimado para realizar las actividades que conforman los cuestionarios.

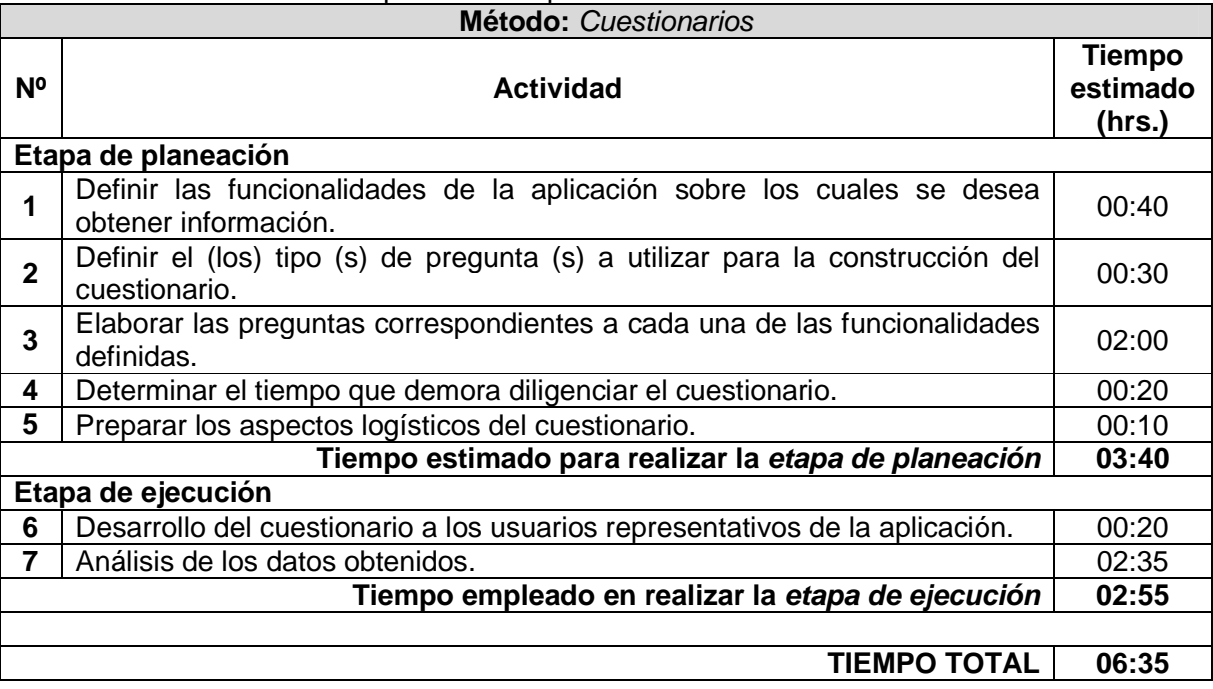

# **Tabla 130.** Tiempo estimado para realizar el método: Cuestionarios.

El tiempo total estimado para realizar los cuestionarios es de 6 horas y 35 minutos, este tiempo corresponde a la suma de los tiempos empleados en realizar cada unas de las etapas que conforman el método (etapa de planeación y ejecución).

# **J.6 Validación del diseño**

# **Validación del diseño mediante la Simulación**

### Participantes de la Simulación

Las personas que participaron en el proceso de Simulación son: Dr. Cesar Alberto Collazos, Dr. Alicia Díaz, Dr. Alejandro Fernández e Ing. Andrés Fernando Solano.

El documento guía para la realización de la validación del diseño mediante la Simulación y los resultados obtenidos, se presentan en los Anexos J.7 y J.8, respectivamente.

# Tiempo empleado en realizar la Simulación

La validación del diseño colaborativo de los cuestionarios, mediante la Simulación, inició el día 28 de Octubre de 2011 a las 2:00 pm. y culminó el mismo día a las 4:40 pm.

# **J.7 Documento guía para la validación del diseño mediante la Simulación**

#### **MÉTODO COLABORATIVO PARA EVALUAR LA USABILIDAD DE APLICACIONES DE TELEVISIÓN DIGITAL INTERACTIVA 2011**

### **Objetivo**

El objetivo de la Simulación es verificar el conjunto de actividades (y subactividades) que conforman el diseño colaborativo del método de interrogación: Cuestionario, así como también verificar el conjunto de entregables que se especifican en cada actividad. Esta validación se realiza con el fin de probar la lógica de diseño y a partir de ella realizar las mejoras pertinentes.

#### **Proceso**

Para llevar a cabo la Simulación se revisaron cada una de las actividades generales (y subactividades) que conforman el método de interrogación: Cuestionario, además, se realizó una serie de preguntas para cada una de las subactividades colaborativas, las respuestas generadas sirvieron de referente para realizar las mejoras respectivas.

En las Tablas 131 y 132 se presentan las preguntas a realizar para las actividades generales conformadas por subactividades colaborativas.

#### **Tabla 131.** Simulación para la actividad: Elaborar las preguntas correspondientes a cada una de las funcionalidades definidas.

**Actividad:** Preparar las preguntas correspondientes a cada una de las funcionalidades definidas. **Objetivos**

- Obtener una lista ordenada de preguntas, con su respectiva forma de respuesta, por cada funcionalidad objeto de estudio.
- Elaborar en formato escrito o digital el cuestionario.

#### **Entregables**

• Cuestionario en formato escrito o digital para ser entregado a la muestra de usuarios, el cual contiene la lista ordenada de preguntas por cada funcionalidad y las respectivas opciones de respuesta.

#### **Requerimientos**

• Lista de funcionalidades sobre las cuales se desea obtener información.

#### **Preguntas**

- ¿Están claros los objetivos?
- ¿Está claro el entregable? ¿Falta alguno?
- ¿Es necesario incluir otro(s) requerimiento(s)?
- ¿Es suficiente el requerimiento para completar la actividad?
- ¿Son muchos objetivos? ¿Se lograrán conseguir todos?
- ¿Cuánto tiempo tardará la actividad?
- ¿Las herramientas software de soporte son adecuadas? ¿Sobre alguna? ¿Falta alguna?

#### **Tabla 132.** Simulación para la actividad: Análisis de los datos obtenidos.

### **Actividad:** Análisis de los datos obtenidos.

#### **Objetivos**

• Analizar e interpretar los resultados obtenidos en las preguntas que conforman el cuestionario, con el fin de identificar problemas críticos de usabilidad en las funcionalidades de la aplicación.

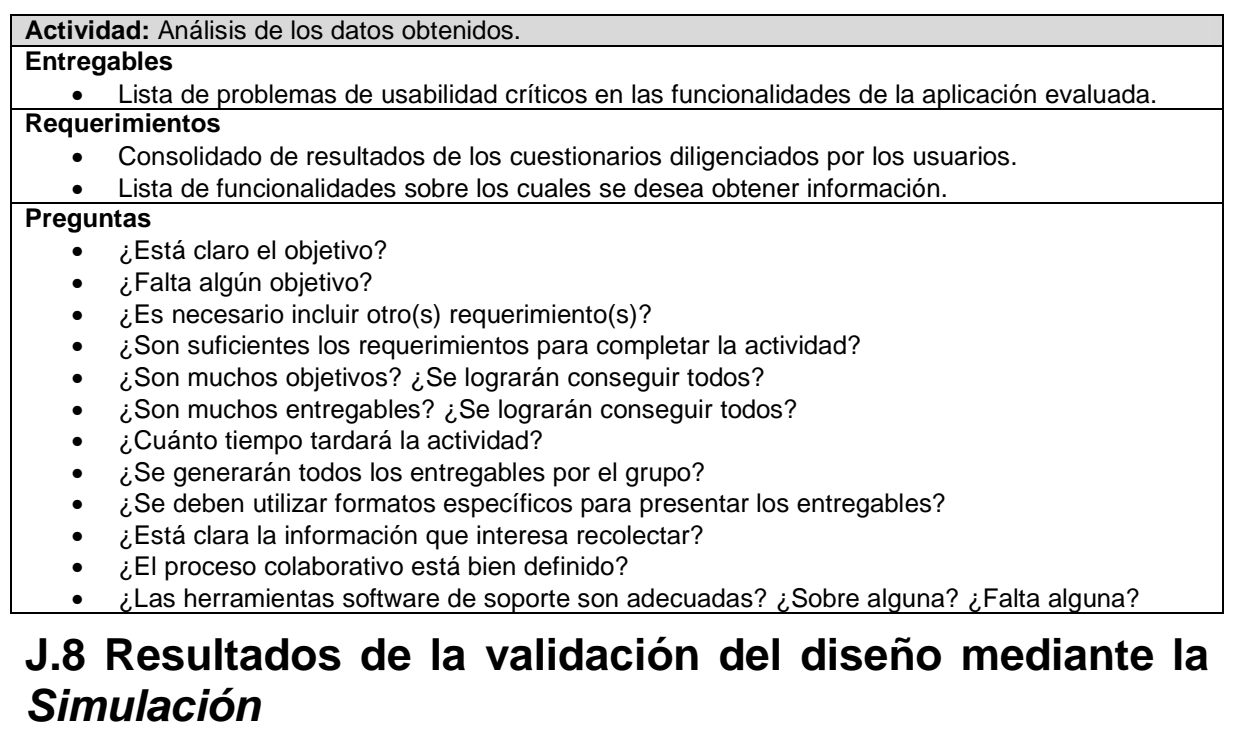

Los cambios sugeríos para las actividades que conforman el método se presentan a continuación:

**Actividad N°7:** Análisis de los datos obtenidos.

• La subactividad 7.3: Realizar conclusiones sobre los resultados obtenidos, fue eliminada puesto que se considera que está incluida en la subactividad 7.2: Análisis e interpretación de los resultados obtenidos en las diferentes preguntas.

# **Anexo K. Evaluación de la propuesta metodológica ejecutando los métodos tradicionales**

# **K.1 Evaluación heurística**

# **Resultados de la evaluación**

A continuación se presentan los resultados de la evaluación heurística realizada a las aplicaciones de TDi. Inicialmente, se presentan los problemas encontrados, después, se presenta la cantidad de problemas que incumplen cada principio heurístico. Luego se presentan las notas asignadas por cada evaluador, con los respectivos promedios de los valores de Severidad, Frecuencia y Criticidad. También, se puede ver el promedio y la desviación estándar de los valores asignados. Finalmente, se presentan los rankings de Criticidad y Severidad.

# **Problemas encontrados**

En la Tabla 133 se presentan los problemas de usabilidad identificados en la inspección, su explicación, algunos ejemplos de ocurrencia y el principio de usabilidad que incumple.

| <b>Id</b>      | Definición del Problema                                                                                                    | <b>Comentarios/Explicaciones</b>                                                                                                    | Ejemplos de ocurrencia                                                                                                    | Principio (s)<br>incumplido (s) |
|----------------|----------------------------------------------------------------------------------------------------|----------------------------------------------------------------------------------------------------|----------------------------------------------------------------------------------------------------|---------------------------------|
| P <sub>1</sub> | No hay relación entre una<br>opción y la imagen que la<br>representa en la EPG.                                                                               | La imagen del "reloj de arena" utilizada en<br>la opción "Hoy" de la EPG no es<br>coherente con dicha opción.                                                                                                    | La imagen del "reloj de arena" se observa<br>cuando un usuario accede a la EPG y<br>observa el menú principal, además, se<br>observa en las indicaciones que aparecen<br>en la parte inferior de la Guía. | H2                              |
| P <sub>2</sub> | En la opción "Hoy" de la<br>EPG, no es adecuado el<br>programa<br>que<br>aparece<br>seleccionado por defecto.                                                 | En la EPG, al seleccionar la opción "Hoy",<br>el programa que aparece seleccionado<br>por defecto no corresponde al que se está<br>transmitiendo en el momento.                                                                                                    | Este problema se observa al seleccionar<br>la opción "Hoy" de la EPG.                                                                                                    | $\overline{H2}$                 |
| P <sub>3</sub> | En la opción "Semana" de<br>la EPG, no es adecuado el<br>día<br>que<br>aparece<br>seleccionado por defecto.                                                   | En la EPG, al seleccionar la opción<br>"Semana",<br>el<br>día<br>que<br>aparece<br>seleccionado por defecto no corresponde<br>al día actual.                                                                                                    | Este problema se observa al seleccionar<br>la opción "Semana" de la EPG.                                                                                                    | H2                              |
| P <sub>4</sub> | elementos<br>Los<br>que<br>conforman las interfaces de<br>las opciones de la EPG<br>(Hoy, Semana, Lo más<br>votado, Favoritos) no están<br>bien distribuidos. | Los elementos (imágenes, cuadros, entre<br>otros) que conforman las interfaces de las<br>opciones de la EPG (Hoy, Semana, Lo<br>más votado, Favoritos) no están bien<br>distribuidos. En algunos casos hay mucho<br>espacio entre los cuadros y en otros no<br>hay distancia entre ellos. | Este problema de diseño se observa en<br>las diferentes opciones de la EPG (Hoy,<br>Semana, Lo más votado, Favoritos).                                                                                    | H <sub>8</sub>                  |
| P <sub>5</sub> | No es posible regresar al<br>menú principal de la EPG<br>una vez se ha seleccionado<br>alguna opción del menú.                                                | En la EPG una vez se ha seleccionado<br>alguna opción no se puede regresar al<br>menú principal, a menos que se cierre y<br>se vuelva a acceder a la guía.                                                                                                    | Este problema ocurre cada vez que se<br>selecciona una de las opciones del menú<br>principal de la EPG.                                                                                                   | H <sub>3</sub>                  |
| P <sub>6</sub> | Uso incorrecto del término<br>"Volver" en el Tablón.                                                                                                    | En el Tablón es incorrecto el uso del<br>término "Volver", conviene utilizar el<br>término "Atrás", puesto que resulta más<br>familiar para los usuarios.                                                                                                    | La opción correspondiente al término<br>"Volver" se presenta en el Tablón, al<br>momento de consultar los comentarios<br>asociados a un mensaje.                                                          | H2                              |
| P7             | La imagen que indica la<br>opción de borrar un caracter<br>no es clara.                                                                                       | La imagen utilizada para representar la<br>opción de borrar un caracter en los<br>campos de entrada de datos no es clara.                                                                                                    | Esta imagen se presenta en la parte<br>inferior a los campos de entrada de datos,<br>por ejemplo: en la parte inferior del campo<br>donde se escribe un<br>mensaje o<br>comentario en el Tablón.          | H <sub>2</sub>                  |
| P <sub>8</sub> | La instrucción para "Borrar"<br>un carácter se presenta en<br>una posición incorrecta.                                                                        | La instrucción para "Borrar" un carácter<br>que se presenta en la parte inferior de los<br>campos de entrada de datos, se presenta                                                                                                    | Esta imagen se presenta en la parte<br>inferior a los campos de entrada de datos,<br>por ejemplo: en la parte inferior del campo                                                                          | H4, H8                          |

**Tabla 133.** Problemas de usabilidad identificados.

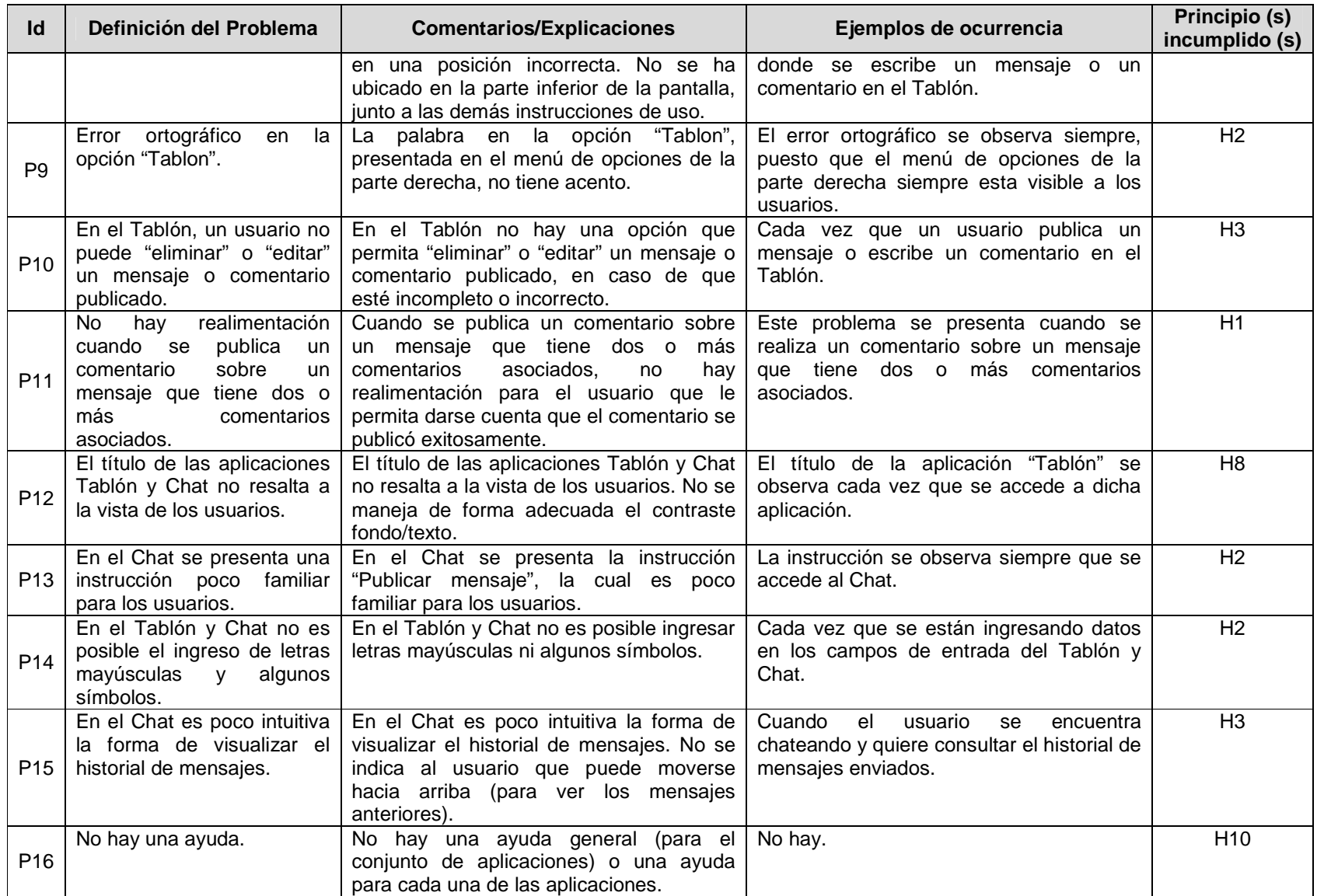

# **Principios incumplidos**

Mediante la realización de la evaluación heurística se obtuvo un total de 16 problemas de usabilidad identificados por los evaluadores. Estos fueron agrupados según el principio de usabilidad que incumplen. En la Tabla 134, se presenta la cantidad de problemas de usabilidad encontrados, los cuales están organizados por principios.

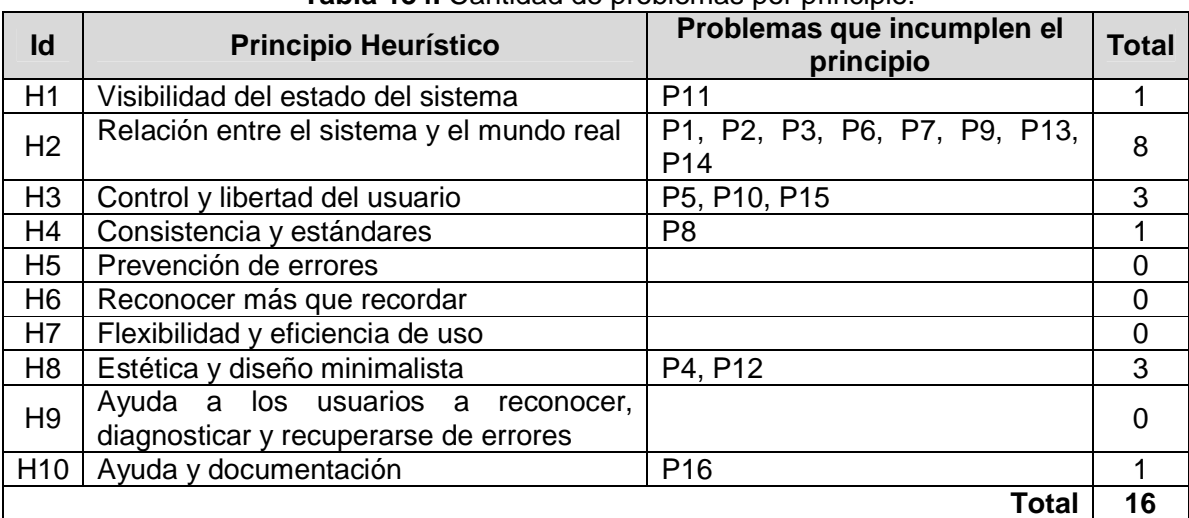

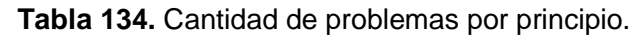

Teniendo en cuenta la información de la Tabla 13, se destaca la cantidad de problemas de usabilidad del principio "Relación entre el sistema y el mundo real" respecto de los otros principios de usabilidad en los cuales no se encontraron cantidades elevadas de problemas. Sin embargo, en los principios "Control y libertad del usuario" y "Estética y diseño minimalista" la suma de problemas identificados es significativa.

El principio de usabilidad que más se incumple es H2, Relación entre el sistema y el mundo real, debido a que las aplicaciones presentan deficiencias en el uso de conceptos familiares a los usuarios (P1, P6, P7 y P13) y en la utilización de convenciones del mundo real (P2, P3, P9 y P14). A menudo los usuarios utilizarán la Guía de Programación, por lo que una vez ingresen a las opciones que ofrece esta aplicación, la información presentada por defecto debería corresponder al programa que se está transmitiendo en el momento, al día actual y no a otros días de la semana (P2 y P3).

El segundo principio que presenta más problemas es el H3, Control y libertad del usuario, debido a que las aplicaciones presentan deficiencias en la navegación (P5 y P15) y acciones que permiten al usuario tener el control total sobre las aplicaciones (P10). A menudo los usuarios van a utilizar el Tablón, por lo que debe ofrecerse al usuario la posibilidad de "eliminar" o "editar" un mensaje o comentario publicado (P10), ya que frecuentemente un usuario puede realizar acciones por error.

El tercer principio que presenta más problemas es el H8, Estética y diseño minimalista, ya que algunos elementos de las opciones Hoy, Semana, Lo más votado y Favoritos, que conforman la Guía de Programación, no están bien distribuidos en pantalla (P4), además, en las aplicaciones Tablón y Chat no se utiliza de forma adecuada el contraste fondo/texto para resaltar información importante (P12).

### **Notas asignadas**

En la Tabla 135 se presentan las notas asignadas por cada evaluador, los promedios y la desviación estándar de las calificaciones de cada problema. En esta tabla se han destacado los valores de desviación estándar más altos, lo que indica que las opiniones de los evaluadores han sido dispersas, teniendo distintos puntos de vista sobre el mismo problema. Los problemas de usabilidad resaltados tienen una dispersión mayor que 1, esto se da por las experiencias personales sobre las aplicaciones evaluadas, además del grado de utilización de las mismas.

|                 |                                                                                                    |                | ٣<br>Evaluador |                |                | $\mathbf{\Omega}$<br>Evaluador |                |                | ო<br>Evaluador |                |                | 4<br>Evaluador |                     |              | 10<br>Evaluador |                |              | Promedios        |                  |              | Desviación<br>estándar |              |
|-----------------|----------------------------------------------------------------------------------------------------|----------------|----------------|----------------|----------------|--------------------------------|----------------|----------------|----------------|----------------|----------------|----------------|---------------------|--------------|-----------------|----------------|--------------|------------------|------------------|--------------|------------------------|--------------|
| Id              | Problema                                                                                                    | s              | F              | C              | S              | F.                             | C              | $\mathbf{s}$   | F              | C              | S              | F              | C                   | S            | F               | C              | S            | F                | C                | S            | F                      | $\mathbf{C}$ |
| <b>P1</b>       | No hay relación entre una opción y la<br>imagen que la representa en la EPG.                                                                            | $\overline{2}$ | $\overline{3}$ | 5              | $\mathbf{1}$   | $\overline{4}$                 | $\overline{5}$ | $\overline{2}$ | 3              | 5              | $\overline{2}$ | 3              | $\overline{5}$      | $\mathbf 1$  | $\overline{4}$  | 5              | 1,6          | 3,4              | 5                | 0,547        | 0,547                  | 1,095        |
| P <sub>2</sub>  | En la opción "Hoy" de la EPG, no es<br>adecuado el programa que aparece<br>seleccionado por defecto.                                                    | 3              | $\overline{4}$ | $\overline{7}$ | 3              | $\overline{4}$                 | $\overline{7}$ | 3              | 3              | 6              | 3              | $\overline{4}$ | $\overline{7}$      | 3            | 3               | 6              | 3            | $\overline{3,6}$ | 6,6              | $\Omega$     | 0,547                  | 0,547        |
| P <sub>3</sub>  | En la opción "Semana" de la EPG, no es<br>adecuado<br>el<br>día<br>que<br>aparece<br>seleccionado por defecto.                                          | 3              | $\overline{4}$ | $\overline{7}$ | 3              | $\overline{4}$                 | $\overline{7}$ | 3              | 3              | 6              | 3              | 4              | $\overline{7}$      | 3            | 3               | 6              | 3            | 3,6              | 6,6              | $\Omega$     | 0,547                  | 0,547        |
| P <sub>4</sub>  | Los elementos que conforman<br>las<br>interfaces de las opciones de la EPG<br>Semana, Lo más votado,<br>(Hoy,<br>Favoritos) no están bien distribuidos. |                | 3              | $\overline{4}$ | $\mathbf{1}$   | 3                              | $\overline{4}$ | $\mathbf{1}$   | 3              | $\overline{4}$ | $\mathbf{1}$   | 3              | $\overline{4}$      | $\mathbf 1$  | $\overline{4}$  | 5              | $\mathbf{1}$ | 3,2              | 4,2              | $\Omega$     | 0,447                  | 0,447        |
| <b>P5</b>       | No es posible regresar al menú principal<br>de la EPG una vez se ha seleccionado<br>alguna opción del menú.                                             | 2              | 3              | 5              | $\overline{2}$ | 2                              | $\overline{4}$ | $\overline{2}$ | 3              | 5              | $\overline{2}$ | 3              | 5                   | 3            | 3               | 6              | 2,2          | 2,8              | 5                | 0,447        | 0,447                  | 0,894        |
| P <sub>6</sub>  | Uso incorrecto del término "Volver" en el<br>Tablón.                                                                                                    | $\mathbf 1$    | 3              | 4              | 1              | $\overline{c}$                 | 3              | $\mathbf{1}$   | 3              | $\overline{4}$ | 1              | 3              | $\overline{4}$      | 1            | 3               | 4              | $\mathbf 1$  | 2,8              | 3.8              | $\Omega$     | 0.447                  | 0,447        |
| P7              | La imagen que indica la opción de borrar<br>un caracter no es clara.                                                                                    | 2              | 3              | 5              | 2              | 3                              | 5              | $\overline{2}$ | 3              | 5              | $\overline{2}$ | 3              | 5                   | 2            | 3               | 5              | 2            | 3                | 5                | $\Omega$     | $\Omega$               | $\Omega$     |
| P <sub>8</sub>  | La instrucción para "Borrar" un carácter<br>se presenta en una posición incorrecta.                                                                     | $\overline{2}$ | 3              | $\overline{5}$ | 3              | 3                              | 6              | $\overline{2}$ | 3              | 5              | $\overline{2}$ | 4              | 6                   | 2            | 3               | 5              | 2,2          | 3,2              | 5,4              | 0,447        | 0,447                  | 0,894        |
| P <sub>9</sub>  | Error ortográfico en la opción "Tablon".                                                                                                    | 1              | $\mathbf{3}$   | 4              | $\mathbf{1}$   | 3                              | 4              | $\mathbf{1}$   | 3              | 4              | $\mathbf{1}$   | 3              | $\overline{4}$      | $\mathbf{1}$ | $\overline{4}$  | 5              |              | 3,2              | 4,2              | $\mathbf{0}$ | 0,447                  | 0,447        |
| P <sub>10</sub> | En el Tablón, un usuario no puede<br>"eliminar" o "editar" un mensaje o<br>comentario publicado.                                                        | 3              | $\overline{4}$ | $\overline{7}$ | 3              | $\overline{3}$                 | 6              | 3              | 3              | 6              | 3              | 3              | 6                   | 3            | 4               | $\overline{7}$ | 3            | 3,4              | 6,4              | $\Omega$     | 0,547                  | 0,547        |
| P <sub>11</sub> | No hay realimentación cuando<br>se<br>publica un comentario sobre un mensaje<br>que tiene dos o más comentarios<br>asociados.                           | 3              | $\overline{4}$ | 6              | 3              | 3                              | 6              | 2              | 3              | 5              | $\overline{2}$ | 3              | 5                   | 3            | $\overline{4}$  | $\overline{7}$ | 2,6          | 3,4              | 6                | 0,547        | 0,547                  | 1,095        |
| P <sub>12</sub> | El título de las aplicaciones Tablón y                                                                                                    | $\overline{1}$ | $\overline{3}$ | 4              | 1              | 3                              | $\overline{4}$ | $\overline{1}$ | 3              | 4              | $\mathbf{1}$   | $\overline{2}$ | $\overline{\omega}$ | $\mathbf{1}$ | 3               | 4              |              | 2,8              | $\overline{3,8}$ | $\Omega$     | 0,447                  | 0,447        |

**Tabla 135.** Notas asignadas a cada problema.

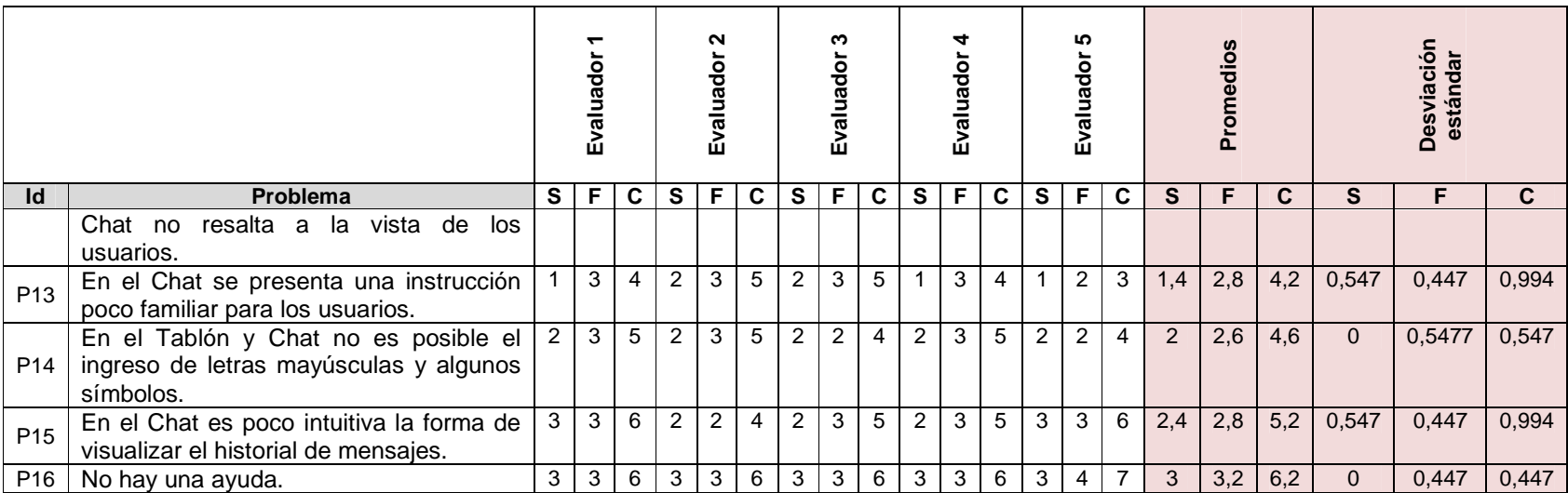

# **Ranking de criticidad**

Una vez asignadas las notas por los evaluadores a los problemas encontrados se han calculado los promedios para la severidad y frecuencia. Con la suma de estos promedios se obtiene la criticidad promedio. Los problemas fueron ordenados descendentemente según el valor obtenido en la criticidad promedio, lo que permite estudiar cuales son los problemas más críticos según la evaluación heurística realizada. Dado que el valor de la criticidad está acotado en el rango de 0 a 8, se ha tomado como punto de corte para este ranking el valor 6. En la Tabla 136 se presentan los problemas de usabilidad que están por encima del valor de corte.

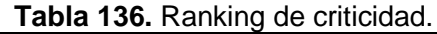

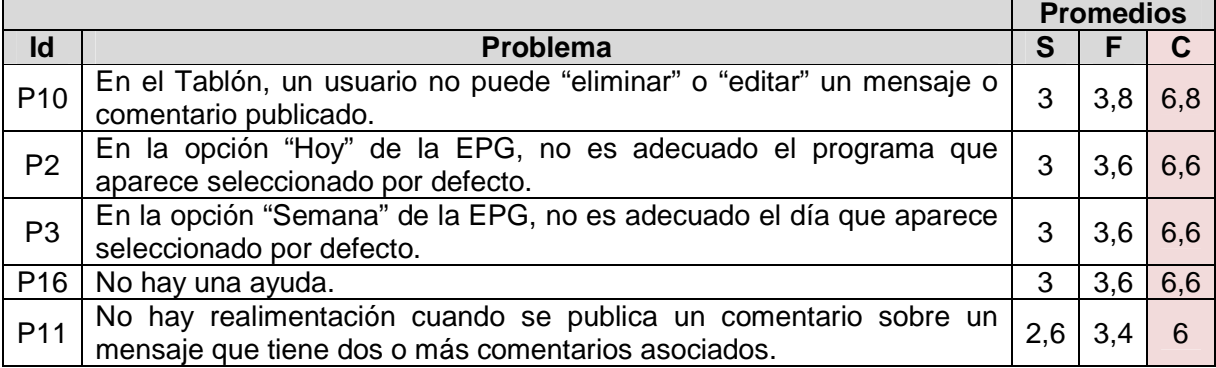

Dado el punto de corte, valor de criticidad 6, se obtuvieron los 5 problemas con mayor criticidad, los cuales tienen valores que van desde el punto de corte 6 hasta 6,8, es decir, desde el punto de corte hasta los problemas con mayor criticidad hay tan solo 0,8 de diferencia, esto indica que no hay problemas extremadamente graves (criticidad 8), pero si hay algunos que deben considerarse como relevantes.

El problema con mayor criticidad (6,8) identificado con esta evaluación corresponde a la falta de control del usuario en el Tablón, ya que no puede "eliminar" o "editar" un mensaje o comentario publicado (P10). Este problema fue diagnosticado como crítico ya que frecuentemente los usuarios pueden realizar acciones por error (como publicar un mensaje incompleto), por lo que se deben ofrecer opciones para deshacer las acciones.

Varios problemas obtuvieron el valor de criticidad 6,6. Uno de ellos se refiere a que en la opción "Hoy" de la Guía de Programación no es adecuado el programa que aparece seleccionado por defecto (P2), ya que no es el que se está transmitiendo en el momento. Otro problema relacionado a las opciones que conforman la Guía, es que en la opción "Semana" no es adecuado el día que aparece seleccionado por defecto (P3), ya que no corresponde al día actual. Otro problema con criticidad 6,6, se refiere a que en las aplicaciones evaluadas no hay ningún tipo de ayuda (P16) (no se provee una ayuda general ni una para cada aplicación), aunque es probable que la ayuda no exista debido a que las aplicaciones son sencillas. Seguramente este problema sería más crítico si se tratase de aplicaciones con una gran cantidad de opciones y funcionalidades complejas. Sin embargo, si un usuario tiene dificultades en las aplicaciones, estas no aconsejan absolutamente nada. Esto claramente es crítico ya que, si un usuario desea realizar alguna tarea y no puede llevarla a cabo con éxito, verá fracasada su intención, por lo que se sentirá insatisfecho en cuanto a la interacción con las aplicaciones.

El problema con una criticidad de 6, se refiere a la falta de realimentación en el Tablón, puesto que cuando se publica un comentario sobre un mensaje que tiene dos o más comentarios asociados, el usuario no recibe realimentación adecuada que le indique si la acción fue realizada exitosamente (P11). Este problema es crítico ya que los usuarios no son informados sobre ciertas acciones que se han llevado a cabo en el Tablón. La falta de una realimentación adecuada hace que los usuarios crean que sus acciones no han tenido éxito, así los usuarios tienden a repetir sus acciones.

#### **Ranking de severidad**

Al igual que en la sección anterior (Ranking de criticidad) aquí se utilizan los promedios obtenidos de la valoración hecha a los problemas por parte de los cinco evaluadores, salvo que se han ordenado los problemas por severidad. En este ranking el valor de corte es 2,5, puesto que la severidad varía entre 0 y 4. Así, en la Tabla 137 se presentan los resultados.

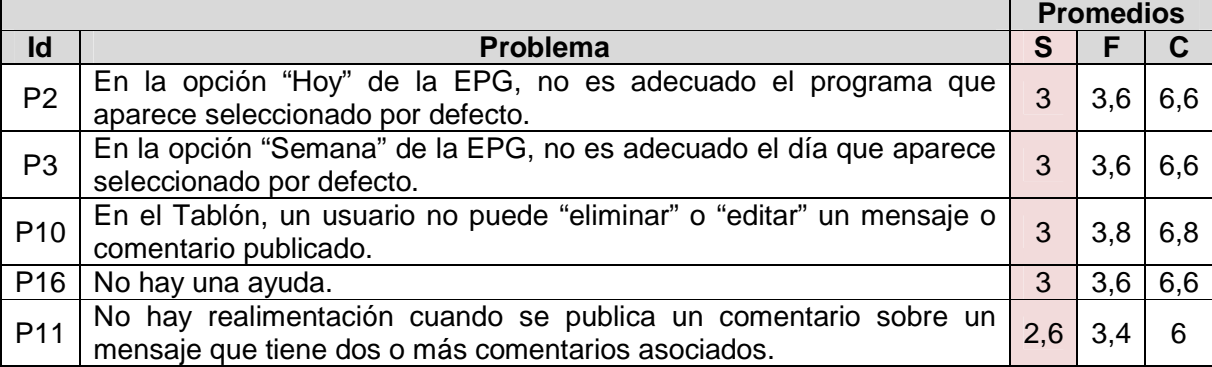

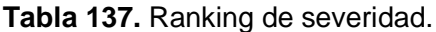

Siendo el valor de corte 2,5 se han encontrado 5 problemas con un valor superior a éste. La severidad de estos problemas va desde 2,6, el valor más bajo, hasta 3, el valor más alto. En este ranking los problemas coinciden con los que han sido resultado del ranking de criticidad (P2, P3, P10, P11 y P16), lo cual indica que existe una relación directa entre los problemas que han sido catalogados como más críticos y más severos.

### **Conclusiones de la evaluación**

Un aspecto interesante es que el problema evaluado con mayor criticidad no pertenece al principio de usabilidad con mayor cantidad de problemas. El primer problema en el ranking incumple el principio "Control y libertad del usuario", mientras que el principio con más problemas asociados es "Relación entre el sistema y el mundo real".

Dos de los problemas más críticos identificados en la evaluación heurística corresponden al principio "Relación entre el sistema y el mundo real", debido a que las aplicaciones presentan deficiencias en el uso de conceptos familiares a los usuarios y en la utilización de convenciones del mundo real. Entre los problemas más críticos también se encuentra uno que incumple el principio "Control y libertad del usuario", debido a que los usuarios no tienen el control total sobre una de las aplicaciones evaluadas. Otros de los problemas más críticos

corresponden a los principios "Ayuda y Documentación" y "Visibilidad del estado del sistema", esto se debe a que en las aplicaciones evaluadas no hay ningún tipo de ayuda y en algunas ocasiones los usuarios no reciben realimentación adecuada que les indique si una acción fue realizada exitosamente. Los problemas que se relacionan a los principios mencionados tienen una calificación alta en cuanto a su severidad, sin embargo, no impiden la utilización normal de las aplicaciones.

# **K.2 Interacción constructiva**

# **Perfiles de usuario**

Para esta evaluación se consideraron dos perfiles de usuario. El primero, corresponde a usuarios que tienen un grado de conocimiento aceptable en el uso y desarrollo de aplicaciones de TDi. Estos usuarios corresponden principalmente a alumnos del programa de Ingeniería Electrónica y Telecomunicaciones e Ingeniería de Sistemas de la Universidad del Cauca, por lo que poseen una experiencia media en el uso de aplicaciones de TDi, entre otros sistemas interactivos. El segundo perfil, corresponde a usuarios novatos que no tienen conocimiento y experiencia previa en el uso de aplicaciones de TDi. La edad de los participantes de la prueba, correspondientes a los dos perfiles de usuarios definidos, está entre los 23 y 29 años.

# **Problemas identificados**

Los problemas identificados por la interacción constructiva, a partir del análisis de las interacciones, se presentan en la Tabla 138.

| $N^{\circ}$    | <b>Problema</b>                                                                                                    |
|----------------|----------------------------------------------------------------------------------------------------|
| $\mathbf{1}$   | La imagen que representa la opción "Hoy" en la EPG no se relaciona a dicha opción.                                                                                                    |
| $\overline{2}$ | En la opción "Hoy" de la EPG, el programa que aparece seleccionado por defecto no<br>corresponde al programa que se está transmitiendo en el momento.                                 |
| 3              | En la opción "Semana" de la EPG, no es adecuado el día que aparece seleccionado por<br>defecto.                                                                                       |
| $\overline{4}$ | No es posible regresar al menú principal de la EPG una vez se ha seleccionado alguna<br>opción del menú.                                                                              |
| 5              | En el Tablón, un usuario no puede "eliminar" o "editar" un mensaje o comentario<br>publicado.                                                                                         |
| 6              | Cuando se publica un comentario sobre un mensaje que tiene dos o más comentarios<br>asociados no hay buena realimentación para indicar que se ha realizado la acción<br>exitosamente. |
| $\overline{7}$ | El título de las aplicaciones Tablón y Chat no resalta a la vista.                                                                                                    |
| 8              | En el Chat se presenta una instrucción poco familiar para los usuarios.                                                                                                    |
| 9              | En el Chat es poco intuitiva la forma de visualizar el historial de mensajes.                                                                                                    |
| 10             | En pantalla se mantienen elementos visibles que impiden al usuario ver un programa en<br>la pantalla completa.                                                                        |
| 11             | En el Tablón y Chat no se ofrece la posibilidad de autocompletar datos de entrada para<br>minimizar tiempo ingresando datos.                                                          |
| 12             | No se proveen mecanismos alternativos para el ingreso de datos.                                                                                                    |
| 13             | El botón "Back" del control remoto, no corresponde a las funcionalidades del Tablón y<br>Chat.                                                                                        |
| 14             | El elemento OK es muy pequeño en comparación a otros elementos presentados en las                                                                                                    |

**Tabla 138.** Problemas identificados con el método: Interacción constructiva.

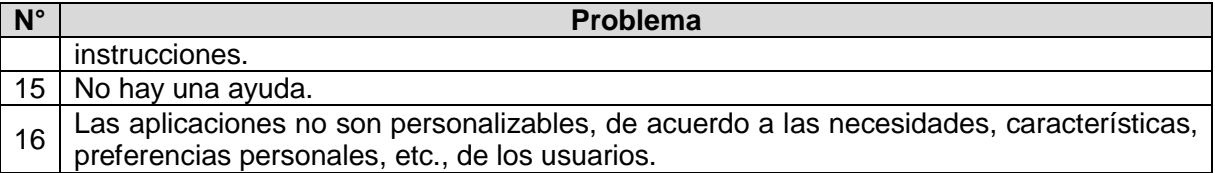

# **Conclusiones de la evaluación**

Como indica la Tabla 138, la interacción constructiva permitió identificar muchos problemas de usabilidad en distintas partes de las aplicaciones de TDi evaluadas. Con esto, se confirma que la interacción constructiva permite realizar una evaluación empírica de las aplicaciones de TDi de forma global, identificando problemas en sus distintas funcionalidades.

La realización de este método de prueba de la usabilidad ha permitido obtener conclusiones relacionadas a la interacción de los usuarios con las aplicaciones de TDi, mediante el análisis de sus acciones sobre cada aplicación evaluada. También, se obtuvieron algunas conclusiones relacionadas a la expresión a viva voz de las impresiones de los usuarios.

Las tres primeras interacciones de las parejas de usuarios duraron aproximadamente 40 minutos, mientras que las otras tres tuvieron una duración de 55 minutos aproximadamente, desarrollando de manera exitosa la idea de conversación que debían llevar a cabo, manifestando sus ideas e impresiones respecto de la interacción que realizaban con las aplicaciones de TDi. Respecto a la duración de las pruebas, las tres primeras interacciones duraron menos tiempo que las otras, ya que fueron realizadas por usuarios con experiencia en el manejo de aplicaciones de TDi, por lo que les resultaba más fácil manejar y aprender a usar las aplicaciones; mientras que las últimas tres interacciones fueron realizadas por usuarios novatos en el manejo de este tipo de aplicaciones.

Entre los problemas identificados con la realización de este método de prueba de la usabilidad, se encuentra uno relacionado al control de los usuarios sobre sus acciones en el Tablón, ya que no es posible "eliminar" o "editar" un mensaje o comentario publicado. Este problema se considera bastante crítico ya que los usuarios deben contar con opciones para deshacer las acciones no deseadas. Otro problema crítico es que en las aplicaciones evaluadas no hay ningún tipo de ayuda. Sin embargo, los participantes de las pruebas consideraron que es probable que la ayuda no exista debido a que las aplicaciones son sencillas. Seguramente, si fueran aplicaciones más complejas, si sería adecuado contar con un sistema de ayuda.

Un punto importante a considerar es que la mayoría de usuarios novatos tuvieron dificultades al momento de utilizar el control remoto para la interacción, específicamente, al momento de ingresar información en los campos de entrada de datos. Los usuarios consideran que la interacción resultaría mucho más sencilla si se ofrecieran otros mecanismos o dispositivos para el ingreso de datos, además, los usuarios destacan que el control remoto es un dispositivo muy limitado para la navegación por las aplicaciones. Así, la flexibilidad y eficiencia en la navegación va a depender en un alto grado del dispositivo de interacción utilizado.

# **K.3 Experimentos formales**

# **Perfiles de usuario**

Los usuarios participantes de esta prueba, al igual que para el caso de la interacción constructiva (ver Anexo K.2), corresponden a dos perfiles de usuario. El primero, son usuarios que tienen un grado de conocimiento aceptable en el uso y desarrollo de aplicaciones de TDi, entre los cuales están alumnos del programa de Ingeniería Electrónica y Telecomunicaciones de la Universidad del Cauca. El segundo perfil, corresponde a usuarios novatos que no tienen conocimiento y experiencia previa en el uso de aplicaciones de TDi. La edad de los participantes de la prueba, correspondientes a los dos perfiles de usuarios definidos, está entre los 22 y 27 años.

# **Diseño de la prueba**

El diseño de la prueba contó con tres etapas: en la primera de ellas, se elaboró un cuestionario pre-test (disponible en la sección Documentación utilizada en los experimentos del presente anexo) que permitiera obtener información sobre los participantes de la prueba y experiencia en el uso de aplicaciones de TDi. En la segunda etapa, se definió la lista de tareas a realizar por los participantes de la prueba. Finalmente, en la tercera etapa, se elaboró un cuestionario post-test (disponible en la sección Documentación utilizada en los experimentos del presente anexo) que permitiera obtener la percepción general de los participantes sobre su experiencia en el uso de las aplicaciones de TDi.

Las tareas que se consideraron para la realización de esta prueba fueron diseñadas a partir de los problemas de usabilidad identificados en la evaluación heurística realizada anteriormente (ver sección Ranking de criticidad del Anexo K.1), considerando los más críticos. Así, con la realización de esta prueba se espera confirmar algunos de los problemas más críticos identificados en dicha evaluación.

Los problemas de usabilidad más críticos según el ranking de la evaluación heurística (ver sección Ranking de criticidad del Anexo K.1) son variados e incumplen varios principios de usabilidad. Con el objetivo de identificar una lista de tareas que pueda llevar a la confirmación de estos problemas, se desarrollarán tareas en las cuales el usuario debe consultar información en las opciones "Hoy" y "Semana" de la Guía de Programación. De igual forma, se realizarán tareas que involucran navegar sobre el Tablón y Chat, esto con el fin de evaluar la navegabilidad y control del usuario sobre las aplicaciones. En la Tabla 139 se presenta la definición de las tareas, mientras que el documento utilizado en las pruebas para que los usuarios hicieran las tareas está disponible en la sección Documentación utilizada en los experimentos del presente anexo.

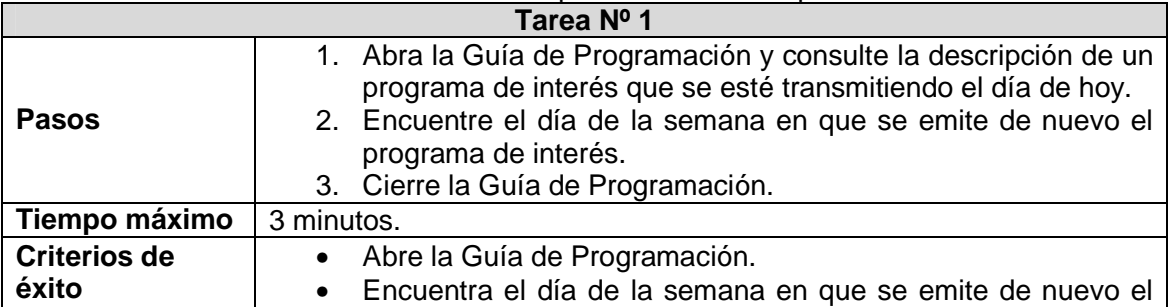

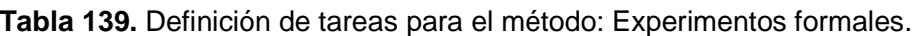

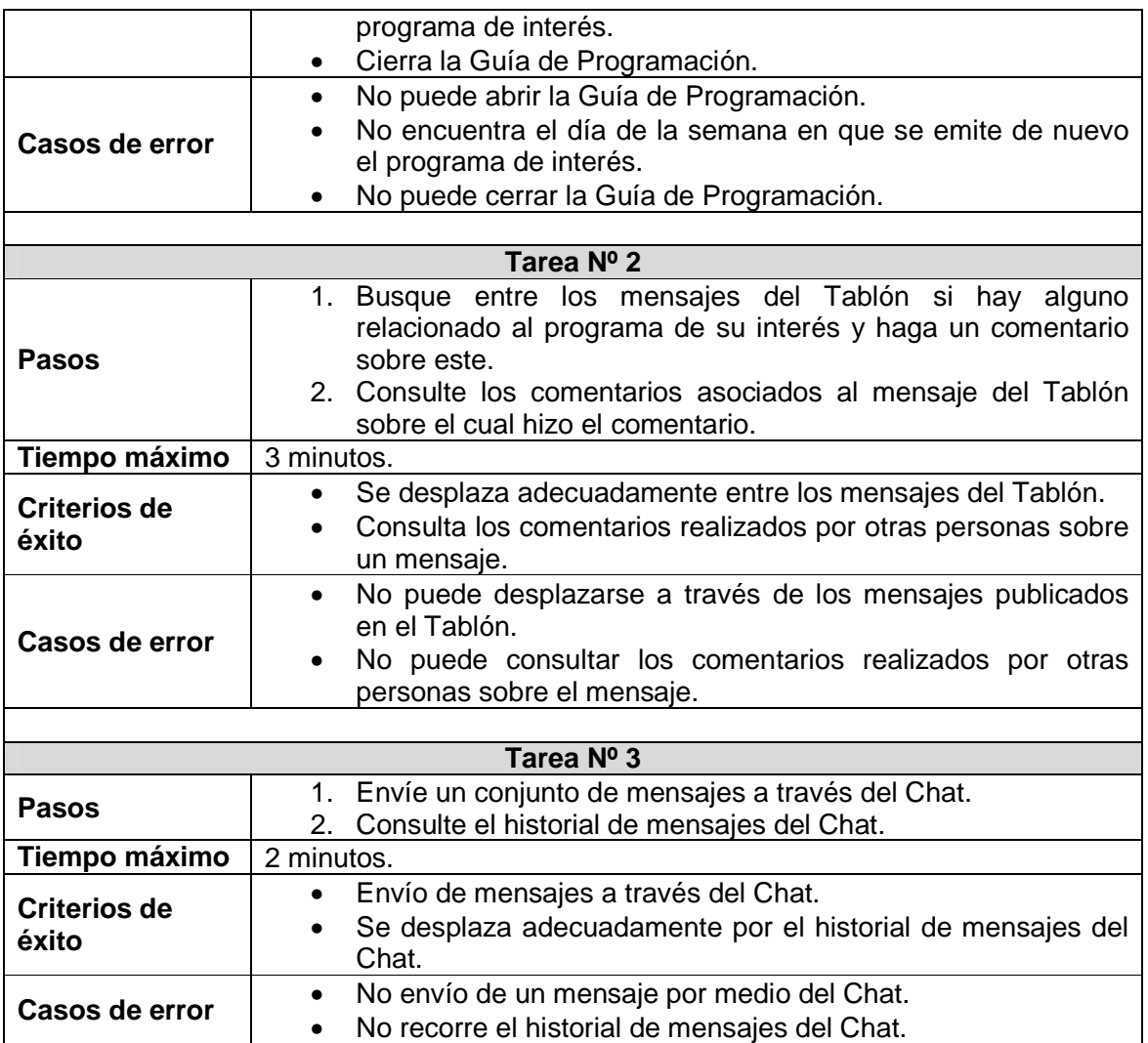

# **Problemas identificados**

La lista de los problemas identificados se presenta en la Tabla 140, la cual integra los resultados de los experimentos formales y cuestionarios realizados a usuarios representativos.

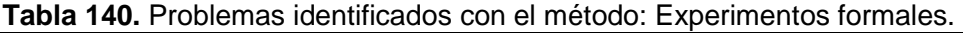

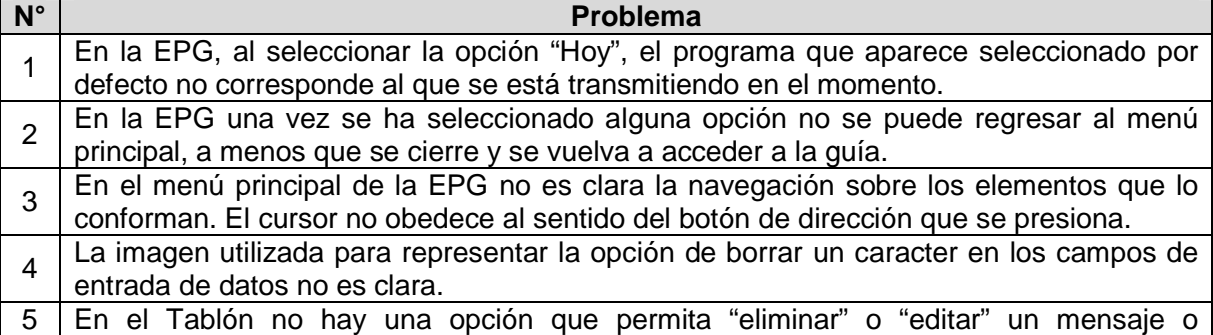

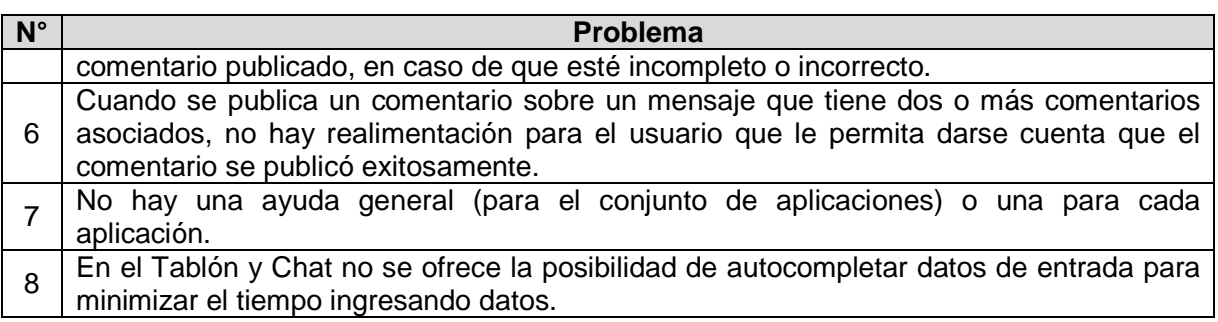

# **Conclusiones de la evaluación**

Este método de evaluación de usabilidad se basó en los problemas más críticos identificados por la evaluación heurística (ver sección Ranking de criticidad del Anexo K.1) para el diseño de las tareas. Estos corresponden principalmente a la falta de control del usuario en el Tablón, problemas asociados a la relación entre el sistema y el mundo real (por ejemplo: información que se presenta por defecto), inexistencia de ayuda y deficiencia en la realimentación al comentar un mensaje del Tablón.

Luego de haber realizado este método de prueba de la usabilidad con usuarios representativos, se procedió al análisis de los videos y los cuestionarios (pre-test y post-test) en que debían responder algunas preguntas. Los resultados del desarrollo de los experimentos formales se presentan en la Tabla 141, la cual muestra los porcentajes asociados a si los usuarios realizaron exitosamente cada una de las tareas solicitadas, además del tiempo promedio que los usuarios demoraron en la realización exitosa de cada una de éstas (el promedio de tiempos no considera los usuarios que no lograron realizar la tarea).

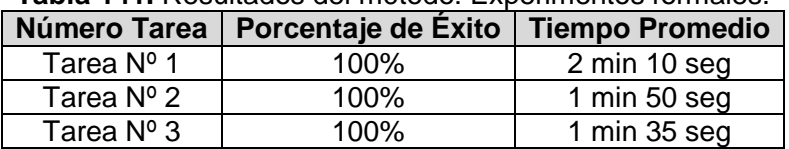

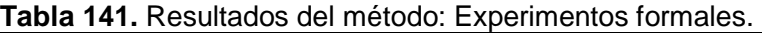

Se nota claramente que todos los usuarios pudieron realizar exitosamente las tres tareas, además, ninguno de los usuarios sobrepasó el tiempo máximo para cada tarea. Respecto a los tiempos, estos fueron bajos, aunque se notaron algunas dificultades que se detallan a continuación.

La tarea número 1 está enfocada a evaluar los problemas críticos relacionados al uso de la Guía de Programación, por lo que se pudo comprobar que: una vez los usuarios ingresan a la opción "Hoy", se sienten perdidos entre la información que se presenta, puesto que el programa que aparece seleccionado por defecto no corresponde al que se está transmitiendo en el momento. De igual forma, se pudo comprobar que en la opción "Semana", el día que aparece seleccionado por defecto no es adecuado, puesto que debería aparecer seleccionado el día actual. A pesar de los anteriores inconvenientes, los usuarios completaron correctamente la tarea.

La segunda tarea intenta evaluar los problemas más críticos relacionados al uso del Tablón, por lo que se pudieron comprobar problemas de la evaluación heurística como: que para los usuarios es necesario contar con las opciones de "editar" o "eliminar" un mensaje o comentario publicado, o por lo menos, con la opción de "eliminar". Además, se identificó que los usuarios no reciben ningún tipo de realimentación cuando publican un comentario sobre un mensaje que tiene dos o más comentarios asociados. Este problema se debe a la forma en cómo se presentan (de dos en dos) los comentarios asociados a un mensaje, así, una vez se hacen más de dos comentarios, un usuario no percibe si ha publicado exitosamente su comentario hasta desplazarse a otra interfaz.

La tercera y última tarea tiene como objetivo evaluar la navegación sobre el historial de mensajes del Chat, por lo que se pudo comprobar que: no se indica a los usuarios que pueden moverse hacia arriba para ver mensajes anteriores de la conversación.

Los usuarios pudieron realizar las tareas satisfactoriamente, a pesar de los problemas que se presentaron durante la interacción, por lo que esta prueba empírica ha confirmado gran parte de los problemas críticos (4 de 5) identificados en la evaluación heurística (ver Anexo K.1). Estos problemas poseen un alto grado de realismo, ya que se encontraron con un método de inspección y luego se confirmaron con este método de prueba. En general, los experimentos formales permitieron confirmar los problemas que se estaban evaluando.

#### **Documentación utilizada en los experimentos**

#### **Estimado(a) colaborador(a):**

Usted participará en una prueba para evaluar el grado de usabilidad de las aplicaciones de Televisión Digital Interactiva: Guía de Programación, Tablón y Chat. La prueba tiene por objetivo detectar la existencia de problemas en el uso de las aplicaciones, en el marco de un estudio de usabilidad, a fin de mejorar la experiencia del usuario.

SE ESTÁ EVALUANDO LAS APLICACIONES, NO EL DESEMPEÑO DE USTED COMO USUARIO, POR LO TANTO, ¡NO SE PREOCUPE SI COMETE ALGÚN ERROR!

Toda la información que usted nos proporciona es absolutamente confidencial y muy relevante para nuestro estudio, por lo cual le agradecemos su cooperación. La prueba tiene 3 etapas:

(1) En la primera etapa usted deberá completar un breve cuestionario con preguntas relativas a su experiencia en el uso de aplicaciones de Televisión Digital Interactiva u otras aplicaciones interactivas.

(2) En la segunda etapa se le proporcionará un conjunto de tareas que se deben realizar a través de las aplicaciones de Televisión Digital Interactiva.

(3) En la tercera etapa usted deberá completar un breve cuestionario que tiene por objetivo obtener la percepción general sobre su experiencia en el uso de las aplicaciones de Televisión Digital Interactiva.

SI TIENE ALGUNA DUDA DURANTE EL DESARROLLO DE LA PRUEBA, ¡CONTÁCTE CON EL EVALUADOR!

#### **(1) Cuestionario pre-test**

Conteste el siguiente cuestionario.

#### **I. Datos personales**

1. Sexo ( ) Femenino ( ) Masculino

2. Edad\_\_\_\_\_\_\_\_\_

3. Nivel más alto de educación completado o en proceso.

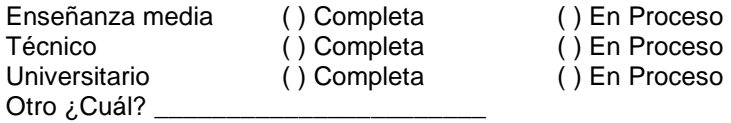

4. ¿Cuál es su ocupación?\_\_\_\_\_\_\_\_\_\_\_\_\_\_\_\_\_\_\_\_\_\_\_\_\_\_\_

#### **II. Información sobre experiencia previa en el uso de aplicaciones interactivas**

5. Usted tiene experiencia previa con aplicaciones de Televisión Digital Interactiva:

\_\_\_\_\_\_\_\_\_\_\_\_\_\_\_\_\_\_\_\_\_\_\_\_\_\_\_\_\_\_\_\_\_\_\_\_\_\_\_\_\_\_\_\_\_\_\_\_\_\_\_\_\_\_\_\_\_\_\_\_\_\_\_\_\_\_\_\_\_\_\_\_ \_\_\_\_\_\_\_\_\_\_\_\_\_\_\_\_\_\_\_\_\_\_\_\_\_\_\_\_\_\_\_\_\_\_\_\_\_\_\_\_\_\_\_\_\_\_\_\_\_\_\_\_\_\_\_\_\_\_\_\_\_\_\_\_\_\_\_\_\_\_\_\_

\_\_\_\_\_\_\_\_\_\_\_\_\_\_\_\_\_\_\_\_\_\_\_\_\_\_\_\_\_\_\_\_\_\_\_\_\_\_\_\_\_\_\_\_\_\_\_\_\_\_\_\_\_\_\_\_\_\_\_\_\_\_\_\_\_\_\_\_\_\_\_\_ \_\_\_\_\_\_\_\_\_\_\_\_\_\_\_\_\_\_\_\_\_\_\_\_\_\_\_\_\_\_\_\_\_\_\_\_\_\_\_\_\_\_\_\_\_\_\_\_\_\_\_\_\_\_\_\_\_\_\_\_\_\_\_\_\_\_\_\_\_\_\_\_

- ( ) Si
- ( ) No

¿Con cuáles aplicaciones?\_\_\_\_\_\_\_\_\_\_\_\_\_\_\_\_\_\_\_\_\_\_\_\_\_\_\_\_\_\_\_\_\_\_\_\_\_\_\_\_\_\_\_\_\_\_\_\_\_\_

6. ¿Cuáles de las siguientes aplicaciones interactivas usa frecuentemente?

( ) Aplicaciones de Televisión Digital Interactiva

- ( ) Aplicaciones de dispositivos móviles
- ( ) Aplicaciones de Internet
- ( ) Otras. ¿Cuáles? \_\_\_\_\_\_\_\_\_\_\_\_\_\_\_\_\_\_\_\_\_\_\_\_\_\_\_\_\_\_\_\_\_\_\_\_\_\_\_\_\_\_\_\_\_\_\_\_\_\_\_\_\_\_\_\_

#### **(2) Lista de tareas**

Considere el siguiente escenario:

Usted ha observado un programa que le llamó mucho la atención, por lo que desea consultar si será emitido otro día de la semana. Además, desea compartir a otras personas la información básica del programa (mediante la publicación de un mensaje en el Tablón) y discutir sobre la importancia del mismo (enviando mensajes a través del Chat).

#### **Tarea 1**

1. Abra la Guía de Programación y consulte la descripción de un programa de interés que se esté transmitiendo el día de hoy.

2. Encuentre el día de la semana en que se emite de nuevo el programa de interés.

3. Cierre la Guía de Programación.

#### **Tarea 2**

1. Busque entre los mensajes del Tablón si hay alguno relacionado al programa de su interés y haga un comentario sobre este.

2. Consulte los comentarios asociados al mensaje del Tablón sobre el cual hizo el comentario.

### **Tarea 3**

1. Envíe un conjunto de mensajes a través del Chat.

2. Consulte el historial de mensajes del Chat.

# **(3) Cuestionario post-test**

Encierre en un círculo la nota más apropiada para cada una de las siguientes preguntas.

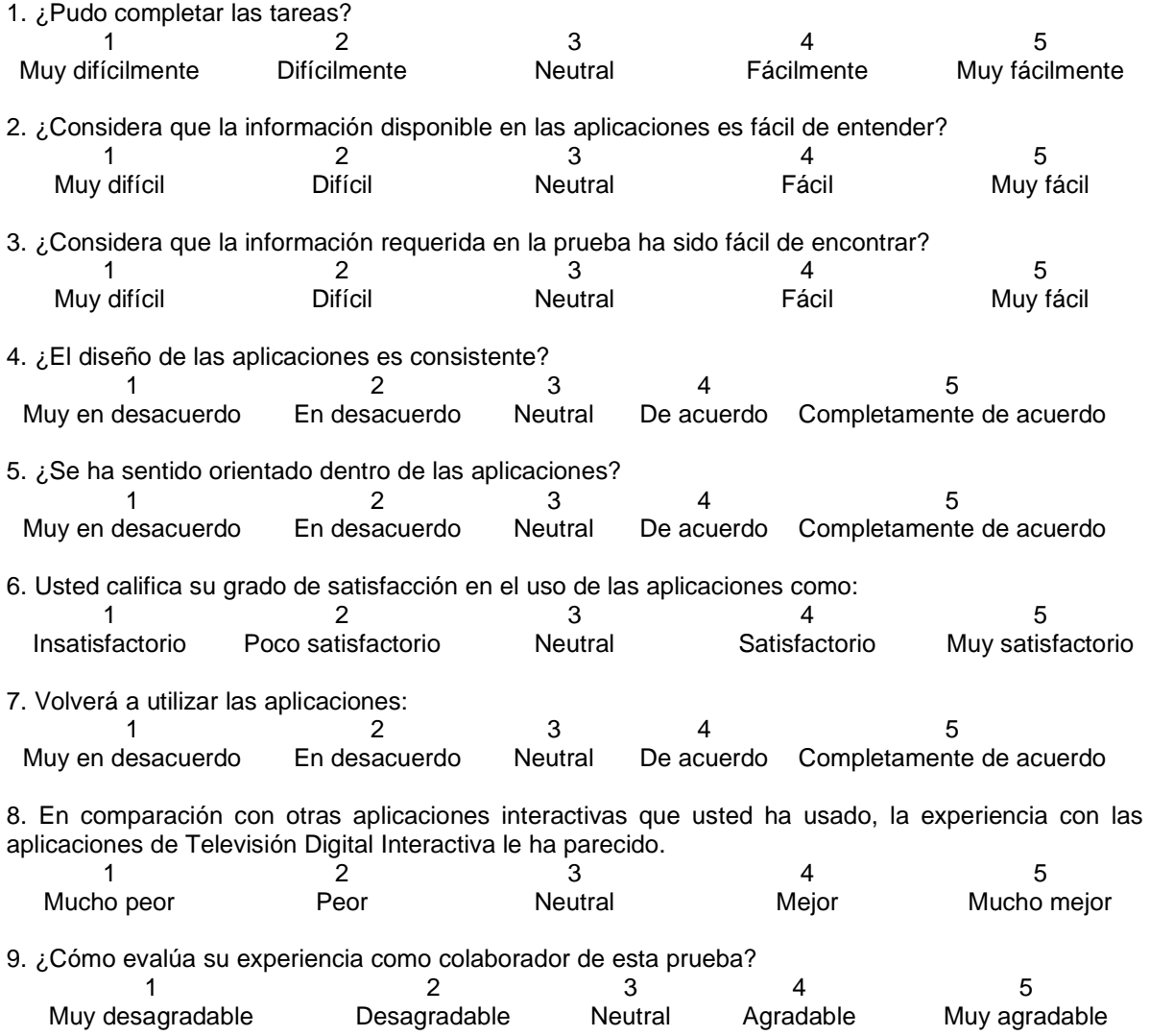

10. ¿Qué fue lo que más le gustó de las aplicaciones?

11. ¿Qué fue lo que más le disgustó de las aplicaciones?

Muchas gracias por su colaboración!!

# **Documento guía para el evaluador de la prueba**

Prueba de usabilidad aplicaciones de Televisión Digital Interactiva: Guía de Programación, Tablón y Chat.

Fecha: \_\_\_\_\_\_\_\_\_\_\_\_\_\_\_\_\_\_\_\_\_\_\_\_\_\_\_\_

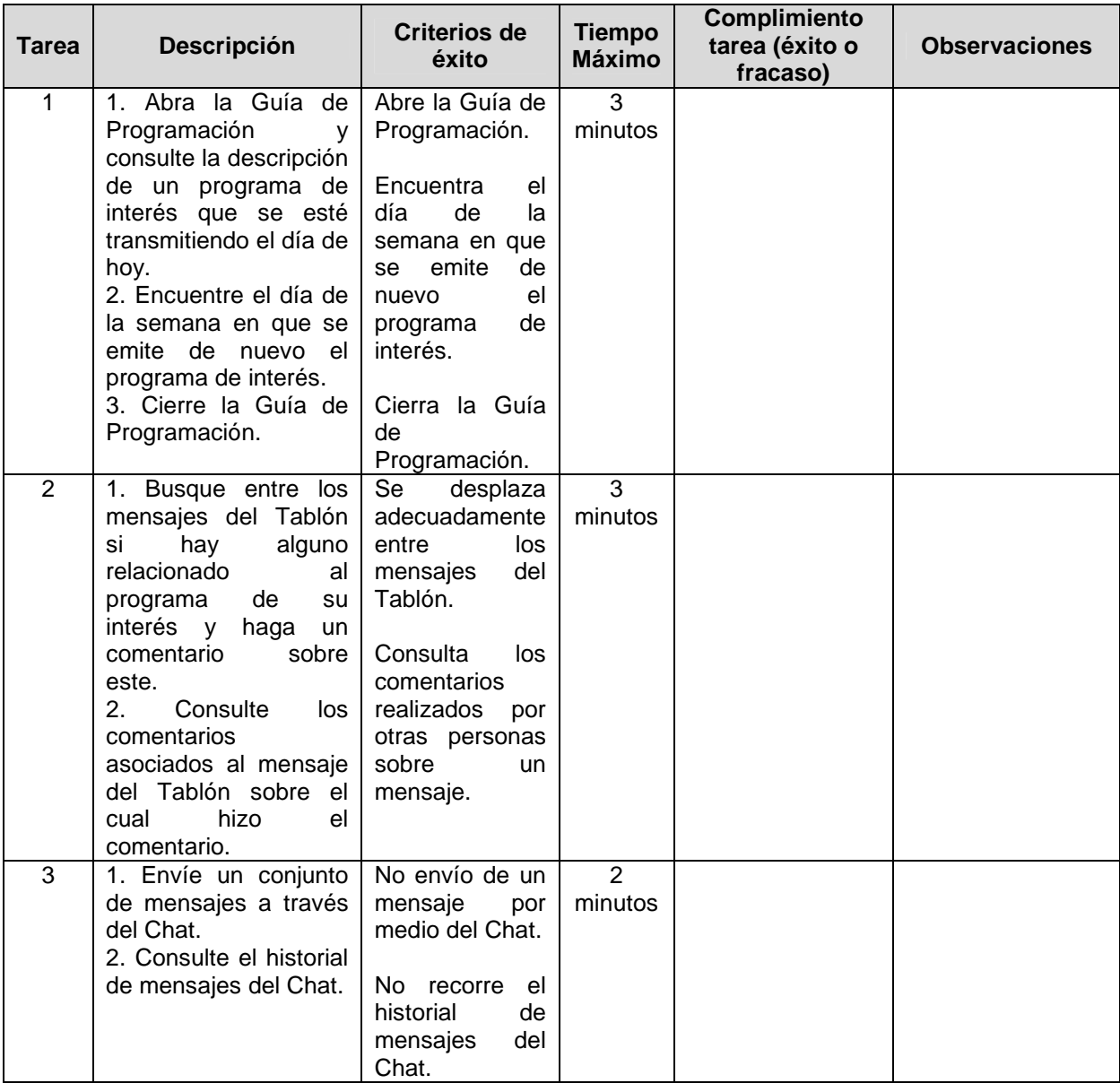

# **K.4 Métodos de interrogación**

# **Perfiles de usuario**

Los perfiles de usuario de los participantes de las entrevistas y cuestionarios, corresponden a los explicados en la interacción constructiva (ver Anexo K.2) y los experimentos formales (ver Anexo K.3), respectivamente. Estos corresponden a usuarios que tienen un grado de conocimiento aceptable en el uso y desarrollo de aplicaciones de TDi y usuarios novatos que no tienen conocimiento y experiencia previa en el uso de este tipo de aplicaciones.

# **Diseño de la prueba**

### Diseño de la entrevista

Las preguntas que conforman la entrevista fueron diseñadas teniendo en cuenta los problemas de usabilidad encontrados en la evaluación heurística (ver Anexo K.1). Estos corresponden principalmente a la falta de control del usuario en el Tablón, problemas asociados a la relación entre el sistema y el mundo real (por ejemplo: información que se presenta por defecto), inexistencia de ayuda y deficiencia en la realimentación al comentar un mensaje del Tablón. Así, al finalizar las interacciones constructivas, sobre las aplicaciones en evaluación, las preguntas a realizar a los usuarios son las siguientes:

- 1. ¿Consideran que es fácil la navegación a través de las aplicaciones?
- 2. ¿La información y las acciones posibles de realizar en las aplicaciones son fáciles de comprender?
- 3. ¿Consideran que la información presentada a lo largo de las aplicaciones es clara y está organizada de forma adecuada?
- 4. ¿Siente que tiene el control total sobre las aplicaciones?
- 5. ¿Las aplicaciones proveen una realimentación adecuada a las acciones realizadas?
- 6. ¿Consideran que se ofrece la información necesaria para realizar todas las acciones en las aplicaciones? ¿Consideran que se debe ofrecer a los usuarios una ayuda para especificar cómo usar los elementos de las interfaces?

### Diseño del cuestionario

Las preguntas que conforman el cuestionario pre-test se relacionan a la experiencia en el uso de aplicaciones TDi u otras aplicaciones interactivas. Las preguntas que conforman el cuestionario post-test tienen como objetivo obtener información sobre la experiencia en el uso de las aplicaciones de TDi evaluadas. Así, antes y después de ejecutar los experimentos formales se realizan los cuestionarios pre-test y post-test, respectivamente. En la Tabla 142 se presentan las preguntas realizadas a los usuarios en el post-test.

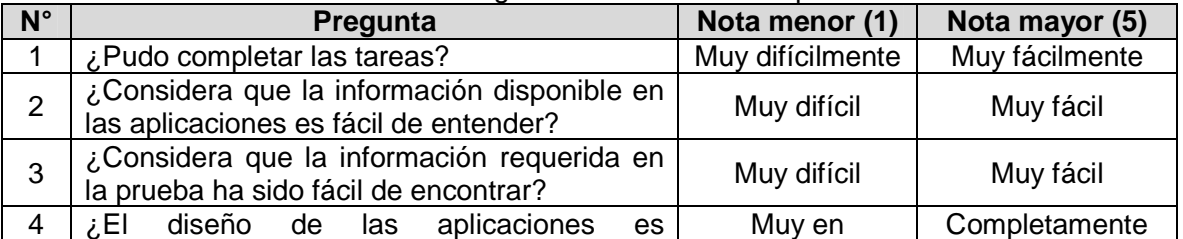

### **Tabla 142.** Preguntas del cuestionario post-test.

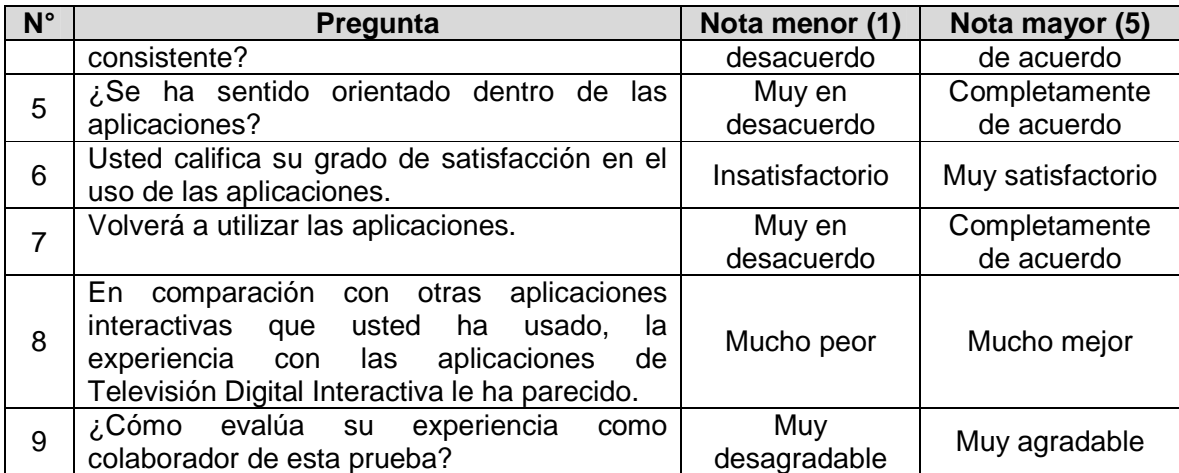

El diseño de las preguntas y el significado de las notas fueron creados para que la nota mínima (0) corresponda a una evaluación que reprueba o califica de mala manera lo que se está preguntando, mientras que la nota máxima (5) corresponde a una aprobación o que la pregunta está siendo calificada positivamente.

Las once primeras preguntas buscan rescatar la información respecto de la impresión del usuario sobre las aplicaciones en evaluación. La pregunta 9 del cuestionario responde a la satisfacción del usuario en la prueba misma, para conocer si la forma de comunicación del evaluador con el usuario, la evaluación en sí, y todos los aspectos relacionados, han sido los adecuados. El cuestionario pre-test y post-test está disponible en la sección Documentación utilizada en los experimentos del Anexo K.3.

Finalmente, el cuestionario cuenta con dos preguntas abiertas relacionadas a los aspectos que le gustan o disgustan a los usuarios que participan en las pruebas.

# **Problemas identificados**

La lista de problemas identificados a partir de la realización de las entrevistas se presenta en la Tabla 143, la cual integra los resultados de las entrevistas realizadas a los usuarios representativos.

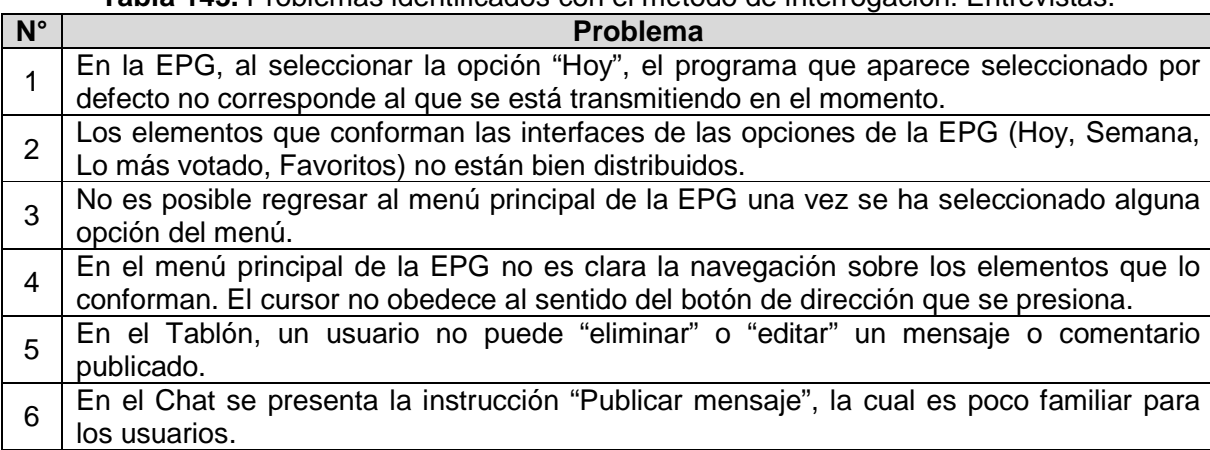

**Tabla 143.** Problemas identificados con el método de interrogación: Entrevistas.

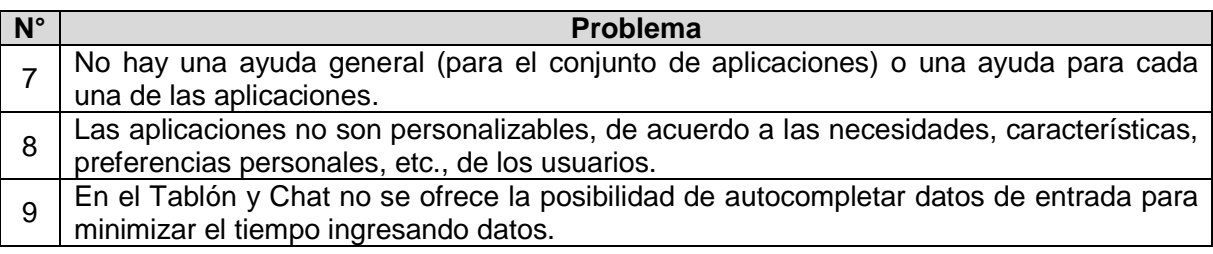

# **Conclusiones de la evaluación**

Conclusiones de la realización de los cuestionarios

El desarrollo de este método de interrogación ha permitido obtener los siguientes promedios (ver Tabla 144) de las respuestas de los usuarios que participaron en la prueba.

| $N^{\circ}$    | Pregunta                                                                                                    | <b>Nota Menor</b><br>(1) | <b>Promedio</b><br>(Escala de 1 a 5) | Nota Mayor (5)              |  |  |
|----------------|----------------------------------------------------------------------------------------------------|--------------------------|--------------------------------------|-----------------------------|--|--|
| 1              | ¿Pudo<br>completar<br>las<br>tareas?                                                                                                    | Muy<br>difícilmente      | 3,75                                 | Muy fácilmente              |  |  |
| $\overline{2}$ | que<br>la<br>¿Considera<br>información disponible<br>en<br>las aplicaciones es fácil de<br>entender?                                                                                             | Muy difícil              | 3,75                                 | Muy fácil                   |  |  |
| 3              | ¿Considera<br>la<br>que<br>información requerida en la<br>prueba ha sido fácil de<br>encontrar?                                                                                                  | Muy difícil              | 3,75                                 | Muy fácil                   |  |  |
| 4              | diseño<br>de<br>żEI<br>las<br>aplicaciones<br>es<br>consistente?                                                                                                    | Muy en<br>desacuerdo     | 3,75                                 | Completamente<br>de acuerdo |  |  |
| 5              | ¿Se ha sentido orientado<br>dentro de las aplicaciones?                                                                                                    | Muy en<br>desacuerdo     | 3,875                                | Completamente<br>de acuerdo |  |  |
| 6              | Usted califica su grado de<br>satisfacción en el uso de las<br>aplicaciones.                                                                                                    | Insatisfactorio          | 3,5                                  | Muy<br>satisfactorio        |  |  |
| $\overline{7}$ | utilizar<br>Volverá<br>las<br>a<br>aplicaciones.                                                                                                    | Muy en<br>desacuerdo     | 3                                    | Completamente<br>de acuerdo |  |  |
| 8              | En comparación con otras<br>aplicaciones<br>interactivas<br>que usted ha usado,<br>la<br>experiencia<br>con<br>las<br>aplicaciones de Televisión<br>Digital Interactiva<br>le<br>ha<br>parecido. | Mucho peor               | 2,75                                 | Mucho mejor                 |  |  |
| 9              | evalúa<br>¿Cómo<br>su<br>experiencia<br>como<br>colaborador<br>de<br>esta<br>prueba?                                                                                                    | Muy<br>desagradable      | 3,625                                | Muy agradable               |  |  |

**Tabla 144.** Promedio de respuestas de los Cuestionarios.

Teniendo en cuenta los resultados presentados en la Tabla 144, la nota promedio más baja corresponde a la pregunta número 8, relacionada a la experiencia de los usuarios en la interacción con las aplicaciones de TDi. Consecuentemente con los problemas encontrados, los usuarios tuvieron inconvenientes al momento de utilizar el control remoto, ya que este es el dispositivo utilizado por defecto para ingresar información y navegar a través de las aplicaciones de TDi. Otra pregunta con el promedio más bajo es la 7, la cual también está relacionada con la experiencia de los usuarios al interactuar con las aplicaciones. Esto indica que los usuarios no están completamente de acuerdo en volver a utilizar las aplicaciones, ya que consideran que la interacción es mucho más limitada respecto a otro tipo de aplicaciones interactivas.

En general, las preguntas arrojaron resultados aceptables respecto a la satisfacción subjetiva de los usuarios con las aplicaciones de TDi evaluadas. Los promedios de las preguntas no superan la nota 4, por lo que se puede decir que, en general, los usuarios están conformes con la navegabilidad, la realimentación, el control del usuario, entre otros aspectos, sin embargo, consideran que las aplicaciones pueden mejorarse para aumentar la productividad y satisfacción al usarlas.

La pregunta en la cual se obtuvo la nota más alta (aunque no necesariamente buena) es la número 5, la cual buscaba conocer si los usuarios se sienten orientados dentro de las aplicaciones. Esto es, los usuarios consideran que las indicaciones (flechas que indican movimiento) presentadas en las aplicaciones permiten que se sientan orientados cuando navegan a través de ellas.

Las otras cuatro preguntas en las cuales se obtuvieron notas aceptables son las número 1, 2, 3 y 4, las cuales buscaban conocer si los usuarios podían completar fácilmente una tarea, si la información disponible en las aplicaciones es fácil de entender, si la información requerida es fácil de encontrar y si los usuarios estaban de acuerdo en que el diseño de las aplicaciones es consistente. A pesar de las dificultades detectadas durante las pruebas, los resultados en estas preguntas indican que gracias al diseño consistente de las aplicaciones, los usuarios pueden realizar de una forma similar diferentes tareas. Lo anterior se debe a que en situaciones similares, se usan las mismas secuencias de acciones para realizar los procedimientos, mismos botones para la navegación, además de usar igual terminología en menús, instrucciones, entre otros.

Cabe mencionar que otra de las preguntas que obtuvo una nota alta es la número 9, la cual intenta percibir la satisfacción del usuario respecto a la evaluación misma, es decir, su experiencia como colaborador. Los resultados, que evalúan como agradable la experiencia, indican que la forma de interacción y comunicación con los usuarios ha sido correcta, han comprendido que el objetivo de las evaluaciones es medir el nivel de usabilidad de las aplicaciones de TDi y no su eficiencia y/o inteligencia como usuario.

**Nota:** dado que los cuestionarios se ejecutaron junto con los experimentos formales, los problemas de usabilidad identificados a partir de los cuestionarios post-test se encuentran integrados en la lista de problemas identificados mediante los experimentos formales (ver Tabla 140).

# **Anexo L. Evaluación de la propuesta metodológica ejecutando los métodos colaborativos**

# **L.1 Evaluación heurística**

A continuación se presentan los resultados de la validación del diseño colaborativo de la evaluación heurística, mediante la realización de la Prueba Piloto.

# **Resultados de la ejecución de las actividades que conforman la etapa de planeación**

A continuación se presentan los entregables de cada una de las actividades que conforman la etapa de planeación.

# **Actividad 1: Determinar cuál es la aplicación de TDi a evaluar.**

A continuación se presenta la información del entregable: Nombre de la aplicación a evaluar, correspondiente a la subactividad 1.1: Definir la aplicación a evaluar. El representante de la organización comunicó al evaluador líder que las aplicaciones de TDi a ser evaluadas por el grupo de expertos en usabilidad son las siguientes:

- Guía de Programación Electrónica.
- Tablón.
- Chat.

A continuación se presenta la información del entregable: Presentación general de la aplicación a evaluar, correspondiente a la subactividad 1.2: Elaborar presentación general de la aplicación. El representante de la organización elaboró una presentación de las aplicaciones de TDi a evaluar, la cual fue enviada al evaluador líder. La presentación incluye la siguiente información: descripción de las aplicaciones, alcance de la evaluación, forma de acceder a las aplicaciones e información de contacto.

Popayán, 13 de Diciembre de 2012

MsC (c) ANDRÉS FERNANDO SOLANO Encargado evaluación de usabilidad

Asunto: presentación de las aplicaciones de Televisión Digital Interactiva a evaluar

Cordial Saludo

A continuación se listan las aplicaciones de Televisión Digital Interactiva correspondientes al proyecto ST-CAV (SERVICIOS DE T-LEARNING PARA EL SOPORTE DE UNA COMUNIDAD ACADÉMICA VIRTUAL), las cuales se desea sean evaluadas por expertos en usabilidad:

1. **Guía de Programación Electrónica:** esta aplicación ofrece información sobre los programas que se están emitiendo en un canal, los programas que se van a emitir en el día, los programas que se van a emitir en los días de la semana, la descripción de los programas, hora de inicio y fin, la

duración, entre otros. En la Guía de Programación se puede consultar los programas favoritos y los más vistos o que han obtenido mayores votaciones en encuestas. Los usuarios pueden agregar o quitar programas de la lista de favoritos. La Guía de Programación puede ser consultada por un usuario pulsando el botón de interactividad azul del control remoto.

- 2. **Tablón o mini blog:** permite a los usuarios publicar mensajes o noticias para que sean consultadas o comentadas por miembros de una comunidad académica virtual.
- 3. **Chat:** permite la comunicación entre los usuarios de una comunidad.

### **Alcance de la evaluación**

Dada la naturaleza del método de evaluación de usabilidad a realizar, la evaluación heurística, se solicita a los evaluadores expertos realizar una inspección detallada y completa de todas las funcionalidades que ofrece cada una de las tres aplicaciones mencionadas.

#### **Forma de acceder a las aplicaciones**

Las aplicaciones a ser evaluadas corresponden al proyecto de investigación ST-CAV y son desarrolladas en el laboratorio de Televisión Digital Interactiva, el cual se encuentra ubicado en la Facultad de Ingeniería Electrónica y Telecomunicaciones de la Universidad del Cauca. Así, los evaluadores deberán dirigirse a las instalaciones del laboratorio para realizar las respectivas inspecciones a las aplicaciones. El laboratorio se encuentra en la Carrera 3 # 3N-100, en el aula 322 del edificio de Ingeniería Electrónica.

#### **Información de contacto**

Para mayor información los evaluadores pueden contactar al representante de la organización al correo electrónico: jlarci@unicauca.edu.co o al teléfono (57)+2+8209800, ext. 2114.

Gracias por la atención prestada

Atentamente,

José Luis Arciniegas Director del proyecto ST-CAV

# **Actividad 2: Seleccionar a los evaluadores que participarán en la evaluación.**

**Nota:** la información relacionada a los entregables: Lista de posibles evaluadores a participar en la evaluación de usabilidad y Lista de evaluadores a participar en la evaluación de usabilidad, correspondientes a las subactividades 2.1 (Identificar los posibles expertos a participar en la evaluación) y 2.2 (Seleccionar los expertos que van a participar en la evaluación de usabilidad), respectivamente, se encuentra al inicio de la sección 6.2.3.1 de la monografía, donde se presenta el equipo responsable de la ejecución de la evaluación heurística. Cabe mencionar que el evaluador líder seleccionó un grupo de cinco evaluadores con experiencia media en temas de usabilidad y una experiencia alta en la investigación de distintos temas relacionados con aplicaciones de Televisión Digital Interactiva. El evaluador líder (coordinador de la evaluación) no participó en la evaluación heurística ya que conocía las aplicaciones, lo que podría haber influenciado en su inspección. La evaluación heurística fue realizada por evaluadores con el siguiente perfil:
- Experiencia media en evaluaciones heurísticas.
- Investigadores de distintos temas relacionados con la usabilidad.
- Investigadores de distintos temas relacionados con aplicaciones de TDi.

## **Actividad 3: Preparar materiales necesarios para los evaluadores.**

Previo a la elaboración del documento guía para la evaluación (subactividad 3.2), el evaluador líder revisó la presentación elaborada por el representante de la organización (subactividad 3.1), con el objetivo de familiarizarse con las aplicaciones a evaluar.

**Nota:** la información relacionada al entregable: Documento guía para la evaluación, de la subactividad 3.2: Elaborar el documento guía para la evaluación, corresponde a la Documentación para evaluadores expertos presentada en el Anexo E.2. Dicho documento es elaborado para que sea tenido en cuenta por los evaluadores expertos durante la evaluación de usabilidad.

## **Actividad 4: Entregar instrucciones a los evaluadores.**

En esta actividad el evaluador líder proporcionó a los expertos la información general de las aplicaciones y el documento guía de la evaluación (subactividad 4.1), además, solucionó preguntas de los evaluadores relacionadas a la información proporcionada (subactividad 4.2).

# **Resultados de la ejecución de las actividades que conforman la etapa de ejecución**

A continuación se presentan los entregables de cada una de las actividades que conforman la etapa de ejecución.

# **Actividad 5: Inspección individual de la aplicación.**

En esta actividad cada evaluador experto realizó la inspección de las aplicaciones, para ello, cada uno estableció su propio proceso o método de inspección, agrupó los problemas detectados en los principios de usabilidad y anotó los elementos positivos de las aplicaciones.

## **Actividad 6: Creación de la lista integrada de problemas de usabilidad.**

A continuación se presenta la información del entregable: Lista integrada de problemas de usabilidad, correspondiente a la subactividad 6.1: Creación de una lista integrada de problemas. Los evaluadores expertos publicaron en la wiki los problemas detectados en las aplicaciones y los principios heurísticos que incumple cada uno, con el fin de elaborar una lista integrada con los problemas de usabilidad identificados por cada evaluador. La wiki permitió a los evaluadores anotar problemas de usabilidad simultáneamente en un mismo espacio, editar información agregada por otros evaluadores y discutir sobre los cambios realizados.

En la Tabla 145 se presentan los problemas de usabilidad identificados en la inspección, su explicación, algunos ejemplos de ocurrencia y el principio de usabilidad que incumple.

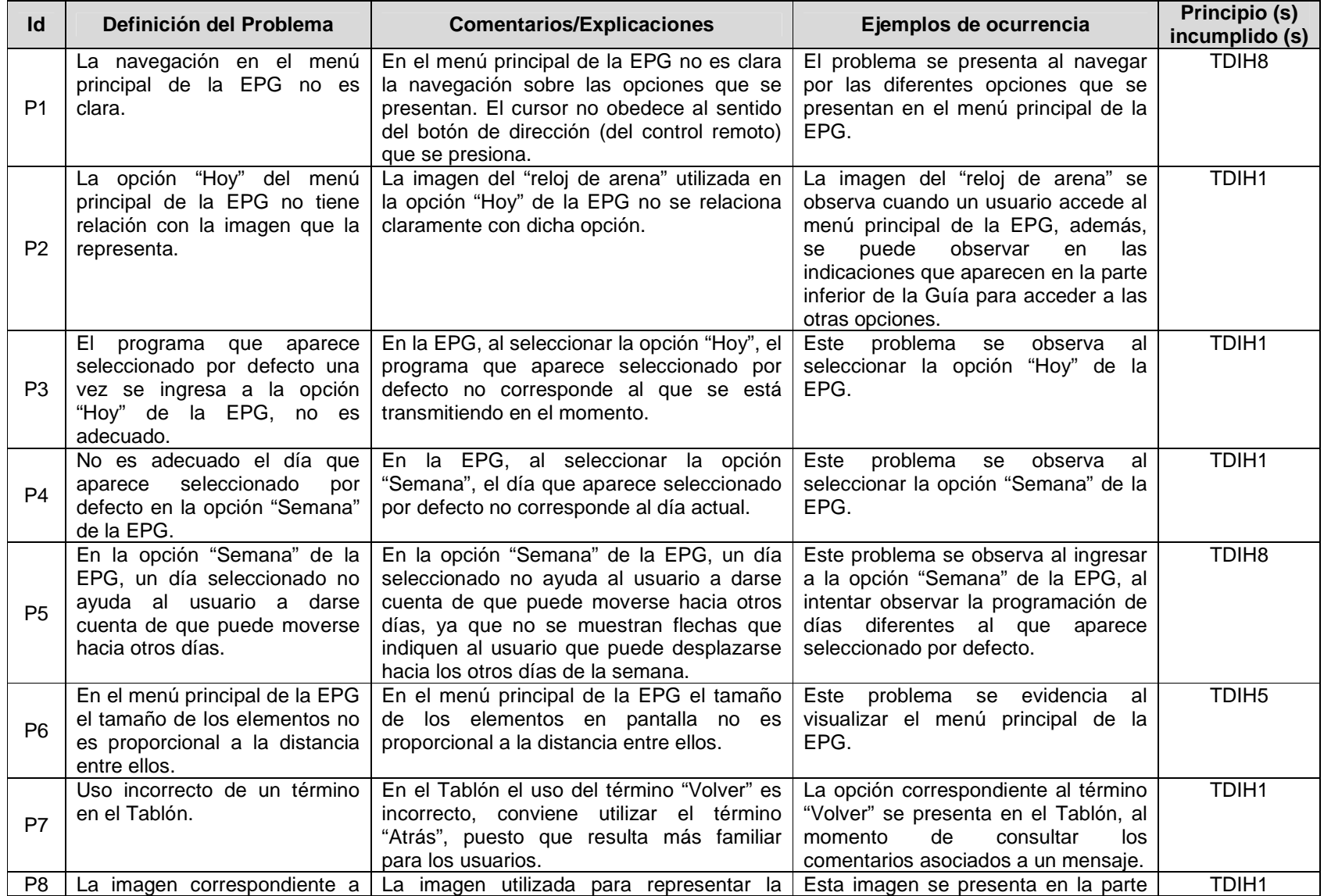

# **Tabla 145.** Problemas de usabilidad identificados.

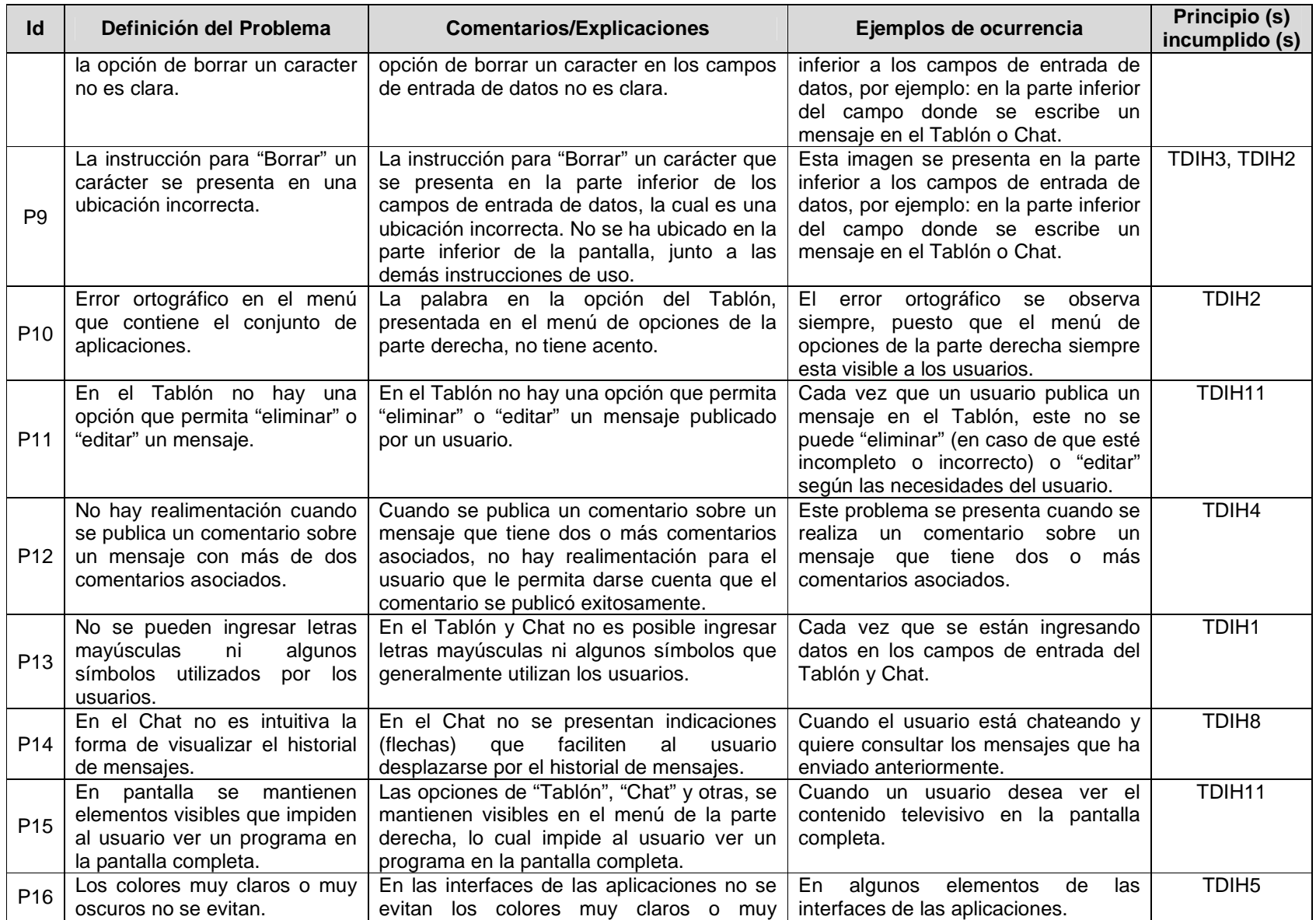

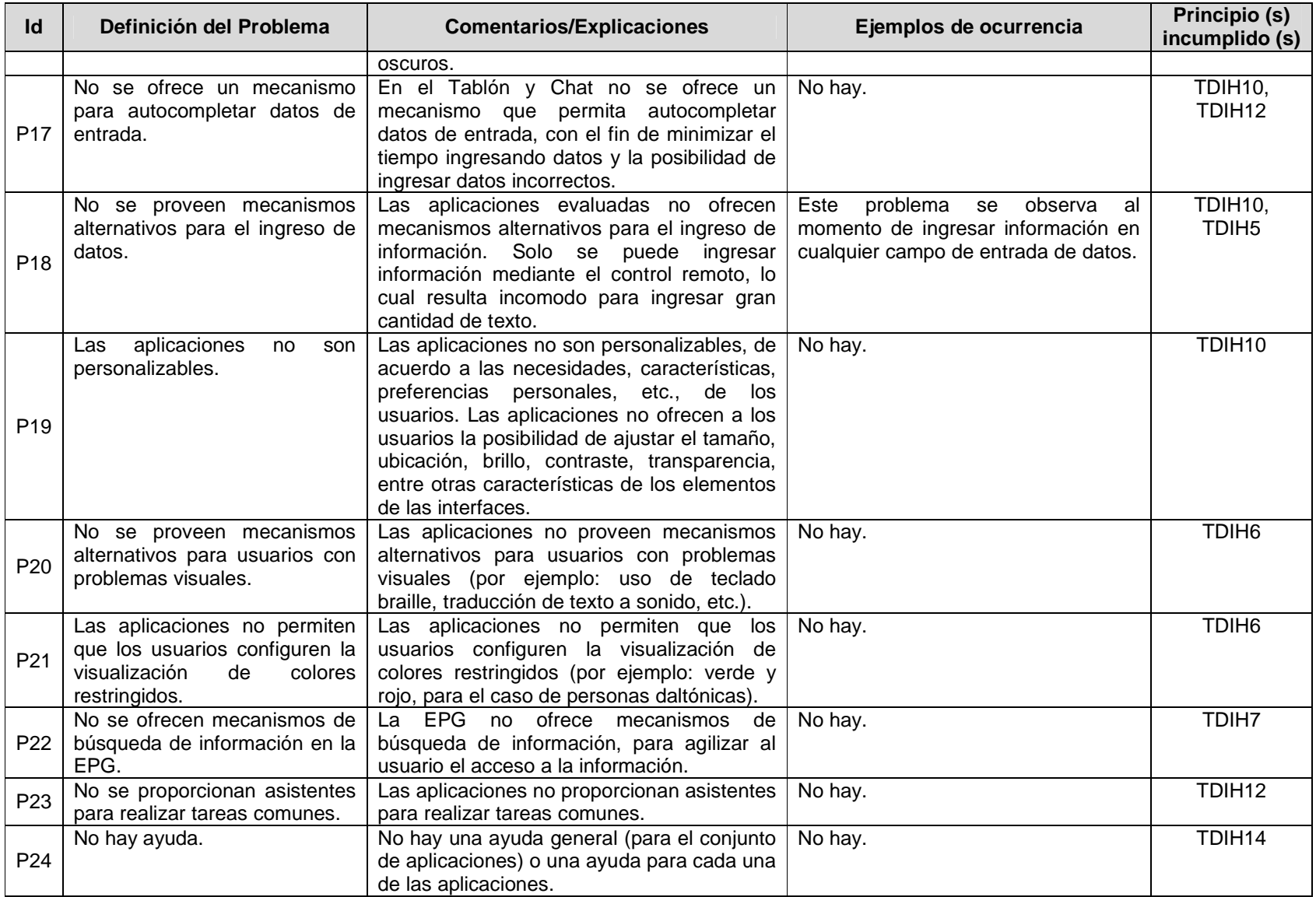

## **Actividad 7: Calificación individual de los problemas de usabilidad identificados.**

A continuación se presenta la información del entregable: Calificación individual de los problemas de usabilidad de la lista integrada, correspondiente a la subactividad 7.1: Calificación individual de los problemas. En esta actividad cada evaluador asignó calificaciones de severidad y frecuencia a los problemas de la lista integrada (obtenida en la subactividad 6.1), para ello, fueron utilizados los formularios de Google Docs como herramienta ofimática colaborativa, la cual permitió a los evaluadores anotar sus calificaciones sobre los problemas de la lista integrada.

En la Tabla 146 elaborada por el evaluador líder, se presentan las notas asignadas por cada evaluador, los promedios y la desviación estándar de las calificaciones de cada problema. En la tabla se destacan los valores de desviación estándar más altos, lo que indica que las opiniones de los evaluadores han sido dispersas, teniendo distintos puntos de vista sobre el mismo problema. Los problemas de usabilidad resaltados tienen una dispersión mayor que 1, esto se da por las experiencias personales sobre las aplicaciones evaluadas, además del grado de utilización de las mismas.

|                 |                                                                                                    |                | Evaluador      |                |                | N<br>Evaluador |                |                | ო<br>Evaluador |                |                | 4<br>Evaluador |                |                | <u> က</u><br>Evaluador |                |                | Promedios        |                |          | Desviación<br>estándar |          |
|-----------------|----------------------------------------------------------------------------------------------------|----------------|----------------|----------------|----------------|----------------|----------------|----------------|----------------|----------------|----------------|----------------|----------------|----------------|------------------------|----------------|----------------|------------------|----------------|----------|------------------------|----------|
| Id              | Problema                                                                                                    | S              | F              | С              | S              | F              | C              | S              | F              | С              | S              | F              | C              | S              | F                      | C              | S              | F                | С              | S        | F                      | C        |
| P <sub>1</sub>  | La navegación en el menú principal de la<br>EPG no es clara.                                                                            | 3              | $\overline{4}$ | $\overline{7}$ | 3              | $\overline{4}$ | $\overline{7}$ | 3              | $\overline{4}$ | $\overline{7}$ | 3              | $\overline{4}$ | $\overline{7}$ | $\overline{3}$ | $\overline{4}$         | $\overline{7}$ | 3              | $\overline{4}$   | $\overline{7}$ | $\Omega$ | $\Omega$               | $\Omega$ |
| P <sub>2</sub>  | La opción "Hoy" del menú principal de la<br>EPG no tiene relación con la imagen que<br>la representa.                                   | $\overline{2}$ | 3              | 5              | $\overline{2}$ | 4              | 6              | $\overline{2}$ | 3              | 5              | 2              | $\overline{4}$ | 6              | $\mathbf{2}$   | 3                      | 5              | $\overline{2}$ | 3,4              | 5,4            | $\Omega$ | 0,547                  | 0,547    |
| P <sub>3</sub>  | El programa que aparece seleccionado<br>por defecto una vez se ingresa a la<br>opción "Hoy" de la EPG, no es adecuado.                  | 3 <sup>1</sup> | $\overline{4}$ | $\overline{7}$ | 3              | $\overline{4}$ | $\overline{7}$ | 3              | 3              | 6              | 3              | $\overline{4}$ | $\overline{7}$ | 3              | $\overline{4}$         | $\overline{7}$ | 3              | 3,8              | 6,8            | $\Omega$ | 0,447                  | 0,447    |
| <b>P4</b>       | No es adecuado el día que aparece<br>seleccionado por defecto en la opción<br>"Semana" de la EPG.                                       | 3 <sup>1</sup> | $\overline{4}$ | $\overline{7}$ | 3              | $\overline{4}$ |                | 3              | $\overline{4}$ | $\overline{7}$ | 3              | $\overline{4}$ | $\overline{7}$ | 3              | $\overline{4}$         | $\overline{7}$ | 3              | $\overline{4}$   | $\overline{7}$ | $\Omega$ | $\Omega$               | $\Omega$ |
| P <sub>5</sub>  | En la opción "Semana" de la EPG, un día<br>seleccionado no ayuda al usuario a darse<br>cuenta de que puede moverse hacia<br>otros días. | 3              | 3              | 6              | 3              | 3              | 6              | 3              | 3              | 6              | 3              | 3              | 6              | 2              | 3                      | 5              | 2,8            | 3                | 5,8            | 0.447    | $\Omega$               | 0,447    |
| P <sub>6</sub>  | En el menú principal de la EPG el<br>tamaño<br>los elementos<br>de<br>no<br>es.<br>proporcional a la distancia entre ellos.             |                | 3              | $\overline{4}$ | $\overline{2}$ | 3              | 5              | $\mathbf{1}$   | $\overline{4}$ | 5              | $\mathbf{1}$   | 3              | $\overline{4}$ | 2              | 3                      | 5              | 1.4            | 3,2              | 4.6            | 0.547    | 0,447                  | 0,994    |
| <b>P7</b>       | Uso incorrecto de un término en el<br>Tablón.                                                                                           | $\overline{2}$ | 4              | 6              | $\overline{2}$ | $\overline{4}$ | 6              | 2              | 3              | 5              | 2              | $\mathbf{3}$   | 5              | $\mathbf{2}$   | 4                      | 6              | 2              | 3,6              | 5,6            | $\Omega$ | 0,547                  | 0,547    |
| P <sub>8</sub>  | La imagen correspondiente a la opción<br>de borrar un caracter no es clara.                                                             | $\mathbf{3}$   | $\overline{4}$ | $\overline{7}$ | 3              | $\overline{4}$ | $\overline{7}$ | 3              | $\overline{4}$ | $\overline{7}$ | 3              | $\overline{4}$ | $\overline{7}$ | 3              | 4                      | 7              | 3              | $\overline{4}$   | $\overline{7}$ | $\Omega$ | $\Omega$               | $\Omega$ |
| P <sub>9</sub>  | La instrucción para "Borrar" un carácter<br>se presenta en una ubicación incorrecta.                                                    | $\mathbf{1}$   | $\overline{4}$ | 5              | 2              | $\overline{4}$ | 6              | 2              | $\overline{4}$ | 6              | $\overline{2}$ | $\overline{4}$ | 6              | $\mathbf{2}$   | 4                      | 6              | 1,8            | $\overline{4}$   | 5,8            | 0,447    | $\Omega$               | 0,447    |
| P <sub>10</sub> | Error ortográfico en el menú que contiene<br>el conjunto de aplicaciones.                                                               | $\mathbf{1}$   | 4              | 5              | $\mathbf{1}$   | $\overline{4}$ | 5              | $\mathbf{1}$   | 3              | 4              | $\mathbf{1}$   | $\overline{4}$ | 5              | $\mathbf{1}$   | 3                      | 4              | $\mathbf{1}$   | $\overline{3,6}$ | 4,6            | $\Omega$ | 0,547                  | 0,547    |
| P11             | En el Tablón no hay una opción que<br>permita "eliminar" o "editar" un mensaje.                                                         | 3              | 4              | $\overline{7}$ | 3              | $\overline{4}$ | $\overline{7}$ | 3              | 3              | 6              | 3              | $\overline{4}$ | $\overline{7}$ | 3              | $\overline{4}$         | $\overline{7}$ | 3              | $\overline{3,8}$ | 6,8            | $\Omega$ | 0,447                  | 0,447    |
| P <sub>12</sub> | No hay realimentación cuando se publica<br>un comentario sobre un mensaje con                                                           | 3              | 3              | 6              | 3              | 3              | 6              | 3              | 3              | 6              | 3              | $\overline{4}$ | $\overline{7}$ | 3              | 3                      | 6              | 3              | 3,2              | 6,2            | $\Omega$ | 0,447                  | 0,447    |

**Tabla 146.** Notas asignadas a cada problema.

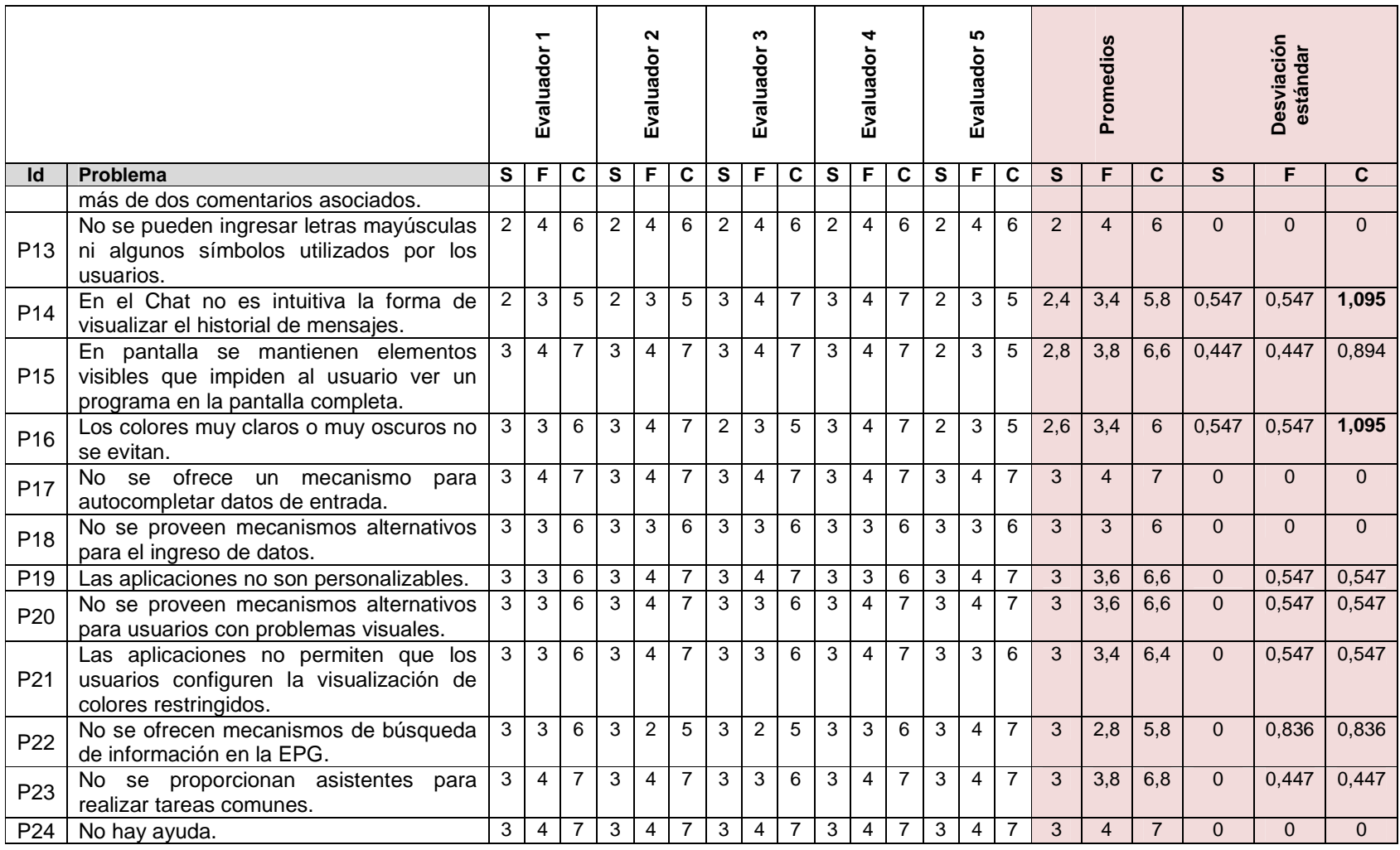

## **Actividad 8: Análisis grupal de los problemas de usabilidad.**

**Nota:** la información relacionada al entregable: Promedios de las calificaciones asignadas por los evaluadores expertos, correspondiente a la subactividad 8.1: Promediar las calificaciones de los evaluadores, se presenta en la Tabla 146. En dicha tabla se presentan los promedios de severidad, frecuencia y criticidad para cada problema, teniendo en cuenta las calificaciones asignadas por los evaluadores. Además, la tabla presenta la desviación estándar de los resultados correspondientes a las evaluaciones de los evaluadores.

A continuación se presenta la información del entregable: Ranking de problemas de usabilidad según su criticidad y severidad, correspondiente a la subactividad 8.2: Generar un ranking de problemas en orden de importancia. En esta actividad el evaluador líder, según las calificaciones promediadas, realizó una priorización de los problemas encontrados, según la criticidad y severidad.

Mediante la realización de la evaluación heurística se obtuvo un total de 24 problemas detectados por los evaluadores expertos. Estos fueron agrupados según el principio de usabilidad que incumplen. En la Tabla 147 se presenta la cantidad de problemas de usabilidad encontrados, los cuales están organizados por principios.

| <b>Id</b>          | <b>Principio Heurístico</b>                  | Problemas que incumplen el<br>principio | Total          |
|--------------------|----------------------------------------------|-----------------------------------------|----------------|
| TDIH <sub>1</sub>  | Relación entre el sistema y el mundo<br>real | P2, P3, P4, P7, P8, P13                 | 6              |
| TDIH <sub>2</sub>  | Simplicidad                                  | P <sub>10</sub>                         |                |
| TDIH <sub>3</sub>  | Consistencia y estándares                    | P <sub>9</sub>                          |                |
| TDIH4              | Realimentación                               | P <sub>12</sub>                         | 1              |
| TDIH <sub>5</sub>  | Restricciones físicas                        | P6, P16                                 | $\overline{2}$ |
| TDIH <sub>6</sub>  | Usuarios extraordinarios                     | P20, P21                                | 2              |
| TDIH7              | Estructura de información                    | P <sub>22</sub>                         |                |
| TDIH <sub>8</sub>  | Navegación                                   | P1, P5, P14                             | 3              |
| TDIH <sub>9</sub>  | Reconocer más que recordar                   |                                         | 0              |
| TDIH <sub>10</sub> | Flexibilidad y eficiencia de uso             | P17, P18, P19                           | 3              |
| TDIH <sub>11</sub> | Control y libertad del usuario               | P11, P15                                | 2              |
| TDIH <sub>12</sub> | Prevención de errores                        | P <sub>23</sub>                         |                |
| TDIH <sub>13</sub> | Recobrarse de errores                        |                                         | ი              |
| TDIH <sub>14</sub> | Ayuda y documentación                        | P <sub>24</sub>                         |                |
|                    |                                              | Total                                   | 24             |

**Tabla 147.** Cantidad de problemas por principio.

# **Ranking de criticidad**

Una vez asignadas las notas por los evaluadores a los problemas encontrados se han calculado los promedios para la severidad y frecuencia. Con la suma de estos promedios se obtiene la criticidad promedio. Los problemas fueron ordenados descendentemente según el valor obtenido en la criticidad promedio, lo que permite estudiar cuales son los problemas más críticos según la evaluación heurística realizada. Dado que el valor de la criticidad está acotado en el rango de 0 a 8, se ha tomado como punto de corte para este ranking el valor 6. En la Tabla 148 se presentan los problemas de usabilidad que están por encima del valor de corte.

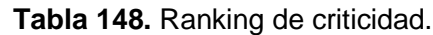

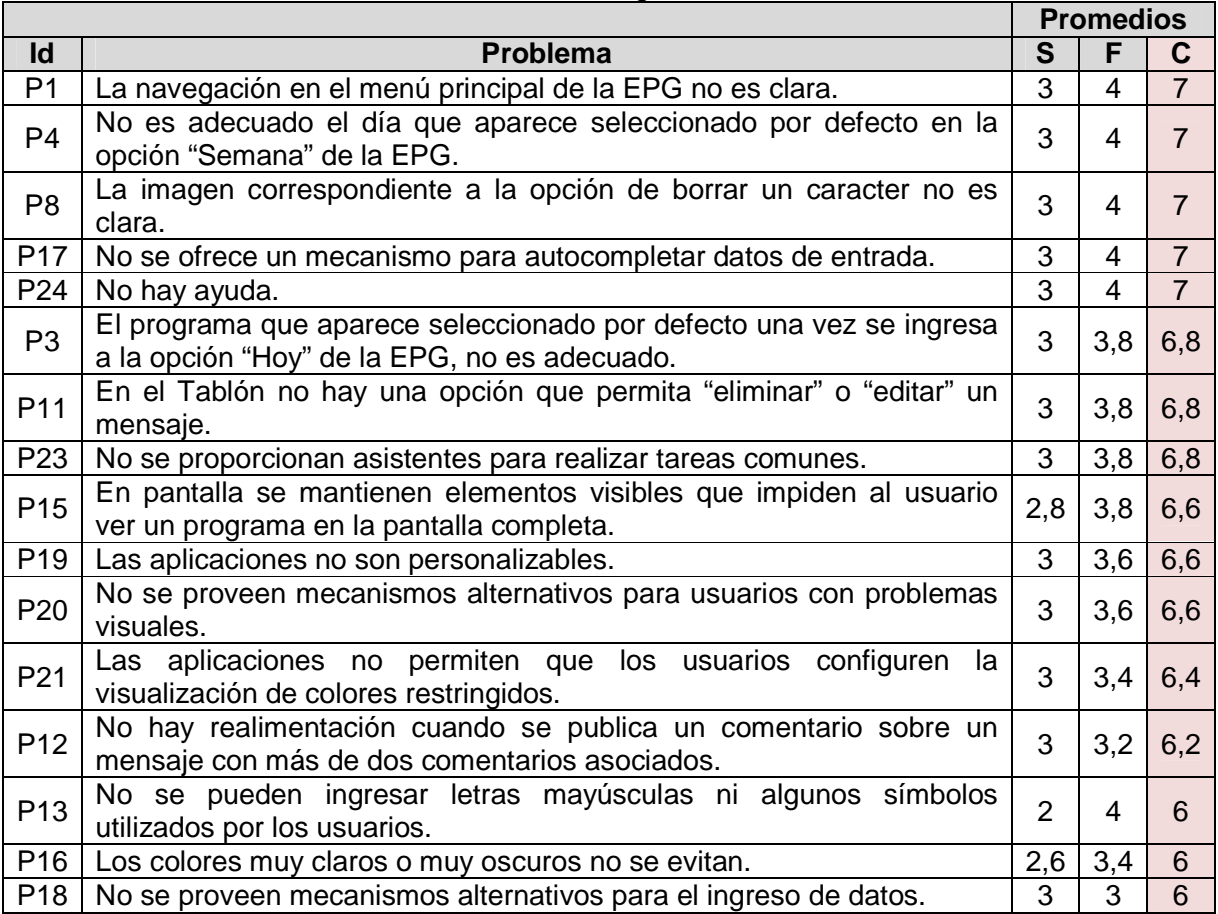

# **Ranking de severidad**

Al igual que en el ranking de criticidad, aquí se utilizan los promedios obtenidos de la valoración hecha a los problemas por parte de los cinco evaluadores, salvo que se han ordenado los problemas por severidad. En este ranking se optó por utilizar como valor de corte una severidad de 2,5, dado que ésta varía entre 0 y 4. Así, en la Tabla 149 se presentan los resultados.

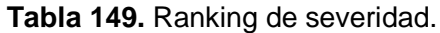

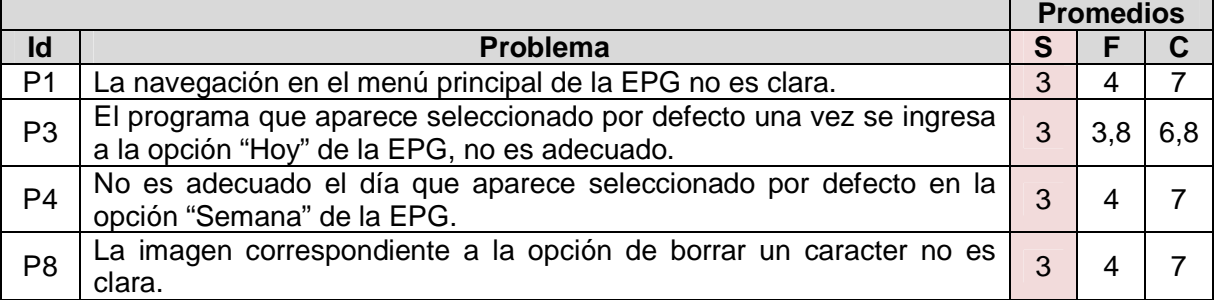

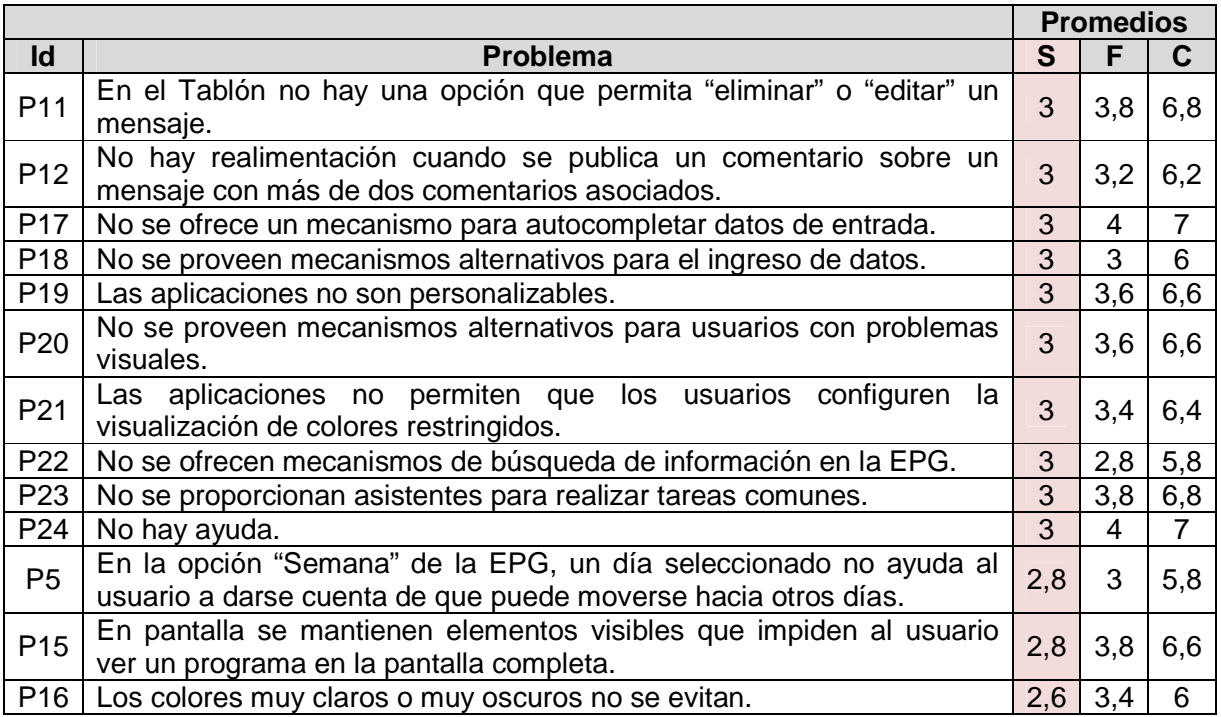

A continuación se presenta la información del entregable: Contribuciones a partir del análisis de los resultados de las calificaciones y el ranking de problemas, correspondiente a la subactividad 8.3.1: Realizar contribuciones teniendo en cuenta los resultados de las calificaciones y el ranking de problemas. Los evaluadores expertos publicaron en la wiki sus contribuciones una vez analizaron los resultados de las calificaciones y el ranking de criticidad y severidad. La wiki permitió a los evaluadores anotar las diferentes contribuciones en un mismo espacio, editar información agregada por otros evaluadores y discutir sobre los cambios realizados.

# **Contribuciones generales**

Dado el punto de corte, valor de criticidad 6, se obtuvieron los 16 problemas con mayor criticidad, los cuales tienen valores que van desde el punto de corte hasta 7, es decir, desde el punto de corte hasta el problema con mayor criticidad hay 1 punto de diferencia, esto indica que no hay problemas extremadamente graves o catastróficos (criticidad 8), pero si hay algunos que deben considerarse como relevantes. Los problemas con mayor criticidad corresponden principalmente a los principios: Relación entre el sistema y el mundo real, Flexibilidad y eficiencia de uso, Usuarios extraordinarios y Control y libertad del usuario.

A partir de los resultados de la Tabla 147, se evidencia la supremacía en cuanto a cantidad de problemas de usabilidad del principio "Relación entre el sistema y el mundo real" respecto de los otros principios de usabilidad en los cuales no se encontraron cantidades elevadas de problemas. Sin embargo, en los principios "Navegación" y "Flexibilidad y eficiencia de uso" la suma de problemas identificados es significativa.

El principio de usabilidad que más se incumple es TDIH1, Relación entre el sistema y el mundo real, debido a que las aplicaciones presentan deficiencias en el uso de conceptos familiares a los usuarios (P2, P7 y P8). La incompatibilidad de algunos elementos de las interfaces con la realidad dificulta la interacción del usuario con las aplicaciones, por lo que el uso de estas no resulta intuitivo si los términos e imágenes utilizados no son familiares para los usuarios. Por otro lado, las aplicaciones presentan problemas en la utilización de convenciones del mundo real (P3, P4 y P13); a menudo los usuarios utilizarán la Guía de Programación, por lo que una vez accedan a las opciones que ofrece esta aplicación, la información presentada por defecto debería corresponder al programa que se está transmitiendo en el momento, al día actual y no a otros días de la semana.

Los otros principios que se incumplen mayormente son TDIH8 y TDIH10, "Navegación" y "Flexibilidad y eficiencia de uso", que presentan 3 problemas cada uno. Respecto al principio TDIH8, en el menú principal de la EPG no resulta clara la navegación sobre las opciones que se presentan, ya que el cursor no obedece al sentido del botón de dirección (del control remoto) que se presiona (P1). En la opción "Semana" de la EPG, un día seleccionado no ayuda al usuario a darse cuenta de que puede moverse hacia otros días, ya que no se muestran flechas que indiquen al usuario que puede desplazarse hacia los otros días de la semana (P5). Además, en el Chat no se presentan indicaciones (flechas) que faciliten al usuario desplazarse por el historial de mensajes (P14). Teniendo en cuenta lo anterior, la EPG y el Chat proveen una deficiente realimentación de navegación, lo cual provoca al usuario la sensación de no saber a dónde va a ir con una acción.

En cuanto al principio TDIH10, en el Tablón y Chat no se ofrece un mecanismo que permita autocompletar datos de entrada, con el fin de minimizar el tiempo ingresando datos y la posibilidad de ingresar datos incorrectos (P17). Las aplicaciones evaluadas no ofrecen mecanismos alternativos para el ingreso de información, solo se puede ingresar datos mediante el control remoto (dispositivo por defecto para la interacción), lo cual resulta incomodo para ingresar gran cantidad de texto (P18). Además, las aplicaciones no son personalizables, de acuerdo a las necesidades, características, preferencias personales, etc., de los usuarios. Las aplicaciones no ofrecen a los usuarios la posibilidad de ajustar el tamaño, ubicación, brillo, contraste, transparencia, entre otras características de los elementos de las interfaces (P19). Los problemas anteriores son críticos ya que provocan en el usuario pérdida de interés en la interacción con las aplicaciones.

## **Contribuciones sobre el ranking de criticidad**

Varios problemas obtuvieron el valor de criticidad más alto que es 7. Uno de ellos se refiere a que en el menú principal de la Guía de Programación no es clara la navegación sobre las opciones que se presentan (P1), esto se debe a que el cursor no siempre obedece al sentido del botón de dirección (del control remoto) que se presiona. Un problema relacionado a las opciones que conforman la Guía, es que al seleccionar la opción "Semana" el día que aparece seleccionado por defecto no corresponde al día actual (P4), esto hace que se muestre al usuario información que no es acorde con una opción seleccionada, lo que puede confundir al usuario. También, un problema con el valor de criticidad más alto consiste en que la imagen utilizada para representar la opción de borrar un caracter en los campos de entrada de datos no se observa claramente (P8), por lo que se dificulta identificar cuál es el botón (del control remoto) correcto para borrar un caracter en el campo de entrada de datos.

Otros de los problemas que obtuvieron el valor de criticidad más alto están relacionados con la inexistencia de mecanismos que hagan más eficiente el uso de las aplicaciones y la ausencia de una ayuda. En el Tablón y Chat no se ofrece un mecanismo que permita autocompletar datos de entrada (P17), esto con el fin de minimizar el tiempo ingresando datos y la posibilidad de ingresar datos incorrectos. Además, no hay una ayuda general (para el conjunto de aplicaciones) o una ayuda para cada una de las aplicaciones (P24). Los anteriores problemas se consideran relevantes por el alto valor en la severidad y por el elevado valor en la frecuencia con que se presentan. Problemas como los anteriores provocan en los usuarios perdida de interés en la interacción con las aplicaciones, por lo que no tendrán la motivación necesaria ni las ganas para volver a utilizar las aplicaciones.

Varios problemas obtuvieron el valor de criticidad 6,8. Uno de ellos se refiere a que en la EPG, al seleccionar la opción "Hoy", el programa que aparece seleccionado por defecto no corresponde al que se está transmitiendo en el momento (P3), esto hace que se muestre al usuario información no acorde con la realidad, lo que puede confundirlo. Otro problema se presenta en el Tablón debido a que no hay una opción que permita "eliminar" o "editar" un mensaje publicado por un usuario (P11). Este problema es crítico ya que frecuentemente los usuarios pueden realizar acciones por error (como publicar un mensaje incompleto o incorrecto), por lo que se deben ofrecer opciones para deshacer las acciones. El último problema con un valor de criticidad 6,8 se presenta en todas las aplicaciones evaluadas puesto que no proporcionan asistentes para realizar tareas comunes (P23). Los asistentes o sistemas de ayuda en cualquier aplicación son necesarios, además, la ayuda debe ser clara y precisa. En el caso de las aplicaciones evaluadas no hay ningún asistente o ayuda (P24), aunque es probable que estos no existan debido a que las aplicaciones son sencillas. Seguramente el valor de la criticidad sería mucho más alto si se tratase de aplicaciones con mayor complejidad.

Un grupo de 3 problemas de usabilidad obtuvieron como valor de criticidad 6,6. Uno de estos problemas se refiere a que las opciones de "Tablón", "Chat" y otras, se mantienen visibles en el menú de la parte derecha, lo que impide al usuario ver un programa en la pantalla completa (P15). Esto puede afectar el grado de frustración del usuario ya que no se tiene el control total sobre el sistema. Otro problema con valor 6,6 de criticidad es que las aplicaciones no son personalizables (P19), de acuerdo a las necesidades, características, preferencias personales, etc., de los usuarios. Las aplicaciones no ofrecen a los usuarios la posibilidad de ajustar el tamaño, ubicación, brillo, contraste, transparencia, entre otras características de los elementos de las interfaces. También, en este grupo de problemas se tiene que las aplicaciones no proveen mecanismos alternativos para usuarios con problemas visuales, por ejemplo: uso de teclado braille, traducción de texto a sonido, etc. (P20). Las aplicaciones que no brindan mecanismos alternativos para usuarios con problemas visuales o auditivos, resultan molestas para usuarios con necesidades especiales.

El problema con un valor de criticidad 6,4 que ha resultado de esta evaluación se refiere a que las aplicaciones no permiten que los usuarios configuren la visualización de colores restringidos (por ejemplo: verde y rojo, para el caso de personas daltónicas) (P21). Este problema es bastante crítico dado que las aplicaciones de TDi deben tener en cuenta las necesidades especiales de los usuarios, que tienen problemas visuales y auditivos.

El problema con un valor de criticidad 6,2 que ha resultado de esta evaluación se refiere a que cuando se publica un comentario sobre un mensaje del Tablón, que tiene dos o más comentarios asociados, no hay realimentación para el usuario que le permita darse cuenta que el comentario se publicó exitosamente (P12). Dado que el Tablón no provee una realimentación clara en este aspecto, resulta molesto para los usuarios publicar un comentario, sobre mensajes que tienen más de dos comentarios asociados, ya que estos consideran que las acciones realizadas no han tenido éxito.

Varios problemas obtuvieron el valor de criticidad 6. Uno de ellos se presenta en el Tablón y Chat ya que no es posible ingresar letras mayúsculas ni algunos símbolos que generalmente utilizan los usuarios (P13). También, en las interfaces de las aplicaciones no se evitan los colores muy claros o muy oscuros (P16). Finalmente, otro problema con valor de criticidad 6 se refiere a que las aplicaciones evaluadas no ofrecen mecanismos alternativos para el ingreso de información (P18). Solo se puede ingresar información mediante el control remoto (dispositivo por defecto para la interacción) y no usando otro tipo de dispositivos (por ejemplo: teclado inalámbrico, etc.), lo cual resulta incomodo para ingresar gran cantidad de texto.

## **Contribuciones sobre el ranking de severidad**

Siendo el valor de corte 2,5 se han encontrado 17 problemas con un valor superior a éste. La severidad de estos problemas va desde 2,6, el valor más bajo, hasta 3, el valor más alto. En este ranking se encuentran 15 problemas que coinciden con los que han sido resultado del ranking de criticidad (P1, P3, P4, P8, P11, P12, P15, P16, P17, P18, P19, P20, P21, P23 y P24), lo que a primera vista puede dar la idea que existe una relación directa entre los problemas que han sido catalogados como más críticos y más severos.

De los 15 problemas comunes encontrados en ambos rankings 13 de ellos (P1, P3, P4, P8, P11, P12, P17, P18, P19, P20, P21, P23 y P24) tienen el mayor valor en la severidad, lo que evidencia una relación directa entre cuán severos y críticos son estos problemas, sin dejar de lado el valor de la frecuencia con que éstos ocurren ya que también se considera un poco alto (el menor valor de la frecuencia entre estos problemas es 3).

De los problemas con mayor severidad y que no se encuentran en la tabla del ranking de problemas con mayor criticidad, se encuentran los problemas P22 y P5 con un valor de 3 y 2,8, respectivamente. El primer problema consiste en que la EPG no ofrece mecanismos de búsqueda de información (P22), con el fin de agilizar al usuario el acceso a la información. El segundo problema se presenta en la opción "Semana" de la EPG, puesto que un día seleccionado no ayuda al usuario a darse cuenta de que puede moverse hacia otros días (P5), esto se debe a que no se muestran flechas (u otro tipo de indicaciones) que muestren al usuario que puede desplazarse hacia los otros días de la semana.

**Nota:** la información relacionada al entregable: Conjunto de recomendaciones para solucionar los problemas de usabilidad, correspondiente a la subactividad 8.4: Realizar recomendaciones para solucionar los problemas de usabilidad, no se presenta ya que esto sobrepasa los límites de los objetivos de la investigación.

A continuación se presenta la información del entregable: Elementos positivos de la aplicación, correspondiente a la subactividad 8.5: Identificar elementos positivos de la aplicación. En esta actividad los evaluadores expertos publicaron en la wiki los aspectos positivos que identificaron en las aplicaciones evaluadas, para darlos a conocer a los desarrolladores de las aplicaciones, con el fin de que estos conserven esas buenas prácticas de diseño y programación. La wiki permitió a los evaluadores anotar los elementos positivos de las aplicaciones simultáneamente en un mismo espacio, así como también editar información agregada por otros evaluadores.

Los elementos positivos identificados en las aplicaciones evaluadas son los siguientes:

- Los controles de interfaz importantes y las instrucciones de uso siempre se presentan en pantalla, por lo que en caso de que un usuario se sienta perdido en alguna aplicación, podrá identificar fácilmente las acciones que puede realizar.
- Las instrucciones de uso están preferiblemente en la parte baja de la pantalla para cualquiera de las aplicaciones.
- No se presenta texto de larga longitud, los textos largos se dividen en secciones.
- En las aplicaciones no hay íconos, controles, menús, gráficos, textos u otros elementos redundantes o exclusivamente ornamentales.
- Los controles de interfaz que aparecen en diferentes pantallas se emplean siempre del mismo modo y conservan la misma ubicación, por lo que las aplicaciones tienen un buen grado de consistencia.
- Las interfaces que conforman cada aplicación tienen un aspecto visual coherente.
- Las instrucciones de uso, mensajes de error, menús de navegación, entre otros, aparecen en el mismo lugar de las pantallas que conforman las aplicaciones.
- El texto de las aplicaciones usa la fuente Tiresias y tiene un tamaño mínimo de 18 puntos según los estándares definidos para el diseño de aplicaciones de TDi. Esto permite que las aplicaciones se visualicen correctamente en un rango de distancias de 3 a 5 metros.
- En las interfaces de las aplicaciones se utiliza de forma adecuada el contraste texto oscuro sobre fondo claro.
- La estructura de los elementos en pantalla es simple.
- Los elementos en pantalla se distribuyen en forma de ele (L) invertida ("J").
- Las aplicaciones permiten una navegación simple y previsible.
- Se diferencia claramente una opción seleccionada respecto a otras. Además, una opción seleccionada ayuda al usuario a darse cuenta de que puede moverse hacia otras opciones.
- La EPG proporciona menús en los cuales se usan botones numéricos del control remoto para seleccionar directamente una opción, sin ningún tipo de navegación por el menú. Estos atajos de navegación permiten ahorrar tiempo a los usuarios al momento de realizar una tarea.
- Los campos de información llenados por un usuario se mantienen en memoria.

# **L.2 Interacción constructiva**

A continuación se presentan los resultados de la validación del diseño colaborativo de la interacción constructiva, mediante la realización de la Prueba Piloto.

# **Resultados de la ejecución de las actividades que conforman la etapa de planeación**

A continuación se presentan los entregables de cada una de las actividades que conforman la etapa de planeación.

# **Actividad 1: Seleccionar las parejas de usuarios que van a participar en la prueba.**

A continuación se presenta la información del entregable: Especificación del número de usuarios que van a participar en la prueba, correspondiente a la subactividad 1.1: Definir el número de usuarios. El evaluador líder en compañía del representante de la organización

establecieron el número de usuarios que van a participar en las pruebas.

Este método de prueba de la usabilidad, que forma parte de dos de los tres caminos que puede tomar la propuesta metodológica dependiendo de los factores considerados, fue realizado por doce usuarios representativos que se adecuan a los perfiles de usuario definidos, por lo que, debido a la naturaleza de la prueba, es posible realizar seis interacciones constructivas.

A continuación se presenta la información del entregable: Especificación de los perfiles de usuario a los cuales está dirigida la aplicación, correspondiente a la subactividad 1.2: Identificar los perfiles de usuario. El representante de la organización identificó los perfiles de usuario a los cuales están dirigidas las aplicaciones a evaluar. Una vez identificados los perfiles de usuario, se envió esa información al evaluador líder.

Para esta evaluación se consideraron dos perfiles de usuario. El primero, corresponde a usuarios que tienen un grado de conocimiento aceptable en el uso y desarrollo de aplicaciones de TDi. Estos usuarios corresponden principalmente a alumnos del programa de Ingeniería Electrónica y Telecomunicaciones e Ingeniería de Sistemas de la Universidad del Cauca, por lo que poseen una experiencia media en el uso de aplicaciones de TDi, entre otros sistemas interactivos. El segundo perfil, corresponde a usuarios novatos que no tienen conocimiento y experiencia previa en el uso de aplicaciones de TDi. Estos usuarios son estudiantes de otros programas de la Universidad del Cauca, como son: Química e Ingeniería de Sistemas. La edad de los participantes de la prueba, correspondientes a los dos perfiles de usuarios definidos, está entre los 23 y 29 años.

Una vez definido el número de usuarios a participar en las interacciones e identificados los perfiles de usuario, el evaluador líder seleccionó las parejas de usuarios que van a realizar la prueba (subactividad 1.3). Así, el evaluador líder definió tres parejas de usuarios, correspondientes a cada perfil, para la realización de las pruebas.

## **Actividad 2. Determinar el tiempo límite de duración de la prueba.**

**Nota:** la subactividad 2.1: Realizar una prueba piloto de la interacción constructiva, no tiene un entregable específico, esto se debe a que la realización de esta actividad intenta definir el tiempo promedio que demora realizar la prueba. La prueba piloto de la interacción constructiva fue realizada por una pareja de estudiantes universitarios del programa de Ingeniería Electrónica, quienes pertenecen al grupo ARTIS (Advanced Research Television Innovative Services) de la Universidad del Cauca, por lo que tienen una experiencia media en la interacción con aplicaciones de TDi.

A continuación se presenta la información del entregable: Especificación del tiempo máximo que pueden demorarse los usuarios explorando las funcionalidades de la aplicación, correspondiente a la subactividad 2.2: Determinar cuál es el tiempo máximo que pueden demorarse los usuarios explorando las funcionalidades de la aplicación.

El evaluador líder estimó que la pareja de usuarios no excederá una hora (valor correspondiente a la suma de los tiempos máximos en explorar cada funcionalidad) para la realización de la prueba. En la Tabla 150 se presenta el tiempo máximo que puede demorarse la pareja de usuarios explorando las funcionalidades que ofrece cada una de las aplicaciones a evaluar.

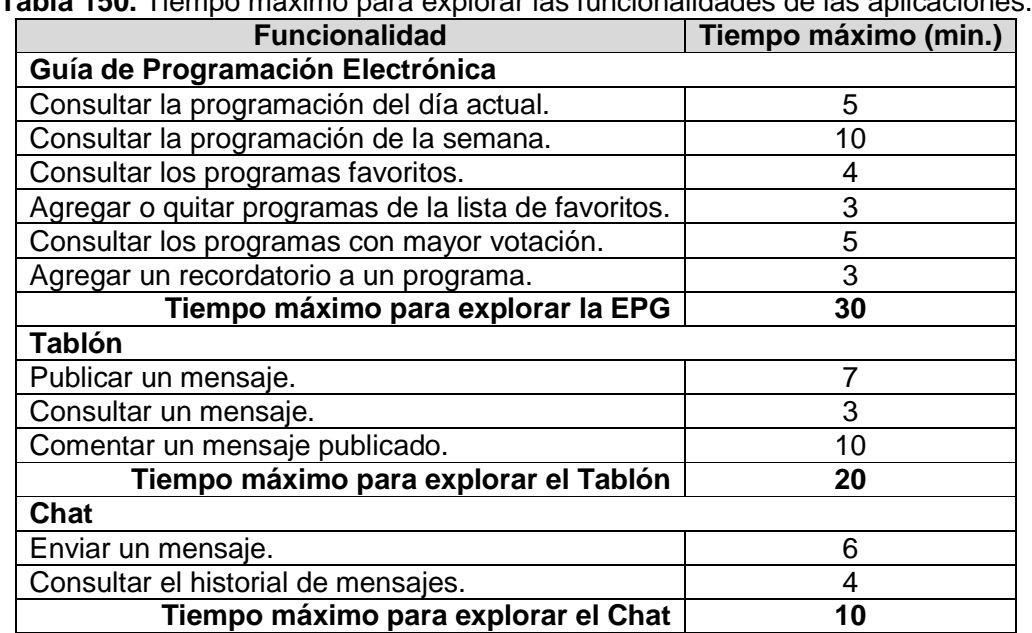

**Tabla 150.** Tiempo máximo para explorar las funcionalidades de las aplicaciones.

## **Actividad 3. Preparar los aspectos logísticos de la prueba.**

A continuación se presenta la información del entregable: Especificación del medio a utilizar para el registro de las pruebas, correspondiente a la subactividad 3.1: Decidir el medio a utilizar para el registro de las pruebas (si en la memoria, notas, audio o video).

El evaluador líder decidió que para el registro de las interacciones e impresiones a viva voz de las parejas de usuarios se va a utilizar una cámara de video, con el fin de no perder detalle alguno durante la prueba. La grabación de cada prueba será almacenada para su posterior análisis. Cabe mencionar que los usuarios son grabados bajo su consentimiento, además, antes de iniciar la prueba los usuarios firman el respectivo acuerdo de confidencialidad (ver Anexo D.2).

A continuación se presenta la información del entregable: Especificación del lugar más adecuado para hacer la prueba, correspondiente a la subactividad 3.2: Elegir el lugar más adecuado para realizar la prueba.

Este método de prueba de la usabilidad debe ser realizado en un lugar cómodo, así los usuarios pueden interactuar y expresar sus impresiones tranquilamente, es por ello que el evaluador líder decidió que las pruebas se realicen en el laboratorio de Televisión Digital Interactiva, el cual está ubicado en la Facultad de Ingeniería Electrónica y Telecomunicaciones de la Universidad del Cauca.

## **Resultados de la ejecución de las actividades que conforman la etapa de ejecución**

A continuación se presentan los entregables de cada una de las actividades que conforman la etapa de ejecución.

## **Actividad 4. Desarrollo de la interacción constructiva con usuarios representativos de la aplicación.**

Para el desarrollo de las pruebas se citó a cada pareja de usuarios al laboratorio de TDi. Una vez la pareja de usuarios se encontraba en el lugar, el evaluador líder (que asume el rol de coordinador de la prueba) y los usuarios se presentaban (subactividad 4.1) con el fin de conocerse y generar un poco de confianza. Después, el evaluador líder presentaba la prueba, indicando a los usuarios que pueden descubrir las características de las aplicaciones en evaluación, mientras verbalizan sus impresiones mutuamente en voz alta, como una conversación (subactividad 4.2).

Una vez los usuarios eran informados sobre la prueba, ellos comenzaban a explorar las características de cada aplicación, mientras verbalizaban sus impresiones mutuamente (subactividad 4.3). Cuando la pareja de usuarios terminaba de explorar las funcionalidades que ofrecen las aplicaciones, el evaluador líder agradecía a los usuarios su participación en la prueba (subactividad 4.4). Por último, el evaluador líder realizaba algunas preguntas adicionales a los usuarios para complementar la información recolectada (subactividad 4.5).

El entregable de esta actividad corresponde principalmente a la grabación de la prueba y de la información complementaria. Es importante mencionar que en esta actividad se contemplaron aspectos relacionados a las restricciones físicas de la interacción con aplicaciones de TDi, por lo que el evaluador líder debió cerciorarse de que el entorno en el cual se realizaba la prueba, fuera lo más parecido a la realidad.

## **Actividad 5. Análisis de los datos obtenidos.**

A continuación se presenta la información de los entregables: Listado de problemas de usabilidad identificados en la aplicación objeto de estudio e Información de la percepción de los usuarios frente al prototipo o aplicación final evaluada, correspondiente a la subactividad 5.1: Analizar el contenido de los registros de la prueba.

En esta actividad los evaluadores expertos analizaron las grabaciones de video para identificar problemas de usabilidad y obtener información sobre la percepción de los usuarios frente a las aplicaciones evaluadas. Para ello, el evaluador líder compartió las grabaciones a los evaluadores a través de la herramienta Dropbox, con el fin de que ellos las observaran e identificaran problemas de usabilidad presentes en las aplicaciones objeto de estudio. De igual manera, las grabaciones fueron compartidas para que los evaluadores anotaran contribuciones relacionadas a la percepción de los usuarios frente a las aplicaciones evaluadas.

La wiki permitió a los evaluadores expertos anotar simultáneamente en un mismo espacio problemas de usabilidad y contribuciones relacionadas a la percepción de los usuarios frente a las aplicaciones. También permitió realizar una discusión sobre los problemas que eran similares o ambiguos y sobre las contribuciones que realizaban los evaluadores. Adicional a la wiki como herramienta de colaboración y coordinación, en algunos casos fue necesario utilizar Skype como herramienta de comunicación para discutir aspectos que no eran claros o presentaban ambigüedad.

Los problemas identificados a partir del análisis de las interacciones, se presentan en la Tabla 151.

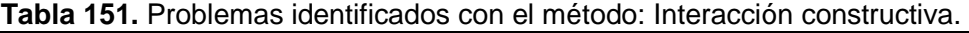

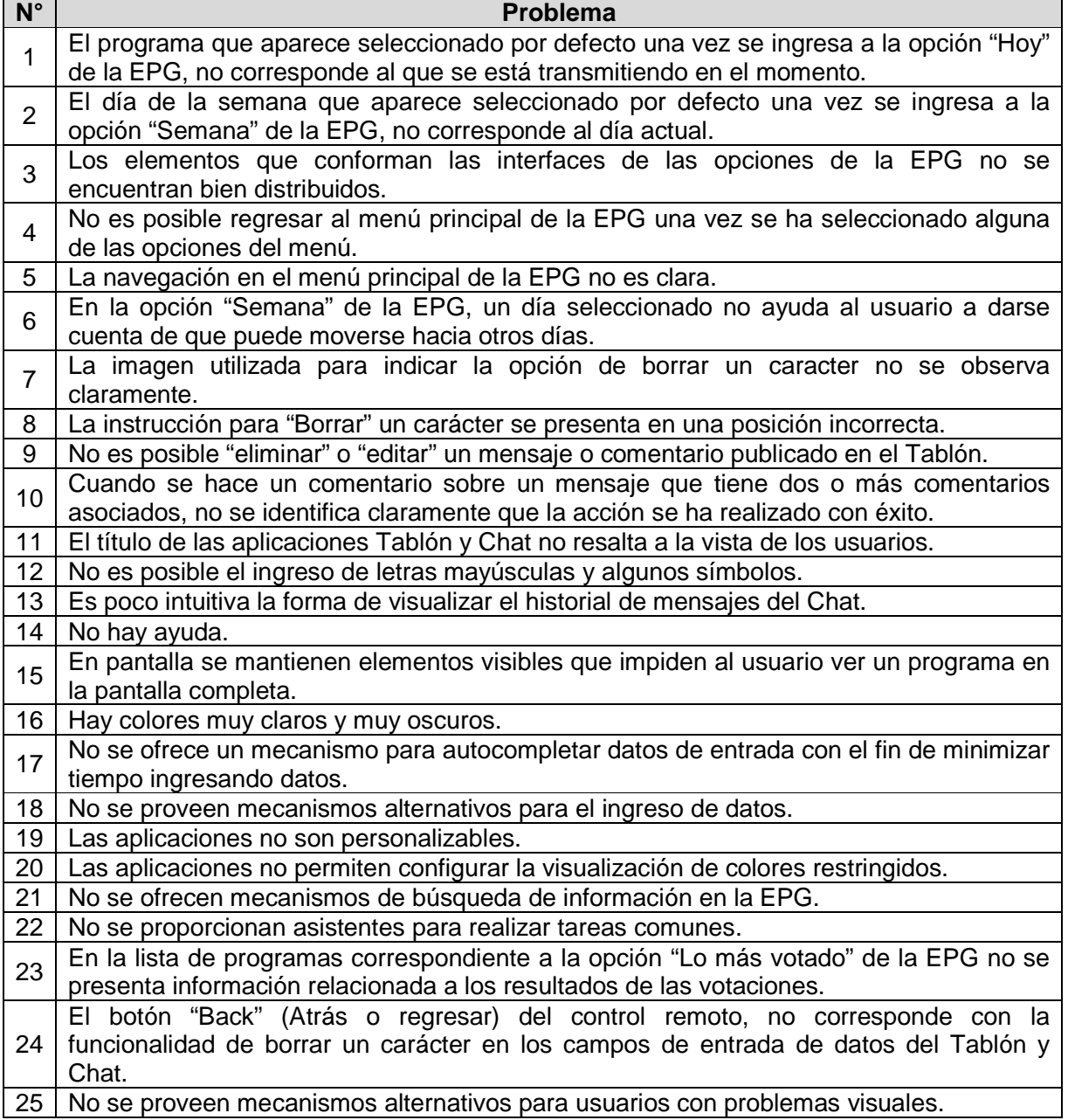

## **Contribuciones de los evaluadores**

Las seis interacciones constructivas permitieron obtener información tanto común (problemas que en las seis se pudieron identificar), como problemas que cada una permitió identificar por sí sola. Las tres primeras interacciones duraron aproximadamente 30 minutos, mientras que las otras tres tuvieron una duración de 50 minutos aproximadamente. Esto se debe a que las tres primeras interacciones fueron realizadas por usuarios con experiencia en el manejo de aplicaciones de TDi, por lo que les resultaba más fácil aprender a usar las aplicaciones; mientras que las últimas tres interacciones fueron realizadas por usuarios novatos en el manejo de este tipo de aplicaciones. Es importante mencionar que en la mayoría de usuarios que participaron en las interacciones se notó que no eran tímidos, por lo que no se les dificultaba expresar sus impresiones en voz alta. Lo anterior contribuyó a que las interacciones se desarrollaran de manera exitosa, puesto que los usuarios llevaron a cabo una conversación fluida, manifestando sus impresiones respecto a las acciones que realizaban en las aplicaciones.

Entre los problemas identificados con la realización de este método de prueba, se encontraron algunos relacionados a la estética y simplicidad de las aplicaciones, entre los cuales se tiene que los elementos que conforman las interfaces de las opciones de la EPG (Hoy, Semana, Lo más votado, Favoritos) no están bien distribuidos en pantalla, el título de las aplicaciones Tablón y Chat no resalta a la vista de los usuarios por el uso inadecuado del contraste fondo/texto y la instrucción para "Borrar" un carácter se presenta en una posición incorrecta. Estos problemas revelan que en algunos casos las aplicaciones no siguen principios minimalistas y de claridad, lo cual hace que ciertas acciones resulten poco intuitivas de realizar para los usuarios. En el caso de la EPG, es una aplicación con controles de interfaz mal distribuidos en la pantalla, por lo que resulta poco comprensible a los usuarios.

Por otro lado, se identificaron problemas relacionados a la navegación a través de las aplicaciones, entre los cuales se encontró que no es posible regresar al menú principal de la EPG una vez se ha seleccionado alguna opción del menú, en el Chat es poco intuitiva la forma de visualizar el historial de mensajes y en la opción "Semana" de la EPG, un día seleccionado no ayuda al usuario a darse cuenta de que puede moverse hacia otros días. Estos problemas de navegación, provocan a los usuarios la sensación de no saber dónde están o a dónde van a ir con una acción.

También, se identificaron problemas de usabilidad relacionados a la relación entre el sistema y el mundo real, entre estos se destacan los siguientes: en la lista de programas correspondiente a la opción "Lo más votado" de la EPG no se presenta información relacionada a los resultados de las votaciones y el botón "Back" del control remoto, no corresponde con la funcionalidad de borrar un carácter en los campos de entrada de datos del Tablón y Chat. Este último hace que sea difícil la interacción con las aplicaciones, debido a la incompatibilidad de los controles de interfaz con los controles del dispositivo de interacción, que en este caso es el control remoto.

Otros problemas que se identificaron son: la instrucción para "Borrar" un carácter se presenta en una posición incorrecta y no se ofrecen mecanismos de búsqueda de información en la EPG, los cuales están relacionados con la consistencia y la estructura de información, respectivamente. Respecto al primer problema, las instrucciones de uso, así como también: mensajes de error, menús de navegación, entre otros, deben aparecer en el mismo lugar de las pantallas que conforman la aplicación. Por otro lado, el segundo problema se relaciona con que no existe una estructura clara en la información, por lo que se hace necesario un mecanismo de búsqueda para no provocar al usuario pérdida de tiempo localizando información de interés.

Es importante mencionar que la mayoría de usuarios tuvieron dificultades al momento de utilizar el control remoto para ingresar información. Los usuarios consideran que la interacción resultaría mucho más sencilla si se ofrecieran otros mecanismos (como por

ejemplo: reconocimiento de voz) o dispositivos para el ingreso de datos (como un teclado inalámbrico), por lo que se evidencia claramente que el control remoto es un dispositivo muy limitado para la interacción con las aplicaciones.

**Nota:** la información relacionada al entregable: Lista de recomendaciones, correspondiente a la subactividad 5.2: Generar recomendaciones para dar solución a los problemas de usabilidad, no se presenta ya que esto sobrepasa los límites de los objetivos de la investigación.

# **L.3 Entrevistas**

A continuación se presentan los resultados de la validación del diseño colaborativo de la entrevista, mediante la realización de la Prueba Piloto.

## **Resultados de la ejecución de las actividades que conforman la etapa de planeación**

A continuación se presentan los entregables de cada una de las actividades que conforman la etapa de planeación.

## **Actividad 1: Preparar el conjunto de preguntas correspondientes a la aplicación objeto de estudio.**

A continuación se presenta la información del entregable: lista ordenada de preguntas para hacer la entrevista, el cual se obtuvo tras la ejecución de las subactividades 1.1 y 1.2 (Elaborar una lista de preguntas correspondiente a la aplicación objeto de estudio para hacer la entrevista y Determinar el orden de las preguntas).

La subactividad 1.1 fue realizada en el laboratorio de TDi. Una vez se encontraban los evaluadores expertos en el lugar, el evaluador líder les informó que debían elaborar una lista general de preguntas y luego seleccionar las más relevantes. También, el evaluador líder señaló al grupo de evaluadores que las preguntas debían ser diseñadas teniendo en cuenta los problemas de usabilidad más críticos identificados en la evaluación heurística (ver sección Ranking de criticidad del Anexo L.1), los cuales se relacionan principalmente a los principios: Relación entre el sistema y el mundo real, Flexibilidad y eficiencia de uso, Usuarios extraordinarios y Control y libertad del usuario. Después de que los evaluadores seleccionaron las preguntas más relevantes, el evaluador líder determinó el orden de las preguntas según como se van a realizar en la entrevista (subactividad 1.2).

Ahora bien, al finalizar las interacciones constructivas, sobre las aplicaciones objeto de estudio, las preguntas a realizar a los usuarios son las siguientes:

- 1. ¿Consideran que se ofrece la información necesaria para realizar todas las acciones en las aplicaciones? ¿Conviene ofrecer a los usuarios una ayuda para especificar cómo usar las aplicaciones?
- 2. ¿La información y las acciones posibles de realizar en las aplicaciones son fáciles de comprender?
- 3. ¿Consideran que es fácil la navegación a través de las aplicaciones?
- 4. ¿Consideran que la información presentada a lo largo de las aplicaciones es clara y está organizada de forma adecuada?
- 5. ¿Consideran que las aplicaciones proveen una realimentación adecuada a las acciones realizadas?
- 6. ¿Sienten que tienen el control total sobre las aplicaciones? ¿Pueden deshacer, rehacer, cancelar acciones?
- 7. El dispositivo utilizado por defecto para interactuar con la televisión es el control remoto. ¿Qué opinan sobre este dispositivo utilizado durante la interacción con las interacciones?
- 8. ¿Cuál es su impresión general sobre las aplicaciones?

## **Actividad 2. Determinar el tiempo límite de duración de la entrevista.**

**Nota:** la subactividad 2.1: Realizar una prueba piloto de la entrevista, no tiene un entregable específico. La prueba piloto de la entrevista fue realizada por una pareja de estudiantes del programa Ingeniería Electrónica de la Universidad del Cauca.

A continuación se presenta la información del entregable: Especificación del tiempo que puede demorarse un usuario respondiendo cada pregunta, correspondiente a la subactividad 2.2: Determinar cuál es el tiempo máximo que puede demorarse el entrevistado respondiendo cada pregunta.

El evaluador líder estimó que la pareja de usuarios no excederá los 10 minutos para responder las preguntas de la entrevista. En la Tabla 152 se presenta el tiempo máximo que puede demorarse la pareja de usuarios respondiendo cada pregunta de la entrevista.

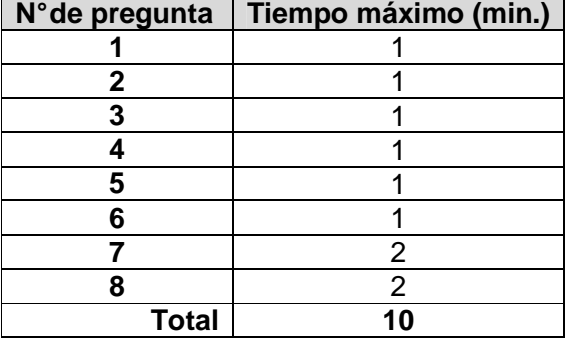

**Tabla 152.** Tiempo máximo para responder las preguntas de la entrevista.

## **Actividad 3. Preparar los aspectos logísticos de la entrevista.**

A continuación se presenta la información del entregable: Especificación del medio en el que se van a registrar las respuestas de los usuarios, correspondiente a la subactividad 3.1: Decidir el medio a utilizar para el registro de las respuestas del usuario (si en la memoria, notas, grabadora o video).

El evaluador líder decidió que para el registro de las entrevistas de las parejas de usuarios se va a utilizar una cámara de video, con el fin de no perder detalle alguno de las respuestas que ellos proporcionan. La grabación de cada entrevista será almacenada para su posterior análisis. Cabe mencionar que los usuarios son grabados bajo su consentimiento.

A continuación se presenta la información del entregable: Especificación del lugar en el que

se van a hacer las entrevistas, correspondiente a la subactividad 3.2: Elegir el lugar más cómodo para realizar la entrevista.

Este método de prueba de la usabilidad debe ser realizado en un lugar cómodo, así los entrevistados responden tranquilamente las preguntas, es por ello que el evaluador líder decidió que las entrevistas se realicen en el laboratorio de Televisión Digital Interactiva, el cual está ubicado en la Facultad de Ingeniería Electrónica y Telecomunicaciones de la Universidad del Cauca.

## **Resultados de la ejecución de las actividades que conforman la etapa de ejecución**

A continuación se presentan los entregables de cada una de las actividades que conforman la etapa de ejecución.

# **Actividad 4. Desarrollo de la entrevista a los usuarios representativos de la aplicación.**

Cada entrevista se llevó a cabo después de que cada pareja de usuarios realizaba la interacción constructiva sobre las aplicaciones de TDi objeto de estudio. Una vez la pareja de usuarios terminaba la interacción constructiva, el evaluador líder (que asume el rol de entrevistador) y los usuarios se presentaban (subactividad 4.1) con el fin de generar un poco de confianza. Después, el evaluador líder presentaba la entrevista (subactividad 4.2), indicando a los usuarios la cantidad de preguntas a realizar y el tiempo estimado de duración de la entrevista.

Una vez los usuarios eran informados sobre la entrevista, el evaluador líder comenzaba a formular las preguntas de acuerdo al orden establecido (subactividad 4.3). Una vez terminada la entrevista, el evaluador líder verificaba que todas las preguntas tuvieran respuesta por parte de los usuarios (Subactividad 4.4). Después, el evaluador líder resumía lo aprendido de la entrevista dando a conocer su apreciación de las diferentes respuestas, y preguntaba a los usuarios si es correcta (subactividad 4.5). Finalmente, si se disponía de tiempo, el evaluador líder realizaba preguntas adicionales a los usuarios para complementar la información recolectada, como por ejemplo: ¿La entrevista cubrió sus expectativas? ¿Considera que hay preguntas que no se han hecho?

El entregable de esta actividad corresponde principalmente a la grabación de las respuestas de los usuarios y de la información complementaria.

# **Actividad 5. Análisis de los datos obtenidos.**

A continuación se presenta la información de los entregables: Listado de problemas de usabilidad identificados en la aplicación objeto de estudio e Información de la percepción de los usuarios frente al prototipo o aplicación final evaluada, correspondiente a la subactividad 5.1: Analizar el contenido de los registros de las entrevistas.

En esta actividad los evaluadores expertos analizaron las grabaciones de las entrevistas para identificar problemas de usabilidad y obtener información sobre la percepción de los usuarios frente a las aplicaciones evaluadas. Para ello, el evaluador líder compartió las grabaciones a los evaluadores a través de la herramienta Dropbox, con el fin de que ellos las observaran e identificaran problemas de usabilidad presentes en las aplicaciones objeto de estudio. De igual manera, las grabaciones fueron compartidas para que los evaluadores contribuyeran respecto a percepción de los usuarios frente a las aplicaciones evaluadas.

La identificación de problemas, por parte de los evaluadores expertos, se realizó en el laboratorio de TDi, así se obtuvieron resultados rápidamente ya que los evaluadores interactuaron en el mismo lugar y al mismo tiempo expresaban sus contribuciones sobre la percepción de los usuarios frente a las aplicaciones evaluadas.

La lista de problemas identificados a partir de la realización de las entrevistas se presenta en la Tabla 153.

**Tabla 153.** Problemas identificados con el método de interrogación: Entrevistas.

| $N^{\circ}$    | <b>Problema</b>                                                                                                    |  |  |  |  |  |  |  |
|----------------|----------------------------------------------------------------------------------------------------|--|--|--|--|--|--|--|
| 1              | La imagen del "reloj de arena" utilizada en la opción "Hoy" de la EPG no se relaciona<br>con dicha opción.                                                 |  |  |  |  |  |  |  |
| $\overline{2}$ | No se puede regresar al menú principal de la EPG una vez se selecciona una opción.                                                                         |  |  |  |  |  |  |  |
| 3              | No es clara la navegación sobre los elementos que conforman el menú principal de la<br>EPG.                                                                |  |  |  |  |  |  |  |
| $\overline{4}$ | En la opción "Semana" de la EPG, un día seleccionado no ayuda al usuario a darse<br>cuenta de que puede moverse hacia otros días.                          |  |  |  |  |  |  |  |
| 5              | La imagen que representa la opción de borrar un caracter no se ve claramente.                                                                              |  |  |  |  |  |  |  |
| 6              | En el Tablón no es posible "eliminar" un mensaje o comentario.                                                                                             |  |  |  |  |  |  |  |
| $\overline{7}$ | La instrucción "Publicar mensaje" que se presenta en el Chat no es clara para los<br>usuarios.                                                             |  |  |  |  |  |  |  |
| 8              | En la pantalla se mantienen elementos visibles (barra inferior y menú de opciones lateral<br>derecho) que impiden ver un programa en la pantalla completa. |  |  |  |  |  |  |  |
| 9              | No se ofrecen mecanismos alternativos para ingresar datos en los cuadros de texto.                                                                         |  |  |  |  |  |  |  |
| 10             | El botón "Back" del control remoto no se relaciona a la opción de borrar caracteres.                                                                       |  |  |  |  |  |  |  |
| 11             | En el cuadro de entrada de datos del Chat no se indica al usuario que puede escribir el<br>mensaje en dicho cuadro.                                        |  |  |  |  |  |  |  |
| 12             | Al visualizar un mensaje completo del Tablón, la opción "Volver" no ayuda al usuario a<br>darse cuenta de que puede moverse hacia la opción "Comentar".    |  |  |  |  |  |  |  |

## **Contribuciones de los evaluadores**

El desarrollo de este método de interrogación sobre las aplicaciones de TDi objeto de estudio permitió identificar 12 problemas de usabilidad, entre los cuales se confirmaron 5 de los problemas más críticos identificados en la evaluación heurística (ver sección Ranking de criticidad del Anexo L.1). Las entrevistas permitieron identificar 4 problemas (1, 7, 11, 12) que no se detectaron a partir de las interacciones constructivas, además, los dos últimos problemas son nuevos, puesto que no habían sido identificados mediante las evaluaciones heurísticas. Dado que la mayoría de problemas identificados con este método de prueba corresponden a los resultados de las interacciones constructivas realizadas anteriormente, las contribuciones corresponden a dichas pruebas (ver Anexo L.2).

# **L.4 Experimentos formales**

A continuación se presentan los resultados de la validación del diseño colaborativo de los experimentos formales, mediante la realización de la Prueba Piloto.

**Resultados de la ejecución de las actividades que conforman la etapa de** 

## **planeación**

A continuación se presentan los entregables de cada una de las actividades que conforman la etapa de planeación.

## **Actividad 1: Definir las funcionalidades de la aplicación sobre los cuales se desea obtener información.**

A continuación se presenta la información del entregable: Lista ordenada con las funcionalidades sobre las cuales se desea obtener información, correspondiente a la subactividad 1.5: Determinar el orden en que se van a tratar las funcionalidades. El representante de la organización envió al evaluador líder la siguiente lista ordenada de funcionalidades a tener en cuenta durante la realización de los experimentos formales:

Aplicación: Guía de Programación Electrónica

1. Consultar la descripción de programas que se transmiten el día actual (correspondiente a la opción "Hoy").

2. Consultar la descripción de programas que se transmiten otros días de la semana (correspondiente a la opción "Semana").

Aplicación: Tablón

- 1. Visualizar los mensajes publicados en el Tablón.
- 2. Comentar sobre un mensaje de interés.
- 3. Consultar los comentarios asociados a un mensaje de interés.

#### Aplicación: Chat

- 1. Enviar mensajes a través del Chat.
- 2. Consultar el historial de mensajes.

**Nota:** Los entregables: Lista de funcionalidades de la aplicación a evaluar, Lista de funcionalidades que presentan un elevado número de problemas, Lista de funcionalidades que presentan gran cantidad de problemas provocados por los usuarios y Lista de funcionalidades sobre las cuales se desea obtener información, correspondientes a las subactividades 1.1, 1.2, 1.3 y 1.4 (Identificar el conjunto global de funcionalidades que tiene la aplicación a evaluar, Determinar las funciones de la aplicación que presenten un número elevado de problemas o errores, Determinar las funciones que presenten el número más elevado de problemas o errores provocados por los usuarios y Listar el conjunto de funcionalidades sobre las cuales se desea obtener información), respectivamente, no fueron entregados por el representante de la organización a al evaluador líder.

## **Actividad 2. Definir las partes que van a conformar el experimento formal.**

A continuación se presenta la información de los entregables: Especificación de las partes que puede tener un experimento formal y Definir las partes que van a conformar el experimento, correspondientes a las subactividades 2.1 y 2.2 (Identificar las partes que pueden conformar un experimento formal y Definir las partes que van a conformar el experimento), respectivamente.

En los experimentos formales los usuarios realizan una serie de tareas sobre el sistema mientras los analistas observan la interacción, por lo que una parte fundamental de este método de evaluación es el diseño de las tareas a realizar. Además, este método de prueba generalmente se complementa con cuestionarios al inicio o final de la interacción del usuario con el sistema. Teniendo en cuenta lo anterior, el evaluador líder definió las partes que van a conformar los experimentos así:

Cada experimento formal tiene 3 etapas:

- En la primera etapa el usuario completa un breve cuestionario con preguntas relativas a la experiencia en el uso de aplicaciones de Televisión Digital Interactiva u otras aplicaciones interactivas.
- En la segunda etapa al usuario se le proporciona un conjunto de tareas que debe realizar a través de las aplicaciones de Televisión Digital Interactiva.
- En la tercera etapa el usuario completa un breve cuestionario que tiene como objetivo obtener la percepción general sobre la experiencia en el uso de las aplicaciones de Televisión Digital Interactiva.

## **Actividad 3. Seleccionar los usuarios que van a participar en los experimentos.**

A continuación se presenta la información del entregable: Especificación del número de usuarios que van a participar en el experimento, correspondiente a la subactividad 3.1: Definir el número de usuarios que van a participar en el experimento. El evaluador líder en compañía del representante de la organización establecieron el número de usuarios que van a participar en las pruebas.

Este método de prueba de la usabilidad, que forma parte de dos de los tres caminos que puede tomar la propuesta metodológica, fue realizado por diez usuarios representativos que se adecuan a los perfiles de usuario definidos.

A continuación se presenta la información del entregable: Especificación de los perfiles de usuario a los cuales están dirigidas las funcionalidades a evaluar, correspondiente a la subactividad 3.2: Identificar los perfiles de usuario a los cuales están dirigidas las funcionalidades a evaluar. El representante de la organización identificó los perfiles de usuario a los cuales están dirigidas las funcionalidades de las aplicaciones a evaluar. Una vez identificados los perfiles de usuario, esa información fue enviada al evaluador líder.

Para esta evaluación se consideraron dos perfiles de usuario. El primero, son usuarios que tienen un grado de conocimiento aceptable en el uso y desarrollo de aplicaciones de TDi, entre los cuales están alumnos del programa de Ingeniería Electrónica y Telecomunicaciones de la Universidad del Cauca. El segundo perfil, corresponde a usuarios novatos que no tienen conocimiento y experiencia previa en el uso de aplicaciones de TDi. Estos usuarios son estudiantes de otros programas de la Universidad del Cauca, como son: Química, Ingeniería de Sistemas e Ingeniería Ambiental. La edad de los participantes de la prueba, correspondientes a los dos perfiles de usuarios definidos, está entre los 22 y 29 años.

Una vez definido el número de usuarios a participar en el experimento e identificados los perfiles de usuario, el evaluador líder seleccionó los usuarios que van a participar en los experimentos (subactividad 3.3).

# **Actividad 4. Definir las tareas que van a realizar los usuarios.**

A continuación se presenta la información del entregable: Especificación del escenario en el que se van a realizar las tareas, correspondiente a la subactividad 4.1: Definir el escenario en el que se van a realizar las tareas. El evaluador líder definió el siguiente escenario para que sea tenido en cuenta por los usuarios que realizan las tareas:

Usted ha observado un programa que le llamó mucho la atención, por lo que desea consultar información detallada sobre dicho programa, así como también saber qué otro día de la semana será emitido. Además, desea compartir a otras personas la información básica del programa (mediante la publicación de mensajes o comentarios en el Tablón) y discutir sobre la importancia del mismo (entablando una conversación a través del Chat).

A continuación se presenta la información del entregable: Lista de tareas que van a realizar los usuarios durante el experimento, correspondiente a la subactividad 4.2: Definir las tareas que van a realizar los usuarios durante el experimento, las cuales corresponden a las funcionalidades objeto de estudio.

Para la definición de las tareas, el evaluador líder tuvo en cuenta los problemas de usabilidad más críticos identificados en la evaluación heurística realizada previamente (ver sección Ranking de criticidad del Anexo L.1). Con el objetivo de identificar una lista de tareas que pueda llevar a la confirmación de estos problemas, el evaluador líder consideró conveniente realizar tareas en las cuales el usuario debe consultar información en las opciones "Hoy" y "Semana" de la Guía de Programación. De igual forma, conviene realizar tareas que involucren navegar sobre el Tablón y Chat, esto con el fin de evaluar la navegabilidad y control del usuario sobre dichas aplicaciones. En la Tabla 154 se presenta la definición de las tareas.

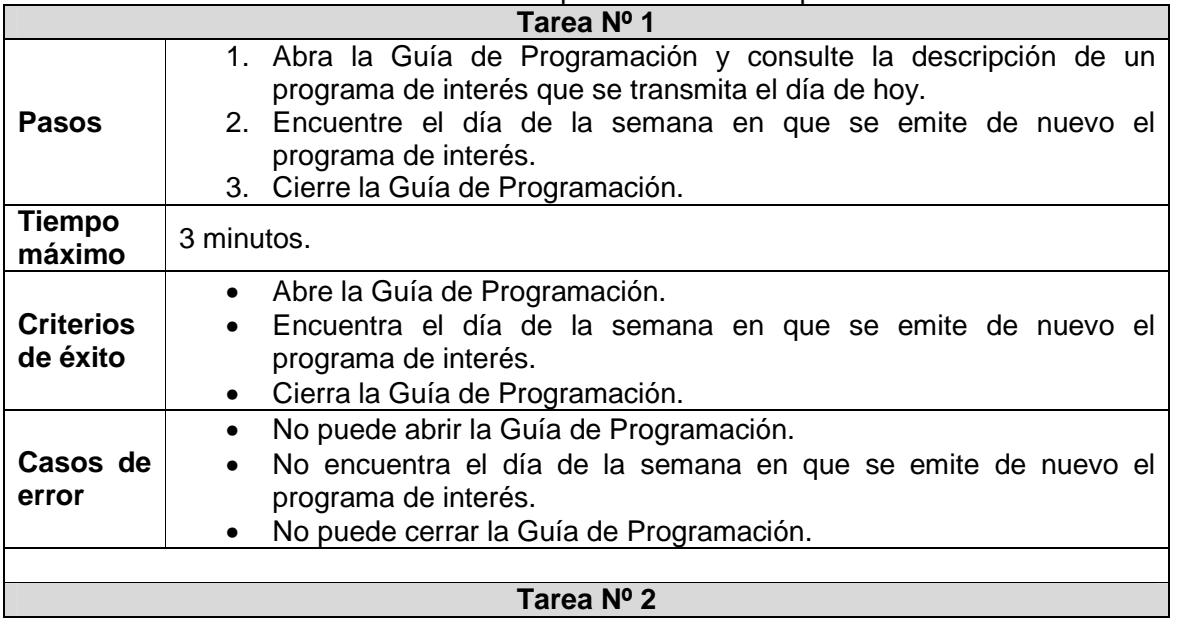

**Tabla 154.** Definición de tareas para el método: Experimentos formales.

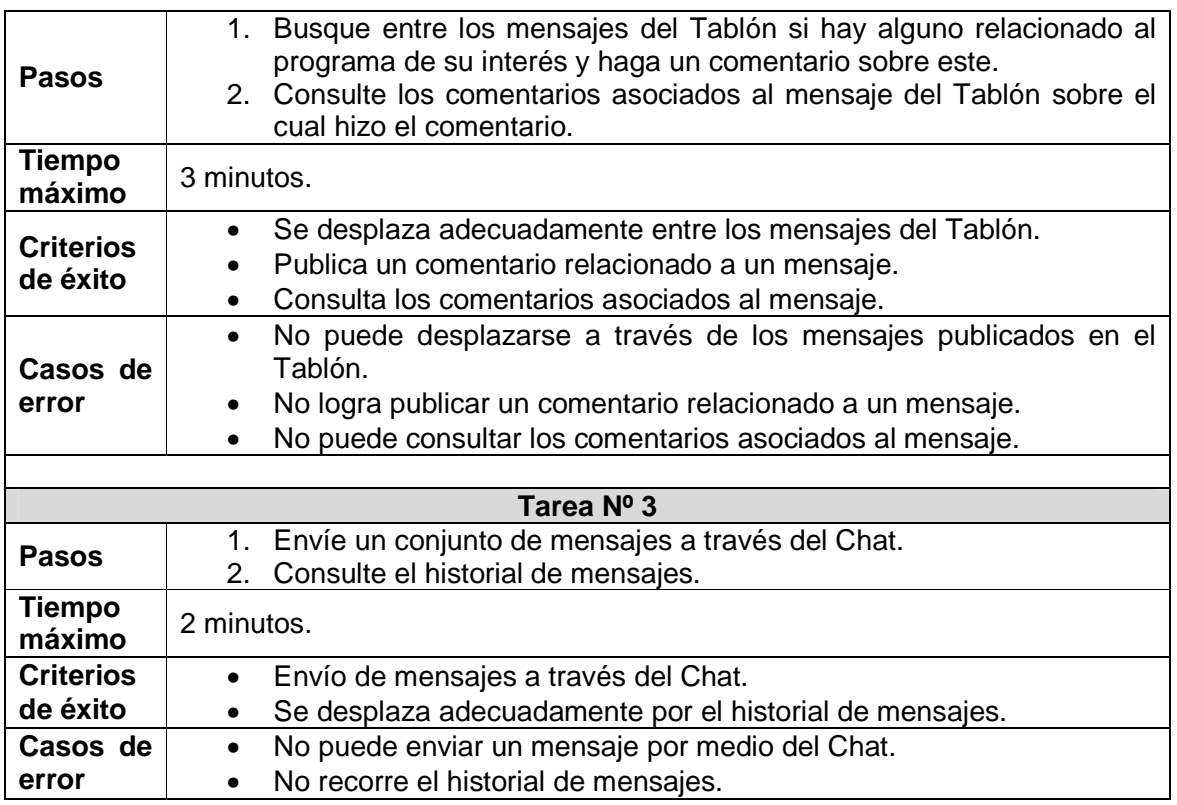

A continuación se presenta la información del entregable: Documento guía para que el evaluador realice observaciones durante los experimentos, correspondiente a la subactividad 4.3: Elaborar el documento guía para el evaluador del experimento. El documento guía para los evaluadores fue elaborado por el evaluador líder, este incluye información sobre el número y descripción de las tareas, criterios de éxito, tiempo máximo de realización, cumplimiento de la tarea y un espacio para observaciones.

## **Documento guía para el evaluador**

Prueba de usabilidad aplicaciones de Televisión Digital Interactiva: Guía de Programación, Tablón y Chat.

Fecha:\_\_\_\_\_\_\_\_\_\_\_\_\_\_\_\_\_\_\_

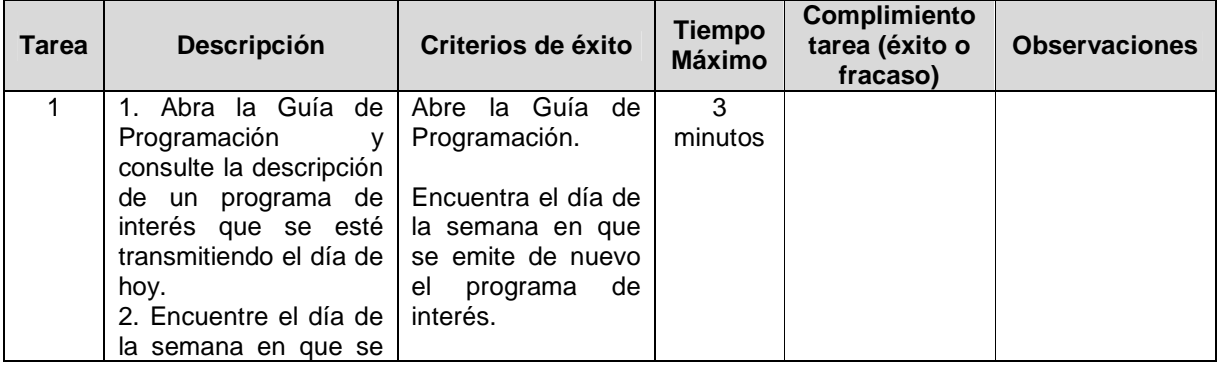

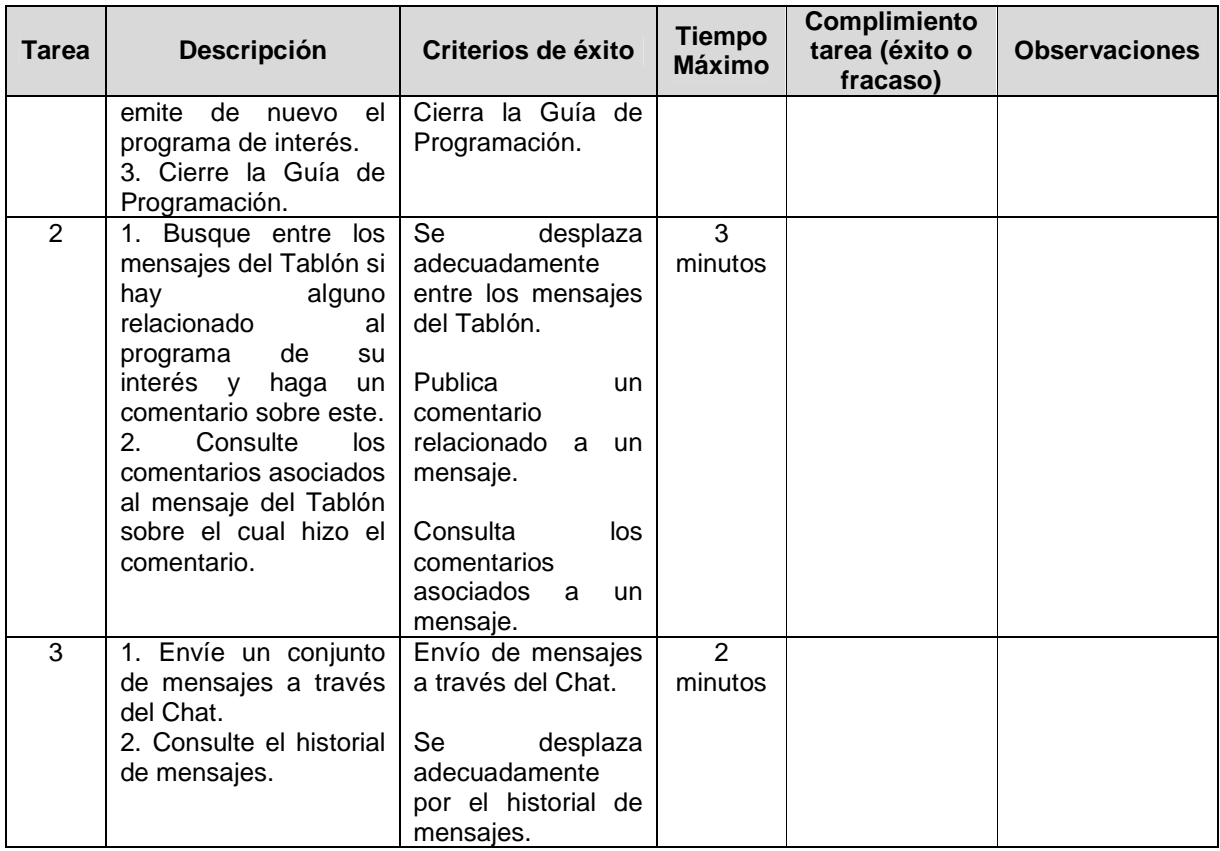

A continuación se presenta la información del entregable: Documento guía para los usuarios que participan en el experimento, el cual contiene información del escenario, las tareas a realizar, y los cuestionarios pre-test y/o post-test, correspondiente a la subactividad 4.4: Elaborar el documento guía que será entregado a los usuarios para la realización del experimento. El documento guía para los usuarios fue elaborado por el evaluador líder teniendo en cuenta las partes en que se va a dividir el experimento, definidas previamente en la subactividad 2.2, por lo que en este documento se incluyó información sobre el escenario, las tareas a realizar, el cuestionario pre-test y post-test. La información correspondiente al proceso de elaboración de los cuestionarios se presenta en el Anexo L.5.

## **Documento guía para los usuarios**

## **Estimado(a) colaborador(a):**

Usted participará en una prueba para evaluar el grado de usabilidad de las aplicaciones de Televisión Digital Interactiva: Guía de Programación, Tablón y Chat. La prueba tiene por objetivo detectar la existencia de problemas en el uso de las aplicaciones, en el marco de un estudio de usabilidad, a fin de mejorar la experiencia del usuario.

SE ESTÁ EVALUANDO LAS APLICACIONES, NO EL DESEMPEÑO DE USTED COMO USUARIO, POR LO TANTO, ¡NO SE PREOCUPE SI COMETE ALGÚN ERROR!

Toda la información que usted nos proporciona es absolutamente confidencial y muy relevante para nuestro estudio, por lo cual le agradecemos su cooperación. La prueba tiene 3 etapas:

(1) En la primera etapa usted deberá completar un breve cuestionario con preguntas relativas a su experiencia en el uso de aplicaciones de Televisión Digital Interactiva u otras aplicaciones interactivas.

(2) En la segunda etapa se le proporcionará un conjunto de tareas que se deben realizar a través de las aplicaciones de Televisión Digital Interactiva.

(3) En la tercera etapa usted deberá completar un breve cuestionario que tiene por objetivo obtener la percepción general sobre su experiencia en el uso de las aplicaciones de Televisión Digital Interactiva.

SI TIENE ALGUNA DUDA DURANTE EL DESARROLLO DE LA PRUEBA, ¡CONTÁCTE CON EL EVALUADOR!

#### **(1) Cuestionario pre-test**

Conteste el siguiente cuestionario.

#### **I. Datos personales**

1. Sexo ( ) Femenino ( ) Masculino

2. Edad\_\_\_\_\_\_\_\_\_

3. Nivel más alto de educación completado o en proceso.

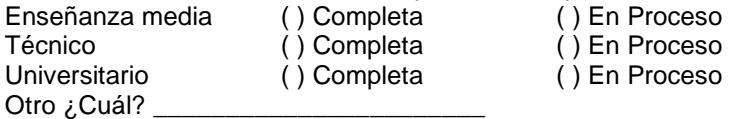

4. ¿Cuál es su ocupación?\_\_\_\_\_\_\_\_\_\_\_\_\_\_\_\_\_\_\_\_\_\_\_\_\_\_\_

#### **II. Información sobre experiencia previa en el uso de aplicaciones interactivas**

5. Usted tiene experiencia previa con aplicaciones de Televisión Digital Interactiva:

( ) Si

( ) No

¿Con cuáles aplicaciones?

6. ¿Cuáles de las siguientes aplicaciones interactivas usa frecuentemente?

( ) Aplicaciones de Televisión Digital Interactiva

- ( ) Aplicaciones de dispositivos móviles
- ( ) Aplicaciones de Internet
- ( ) Otras. ¿Cuáles? \_\_\_\_\_\_\_\_\_\_\_\_\_\_\_\_\_\_\_\_\_\_\_\_\_\_\_\_\_\_\_\_\_\_\_\_\_\_\_\_\_\_\_\_\_\_\_\_\_\_\_\_\_\_\_\_\_\_\_\_\_\_\_

#### **(2) Lista de tareas**

Considere el siguiente escenario:

Usted ha observado un programa que le llamó mucho la atención, por lo que desea consultar

\_\_\_\_\_\_\_\_\_\_\_\_\_\_\_\_\_\_\_\_\_\_\_\_\_\_\_\_\_\_\_\_\_\_\_\_\_\_\_\_\_\_\_\_\_\_\_\_\_\_\_\_\_\_\_\_\_\_\_\_\_\_\_\_\_\_\_\_\_\_\_\_\_\_\_\_\_\_\_ \_\_\_\_\_\_\_\_\_\_\_\_\_\_\_\_\_\_\_\_\_\_\_\_\_\_\_\_\_\_\_\_\_\_\_\_\_\_\_\_\_\_\_\_\_\_\_\_\_\_\_\_\_\_\_\_\_\_\_\_\_\_\_\_\_\_\_\_\_\_\_\_\_\_\_\_\_\_\_

\_\_\_\_\_\_\_\_\_\_\_\_\_\_\_\_\_\_\_\_\_\_\_\_\_\_\_\_\_\_\_\_\_\_\_\_\_\_\_\_\_\_\_\_\_\_\_\_\_\_\_\_\_\_\_\_\_\_\_\_\_\_\_\_\_\_\_\_\_\_\_\_\_\_\_\_\_\_\_ \_\_\_\_\_\_\_\_\_\_\_\_\_\_\_\_\_\_\_\_\_\_\_\_\_\_\_\_\_\_\_\_\_\_\_\_\_\_\_\_\_\_\_\_\_\_\_\_\_\_\_\_\_\_\_\_\_\_\_\_\_\_\_\_\_\_\_\_\_\_\_\_\_\_\_\_\_\_\_

información detallada sobre dicho programa, así como también saber qué otro día de la semana será emitido. Además, desea compartir a otras personas la información básica del programa (mediante la publicación de mensajes o comentarios en el Tablón) y discutir sobre la importancia del mismo (entablando una conversación a través del Chat).

#### **Tarea 1**

1. Abra la Guía de Programación y consulte la descripción de un programa de interés que se transmita el día de hoy.

2. Encuentre el día de la semana en que se emite de nuevo el programa de interés.

3. Cierre la Guía de Programación.

#### **Tarea 2**

1. Busque entre los mensajes del Tablón si hay alguno relacionado al programa de su interés y haga un comentario sobre este.

2. Consulte los comentarios asociados al mensaje del Tablón sobre el cual hizo el comentario.

#### **Tarea 3**

1. Envíe un conjunto de mensajes a través del Chat.

2. Consulte el historial de mensajes.

## **(3) Cuestionario post-test**

Encierre en un círculo la nota más apropiada para cada una de las siguientes preguntas.

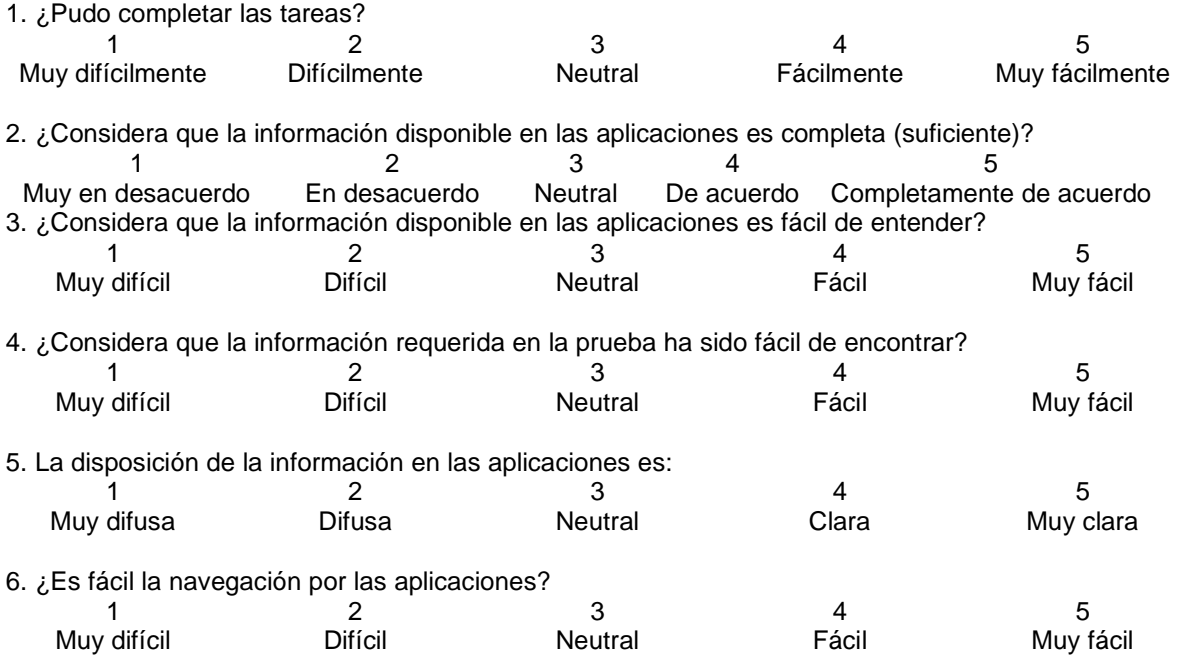

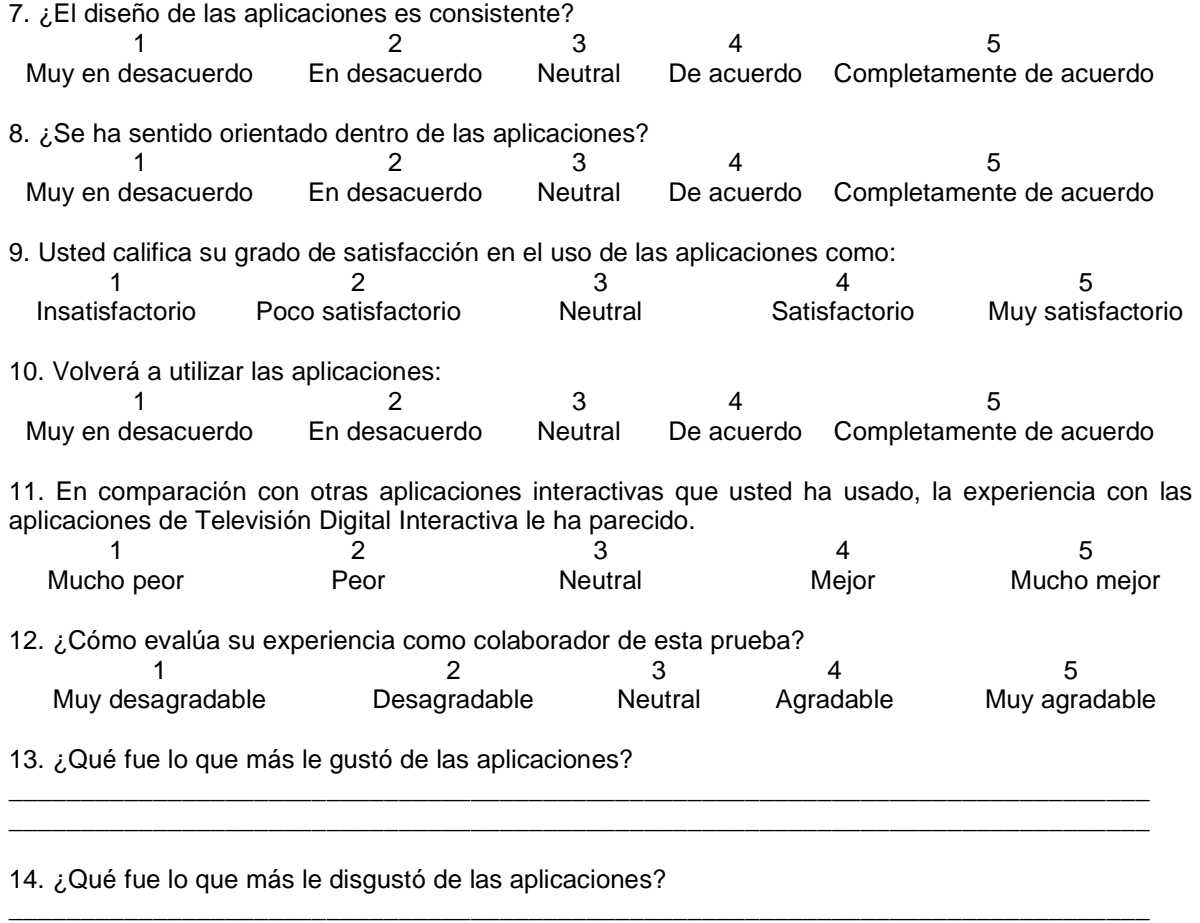

## **Muchas gracias por su colaboración!!**

\_\_\_\_\_\_\_\_\_\_\_\_\_\_\_\_\_\_\_\_\_\_\_\_\_\_\_\_\_\_\_\_\_\_\_\_\_\_\_\_\_\_\_\_\_\_\_\_\_\_\_\_\_\_\_\_\_\_\_\_\_\_\_\_\_\_\_\_\_\_\_\_\_\_\_\_\_\_\_

# **Actividad 5. Determinar el tiempo límite de duración del experimento.**

**Nota:** la subactividad 5.1: Realizar una prueba piloto del experimento, no tiene un entregable específico. La prueba piloto del experimento fue realizada por un miembro del grupo ARTIS (Advanced Research Television Innovative Services) de la Universidad del Cauca, quien tiene experiencia baja/media en la interacción con aplicaciones de TDi.

A continuación se presenta la información del entregable: Especificación del tiempo máximo que pueden demorarse los usuarios realizando las tareas y diligenciando los cuestionarios, correspondiente a la subactividad 5.2: Determinar cuál es el tiempo máximo que pueden demorarse los usuarios realizando las tareas y diligenciando los cuestionarios.

El evaluador líder estimó que un usuario no excederá los 8 minutos (valor correspondiente a la suma de los tiempos máximos en realizar las tres tareas del experimento) realizando la lista de tareas diseñada. Por otro lado, el tiempo estimado para el diligenciamiento de los cuestionarios pre-test y post-test es de 2 y 10 minutos, respectivamente. Así, el tiempo total estimado para la realización de un experimento es 26 minutos.

# **Actividad 6. Preparar los aspectos logísticos del experimento.**

A continuación se presenta la información del entregable: Especificación del medio a utilizar para el registro de los experimentos, correspondiente a la subactividad 6.1: Decidir el medio a utilizar para el registro del experimento (si en la memoria, notas, audio o video).

El evaluador líder decidió que para el registro de las interacciones de los usuarios se va a utilizar una cámara de video, con el fin de no perder detalle alguno durante la prueba. La grabación de cada experimento será almacenada para su posterior análisis. Cabe mencionar que los usuarios son grabados bajo su consentimiento, además, previo a la realización de cada prueba los usuarios firman el respectivo acuerdo de confidencialidad (ver Anexo D.2).

A continuación se presenta la información del entregable: Especificación del lugar más adecuado para hacer los experimentos, correspondiente a la subactividad 6.2: Elegir el lugar más adecuado para realizar el experimento.

Este método de prueba debe ser realizado en un lugar cómodo, así los usuarios pueden interactuar tranquilamente con las aplicaciones, es por ello que el evaluador líder decidió que los experimentos se realicen en el laboratorio de Televisión Digital Interactiva, el cual está ubicado en la Facultad de Ingeniería Electrónica y Telecomunicaciones de la Universidad del Cauca.

## **Resultados de la ejecución de las actividades que conforman la etapa de ejecución**

A continuación se presentan los entregables de cada una de las actividades que conforman la etapa de ejecución.

## **Actividad 7. Desarrollo de los experimentos formales con usuarios representativos de la aplicación.**

Para el desarrollo de los experimentos se citó a cada usuario al laboratorio de TDi. Una vez el usuario se encontraba en el lugar, el evaluador líder (que asume el rol de coordinador del experimento) y el usuario se presentaban (subactividad 7.1) con el fin de conocerse y generar un poco de confianza. Después, el evaluador líder presentaba el experimento, indicando al usuario que debe realizar las tareas indicadas en el documento guía y diligenciar los cuestionarios (subactividad 7.2).

Una vez el usuario era informado sobre el experimento, comenzaba a realizar las tareas indicadas en el documento guía y a diligenciar los cuestionarios (subactividad 7.3). Terminada la actividad anterior, el evaluador líder agradecía al usuario su participación en el experimento y recibía los cuestionarios diligenciados (subactividad 7.4). Por último, el evaluador líder realizaba algunas preguntas adicionales al usuario con el fin de complementar la información recolectada.

El entregable de esta actividad corresponde principalmente a la grabación de la prueba y de la información complementaria. Es importante mencionar que en esta actividad se contemplaron aspectos relacionados a las restricciones físicas de la interacción con aplicaciones de TDi, por lo que el evaluador líder debió cerciorarse de que el entorno en el cual se realizaba el experimento, fuera lo más parecido a la realidad.

## **Actividad 8. Análisis de los datos obtenidos.**

A continuación se presenta la información del entregable: Cálculos estadísticos de las acciones de los usuarios, correspondiente a la subactividad 8.1: Realizar cálculos estadísticos de las acciones de los usuarios, considerando los tiempos involucrados, criterios de éxito y tasa de errores.

A partir de la ejecución de los experimentos formales, el evaluador líder calculó los porcentajes asociados a si los usuarios realizaron exitosamente cada una de las tareas solicitadas, además del tiempo promedio que los usuarios demoraron en la realización exitosa de cada tarea. En la Tabla 155 se presentan los resultados de los cálculos.

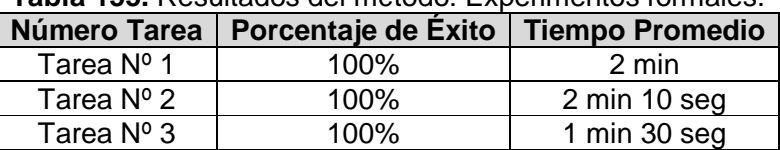

# **Tabla 155.** Resultados del método: Experimentos formales.

A continuación se presenta la información de los entregables: Listado de problemas de usabilidad identificados en las funcionalidades de la aplicación e Información de la percepción de los usuarios frente a las funcionalidades de la aplicación evaluada, correspondiente a la subactividad 8.2: Analizar el contenido de la información recolectada para identificar problemas de usabilidad.

En esta actividad los evaluadores expertos analizaron las grabaciones de video para identificar problemas de usabilidad y obtener información sobre la percepción de los usuarios frente a las funcionalidades evaluadas. Para ello, el evaluador líder compartió las grabaciones a los evaluadores utilizando la herramienta Dropbox, con el fin de que ellos las observaran e identificaran problemas de usabilidad a partir de las interacciones de los usuarios. De igual manera, las grabaciones se compartieron para que los evaluadores expertos anotaran contribuciones relacionadas a la percepción de los usuarios frente a las funcionalidades evaluadas.

La wiki permitió a los evaluadores expertos anotar simultáneamente en un mismo espacio problemas de usabilidad y contribuciones relacionadas a la percepción de los usuarios frente a las aplicaciones. También permitió realizar una discusión sobre los problemas que presentaban ambigüedades y sobre las contribuciones que realizaban los evaluadores.

Los problemas identificados a partir del análisis de los experimentos y cuestionarios, se presentan en la Tabla 156.

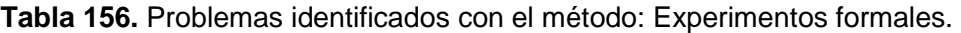

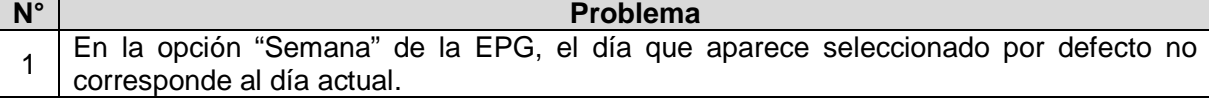

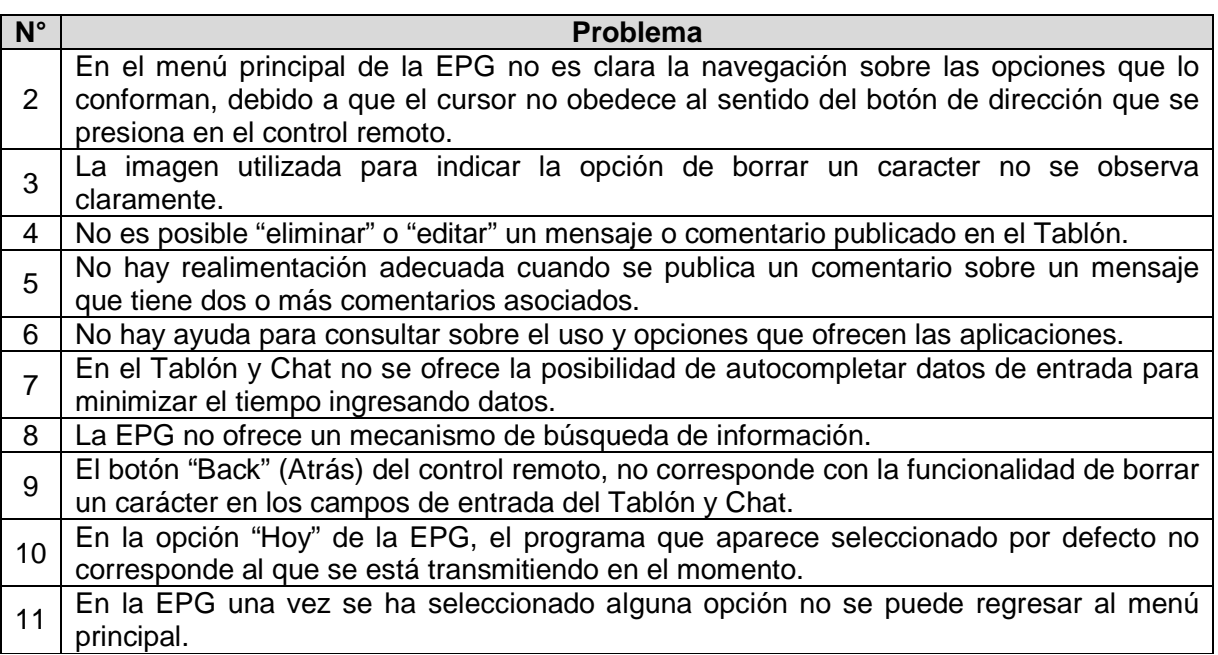

# **Contribuciones de los evaluadores**

Para el diseño de las tareas a realizar en los experimentos, se tuvo en cuenta los problemas más críticos identificados en la evaluación heurística (ver sección Ranking de criticidad del Anexo L.1). Estos corresponden principalmente a fallas relacionadas con los principios de: Relación entre el sistema y el mundo real, Flexibilidad y eficiencia de uso, Usuarios extraordinarios y Control y libertad del usuario.

Los resultados presentados en la Tabla 155 evidencian que todos los usuarios pudieron realizar exitosamente las tareas, además, ninguno de los usuarios sobrepasó el tiempo máximo definido para cada tarea. Respecto a los tiempos, estos fueron bajos, aunque se notaron algunas dificultades principalmente en el manejo del control remoto, por lo que los usuarios tardaron mayor tiempo ingresando datos desde este dispositivo.

La tarea número 1, enfocada a evaluar los problemas críticos relacionados al uso de la Guía de Programación, permitió comprobar que: en el menú principal de la EPG no es clara la navegación sobre las opciones que lo conforman (Hoy, Semana, Lo más votado y Favoritos), debido a que el cursor no siempre obedece al sentido del botón de dirección que se presiona en el control remoto. Sin embargo, en dicho menú se ofrecen atajos mediante botones numéricos del control remoto, para que la selección de alguna opción sea más rápida. También, fue posible comprobar dos problemas de la evaluación heurística correspondientes al principio "Relación entre el sistema y el mundo real", estos son: al ingresar a la opción "Hoy" el programa que aparece seleccionado por defecto no es el que se está transmitiendo en el momento y al ingresar a la opción "Semana" el día que aparece seleccionado por defecto no es el actual. Otro problema identificado mediante este método de prueba relacionado a la EPG consiste en que no se ofrece un mecanismo de búsqueda de información, lo cual hace que un usuario tarde mucho tiempo en encontrar un programa de interés que será trasmitido en la semana. También, otro problema de usabilidad detectado es que una vez se ha seleccionado alguna opción del menú principal no es posible regresar al menú, sin embargo, dicho problema es considerado por los evaluadores como menor, porque una vez se ingresa a alguna de las opciones del menú principal de la EPG se ofrecen mecanismos para ir a las demás opciones, sin necesidad de regresar al menú inicial.

La tarea número 2, enfocada a evaluar los problemas más críticos relacionados al uso del Tablón, permitió comprobar que: los usuarios necesitan contar con las opciones de "editar" o "eliminar" un mensaje o comentario, ya que constantemente ingresan mensajes incorrectos, aunque esto también es provocado por el dispositivo de interacción (control remoto), que resulta con bastantes limitaciones para los usuarios. Además, se identificó que los usuarios no reciben una realimentación adecuada cuando publican un comentario sobre un mensaje que tiene dos o más comentarios asociados. El problema más destacado al realizar esta tarea se presenta cuando los usuarios ingresan información en los campos de entrada de datos (para ingresar un mensaje o comentario), ya que constantemente cometen errores al presionar los botones del control remoto. Lo anterior evidencia que se debería ofrecer la posibilidad de autocompletar datos de entrada (en el Tablón y Chat) para minimizar el tiempo ingresando datos y la posibilidad de cometer errores. También, fue posible comprobar que la imagen utilizada para indicar la opción de borrar un caracter no se observa claramente a una distancia de mínimo 3 metros. Además, el botón "Back" (Atrás) del control remoto, no corresponde con la funcionalidad de borrar un carácter en los campos de entrada del Tablón y Chat.

La tarea número 3, enfocada a evaluar los problemas más críticos relacionados al uso del Chat, permitió comprobar que: no se indica apropiadamente a los usuarios que pueden moverse hacia arriba para ver el historial de mensajes del Chat. Al igual que en el Tablón, se identificó la necesidad de un mecanismo para autocompletar datos de entrada con el fin de minimizar el tiempo ingresando datos. También, se identifico que el botón "Back" (Atrás) del control remoto, no corresponde con la funcionalidad de borrar un carácter.

A pesar de los anteriores inconvenientes, los usuarios pudieron realizar las tareas satisfactoriamente. En general, los experimentos formales permitieron confirmar los problemas críticos que se estaban evaluando de la evaluación heurística.

**Nota:** la información relacionada al entregable: Lista de recomendaciones, correspondiente a la subactividad 8.3: Generar recomendaciones para dar solución a los problemas de usabilidad, no se presenta ya que esto sobrepasa los límites de los objetivos de la investigación.

# **L.5 Cuestionarios**

A continuación se presentan los resultados de la validación del diseño colaborativo de los cuestionarios, mediante la realización de la Prueba Piloto.

# **Resultados de la ejecución de las actividades que conforman la etapa de planeación**

A continuación se presentan los entregables de cada una de las actividades que conforman la etapa de planeación.

## **Actividad 1: Definir las funcionalidades de la aplicación sobre los cuales se desea obtener información.**

**Nota:** el entregable: Lista de funcionalidades sobre las cuales se desea obtener información, relacionado a la subactividad 1.4: Listar el conjunto de funcionalidades sobre las cuales se desea obtener información, corresponde al especificado en la subactividad 1.5 (Determinar el orden en que se van a tratar las funcionalidades) de los experimentos formales (ver Anexo L.4).

**Nota:** Los entregables: Lista de funcionalidades de la aplicación a evaluar, Lista de funcionalidades que presentan un elevado número de problemas y Lista de funcionalidades que presentan gran cantidad de problemas provocados por los usuario, correspondientes a las subactividades 1.1, 1.2 y 1.3 (Identificar el conjunto global de funcionalidades que tiene la aplicación a evaluar, Determinar las funciones de la aplicación que presenten un número elevado de problemas o errores y Determinar las funciones que presenten el número más elevado de problemas o errores provocados por los usuarios), respectivamente, no fueron entregados por el representante de la organización a al evaluador líder.

## **Actividad 2. Definir el (los) tipo (s) de pregunta (s) a utilizar para la construcción del cuestionario.**

**Nota:** la subactividad 2.1: Identificar los tipos de preguntas que se pueden establecer en un cuestionario, no tiene un entregable específico. Sin embargo, en esta actividad el evaluador líder consultó sobre diferentes tipos de preguntas para incluir en un cuestionario, entre ellos se tienen: preguntas abiertas, de selección múltiple con única respuesta, de selección múltiple con múltiples respuestas, de emparejamiento, de completar, entre otras.

A continuación se presenta la información del entregable: Especificación de los tipos de preguntas a utilizar en el cuestionario, correspondiente a la subactividad 2.2: Definir el o los tipos de preguntas a utilizar en la elaboración del cuestionario. El evaluador líder definió que los tipos de preguntas más convenientes para incluir en el cuestionario son preguntas de selección múltiple con única respuesta y preguntas abiertas, estas últimas dado que se intenta obtener información subjetiva acerca de la percepción de los usuarios frente a la interacción con las aplicaciones en evaluación.

A continuación se presenta la información del entregable: Especificación de la forma en cómo se van a analizar las respuesta de los usuarios, según el tipo de pregunta, correspondiente a la subactividad 2.3: Definir cómo se analizarán las respuestas de las preguntas, teniendo en cuenta los tipos definidos.

Las preguntas de selección múltiple con única respuesta constan de 5 opciones de respuesta. El diseño de estas preguntas y el significado de las opciones fueron creados por el evaluador líder para que la nota mínima (0) corresponda a una evaluación que reprueba o califica de mala manera lo que se está preguntando, mientras que la nota máxima (5) corresponde a una aprobación o que la pregunta está siendo calificada positivamente. Las preguntas de este tipo intentan obtener información acerca de la impresión de los usuarios sobre las aplicaciones en evaluación.

Las preguntas abiertas serán analizadas de la siguiente manera: los evaluadores que participen en el análisis de la información deberán generar proposiciones a partir de las respuestas de los usuarios, dichas proposiciones deben redactarse de acuerdo al lenguaje utilizado por los usuarios, con el fin de lograr un mayor acercamiento a lo que realmente quería decir el usuario al momento de interpretar la información. Las preguntas de este tipo
intentan obtener información acerca de los aspectos que le gustan o disgustan a los usuarios que participan en las pruebas.

## **Actividad 3. Elaborar las preguntas correspondientes a cada una de las funcionalidades definidas.**

**Nota:** el entregable: Cuestionario en formato escrito o digital para ser entregado a la muestra de usuarios, que contiene la lista ordenada de preguntas por cada funcionalidad y las respectivas opciones de respuesta, el cual se obtuvo tras la ejecución de las subactividades 3.1, 3.2 y 3.3 (Elaborar un conjunto de preguntas, junto a su forma de respuesta, correspondiente a cada funcionalidad definida para hacer el cuestionario, Determinar el orden de las preguntas de cada funcionalidad y Elaborar el cuestionario en formato escrito/digital que será entregado a los usuarios), corresponde a los cuestionarios pre-test y post-test especificados en la subactividad 4.4 (Elaborar el documento guía que será entregado a los usuarios para la realización del experimento) de los experimentos formales (ver Anexo L.4).

La subactividad 3.1 fue realizada en el laboratorio de TDi. Una vez se encontraban los evaluadores expertos en el lugar, el evaluador líder les informó que debían elaborar un conjunto de preguntas, junto con su forma de respuesta, y luego seleccionar las más relevantes. También, el evaluador líder señaló al grupo de evaluadores el tipo de preguntas a tener en cuenta durante la elaboración de las preguntas. Después de que los evaluadores seleccionaron las preguntas más relevantes, el evaluador líder determinó el orden de las preguntas según como se van a realizar en el cuestionario (subactividad 3.2) y elaboró el cuestionario en formato digital (subactividad 3.3).

### **Actividad 4. Determinar el tiempo que demora diligenciar el cuestionario.**

**Nota:** la subactividad 4.1: Realizar una prueba piloto para identificar cuál es el tiempo máximo que puede demorarse un usuario respondiendo el cuestionario, no tiene un entregable específico. La prueba piloto del cuestionario fue realizada por un estudiante del programa Ingeniería Electrónica de la Universidad del Cauca.

A continuación se presenta la información del entregable: Especificación del tiempo límite que puede demorarse un usuario respondiendo el cuestionario, correspondiente a la subactividad 4.2: Decidir cuál es el tiempo límite que puede demorarse un usuario diligenciando el cuestionario.

El evaluador líder estimó que un usuario no excederá los 2 minutos (valor correspondiente a la suma de los tiempos máximos en responder cada pregunta) respondiendo las preguntas del pre-test (ver Tabla 157). Por otro lado, el tiempo estimado para responder el cuestionario post-test es de 10 minutos (ver Tabla 158).

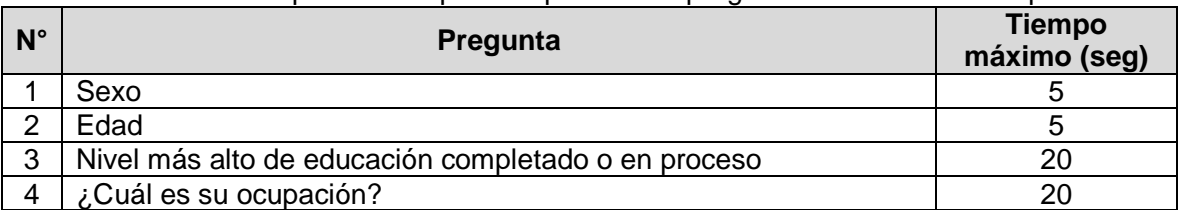

### **Tabla 157.** Tiempo máximo para responder las preguntas del cuestionario pre-test.

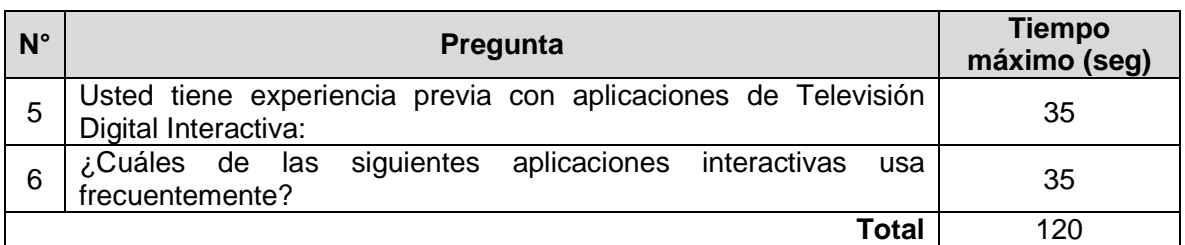

**Tabla 158.** Tiempo máximo para responder las preguntas del cuestionario post-test.

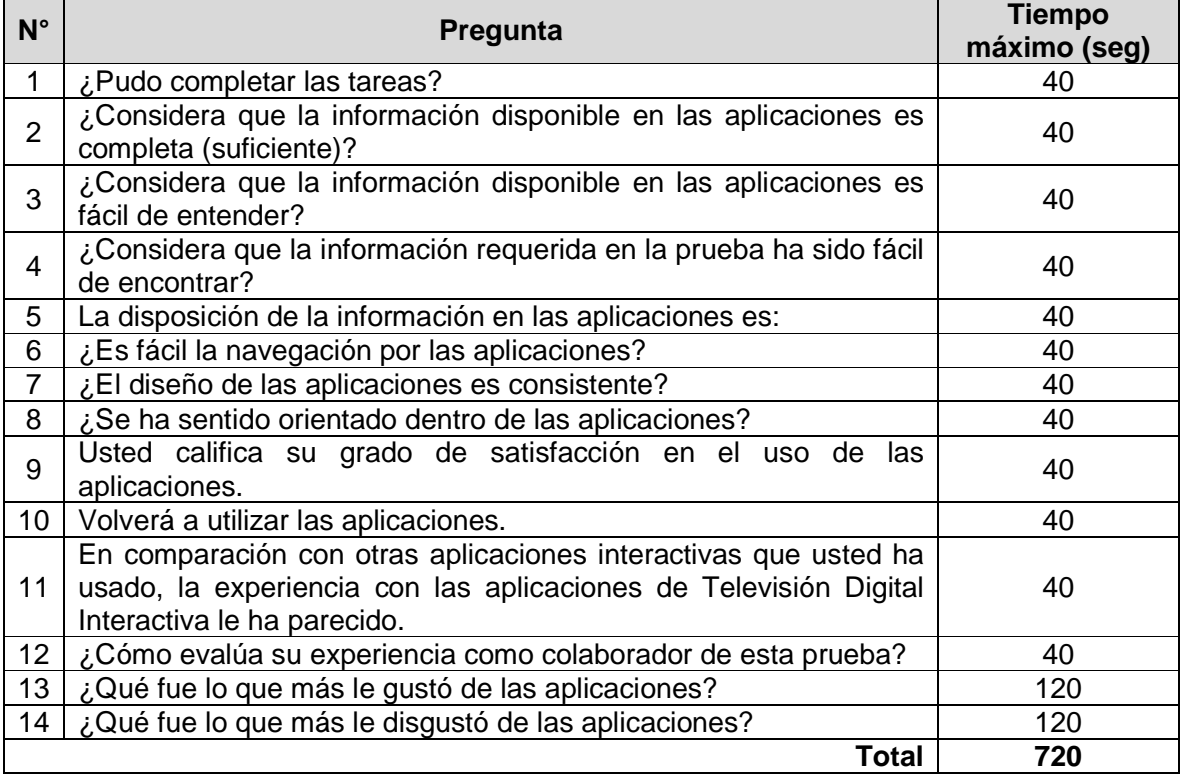

# **Actividad 5. Preparar los aspectos logísticos del cuestionario.**

A continuación se presenta la información del entregable: Especificación de la forma cómo los usuarios van a responder el cuestionario, correspondiente a la subactividad 5.1: Decidir si el cuestionario se va a realizar de forma escrita o remota.

Considerando que los cuestionarios se van a realizar antes (pre-test) y después (post-test) de los experimentos formales, el evaluador líder decidió que la forma más conveniente para el diligenciamiento de los cuestionarios es la escrita, aprovechando que se tendrá una interacción directa con los usuarios una vez se encuentren en el laboratorio de TDi. Los cuestionarios diligenciados serán almacenados para su posterior análisis.

A continuación se presenta la información del entregable: Especificación del lugar en el que se realizará el cuestionario, correspondiente a la subactividad 5.2: Definir el lugar más adecuado para realizar el cuestionario.

Este método de interrogación debe ser realizado en un lugar cómodo, así los usuarios responden tranquilamente las preguntas, es por ello que el evaluador líder decidió que los cuestionarios se realicen en el laboratorio de Televisión Digital Interactiva antes y después de la ejecución del método: experimentos formales. El laboratorio de TDi está ubicado en la Facultad de Ingeniería Electrónica y Telecomunicaciones de la Universidad del Cauca.

# **Resultados de la ejecución de las actividades que conforman la etapa de ejecución**

A continuación se presentan los entregables de cada una de las actividades que conforman la etapa de ejecución.

#### **Actividad 6. Desarrollo del cuestionario a los usuarios representativos de la aplicación.**

Los cuestionarios pre-test y post-test se diligenciaron antes y después de que los usuarios realizaban los experimentos formales sobre las aplicaciones de TDi objeto de estudio. Antes de iniciar el experimento formal, el evaluador líder (que asume el papel de guía en el desarrollo del cuestionario) y el usuario se presentaban (subactividad 6.1) con el fin de generar un poco de confianza. Después, el evaluador líder presentaba el propósito general de los cuestionarios a realizar (pre-test y post-test) (subactividad 6.2).

Una vez los usuarios eran informados sobre los cuestionarios, estos eran entregados por el evaluador líder al usuario, para que hiciera el respectivo diligenciamiento de ellos antes y después de realizar las tareas propuestas en el experimento formal (subactividad 6.3). Finalmente, el evaluador líder verificaba que todas las preguntas tuvieran respuesta y que todos los usuarios que participaron en los experimentos formales hubieran diligenciado los cuestionarios (Subactividad 6.4).

### **Actividad 7. Análisis de los datos obtenidos.**

A continuación se presenta la información del entregable: Consolidado de resultados de los cuestionarios diligenciados por los usuarios, correspondiente a la subactividad 7.1: Promediar las respuestas de los cuestionarios diligenciados por la muestra de usuarios. El evaluador líder realizó el promedio de las respuestas de los usuarios utilizando la herramienta Microsoft Excel, la cual ofrece hojas de cálculo. En la Tabla 159 se presentan los promedios de las respuestas de los usuarios.

| $N^{\circ}$    | Pregunta                                                                                                    | <b>Nota Menor</b><br>(1) | <b>Promedio</b><br>(Escala de 1 a 5) | Nota Mayor (5)              |
|----------------|----------------------------------------------------------------------------------------------------|--------------------------|--------------------------------------|-----------------------------|
|                | Pudo، خ<br>completar<br>las<br>tareas?                                                                         | Muy<br>difícilmente      | 4,125                                | Muy fácilmente              |
| $\overline{2}$ | ¿Considera<br>la<br>que<br>información disponible<br>en<br>aplicaciones<br>las<br>es<br>completa (suficiente)? | Muy en<br>desacuerdo     | 3                                    | Completamente<br>de acuerdo |
| 3              | ¿Considera<br>la<br>que<br>información disponible<br>en<br>las aplicaciones es fácil de                        | Muy difícil              | 4,125                                | Muy fácil                   |

**Tabla 159.** Promedio de respuestas de los Cuestionarios.

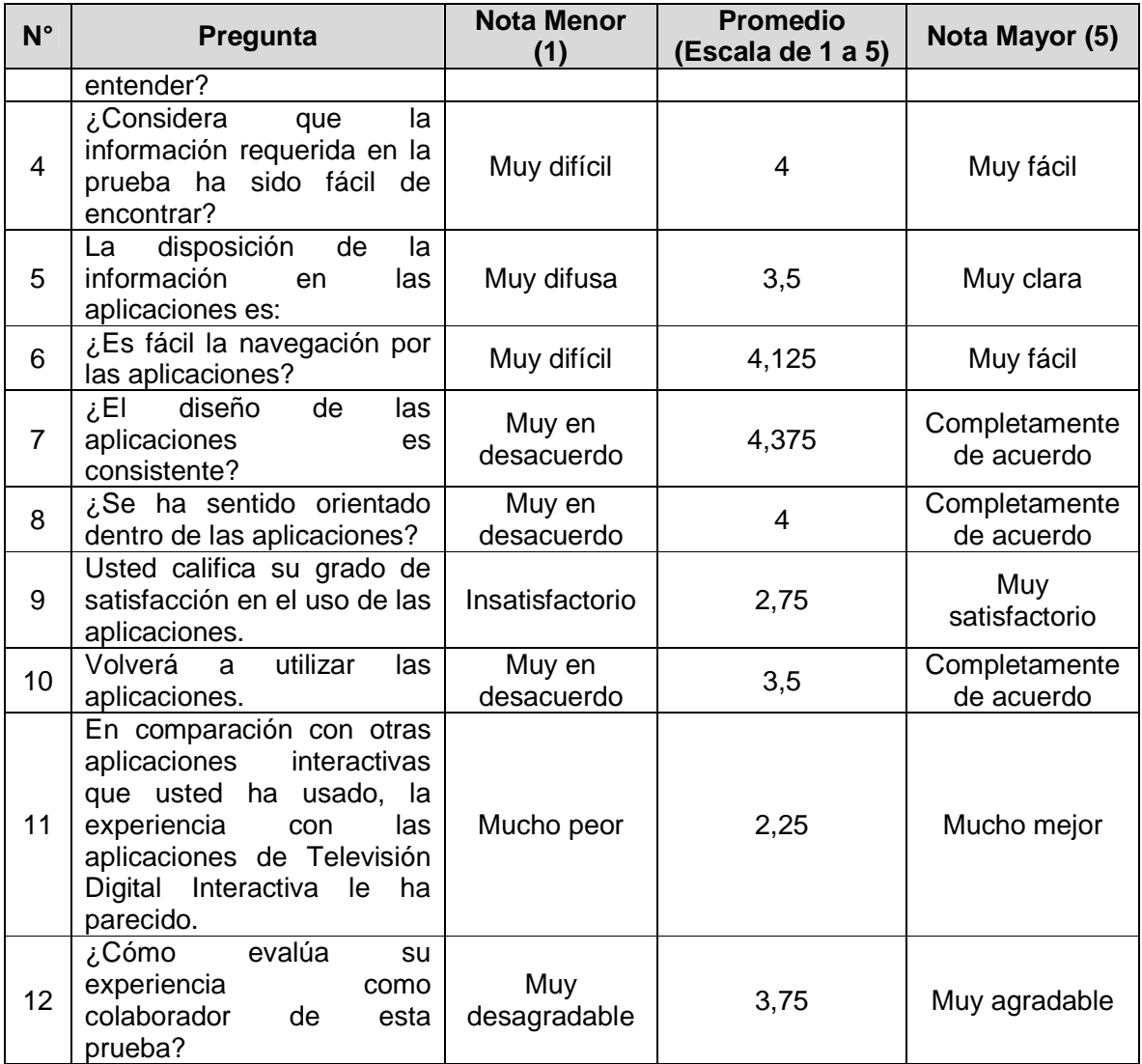

A continuación se presenta la información del entregable: Lista de problemas de usabilidad críticos en las funcionalidades de la aplicación evaluada, correspondiente a la subactividad 7.2: Análisis e interpretación de los resultados obtenidos en las diferentes preguntas.

En esta actividad los evaluadores expertos analizaron los resultados de los cuestionarios para identificar problemas de usabilidad en las aplicaciones. Para ello, el evaluador líder se reunió con el grupo de evaluadores y analizaron el consolidado de resultados y los cuestionarios diligenciados por los usuarios, con el fin de identificar un conjunto de problemas de usabilidad en las aplicaciones objeto de estudio y seleccionar los más relevantes. La identificación de problemas se realizó en el laboratorio de TDi, así se obtuvieron resultados rápidamente ya que los evaluadores interactuaron en el mismo lugar y al mismo tiempo compartían opiniones para comprender mejor los problemas identificados.

**Nota:** dado que los cuestionarios se ejecutaron junto con los experimentos formales, los problemas de usabilidad identificados a partir de los cuestionarios se encuentran integrados en la lista de problemas identificados mediante los experimentos formales (ver Anexo L.4).

En cuanto a la interpretación de los resultados presentados en la Tabla 159, la nota promedio más baja corresponde a la pregunta número 11, relacionada a la experiencia de los usuarios en la interacción con las aplicaciones de TDi. Otra pregunta con el promedio más bajo es la 9, relacionada al grado de satisfacción en el uso de las aplicaciones. Consecuentemente con los problemas identificados, los bajos promedios de estas preguntas se deben a los inconvenientes que tuvieron los usuarios al momento de utilizar el control remoto, puesto que este es el dispositivo de interacción utilizado por defecto para ingresar información y navegar a través de las aplicaciones. Otra de las preguntas con el promedio más bajo es la 2, la cual intenta evaluar si la información disponible en las aplicaciones es completa (suficiente). Este resultado indica que hace falta información asociada a las aplicaciones, sin embargo, los evaluadores consideran que la información disponible en las aplicaciones es la adecuada. El problema radica en que los usuarios, en el afán de realizar las tareas, no observan las instrucciones de uso que se presentan en la parte inferior de la pantalla.

La pregunta en la cual se obtuvo el promedio más alto es la número 7, la cual buscaba conocer si el diseño de las aplicaciones es consistente. Esto es, los usuarios se sienten seguros en una aplicación uniforme, en la cual los controles de interfaz que se repiten se utilizan de forma similar, tienen la misma funcionalidad y conservan la misma ubicación. Los usuarios no se sienten perdidos en una aplicación conformada por varias pantallas, que conservan una apariencia consistente. Por otro lado, las aplicaciones presentan consistentemente la información, lo cual permite que usuarios novatos comprendan de mejor manera su funcionamiento.

Otras preguntas en las cuales se obtuvieron buenos promedios son las número 1, 3, 4, 6 y 8, las cuales buscaban conocer si los usuarios podían completar fácilmente una tarea, si la información disponible en las aplicaciones es fácil de entender, si la información requerida es fácil de encontrar, si es fácil la navegación y si los usuarios se sentían orientados dentro de las aplicaciones. A pesar de los problemas identificados durante las pruebas, los resultados en estas preguntas indican que gracias al diseño consistente de las aplicaciones (pregunta con el promedio más alto), los usuarios pueden realizar de forma similar diferentes tareas.

**Nota:** el entregable: Informe que contiene el resumen de los resultados de los cuestionarios, correspondiente a la subactividad 7.3: Elaborar un informe con el resumen de los resultados de los cuestionarios, no se realizó puesto que consiste en la información que se ha presentado sobre el desarrollo de cada una de las actividades que conforman el método de interrogación.

# **Referencias bibliográficas**

- [1] R. Otaiza, "Metodología de evaluación de usabilidad para aplicaciones web transaccionales," Magíster en Ingeniería Informática Tesis de Grado, Escuela de Ingeniería Informática, Pontificia Universidad Católica de Valparaíso, Valparaíso, Chile, 2008.
- [2] X. Ferré, "Marco de integración de la usabilidad en el proceso de desarrollo software," Tesis Doctoral, Lenguajes y Sistemas Informáticos e Ingeniería del Software, Universidad Politécnica de Madrid, Madrid, 2005.
- [3] J. Nielsen, Usability engineering: Morgan Kaufmann, 1993.
- [4] W. O. Galitz, The essential guide to user interface design: an introduction to GUI design principles and techniques: Wiley Computer Pub., 2002.
- [5] S. Riihiaho, "Experiences with usability evaluation methods," Licentiate thesis, Laboratory of Information Processing Science, Helsinki University of Technology, 2000.
- [6] M. E. A. Obeso, "Metodología de Medición y Evaluación de la Usabilidad en Sitios Web Educativos," Tesis Doctoral, Universidad de Oviedo, Oviedo, 2005.
- [7] W. J. Smith, ISO and ANSI ergonomic standards for computer products: a guide to implementation and compliance: Prentice-Hall, Inc. Upper Saddle River, NJ, USA, 1996.
- [8] J. Abascal, I. Aedo, J. J. Cañas, M. Gea, A. B. Gil, J. Lorés, A. B. Martínez, M. Ortega, P. Valero, M. Vélez, "La interacción persona-ordenador," Edición en CDROM, 2001.
- [9] T. Granollers, J. Lorés, "Incorporation of users in the Evaluation of Usability by Cognitive Walkthrough," HCI related papers of Interacción, pp. 243-255, 2006.
- [10] D. Wixon, S. Jones, L. Tse, G. Casaday, Inspections and design reviews: framework, history and reflection: John Wiley & Sons, Inc., 1994.
- [11] K. Andrews, "Human-computer interaction," Lecture Notes, Graz University of Technology, 2003.
- [12] C. O'Malley, S. Draper, M. Riley, "Constructive interaction: a method for studying user-computer-user interaction," in Conference on Human-Computer Interaction, 1984, pp. 1-5.
- [13] T. Granollers, "MPIu+a. Modelo de Proceso de Ingeniería de la Usabilidad y la Accesibilidad," Tesis Doctoral, Departament de Llenguatges i Sistemes Informàtics, Universidad de Lleida, 2004.
- [14] P. L. Alreck, R. B. Settle, The survey research handbook, 2nd ed.: Irwin, 1995.
- [15] L. Paganelli, F. Paternò, "Intelligent analysis of user interactions with web applications," in International Conference on Intelligent User Interfaces, 2002, pp. 111-118.
- [16] G. L. Kolfschoten, R. O. Briggs, J. H. Appelman, G. J. de Vreede, "ThinkLets as building blocks for collaboration processes: a further conceptualization," Groupware: Design, Implementation and Use, pp. 137-152, 2004.
- [17] J. Nielsen. (2005, 12/07/2011). Ten Usability Heuristics. Available: http://www.useit.com/papers/heuristic/heuristic\_list.html
- [18] B. Shneiderman, C. Plaisant, "Designing the user interface: strategies for effective human-computer interaction," Reading, MA, vol. 39, p. 22, 1998.
- [19] W. Campo, G. Chanchí, F. Urbano, J. L. Arciniegas, "Recomendaciones para el despliegue de contenidos de T-Learning," presented at the XI Congreso Internacional Persona-Ordenador, Valencia, España, 2010.

- [20] K. Lu, "Interaction design principles for Interactive Television," Master of Science in Information Design and Technology, Georgia Institute of Technology, 2005.
- [21] D. Hayvar, G. Tapia, "Usabilidad en Aplicaciones basadas en Grid Computing," Tesis de Pregrado, Escuela de Ingeniería Informática, Facultad de Ingeniería, Pontificia Universidad Católica de Valparaíso, Valparaíso (Chile), 2010.
- [22] A. Solano, C. Rusu, C. Collazos, S. Roncagliolo, J. L. Arciniegas, V. Rusu, "Usability Heuristics for Interactive Digital Television," in The Third International Conference on Advances in Future Internet (AFIN 2011), Nice/Saint Laurent du Var, France, 2011.
- [23] A. Solano, C. Parra, C. Collazos, Y. Méndez, "Evaluación de Usabilidad de Software desde una Perspectiva Colaborativa," in Conferencia Latinoamericana de Medios Audiovisuales en Red – LACNEM 2010, Cali, Colombia, 2010.
- [24] (2006, 28/08/2011). Usability Net Interviews. Available: http://www.usabilitynet.org/tools/interviews.htm
- [25] L. Gamberini, E. Valentini, "Web usability today: Theories, approach and methods," Towards cyberpsychology: mind, cognition, and society in the Internet age, vol. 2, p. 109, 2001.

# **Publicaciones**

En este anexo se presentan las publicaciones que se han realizado en eventos y revistas nacionales e internacionales como resultado de los avances logrados en la presente investigación.

Artículos publicados en revistas internacionales:

- "Usability Collaborative Evaluation in T-Learning Services: State of the Art", artículo en proceso de impresión en la revista e-Minds (International Journal on Human-Computer Interaction) de la Universidad de Oviedo (España). Fecha de publicación: Marzo de 2012.
- "Evaluating Interactive Digital Television Applications through Usability Heuristics", artículo en estado de revisión en la revista INGENIARE (Revista Chilena de Ingeniería) de la Universidad de Tarapacá (Chile).
- "Evaluating the usability of Interactive Digital Television applications", artículo en estado de revisión en la revista: Interaction Human Computer Journal.

Artículo publicado en revista nacional:

• "Thinklet: elemento clave en la generación de métodos colaborativos para evaluar usabilidad de software," Ciencia e Ingeniería Neogranadina, vol. 20, p. 87, 2010.

Artículos publicados en eventos internacionales:

- "Diseñando Interfaces Graficas Usables de Aplicaciones en Entornos de Televisión Digital Interactiva," en V Latin American Conference on Human Computer Interaction, Porto de Galinhas, Brazil, 2011.
- "Usability Heuristics for Interactive Digital Television," en The Third International Conference on Advances in Future Internet (AFIN 2011), Nice/Saint Laurent du Var, France, 2011.
- "Propuesta para la Generación de Métodos Colaborativos de Evaluación de Usabilidad de los Servicios que Soportan Procesos Educativos en Entornos de Televisión Digital Interactiva," en 5th Conference of the Euro-American Association on Telematics and Information Systems EATIS 2010, Panamá, 2010.

Artículos publicados en eventos nacionales:

- "Hacia una Metodología para la Evaluación de Usabilidad de Aplicaciones de Televisión Digital Interactiva," en Sexto Congreso Colombiano de Computación (6CCC), Manizales, Colombia, 2011.
- "Evaluación Colaborativa de Usabilidad en los Servicios de T-Learning: Estado del Arte," en Conferencia Latinoamericana de Medios Audiovisuales en Red – LACNEM 2010, Cali, Colombia, 2010.

Los documentos respectivos a las publicaciones mencionadas se presentan a continuación.